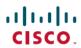

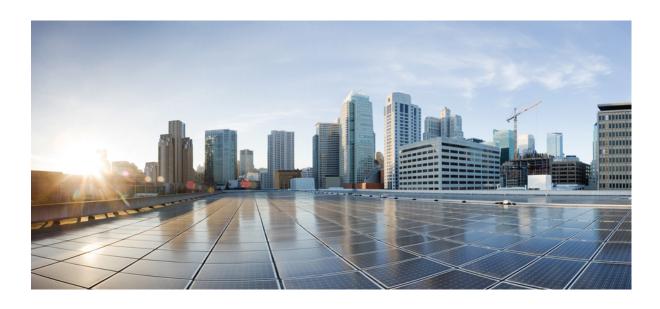

Cisco IOS XR MPLS Command Reference for the Cisco XR 12000 Series Router, Release 5.1.x

Americas Headquarters Cisco Systems, Inc. 170 West Tasman Drive San Jose, CA 95134-1706 USA http://www.cisco.com Tel: 408 526-4000 800 553-NETS (6387)

Fax: 408 527-0883

Text Part Number: OL-30366-03

THE SPECIFICATIONS AND INFORMATION REGARDING THE PRODUCTS IN THIS MANUAL ARE SUBJECT TO CHANGE WITHOUT NOTICE. ALL STATEMENTS, INFORMATION, AND RECOMMENDATIONS IN THIS MANUAL ARE BELIEVED TO BE ACCURATE BUT ARE PRESENTED WITHOUT WARRANTY OF ANY KIND, EXPRESS OR IMPLIED. USERS MUST TAKE FULL RESPONSIBILITY FOR THEIR APPLICATION OF ANY PRODUCTS.

THE SOFTWARE LICENSE AND LIMITED WARRANTY FOR THE ACCOMPANYING PRODUCT ARE SET FORTH IN THE INFORMATION PACKET THAT SHIPPED WITH THE PRODUCT AND ARE INCORPORATED HEREIN BY THIS REFERENCE. IF YOU ARE UNABLE TO LOCATE THE SOFTWARE LICENSE OR LIMITED WARRANTY, CONTACT YOUR CISCO REPRESENTATIVE FOR A COPY.

The Cisco implementation of TCP header compression is an adaptation of a program developed by the University of California, Berkeley (UCB) as part of UCB's public domain version of the UNIX operating system. All rights reserved. Copyright © 1981, Regents of the University of California.

NOTWITHSTANDING ANY OTHER WARRANTY HEREIN, ALL DOCUMENT FILES AND SOFTWARE OF THESE SUPPLIERS ARE PROVIDED "AS IS" WITH ALL FAULTS. CISCO AND THE ABOVE-NAMED SUPPLIERS DISCLAIM ALL WARRANTIES, EXPRESSED OR IMPLIED, INCLUDING, WITHOUT LIMITATION, THOSE OF MERCHANTABILITY, FITNESS FOR A PARTICULAR PURPOSE AND NONINFRINGEMENT OR ARISING FROM A COURSE OF DEALING, USAGE, OR TRADE PRACTICE.

IN NO EVENT SHALL CISCO OR ITS SUPPLIERS BE LIABLE FOR ANY INDIRECT, SPECIAL, CONSEQUENTIAL, OR INCIDENTAL DAMAGES, INCLUDING, WITHOUT LIMITATION, LOST PROFITS OR LOSS OR DAMAGE TO DATA ARISING OUT OF THE USE OR INABILITY TO USE THIS MANUAL, EVEN IF CISCO OR ITS SUPPLIERS HAVE BEEN ADVISED OF THE POSSIBILITY OF SUCH DAMAGES.

Any Internet Protocol (IP) addresses and phone numbers used in this document are not intended to be actual addresses and phone numbers. Any examples, command display output, network topology diagrams, and other figures included in the document are shown for illustrative purposes only. Any use of actual IP addresses or phone numbers in illustrative content is unintentional and coincidental

Cisco and the Cisco logo are trademarks or registered trademarks of Cisco and/or its affiliates in the U.S. and other countries. To view a list of Cisco trademarks, go to this URL: <a href="http://www.cisco.com/go/trademarks">http://www.cisco.com/go/trademarks</a>. Third-party trademarks mentioned are the property of their respective owners. The use of the word partner does not imply a partnership relationship between Cisco and any other company. (1110R)

© 2014 Cisco Systems, Inc. All rights reserved.

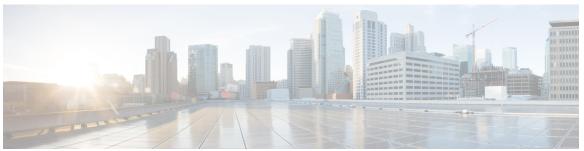

#### CONTENTS

#### Preface

#### Preface xiii

Changes to This Document xiii

Obtaining Documentation and Submitting a Service Request xiii

#### CHAPTER 1

#### **MPLS Label Distribution Protocol Commands 1**

backoff 4

clear mpls ldp forwarding 6

clear mpls ldp msg-counters neighbor 8

clear mpls ldp neighbor 10

clear mpls ldp nsr statistics neighbor 12

debug mpls ldp rsi 13

debug mpls ldp vrf 14

default-route 15

discovery hello 17

discovery instance-tly disable 19

discovery targeted-hello 20

discovery transport-address 22

downstream-on-demand 25

explicit-null 27

graceful-restart (MPLS LDP) 30

session holdtime (MPLS LDP) 33

igp auto-config disable 35

igp sync delay 37

igp sync delay on-proc-restart 39

interface (MPLS LDP) 41

label accept 43

label advertise 45

```
label allocate 48
log graceful-restart 50
log neighbor 52
log nsr 54
log session-protection 55
make-before-break 57
maximum interfaces (MPLS LDP) 58
mldp disable 60
mldp logging notifications 61
mofrr 62
mpls ldp 63
neighbor password 64
neighbor password disable 66
neighbor targeted 67
nsr (MPLS-LDP) 69
recursive-fec 71
router-id (MPLS LDP) 72
router ospf 74
session protection 76
show mpls ldp backoff 78
show mpls ldp bindings 80
show mpls ldp capabilities 87
show mpls ldp discovery 89
show mpls ldp forwarding 95
show mpls ldp graceful-restart 101
show mpls ldp igp sync 104
show mpls ldp interface 107
show mpls ldp neighbor 110
show mpls ldp nsr pending neighbor 117
show mpls ldp nsr statistics 119
show mpls ldp nsr summary 121
show mpls ldp parameters 123
show mpls ldp statistics fwd-setup 126
show mpls ldp statistics msg-counters 128
show mpls ldp summary 130
```

```
show mpls ldp trace vrf 133
show lcc 136
signalling dscp (LDP) 138
snmp-server traps mpls ldp 140
static 142
address-family ipv4/ipv6 label 143
```

#### CHAPTER 2

#### **MPLS Static Commands 147**

address family ipv4 unicast (mpls-static) 148
clear mpls static local-label discrepancy 150
interface (mpls-static) 151
show mpls static local-label 152
show mpls static summary 154
vrf (mpls static) 155
clear mpls static local-label discrepancy 157

#### CHAPTER 3

### **MPLS Forwarding Commands** 159

mpls ip-ttl-propagate 160
mpls label range 162
mpls mtu 164
show mpls forwarding 166
show mpls forwarding exact-route 171
show mpls interfaces 175
show mpls label range 178
show mpls label table 180
show mpls lsd applications 183
show mpls lsd clients 185
show mpls traffic-eng fast-reroute database 187
show mpls traffic-eng fast-reroute log 192

#### CHAPTER 4

#### **MPLS Traffic Engineering Commands 195**

adjustment-threshold (MPLS-TE) 201
admin-weight 203
affinity 205
affinity-map 209

```
application (MPLS-TE) 211
attribute-flags 213
attribute-names 215
attribute-set 217
auto-bw (MPLS-TE) 221
auto-bw collect frequency (MPLS-TE) 223
autoroute announce 225
autoroute destination 227
autoroute metric 228
auto-tunnel pcc 230
auto-tunnel backup (MPLS-TE) 231
backup-bw 233
backup-path tunnel-te 236
bw-limit (MPLS-TE) 238
capabilities (MPLS-TE) 240
clear mpls lmp 242
clear mpls traffic-eng auto-bw (MPLS-TE EXEC) 243
clear mpls traffic-eng auto-tunnel backup unused 245
clear mpls traffic-eng auto-tunnel mesh 247
clear mpls traffic-eng counters auto-tunnel mesh 248
clear mpls traffic-eng counters auto-tunnel backup 249
clear mpls traffic-eng counters global 250
clear mpls traffic-eng counters signaling 251
clear mpls traffic-eng counters soft-preemption 253
clear mpls traffic-eng fast-reroute log 255
clear mpls traffic-eng link-management statistics 256
clear mpls traffic-eng pce 257
collect-bw-only (MPLS-TE) 258
destination (MPLS-TE) 260
direction (GMPLS) 262
disable (explicit-path) 264
ds-te bc-model 266
ds-te mode 268
ds-te te-classes 270
exclude srlg (auto-tunnel backup) 273
```

```
fast-reroute 275
fast-reroute protect 277
fast-reroute timers promotion 279
flooding-igp (GMPLS) 281
flooding thresholds 283
forwarding-adjacency 285
index exclude-address 287
index exclude-srlg 289
index next-address 291
interface (MPLS-TE) 293
interface (SRLG) 295
interface tunnel-gte 297
interface tunnel-te 299
ipcc interface (MPLS-TE) 301
ipcc routed (MPLS-TE) 303
ipv4 unnumbered (MPLS) 305
ipv6 enable 307
link-management timers bandwidth-hold 308
link-management timers periodic-flooding 310
link-management timers preemption-delay 312
Imp hello (GMPLS) 313
Imp neighbor (MPLS-TE) 315
Imp router-id (MPLS-TE) 317
match (GMPLS) 319
maxabs (MPLS-TE) 321
mpls traffic-eng 323
mpls traffic-eng auto-bw apply (MPLS-TE) 324
mpls traffic-eng fast-reroute promote 326
mpls traffic-eng level 327
mpls traffic-eng link-management flood 329
mpls traffic-eng path-protection switchover gmpls 331
mpls traffic-eng pce activate-pcep 333
mpls traffic-eng pce reoptimize 335
mpls traffic-eng reoptimize (EXEC) 337
mpls traffic-eng router-id (MPLS-TE router) 339
```

```
mpls traffic-eng repotimize mesh group 341
nhop-only (auto-tunnel backup) 342
overflow threshold (MPLS-TE) 344
passive (GMPLS) 346
path-option (MPLS-TE) 348
path-selection cost-limit 351
path-selection ignore overload (MPLS-TE) 353
path-selection loose-expansion affinity (MPLS-TE) 355
path-selection loose-expansion metric (MPLS-TE) 357
path-selection metric (MPLS-TE) 359
path-selection metric (interface) 361
pce address (MPLS-TE) 363
pce deadtimer (MPLS-TE) 365
pce keepalive (MPLS-TE) 367
pce peer (MPLS-TE) 369
pce reoptimize (MPLS-TE) 371
pce request-timeout (MPLS-TE) 373
pce stateful-client 375
pce tolerance keepalive (MPLS-TE) 376
policy-class 378
priority (MPLS-TE) 380
record-route 382
remote (GMPLS) 384
reoptimize (MPLS-TE) 386
reoptimize timers delay (MPLS-TE) 388
route-priority 391
router-id secondary (MPLS-TE) 393
show explicit-paths 395
show interfaces tunnel-te accounting 397
show isis mpls traffic-eng tunnel 398
show mpls traffic-eng affinity-map 399
show mpls traffic-eng attribute-set 401
show mpls traffic-eng autoroute 403
show mpls traffic-eng auto-tunnel backup 406
show mpls traffic-eng auto-tunnel mesh 409
```

```
show mpls traffic-eng collaborator-timers 412
show mpls traffic-eng counters signaling 414
show mpls traffic-eng ds-te te-class 420
show mpls traffic-eng forwarding 422
show mpls traffic-eng forwarding-adjacency 425
show mpls traffic-eng igp-areas 427
show mpls traffic-eng link-management admission-control 429
show mpls traffic-eng link-management advertisements 433
show mpls traffic-eng link-management bandwidth-allocation 436
show mpls traffic-eng link-management bfd-neighbors 439
show mpls traffic-eng link-management igp-neighbors 441
show mpls traffic-eng link-management interfaces 443
show mpls traffic-eng link-management statistics 446
show mpls traffic-eng link-management summary 448
show mpls traffic-eng lmp 450
show mpls traffic-eng maximum tunnels 454
show mpls traffic-eng pce peer 457
show mpls traffic-eng pce tunnels 460
show mpls traffic-eng preemption log 462
show mpls traffic-eng topology 464
show mpls traffic-eng tunnels 474
show mpls traffic-eng tunnels auto-bw brief 504
show mpls traffic-eng link-management soft-preemption 506
show srlg 508
signalled-bandwidth 511
signalled-name 513
signalling advertise explicit-null (MPLS-TE) 514
snmp traps mpls traffic-eng 516
soft-preemption 518
soft-preemption frr-rewrite 519
srlg 520
switching (GMPLS) 522
switching endpoint (GMPLS) 524
switching transit (GMPLS) 526
timers loose-path (MPLS-TE) 528
```

```
timers removal unused (auto-tunnel backup) 530
timeout (soft-preemption) 532
topology holddown sigerr (MPLS-TE) 533
tunnel-id (auto-tunnel backup) 535
tunnel-id (auto-tunnel pcc) 537
```

#### CHAPTER 5 RSVP Infrastructure Commands 539

```
authentication (RSVP) 542
bandwidth (RSVP) 544
bandwidth mam (RSVP) 546
bandwidth rdm (RSVP) 548
clear rsvp authentication 550
clear rsvp counters authentication 552
clear rsvp counters all 554
clear rsvp counters chkpt 556
clear rsvp counters events 558
clear rsvp counters messages 560
clear rsvp counters oor 562
clear rsvp counters prefix-filtering 564
key-source key-chain (RSVP) 566
life-time (RSVP) 568
rsvp 570
rsvp bandwidth mam 571
rsvp bandwidth rdm 574
rsvp interface 577
rsvp neighbor 579
show rsvp authentication 581
show rsvp counters 587
show rsvp counters oor 591
show rsvp counters prefix-filtering 593
show rsvp fast-reroute 596
show rsvp graceful-restart 599
show rsvp hello instance 603
show rsvp hello instance interface-based 606
show rsvp interface 608
```

```
show rsvp request 611
show rsvp reservation 613
show rsvp sender 616
show rsvp session 619
signalling dscp (RSVP) 622
signalling graceful-restart 624
signalling hello graceful-restart refresh interval 626
signalling hello graceful-restart refresh misses 628
signalling prefix-filtering access-list 630
signalling prefix-filtering default-deny-action 632
signalling rate-limit 634
signalling refresh interval 636
signalling refresh missed 638
signalling refresh reduction bundle-max-size 640
signalling refresh reduction disable 642
signalling refresh reduction reliable 644
signalling refresh reduction summary 647
window-size (RSVP) 649
```

#### CHAPTER 6 MPLS OAM Commands 651

```
clear mpls oam counters 652
echo disable-vendor-extension 654
echo revision 655
mpls oam 657
ping mpls ipv4 658
ping mpls traffic-eng 663
ping pseudowire (AToM) 667
ping mpls mldp (P2MP) 671
ping mpls mldp (MP2MP) 678
show mpls oam 685
show mpls oam database 687
traceroute mpls ipv4 689
traceroute mpls multipath 693
traceroute mpls mldp (P2MP) 700
```

Contents

traceroute mpls mldp (MP2MP) 706

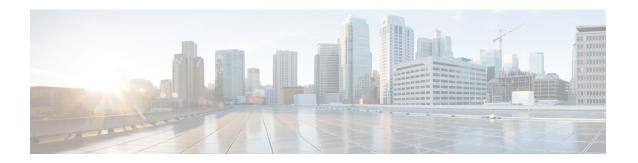

# **Preface**

The Cisco IOS XR MPLS Command Reference for the Cisco XR 12000 Series Router preface contains these sections:

- Changes to This Document, page xiii
- Obtaining Documentation and Submitting a Service Request, page xiii

# **Changes to This Document**

This table lists the technical changes made to this document since it was first released.

Table 1: Changes to This Document

| Revision    | Date           | Change Summary                                                                      |
|-------------|----------------|-------------------------------------------------------------------------------------|
| OL-30366-03 | May 2014       | Republished with command reference updates for Cisco IOS XR Release 5.1.2 features. |
| OL-30366-02 | January 2014   | Republished with command reference updates for Cisco IOS XR Release 5.1.1 features. |
| OL-30366-01 | September 2013 | Initial release of this document.                                                   |

# **Obtaining Documentation and Submitting a Service Request**

For information on obtaining documentation, using the Cisco Bug Search Tool (BST), submitting a service request, and gathering additional information, see *What's New in Cisco Product Documentation*, at: http://www.cisco.com/c/en/us/td/docs/general/whatsnew/whatsnew.html.

Subscribe to *What's New in Cisco Product Documentation*, which lists all new and revised Cisco technical documentation as an RSS feed and delivers content directly to your desktop using a reader application. The RSS feeds are a free service.

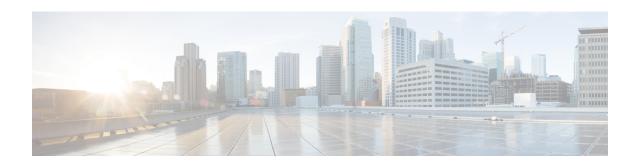

# **MPLS Label Distribution Protocol Commands**

This module describes the commands used to configure Label Distribution Protocol (LDP) in a Multiprotocol Label Switching (MPLS) network on the .

LDP provides a standard methodology for hop-by-hop (or dynamic label) distribution in an MPLS network by assigning labels to routes that have been chosen by the underlying Interior Gateway Protocol (IGP) routing protocols. The resulting labeled paths, called *label switch paths* (LSPs), forward labeled traffic across an MPLS backbone.

LDP also provides the means for label switching routers (LSRs) to request, distribute, and release label prefix binding information to peer routers in a network. LDP enables LSRs to discover potential peers and establish LDP sessions with those peers to exchange label binding information.

For detailed information about MPLS concepts, configuration tasks, and examples, see *Cisco IOS XR MPLS Configuration Guide for the Cisco XR 12000 Series Router*.

- backoff, page 4
- clear mpls ldp forwarding, page 6
- clear mpls ldp msg-counters neighbor, page 8
- clear mpls ldp neighbor, page 10
- clear mpls ldp nsr statistics neighbor, page 12
- debug mpls ldp rsi, page 13
- debug mpls ldp vrf, page 14
- default-route, page 15
- discovery hello, page 17
- discovery instance-tly disable, page 19
- discovery targeted-hello, page 20
- discovery transport-address, page 22
- downstream-on-demand, page 25
- explicit-null, page 27
- graceful-restart (MPLS LDP), page 30

- session holdtime (MPLS LDP), page 33
- igp auto-config disable, page 35
- igp sync delay, page 37
- igp sync delay on-proc-restart, page 39
- interface (MPLS LDP), page 41
- label accept, page 43
- label advertise, page 45
- label allocate, page 48
- log graceful-restart, page 50
- log neighbor, page 52
- log nsr, page 54
- log session-protection, page 55
- make-before-break, page 57
- maximum interfaces (MPLS LDP), page 58
- mldp disable, page 60
- mldp logging notifications, page 61
- mofrr, page 62
- mpls ldp, page 63
- neighbor password, page 64
- neighbor password disable, page 66
- neighbor targeted, page 67
- nsr (MPLS-LDP), page 69
- recursive-fec, page 71
- router-id (MPLS LDP), page 72
- router ospf, page 74
- session protection, page 76
- show mpls ldp backoff, page 78
- show mpls ldp bindings, page 80
- show mpls ldp capabilities, page 87
- show mpls ldp discovery, page 89
- show mpls ldp forwarding, page 95
- show mpls ldp graceful-restart, page 101
- show mpls ldp igp sync, page 104

- show mpls ldp interface, page 107
- show mpls ldp neighbor, page 110
- show mpls ldp nsr pending neighbor, page 117
- show mpls ldp nsr statistics, page 119
- show mpls ldp nsr summary, page 121
- show mpls ldp parameters, page 123
- show mpls ldp statistics fwd-setup, page 126
- show mpls ldp statistics msg-counters, page 128
- show mpls ldp summary, page 130
- show mpls ldp trace vrf, page 133
- show lcc, page 136
- signalling dscp (LDP), page 138
- snmp-server traps mpls ldp, page 140
- static, page 142
- address-family ipv4/ipv6 label, page 143

# backoff

To configure the parameters for the Label Distribution Protocol (LDP) backoff mechanism, use the **backoff** command in MPLS LDP configuration mode. To return to the default behavior, use the **no** form of this command.

backoff initial maximum

no backoff

# **Syntax Description**

| initial | Initial backoff delay, in seconds. Range is 5 to 50331. |
|---------|---------------------------------------------------------|
| maximum | Maximum backoff delay, in seconds. Range is 5 to 50331. |

**Command Default** 

initial: 15

maximum: 120

#### Command Modes

MPLS LDP configuration

### **Command History**

| Release     | Modification                |
|-------------|-----------------------------|
| Release 3.2 | This command was supported. |

# **Usage Guidelines**

To use this command, you must be in a user group associated with a task group that includes appropriate task IDs. If the user group assignment is preventing you from using a command, contact your AAA administrator for assistance.

The LDP backoff mechanism prevents two incompatibly configured label switch routers from engaging in an unthrottled sequence of session setup failures. If a session setup attempt fails (due to incompatibility), each Label Switching Router (LSR) delays the next attempt, increasing the delay exponentially with each successive failure until the maximum backoff delay is reached.

#### Task ID

| Task ID  | Operations  |
|----------|-------------|
| mpls-ldp | read, write |

# **Examples**

The following example shows how to configure the initial backoff delay to 30 seconds and the maximum backoff delay to 240 seconds:

```
RP/0/0/CPU0:router# configure
RP/0/0/CPU0:router(config)# mpls ldp
RP/0/0/CPU0:router(config-ldp)# backoff 30 240
```

| Command                               | Description                                                                               |
|---------------------------------------|-------------------------------------------------------------------------------------------|
| show mpls ldp backoff, on page 78     | Displays information about the configured session setup backoff parameters and LDP peers. |
| show mpls ldp parameters, on page 123 | Displays current LDP parameter settings.                                                  |

# clear mpls ldp forwarding

To clear (or reset) the MPLS Label Distribution Protocol (LDP) forwarding rewrites, use the **clear mpls ldp forwarding** command in EXEC mode.

clear mpls ldp [vrf vrf-name] [ipv4 ] forwarding [prefix/length ]

### **Syntax Description**

| vrf vrf-name | (Optional) Clears the VRF                                  |  |
|--------------|------------------------------------------------------------|--|
|              | information for the specified VRF.                         |  |
| ipv4         | (Optional) Specifies IP version 4 address family.          |  |
| prefix       | (Optional) Destination prefix, written in A.B.C.D format.  |  |
| length       | (Optional) Network mask length, in bits. Range is 0 to 32. |  |

#### **Command Default**

No default behavior or values

#### **Command Modes**

**EXEC** 

#### **Command History**

| Release       | Modification                                        |
|---------------|-----------------------------------------------------|
| Release 4.0.1 | This command was introduced.                        |
| Release 5.1.1 | The <b>vrf</b> and <b>ipv4</b> keywords were added. |

### **Usage Guidelines**

To use this command, you must be in a user group associated with a task group that includes appropriate task IDs. If the user group assignment is preventing you from using a command, contact your AAA administrator for assistance.

This command resets LDP installed forwarding state for all prefixes or a given prefix. It is useful when installed LDP forwarding state needs to be reprogrammed in LSD and MPLS forwarding.

#### Task ID

| Task ID  | Operations  |
|----------|-------------|
| mpls-ldp | read, write |

# **Examples**

This example shows how to clear (or reset) the MPLS LDP forwarding rewrites using the **clear mpls ldp** forwarding command:

RP/0/0/CPU0:router# clear mpls ldp forwarding

| Command                                 | Description                                                                       |
|-----------------------------------------|-----------------------------------------------------------------------------------|
| show mpls ldp forwarding                | Displays the LDP forwarding state installed in MPLS forwarding.                   |
| show mpls forwarding                    | Displays the contents of the MPLS<br>Label Forwarding Information<br>Base (LFIB). |
| graceful-restart (MPLS LDP), on page 30 | Configures the LDP graceful restart feature.                                      |
| show mpls ldp bindings, on page 80      | Displays the contents of LDP LIB.                                                 |

# clear mpls ldp msg-counters neighbor

To clear the Label Distribution Protocol (LDP) message counters, use the **clear mpls ldp msg-counters neighbor** command in EXEC mode.

clear mpls ldp [vrf vrf-name] msg-counters neighbor [lsr-id | ldp-id]

#### **Syntax Description**

| vrf vrf-name | (Optional) Clears the VRF information for the specified VRF. |
|--------------|--------------------------------------------------------------|
| lsr-id       | LSR ID of neighbor in A.B.C.D format.                        |
| ldp-id       | LDP ID of neighbor in A.B.C.D: format.                       |

#### **Command Default**

No default behavior or values

#### **Command Modes**

**EXEC** 

### **Command History**

| Release       | Modification                      |
|---------------|-----------------------------------|
| Release 3.2   | This command was supported.       |
| Release 5.1.1 | The <b>vrf</b> keyword was added. |

# **Usage Guidelines**

To use this command, you must be in a user group associated with a task group that includes appropriate task IDs. If the user group assignment is preventing you from using a command, contact your AAA administrator for assistance.

Use the **clear mpls ldp msg-counters neighbor** command to clear the statistics on message counters for a specific neighbor (IP address) or for all neighbors. These message counters count the number of LDP protocol messages sent to and received from LDP neighbors.

### Task ID

| Task ID  | Operations  |
|----------|-------------|
| mpls-ldp | read, write |

# **Examples**

The following example shows how to clear message counters for neighbor 10.20.20.20:

 $\label{eq:reconstruction} \mbox{RP/0/0/CPU0:router\# clear mpls ldp msg-counters neighbor 10.20.20.20}$ 

| Command                                            | Description                                                                                    |
|----------------------------------------------------|------------------------------------------------------------------------------------------------|
| show mpls ldp statistics msg-counters, on page 128 | Displays statistics about the type and count of the messages sent and received from neighbors. |

# clear mpls ldp neighbor

To force Label Distribution Protocol (LDP) session restart, use the **clear mpls ldp neighbor** command in EXEC mode.

clear mpls ldp [vrf all] [vrf vrf-name] neighbor [ip-address | ldp-id]

### **Syntax Description**

| vrf all      | (Optional) Clears all LDP configured VRF neighbors.          |
|--------------|--------------------------------------------------------------|
| vrf vrf-name | (Optional) Clears the VRF information for the specified VRF. |
| ip-address   | (Optional) Neighbor IP address.                              |
| ldp-id       | (Optional) Neighbor LDP ID in A.B.C.D: format.               |

#### **Command Default**

No default behavior or values

#### **Command Modes**

**EXEC** 

#### **Command History**

| Release       | Modification                                           |
|---------------|--------------------------------------------------------|
| Release 3.3.0 | This command was introduced.                           |
| Release 5.1.1 | The <b>vrf</b> and <b>vrf all</b> keywords were added. |

#### **Usage Guidelines**

To use this command, you must be in a user group associated with a task group that includes appropriate task IDs. If the user group assignment is preventing you from using a command, contact your AAA administrator for assistance.

Use the **clear mpls ldp neighbor** command to restart a single LDP session or all LDP sessions (without restarting the LDP process itself).

# Task ID

| Task ID  | Operations  |
|----------|-------------|
| mpls-ldp | read, write |

# **Examples**

The following example shows how to force an unconditional LDP session restart:

RP/0/0/CPU0:router# clear mpls ldp neighbor 10.20.20.20

| Command                             | Description                               |
|-------------------------------------|-------------------------------------------|
| show mpls ldp neighbor, on page 110 | Displays information about LDP neighbors. |

# clear mpls ldp nsr statistics neighbor

To clear the nonstop routing (NSR) statistics, use the **clear mpls ldp nsr statistics neighbor** command in EXEC mode.

clear mpls ldp [vrf vrf-name] nsr statistics neighbor [lsr-id | ldp-id]

### **Syntax Description**

| vrf vrf-name | (Optional) Displays the VRF information for the specified VRF. |
|--------------|----------------------------------------------------------------|
| lsr-id       | (Optional) LSR ID of neighbor in A.B.C.D format.               |
| ldp-id       | (Optional) LDP ID of neighbor in A.B.C.D: format.              |

**Command Default** 

No default behavior or values

**Command Modes** 

EXEC mode

### **Command History**

| Release       | Modification                 |
|---------------|------------------------------|
| Release 5.1.1 | This command was introduced. |

### **Usage Guidelines**

To use this command, you must be in a user group associated with a task group that includes appropriate task IDs. If the user group assignment is preventing you from using a command, contact your AAA administrator for assistance.

#### Task ID

| Task ID  | Operation |
|----------|-----------|
| mpls-ldp | read      |

#### **Examples**

The following example shows how to clear NSR statistics for neighbor 10.20.20.20:

RP/0/0/CPU0:router#clear mpls ldp nsr statistics neighbor 10.20.20.20

# debug mpls ldp rsi

To enable the display of MPLS LDP router space infrastructure (RSI) debugging events, use the **debug mpls ldp rsi** command in EXEC mode. To disable the display of MPLS LDP RSI debugging information, use the **no** form of this command.

debug mpls ldp rsi [location node-id]
no debug mpls ldp rsi [location node-id]

### **Syntax Description**

| location node-id | (Optional) Displays location       |
|------------------|------------------------------------|
|                  | information for the specified node |
|                  | ID.                                |

**Command Default** No default behavior or values

**Command Modes** EXEC mode

# **Command History**

| Release       | Modification                 |
|---------------|------------------------------|
| Release 5.1.1 | This command was introduced. |

#### **Usage Guidelines**

To use this command, you must be in a user group associated with a task group that includes appropriate task IDs. If the user group assignment is preventing you from using a command, contact your AAA administrator for assistance.

# Task ID

| Task ID  | Operation |
|----------|-----------|
| mpls-ldp | read      |

# **Examples**

The following example shows how to enable MPLS LDP RSI debugging events:

RP/0/0/CPU0:router# debug mpls ldp rsi

# debug mpls ldp vrf

To enable the display of MPLS LDP virtual routing and forwarding (VRF) debugging events, use the **debug mpls ldp vrf** command in EXEC mode. To disable the display of MPLS LDP VRF debugging information, use the **no** form of this command.

debug mpls ldp vrf [location node-id]
no debug mpls ldp vrf [location node-id]

### **Syntax Description**

| location node-id | (Optional) Displays location information for the specified node |
|------------------|-----------------------------------------------------------------|
|                  | ID.                                                             |

**Command Default** 

No default behavior or values

**Command Modes** 

EXEC mode

# **Command History**

| Release       | Modification                 |
|---------------|------------------------------|
| Release 5.1.1 | This command was introduced. |

#### **Usage Guidelines**

To use this command, you must be in a user group associated with a task group that includes appropriate task IDs. If the user group assignment is preventing you from using a command, contact your AAA administrator for assistance.

# Task ID

| Task ID  | Operation |
|----------|-----------|
| mpls-ldp | read      |

# **Examples**

The following example shows how to enable MPLS LDP VRF debugging events:

RP/0/0/CPU0:router# debug mpls ldp vrf

# default-route

To enable Multiprotocol Label Switching (MPLS) switching for IP default route by allocating and advertising non-null label, use the **default-route** command in MPLS LDP configuration mode. To return to the default behavior, use the **no** form of this command.

default-route

no default-route

**Syntax Description** 

This command has no arguments or keywords.

**Command Default** 

Allocates null (implicit or explicit) local label for IP default route prefix 0.0.0.0/0.

**Command Modes** 

MPLS LDP configuration

#### **Command History**

| Release       | Modification                 |
|---------------|------------------------------|
| Release 3.3.0 | This command was introduced. |

#### **Usage Guidelines**

To use this command, you must be in a user group associated with a task group that includes appropriate task IDs. If the user group assignment is preventing you from using a command, contact your AAA administrator for assistance.

When the IP default route 0.0.0.0/0 is configured on an egress router, it is advertised through Interior Gateway Protocol (IGP) to other routers to enable default IP forwarding. When MPLS LDP is configured and establishing label switch paths (LSPs) for other prefixes, you can emulate default forwarding and switching for MPLS in the same way as IP forwarding. To do so, allocate a non-null local label and advertise this label to its peers.

#### Task ID

| Task ID  | Operations  |
|----------|-------------|
| mpls-ldp | read, write |

### **Examples**

OL-30366-03

The following example shows how to enable default MPLS switching for default prefix:

RP/0/0/CPU0:router(config-ldp)# default-route

| Command                              | Description                              |
|--------------------------------------|------------------------------------------|
| show mpls ldp bindings, on page 80   | Displays LDP label bindings.             |
| show mpls ldp forwarding, on page 95 | Displays LDP installed forwarding state. |

# discovery hello

To configure the interval between transmission of consecutive Label Distribution Protocol (LDP) discovery hello messages and the holdtime for a discovered LDP neighbor, use the **discovery hello** command in MPLS LDP configuration mode. To return to the default behavior, use the **no** form of this command.

discovery hello {holdtime seconds| interval seconds}

no discovery hello {holdtime | interval}

### **Syntax Description**

| holdtime | Sets the time, in seconds, a discovered LDP neighbor is remembered without receipt of an LDP hello message from the neighbor. Default is 15. |  |
|----------|----------------------------------------------------------------------------------------------------|--|
| interval | interval Sets the time, in seconds, between consecutive hello messages. Default is 5                                                         |  |
| seconds  | Time value, in seconds. Range is 1 to 65535 (65535 means infinite).                                                                          |  |

#### **Command Default**

holdtime: 15

interval: 5

#### **Command Modes**

MPLS LDP configuration

### **Command History**

| Release     | Modification                |
|-------------|-----------------------------|
| Release 3.2 | This command was supported. |

#### **Usage Guidelines**

To use this command, you must be in a user group associated with a task group that includes appropriate task IDs. If the user group assignment is preventing you from using a command, contact your AAA administrator for assistance.

#### Task ID

| Task ID  | Operations  |
|----------|-------------|
| mpls-ldp | read, write |

#### **Examples**

The following example shows how to configure the link hello holdtime to 30 seconds:

RP/0/0/CPU0:router(config-ldp)# discovery hello holdtime 30

The following example shows how to configure the link hello interval to 10 seconds:

RP/0/0/CPU0:router(config-ldp)# discovery hello interval 10

| Command                              | Description                         |
|--------------------------------------|-------------------------------------|
| discovery targeted-hello, on page 20 | Configures targeted-hello messages. |

# discovery instance-tly disable

To disable transmit and receive processing for Type-Length-Value (TLV), use the **discovery instance-tlv disable** command in MPLS LDP configuration mode. To return to the default behavior, use the **no** form of this command.

discovery instance-tlv disable no discovery instance-tlv disable

**Syntax Description** This command has no arguments or keywords.

**Command Default** No default behavior or values

**Command Modes** MPLS LDP configuration

# **Command History**

| Release       | Modification                 |
|---------------|------------------------------|
| Release 3.4.0 | This command was introduced. |

#### **Usage Guidelines**

To use this command, you must be in a user group associated with a task group that includes appropriate task IDs. If the user group assignment is preventing you from using a command, contact your AAA administrator for assistance.

#### Task ID

| Task ID  | Operations  |
|----------|-------------|
| mpls-ldp | read, write |

#### **Examples**

The following example shows how to disable transmit and receive processing for TLV:

RP/0/0/CPU0:router# configure
RP/0/0/CPU0:router(config)# mpls ldp
RP/0/0/CPU0:router(config-ldp)# discovery instance-tlv disable

| Command                              | Description                         |
|--------------------------------------|-------------------------------------|
| discovery targeted-hello, on page 20 | Configures targeted-hello messages. |

# discovery targeted-hello

To configure the interval between transmission of consecutive Label Distribution Protocol (LDP) discovery targeted-hello messages, the hold time for a discovered targeted LDP neighbor, and to accept targeted hello from peers, use the **discovery targeted-hello** command in MPLS LDP configuration mode. To return to the default behavior, use the **no** form of this command.

discovery targeted-hello address-family {ipv4 } {accept | [from acl] | holdtime seconds | interval seconds } no discovery targeted-hello {accept | holdtime | interval }

#### **Syntax Description**

| accept   | Accepts targeted hellos from any source.                                                                             |  |
|----------|----------------------------------------------------------------------------------------------------|--|
| ipv4     | Specifies IP version 4 address family.                                                                               |  |
| from acl | (Optional) Accepts targeted hellos from LDP peers as permitted by the access-list.                                   |  |
| holdtime | Configures the time a discovered LDP neighbor is remembered without receipt of an LDP hello message from a neighbor. |  |
| interval | Displays time between consecutive hello messages.                                                                    |  |
| seconds  | Time value, in seconds. Range is 1 to 65535.                                                                         |  |

#### **Command Default**

**accept**: Targeted hello messages are not accepted from any source (neighbor).

**holdtime**: 90 **interval**: 10

#### **Command Modes**

MPLS LDP configuration

#### **Command History**

| Release     | Modification                                                                                           |  |
|-------------|----------------------------------------------------------------------------------------------------|--|
| Release 3.2 | Support was added for the <b>from</b> <i>acl</i> keyword and argument under the <b>accept</b> command. |  |

#### **Usage Guidelines**

To use this command, you must be in a user group associated with a task group that includes appropriate task IDs. If the user group assignment is preventing you from using a command, contact your AAA administrator for assistance.

LDP supports IPv4 standard access lists only.

# Task ID

| Task ID  | Operations  |
|----------|-------------|
| mpls-ldp | read, write |

#### **Examples**

The following example shows how to configure the targeted-hello holdtime to 45 seconds:

RP/0/0/CPU0:router(config-ldp)# discovery targeted-hello holdtime 45

The following example shows how to configure the targeted-hello interval to 5 seconds:

RP/0/0/CPU0:router(config-ldp)# discovery targeted-hello interval 5

The following example shows how to configure acceptance of targeted hellos from all peers:

RP/0/0/CPU0:router(config-ldp)# discovery targeted-hello accept

The following example shows how to configure acceptance of targeted hello from peers 10.1.1.1 and 10.2.2.2 only:

```
RP/0/0/CPU0:router(config) # ipv4 access-list peer_acl_10
RP/0/0/CPU0:router(config-ipv4-acl) # permit 10.1.1.1
RP/0/0/CPU0:router(config-ipv4-acl) # permit 10.2.2.2
RP/0/0/CPU0:router(config-ldp) # discovery targeted-hello accept from peer_acl_10
```

| Command                               | Description                          |
|---------------------------------------|--------------------------------------|
| show mpls ldp discovery, on page 89   | Displays LDP discovery information.  |
| show mpls ldp parameters, on page 123 | Displays LDP parameters information. |

# discovery transport-address

To provide an alternative address for a TCP connection, use the **discovery transport-address** command in MPLS LDP interface configuration mode. To return to the default behavior, use the **no** form of this command.

[vrf vrf-name [interface type interface-path-id]] address-family ipv4 discovery transport-address {ip-address | interface}

no [vrf vrf-name [interface type interface-path-id]] address-family {ipv4 } discovery transport-address {ip-address | interface}

#### **Syntax Description**

| vrf vrf-name        | (Optional) Specifies the VRF name.                                                                                                    |  |
|---------------------|----------------------------------------------------------------------------------------------------|--|
| interface type      | (Optional) Interface type. For more information, use the question mark (?) online help function.                                                                                                    |  |
| interface-path-id   | Physical interface or a virtual interface.                                                                                                    |  |
|                     | Note Use the show interfaces command to see a list of all possible interfaces currently configured on the router.  For more information about the syntax for the router, use the question mark (?) online help function. |  |
| address-family ipv4 | Specifies IP version 4 address family.                                                                                                    |  |
| ip-address          | IP address to be advertised as the transport address in discovery hello messages.                                                                                                    |  |
| interface           | Advertises the IP address of the interface as the transport address in discovery hello messages.                                                                                                    |  |

**Command Default** 

LDP advertises its LDP router ID as the transport address in LDP discovery hello messages.

**Command Modes** 

MPLS LDP interface configuration

#### **Command History**

| Release       | Modification                                 |
|---------------|----------------------------------------------|
| Release 3.2   | This command was supported.                  |
| Release 5.1.1 | The following items were added:              |
|               | • The <b>vrf</b> keyword was added.          |
|               | • The <b>interface</b> keyword was added.    |
|               | • The address-family ipv4 keyword was added. |
|               | • The address-tamily ipv4 keyword was added. |

#### **Usage Guidelines**

To use this command, you must be in a user group associated with a task group that includes appropriate task IDs. If the user group assignment is preventing you from using a command, contact your AAA administrator for assistance.

Establishing an LDP session between two routers requires a session TCP connection. To establish the session TCP connection, each router must know the transport address (IP address) of the other router.

The LDP discovery mechanism provides the means for a router to advertise transport addresses. Transport address is implicit or explicit. Implicit addresses do not appear as part of the contents of the discovery hello messages sent to the peer. If explicit, the advertisement appears as part of the contents of discovery hello messages sent to the peer.

The **discovery transport-address** command modifies the default behavior described above. Using the **interface** keyword, LDP advertises the IP address of the interface in LDP discovery hello messages sent from the interface. Using the *ip-address* argument, LDP advertises the IP address in LDP discovery hello messages sent from the interface.

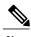

Note

When a router has multiple links connecting it to its peer device, the router must advertise the same transport address in the LDP discovery hello messages it sends on all such interfaces.

#### Task ID

| Task ID  | Operations  |
|----------|-------------|
| mpls-ldp | read, write |

## **Examples**

The following example shows how to specify an exiting address (10.10.3.1) as the transport address on an interface POS 0/1/0/0:

```
RP/0/0/CPU0:router(config-ldp)# interface POS 0/1/0/0
RP/0/0/CPU0:router(config-ldp-if)# address-family ipv4
RP/0/0/CPU0:router(config-ldp-if-af)#discovery transport-address 10.10.3.1
RP/0/0/CPU0:router# show mpls ldp neighbor
Peer LDP Identifier: 10.44.44.44:0
```

| Command                             | Description                                       |
|-------------------------------------|---------------------------------------------------|
| show mpls ldp discovery, on page 89 | Displays the status of the LDP discovery process. |
| show mpls ldp neighbor, on page 110 | Displays information about LDP neighbors.         |

## downstream-on-demand

To configure MPLS Label Distribution Protocol (LDP) downstream-on-demand mode, use the **downstream-on-demand** command in MPLS LDP configuration mode. To return to the default behavior, use the **no** form of this command.

[vrf vrf-name session] downstream-on-demand with access-list no [vrf vrf-name session] downstream-on-demand with access-list

## **Syntax Description**

| (Optional) Displays the VRF information for the specified VRF. |
|----------------------------------------------------------------|
| (Optional) Configures session parameters.                      |
| Displays access list of LDP peers.                             |
| IPv4 access-list name.                                         |
|                                                                |

#### **Command Default**

No default behavior or values

## **Command Modes**

MPLS LDP configuration

## **Command History**

| Release       | Modification                            |
|---------------|-----------------------------------------|
| Release 4.0.1 | This command was introduced.            |
| Release 5.1.1 | The following items were added:         |
|               | • The <b>vrf</b> keyword was added.     |
|               | • The <b>session</b> keyword was added. |

### **Usage Guidelines**

To use this command, you must be in a user group associated with a task group that includes appropriate task IDs. If the user group assignment is preventing you from using a command, contact your AAA administrator for assistance.

### Task ID

| Task ID  | Operation   |
|----------|-------------|
| mpls-ldp | read, write |

## **Examples**

This is a sample output from the **downstream-on-demand** command:

RP/0/0/CPU0:router(config-ldp)# downstream-on-demand with access-list

| Command                                 | Description                                  |
|-----------------------------------------|----------------------------------------------|
| graceful-restart (MPLS LDP), on page 30 | Configures the LDP graceful restart feature. |
| show mpls ldp bindings, on page 80      | Displays the contents of LDP LIB.            |

# explicit-null

To configure a router to advertise explicit null labels instead of implicit null labels, use the **explicit-null** command in MPLS LDP configuration mode. To return to the default behavior, use the **no** form of this command.

[vrf vrf-name] address-family {ipv4 } label local advertise explicit-null [to peer-acl | for prefix-acl [to peer-acl]]

 $no \ [vrf \ \textit{vrf-name}] \ address-family \ \{ipv4\ \} \ label \ local \ advertise \ explicit-null \ [to \ \textit{peer-acl}\ | \ for \ \textit{prefix-acl}\ [to \ \textit{peer-acl}\ ]$ 

## **Syntax Description**

| vrf vrf-name        | (Optional) Specifies the VRF name.                                                                               |
|---------------------|----------------------------------------------------------------------------------------------------|
| address-family ipv4 | Specifies IP version 4 address family.                                                                           |
| label               | Configures label control and policies.                                                                           |
| local               | Configures local label control and policies.                                                                     |
| advertise           | Configures outbound label advertisement control.                                                                 |
| to peer-acl         | (Optional) Specifies LDP peers for which explicit-null is advertised instead of implicit-null. Range is 1 to 99. |
| for prefix-acl      | (Optional) Specifies prefixes for which explicit-null is advertised instead of implicit-null. Range is 1 to 99.  |

### **Command Default**

Implicit null is advertised as default null label for routes, such as directly connected routes.

#### **Command Modes**

MPLS LDP configuration

## **Command History**

| Release       | Modification                                  |
|---------------|-----------------------------------------------|
| Release 3.2   | Support was added for the for and to keywords |
| Release 5.0.0 | This command was introduced.                  |

| Release       | Modification                                |
|---------------|---------------------------------------------|
| Release 5.1.1 | The following items were added:             |
|               | • The <b>vrf</b> keyword was added.         |
|               | • The adress-family ipv4 keyword was added. |
|               | • The label keyword was added.              |
|               | • The <b>local</b> keyword was added.       |
|               | • The advertise keyword was added.          |
|               |                                             |

#### **Usage Guidelines**

To use this command, you must be in a user group associated with a task group that includes appropriate task IDs. If the user group assignment is preventing you from using a command, contact your AAA administrator for assistance.

Normally, LDP advertises an implicit null label for directly connected routes. The implicit null label causes the previous hop router to perform next to last router hop popping.

The **explicit-null** command advertises the explicit-null labels in place of implicit null labels for directly connected prefixes.

LDP supports IPv4 standard access lists only.

#### Task ID

| Task ID  | Operations  |
|----------|-------------|
| mpls-ldp | read, write |

#### **Examples**

The following command shows how to advertise explicit null for all directly connected routes to all LDP peers:

```
RP/0/0/CPU0:router(config-ldp-af-lbl-lcl-advt)# explicit-null
```

The following command sequence shows how to advertise explicit-null for directly connected route 192.168.0.0 to all LDP peers and implicit-null for all other directly connected routes:

```
RP/0/0/CPU0:router(config) # ipv4 access-list pfx_acl_192_168
RP/0/0/CPU0:router(config-ipv4-acl) # permit 192.168.0.0
RP/0/0/CPU0:router(config-ldp-af-lbl-lcl-advt) # explicit-null for pfx_acl_192_168
```

The following command sequence shows how to send explicit-null for all directly connected routes to peers 10.1.1.1 and 10.2.2.2 and implicit-null to all other peers:

```
RP/0/0/CPU0:router(config) # ipv4 access-list peer_acl_10
RP/0/0/CPU0:router(config-ipv4-acl) # permit 10.1.1.1
RP/0/0/CPU0:router(config-ipv4-acl) # permit 10.2.2.2
RP/0/0/CPU0:router(config-ldp-af-lbl-lcl-advt) # explicit-null to peer_acl_10
```

The following command shows how to advertise explicit-null for prefix 192.168.0.0 to peers 10.1.1.1 and 10.2.2.2 and advertise implicit-null for all other applicable routes to all other peers:

 $\label{local_rel} $$ $RP/0/0/CPU0: router(config-ldp-af-lbl-lcl-advt) $$ $$ $$ $$ explicit-null for $pfx_acl_192_168 $$ to $peer_acl_10$ $$$ 

| Command                               | Description                                           |
|---------------------------------------|-------------------------------------------------------|
| show mpls ldp bindings, on page 80    | Displays the contents of LDP LIB.                     |
| show mpls ldp forwarding, on page 95  | Displays the contents of the LDP forwarding database. |
| show mpls ldp parameters, on page 123 | Displays current LDP parameter settings.              |

# graceful-restart (MPLS LDP)

To configure graceful restart, use the **graceful-restart** command in MPLS LDP configuration mode. To return to the default behavior, use the **no** form of this command.

graceful-restart [reconnect-timeout seconds| forwarding-state-holdtime seconds]
no graceful-restart [reconnect-timeout| forwarding-state-holdtime]

#### **Syntax Description**

| reconnect-timeout seconds         | (Optional) Configures the time that the local LDP sends to its graceful restartable peer, indicating how long its neighbor should wait for reconnection in the event of a LDP session failure, in seconds. Range is 60 to 1800. |
|-----------------------------------|----------------------------------------------------------------------------------------------------|
| forwarding-state-holdtime seconds | (Optional) Configures the time the local forwarding state is preserved (without being reclaimed) after the local LDP control plane restarts, in seconds. Range is 60 to 1800.                                                   |

#### **Command Default**

By default, graceful restart is disabled.

reconnect-timeout: 120

forwarding-state-holdtime: 180

## **Command Modes**

MPLS LDP configuration

#### **Command History**

| Release       | Modification                                        |
|---------------|-----------------------------------------------------|
| Release 3.2   | This command was supported.                         |
| Release 3.9.0 | The maximum value for the seconds argument is 1800. |

## **Usage Guidelines**

To use this command, you must be in a user group associated with a task group that includes appropriate task IDs. If the user group assignment is preventing you from using a command, contact your AAA administrator for assistance.

Use the LDP graceful restart capability to achieve nonstop forwarding (NSF) during an LDP control plane communication failure or restart. To configure graceful restart between two peers, enable LDP graceful restart on both label switch routers (LSRs).

When an LDP graceful restart session is established and there is control plane failure, the peer LSR starts graceful restart procedures, initially keeps the forwarding state information pertaining to the restarting peer, and marks this state as stale. If the restarting peer does not reconnect within the reconnect timeout, the stale forwarding state is removed. If the restarting peer reconnects within the reconnect time period, it is provided recovery time to resynchronize with its peer. After this time, any unsynchronized state is removed.

The value of the forwarding state hold time keeps the forwarding plane state associated with the LDP control-plane in case of a control-plane restart or failure. If the control plane fails, the forwarding plane retains the LDP forwarding state for twice the forwarding state hold time. The value of the forwarding state hold time is also used to start the local LDP forwarding state hold timer after the LDP control plane restarts. When the LDP graceful restart sessions are renegotiated with its peers, the restarting LSR sends the remaining value of this timer as the recovery time to its peers. Upon local LDP restart with graceful restart enabled, LDP does not replay forwarding updates to MPLS forwarding until the forwarding state hold timer expires.

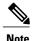

In the presence of a peer relationship, any change to the LDP graceful restart configuration will restart LDP sessions. If LDP configuration changes from nongraceful restart to graceful restart, all the sessions are restarted. Only graceful restart sessions are restarted upon graceful restart to nongraceful restart configuration changes.

#### Task ID

| Task ID  | Operations  |
|----------|-------------|
| mpls-ldp | read, write |

#### **Examples**

The following example shows how to configure an existing session for graceful restart:

| Peer      | GR | Up Time  | Discovery | Address |
|-----------|----|----------|-----------|---------|
|           |    |          |           |         |
| 3.3.3.3:0 | Y  | 00:01:04 | 3         | 8       |
| 2.2.2.2:0 | N  | 00:01:02 | 2         | 5       |

#### RP/0/0/CPU0:router# show mpls ldp graceful-restart

| Command                                     | Description                                                |
|---------------------------------------------|------------------------------------------------------------|
| show mpls ldp forwarding, on page 95        | Displays the contents of the LDP forwarding database.      |
| show mpls ldp graceful-restart, on page 101 | Displays information related to graceful restart.          |
| show mpls ldp neighbor, on page 110         | Displays information about LDP neighbors.                  |
| show mpls ldp parameters, on page 123       | Displays current LDP parameter settings.                   |
| show mpls ldp summary, on page 130          | Displays summarized information regarding the LDP process. |

# session holdtime (MPLS LDP)

To change the time for which an Label Distribution Protocol (LDP) session is maintained in the absence of LDP messages from the session peer, use the **session holdtime** command in MPLS LDP configuration mode. To return to the default behavior, use the **no** form of this command.

session holdtime seconds

no session holdtime

### **Syntax Description**

| seconds | Time, in seconds, that an LDP session is maintained in the absence of LDP messages |
|---------|------------------------------------------------------------------------------------|
|         | from the session peer. Range is 15 to 65535.                                       |

**Command Default** 

seconds: 180

#### **Command Modes**

MPLS LDP configuration

## **Command History**

| Release     | Modification                |
|-------------|-----------------------------|
| Release 3.2 | This command was supported. |

## **Usage Guidelines**

To use this command, you must be in a user group associated with a task group that includes appropriate task IDs. If the user group assignment is preventing you from using a command, contact your AAA administrator for assistance.

### Task ID

| Task ID  | Operations  |
|----------|-------------|
| mpls-ldp | read, write |

### **Examples**

The following example shows how to change the hold time of LDP sessions to 30 seconds:

 $\label{eq:reconstruction} \mbox{RP/0/0/CPU0:} \mbox{router(config-ldp)} \mbox{ \# } \mbox{session holdtime } \mbox{30}$ 

| Command                               | Description                              |
|---------------------------------------|------------------------------------------|
| show mpls ldp parameters, on page 123 | Displays current LDP parameter settings. |

session holdtime (MPLS LDP)

# igp auto-config disable

To disable Label Distribution Protocol (LDP) auto-configuration, use the **igp auto-config disable** command in MPLS LDP interface configuration mode. To return to the default behavior, use the **no** form of this command.

igp auto-config disable

no igp auto-config disable

**Syntax Description** 

This command has no arguments or keywords.

**Command Default** 

No default behavior or values

**Command Modes** 

MPLS LDP interface configuration

#### **Command History**

| Release       | Modification                 |
|---------------|------------------------------|
| Release 3.5.0 | This command was introduced. |

#### **Usage Guidelines**

To use this command, you must be in a user group associated with a task group that includes appropriate task IDs. If the user group assignment is preventing you from using a command, contact your AAA administrator for assistance.

IGP auto-configuration can be enabled on ISIS and OSPF. Configuration details are described in *Cisco IOS XR Routing Configuration Guide for the Cisco XR 12000 Series Router*.

#### Task ID

| Task ID  | Operations  |
|----------|-------------|
| mpls-ldp | read, write |

#### **Examples**

The following example shows how to disable LDP auto-configuration on POS 0/1/0/3:

RP/0/0/CPU0:router(config) # mpls ldp
RP/0/0/CPU0:router(config-ldp) # interface pos 0/1/0/3
RP/0/0/CPU0:router(config-ldp-if) # igp auto-config disable

| Command                              | Description                                        |
|--------------------------------------|----------------------------------------------------|
| show mpls ldp interface, on page 107 | Displays information about LDP-enabled interfaces. |

igp auto-config disable

## igp sync delay

To enable Label Distribution Protocol (LDP) Interior Gateway Protocol (IGP) sync delay timer feature, use the **igp sync delay** command in MPLS LDP configuration mode. To return to the default behavior, use the **no** form of this command.

igp sync delay seconds

no igp sync delay

#### **Syntax Description**

| seconds | Time, in seconds, that declaration of LDP sync state being up is delayed after session |
|---------|----------------------------------------------------------------------------------------|
|         | establishment upon link coming up. Range is 5 to 300.                                  |

#### **Command Default**

LDP does not delay declaration of sync up and notifies IGP as soon as sync up conditions are met for a link.

#### **Command Modes**

MPLS LDP configuration

#### **Command History**

| Release       | Modification                 |
|---------------|------------------------------|
| Release 3.3.0 | This command was introduced. |

#### **Usage Guidelines**

To use this command, you must be in a user group associated with a task group that includes appropriate task IDs. If the user group assignment is preventing you from using a command, contact your AAA administrator for assistance.

- By default, LDP declares LDP sync up as soon as all the requisite conditions are met, namely:
  - · LDP session is up.
  - · LDP has sent all its label bindings to at least one peer.
  - LDP has received at least one label binding from a peer.

This minimizes traffic loss on link up but can still lead to substantial traffic loss under certain circumstances (for example, when interoperating with an LSR with ordered mode operation). It may be necessary to delay declaration of sync up after the session comes up by configuring a timeout period.

• When the graceful-restart event is configured, the IGP sync delay timer does not take effect.

#### Task ID

| Task ID  | Operations  |
|----------|-------------|
| mpls-ldp | read, write |

## **Examples**

The following example shows how to configure LDP to delay declaration of sync-up to 30 seconds:

```
RP/0/0/CPU0:router# configure
RP/0/0/CPU0:router(config)# mpls ldp
RP/0/0/CPU0:router(config-ldp)# igp sync delay 30
```

| Command                             | Description                                    |
|-------------------------------------|------------------------------------------------|
| show mpls ldp igp sync, on page 104 | Displays LDP IGP sync information for link(s). |

## igp sync delay on-proc-restart

To delay the declaration of synchronization events to the Interior Gateway Protocol (IGP) when the label distribution protocol (LDP) fails or restarts, use the **igp sync delay on-proc restart** command in MPLS LDP configuration mode. To return to the default behavior, use the **no** form of this command.

igp sync delay on-proc restart seconds

no igp sync delay on-proc restart seconds

### **Syntax Description**

| seconds | Time, in seconds, duration of process-level delay for synchronization events when |
|---------|-----------------------------------------------------------------------------------|
|         | the LDP fails or restarts. Range is from 60 to 600.                               |

#### **Command Default**

This command is disabled by default.

#### **Command Modes**

MPLS LDP configuration

#### **Command History**

| Release       | Modification                 |
|---------------|------------------------------|
| Release 3.8.0 | This command was introduced. |

#### **Usage Guidelines**

To use this command, you must be in a user group associated with a task group that includes appropriate task IDs. If the user group assignment is preventing you from using a command, contact your AAA administrator for assistance.

The **igp sync delay on-proc restart** command enables a process-level delay for synchronization events when the LDP fails or restarts. This delay defers the sending of sync-up events to the IGP until most or all the LDP sessions converge and also allows the LDP to stabilize. This allows the LDP process failure to be less stressful because IGPs receive all the sync-up events in bulk. This means that the IGP is required to run the shortest path first (SPF) and link-state advertisements (LSAs) only one time with an overall view of the sync-up events.

### Task ID

| Task ID  | Operations  |
|----------|-------------|
| mpls-ldp | read, write |

#### **Examples**

The following example shows how to configure LDP to delay the declaration of synchronization events to IGP by 60 seconds:

RP/0/0/CPU0:router# configure

```
RP/0/0/CPU0:router(config)# mpls ldp
RP/0/0/CPU0:router(config-ldp)# igp sync delay on-proc restart 60
```

The following example shows the status following execution of the command:

```
RP/0/0/CPU0:router# show mpls ldp igp sync

Process Restart Sync Delay: 60 sec, Gloal timer running (15 sec remaining)
GigabitEthernet0/3/0/2:
Sync status: Deferred
....
```

When the timer is not running, the output displays the following:

Process Restart Sync Delay: 60 sec, Global timer not running

| Command                             | Description                                    |
|-------------------------------------|------------------------------------------------|
| show mpls ldp igp sync, on page 104 | Displays LDP IGP sync information for link(s). |

## interface (MPLS LDP)

To configure or enable Multiprotocol Label Switching (MPLS) Label Distribution Protocol (LDP) on an interface, use the **interface** command in MPLS LDP configuration mode. To return to the default behavior, use the **no** form of this command.

interface type interface-path-id

no interface type interface-path-id

### **Syntax Description**

| type              | Interface type. For more information, use the question mark (?) online help function.                                                                                                    |
|-------------------|----------------------------------------------------------------------------------------------------|
| interface-path-id | Physical interface or a virtual interface.                                                                                                    |
|                   | Note Use the show interfaces command to see a list of all possible interfaces currently configured on the router.  For more information about the syntax for the router, use the question mark (?) online help function. |

**Command Default** 

No default behavior or values

**Command Modes** 

MPLS LDP configuration

## **Command History**

| Release     | Modification                |
|-------------|-----------------------------|
| Release 3.2 | This command was supported. |

#### **Usage Guidelines**

To use this command, you must be in a user group associated with a task group that includes appropriate task IDs. If the user group assignment is preventing you from using a command, contact your AAA administrator for assistance.

When you configure LDP on an interface, the LDP process begins neighbor discovery, sending link hello messages on the interface. This can result in a session setup with discovered neighbors. When LDP is enabled on tunnel-te interfaces, targeted discovery procedures apply.

LDP interface configuration supports forward reference; accordingly, it is possible to configure a nonexisting interface under LDP.

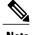

You cannot enable LDP on loopback interfaces.

MPLS LDP is supported over Generic Route Encapsulation (GRE) tunnels by configuring the tunnel-ip interface. LDP establishes a link session (as opposed to a targeted LDP session) over the GRE tunnel.

#### Task ID

| Task ID  | Operations  |
|----------|-------------|
| mpls-ldp | read, write |

#### **Examples**

The following example shows how to configure LDP on POS interface 0/1/0/0:

```
RP/0/0/CPU0:router# configure
RP/0/0/CPU0:router(config)# mpls ldp
RP/0/0/CPU0:router(config-ldp)# interface POS 0/1/0/0
RP/0/0/CPU0:router(config-ldp-if)#
```

The following example shows how to configure LDP on an MPLS TE tunnel:

```
RP/0/0/CPU0:router# configure
RP/0/0/CPU0:router(config)# mpls ldp
RP/0/0/CPU0:router(config-ldp)# interface tunnel-te 123
RP/0/0/CPU0:router(config-ldp-if)#
```

| Command                               | Description                               |
|---------------------------------------|-------------------------------------------|
| show mpls ldp parameters, on page 123 | Displays current LDP parameter settings.  |
| show mpls ldp neighbor, on page 110   | Displays LDP neighbor session parameters. |

## label accept

To control the receipt of labels (remote bindings) for a set of prefixes from a peer, use the **label accept** command in MPLS LDP configuration mode. To return to the default behavior, use the **no** form of this command.

label accept for prefix-acl from ip-address

no label accept for prefix-acl from ip-address

### **Syntax Description**

| for prefix-acl  | Accepts and retains remote bindings for prefixes that are permitted by the prefix access list <i>prefix-acl</i> argument. |
|-----------------|----------------------------------------------------------------------------------------------------|
| from ip-address | Displays the peer IP address.                                                                                             |

#### **Command Default**

LDP accepts and retains label bindings for all prefixes from all peers.

#### **Command Modes**

MPLS LDP configuration

#### **Command History**

| Release       | Modification                 |
|---------------|------------------------------|
| Release 3.3.0 | This command was introduced. |

#### **Usage Guidelines**

To use this command, you must be in a user group associated with a task group that includes appropriate task IDs. If the user group assignment is preventing you from using a command, contact your AAA administrator for assistance.

By default, LDP accepts labels (as remote bindings) for all prefixes from all its peers. To save resources (such as memory) configure the access list to specify label and binding acceptance for a set of prefixes from a peer.

If the inbound label filtering policy changes such that it now allows previously denied prefixes from a peer, you must reset the LDP session with the peer using the **clear mpls ldp neighbor** command.

LDP supports IPv4 standard access lists only.

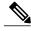

Note

Label acceptance control is also referred to as LDP inbound label filtering.

#### Task ID

| Task ID  | Operations  |
|----------|-------------|
| mpls-ldp | read, write |

## **Examples**

The following example shows how to configure inbound label filtering policy. In this example, an LSR is configured to accept and retain label bindings for prefixes 192.168.1.1 (pfx\_acl\_1) from peer 1.1.1.1, prefix 192.168.2.2 (pfx\_acl\_2) from peer 2.2.2.2, and prefixes 192.168.1.1, 192.168.2.2, 192.168.3.3 (pfx\_acl\_3) from peer 3.3.3.3:

```
RP/0/0/CPU0:router(config-ldp)# label accept
RP/0/0/CPU0:router(config-ldp-lbl-acpt)# for pfx_acl_1 from 1.1.1.1
RP/0/0/CPU0:router(config-ldp-lbl-acpt)# for pfx_acl_2 from 2.2.2.2
RP/0/0/CPU0:router(config-ldp-lbl-acpt)# for pfx_acl_3 from 3.3.3.3
```

| Command                             | Description                                                                    |
|-------------------------------------|--------------------------------------------------------------------------------|
| label advertise, on page 45         | Controls advertisement of LDP local label bindings (outbound label filtering). |
| clear mpls ldp neighbor, on page 10 | Resets LDP neighbor sessions.                                                  |
| show mpls ldp bindings, on page 80  | Displays LDP binding information.                                              |

## label advertise

To control the advertisement of local labels, use the **label advertise** command in MPLS LDP configuration mode. To return to the default behavior, use the **no** form of this command.

label advertise [disable| for prefix-acl [to peer-acl]| interface type interface-path-id]
no label advertise [disable| for prefix-acl [to peer-acl]| interface type interface-path-id]

#### **Syntax Description**

| (Optional) Disables label advertisement to all peers for all prefixes.                                                                                                    |  |
|----------------------------------------------------------------------------------------------------|--|
| (Optional) Specifies prefix destinations for which labels will be advertised.                                                                                                    |  |
| (Optional) Specifies which LDP neighbors will receive label advertisements.                                                                                                    |  |
| (Optional) Specifies an interface for label allocation and advertisement of its interface IP address.                                                                                                    |  |
| Interface type. For more information, use the question mark (?) online help function.                                                                                                    |  |
| Physical interface or a virtual interface.                                                                                                    |  |
| Note Use the <b>show interfaces</b> command to see a list of all possible interfaces currently configured on the router.  For more information about the syntax for the router, use the question mark (?) online help function. |  |
|                                                                                                    |  |

#### **Command Default**

LDP advertises labels for all known prefixes to all peers. LDP does not advertise labels for local interfaces addresses other than Loopback interfaces.

#### **Command Modes**

MPLS LDP configuration

## **Command History**

| Release     | Modification                 |
|-------------|------------------------------|
| Release 3.2 | This command was introduced. |

## **Usage Guidelines**

To use this command, you must be in a user group associated with a task group that includes appropriate task IDs. If the user group assignment is preventing you from using a command, contact your AAA administrator for assistance.

The **label advertise** command determines how the label switch router (LSR) advertises local labels. The following rules describe the effects of running multiple commands:

- Every command has a prefix-acl or peer-acl pair associated with it, as follows:
  - In the absence of the **for** or **to** keywords, the access list pair is (none, none).
  - When using the **for** keyword without the **to** keyword, the access list is (prefix-acl, none).
- A prefix can have a maximum of one (prefix-acl, peer-acl) pair, as follows:
  - A (prefix-acl, peer-acl) pair applies to a prefix only if the prefix-acl matches the prefix. A match occurs if the prefix-acl permits the prefix.
  - If more than one (prefix-acl, peer-acl) pair from multiple **label advertise** commands matches a prefix, the (prefix-acl, peer-acl) pair in the first command applies to the prefix.
- When an LSR is ready to advertise a label for a prefix, the LSR determines whether a (prefix-acl, peer-acl) pair applies to the prefix.
  - If none applies, and if the **disable** keyword has been configured for the command, the label for the prefix is not advertised to any peer; otherwise, the label is advertised to all peers.
  - If a (prefix-acl, peer-acl) pair applies to the prefix, and if the prefix-acl denies the prefix, the label is not advertised to any peer.
  - If the prefix-acl permits the prefix and the peer-acl is none (that is, the command that applies to the prefix is an **label advertise for** *prefix-acl* command without the **to** keyword), the label is advertised to all peers.
  - If the prefix-acl permits the prefix and there is a peer-acl, the label is advertised to all peers permitted by the peer-acl.

Normally, LDP advertises labels for non-BGP routes present in the routing table. Additionally, LDP advertises labels from /32 IP addresses on Loopback interfaces and does not advertise /32 addresses for other non-Loopback interfaces. To control advertisement of labels for /32 IP addresses on these interfaces, use the **label advertise interface** command.

LDP supports IPv4 standard access lists only.

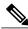

Note

Label advertisement control is also referred to as LDP outbound label filtering.

## Task ID

| Task ID  | Operations  |
|----------|-------------|
| mpls-ldp | read, write |

#### **Examples**

The following example shows how to disable advertisement of all locally assigned labels to all peers:

RP/0/0/CPU0:router(config-ldp)# label advertise
RP/0/0/CPU0:router(config-ldp-lbl-advt)# disable

The following example shows how to send labels only for prefixes 10.1.1.0 and 20.1.1.0 to all peers:

```
RP/0/0/CPU0:router(config) # ipv4 access-list pfx_acl_1
RP/0/0/CPU0:router(config-ipv4-acl) # permit 10.1.1.0
RP/0/0/CPU0:router(config-ipv4-acl) # permit 20.1.1.0

RP/0/0/CPU0:router(config-ldp) # label advertise
RP/0/0/CPU0:router(config-ldp-lbl-advt) # disable
RP/0/0/CPU0:router(config-ldp-lbl-advt) # for pfx acl 1
```

The following example shows how to send labels for prefix 10.0.0.0 to peers 10.1.1.1 and 10.2.2.2, labels for prefix 20.0.0.0 to peer 20.1.1.1, and labels for all other prefixes to all other peers:

```
RP/0/0/CPU0:router(config)# ipv4 access-list pfx_acl_10
RP/0/0/CPU0:router(config-ipv4-acl)# permit 10.0.0.0

RP/0/0/CPU0:router(config)# ipv4 access-list pfx_acl_20
RP/0/0/CPU0:router(config-ipv4-acl)# permit 20.0.0.0

RP/0/0/CPU0:router(config)# ipv4 access-list peer_acl_10
RP/0/0/CPU0:router(config-ipv4-acl)# permit 10.1.1.1
RP/0/0/CPU0:router(config-ipv4-acl)# permit 10.2.2.2

RP/0/0/CPU0:router(config)# ipv4 access-list peer_acl_20
RP/0/0/CPU0:router(config-ipv4-acl)# permit 20.1.1.1
RP/0/0/CPU0:router(config-ipv4-acl)# for pfx_acl_10 to peer_acl_10
RP/0/0/CPU0:router(config-ldp)# label advertise
RP/0/0/CPU0:router(config-ldp-lbl-advt)# for pfx_acl_10 to peer_acl_20
RP/0/0/CPU0:router(config-ldp-lbl-advt)# for pfx_acl_20 to peer_acl_20
```

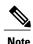

To advertise pfx\_acl\_10 to peer\_acl\_10 and pfx\_acl\_20 to peer\_acl\_20 and disable all other advertisements to all other peers, include the **disable** keyword with the **label advertise** command.

The following example shows how to use the **interface** keyword to advertise /32 IP address for POS 0/1/0/0:

```
RP/0/0/CPU0:router(config-ldp)# label advertise
RP/0/0/CPU0:router(config-ldp-lbl-advt)# interface POS 0/1/0/0
```

| Command                             | Description                                    |
|-------------------------------------|------------------------------------------------|
| show mpls ldp neighbor, on page 110 | Displays information about LDP neighbors.      |
| show mpls ldp bindings, on page 80  | Displays information about LDP label bindings. |

## label allocate

To control allocation of local label only for a set of prefixes, use the **label allocate** command in MPLS LDP configuration mode. To return to the default behavior, use the **no** form of this command.

label allocate for {prefix-acl | host-routes} no label allocate

#### **Syntax Description**

| for         | Specifies set of prefixes for which local label needs to be allocated. |
|-------------|------------------------------------------------------------------------|
| prefix-acl  | IP access-list name or number. Range is from 1 to 99.                  |
| host-routes | Allocates the label for host routes only.                              |

#### **Command Default**

LDP allocates local label for all learned routes (prefixes).

#### **Command Modes**

MPLS LDP configuration

#### **Command History**

| Release       | Modification                              |
|---------------|-------------------------------------------|
| Release 3.3.0 | This command was introduced.              |
| Release 3.9.0 | The <b>host-routes</b> keyword was added. |

#### **Usage Guidelines**

To use this command, you must be in a user group associated with a task group that includes appropriate task IDs. If the user group assignment is preventing you from using a command, contact your AAA administrator for assistance.

Local label allocation control lets you override the default label allocation policy and provides many benefits, including reduced memory usage and fewer forwarding and network updates.

By default, LDP allocates local labels for all learned routes. There are times when you may want to limit label allocation for a given set of prefixes; for example, when using LDP in the core network to provide MPLS transport from one edge to another edge. In such cases, it is necessary to set up label switch packets (LSPs) for Loopback /32 addresses for provider edge (PE) routers (rendering it unnecessary to allocate and advertise local labels for other Interior Gateway Protocol (IGP) prefixes).

LDP supports IPv4 standard access lists only.

#### Task ID

| Task ID  | Operations  |
|----------|-------------|
| mpls-ldp | read, write |

## **Examples**

The following example shows how to configure LDP to limit allocation of local labels to prefixes 192.168.1.1, 192.168.2.2, and 192.168.3.3 only:

```
RP/0/0/CPU0:router(config) # ipv4 access-list pfx_acl_1
RP/0/0/CPU0:router(config-ipv4-acl) # permit 192.168.1.1
RP/0/0/CPU0:router(config-ipv4-acl) # permit 192.168.2.2
RP/0/0/CPU0:router(config-ipv4-acl) # permit 192.168.3.3
RP/0/0/CPU0:router(config-ldp) # label allocate for pfx_acl_1
```

| Command                              | Description                                           |
|--------------------------------------|-------------------------------------------------------|
| show mpls ldp bindings, on page 80   | Displays information about LDP label bindings.        |
| show mpls ldp forwarding, on page 95 | Displays the contents of the LDP forwarding database. |

## log graceful-restart

To set up notification describing graceful-restart (GR) session events, use the **log graceful-restart** command in MPLS LDP configuration mode. To return to the default behavior, use the **no** form of this command.

log graceful-restart

no log graceful-restart

**Syntax Description** 

This command has no arguments or keywords.

**Command Default** 

No default behavior or values

**Command Modes** 

MPLS LDP configuration

#### **Command History**

| Release       | Modification                 |
|---------------|------------------------------|
| Release 3.3.0 | This command was introduced. |

#### **Usage Guidelines**

To use this command, you must be in a user group associated with a task group that includes appropriate task IDs. If the user group assignment is preventing you from using a command, contact your AAA administrator for assistance.

Use the **log graceful-restart** command to receive a syslog/console message when a graceful restart-related session event occurs, including LDP graceful restart session disconnection, reconnection, and timeout.

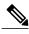

Note

A logging message is issued upon graceful restart session events.

## Task ID

| Task ID  | Operations  |
|----------|-------------|
| mpls-ldp | read, write |

#### **Examples**

The following example shows how to enable logging messages for graceful restart session events:

RP/0/0/CPU0:router(config-ldp)# log graceful-restart

The following sample output shows the logging events that can be displayed on the console:

RP/0/0/CPU0:router: mpls ldp[340]: %ROUTING-LDP-5-GR : GR session 4.4.4.4:0 (instance 1)

```
disconnected

RP/0/0/CPU0:router: mpls_ldp[340]: %ROUTING-LDP-5-GR : GR session 4.4.4.4:0 (instance 2)
reconnected

RP/0/0/CPU0:router: mpls_ldp[340]: %ROUTING-LDP-5-GR : GR session 5.5.5.5:0 (instance 3)
timed out

RP/0/0/CPU0:router: mpls_ldp[336]: %ROUTING-LDP-5-GR_RESTART_COMPLETE : GR forwarding state
hold timer has expired
```

| Command                                     | Description                                 |
|---------------------------------------------|---------------------------------------------|
| show mpls ldp neighbor, on page 110         | Displays information about LDP neighbors.   |
| show mpls ldp graceful-restart, on page 101 | Displays information about LDP GR sessions. |

## log neighbor

To enable logging of notices describing session changes, use the **log neighbor** command in MPLS LDP configuration mode. To return to the default behavior, use the **no** form of this command.

log neighbor

no log neighbor

**Syntax Description** 

This command has no arguments or keywords.

**Command Default** 

No default behavior or values

**Command Modes** 

MPLS LDP configuration

#### **Command History**

| Release       | Modification                                                                             |
|---------------|------------------------------------------------------------------------------------------|
| Release 3.2   | This command was supported.                                                              |
| Release 3.3.0 | The <b>log neighbor</b> command replaced the former <b>log neighbor changes</b> command. |

## **Usage Guidelines**

To use this command, you must be in a user group associated with a task group that includes appropriate task IDs. If the user group assignment is preventing you from using a command, contact your AAA administrator for assistance.

Use the **log neighbor** command to receive a syslog or console message when a neighbor goes up or down.

## Task ID

| Task ID  | Operations  |
|----------|-------------|
| mpls-ldp | read, write |

## **Examples**

The following example shows how to enable logging messages for neighbor session up and down events:

RP/0/0/CPU0:router(config-ldp)# log neighbor

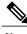

Note

A logging message is issued when an LDP session state changes from up to down (and down to up).

The following shows sample output of logging events that can be displayed on the console:

| Command                             | Description                               |
|-------------------------------------|-------------------------------------------|
| show mpls ldp neighbor, on page 110 | Displays information about LDP neighbors. |

## log nsr

To enable logging of nonstop routing (NSR) synchronization events, use the **log nsr** command in MPLS LDP configuration mode. To return to the default behavior, use the **no** form of this command.

log nsr

no log nsr

Syntax Description

This command has no arguments or keywords.

**Command Default** 

No default behavior or values

**Command Modes** 

MPLS LDP configuration

#### **Command History**

| Release       | Modification                 |
|---------------|------------------------------|
| Release 3.6.0 | This command was introduced. |

#### **Usage Guidelines**

To use this command, you must be in a user group associated with a task group that includes appropriate task IDs. If the user group assignment is preventing you from using a command, contact your AAA administrator for assistance.

#### Task ID

| Task ID  | Operations  |
|----------|-------------|
| mpls-ldp | read, write |

### **Examples**

The following example shows how to enable logging of NSR synchronization events:

RP/0/0/CPU0:router(config-ldp)# log nsr

# log session-protection

To enable logging of notices describing LDP session protection events, use the **log session-protection** command in MPLS LDP configuration mode. To return to the default behavior, use the **no** form of this command.

log session-protection

no log session-protection

**Syntax Description** 

This command has no arguments or keywords.

Command Default

No default behavior or values

**Command Modes** 

MPLS LDP configuration

#### **Command History**

| Release       | Modification                 |
|---------------|------------------------------|
| Release 3.3.0 | This command was introduced. |

#### **Usage Guidelines**

To use this command, you must be in a user group associated with a task group that includes appropriate task IDs. If the user group assignment is preventing you from using a command, contact your AAA administrator for assistance.

Use the **log session-protection** command to receive a syslog or console message when LDP session protection event occurs. These events include LDP session protection initiation, recovery, and timeout.

#### **Task ID**

| Task ID  | Operations  |
|----------|-------------|
| mpls-ldp | read, write |

#### **Examples**

The following example shows how to enable logging messages for session protection events:

RP/0/0/CPU0:router(config-ldp)# log session-protection

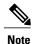

Logging messages are issued when session protection events occur.

The following sample output shows the logging events that are displayed on the console:

 $\label{eq:rptotop} $$RP/0/0/CPU0: router: Apr 21 12:15:01.742: mpls_ldp[315]: $$ROUTING-LDP-5-SESSION_PROTECTION: Session hold up initiated for peer 4.4.4.4:0$ 

 $\begin{tabular}{ll} RP/0/0/CPU0:router: Apr 21 12:18:04.987: mpls\_ldp[315]: ROUTING-LDP-5-SESSION\_PROTECTION: Session recovery succeeded for peer 4.4.4.4:0 \\ \end{tabular}$ 

| Command                             | Description                               |
|-------------------------------------|-------------------------------------------|
| show mpls ldp neighbor, on page 110 | Displays information about LDP neighbors. |

## make-before-break

To enable Multicast Label Distribution Protocol (MLDP) make-before-break (MBB) support, use **make-before-break** command in MPLS LDP MLDP configuration.

address-family ipv4 make-before-break[delay seconds| route-policy name]

### **Syntax Description**

| delay seconds     | (Optional) Specifies the MBB forwarding delay in seconds. Range is 0 to 600. |
|-------------------|------------------------------------------------------------------------------|
| route-policy name | (Optional) Specifies the route policy name.                                  |

#### **Command Default**

No default behavior or values

#### **Command Modes**

MPLS LDP MLDP configuration

## **Command History**

| Release       | Modification                 |
|---------------|------------------------------|
| Release 5.1.1 | This command was introduced. |

## **Usage Guidelines**

To use this command, you must be in a user group associated with a task group that includes appropriate task IDs. If the user group assignment is preventing you from using a command, contact your AAA administrator for assistance.

#### Task ID

| Task ID  | Operation   |
|----------|-------------|
| mpls-ldp | read, write |

## **Examples**

The following example shows how to enable MLDP MBB support:

RP/0/0/CPU0:router(config-ldp-mldp)# address-family ipv4 make-before-break

## maximum interfaces (MPLS LDP)

To configure upper limit on maximum number of LDP configured interfaces, use the **maximum interfaces** command in MPLS LDP configuration mode. To return to the default behavior, use the **no** form of this command.

maximum interfaces number

no maximum interfaces

#### **Syntax Description**

| number | Maximum number of LDP configured interfaces. Default is 800. |
|--------|--------------------------------------------------------------|
|--------|--------------------------------------------------------------|

#### **Command Default**

By default, you can enable LDP on up to 800 interfaces.

#### **Command Modes**

MPLS LDP configuration

#### **Command History**

| Release       | Modification                                                      |
|---------------|-------------------------------------------------------------------|
| Release 3.3.0 | This command was introduced.                                      |
| Release 3.5.1 | Support for this command was removed.                             |
| Release 3.8.0 | This command was moved to 'hidden' status and is no longer valid. |
| Release 4.0.1 | This command was removed.                                         |

#### **Usage Guidelines**

To use this command, you must be in a user group associated with a task group that includes appropriate task IDs. If the user group assignment is preventing you from using a command, contact your AAA administrator for assistance.

#### Task ID

| Task ID  | Operations  |
|----------|-------------|
| mpls-ldp | read, write |

## **Examples**

The following example shows how to set an upper limit of 150 as maximum number of LDP interfaces, which can be enabled on the box:

RP/0/0/CPU0:router(config-ldp)# maximum interfaces 150

| Command                             | Description                         |
|-------------------------------------|-------------------------------------|
| show mpls ldp discovery, on page 89 | Displays LDP discovery information. |
| show mpls ldp summary, on page 130  | Displays LDP summary information.   |

## mldp disable

To disable Multicast Label Distribution Protocol (MLDP) on Label Distribution Protocol (LDP) enabled interfaces, use **mldp disable** command in MPLS LDP configuration mode.

interface type interface-path-id address-family {ipv4 | ipv6} igp mldp disable

## **Syntax Description**

| interface type    | Interface type. For more information, use the question mark (?) online help function.                                                                                                    |
|-------------------|----------------------------------------------------------------------------------------------------|
| interface-path-id | Physical interface or a virtual interface.                                                                                                    |
|                   | Note Use the <b>show interfaces</b> command to see a list of all possible interfaces currently configured on the router.  For more information about the syntax for the router, use the question mark (?) online help function. |

**Command Default** 

No default behavior or values

**Command Modes** 

MPLS LDP configuration

## **Command History**

| Release       | Modification                 |
|---------------|------------------------------|
| Release 5.1.1 | This command was introduced. |

## **Usage Guidelines**

To use this command, you must be in a user group associated with a task group that includes appropriate task IDs. If the user group assignment is preventing you from using a command, contact your AAA administrator for assistance.

#### Task ID

| Task ID  | Operation |
|----------|-----------|
| mpls-ldp | read      |

## **Examples**

The following example shows how to disable MLDP on a LDP enabled interface:

RP/0/0/CPU0:router(config-ldp-if-af) # igp mldp disable

# mldp logging notifications

To enable Multicast Label Distribution Protocol (MLDP) system log notifications, use the **mldp logging notifications** command in MPLS LDP MLDP configuration mode. To disable this function, use the **no** form of this command.

mldp logging notifications no mldp logging notifications

**Syntax Description** This command has no arguments or keywords.

**Command Default** No default behavior or values

**Command Modes** MPLS LDP MLDP configuration

## **Command History**

| Release       | Modification                 |
|---------------|------------------------------|
| Release 5.1.1 | This command was introduced. |

## **Usage Guidelines**

To use this command, you must be in a user group associated with a task group that includes appropriate task IDs. If the user group assignment is preventing you from using a command, contact your AAA administrator for assistance.

#### Task ID

| Task ID  | Operation |
|----------|-----------|
| mpls-ldp | read      |

## **Examples**

The following example shows how to enable MLDP system log notifications:

RP/0/0/CPU0:router(config-ldp)# mldp logging notifications

## mofrr

To enable Multicast Label Distribution Protocol (MLDP) multicast only fast reroute (MoFRR) support, use **mofrr** command in MPLS LDP MLDP configuration.

address-family ipv4 mofrr [route-policy name]

## **Syntax Description**

| route-policy name | (Optional) Specifies the route policy name. |
|-------------------|---------------------------------------------|
|-------------------|---------------------------------------------|

## **Command Default**

No default behavior or values

#### **Command Modes**

MPLS LDP MLDP configuration

#### **Command History**

| Release       | Modification                 |
|---------------|------------------------------|
| Release 5.1.1 | This command was introduced. |

## **Usage Guidelines**

To use this command, you must be in a user group associated with a task group that includes appropriate task IDs. If the user group assignment is preventing you from using a command, contact your AAA administrator for assistance.

#### Task ID

| Task ID  | Operation |
|----------|-----------|
| mpls-ldp | read      |

## **Examples**

The following example shows how to enable MLDP MoFRR support:

RP/0/0/CPU0:router(config-ldp-mldp)# address-family ipv4 mofrr

## mpls ldp

To enter MPLS Label Distribution Protocol (LDP) configuration mode, use the **mpls ldp** command in global configuration mode.

mpls ldp

**Syntax Description** 

This command has no arguments or keywords.

**Command Default** 

No default behavior or values

**Command Modes** 

Global configuration

## **Command History**

| Release       | Modification                 |
|---------------|------------------------------|
| Release 3.9.0 | This command was introduced. |

## **Usage Guidelines**

To use this command, you must be in a user group associated with a task group that includes appropriate task IDs. If the user group assignment is preventing you from using a command, contact your AAA administrator for assistance.

## Task ID

| Task ID  | Operations  |
|----------|-------------|
| mpls-ldp | read, write |

## **Examples**

The following example shows how to MPLS LDP configuration mode:

RP/0/0/CPU0:router# configure
RP/0/0/CPU0:router(config)# mpls ldp
RP/0/0/CPU0:router(config-ldp)

# neighbor password

To configure password authentication using the TCP Message Digest 5 (MD5) option for a neighbor, use the **neighbor password** command in MPLS LDP configuration mode. To return to the default behavior, use the **no** form of this command.

[vrf vrf-name] neighbor ldp-id password {clear| disable| encrypted} password no [vrf vrf-name] neighbor ldp-id password

## **Syntax Description**

| vrf vrf-name | (Optional) Specifies the VRF name.                                                                    |
|--------------|----------------------------------------------------------------------------------------------------|
| ldp-id       | LDP ID of neighbor in A.B.C.D:0 format.                                                               |
| clear        | Clears the password for the encyrption parameter to specify that an unencrypted password will follow. |
| disable      | Disables the global password from the specified neighbor.                                             |
| encrypted    | Specifies that an encrypted password will follow.                                                     |
| password     | (Clear text) Encrypted or unencrypted password string.                                                |

## **Command Default**

LDP sessions are negotiated without any password (and MD5).

#### **Command Modes**

MPLS LDP configuration

## **Command History**

| Release       | Modification                                                                                                    |
|---------------|----------------------------------------------------------------------------------------------------|
| Release 3.2   | The command was changed to use <b>clear</b> and <b>encrypted</b> instead of the <b>numbers <math>0/7</math></b> .                               |
| Release 3.8.0 | The command functionality was modified in the way the <b>neighbor password</b> command was being used for configuring global default passwords. |
| Release 5.1.1 | The <b>vrf</b> and <b>disable</b> keywords were added.                                                                                          |

## **Usage Guidelines**

To use this command, you must be in a user group associated with a task group that includes appropriate task IDs. If the user group assignment is preventing you from using a command, contact your AAA administrator for assistance.

This security feature is enabled per neighbor, so that a session establishment attempt is allowed only when a password match has been configured. This option must be configured so that both peer passwords match.

To override the default password for a specific neighbor, use the **neighbor** *ldp-id* **password** command, where the *ldp-id* argument is the LDP ID of the neighbor.

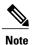

The global default password must be configured before being able to override the default password for a specific neighbor.

#### Task ID

| Task ID  | Operations  |
|----------|-------------|
| mpls-ldp | read, write |

#### **Examples**

The following example shows how to configure the password *abc* for neighbor 10.20.20.20:

 $\label{eq:reconstruction} \mbox{RP/0/CPU0:router(config-ldp) \# neighbor 10.20.20.20:0 password clear abc}$ 

| Command                       | Description                                                    |
|-------------------------------|----------------------------------------------------------------|
| neighbor targeted, on page 67 | Configures transmission of targeted hellos towards a neighbor. |

## neighbor password disable

To override an individual neighbor which requires no password, use the **neighbor password disable** command in MPLS LDP configuration mode.

neighbor IP-address password disable

#### **Syntax Description**

Neighbor IP address.

## **Command Default**

LDP sessions are negotiated without any password (and MD5).

#### **Command Modes**

MPLS LDP configuration

#### **Command History**

| Release       | Modification                 |
|---------------|------------------------------|
| Release 3.8.0 | This command was introduced. |

#### **Usage Guidelines**

To use this command, you must be in a user group associated with a task group that includes appropriate task IDs. If the user group assignment is preventing you from using a command, contact your AAA administrator for assistance.

The system uses the global password to compute each neighbor's effective password and overrides the global password with the individual neighbor password, if configured. The session remains stable if you shift from an individual neighbor password to an equal global password. However, if the effective password changes during configuration, the session might be rendered unstable.

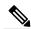

Note

You must configure the password for an individual neighbor using the neighbor's LSR ID.

#### Task ID

| Task ID  | Operations  |
|----------|-------------|
| mpls-ldp | read, write |

## **Examples**

The following example shows how to override the individual password *abc*, for the neighbor:

RP/0/0/CPU0:router(config-ldp)# neighbor 10.20.20.20 password disable abc
RP/0/0/CPU0:router(config-ldp)#

## neighbor targeted

To configure transmission of targeted hellos toward a neighbor for setting up an LDP session, use the **neighbor targeted** command in MPLS LDP configuration mode. To return to the default behavior, use the **no** form of this command.

address-family {ipv4 } neighbor IP address targeted no address-family {ipv4 } neighbor IP address targeted

## **Syntax Description**

| IP address | Neighbor IP address.                   |
|------------|----------------------------------------|
| ipv4       | Specifies IP version 4 address family. |

#### **Command Default**

No default behavior or values

#### **Command Modes**

MPLS LDP configuration

## **Command History**

| Release       | Modification                 |
|---------------|------------------------------|
| Release 3.3.0 | This command was introduced. |

## **Usage Guidelines**

To use this command, you must be in a user group associated with a task group that includes appropriate task IDs. If the user group assignment is preventing you from using a command, contact your AAA administrator for assistance.

#### Task ID

| Task ID  | Operations  |
|----------|-------------|
| mpls-ldp | read, write |

## **Examples**

The following example shows how to set up a targeted discovery session for neighbor 200.1.1.1:

RP/0/RP0/CPU0:router(config-ldp) # neighbor 200.1.1.1 targeted

| Command                       | Description                                   |
|-------------------------------|-----------------------------------------------|
| neighbor password, on page 64 | Configures password authentication using MD5. |

| Command                             | Description                                       |
|-------------------------------------|---------------------------------------------------|
| show mpls ldp neighbor, on page 110 | Displays information about LDP neighbors.         |
| show mpls ldp discovery, on page 89 | Displays information about LDP discovery sources. |

## nsr (MPLS-LDP)

To configure nonstop routing for LDP protocols in the event of a disruption in service, use the **nsr** command in MPLS LDP configuration mode. To return to the default behavior, use the **no** form of this command.

nsr

no nsr

**Syntax Description** 

This command has no arguments or keywords.

**Command Default** 

By default, MPLS LDP NSR is disabled.

**Command Modes** 

MPLS LDP configuration

## **Command History**

| Release       | Modification                 |
|---------------|------------------------------|
| Release 3.6.0 | This command was introduced. |

#### **Usage Guidelines**

To use this command, you must be in a user group associated with a task group that includes appropriate task IDs. If the user group assignment is preventing you from using a command, contact your AAA administrator for assistance.

A disruption in service may include any of the following events:

- Route processor (RP) or distributed route processor (DRP) failover
- · LDP process restart
- In-service system upgrade (ISSU)
- Minimum disruption restart (MDR)

Enabling NSR causes events such as these to be invisible to the routing peers and provide minimal service disruption.

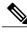

Note

The LDP Process restart is supported by NSR only if the NSR process-failures switchover is configured, else the process restart causes the session to be unstable.

#### Task ID

| Task ID  | Operations  |
|----------|-------------|
| mpls-ldp | read, write |

## **Examples**

The following example shows how to enable MPLS LDP NSR:

RP/0/0/CPU0:router# configure
RP/0/0/CPU0:router(config)# mpls ldp
RP/0/0/CPU0:router(config-ldp)# nsr

| Command                             | Description                                                                                                    |
|-------------------------------------|----------------------------------------------------------------------------------------------------|
| nsr process-failures switchover     | Configures switchover as a recovery action for active instances to switch over to a standby RP or a DRP, to maintain NSR. For more information, see <i>Cisco IOS XRIP Addresses and Services Command Reference for the Cisco XR 12000 Series Router</i> . |
| show mpls ldp neighbor, on page 110 | Displays standby node specific information.                                                                                                    |

## recursive-fec

To enable Multicast Label Distribution Protocol (MLDP) recursive-fec support, use **recursive-fec** command in MPLS LDP MLDP configuration.

address-family ipv4 recursive-fec [route-policy name]

## **Syntax Description**

| route-policy name | (Optional) Specifies the route policy name. |
|-------------------|---------------------------------------------|
|-------------------|---------------------------------------------|

## **Command Default**

No default behavior or values

#### **Command Modes**

MPLS LDP MLDP configuration

## **Command History**

| Release       | Modification                 |
|---------------|------------------------------|
| Release 5.1.1 | This command was introduced. |

## **Usage Guidelines**

To use this command, you must be in a user group associated with a task group that includes appropriate task IDs. If the user group assignment is preventing you from using a command, contact your AAA administrator for assistance.

## Task ID

| Task ID  | Operation |
|----------|-----------|
| mpls-ldp | read      |

## **Examples**

The following example shows how to enable MLDP recursive fec support:

RP/0/0/CPU0:router(config-ldp-mldp) # address-family ipv4 recursive-fec

## router-id (MPLS LDP)

To specify an IPv4 address to act as the router ID, use the router-id command in MPLS LDP configuration mode. To return to the default behavior, use the **no** form of this command.

[vrf vrf-name] router-id lsr-id

no [vrf vrf-name] router-id

#### **Syntax Description**

| vrf vrf-name | (Optional) Specifies the VRF name. |
|--------------|------------------------------------|
| lsr-id       | LSR ID in A.B.C.D format.          |

#### **Command Default**

LDP uses router ID as determined by global router ID agent, IP Address Repository Manager (IP ARM).

#### **Command Modes**

MPLS LDP configuration

## **Command History**

| Release       | Modification                         |
|---------------|--------------------------------------|
| Release 3.2   | This command was supported.          |
| Release 3.4.0 | Deprecated <b>interface</b> keyword. |
| Release 5.1.1 | The <b>vrf</b> keyword was added.    |

#### **Usage Guidelines**

To use this command, you must be in a user group associated with a task group that includes appropriate task IDs. If the user group assignment is preventing you from using a command, contact your AAA administrator for assistance.

LDP uses the router ID from different sources in the following order:

- 1 Configured LDP router ID.
- 2 Global router ID (if configured).
- Calculated (computed) using the primary IPv4 address of the highest numbered configured loopback address. We recommend configuring at least one loopback address.

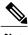

We recommend that you configure an IP address for the LDP router-id to avoid unnecessary session flaps.

## Task ID

| Task ID  | Operations  |
|----------|-------------|
| mpls-ldp | read, write |

## **Examples**

The following example shows how to specify an LSR ID as the router ID:

RP/0/0/CPU0:router(config-ldp) #router-id 10.0.0.1

| Command                               | Description                                       |
|---------------------------------------|---------------------------------------------------|
| show mpls ldp discovery, on page 89   | Displays the status of the LDP discovery process. |
| show mpls ldp neighbor, on page 110   | Displays information about LDP neighbors.         |
| show mpls ldp parameters, on page 123 | Displays current LDP parameter settings.          |

# router ospf

To enable Open Shortest Path First (OSPF) LDP IGP synchronization for a specific VRF or a specific VRF area or a specific VRF area interface, use the **router ospf** command in Global Configuration mode.

router ospf process-id [vrf vrf-name [area {area-id | ip-address}] [interface type interface-path-id] mpls ldp sync [disable]]

## **Syntax Description**

|                   | currently configured on the router.  For more information about the syntax for the router, use the                                                                                      |
|-------------------|----------------------------------------------------------------------------------------------------|
|                   | Note Use the show interfaces command to see a list of all possible interfaces                                                                                                    |
| interface-path-id | Physical interface or a virtual interface.                                                                                                    |
| type              | Interface type. For more information, use the question mark (?) online help function.                                                                                                   |
| interface         | (Optional) Enters the OSPF interface configuration submode.                                                                                                    |
| ip-address        | Specifies the OSPF area ID as an IP address in A.B.C.D format.                                                                                                    |
| area-id           | Specifies the OSPF area ID as a decimal value.                                                                                                    |
| area              | (Optional) Enters the OSPF area configuration submode.                                                                                                    |
| vrf vrf-name      | (Optional) Specifies the name of the VRF instance to associate with OSPF VRF processes.                                                                                                 |
| process-id        | Internally used identification parameter for an OSPF routing process. It is locally assigned and can be any positive integer. A unique value is assigned for each OSPF routing process. |

| sync    | Enables LDP IGP synchronization on the specified interface. |
|---------|-------------------------------------------------------------|
| disable | (Optional) Disables MPLS LDP synchronization.               |

**Command Default** 

No default behavior or values

**Command Modes** 

Global Configuration mode

## **Command History**

| Release       | Modification                 |
|---------------|------------------------------|
| Release 5.1.1 | This command was introduced. |

## **Usage Guidelines**

To use this command, you must be in a user group associated with a task group that includes appropriate task IDs. If the user group assignment is preventing you from using a command, contact your AAA administrator for assistance.

## Task ID

| Task ID  | Operation   |
|----------|-------------|
| mpls-ldp | read, write |

## **Examples**

The following example shows how to enable OSPF LDP IGP synchronization for a specific VRF:

RP/0/0/CPU0:router# configure
RP/0/0/CPU0:router(config)#router ospf 109
RP/0/0/CPU0:router(config-ospf)#

## session protection

To enable the LDP session protection feature for keeping LDP peer session up by means of targeted discovery following the loss of link discovery with a peer, use the **session protection** command in MPLS LDP configuration mode. To return to the default behavior, use the **no** form of this command.

 $\begin{array}{l} \textbf{session protection} \ [\textbf{duration} \ seconds| \ \textbf{infinite}] \ [\textbf{for} \ peer-acl] \\ \textbf{no session protection} \\ \end{array}$ 

## **Syntax Description**

| duration seconds | (Optional) Specifies the protection duration, that is, the number of seconds that targeted discovery should continue following the loss of link discovery to a neighbor. Range is 30 to 2147483. |
|------------------|----------------------------------------------------------------------------------------------------|
| infinite         | (Optional) Specifies session protection to last forever after loss of link discovery.                                                                                                    |
| for peer-acl     | (Optional) Specifies set of LDP peers for which session protection is to be enabled.                                                                                                    |

#### **Command Default**

By default, session protection is disabled. When enabled without peer-acl and duration, session protection is provided for all LDP peers and continues for 24 hours after a link discovery loss.

#### **Command Modes**

MPLS LDP configuration

#### **Command History**

| Release       | Modification                                                                                                    |
|---------------|----------------------------------------------------------------------------------------------------|
| Release 3.3.0 | This command was introduced.                                                                                                    |
| Release 3.4.0 | Default value for duration keyword changed from infinite to 24 hours. The <b>infinite</b> keyword was added for duration value. |

#### **Usage Guidelines**

To use this command, you must be in a user group associated with a task group that includes appropriate task IDs. If the user group assignment is preventing you from using a command, contact your AAA administrator for assistance.

LDP session protection feature allows you to enable the automatic setup of targeted hello adjacencies with all or a set of peers and specify the duration for which session needs to be maintained using targeted hellos after loss of link discovery.

LDP supports only IPv4 standard access lists.

## Task ID

| Task ID  | Operations  |
|----------|-------------|
| mpls-ldp | read, write |

## **Examples**

The following example shows how to enable session protection for all discovered peers with unlimited duration to maintain the session after link discovery loss:

RP/0/0/CPU0:router(config-ldp)# session protection

The following example shows how to enable session protection for a set of peers (as permitted by a peer ACL) with duration of 30 seconds to maintain the session after link discovery loss:

RP/0/0/CPU0:router(config-ldp)# session protection for peer\_acl duration 30

| Command                             | Description                               |
|-------------------------------------|-------------------------------------------|
| show mpls ldp neighbor, on page 110 | Displays information about LDP neighbors. |

# show mpls ldp backoff

To display information about the configured session setup backoff parameters and any potential LDP peers with which session setup attempts are being throttled, use the **show mpls ldp backoff** command in EXEC mode.

show mpls ldp [vrf vrf-name] backoff [location node-id| standby]

## **Syntax Description**

| vrf vrf-name     | (Optional) Displays the VRF information for the specified VRF.      |  |
|------------------|---------------------------------------------------------------------|--|
| location node-id | (Optional) Displays location information for the specified node ID. |  |
| standby          | (Optional) Displays standby-node-specific information.              |  |

## **Command Default**

No default behavior or values

#### Command Modes

EXEC mode

## **Command History**

| Release       | Modification                                                |
|---------------|-------------------------------------------------------------|
| Release 3.2   | This command was supported.                                 |
| Release 3.9.0 | The <b>location</b> and <b>standby</b> keywords were added. |
| Release 5.1.1 |                                                             |

#### **Usage Guidelines**

To use this command, you must be in a user group associated with a task group that includes appropriate task IDs. If the user group assignment is preventing you from using a command, contact your AAA administrator for assistance.

You must enable the MPLS LDP application to use the **show mpls ldp backoff** command.

#### Task ID

| Task ID  | Operations |
|----------|------------|
| mpls-ldp | read       |

## **Examples**

The following shows a sample output from the **show mpls ldp backoff** command:

RP/0/0/CPU0:router# show mpls ldp backoff

```
Backoff Time:
Initial:15 sec, Maximum:120 sec

Backoff Table: (2 entries)

LDP Id Backoff (sec) Waiting (sec)

33.33.33.33:0 15 15
11.11.11.11:0 30 30
```

This table describes the significant fields shown in the display.

## Table 2: show mpls Idp backoff Command Field Descriptions

| Field         | Description                                                                                                    |
|---------------|----------------------------------------------------------------------------------------------------|
| Backoff Time  | Initial and maximum backoff time parameters, in seconds.                                                                                                    |
| Backoff Table | List of discovered LDP neighbors for which session setup is being delayed because of previous failures to establish a session due to incompatible configuration. The backoff table incorporates the following information: |
|               | LDP Id                                                                                                    |
|               | Identifies the LDP neighbors.                                                                                                    |
|               | Backoff (sec)                                                                                                    |
|               | Specifies the time that the session setup is delayed.                                                                                                    |
|               | Waiting (sec)                                                                                                    |
|               | Specifies an approximate time the session setup has been delayed.                                                                                                    |
|               |                                                                                                    |

| Command                              | Description                                     |
|--------------------------------------|-------------------------------------------------|
| backoff, on page 4                   | Configures LDP backoff parameters.              |
| show mpls ldp forwarding, on page 95 | Displays the contents of MPLS forwarding table. |
| show mpls ldp bindings, on page 80   | Displays the contents of LDP LIB.               |

# show mpls ldp bindings

To display the contents of the Label Information Base (LIB), use the **show mpls ldp bindings** command in EXEC command.

show mpls ldp [vrf all] [vrf vrf-name] [ipv4] bindings [prefix/length] [advertisement-acls] [brief] [detail] [local] [local-label [abel]] [local-only] [neighbor address] [remote-only][remote-label [abel] [to label]] [summary] [location node-id | standby] [all]

## **Syntax Description**

| nal) Displays all LDP<br>ured VRFs.                                                                                             |
|----------------------------------------------------------------------------------------------------|
| nal) Displays the VRF ation for the specified VRF.                                                                              |
| nal) Specifies IP version 4 s family.                                                                                           |
| nal) Destination prefix,<br>n in A.B.C.D format.                                                                                |
| nal) Network mask length,<br>Range is 0 to 32.                                                                                  |
| nal) Displays the label<br>gs as applied for<br>tisement) outbound label<br>gg ACLs.                                            |
| nal) Displays all the prefixes LDP database.                                                                                    |
| nal) Displays the total counts<br>ertised-to and remote-binding<br>n IP address sort order, with<br>bindings in tabular format. |
| nal) Displays the local label gs.                                                                                               |
| nal) Displays entries ing local label values. Add bel to label argument to the the label range.                                 |
| nal) Displays binding es with a local label only.                                                                               |
|                                                                                                    |

| neighbor address              | (Optional) Displays the label bindings assigned by the selected neighbor.                                                                                                    |
|-------------------------------|----------------------------------------------------------------------------------------------------|
| remote-only                   | (Optional) Displays bindings matches with a remote label only.                                                                                                    |
| remote-label label [to label] | (Optional) Displays entries matching the label values assigned by a neighbor router. Add the <i>label</i> <b>to</b> <i>label</i> argument to indicate the label range. Range is from 0 to 2147483647. |
| summary                       | (Optional) Displays a summary of<br>the contents of the Label<br>Information Base (LIB).                                                                                                    |
| location node-id              | (Optional) Displays location information for the specified node ID.                                                                                                    |
| standby                       | (Optional) Displays standby-node-specific information.                                                                                                    |
| all                           | (Optional) Displays the aggregate summary across LDP processes and all VRFs.                                                                                                    |

## **Command Default**

No default behavior or values

## **Command Modes**

**EXEC** 

## **Command History**

| Release       | Modification                                                                                                    |
|---------------|----------------------------------------------------------------------------------------------------|
| Release 3.2   | The advertisement-acls keyword was supported.                                                                                |
| Release 3.6.3 | The <b>location</b> , <b>standby</b> , <b>remote-only</b> , <b>remote-label</b> , and <b>local-only</b> keywords were added. |
| Release 5.1.1 | The following items were added:                                                                                              |
|               | • The <b>vrf all</b> keyword was added.                                                                                      |
|               | • The <b>vrf</b> keyword was added.                                                                                          |
|               | • The <b>ipv4</b> keyword was added.                                                                                         |
|               | • The all keyword was added.                                                                                                 |

#### **Usage Guidelines**

To use this command, you must be in a user group associated with a task group that includes appropriate task IDs. If the user group assignment is preventing you from using a command, contact your AAA administrator for assistance.

The **show mpls ldp bindings** command displays local and remote label bindings learned from neighbors for non-BGP routes (such as IGP prefixes and static routes).

You can choose to view the entire database or a subset of entries according to the following criteria:

- · Prefix
- Input or output label values or ranges
- Neighbor advertising the label

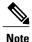

The **show mpls ldp bindings summary** command displays summarized information from the LIB and is used when testing scalability or when deployed in a large scale network.

#### Task ID

| Task ID  | Operations |
|----------|------------|
| mpls-ldp | read       |

#### **Examples**

The following sample output displays the contents of the LIB for the default routing domain:

RP/0/0/CPU0:router# show mpls ldp bindings

```
5.41.0.0/16 , rev 4
         local binding: label: IMP-NULL
         No remote bindings
5.43.9.98/32 , rev 6
         local binding: label: IMP-NULL
         No remote bindings
10.10.2.0/24 , rev 12 local binding: label:IMP-NULL
         remote bindings : lsr:10.255.255.255:0, label:16
              lsr:10.256.256.256:0, label:IMP-NULL
10.10.3.0/24 , rev 10 local binding: label:IMP-NULL
         remote bindings :
    lsr:10.255.255.255:0, label:IMP-NULL
              lsr:10.256.256.256:0, label:22
22.22.22.22/32 , rev 14 local binding: label:16
         remote bindings :
              lsr:10.255.255.255:0, label:17
              lsr:10.256.256.256:0, label:IMP-NULL
33.33.33.33/32 , rev 2 local binding: label:IMP-NULL
         remote bindings :
              lsr:10.255.255.255:0, label:18
              lsr:10.256.256.256:0, label:23
```

The following sample output shows detailed information for the total counts of advertised-to and remote-binding peers in IP address sort order, with remote bindings for 150.150.150.150.150/32:

The following sample output specifies a network number and displays labels learned from label switched router (LSR) 10.255.255.255 for all networks. The **neighbor** keyword is used to suppress the output of remote labels learned from other neighbors:

RP/0/0/CPU0:router# show mpls ldp bindings neighbor 10.255.255.255 10.10.2.0/24 , rev 12 local binding: label:IMP-NULL remote bindings : lsr:10.255.255.255, label:16 10.10.3.0/24 , rev 10 local binding: label:IMP-NULL remote bindings : lsr:10.255.255.255:0, label:IMP-NULL 22.22.22.22/32 , rev 14 local binding: label:16 remote bindings : lsr:10.255.255.255:0, label:17 33.33.33.33/32 , rev 2 local binding: label: IMP-NULL remote bindings lsr:10.255.255.255:0, label:18 44.44.44.44/32 , rev 16 local binding: label:17 remote bindings :

lsr:10.255.255.255:0, label:IMP-NULL

27274

This table describes the significant fields shown in the display.

160.160.160.160:0

Table 3: show mpls ldp bindings and show mpls ldp bindings neighbor Command Field Descriptions

| Field         | Description                                                                                      |
|---------------|--------------------------------------------------------------------------------------------------|
| a.b.c.d/n     | IP prefix and mask for a particular destination (network/mask).                                  |
| rev           | Revision number (rev) that is used internally to manage label distribution for this destination. |
| local binding | Locally assigned label for a prefix.                                                             |

| Field           | Description                                                                                                    |
|-----------------|----------------------------------------------------------------------------------------------------|
| remote bindings | Outgoing labels for this destination learned from other LSRs. Each item in this list identifies the LSR from which the outgoing label was learned and reflects the label associated with that LSR. Each LSR in the transmission path is identified by its LDP identifier. |
| (rewrite)       | Binding has been written into MPLS forwarding and is in use.                                                                                                    |
| (no route)      | Route is not valid. LDP times it out before the local binding is deleted.                                                                                                    |

<sup>1</sup> Label switched routers.

The following sample output summarizes the content by using the **summary** keyword:

```
RP/0/0/CPU0:router# show mpls ldp bindings summary

LIB Summary:
   Total Prefix : 20
   Revision No : Current:34, Advertised:34
   Local Bindings : 14
        NULL : 10 (implicit:10, explicit:0)
        Non-NULL: 4 (lowest:48, highest:51)
   Remote Bindings: 24
```

This table describes the significant fields shown in the display.

Table 4: show mpls Idp bindings summary Command Field Descriptions

| Field           | Description                                                                                                    |
|-----------------|----------------------------------------------------------------------------------------------------|
| Total Prefix    | Number of prefixes (routes) known to LDP LIB. All invalid and timed-out routes display as no-routes.                                            |
| Revision No     | Current revision number of LIB entries as well as the minimum revision number that has been advertised to all peers.                            |
| Local Bindings  | Total number of local bindings, with information on how many of them are Null, non-null, and lowest/highest label assigned or allocated by LDP. |
| Remote Bindings | Number of remote bindings.                                                                                                    |

The following sample output shows the access-list advertisement:

Advert ACL(s): Prefix ACL 'pfx 40 1'; Peer ACL 'peer 11'

This table describes the significant fields shown in the display.

Table 5: show mpls Idp bindings advertisement-acls Command Field Descriptions

| Field              | Description                                                                                                    |
|--------------------|----------------------------------------------------------------------------------------------------|
| Advertisement Spec | Lists all prefix and peer access-lists used as outbound label advertisement control.                                   |
| Advert ACL(s)      | Lists the first matching rule (if any) for the prefix entry for outbound label advertisement control (for prefix-acl). |

The following sample output shows all the prefixes in the LDP database using the brief keyword:

#### RP/0/0/CPU0:router# show mpls ldp bindings brief

| Prefix                                                |                         | Advertised (peers)     | Remote Bindings (peers) |
|-------------------------------------------------------|-------------------------|------------------------|-------------------------|
| 1.1.2.2/32<br>1.2.3.4/32<br>4.4.4.4/32<br>10.0.0.0/24 | 16010<br>16004<br>19226 | 0<br>396<br>396<br>396 | 1<br>0<br>3<br>395      |

The following sample output shows that the binding matches with a local label:

The following sample output shows that the binding matches with a remote label:

#### RP/0/0/CPU0:router# show mpls ldp bindings remote-only

```
10.26.4.0/24, rev 0
No local binding
Remote bindings: (1 peers)
Peer Label
10.6.6.6:0 IMP-NULL
10.43.4.0/24, rev 0
```

```
No local binding
Remote bindings: (1 peers)
Peer Label
10.4.4.4:0 IMP-NULL
10.46.4.0/24, rev 0
No local binding
Remote bindings: (2 peers)
Peer Label
10.4.4.4:0 IMP-NULL
10.6.6.6:0 IMP-NULL
```

| Command                              | Description                                           |
|--------------------------------------|-------------------------------------------------------|
| label accept, on page 43             | Configures the LDP remote label acceptance.           |
| label advertise, on page 45          | Configures the LDP local label advertisement control. |
| show mpls ldp neighbor, on page 110  | Displays information on the LDP neighbors.            |
| show mpls ldp forwarding, on page 95 | Displays the contents of the LDP forwarding database. |

# show mpls ldp capabilities

To display the database capability information for an LDP session, use the **show mpls ldp capabilities** command in EXEC mode.

show mpls ldp [vrf vrf-name] capabilities [detail] [location node-id | standby]

## **Syntax Description**

| vrf vrf-name     | (Optional) Displays the VRF information for the specified VRF.                   |
|------------------|----------------------------------------------------------------------------------|
| detail           | (Optional) Displays detailed database capability information for an LDP session. |
| location node-id | (Optional) Displays location information for the specified node ID.              |
| standby          | (Optional) Displays standby node-specific information.                           |

## **Command Default**

No default behavior or values

#### **Command Modes**

EXEC mode

## **Command History**

| Release       | Modification                 |
|---------------|------------------------------|
| Release 5.1.1 | This command was introduced. |

## **Usage Guidelines**

To use this command, you must be in a user group associated with a task group that includes appropriate task IDs. If the user group assignment is preventing you from using a command, contact your AAA administrator for assistance.

## Task ID

| Task ID  | Operation |
|----------|-----------|
| mpls-ldp | read      |

## Examples

The following shows a sample output from the **show mpls ldp capabilities** command:

RP/0/0/CPU0:router# show mpls ldp capabilities

| Type   | Description                          | Owner       |
|--------|--------------------------------------|-------------|
| 0×50b  | Typed Wildcard FEC                   | T-DP        |
| 0x3eff | Cisco TOS-XR                         | I'Db<br>TDI |
| 0x508  | MP: Point-to-Multipoint (P2MP)       | mLDP        |
| 0x509  | MP: Multipoint-to-Multipoint (MP2MP) | mLDP        |
| 0x703  | P2MP PW                              | L2VPN-AToM  |

# show mpls ldp discovery

To display the status of the LDP discovery process, use the **show mpls ldp discovery** command in EXEC mode.

show mpls ldp [vrf all][vrf vrf-name] [ipv4 ] discovery [lsr-id | ldp-id] [type interface-path-id| brief| link| targeted| summary [all] [detail] [location node-id | standby]

## **Syntax Description**

| vrf all           | (Optional) Displays all LDP configured VRFs.                                                                      |  |
|-------------------|----------------------------------------------------------------------------------------------------|--|
| vrf vrf-name      | (Optional) Displays the VRF information for the specified VRI                                                     |  |
| ipv4              | (Optional) Specifies IP version 4 address family.                                                                 |  |
| lsr-id            | (Optional) Neighbor LSR ID in A.B.C.D format.                                                                     |  |
| ldp-id            | (Optional) Neighbor LDP ID in A.B.C.D: format.                                                                    |  |
| type              | (Optional) Interface type. For mor information, use the question mark (?) online help function.                   |  |
| interface-path-id | Physical interface or a virtual interface.                                                                        |  |
|                   | Note Use the show interfaces command to see a list of all possible interfaces currently configured on the router. |  |
|                   | For more information about the syntax for the router, use the question mark (?) online help function.             |  |
| brief             | (Optional) Displays concise information about a specified LDP-enabled interface.                                  |  |
| link              | (Optional) Displays link information for LDP discovery.                                                           |  |
| targeted          | (Optional) Displays targeted information for LDP discovery.                                                       |  |

| summary          | (Optional) Displays summarized information for LDP discovery.                                                                                |  |
|------------------|----------------------------------------------------------------------------------------------------|--|
| all              | (Optional) Displays the aggregate summary across LDP processes and all VRFs.                                                                 |  |
| detail           | (Optional) Displays detailed information (including, inbound label filtering, session KAs, and session protection state) for an LDF session. |  |
| location node-id | (Optional) Displays location information for the specified node ID.                                                                          |  |
| standby          | (Optional) Displays standby node-specific information.                                                                                       |  |

## **Command Default**

No default behavior or values

## **Command Modes**

EXEC mode

## **Command History**

| Modification                                            |
|---------------------------------------------------------|
| This command was supported.                             |
| The <b>summary</b> keyword was added.                   |
| The following items were added:                         |
| • The location keyword was added.                       |
| • The <b>standby</b> keyword was added.                 |
| • Sample output was added for the <b>brief</b> keyword. |
| The following items were added:                         |
| • The link keyword was added.                           |
| • The <b>targeted</b> keyword was added.                |
|                                                         |

OL-30366-03

| Release       | Modification                            |
|---------------|-----------------------------------------|
| Release 5.1.1 | The following items were added:         |
|               | • The <b>vrf all</b> keyword was added. |
|               | • The <b>vrf</b> keyword was added.     |
|               | • The <b>ipv4</b> keyword was added.    |
|               | • The all keyword was added.            |
|               |                                         |

## **Usage Guidelines**

To use this command, you must be in a user group associated with a task group that includes appropriate task IDs. If the user group assignment is preventing you from using a command, contact your AAA administrator for assistance.

The **show mpls ldp discovery** command shows both link discovery and targeted discovery. When no interface filter is specified, this command generates a list of interfaces running the LDP discovery process. This command also displays neighbor discovery information for the default routing domain.

#### Task ID

| Task ID  | Operations |
|----------|------------|
| mpls-ldp | read       |

#### **Examples**

The following sample output is from the **show mpls ldp discovery** command:

```
RP/0/0/CPU0:router# show mpls ldp discovery

Local LDP Identifier: 10.44.44.44:0
```

```
Discovery Sources:
Interfaces:
POS 0/1/0/0: xmit/recv
LDP Id: 10.33.33.33:0, Transport address: 10.33.33.33
Hold time: 15 sec (local:15 sec, peer:15 sec)
```

This table describes the significant fields shown in the display.

## Table 6: show mpls Idp discovery Command Field Descriptions

| Field                | Description                                                                                                    |
|----------------------|----------------------------------------------------------------------------------------------------|
| Local LDP Identifier | LDP identifier for the local router. An LDP identifier is a 6-byte construct displayed in the form IP address:number. By convention, the first 4 bytes of the LDP identifier constitute the router ID; integers, starting with 0, constitute the final two bytes of the IP address:number construct. |

| Field             | Description                                                                 |
|-------------------|-----------------------------------------------------------------------------|
| Interfaces        | Interfaces engaged in LDP discovery activity, as follows:                   |
|                   | xmit field                                                                  |
|                   | Indicates that the interface is transmitting LDP discovery hello packets.   |
|                   | recv field                                                                  |
|                   | indicates that the interface is receiving LDP discovery hello packets.      |
|                   | The LDP identifiers indicate the LDP neighbors discovered on the interface. |
| Transport Address | Address associated with this LDP peer (advertised in hello messages).       |
| LDP Id            | LDP identifier of the LDP peer.                                             |
| Hold time         | State of the forwarding hold timer and its current value.                   |

The following sample output summarizes information for LDP discovery by using the summary keyword:

```
RP/0/0/CPU0:router# show mpls ldp discovery summary

LDP Identifier: 139.0.0.1:0
Interfaces:
Configured: 2
Fnabled : 1
```

Enabled : 1
Discovery:
 Hello xmit: 1 (1 link)
 Hello recv: 1 (1 link)

This table describes the significant fields shown in the display.

## Table 7: show mpls Idp discovery summary Command Field Descriptions

| Field          | Description                              |
|----------------|------------------------------------------|
| LDP Identifier | The LDP identifier for the local router. |

| Field      | Description                                                                                                    |
|------------|----------------------------------------------------------------------------------------------------|
| Interfaces | Summary of interfaces engaged in LDP activity.                                                                                                    |
|            | Configured                                                                                                    |
|            | Number of interfaces configured for LDP.                                                                                                    |
|            | Enabled                                                                                                    |
|            | Number of interfaces on which LDP is actively enabled and is thus sending LDP hellos. An interface configured for LDP is enabled only if running IP and not in the down state. |
| Discovery  | Summary of LDP discovery process.                                                                                                    |
|            | Hello xmit                                                                                                    |
|            | Number of local LDP discovery sources (including link and targeted hellos) emitting LDP hellos.                                                                                |
|            | Hello recv                                                                                                    |
|            | Number of discovered hello sources via link or targeted hello mechanics.                                                                                                    |
|            |                                                                                                    |

The following sample output shows the MPLS LDP discovery hello information in brief form:

## RP/0/0/CPU0:router# show mpls ldp discovery brief

Local LDP Identifier: 192.168.0.3:0

| Discovery Source | VRF Name | Peer LDP Id   | Holdtime | Session |
|------------------|----------|---------------|----------|---------|
|                  |          |               |          |         |
| PO0/3/0/2        | default  | 192.168.0.1:0 | 15       | Y       |

The following sample shows the MPLS LDP afi-all discovery brief command output:

## RP/0/0/CPU0:router#show mpls ldp afi-all discovery brief

Local LDP Identifier: 192.168.0.1:0

| Discovery Source | AFI  | VRF Name | Peer LDP Id   | Holdtime | Session |
|------------------|------|----------|---------------|----------|---------|
|                  |      |          |               |          |         |
| PO0/3/0/0        | IPv6 | default  | 192.168.0.2:0 | 15       | Y       |
|                  | IPv4 | default  | 192.168.0.2:0 | 15       | Y       |
| PO0/3/0/1        | IPv4 | default  | 192.168.0.3:0 | 15       | Y       |
| PO0/3/0/2        | IPv4 | default  | 192.168.0.4:0 | 15       | Y       |
| PO0/3/0/3        | IPv6 | default  | 192.168.0.3:0 | 15       | Y       |
| PO0/3/0/4        | IPv6 | default  | 192.168.0.5:0 | 15       | Y       |

| Command                              | Description                               |
|--------------------------------------|-------------------------------------------|
| discovery hello, on page 17          | Configures LDP link hello parameters.     |
| discovery targeted-hello, on page 20 | Configures LDP targeted-hello parameters. |
| neighbor targeted, on page 67        | Configures LDP targeted neighbor.         |
| session protection, on page 76       | Configures LDP session protection.        |
| interface (MPLS LDP), on page 41     | Configures LDP on an interface.           |
| show mpls ldp neighbor, on page 110  | Displays information about LDP neighbors. |

# show mpls ldp forwarding

To display the Label Distribution Protocol (LDP) forwarding state installed in MPLS forwarding, use the **show mpls ldp forwarding** command in EXEC mode.

show mpls ldp [vrf all] [vrf vrf-name] [ipv4 ] forwarding [prefix/length] [fast-reroute] [detail] [next-hop {address ip-address | interface interface-path-id | label label-value | neighbor ldp-id | unlabelled}] [local-label label-value] [location node-id | summary | standby] [all]

## **Syntax Description**

| (Optional) Displays all LDP configured VRFs.                                                                        |
|----------------------------------------------------------------------------------------------------|
| (Optional) Displays the VRF information for the specified VRF.                                                      |
| (Optional) Specifies IP version 4 address family.                                                                   |
| (Optional) Destination prefix, written in A.B.C.D format.                                                           |
| (Optional) Network mask length, in bits. Range is 0 to 32.                                                          |
| (Optional) Displays detailed informati on for the LDP timestamp that is used for the routing and forwarding update. |
| (Optional) Displays the prefix that is LFA FRR protected in nature.                                                 |
| Matches prefixes by next-hop IP address.                                                                            |
| (Optional) Displays the prefix with the specified local label. Range is from 0 to 1048575.                          |
| Matches prefixes with a path through specified LDP neighbor.                                                        |
| Matches prefixes containing unlabelled paths.                                                                       |
| (Optional) Displays location information for the specified node ID.                                                 |
|                                                                                                    |

| summary | (Optional) Displays the summary information for the LDP forwarding information base (LFIB). |
|---------|---------------------------------------------------------------------------------------------|
| standby | (Optional) Displays standby-node specific information.                                      |
| all     | (Optional) Displays the aggregate summary across LDP processes and all VRFs.                |

# **Command Default**

No default behavior or values

# **Command Modes**

EXEC

# **Command History**

| Release       | Modification                                   |
|---------------|------------------------------------------------|
| Release 3.2   | This command was supported.                    |
| Release 3.3.0 | Sample output was modified.                    |
| Release 3.9.0 | The following items were added:                |
|               | • The <b>detail</b> keyword.                   |
|               | • Sample output for the <b>detail</b> keyword. |
|               | • The local-label keyword.                     |
|               | • The location keyword.                        |
|               | • The <b>standby</b> keyword.                  |
| Release 4.0.1 | These items were added:                        |
|               | • The <b>fast-reroute</b> keyword.             |
|               | • The <b>summary</b> keyword.                  |
|               | • The <b>next-hop</b> keyword.                 |
|               | • The <b>neighbor</b> keyword.                 |
|               | • The <b>unlabelled</b> keyword.               |

| Release       | Modification                            |
|---------------|-----------------------------------------|
| Release 5.1.1 | The following items were added:         |
|               | • The <b>vrf all</b> keyword was added. |
|               | • The <b>vrf</b> keyword was added.     |
|               | • The <b>ipv4</b> keyword was added.    |
|               | • The all keyword was added.            |
|               |                                         |

# **Usage Guidelines**

To use this command, you must be in a user group associated with a task group that includes appropriate task IDs. If the user group assignment is preventing you from using a command, contact your AAA administrator for assistance.

The **show mpls ldp forwarding** command displays the LDP forwarding entries and provides LDP view of its installed forwarding entries.

#### Task ID

| Task ID  | Operations |
|----------|------------|
| mpls-ldp | read       |

## **Examples**

This is a sample output from the **show mpls ldp forwarding** command:

RP/0/0/CPU0:router# show mpls ldp forwarding

| In Out Interface                                                                                                    |                                                                                                 |                                       |
|----------------------------------------------------------------------------------------------------|-------------------------------------------------------------------------------------------------|---------------------------------------|
| 2.2.2.2/32 22 ImpNull P00/2/0/1 12.0 3.0.0.1/32 24 20 P00/2/0/1 12.0 3.0.0.2/32 25 21 P00/2/0/1 12.0 3.0.0.3/32 26 22 P00/2/0/1 12.0 4.4.4.4/32 20 ExpNullv4 tt10 4.4. 4.4.5/32 21 ExpNullv4 tt10 4.4. 123.0.0.0/24 23 ImpNull P00/2/0/1 12.0 3.3.3.3/32 16000 16001 P00/2/0/3.1 131.1. 16002 P00/2/0/3.3 131.1. 16002 P00/2/0/3.3 131.1. 16002 P00/2/0/1 192.11 Unlabelled P00/2/0/2 192.11 | .0.2 N<br>.0.2 N<br>.0.2 N<br>4.4 N<br>4.4 N<br>.0.2 N<br>1.4 Y<br>2.4 Y<br>3.4 N<br>.1.1 (!) Y | N N N N N N N N N N N N N N N N N N N |

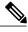

Note

The (!) symbol referes to a non-primary LFA backup path.

This sample output shows detailed information for the LDP timestamp that is used for routing and forwarding update from the **detail** keyword:

RP/0/0/CPU0:router# show mpls ldp forwarding 1.1.1.1/32 detail

```
Prefix
                Label
                        Label
                                   Outgoing
                                                Next Hop
                                                                GR Stale
                        Out
                                   Interface
3.3.3/32
                16000
                        16001
                                 PO0/2/0/3.1 131.1.1.4
                                                                 N N
                        [ Protected; path-id 1 backup-path-id 33;
                         [peer 13.13.13.1:0 ]
                        16002
                                  PO0/2/0/3.2 131.1.2.4
                        [ Protected; path-id 2 backup-path-id 33;
                        peer 13.13.13.1:0 ]
                                   PO0/2/0/3.3 131.1.3.4
                        16003
                                                                  N N
                        [ Protected; path-id 3 backup-path-id 34;
                        peer 13.13.13.2:0 ]
                        16002
                                   PO0/2/0/1
                                                192.11.1.1 (!)
                                                                  Y
                                                                    N
                        [ Backup; path-id 33; peer 14.14.14.1:0 ]
                        Unlabelled PO0/2/0/2
                                                                  N N
                                                192.11.2.1 (!)
                        [ Backup; path-id 34 ]
  Routing update : Mar 31 13:35:25.348 (00:55:32 ago)
 Forwarding update: Mar 31 13:35:25.349 (00:55:32 ago)
```

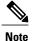

The (!) symbol referes to a non-primary LFA backup path.

This sample output shows only LDP prefixes with protection (ECMP or secondary LFA backups) update from the **fast-reroute** keyword:

This sample output shows the statistics of protected prefixes and protected paths from the **summary** keyword:

```
RP/0/0/CPU0:router# show mpls ldp forwarding summary
Forwarding Server (LSD):
  Connected: Yes
 Forwarding State Holdtime: 360 sec
Forwarding States:
  Interfaces: 10
  Local labels: 8
 Rewrites:
   Prefix:
      Total: 8 (0 with ECMP, 8 FRR protected)
      Labelled:
       Primary pathset: 8 labelled (0 partial), 0 unlabelled
        Backup pathset : 8 labelled (0 partial), 0 unlabelled
        Complete pathset: 8 labelled (0 partial), 0 unlabelled
    Paths:
      Total: 16 (8 backup, 8 FRR protected)
      Labelled: 16 (8 backup)
```

This table describes the significant fields shown in the display.

Table 8: show mpls Idp forwarding Command Field Descriptions

| Field              | Description                                                  |
|--------------------|--------------------------------------------------------------|
| Prefix/mask        | Prefix on the FEC <sup>2</sup> for an MPLS forwarding entry. |
| Label In           | Local label assigned to the prefix/mask.                     |
| Label Out          | Outgoing label for the prefix/mask.                          |
| Outgoing Interface | Outgoing physical interface.                                 |
| Next Hop           | Next Hop address.                                            |

| Field                     | Description                                                                                                    |
|---------------------------|----------------------------------------------------------------------------------------------------|
| GR                        | Graceful restart status (Y or N).                                                                                                    |
| Stale                     | Status of the entry, stale or not stale. An entry is marked stale when the next-hop graceful restart neighbor disconnects and is unmarked when neighbor reconnects and refreshes the label.                                                                                                    |
| Chkpt                     | Status of the entry, checkpointed or not checkpointed.                                                                                                    |
| path-id                   | Primary Path-id.                                                                                                    |
| Backup-path-id            | The backup path-id is the path-id of the path protecting a given primary path. A protecting path can be primary path or a non-primary path.                                                                                                    |
| Peer                      | Displays next-hop LDP peer's LDP identifier.                                                                                                    |
| Connected                 | Displays LDP connection state with LSD forwarding server.                                                                                                    |
| Forwarding State Holdtime | Displays time that LDP has registered with LSD server to keep LDP forwarding state intact upon LDP disconnect event.                                                                                                    |
| Interfaces                | Number of LDP enabled MPLS interfaces.                                                                                                    |
| Local Labels              | Number of LDP allocated local labels from LSD.                                                                                                    |
| Rewrites                  | Counts of Forwarding rewrites. Displays total number of known IPv4 prefixes alongwith information on number of prefixes with more than one ECMP path. This also displays number of prefixes with LFA-FRR protection. The labelled set prints the counts related to prefixes with none, all, partial labelled paths as shown by unlabeled, labelled, and partial keywords. This information is available for primary, backup, and complete path set. |
| Paths                     | Forwarding path counts. Displays count of total number of known forwarding paths, along with number of backup paths and number of FRR protected paths. It also displays the count of labelled paths indicating how many of non-primary paths are labelled.                                                                                                    |

<sup>&</sup>lt;sup>2</sup> Forwarding Equivalence Class.

# **Related Commands**

| Command                                 | Description                                  |
|-----------------------------------------|----------------------------------------------|
| graceful-restart (MPLS LDP), on page 30 | Configures the LDP graceful restart feature. |
| show mpls ldp bindings, on page 80      | Displays the contents of LDP LIB.            |

OL-30366-03

# show mpls ldp graceful-restart

To display the status of the Label Distribution Protocol (LDP) graceful restart, use the **show mpls ldp graceful-restart** command in EXEC mode.

show mpls ldp [vrf all] [vrf vrf-name] graceful-restart [location node-id] [standby] [ detail ]

## **Syntax Description**

| vrf all          | (Optional) Displays all LDP configured VRFs.                        |
|------------------|---------------------------------------------------------------------|
| vrf vrf-name     | (Optional) Displays the VRF information for the specified VRF.      |
| location node-id | (Optional) Displays location information for the specified node ID. |
| standby          | (Optional) Displays standby-node-specific information.              |
| detail           | (Optional) Displays detailed information about the specified VRF.   |

## **Command Default**

No default behavior or values

## **Command Modes**

**EXEC** 

# **Command History**

| Release       | Modification                                                |
|---------------|-------------------------------------------------------------|
| Release 3.2   | This command was supported.                                 |
| Release 3.9.0 | The <b>location</b> and <b>standby</b> keywords were added. |
| Release 5.1.1 | The following items were added:                             |
|               | • The <b>vrf</b> all keyword was added.                     |
|               | • The <b>vrf</b> keyword was added.                         |
|               | • The <b>detail</b> keyword was added.                      |
|               |                                                             |

## **Usage Guidelines**

To use this command, you must be in a user group associated with a task group that includes appropriate task IDs. If the user group assignment is preventing you from using a command, contact your AAA administrator for assistance.

The **show mpls ldp graceful-restart** command displays LDP graceful-restart-related information when the **graceful-restart** command is enabled.

## Task ID

| Task ID  | Operations |
|----------|------------|
| mpls-ldp | read       |

## **Examples**

The following shows a sample output from the **show mpls ldp graceful-restart** command:

```
RP/0/0/CPU0:router# show mpls ldp graceful-restart

Forwarding State Hold timer : Not Running
GR Neighbors : 1

Neighbor ID Up Connect Count Liveness Timer Recovery Timer
10.0.0.2 Y 1 - -
```

This table describes the significant fields shown in the display.

## Table 9: show mpls Idp graceful-restart Command Field Descriptions

| Field                       | Description                                                                               |
|-----------------------------|-------------------------------------------------------------------------------------------|
| Forwarding State Hold timer | State of the hold timer—running or not running.                                           |
| GR Neighbors                | Number of graceful restartable neighbors.                                                 |
| Neighbor ID                 | Router ID of each neighbor.                                                               |
| Up                          | Neighbor up or down.                                                                      |
| Connect Count               | Number of times the same neighbor has reconnected.                                        |
| Liveness Timer              | State of the liveness timer (running or not running) and its expiration time, if running. |
| Recovery Timer              | State of the recovery timer (running or not running) and its expiration time, if running. |

# **Related Commands**

| Command                                 | Description                                  |
|-----------------------------------------|----------------------------------------------|
| graceful-restart (MPLS LDP), on page 30 | Configures the LDP graceful restart feature. |
| show mpls ldp neighbor, on page 110     | Displays information about LDP neighbors.    |

# show mpls ldp igp sync

To display Label Distribution Protocol (LDP) Interior Gateway Protocol (IGP) synchronization information on interface(s), use the **show mpls ldp igp sync** command in EXEC mode.

show mpls ldp [vrf all] [vrf vrf-name] [ipv4] igp sync [interface type interface-path-id] [brief] [location node-id] [standby]

## **Syntax Description**

| vrf all           | (Optional) Displays all LDP configured VRFs.                                                                                                    |
|-------------------|----------------------------------------------------------------------------------------------------|
| vrf vrf-name      | (Optional) Displays the VRF information for the specified VRF.                                                                                                    |
| ipv4              | (Optional) Specifies IP version 4 address family.                                                                                                    |
| brief             | (Optional) Displays brief information about a specified LDP-enabled interface.                                                                                                    |
| interface         | (Optional) Displays the interface type.                                                                                                    |
| type              | (Optional) Interface type. For more information, use the question mark (?) online help function.                                                                                                    |
| interface-path-id | (Optional) Physical interface or a virtual interface.                                                                                                    |
|                   | Note Use the show interfaces command to see a list of all possible interfaces currently configured on the router.  For more information about the syntax for the router, use the question mark (?) online help function. |
| location node-id  | (Optional) Displays location information for the specified node ID.                                                                                                    |
| standby           | (Optional) Displays standby node-specific information.                                                                                                    |

#### **Command Default**

No default behavior or values

## **Command Modes**

**EXEC** 

# **Command History**

| Release       | Modification                                                |  |
|---------------|-------------------------------------------------------------|--|
| Release 3.3.0 | This command was introduced.                                |  |
| Release 3.9.0 | The <b>location</b> and <b>standby</b> keywords were added. |  |
| Release 5.1.1 | The following items were added:                             |  |
|               | • The vrf all keyword was added.                            |  |
|               | • The <b>vrf</b> keyword was added.                         |  |
|               | • The <b>ipv4</b> keyword was added.                        |  |
|               | • The <b>brief</b> keyword was added.                       |  |
|               |                                                             |  |

## **Usage Guidelines**

To use this command, you must be in a user group associated with a task group that includes appropriate task IDs. If the user group assignment is preventing you from using a command, contact your AAA administrator for assistance.

LDP IGP synchronization addresses traffic loss issues as a result of synchronization between MPLS LDP and IP (IGP). For instance, upon a link up, IGP can advertise a link before MPLS converges on the link. Also, the IGP link is still used even when MPLS session goes down and MPLS LSP is broken on this link. The use of IGP link is determined based on MPLS LDP convergence synchronization status on the link.

Use the **show mpls ldp igp sync** command to display MPLS convergence status. The configuration for LDP IGP synchronization resides in IGPs (OSPF, ISIS); accordingly, LDP displays and advertises this information for all LDP-enabled interfaces (regardless if the interface is configured for LDP IGP).

### Task ID

| Task ID  | Operations |
|----------|------------|
| mpls-ldp | read       |

## **Examples**

The following shows a sample output from the **show mpls ldp igp sync** command:

RP/0/0/CPU0:router# show mpls ldp igp sync

```
POS0/3/0/2:

VRF: 'default' (0x60000000)

Sync delay: Disabled

Sync status: Ready

Peers:
```

192.168.0.1:0 (GR)

This table describes the significant fields shown in the display.

## Table 10: show mpls Idp igp sync Command Field Descriptions

| Field       | Description                                                                                                    |
|-------------|----------------------------------------------------------------------------------------------------|
| VRF         | VRF of the interface.                                                                                                    |
| Sync status | MPLS LDP convergence status on a given link. Ready indicates that the link is converged and is ready to be used by IGP. Not Ready with Deferred means that the link fulfills LDP IGP synchronization requirements but is deferred by LDP IGP synchronization delay timeout configuration setting. Not Ready means that the link is not ready to be used by IGP. |
| Peers       | List of peers converged on the given link. If the peer session is GR <sup>3</sup> -enabled, output is tagged as GR. If GR-only reachability is indicated due to a GR neighbor record recovered from checkpoint after local start, then Chkpt-created flag is also set.                                                                                          |

<sup>&</sup>lt;sup>3</sup> Graceful Restart.

## **Related Commands**

| Command                    | Description                            |
|----------------------------|----------------------------------------|
| igp sync delay, on page 37 | Configures LDP IGP sync delay timeout. |

# show mpls ldp interface

To display information about LDP-enabled interfaces, use the **show mpls ldp interfaces** command in EXEC mode.

show mpls ldp [ipv4] interface [type interface-path-id | summary] [brief] [location node-id | standby]

## **Syntax Description**

| ipv4              | (Optional) Specifies IP version 4 address family.                                                                                                    |  |
|-------------------|----------------------------------------------------------------------------------------------------|--|
| type              | (Optional) Interface type. For more information, use the question mark (?) online help function.                                                                                                    |  |
| interface-path-id | Physical interface or a virtual interface.                                                                                                    |  |
|                   | Note Use the <b>show interfaces</b> command to see a list of all possible interfaces currently configured on the router. For more information about the syntax for the router, use the question mark (?) online help function. |  |
| summary           | (Optional) Displays summary information about a specified LDP-enabled interface.                                                                                                    |  |
| brief             | (Optional) Displays concise information about a specified LDP-enabled interface.                                                                                                    |  |
| detail            | (Optional) Displays detailed information about a specified LDP-enabled interface.                                                                                                    |  |
| location node-id  | (Optional) Displays location information for the specified node ID.                                                                                                    |  |
| standby           | (Optional) Displays standby-node-specific information.                                                                                                    |  |

### **Command Default**

No default behavior or values

## **Command Modes**

**EXEC** 

## **Command History**

| Release       | Modification                                                |
|---------------|-------------------------------------------------------------|
| Release 3.5.0 | This command was introduced.                                |
| Release 3.9.0 | The <b>location</b> and <b>standby</b> keywords were added. |
| Release 4.2.0 | The <b>detail</b> keyword was added.                        |

## **Usage Guidelines**

To use this command, you must be in a user group associated with a task group that includes appropriate task IDs. If the user group assignment is preventing you from using a command, contact your AAA administrator for assistance.

#### Task ID

| Task ID  | Operations |
|----------|------------|
| mpls-ldp | read       |

## **Examples**

The following shows a sample output from the **show mpls ldp interface** command:

```
RP/0/0/CPU0:router# show mpls ldp interface
```

```
Interface GigabitEthernet0/3/0/3
    No LDP config
Interface POS0/2/0/0
    No LDP config
    Auto-config items:
      ospf/100/0
Interface POS0/2/0/1
No LDP config
    Auto-config items:
       ospf/100/0
Interface POS0/2/0/2
    No LDP config
    Auto-config items:
       ospf/100/0
Interface POS0/2/0/3
    No LDP config
    Auto-config items:
       ospf/100/0
```

This table describes the significant fields shown in the display.

Table 11: show mpls ldp interface Command Field Descriptions

| Field             | Description                                                           |
|-------------------|-----------------------------------------------------------------------|
| Auto-config items | Lists IGPs that specify an interface for MPLS LDP auto-configuration: |
|                   | OSPF                                                                  |
|                   | ospf instance area                                                    |
|                   | ISIS                                                                  |
|                   | isis instance                                                         |
|                   |                                                                       |

The following shows a sample output from the **show mpls ldp interface detail** command for the mesh groups:

RP/0/0/CPU0:router# show mpls ldp interface detail

Interface GigabitEthernet0/2/0/0 (0x20200040)
Enabled via config: LDP interface
Interface GigabitEthernet0/2/0/1 (0x20200060)
Disabled via config: IGP Auto-config disable
 Ignoring: LDP interface
Interface GigabitEthernet0/2/0/2 (0x20200080)
Disabled via config: IGP Auto-config disable
 Ignoring: LDP interface
Interface tunnel-tel (0x200000f0)
Disabled
Interface tunnel-tel00 (0x20000110)
Enabled via config: TE Mesh-group 123, TE Mesh-group all
Interface tunnel-tel01 (0x20000130)
Enabled via config: TE Mesh-group 123, TE Mesh-group all

## **Related Commands**

| Command                             | Description                      |
|-------------------------------------|----------------------------------|
| igp auto-config disable, on page 35 | Disables LDP auto-configuration. |

# show mpls ldp neighbor

To display the status of Label Distribution Protocol (LDP) sessions, use the **show mpls ldp neighbor** command in EXEC mode.

show mpls ldp [vrf all] [vrf vrf-name] neighbor [ip-address | ldp-id] [type interface-path-id] [brief] [capabilities] [detail] [gr] [location node-id] [non-gr] [sp] [standby]

## **Syntax Description**

| vrf all           | (Optional) Displays all LDP configured VRFs.                                                                                                    |  |  |
|-------------------|----------------------------------------------------------------------------------------------------|--|--|
| vrf vrf-name      | (Optional) Displays the VRF information for the specified VR                                                                                                    |  |  |
| ip-address        | (Optional) Neighbor IP address.                                                                                                    |  |  |
| ldp-id            | (Optional) Neighbor LDP ID in A.B.C.D: format.                                                                                                    |  |  |
| type              | (Optional) Interface type. For mor information, use the question mar (?) online help function.                                                                                                    |  |  |
| interface-path-id | Physical interface or a virtual interface.                                                                                                    |  |  |
|                   | Note Use the show interfaces command to see a list of all possible interfaces currently configured on the router.  For more information about the syntax for the router, use the question mark (?) online help function. |  |  |
| brief             | (Optional) Displays the existing LDP sessions in brief format.                                                                                                    |  |  |
| capabilities      | (Optional) Displays the neighbor capabilities information.                                                                                                    |  |  |
| detail            | (Optional) Displays detailed information (including, inbound label filtering, session KAs, and session protection state) for an LDP session.                                                                             |  |  |

| gr               | (Optional) Displays graceful restartable neighbors.                 |  |
|------------------|---------------------------------------------------------------------|--|
| location node-id | (Optional) Displays location information for the specified node ID. |  |
| non-gr           | (Optional) Displays non-graceful restartable neighbors.             |  |
| sp               | (Optional) Displays neighbors with session protection.              |  |
| standby          | (Optional) Displays standby-node-specific information.              |  |

# **Command Default**

No default behavior or values

## **Command Modes**

EXEC

# **Command History**

| Release       | Modification                                                                                                    |
|---------------|----------------------------------------------------------------------------------------------------|
| Release 3.2   | This command was introduced.                                                                                          |
| Release 3.3.0 | Introduced two new keywords:                                                                                          |
|               | • sp keyword filters sessions with session protection capability                                                      |
|               | <ul> <li>detail keyword displays detailed information including session protection<br/>state and hold time</li> </ul> |
| Release 3.6.0 | Support was added for the <b>standby</b> keyword.                                                                     |
| Release 3.9.0 | The following items were added:                                                                                       |
|               | • The <b>tunnel-gte</b> interface type was added.                                                                     |
|               | • The <b>location</b> keyword was added.                                                                              |
|               | • Sample output for the <b>brief</b> keyword was modified to add the NSR and IPv4 Label columns.                      |
| Release 5.1.1 | The following items were added:                                                                                       |
|               | • The <b>vrf all</b> keyword was added.                                                                               |
|               | • The <b>vrf</b> keyword was added.                                                                                   |
|               | • The capabilities keyword was added.                                                                                 |

### **Usage Guidelines**

To use this command, you must be in a user group associated with a task group that includes appropriate task IDs. If the user group assignment is preventing you from using a command, contact your AAA administrator for assistance.

The **show mpls ldp neighbor** command provides information about all LDP neighbors in the entire routing domain—conversely, the show output is filtered to display:

- · LDP neighbors with specific IP addresses
- LDP neighbors on a specific interface
- LDP neighbors that are graceful restartable
- LDP neighbors that are nongraceful restartable
- LDP neighbors enabled with session protection

### Task ID

| Task ID  | Operations |
|----------|------------|
| mpls-ldp | read       |

## **Examples**

The following shows a sample output from the **show mpls ldp neighbor** command using an IP address:

```
RP/0/0/CPU0:router# show mpls ldp neighbor 4.4.4.4
Peer LDP Identifier: 4.4.4.4:0
  TCP connection: 14.1.0.41:38022 - 1.1.1.1:646
  Graceful Restart: Yes (Reconnect Timeout: 120 sec, Recovery: 96 sec)
  Session Holdtime: 180 sec
  State: Oper; Msgs sent/rcvd: 1721/1716; Downstream-Unsolicited
  Up time: 1d00h
  LDP Discovery Sources:
    IPv4: (1)
      GigabitEthernet0/1/0/0
    IPv6: (0)
  Addresses bound to this peer:
    IPv4: (3)
      4.4.4.4
                     14.1.0.41
                                     24.1.0.4
    IPv6: (0)
```

The following shows a sample output from the **show mpls ldp neighbor** command using the **non-gr** keyword:

### RP/0/0/CPU0:router# show mpls ldp neighbor non-gr

```
Peer LDP Identifier: 10.44.44.44:0

TCP connection: 10.44.44.44:65535 - 10.33.33.33:646

Graceful Restart: No

State: Oper; Msgs sent/rcvd: 49/46

Up time: 00:33:33

LDP Discovery Sources:

POS 0/1/0/0

Addresses bound to this peer:

10.44.44.44 10.10.3.2

Peer LDP Identifier: 10.22.22.22:0

TCP connection: 10.22.22.22:646 - 10.33.33.33:65530

Graceful Restart: No
```

```
State: Oper; Msgs sent/rcvd: 48/45
Up time: 00:33:11
LDP Discovery Sources:
POS 0/2/0/0
Addresses bound to this peer:
10.22.22.22 10.10.2.1
```

This table describes the significant fields shown in the display.

Table 12: show mpls Idp neighbor Command Field Descriptions

| Field                        | Description                                                                                                    |  |  |  |
|------------------------------|----------------------------------------------------------------------------------------------------|--|--|--|
| Peer LDP Identifier          | LDP identifier of the neighbor (peer) for this session.                                                                                                    |  |  |  |
| TCP connection               | TCP connection used to support the LDP session, shown in the following format:                                                                                                    |  |  |  |
|                              | neighbor IP address                                                                                                    |  |  |  |
|                              | peer port                                                                                                    |  |  |  |
|                              | local IP address                                                                                                    |  |  |  |
|                              | local port                                                                                                    |  |  |  |
| Graceful Restart             | Graceful-restart status (Y or N).                                                                                                    |  |  |  |
| State                        | State of the LDP session. Generally this is Oper (operational), but transient is another possible state.                                                                                                    |  |  |  |
| Msgs sent/rcvd               | Number of LDP messages sent to and received from<br>the session peer. The count includes the transmission<br>and receipt of periodic keepalive messages, which<br>are required for maintenance of the LDP session. |  |  |  |
| Up time                      | The length of time that this session has been up for (in <i>hh:mm:ss</i> format).                                                                                                    |  |  |  |
| LDP Discovery Sources        | The source(s) of LDP discovery activity leading to the establishment of the LDP session.                                                                                                    |  |  |  |
| Addresses bound to this peer | The known interface addresses of the LDP session peer. These are addresses that might appear as "next hop" addresses in the local routing table. They are used to maintain the LFIB <sup>4</sup> .                 |  |  |  |

<sup>&</sup>lt;sup>4</sup> LFIB = Label Forwarding Information Base.

The following shows a sample output from the **show mpls ldp neighbor** command using the **brief** keyword:

```
RP/0/0/CPU0:router# show mpls ldp neighbor brief
Peer GR NSR Up Time Discovery Addresses Labels
```

|               |   |   |          | ipv4 | ipv6 | ipv4 | ipv6 | ipv4 | ipv6 |
|---------------|---|---|----------|------|------|------|------|------|------|
|               |   |   |          |      |      |      |      |      |      |
| 4.4.4.4:0     | Y | N | 1d00h    | 1    | 0    | 3    | 0    | 5    | 0    |
| 46.46.46.2:0  | N | N | 1d00h    | 1    | 1    | 3    | 3    | 5    | 5    |
| 46.46.46.46:0 | Y | N | 1d00h    | 2    | 2    | 4    | 4    | 5    | 5    |
| 6.6.6.1:0     | Y | N | 23:25:50 | 0    | 1    | 0    | 2    | 0    | 5    |

This table describes the significant fields shown in the display.

Table 13: show mpls ldp neighbor brief Command Field Descriptions

| Field     | Description                                                    |
|-----------|----------------------------------------------------------------|
| Peer      | LDP identifier of the neighbor (peer) for this session.        |
| GR        | Graceful-restart status (Y or N).                              |
| Up Time   | Time the session has been up (in hh:mm:ss format).             |
| Discovery | Number of LDP discovery sources corresponding to the neighbor. |
| Address   | Number of addresses bound to this peer.                        |

The following shows a sample output from the **show mpls ldp neighbor** command using the **detail** keyword:

```
\label{eq:reconstruction} \texttt{RP/0/0/CPU0:} router \texttt{\#} \ \textbf{show mpls ldp neighbor detail}
```

```
Peer LDP Identifier: 2.2.2.2:0
 TCP connection: 2.2.2.2:11707 - 1.1.1.1:646
  Graceful Restart: No
 Session Holdtime: 180 sec
 State: Oper; Msgs sent/rcvd: 33/29
 Up time: 00:13:37
 LDP Discovery Sources:
    POS0/2/0/1
   Targeted Hello (1.1.1.1 ->2.2.2.2, active)
 Addresses bound to this peer:
   23.0.0.2 2.0.0.2
                            123.0.4.2
                                           10.42.37.119
   10.2.2.2
  Peer holdtime: 180 sec; KA interval: 60 sec; Peer state: Estab
  Clients: Dir Adj Client
  Inbound label filtering: accept acl 'pfx acl2'
  Session Protection:
   Enabled, state: Ready
   Duration: 30 seconds
```

This table describes the significant fields shown in the display.

Table 14: show mpls Idp neighbor detail Command Field Descriptions

| Field               | Description                                             |  |  |  |
|---------------------|---------------------------------------------------------|--|--|--|
| Peer LDP Identifier | LDP identifier of the neighbor (peer) for this session. |  |  |  |

| Field                   | Description                                                                                                    |
|-------------------------|----------------------------------------------------------------------------------------------------|
| TCP connection          | TCP connection used to support the LDP session, shown in the following format:                                                                                                    |
|                         | neighbor IP address                                                                                                    |
|                         | peer port                                                                                                    |
|                         | local IP address                                                                                                    |
|                         | local port                                                                                                    |
| Graceful Restart        | Graceful-restart status (Y or N).                                                                                                    |
| Session Holdtime        | Session hold time, in seconds.                                                                                                    |
| State                   | State of the LDP session (operational or transient).                                                                                                    |
| Msgs sent/rcvd          | Number of LDP messages sent to and received from the session peer. The count includes the transmission and receipt of periodic keepalive messages, which are required for maintenance of the LDP session. |
| Up time                 | Time the session has been up for (in <i>hh:mm:ss</i> format).                                                                                                    |
| Peer holdtime           | Time to keep LDP peer session up without receipt of LDP protocol message from a peer.                                                                                                    |
| Peer state              | Peer session state.                                                                                                    |
| Peer holdtime           | Time to keep LDP peer session up without receipt of LDP protocol message from a peer.                                                                                                    |
| Clients                 | LDP (internal) clients requesting session with a neighbor.                                                                                                    |
| Inbound label filtering | LDP neighbor inbound filtering policy.                                                                                                    |

OL-30366-03

| Field              | Description                                                                                                    |
|--------------------|----------------------------------------------------------------------------------------------------|
| Session Protection | State of the session protection:                                                                                                    |
|                    | Incomplete                                                                                                    |
|                    | Targeted discovery requested but not yet up.                                                                                                 |
|                    | Ready                                                                                                    |
|                    | Targeted discovery and at least one link hello adjacency to the peer are up.                                                                 |
|                    | Protecting                                                                                                    |
|                    | Targeted discovery is up and there is no link hello adjacency to the peer. Targeted discovery is protecting and backing up link discoveries. |
| Duration           | Maximum time to maintain session through targeted discovery upon loss of primary link discovery.                                             |
| Holdtimer          | When in "protecting" state, time to keep LDP peer session up without receipt of LDP protocol message from a peer.                            |

# **Related Commands**

| Command                                 | Description                                         |
|-----------------------------------------|-----------------------------------------------------|
| graceful-restart (MPLS LDP), on page 30 | Configures the LDP graceful restart feature.        |
| label accept, on page 43                | Configures the LDP inbound label filtering feature. |
| session protection, on page 76          | Configures the LDP session protection feature.      |
| show mpls ldp discovery, on page 89     | Displays the status of the LDP discovery process.   |

# show mpls ldp nsr pending neighbor

To display the nonstop routing (NSR) pending neighbor information for an LDP session, use the **show mpls ldp nsr pending neighbor** command in the EXEC mode.

show mpls ldp [vrf vrf-name] nsr pending neighbor [lsr-id | ldp-id][location node-id | standby]

## **Syntax Description**

| vrf vrf-name     | (Optional) Displays the VRF information for the specified VRF.      |
|------------------|---------------------------------------------------------------------|
| lsr-id           | (Optional) LSR ID of neighbor in A.B.C.D format.                    |
| ldp-id           | (Optional) LDP ID of neighbor in A.B.C.D: format.                   |
| location node-id | (Optional) Displays location information for the specified node ID. |
| standby          | (Optional) Displays standby-node-specific information.              |

#### **Command Default**

No default behavior or values

## **Command Modes**

EXEC mode

## **Command History**

| Release       | Modification                 |
|---------------|------------------------------|
| Release 5.1.1 | This command was introduced. |

## **Usage Guidelines**

To use this command, you must be in a user group associated with a task group that includes appropriate task IDs. If the user group assignment is preventing you from using a command, contact your AAA administrator for assistance.

# Task ID

| Task ID  | Operation |
|----------|-----------|
| mpls-ldp | read      |

# **Examples**

The following example shows how to display NSR pending neighbor information for an LDP session:

 $\label{eq:reconstruction} \texttt{RP/0/0/CPU0:} router \# \ \textbf{show mpls ldp nsr pending neighbor}$ 

# show mpls ldp nsr statistics

To display the nonstop routing (NSR) statistics for an LDP session, use the **show mpls ldp nsr statistics** command in EXEC mode.

show mpls ldp [vrf vrf-name] nsr statistics [location node-id | standby] [neighbor [lsr-id | ldp-id] [location node-id | standby]]

## **Syntax Description**

| vrf vrf-name     | (Optional) Displays the VRF information for the specified VRF.      |
|------------------|---------------------------------------------------------------------|
| location node-id | (Optional) Displays location information for the specified node ID. |
| standby          | (Optional) Displays standby-node-specific information.              |
| neighbor         | (Optional) Displays neighbor information.                           |
| lsr-id           | (Optional) LSR ID of neighbor in A.B.C.D format.                    |
| ldp-id           | (Optional) LDP ID of neighbor in A.B.C.D: format.                   |

#### **Command Default**

No default behavior or values

## **Command Modes**

EXEC mode

# **Command History**

| Release       | Modification                 |
|---------------|------------------------------|
| Release 5.1.1 | This command was introduced. |

# **Usage Guidelines**

To use this command, you must be in a user group associated with a task group that includes appropriate task IDs. If the user group assignment is preventing you from using a command, contact your AAA administrator for assistance.

## Task ID

| Task ID  | Operation |
|----------|-----------|
| mpls-ldp | read      |

### **Examples**

The following shows a sample output from the **show mpls ldp nsr statistics** command:

```
RP/0/0/CPU0:router# show mpls ldp nsr statistics

Global Init Sync:
   Start: Oct 27 12:12:23 (00:01:20 ago)
   End: Oct 27 12:12:23 (00:01:20 ago)

Protocol message stats:
   4 Peer, 5 Adj, 0 DHCB, 14/20 sent/rcvd Capabilities
   23 peer label for 18 FEC
   Send-Ack: 0 Lcl-Addr-WD

Sync message stats:
   Tx msgs/bytes = 32/5024
   Rx msgs/bytes = 0/0
   Max IPC Tx/Rx bytes = 4396/0
   Default MTU bytes = 4768, IPCs exceeding MTU = 0
   TX current/total fail count = 0/0
   IPC restart count = 1
```

# show mpls ldp nsr summary

To display the nonstop routing (NSR) summary for an LDP session, use the **show mpls ldp nsr summary** command in EXEC mode.

show mpls ldp [vrf all] [vrf vrf-name] nsr summary [location node-id | standby] [all]

### **Syntax Description**

| vrf all          | (Optional) Displays all LDP configured VRFs.                                 |
|------------------|------------------------------------------------------------------------------|
| vrf vrf-name     | (Optional) Displays the VRF information for the specified VRF.               |
| location node-id | (Optional) Displays location information for the specified node ID.          |
| standby          | (Optional) Displays standby-node-specific information.                       |
| all              | (Optional) Displays the aggregate summary across LDP processes and all VRFs. |

**Command Default** 

No default behavior or values

#### **Command Modes**

EXEC mode

#### **Command History**

| Release       | Modification                 |
|---------------|------------------------------|
| Release 5.1.1 | This command was introduced. |

## **Usage Guidelines**

To use this command, you must be in a user group associated with a task group that includes appropriate task IDs. If the user group assignment is preventing you from using a command, contact your AAA administrator for assistance.

# Task ID

| Task ID  | Operation |
|----------|-----------|
| mpls-ldp | read      |

## **Examples**

The following shows a sample output from the show mpls ldp nsr summary command:

RP/0/0/CPU0:router# show mpls ldp nsr summary

show mpls ldp nsr summary

```
Sessions:
Total: 1, NSR-eligible: 1, Sync-ed: 1
(1 Oper)
```

# show mpls ldp parameters

To display current LDP parameters, use the **show mpls ldp parameters** command in EXEC mode.

show mpls ldp [vrf vrf-name] parameters [location node-id | standby]

## **Syntax Description**

| vrf vrf-name     | (Optional) Displays the VRF information for the specified VRF.      |
|------------------|---------------------------------------------------------------------|
| location node-id | (Optional) Displays location information for the specified node ID. |
| standby          | (Optional) Displays standby-node-specific information.              |

## **Command Default**

No default behavior or values

#### **Command Modes**

**EXEC** 

## **Command History**

| Release       | Modification                                                |
|---------------|-------------------------------------------------------------|
| Release 3.2   | This command was supported.                                 |
| Release 3.9.0 | The <b>location</b> and <b>standby</b> keywords were added. |
| Release 5.1.1 | The <b>vrf</b> keyword was added.                           |

## **Usage Guidelines**

To use this command, you must be in a user group associated with a task group that includes appropriate task IDs. If the user group assignment is preventing you from using a command, contact your AAA administrator for assistance.

The **show mpls ldp parameters** command displays all LDP operational and configuration parameters.

### Task ID

| Task ID  | Operations |
|----------|------------|
| mpls-ldp | read       |
| network  | read       |

#### **Examples**

The following shows a sample output from the **show mpls ldp parameters** command:

RP/0/0/CPU0:router# show mpls ldp parameters LDP Parameters: Protocol Version: 1 Router ID: 10.11.11.11 Null Label: Implicit Session: Hold time: 180 sec Keepalive interval: 60 sec Backoff: Initial:15 sec, Maximum:120 sec Discovery: Holdtime:15 sec, Interval:5 sec Link Hellos: Targeted Hellos: Holdtime:90 sec, Interval:10 sec (Accepting peer ACL 'peer\_acl\_10') Graceful Restart: Enabled (Configured) Reconnect Timeout:120 sec, Forwarding State Holdtime:180 sec Timeouts: Binding with no-route: 300 sec LDP application recovery (with LSD): 360 sec OOR state

This table describes the significant fields shown in the display.

Table 15: show mpls Idp parameters Command Field Descriptions

Memory: Normal

| Field                      | Description                                                                                                    |
|----------------------------|----------------------------------------------------------------------------------------------------|
| Protocol Version           | Version of LDP running on the platform.                                                                                                    |
| Router ID                  | Currently used router ID.                                                                                                    |
| Null Label                 | LDP use of implicit-null or explicit-null as label for prefixes where it has to use a null label.                                                                                                    |
| Session Hold time          | Time LDP session is to be maintained with an LDP peer without receiving LDP traffic or an LDP keepalive message from the peer.                                                                                                    |
| Session Keepalive interval | Time interval between consecutive transmissions of LDP keepalive messages to an LDP peer.                                                                                                    |
| Session Backoff            | Initial maximum backoff time for sessions.                                                                                                    |
| Discovery Link Hellos      | Time to remember that a neighbor platform wants an LDP session without receiving an LDP hello message from the neighbor (hold time), and the time interval between the transmission of consecutive LDP hello messages to neighbors (interval). |

| Field                     | Description                                                                                                    |
|---------------------------|----------------------------------------------------------------------------------------------------|
| Discovery Targeted Hellos | Indicates the time:                                                                                                    |
|                           | <ul> <li>To remember that a neighbor platform wants an LDP session when the neighbor platform is not directly connected to the router or the neighbor platform has not sent an LDP hello message. This intervening interval is known as <i>hold time</i>.</li> <li>Interval between the transmission of consecutive hello messages to a neighbor not directly connected to the router and if targeted hellos are being accepted, displaying peer-acl (if any).</li> </ul> |
| Graceful Restart          | Status of graceful-restart status (Y or N).                                                                                                    |
| Timeouts                  | Various timeouts (of interest) that the LDP is using. One timeout is <i>binding no route</i> , which indicates how long the LDP waits for an invalid route before deleting it. It also shows restart recovery time for LSD and LDP.                                                                                                    |
| OOR state                 | Out of resource memory state: Normal, Major, or Critical.                                                                                                    |

# **Related Commands**

| Command                                 | Description                                                                                                |
|-----------------------------------------|----------------------------------------------------------------------------------------------------|
| backoff, on page 4                      | Configures the parameters for the LDP backoff mechanism.                                                   |
| discovery hello, on page 17             | Configures the interval between transmission of LDP discovery messages.                                    |
| explicit-null, on page 27               | Configures a router to advertise an explicit-null label.                                                   |
| graceful-restart (MPLS LDP), on page 30 | Configures the LDP graceful restart feature.                                                               |
| session holdtime (MPLS LDP), on page 33 | Configures keepalive message hold time for LDP sessions.                                                   |
| neighbor targeted, on page 67           | Specifies the preferred interface or IP address of a Loopback interface for determining the LDP router ID. |

# show mpls ldp statistics fwd-setup

To display the statistics of the forwarding setup counters related to RIB/LSD, use the **show mpls ldp statistics fwd-setup** command in EXEC mode.

show mpls ldp [vrf vrf-name] statistics fwd-setup [location node-id | standby]

## **Syntax Description**

| vrf vrf-name     | (Optional) Displays the VRF information for the specified VRF.      |
|------------------|---------------------------------------------------------------------|
| location node-id | (Optional) Displays location information for the specified node ID. |
| standby          | (Optional) Displays standby-node-specific information.              |

**Command Default** 

No default behavior or values

**Command Modes** 

EXEC mode

# **Command History**

| Release       | Modification                 |
|---------------|------------------------------|
| Release 5.1.1 | This command was introduced. |

## **Usage Guidelines**

To use this command, you must be in a user group associated with a task group that includes appropriate task IDs. If the user group assignment is preventing you from using a command, contact your AAA administrator for assistance.

### Task ID

| Task ID  | Operation |
|----------|-----------|
| mpls-ldp | read      |

#### **Examples**

The following shows a sample output from the **show mpls ldp statistics fwd-setup** command:

RP/0/0/CPU0:router# show mpls ldp statistics fwd-setup

RIB

===

```
Thread counters:
Events In : 10
Events Out : 39
RIB fetch throttled : 0 (0 during last throttle)
TC Thread counters:
 Events In
                      : 39 (3 skipped)
  Events Out
                     : 12 (0 failed, 2 skipped)
Address Family: IPv4
 RIB server connects: 1
  RIB converged: Yes
  Op counters:
                   : 4 (2 buffers per fetch)
    Fetch
                    no-data: 0
                     callbacks: 33 routes, 3 convg, 0 rcmd
                   : 33 (0 protected; Paths: 29/0/0 total/backup/protected)
    Route Up
                 : 0
    Route Down
    Route Filtered: 5 (0 intern, 5 misc, 0 alloc, 0 admin,
                        0 unsupp-intf 0, unsupp-protection,
0 bgp, 0 bgp-unlabelled, 0 ibgp-no-lbl-ucast)
MFI
Thread counters:
 Events In
 LSD Rsrc-Complete : 1
 LSD server connects: 1
Op counters:
                             Successful
                                              Failed
    Control
                                      0
    RCMD Markers
                                                   0
    State cleanup
                                      Ω
                                                   0
    Interface Enable
    Interface Disable
                         :
    Label alloc
                                      4
                                                   0
                         :
                                      Ω
    Label alloc - mldp
                                                   Ω
    Label free
                                      0
                                                   0
    Label free - mldp
    Rewrite create
                                                   0
                         :
    Rewrite delete
                                      0
                                                   0
    Label/Rewrite create :
                                       0
                                                   0
    Label/Rewrite delete :
                                       0
                                                   0
    Label OOR cleared :
    Total LSD Reqs/Msgs :
LSD flow control status:
 Flow control cnt
                          : 0
                          : 0
  Evt queue item cnt
                          : 0
                       : N/A
  Last flow control
```

# show mpls ldp statistics msg-counters

To display statistics of the messages exchanged between neighbors, use the **show mpls ldp statistics msg-counters** command in EXEC mode.

show mpls ldp [vrf vrf-name] statistics msg-counters [lsr-id | ldp-id] [location node-id | standby]

### **Syntax Description**

| vrf vrf-name     | (Optional) Displays the VRF information for the specified VRF.      |
|------------------|---------------------------------------------------------------------|
| lsr-id           | (Optional) LSR ID of neighbor in A.B.C.D format.                    |
| ldp-id           | (Optional) LDP ID of neighbor in A.B.C.D: format.                   |
| location node-id | (Optional) Displays location information for the specified node ID. |
| standby          | (Optional) Displays standby-node-specific information.              |

#### **Command Default**

No default behavior or values

## **Command Modes**

**EXEC** 

## **Command History**

| Release       | Modification                      |
|---------------|-----------------------------------|
| Release 3.2   | This command was supported.       |
| Release 5.1.1 | The <b>vrf</b> keyword was added. |

## **Usage Guidelines**

To use this command, you must be in a user group associated with a task group that includes appropriate task IDs. If the user group assignment is preventing you from using a command, contact your AAA administrator for assistance.

The **show mpls ldp statistics msg-counters** command can provide counter information about different types of messages sent and received between neighbors.

# Task ID

| Task ID  | Operations |
|----------|------------|
| mpls-ldp | read       |

## **Examples**

The following shows a sample output from the **show mpls ldp statistics msg-counters** command:

 $\label{eq:reconstruction} \texttt{RP/0/0/CPU0:} \texttt{router\#} \ \ \textbf{show} \ \ \textbf{mpls} \ \ \textbf{ldp} \ \ \textbf{statistics} \ \ \textbf{msg-counters}$ 

```
Peer LDP Identifier: 10.33.33.33:0
   Msg Sent: (80)
                          : 1
     Init
     Address
                          : 1
     Address Withdraw : 0
     Label_Mapping
Label Withdraw
                          : 5
     Label_Release
Notification
                          : 0
                          : 0
                          : 73
     KeepAlive
   Msg Rcvd: (81)
     Init
                          . 1
     Address
     Address Withdraw: 0
     Label_Mapping
Label_Withdraw
                          : 0
     Label_Release
     Notification
                          : 0
     KeepAlive
                          : 71
```

Table 16: show mpls ldp statistics msg-counters Command Field Descriptions, on page 129 describes the significant fields shown in the display.

#### Table 16: show mpls ldp statistics msg-counters Command Field Descriptions

| Field               | Description                                     |
|---------------------|-------------------------------------------------|
| Peer LDP Identifier | LDP identifier of the neighbor (peer).          |
| Msg Sent            | Summary of messages sent to the LDP peer.       |
| Msg Rcvd            | Summary of messages received from the LDP peer. |

## **Related Commands**

| Command                                         | Description                             |
|-------------------------------------------------|-----------------------------------------|
| clear mpls ldp msg-counters neighbor, on page 8 | Clears MPLS LDP message counter values. |
| show mpls ldp bindings, on page 80              | Displays the contents of LDP LIB.       |
| show mpls ldp neighbor, on page 110             | Displays LDP neighbor information.      |

# show mpls ldp summary

To display a summary of LDP information, use the show mpls ldp summary command in EXEC mode.

show mpls ldp [vrf all] [vrf vrf-name] summary [location node-id | standby] [all]

## **Syntax Description**

| vrf all          | (Optional) Displays all LDP configured VRFs.                                 |
|------------------|------------------------------------------------------------------------------|
| vrf vrf-name     | (Optional) Displays the VRF information for the specified VRF.               |
| location node-id | (Optional) Displays location information for the specified node ID.          |
| standby          | (Optional) Displays standby-node-specific information.                       |
| all              | (Optional) Displays the aggregate summary across LDP processes and all VRFs. |

# **Command Default**

No default behavior or values

## **Command Modes**

**EXEC** 

## **Command History**

| Release       | Modification                                                |
|---------------|-------------------------------------------------------------|
| Release 3.2   | This command was supported.                                 |
| Release 3.9.0 | The <b>location</b> and <b>standby</b> keywords were added. |
| Release 5.1.1 | The following items were added:                             |
|               | • The <b>vrf all</b> keyword was added.                     |
|               | • The <b>vrf</b> keyword was added.                         |
|               | • The all keyword was added.                                |
|               |                                                             |

### **Usage Guidelines**

To use this command, you must be in a user group associated with a task group that includes appropriate task IDs. If the user group assignment is preventing you from using a command, contact your AAA administrator for assistance.

The **show mpls ldp summary** command can provide information about the number of LDP neighbors, interfaces, forwarding state (rewrites), servers connection/registration, and graceful-restart information.

#### Task ID

| Task ID  | Operations |
|----------|------------|
| mpls-ldp | read       |

## **Examples**

The following example shows a sample output from the **show mpls ldp summary** command:

RP/0/0/CPU0:router# show mpls ldp summary

```
AFIS: IPv4
Routes: 4
Neighbors: 1 (1 GR)
Hello Adj: 1
Addresses: 3
Interfaces: 4 LDP configured
```

The following example shows a sample output from the **show mpls ldp summary all** command:

RP/0/0/CPU0:router# show mpls ldp summary all

```
VRFs
              : 1 (1 oper)
              : IPv4
AFIs
             : 4
Routes
Neighbors : 1 (1 GR)
Hello Adj : 1
Addresses : 3
Interfaces : 4 (1 forward reference, 2 LDP configured)
Collaborators:
                  Connected
                               Registered
    SysDB
    IM
                       Y
                                   Υ
    RSI
    IP-ARM
                                   Y (1/1 \text{ tables})
    IPv4-RIB
                       Υ
    LSD
    LDP-NSR-Partner Y
    L2VPN-AToM
```

This table describes the significant fields shown in the display.

#### Table 17: show mpls Idp summary Command Field Descriptions

mLDP

| Field  | Description                           |
|--------|---------------------------------------|
| Routes | Number of known IP routes (prefixes). |

| Field      | Description                                                                                                    |
|------------|----------------------------------------------------------------------------------------------------|
| Neighbors  | Number of LDP neighbors, including targeted and graceful restartable neighbors.                                   |
| Hello Adj  | Number of discovered LDP discovery sources.                                                                       |
| Interfaces | Number of known IP interfaces and number of LDP configured interfaces.                                            |
|            | LDP is configured on a forward-referenced interface which may not exist or for which no IP address is configured. |
| Addresses  | Number of known local IP addresses.                                                                               |

## **Related Commands**

| Command                                     | Description                                           |
|---------------------------------------------|-------------------------------------------------------|
| show mpls ldp bindings, on page 80          | Displays the contents of LDP LIB.                     |
| show mpls ldp discovery, on page 89         | Displays the status of the LDP discovery process.     |
| show mpls ldp forwarding, on page 95        | Displays the contents of the LDP forwarding database. |
| show mpls ldp graceful-restart, on page 101 | Displays the status of the LDP graceful restart.      |
| show mpls ldp parameters, on page 123       | Displays current LDP parameter settings.              |

# show mpls ldp trace vrf

To display the Label Distribution Protocol (LDP) VRF event traces, use the **show mpls ldp trace vrf** command in EXEC mode.

show mpls ldp trace vrf [binding] [capabilities] [config] [dev] [discovery] [error] [file file-name] [forwarding] [gr] [hexdump] [iccp] [igp-sync] [interface] [last] [location {node-id | name | all | mgmt-nodes}] [misc] [mldp] [nsr] [peer] [process] [pw] [reverse] [route] [since] [stats] [tailf] [unique] [usec] [verbose] [wide] [wrapping]

## **Syntax Description**

| binding        | (Optional) Displays the binding event traces.                |
|----------------|--------------------------------------------------------------|
| capabilities   | (Optional) Displays the capabilities event traces.           |
| config         | (Optional) Displays the configuration event traces.          |
| dev            | (Optional) Displays the development private traces.          |
| discovery      | (Optional) Displays Hello or discovery and adj event traces. |
| error          | (Optional) Displays error traces.                            |
| file file-name | (Optional) Displays trace of a specific file.                |
| forwarding     | (Optional) Displays forwarding event traces.                 |
| gr             | (Optional) Displays graceful-restart event traces.           |
| hexdump        | (Optional) Displays traces in hexadecimal.                   |
| iccp           | (Optional) Displays ICCP signaling event traces.             |
| igp-sync       | (Optional) Displays IGP sync event traces.                   |
| interface      | (Optional) Displays interface event traces.                  |

| last             | (Optional) Displays last number of entries.                                                                |
|------------------|----------------------------------------------------------------------------------------------------|
| location         | (Optional) Identifies the location of the card whose CPU controller trace information you want to display. |
| node-id          | The node-id argument is expressed in the <b>rack/slot/module</b> notation.                                 |
| name             | Specifies the name of the card.                                                                            |
| all              | Specifies all locations.                                                                                   |
| mgmt-nodes       | Specifies all managements nodes.                                                                           |
| misc             | (Optional) Displays miscellaneous event traces.                                                            |
| mldp             | (Optional) Displays MLDP event traces.                                                                     |
| nsr              | (Optional) Displays non-stop routing event traces.                                                         |
| peer             | (Optional) Displays peer session event traces.                                                             |
| process          | (Optional) Displays process-level event traces.                                                            |
| pw               | (Optional) Displays L2VPN pseudo-wire event traces.                                                        |
| reverse          | (Optional) Displays latest traces first.                                                                   |
| route            | (Optional) Displays route event traces.                                                                    |
| since last-start | (Optional) Displays traces since the last start time.                                                      |
| stats            | (Optional) Displays statistics.                                                                            |
| tailf            | (Optional) Displays new traces as they are added.                                                          |
| unique           | (Optional) Displays unique entries with count.                                                             |

| usec     | (Optional) Displays timestamp w/usec detail.              |
|----------|-----------------------------------------------------------|
| verbose  | (Optional) Displays internal debugging information.       |
| wide     | (Optional) Do not display buffer name, node name and tid. |
| wrapping | (Optional) Displays wrapping entries.                     |

**Command Default** 

No default behavior or values

## **Command Modes**

EXEC mode

## **Command History**

| Release       | Modification                 |
|---------------|------------------------------|
| Release 5.1.1 | This command was introduced. |

## **Usage Guidelines**

To use this command, you must be in a user group associated with a task group that includes appropriate task IDs. If the user group assignment is preventing you from using a command, contact your AAA administrator for assistance.

### Task ID

| Task ID  | Operation |
|----------|-----------|
| mpls-ldp | read      |

## **Examples**

The following example shows how to display the LDP VRF event traces:

RP/0/0/CPU0:router# show mpls ldp trace vrf

## show Icc

To display label consistency checker (LCC) information, use the **show lcc** command in EXEC mode.

show lcc  $\{ipv4|ipv6\}$  unicast  $\{all|label|tunnel-interface|statistics|[summary|scan-id|scan-id]\}$  [vrf vrfname]

## **Syntax Description**

| ipv4             | Specifies IP version 4 address prefixes.                                                          |
|------------------|---------------------------------------------------------------------------------------------------|
| ipv6             | Specifies IP version 6 address prefixes.                                                          |
| unicast          | Specifies unicast address prefixes.                                                               |
| all              | Scans all routes.                                                                                 |
| label            | Scans all labels.                                                                                 |
| tunnel-interface | Specifies the interface of a tunnel.                                                              |
| statistics       | Displays route consistency check statistics information.                                          |
| scan-id          | Specifies the value of scan-id. Range is from 0 to 100000.                                        |
| summary          | Displays background route consistency check statistics summary information.                       |
| vrf vrfname      | (Optional) Specifies a particular VPN routing and forwarding (VRF) instance or all VRF instances. |

## **Command Default**

None

### **Command Modes**

IPv4 address family configuration

IPv6 address family configuration

## **Command History**

| Release       | Modification                 |
|---------------|------------------------------|
| Release 4.2.0 | This command was introduced. |

### **Usage Guidelines**

You must be in a user group associated with a task group that includes the proper task IDs. The command reference guides include the task IDs required for each command. If you suspect user group assignment is preventing you from using a command, contact your AAA administrator for assistance.

### Task ID

| Task ID | Operations |
|---------|------------|
| IPv4    | read       |
| IPv6    | read       |

### **Examples**

The following example shows an outcome of the label consistency checker information:

```
RP/0/0/CPU0:router# show lcc ipv4 unicast all
```

### **Related Commands**

| Command  | Description                                             |
|----------|---------------------------------------------------------|
| show rcc | Displays route consistency checker related information. |

## signalling dscp (LDP)

To assign label distribution protocol (LDP) signaling packets a differentiated service code point (DSCP) to assign higher priority to the control packets while traversing the network, use the **signalling dscp** command in MPLS LDP configuration mode. To return to the default behavior, use the **no** form of this command.

signalling dscp dscp no signalling dscp

### **Syntax Description**

dscp DSCP priority value. Range is 0 to 63.

#### **Command Default**

LDP control packets are sent with precedence 6 (dscp: 48)

#### **Command Modes**

MPLS LDP configuration

### **Command History**

| Release       | Modification                |
|---------------|-----------------------------|
| Release 3.3.0 | This command was supported. |
| Release 3.4.0 |                             |

### **Usage Guidelines**

To use this command, you must be in a user group associated with a task group that includes appropriate task IDs. If the user group assignment is preventing you from using a command, contact your AAA administrator for assistance.

DSCP marking improves signaling setup and teardown times.

Ordinarily, when LDP sends hello discovery or protocol control messages, these are marked using the default control packet precedence value (6, or *dscp* 48). You can use the **signalling dscp** command to override that DSCP value to ensure that all control messages sent are marked with a specified DSCP.

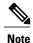

While the **signalling dscp** command controls LDP signaling packets (Discovery hellos and protocol messages), it has no effect on ordinary IP or MPLS data packets.

### Task ID

| Task ID  | Operations  |
|----------|-------------|
| mpls-ldp | read, write |

## **Examples**

The following example shows how to assign LDP packets a DSCP value of 56:

RP/0/0/CPU0:router(config-ldp)# signalling dscp 56

## snmp-server traps mpls ldp

To inform a network management system of session and threshold cross changes, use the **snmp-server traps mpls ldp** command in global configuration mode.

snmp-server traps mpls ldp {up | down | threshold}

### **Syntax Description**

| up        | Displays the session-up notification.                        |
|-----------|--------------------------------------------------------------|
| down      | Displays the session-down notification.                      |
| threshold | Displays the session-backoff-threshold crossed notification. |

**Command Default** 

LDP does not send SNMP traps.

**Command Modes** 

Global configuration

## **Command History**

| Release     | Modification                |
|-------------|-----------------------------|
| Release 3.2 | This command was supported. |

### **Usage Guidelines**

To use this command, you must be in a user group associated with a task group that includes appropriate task IDs. If the user group assignment is preventing you from using a command, contact your AAA administrator for assistance.

The **snmp-server traps mpls ldp** command sends notifications to the SNMP server. There are three types of traps sent by LDP:

#### Session up

Generated when sessions go up.

### Session down

Generated when sessions go down.

### **Threshold**

Generated when attempts to establish a session fails. The predefined value is 8.

## Task ID

| Task ID  | Operations  |
|----------|-------------|
| mpls-ldp | read, write |
| mpls-te  | read, write |
| snmp     | read, write |

## **Examples**

The following example shows how to enable LDP SNMP trap notifications for Session up:

RP/0/0/CPU0:router(config)# snmp-server traps mpls ldp up

## static

To enable Multicast Label Distribution Protocol (MLDP) static LSP support, use **static** command in MPLS LDP MLDP configuration

address-family ipv4 static {mp2mp ip-address| p2mp ip-address}

### **Syntax Description**

| mp2mp ip-address | Specifies multi-point to multi-point (MP2MP) LSP root IP address followed by the number of LSPs in the range 1 to 1000. |
|------------------|----------------------------------------------------------------------------------------------------|
| p2mp ip-address  | Specifies point to multi-point (P2MP) LSP root IP address followed by the number of LSPs in the range 1 to 1000.        |

### **Command Default**

No default behavior or values

#### **Command Modes**

MPLS LDP MLDP configuration

## **Command History**

| Release       | Modification                 |
|---------------|------------------------------|
| Release 5.1.1 | This command was introduced. |

## **Usage Guidelines**

To use this command, you must be in a user group associated with a task group that includes appropriate task IDs. If the user group assignment is preventing you from using a command, contact your AAA administrator for assistance.

## Task ID

| Task ID  | Operation |
|----------|-----------|
| mpls-ldp | read      |

## **Examples**

The following example shows how to set up MLDP static support for MP2MP with forty five LSPs:

RP/0/0/CPU0:router(config-ldp-mldp)# address-family ipv4 static mp2mp 1.1.1.1 45

# address-family ipv4/ipv6 label

To configure label control and policies on a specific IPv4 or IPv6 destination, use the **address-family ipv4/ipv6 label** command in the MPLS LDP configuration mode.

[ vrf vrf-name ] address-family {ipv4 } label [remote accept from ldp-id for prefix-acl] local [default-route] [allocate for {prefix-acl | host-routes}] [ advertise [to ldp-id for prefix-acl] [interface type interface-path-id ]]

## **Syntax Description**

| address-family | Configure address-family and its parameters.                                                           |
|----------------|----------------------------------------------------------------------------------------------------|
| ipv4           | Specifies IP version 4 address family.                                                                 |
| label          | (Optional) Configure label control and policies.                                                       |
| remote         | (Optional) Configure remote/peer label control and policies.                                           |
| accept         | (Optional) Configure inbound label acceptance control.                                                 |
| from ldp-id    | Specifies which LDP neighbors will receive label advertisements. LDP ID is written in A.B.C.D: format. |
| for prefix-acl | Specifies prefix destinations for which labels will be advertised.                                     |
| local          | (Optional) Configure local label control and policies.                                                 |
| default-route  | (Optional) Enable MPLS forwarding for default route.                                                   |
| allocate       | (Optional) Configure label allocation control.                                                         |
| for prefix-acl | Specifies prefix destinations for which labels will be allocated.                                      |
| host-routes    | Allocates labels for host routes only.                                                                 |
| advertise      | (Optional) Configure outbound label advertisement control.                                             |

| to ldp-id         | (Optional) Specifies which LDP neighbors will receive label advertisements. LDP ID is written in A.B.C.D: format.                                                                                                    |
|-------------------|----------------------------------------------------------------------------------------------------|
| for prefix-acl    | (Optional) Specifies prefix destinations for which labels will be advertised.                                                                                                    |
| interface         | (Optional) Advertise interface host address.                                                                                                    |
| type              | Interface type. For more information, use the question mark (?) online help function.                                                                                                    |
| interface-path-id | Physical interface or a virtual interface.                                                                                                    |
|                   | Note Use the show interfaces command to see a list of all possible interfaces currently configured on the router.  For more information about the syntax for the router, use the question mark (?) online help function. |

## **Command Default**

No default behavior or values

### **Command Modes**

MPLS LDP configuration

## **Command History**

| Release       | Modification                 |
|---------------|------------------------------|
| Release 5.1.1 | This command was introduced. |

## **Usage Guidelines**

To use this command, you must be in a user group associated with a task group that includes appropriate task IDs. If the user group assignment is preventing you from using a command, contact your AAA administrator for assistance.

## Task ID

| Task ID  | Operation   |
|----------|-------------|
| mpls-ldp | read, write |

## **Examples**

The following example shows how to configure label control and policies on a specific IPv4 destination:

RP/0/0/CPU0:router(config-ldp)# address-family ipv4 label

address-family ipv4/ipv6 label

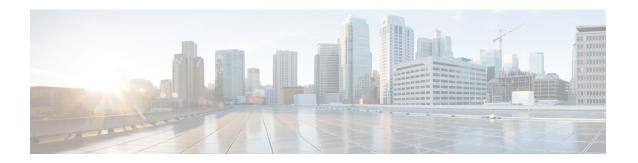

## **MPLS Static Commands**

This module describes the commands used to configure static MPLS labels in a Multiprotocol Label Switching (MPLS) network on the .

For detailed information about MPLS concepts, configuration tasks, and examples, see *Cisco IOS XR MPLS Configuration Guide for the Cisco XR 12000 Series Router*.

- address family ipv4 unicast (mpls-static), page 148
- clear mpls static local-label discrepancy, page 150
- interface (mpls-static), page 151
- show mpls static local-label, page 152
- show mpls static summary, page 154
- vrf (mpls static), page 155
- clear mpls static local-label discrepancy, page 157

# address family ipv4 unicast (mpls-static)

To enable static MPLS label binding on a specific IPv4 unicast destination address prefix and on the forwarding next-hop address, use the **address-family ipv4 unicast** command in MPLS static configuration mode. To remove MPLS static binding, use the **no** form of this command.

address-family ipv4 unicast local-label label\_value allocate [per-prefix ipv4\_prefix\_value] forward path path\_value nexthop nexthop\_information interface-type interface-path-id out-label {label\_value| pop| exp-null}

no address-family ipv4 unicast

## **Syntax Description**

| local-label label_value      | Specifies MPLS local-label value for static binding and forwarding. The range is from 16 to 1048575. |
|------------------------------|----------------------------------------------------------------------------------------------------|
| allocate                     | Displays local-label allocation options.                                                             |
| per-prefix ipv4_prefix_value | Specifies IPv4 prefix value to which the specified MPLS label will be statically bound.              |
| forward                      | Configure forwarding for traffic with static MPLS label.                                             |
| path path-value              | Specifies path-ID for MPLS cross-connect path.                                                       |
| nexthop nexthop_information  | Specifies the next-hop information that is either an IP address or interface.                        |
| interface-type interface-id  | Interface type. For more information, use the question mark (?) online help function.                |
| out-label label_value        | Specifies mpls local-label value for static binding on the egress packet.                            |
| pop                          | Removes label from egress packet.                                                                    |
| exp-null                     | Applies explicit null label on the egress packet.                                                    |

**Command Default** 

None

**Command Modes** 

MPLS static configuration

## **Command History**

| Release       | Modification                 |
|---------------|------------------------------|
| Release 5.1.1 | This command was introduced. |

## **Usage Guidelines**

To use this command, you must be in a user group associated with a task group that includes appropriate task IDs. If the user group assignment is preventing you from using a command, contact your AAA administrator for assistance.

### Task ID

| Task ID     | Operation |
|-------------|-----------|
| mpls-static | read      |

### **Examples**

The following command sequence shows how to specify local label for an ip-prefix and define LSP.

RP/0/0/CPU0:router#configure
RP/0/0/CPU0:router(config) #mpls static
RP/0/0/CPU0:router(config-mpls-static) #address-family ipv4 unicast
RP/0/0/CPU0:router(config-mpls-static-af) #local-label 30500 allocate per-prefix 10.1.1.1/24
forward path 1 nexthop 12.2.2.2 out-label 30600

# clear mpls static local-label discrepancy

To clear any discrepancy between statically allocated and dynamically allocated local labels, use the **clear mpls static local-label discrepancy** command. A label discrepancy is generated when:

- A static label is configured for an IP prefix (per VRF) that already has a binding with a dynamic label.
- A static label is configured for an IP prefix, when the same label value is dynamically allocated to another IP prefix.

clear mpls static local-label discrepancy {label-value| all}

### **Syntax Description**

| label-value | A value that denotes the label for which the discrepancies are cleared. |
|-------------|-------------------------------------------------------------------------|
| all         | Specifies that all discrepancies are cleared.                           |

**Command Default** 

None

**Command Modes** 

**EXEC** 

### **Command History**

| Release       | Modification                 |
|---------------|------------------------------|
| Release 5.1.1 | This command was introduced. |

### **Usage Guidelines**

To use this command, you must be in a user group associated with a task group that includes appropriate task IDs. If the user group assignment is preventing you from using a command, contact your AAA administrator for assistance.

### Task ID

| Task ID     | Operation |
|-------------|-----------|
| mpls-static | read      |

### **Examples**

RP/0/0/CPU0:router#clear mpls static local-label discrepancy all

# interface (mpls-static)

To enable MPLS encapsulation on specified interfaces, use the **interface** command in MPLS static configuration mode. To disable MPLS encapsulation on specified interfaces, us the **no** form of the command.

interface interface-type interface-id

no interface interface-type interface-id

## **Syntax Description**

| interface-type    | Interface type. For more information, use the question mark (?) online help function. |
|-------------------|---------------------------------------------------------------------------------------|
| interface-path-id | Physical interface instance.                                                          |

### **Command Default**

None

#### **Command Modes**

MPLS static configuration

### **Command History**

| Release       | Modification                 |
|---------------|------------------------------|
| Release 5.1.1 | This command was introduced. |

### **Usage Guidelines**

To use this command, you must be in a user group associated with a task group that includes appropriate task IDs. If the user group assignment is preventing you from using a command, contact your AAA administrator for assistance.

### Task ID

| Task ID     | Operation      |
|-------------|----------------|
| mpls-static | read and write |

## **Examples**

The following command sequence shows how to enable MPLS encapsulation on a gigabit ethernet port.

RP/0/0/CPU0:router# configure

RP/0/0/CPU0:router(config) # mpls static

RP/0/0/CPU0:router(config-mpls-static)# interface gigabitEthernet 0/1/0/0

# show mpls static local-label

To display information about local labels allocated using **mpls static** command, use the **show mpls static local-label** command in EXEC mode.

show mpls static local-label {label-value| all| discrepancy| error| vrf {vrf-name| default} {all| discrepancy| error}} [detail]

### **Syntax Description**

| local-label label-value | Specifies local label value to display MPLS static information for only that label. |
|-------------------------|-------------------------------------------------------------------------------------|
| all                     | Displays MPLS static information about all local labels.                            |
| discrepancy             | Displays label discrepancy between static labels and dynamic labels.                |
| error                   | Displays MPLS static labeling errors.                                               |
| vrf vrf-name            | Specifies VRF name to display MPLS static information specific to that VRF.         |
| default                 | Displays MPLS static information for the default VRF.                               |
| detail                  | (Optional) Detailed information is displayed.                                       |

### **Command Default**

None

### **Command Modes**

**EXEC** 

## **Command History**

| Release       | Modification                 |
|---------------|------------------------------|
| Release 5.1.1 | This command was introduced. |

### **Usage Guidelines**

To use this command, you must be in a user group associated with a task group that includes appropriate task IDs. If the user group assignment is preventing you from using a command, contact your AAA administrator for assistance.

### Task ID

| Task ID     | Operation |
|-------------|-----------|
| mpls-static | read      |

### **Examples**

#### The following command sequence shows how to view label discrepancy information:

RP/0/0/CPU0:router#show mpls static local-label discrepancy detail
Tue Apr 22 18:20:47.183 UTC
Label VRF Type Prefix RW Configured Status

16003 default Per-Prefix 1.1.1.1/32 No Discrepancy
STATUS: Label has discrepancy

### The following command sequence shows how to view MPLS static information for all local labels:

RP/0/0/CPU0:router#show mpls static local-label all
Tue Apr 22 18:21:41.813 UTC
Label VRF Type Prefix RW Configured Status

200 default Per-Prefix 10.10.10.10/32 Yes Created
16003 default Per-Prefix 1.1.1/32 No Discrepancy

## The following command sequence shows how to view MPLS static information for all local labels in a particular VRF:

## show mpls static summary

To display MPLS static summary information, use the **show mpls static summary** command in EXEC mode.

### show mpls static summary

### **Syntax Description**

| Displays MPLS static | binding information. |
|----------------------|----------------------|
|                      | Displays MPLS static |

**Command Default** 

None

**Command Modes** 

**EXEC** 

### **Command History**

| Release       | Modification                 |
|---------------|------------------------------|
| Release 5.1.1 | This command was introduced. |

### **Usage Guidelines**

To use this command, you must be in a user group associated with a task group that includes appropriate task IDs. If the user group assignment is preventing you from using a command, contact your AAA administrator for assistance.

### Task ID

| Task ID     | Operation |
|-------------|-----------|
| mpls-static | read      |

### **Examples**

## This is the sample output for **show mpls static summary** command:

RP/0/0/CPU0:router#show mpls static summary

Tue Apr 22 18:22:17.931 UTC

Label : Total 2 Errored 0 Discrepancies 1 VRF : Total 1 Active 1 Interface : Total 7 Enabled 1 Forward-Reference 0

LSD : CONNECTED IM : CONNECTED RSI : CONNECTED

# vrf (mpls static)

To enable static MPLS label binding on a specific IPv4 unicast destination address prefix, in the context of a specific VRF, use the **vrf** command in MPLS-static configuration mode. To remove MPLS static binding, use the **no** form of this command.

vrf vrf-name address-family ipv4 unicast local-label label\_value allocate {per-prefix ipv4-prefix-value| per-vrf forward path path\_value pop-and-lookup}

no vrf vrfl

## **Syntax Description**

| ipv4                         | Configure IPv4 address-family parameters.                                                                                                    |
|------------------------------|----------------------------------------------------------------------------------------------------|
| unicast                      | Make MPLS static configurations for unicast traffic.                                                                                           |
| local-label label_value      | Specifies MPLS local-label value for static binding and forwarding. The range is from 16 to 1048575.                                           |
| allocate                     | Displays local-label allocation options.                                                                                                    |
| per-prefix ipv4_prefix_value | Specifies IPv4 prefix value to which the specified MPLS label is statically bound.                                                             |
| per-vrf                      | The MPLS protocol requests a single VPN label to be statically bound as the local label for all the prefixes in a specified VRF.               |
| forward                      | Configures forwarding for traffic with static MPLS label.                                                                                      |
| path path-value              | Specifies path-id for MPLS cross-connect path.                                                                                                 |
| pop-and-lookup               | Removes the MPLS label and performs IP-based lookup to learn about provider edge (PE) or customer edge (CE) interfaces for forwarding packets. |

### **Command Default**

None

## **Command Modes**

MPLS static configuration

## **Command History**

| Release       | Modification                 |
|---------------|------------------------------|
| Release 5.1.1 | This command was introduced. |

### **Usage Guidelines**

To use this command, you must be in a user group associated with a task group that includes appropriate task IDs. If the user group assignment is preventing you from using a command, contact your AAA administrator for assistance.

While using the VRF command, it is not possible to specify the out going label or next hop information for packet that have static MPLS label binding.

### Task ID

| Task ID     | Operation |
|-------------|-----------|
| mpls-static | read      |

### **Examples**

The following command sequence shows how to specify local label for an ip-prefix in context of a specific VRF.

RP/0/0/CPU0:router#configure
RP/0/0/CPU0:router(config) #mpls static
RP/0/0/CPU0:router#vrf vrf1 address-family ipv4 unicast
RP/0/0/CPU0:router#local-label 30500 allocate per-prefix 10.2.2.2/24

The following command sequence shows how to remove the MPLS label and perform IP-based lookup to forward the packets.

RP/0/0/CPU0:router#configure
RP/0/0/CPU0:router#mpls static
RP/0/0/CPU0:router#vrf vrf1 address-family ipv4 unicast
RP/0/0/CPU0:router#local-label 30500 allocate per-vrf forward path 1 pop-and-lookup

# clear mpls static local-label discrepancy

To clear any discrepancy between statically allocated and dynamically allocated local labels, use the **clear mpls static local-label discrepancy** command. A label discrepancy is generated when:

- A static label is configured for an IP prefix (per VRF) that already has a binding with a dynamic label.
- A static label is configured for an IP prefix, when the same label value is dynamically allocated to another IP prefix.

clear mpls static local-label discrepancy {label-value| all}

### **Syntax Description**

| label-value | A value that denotes the label for which the discrepancies are cleared. |
|-------------|-------------------------------------------------------------------------|
| all         | Specifies that all discrepancies are cleared.                           |

#### **Command Default**

None

### **Command Modes**

**EXEC** 

### **Command History**

| Release       | Modification                 |
|---------------|------------------------------|
| Release 5.1.1 | This command was introduced. |

### **Usage Guidelines**

To use this command, you must be in a user group associated with a task group that includes appropriate task IDs. If the user group assignment is preventing you from using a command, contact your AAA administrator for assistance.

### Task ID

| Task ID     | Operation |
|-------------|-----------|
| mpls-static | read      |

### **Examples**

RP/0/0/CPU0:router#clear mpls static local-label discrepancy all

clear mpls static local-label discrepancy

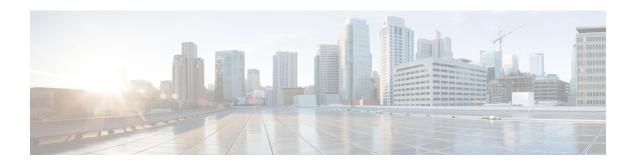

# **MPLS Forwarding Commands**

This module describes the commands used to configure and use Multiprotocol Label Switching (MPLS) forwarding.

For detailed information about MPLS concepts, configuration tasks, and examples, see *Cisco IOS XR MPLS Configuration Guide for the Cisco XR 12000 Series Router*.

- mpls ip-ttl-propagate, page 160
- mpls label range, page 162
- mpls mtu, page 164
- show mpls forwarding, page 166
- show mpls forwarding exact-route, page 171
- show mpls interfaces, page 175
- show mpls label range, page 178
- show mpls label table, page 180
- show mpls lsd applications, page 183
- show mpls lsd clients, page 185
- show mpls traffic-eng fast-reroute database, page 187
- show mpls traffic-eng fast-reroute log, page 192

## mpls ip-ttl-propagate

To configure the behavior controlling the propagation of the IP Time-To-Live (TTL) field to and from the MPLS header, use the **mpls ip-ttl-propagate** command in global configuration mode. To return to the default behavior, use the **no** form of this command.

mpls ip-ttl-propagate disable [forwarded | local] no mpls ip-ttl-propagate

### **Syntax Description**

| disable   | Disables the propagation of IP TTL to and from the MPLS header for both forwarded and local packets.                                                                                                    |
|-----------|----------------------------------------------------------------------------------------------------|
| forwarded | (Optional) Disables the propagation of IP TTL to and from the MPLS headed for only the forwarded packets. This prevents the <b>traceroute</b> command from displaying the MPLS-enabled nodes beyond the device under the configuration. |
| local     | (Optional) Disables the propagation of IP TTL to the MPLS header for only locally generated packets. This prevents the <b>traceroute</b> command from displaying the MPLS-enabled nodes beyond the device under the configuration.      |

### **Command Default**

Enabled

### **Command Modes**

Global configuration

### **Command History**

| Release       | Modification                                                            |
|---------------|-------------------------------------------------------------------------|
| Release 3.2   | This command was introduced.                                            |
| Release 3.9.0 | Both <b>forwarded</b> and <b>local</b> keywords were added as optional. |

## **Usage Guidelines**

To use this command, you must be in a user group associated with a task group that includes appropriate task IDs. If the user group assignment is preventing you from using a command, contact your AAA administrator for assistance.

By default, the IP TTL is propagated to the MPLS header when IP packets enter the MPLS domain. Within the MPLS domain, the MPLS TTL is decremented at each MPLS hop. When an MPLS encapsulated IP packet exits the MPLS domain, the MPLS TTL is propagated to the IP header. When propagation is disabled, the MPLS TTL is set to 255 during the label imposition phase and the IP TTL is not altered.

## Task ID

| Task ID  | Operations  |
|----------|-------------|
| mpls-te  | read, write |
| mpls-ldp | read, write |

## **Examples**

The following example shows how to disable IP TTL propagation:

RP/0/0/CPU0:router(config)# mpls ip-ttl-propagate disable

The following example shows how to disable IP TTL propagation for forwarded MPLS packets:

RP/0/0/CPU0:router(config)# mpls ip-ttl-propagate disable forwarded

The following example shows how to disable IP TTL propagation for locally generated MPLS packets:

 $\label{eq:reconstruction} \texttt{RP/0/0/CPU0:} \texttt{router(config)} \ \texttt{mpls ip-ttl-propagate disable local}$ 

## mpls label range

To configure the dynamic range of local labels available for use on packet interfaces, use the **mpls label range** command in global configuration mode. To return to the default behavior, use the **no** form of this command.

mpls label range table table-id minimum maximum

no mpls label range table table-id minimum maximum

### **Syntax Description**

| table table-id | Identifies a specific label table; the global label table has table-id = $0$ . If no table is specified, the global table is assumed. Currently, you can specify table $0$ only. |
|----------------|----------------------------------------------------------------------------------------------------|
| minimum        | Smallest allowed label in the label space. Default is 16000.                                                                                                    |
| maximum        | Largest allowed label in the label space. Default is 1048575.                                                                                                    |

### **Command Default**

table-id: 0

*minimum*: 16000 *maximum*: 1048575

### Command Modes

Global configuration

### **Command History**

| Release     | Modification                 |
|-------------|------------------------------|
| Release 3.2 | This command was introduced. |

## **Usage Guidelines**

To use this command, you must be in a user group associated with a task group that includes appropriate task IDs. If the user group assignment is preventing you from using a command, contact your AAA administrator for assistance

After configuring the mpls label range command, restart the router for the configuration to take effect.

The label range defined by the **mpls label range** command is used by all MPLS applications that allocate local labels (for dynamic label switching Label Distribution Protocol [LDP], MPLS traffic engineering, and so on).

Labels 0 through 15 are reserved by the Internet Engineering Task Force (IETF) (see the draft-ietf-mpls-label-encaps-07.txt for details) and cannot be included in the range using the **mpls label range** command.

Labels 16 through 15999 are reserved for Layer 2 VPN static pseudowires. You should not configure Layer 2 VPN static pseudowires which fall within the dynamic range. If more Layer 2 VPN static pseudowires are required, restrict the dynamic label range using this configuration.

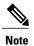

- Labels outside the current range and which are allocated by MPLS applications remain in circulation until released.
- You must understand the maximum labels that are supported for each platform versus the labels that are supported for the CLI.

### Task ID

| Task ID  | Operations  |
|----------|-------------|
| mpls-te  | read, write |
| mpls-ldp | read, write |

### **Examples**

The following example shows how to configure the size of the local label space using a *minimum* of 16200 and a *maximum* of 120000:

```
RP/0/0/CPU0:router# configure
RP/0/0/CPU0:router(config)# mpls label range 16200 120000
```

### **Related Commands**

| Command                            | Description                                       |
|------------------------------------|---------------------------------------------------|
| show mpls label range, on page 178 | Displays the range of the MPLS local label space. |

## mpls mtu

To configure the maximum packet size or maximum transmission unit (MTU) size on an MPLS interface, use the **mpls mtu** command in global configuration mode. To disable this feature, use the **no** form of this command.

mpls mtu bytes

no mpls mtu bytes

## **Syntax Description**

| bytes | MTU size, in bytes. The range is from 68 to 65535. |
|-------|----------------------------------------------------|
|-------|----------------------------------------------------|

### **Command Default**

The default MTU value is 1500.

### **Command Modes**

Global configuration

### **Command History**

| Release       | Modification                 |
|---------------|------------------------------|
| Release 3.6.0 | This command was introduced. |

### **Usage Guidelines**

To use this command, you must be in a user group associated with a task group that includes appropriate task IDs. If the user group assignment is preventing you from using a command, contact your AAA administrator for assistance.

Each interface has a default maximum packet size or MTU size. This number generally defaults to the largest size possible for that interface type. On serial interfaces, the MTU size varies, but cannot be set smaller than 68 bytes.

### Task ID

| Task ID     | Operations  |  |
|-------------|-------------|--|
| mpls-te     | read, write |  |
| mpls-ldp    | read, write |  |
| mpls-static | read, write |  |

### **Examples**

The following example specifies an MTU of 70 bytes on an MPLS interface:

RP/0/0/CPU0:router# interface Loopback0

RP/0/0/CPU0:router(config-if)# mpls mtu 70

# show mpls forwarding

To display the contents of the MPLS Label Forwarding Information Base (LFIB), use the **show mpls forwarding**command in EXEC mode.

show mpls forwarding [detail] [hardware{ingress | egress}] [interface type interface-path-id] [location node-id] [labels low-value [ high-value ] ] [prefix{network/mask| ipv4 unicast network/mask} ] [private] [summary] [tunnels tunnel-id] [vrf vrf-name]

## **Syntax Description**

| detail                        | (Optional) Displays information in long form (includes length of encapsulation, length of Media Access Control [MAC] string, maximum transmission unit [MTU], Packet switched, and label stack). |                                                                                                    |  |
|-------------------------------|----------------------------------------------------------------------------------------------------|----------------------------------------------------------------------------------------------------|--|
| hardware                      | (Option                                                                                                    | (Optional) Displays the hardware location entry.                                                                    |  |
| ingress                       | (Option                                                                                                    | (Optional) Reads information from the ingress PSE.                                                                  |  |
| egress                        | (Option                                                                                                    | nal) Reads information from the egress PSE.                                                                         |  |
| interface                     | (Option                                                                                                    | (Optional) Displays information for the specified interface.                                                        |  |
| type                          | Interface type. For more information, use the question mark (?) online help function.                                                                                                    |                                                                                                    |  |
| interface-path-id             | Physical interface or a virtual interface.                                                                                                    |                                                                                                    |  |
|                               | Note                                                                                                    | Use the <b>show interfaces</b> command to see a list of all possible interfaces currently configured on the router. |  |
|                               |                                                                                                    | ore information about the syntax for the router, use the question mark ine help function.                           |  |
| labels low-value [high-value] | (Optional) Entries with a local labels range. Ranges for both <i>low-value</i> and <i>high-value</i> are 0 to 1048575.                                                                           |                                                                                                    |  |
| location node-id              | (Option                                                                                                    | nal) Displays hardware resource counters on the designated node.                                                    |  |
| prefix network/mask /length   | (Option                                                                                                    | nal) Displays the destination address and mask/prefix length.                                                       |  |
|                               | Note                                                                                                    | The forward slash (/) between <i>network</i> and <i>mask</i> is required.                                           |  |
| ipv4 unicast                  | (Option                                                                                                    | nal) Displays the IPv4 unicast address.                                                                             |  |
| private                       | (Option                                                                                                    | nal) Displays private information.                                                                                  |  |
| summary                       | (Option                                                                                                    | nal) Displays summarized information.                                                                               |  |
| tunnels tunnel-id             |                                                                                                    | nal) Displays entries either for a specified label switch path (LSP) or all LSP tunnel entries.                     |  |
|                               |                                                                                                    |                                                                                                    |  |

| vrf vrf-name | (Optional) Displays entries for VPN routing and forwarding (VRF). |
|--------------|-------------------------------------------------------------------|
|              |                                                                   |

# **Command Modes**

**EXEC** 

# **Command History**

| Release       | Modification                                                                  |
|---------------|-------------------------------------------------------------------------------|
| Release 3.2   | This command was introduced.                                                  |
| Release 3.9.0 | The <b>hardware</b> , <b>egress</b> , and <b>ingress</b> keywords were added. |
|               | The <b>ipv4</b> and <b>unicast</b> keywords were added.                       |

# **Usage Guidelines**

The optional keywords and arguments described allow specification of a subset of the entire MPLS forwarding table.

The *node-id* argument is entered in the *rack/slot/module* notation.

#### Task ID

| Task ID     | Operations  |  |
|-------------|-------------|--|
| mpls-te     | read, write |  |
| mpls-ldp    | read, write |  |
| mpls-static | read, write |  |

# **Examples**

The following sample output is from the **show mpls forwarding** command using the **location** keyword and a specific node ID:

 $\label{eq:reconstruction} \texttt{RP/0/0/CPU0:} router \texttt{\# show mpls forwarding location 0/2/CPU0}$ 

| Local<br>Label | Outgoing<br>Label       | Outgoing<br>Interface                  | Next Hop                                    |                                        | Bytes<br>Switched                |
|----------------|-------------------------|----------------------------------------|---------------------------------------------|----------------------------------------|----------------------------------|
| 16000<br>16001 | Unlabelled<br>Aggregate | ce01::ce01/12 router: Per-             | 28[V] Gi0/1/0/<br>VRF Aggr[V] \<br>router 0 |                                        | 0                                |
| 16021          | 16020<br>16040<br>16045 | P2MP TE:10<br>P2MP TE:10<br>P2MP TE:10 | Gi0/2/0/3<br>Gi0/2/0/3<br>P00/1/0/4         | 172.99.1.2<br>172.99.2.2<br>172.16.1.2 | 13912344<br>13912344<br>13912344 |

The following sample output shows detailed information for the LSP tunnels:

RP/0/0/CPU0:router# show mpls forwarding prefix 10.241.4.0/24 detail

| Local<br>Label |       | Prefix<br>or ID | Outgoing<br>Interface | Next Hop    | Bytes<br>Switched |
|----------------|-------|-----------------|-----------------------|-------------|-------------------|
|                |       |                 |                       |             |                   |
| 16057          | 16058 | 10.241.4.0/24   | Gi0/1/0/23            | 10.114.4.11 | 0                 |

The following sample output shows the number of P2MP TE heads and midpoints and the number of P2MP route updates that are received from the MRIB from the **summary** keyword:

RP/0/0/CPU0:router# show mpls forwarding summary

```
Forwarding entries:
Label switching: 91647
MPLS TE tunnel head: 1351, protected: 1
MPLS TE midpoint: 0, protected: 0
MPLS TE internal: 1351, protected: 1
MPLS P2MP TE tunnel head: 499
MPLS P2MP TE tunnel midpoint/tail: 999 Forwarding updates: messages: 3925
p2p updates: 229115
p2mp updates: 13519
add/modify:12020, deletes:1499,
dropped:0 (iir trigger drops:0)) Labels in use:
Reserved: 3
Lowest: 0
Highest: 112979
Deleted stale label entries: 0
```

This table describes the significant fields shown in the display.

Table 18: show mpls forwarding Field Descriptions

| Field               | Description                                                                                                  |
|---------------------|----------------------------------------------------------------------------------------------------|
| Local Label         | Label assigned by this router.                                                                               |
| Outgoing Label      | Label assigned by the next hop or downstream peer. Some of the entries that display in this column are:      |
|                     | Unlabeled                                                                                                    |
|                     | No label for the destination from the next hop, or label switching is not enabled on the outgoing interface. |
|                     | Pop Label                                                                                                    |
|                     | Next hop advertised an implicit-null label for the destination.                                              |
| Prefix or Tunnel ID | Address or tunnel to which packets with this label are going.                                                |
| Outgoing Interface  | Interface through which packets with this label are sent.                                                    |

| Field                 | Description                                                                                                    |
|-----------------------|----------------------------------------------------------------------------------------------------|
| Next Hop              | IP address of neighbor that assigned the outgoing label.                                                                                                    |
| Bytes Switched        | Number of bytes switched with this incoming label.                                                                                                    |
| ТО                    | Timeout: Indicated by an "*" if entry is being timed out in forwarding.                                                                                                    |
| Mac/Encaps            | Length in bytes of Layer 2 header, and length in bytes of packet encapsulation, including Layer 2 header and label header.                                                                                                    |
| MTU                   | MTU <sup>5</sup> of labeled packet.                                                                                                    |
| Label Stack           | All the outgoing labels on the forwarded packet.                                                                                                    |
| Packets Switched      | Number of packets switched with this incoming label.                                                                                                    |
| Label switching       | Number of Label switching LFIB <sup>6</sup> forwarding entries.                                                                                                    |
| IPv4 label imposition | Number of IPv4 label imposition forwarding entries (installed at ingress LSR).                                                                                                    |
| MPLS TE tunnel head   | Number of forwarding entries (installed at ingress LSR) on MPLS TE tunnel head.                                                                                                    |
| MPLS TE fast-reroute  | Number of forwarding entries (installed at PLR) for MPLS-TE fast reroute.                                                                                                    |
| Forwarding updates    | Number of forwarding updates sent from LSD (RP/DRP) to LFIB/MPLS (RP/DRP/LC) using BCDL mechanism, indicating the total number of updates and total number of BCDL messages.                                                                                                    |
| Labels in use         | Local labels in use (installed in LFIB). These usually indicate the lowest and highest label in use (allocated by applications). Furthermore, some reserved labels, such as explicit-nullv4, explicit-nullv6, are installed in the forwarding plane. The label range is 0 to 15. |

| Command                                       | Description                                                          |
|-----------------------------------------------|----------------------------------------------------------------------|
| show mpls forwarding exact-route, on page 171 | Displays the exact path for the source and destination address pair. |

MTU = Maximum Transmission Unit.
 LFIB = Label Forwarding Information Base.

show mpls forwarding

# show mpls forwarding exact-route

To display the exact path for the source and destination address pair, use the **show mpls forwarding exact-route** command in EXEC mode.

show mpls forwarding exact-route label label-number {bottom-label value| ipv4 source-address destination-address| ipv6source-addressdestination-address} [detail] [protocol protocol source-port source-port destination-port destination-port ingress-interface type interface-path-id] [location node-id] [policy-class value] [hardware {ingress | egress}]

## **Syntax Description**

| label label-number                             | Displays the exact path for a source and destination address pair.                                                                                                    |  |
|------------------------------------------------|----------------------------------------------------------------------------------------------------|--|
| bottom-label value                             | Displays the bottom label value. Range is 0 to 1048575.                                                                                                    |  |
| <b>ipv4</b> source-address destination-address | Displays the exact path for IPv4 payload. The IPv4 source address in x.x.x.x format. The IPv4 destination address in x.x.x.x format.                                                                                                    |  |
| <b>ipv6</b> source-address destination-address | Displays the exact path for IPv6 payload. The IPv6 source address in x:x::x format. The IPv6 destination address in x:x::x format.                                                                                                    |  |
| detail                                         | (Optional) Displays detailed information.                                                                                                    |  |
| protocol protocol                              | (Optional) Displays the specified protocol for the route.                                                                                                    |  |
| source-port source-port                        | Sets the UDP source port. The range is from 0 to 65535.                                                                                                    |  |
| destination-port destination-port              | Sets the UDP destination port. The range is from 0 to 65535.                                                                                                    |  |
| ingress-interface                              | Sets the ingress interface.                                                                                                    |  |
| type                                           | Interface type. For more information, use the question mark (?) online help function.                                                                                                    |  |
| interface-path-id                              | Physical interface or a virtual interface.                                                                                                    |  |
|                                                | Note Use the <b>show interfaces</b> command to see a list of all possible interfaces currently configured on the router.  For more information about the syntax for the router, use the question mark (?) online help function.         |  |
| location node-id                               | (Optional) Displays hardware resource counters on the designated node.                                                                                                    |  |
| policy-class value                             | (Optional) Displays the policy-based tunnel selection (PBTS) to direct traffic into specific TE tunnels. The policy-class attribute maps the correct traffic class to this policy. The range for the policy-class value is from 1 to 7. |  |
| hardware                                       | (Optional) Displays the hardware location entry.                                                                                                    |  |
|                                                |                                                                                                    |  |

| ingress | (Optional) Reads information from the ingress PSE. |
|---------|----------------------------------------------------|
| egress  | (Optional) Reads information from the egress PSE.  |

#### **Command Default**

No default behavior or values

## **Command Modes**

**EXEC** 

# **Command History**

| Release       | Modification                                                |
|---------------|-------------------------------------------------------------|
| Release 3.6.0 | Added command parameters for 7-tuple.                       |
| Release 3.9.0 | The following keywords and arguments were added:            |
|               | • detail keyword                                            |
|               | • location keyword and node-id argument                     |
|               | <ul> <li>policy-class keyword and value argument</li> </ul> |
|               | • hardware, ingress, and egress keywords                    |
|               |                                                             |

## **Usage Guidelines**

To use this command, you must be in a user group associated with a task group that includes appropriate task IDs. If the user group assignment is preventing you from using a command, contact your AAA administrator for assistance.

The **show mpls forwarding exact-route** command displays information in long form and includes the following information:

- Encapsulation length
- Media Access Control (MAC) string length
- Maximum transmission unit (MTU)
- Packet switching information
- Label stacking information

# Task ID

| Task ID     | Operations  | - |
|-------------|-------------|---|
| mpls-te     | read, write |   |
| mpls-ldp    | read, write |   |
| mpls-static | read, write |   |

# **Examples**

The following shows a sample output from the **show mpls forwarding exact-route** command:

RP/0/0/CPU0:router# show mpls forwarding exact-route label 16000 ipv4 10.74.1.6 127.0.0.15 protocol tcp source-port 3503 destination-port 3503 ingress-interface pos 0/3/4/3

| Local<br>Label                         |               |                      | Outgoing<br>Interface | Next Hop   | Bytes<br>Switched |
|----------------------------------------|---------------|----------------------|-----------------------|------------|-------------------|
|                                        |               |                      |                       |            |                   |
| 16000                                  | 16001         | 5.5.5.5/32           | PO0/1/5/1             | 1.24.1.192 | N/A               |
| ĖV                                     | ia: POO/1/5/1 | l, Next Hop: point2p | ooint                 |            |                   |
| MA                                     | AC/Encaps: 4, | /8, MTU: 1500        |                       |            |                   |
| Label Stack (Top -> Bottom): { 16001 } |               |                      |                       |            |                   |

This table describes the significant fields shown in the display.

# Table 19: show mpls forwarding exact-route Field Descriptions

| Field               | Description                                                                                                  |  |
|---------------------|----------------------------------------------------------------------------------------------------|--|
| Local Label         | Label assigned by this router.                                                                               |  |
| Outgoing Label      | Label assigned by the next hop or downstream peer. Some of the entries that display in this column are:      |  |
|                     | Unlabeled                                                                                                    |  |
|                     | No label for the destination from the next hop, or label switching is not enabled on the outgoing interface. |  |
|                     | Pop Label                                                                                                    |  |
|                     | Next hop advertised an implicit-null label for the destination.                                              |  |
| Prefix or Tunnel ID | Address or tunnel to which packets with this label are going.                                                |  |
| Outgoing Interface  | Interface through which packets with this label are sent.                                                    |  |
| Next Hop            | IP address of neighbor that assigned the outgoing label.                                                     |  |
| Bytes Switched      | Number of bytes switched with this incoming label.                                                           |  |
| ТО                  | Timeout: Indicated by an "*" if entry is being timed out in forwarding.                                      |  |

| Field                 | Description                                                                                                    |
|-----------------------|----------------------------------------------------------------------------------------------------|
| MAC/Encaps            | Length in bytes of Layer 2 header, and length in bytes of packet encapsulation, including Layer 2 header and label header.                                                                                                    |
| MTU                   | MTU <sup>7</sup> of labeled packet.                                                                                                    |
| Label Stack           | All the outgoing labels on the forwarded packet.                                                                                                    |
| Packets Switched      | Number of packets switched with this incoming label.                                                                                                    |
| Label switching       | Number of Label switching LFIB <sup>8</sup> forwarding entries.                                                                                                    |
| IPv4 label imposition | Number of IPv4 label imposition forwarding entries (installed at ingress LSR).                                                                                                    |
| MPLS TE tunnel head   | Number of forwarding entries (installed at ingress LSR) on MPLS TE tunnel head.                                                                                                    |
| MPLS TE fast-reroute  | Number of forwarding entries (installed at PLR) for MPLS-TE fast reroute.                                                                                                    |
| Forwarding updates    | Number of forwarding updates sent from LSD (RP/DRP) to LFIB/MPLS (RP/DRP/LC) using BCDL mechanism, indicating the total number of updates and total number of BCDL messages.                                                                                                    |
| Labels in use         | Local labels in use (installed in LFIB). These usually indicate the lowest and highest label in use (allocated by applications). Furthermore, some reserved labels, such as explicit-nullv4, explicit-nullv6, are installed in the forwarding plane. The label range is 0 to 15. |

| Command                           | Description                             |
|-----------------------------------|-----------------------------------------|
| show mpls forwarding, on page 166 | Displays the contents of the MPLS LFIB. |

MTU = Maximum Transmission Unit.
 LFIB = Label Forwarding Information Base.

# show mpls interfaces

To display information about one or more interfaces that have been configured for MPLS, use the **show mpls interfaces** command in EXEC mode.

show mpls interfaces [type interface-path-id] [location node-id] [detail]

## **Syntax Description**

| type              | (Optional) Interface type. For more information, use the question mark (?) online help function.                                                                                                    |
|-------------------|----------------------------------------------------------------------------------------------------|
| interface-path-id | Physical interface or a virtual interface.                                                                                                    |
|                   | Note Use the <b>show interfaces</b> command to see a list of all possible interfaces currently configured on the router.  For more information about the syntax for the router, use the question mark (?) online help function. |
| location node-id  | (Optional) Displays hardware resource counters on the designated node.                                                                                                    |
| detail            | (Optional) Displays detailed information for the designated node.                                                                                                    |

## **Command Default**

No default behavior or values

### **Command Modes**

**EXEC** 

# **Command History**

| Release     | Modification                 |
|-------------|------------------------------|
| Release 3.2 | This command was introduced. |

# **Usage Guidelines**

To use this command, you must be in a user group associated with a task group that includes appropriate task IDs. If the user group assignment is preventing you from using a command, contact your AAA administrator for assistance.

This command displays MPLS information about a specific interface or about all interfaces where MPLS is configured.

## Task ID

| Task ID  | Operations  |
|----------|-------------|
| mpls-te  | read, write |
| mpls-ldp | read, write |

| Task ID     | Operations  |
|-------------|-------------|
| mpls-static | read, write |

## **Examples**

The following shows a sample output from the **show mpls interfaces** command:

RP/0/0/CPU0:router# show mpls interfaces

| Interface  | LDP | Tunnel | Enabled |
|------------|-----|--------|---------|
|            |     |        |         |
| POS0/4/0/0 | Yes | Yes    | Yes     |
| POS0/4/0/1 | Yes | Yes    | Yes     |
| POS0/4/0/2 | Yes | Yes    | Yes     |

The following shows a sample output from the **show mpls interfaces** command using the **detail** keyword:

```
RP/0/0/CPU0:router# show mpls interfaces detail
```

```
Interface POSO/4/0/0:

LDP labelling enabled
LSP labelling enabled (TE-Control)
MPLS enabled
MTU = 4474

Interface POSO/4/0/1:
LDP labelling enabled
LSP labelling enabled
MTU = 4474

Interface POSO/4/0/2:
LDP labelling enabled
MTU = 4474

Interface POSO/4/0/2:
LDP labelling enabled
LSP labelling enabled
MTU = 4474

MPLS enabled
MTU = 4474
```

The following shows a sample output from the **show mpls interfaces** command using the **location** keyword:

```
RP/0/0/CPU0:router# show mpls interfaces location pos 0/4/0/0
```

 $\label{eq:reconstruction} \mbox{RP/0/0/CPU0:router\# show mpls interfaces pos 0/4/0/0 detail}$ 

```
Interface POS0/4/0/0:
   LDP labelling enabled
   LSP labelling enabled (TE-Control)
   MPLS enabled
   MTU = 4474
```

This table describes the significant fields in the sample display.

### Table 20: show mpls interfaces Command Field Descriptions

| Field  | Description                    |
|--------|--------------------------------|
| LDP    | State of LDP labelling.        |
| Tunnel | State of LSP Tunnel labelling. |

| Field | Description                                                                                                    |
|-------|----------------------------------------------------------------------------------------------------|
| MTU   | MTU <sup>9</sup> of labeled packet.                                                                              |
| Caps  | Capsulation switching chains installed on an interface.                                                          |
| М     | MPLS switching capsulation/switching chains are installed on the interface and are ready to switch MPLS traffic. |

<sup>9</sup> MTU = Maximum Transmission Unit.

# show mpls label range

To display the range of local labels available for use on packet interfaces, use the**show mpls label range** command in EXEC mode.

#### show mpls label range

**Syntax Description** 

This command has no arguments or keywords.

**Command Default** 

No default behavior or values

**Command Modes** 

**EXEC** 

## **Command History**

| Release     | Modification                 |
|-------------|------------------------------|
| Release 3.2 | This command was introduced. |

## **Usage Guidelines**

To use this command, you must be in a user group associated with a task group that includes appropriate task IDs. If the user group assignment is preventing you from using a command, contact your AAA administrator for assistance.

You can use the **show mpls label range** command to configure a range for local labels that is different from the default range.

#### Task ID

| Task ID     | Operations  |
|-------------|-------------|
| mpls-te     | read, write |
| mpls-ldp    | read, write |
| mpls-static | read, write |

## **Examples**

The following shows a sample output from the **show mpls label range** command:

RP/0/0/CPU0:router# show mpls label range

Range for dynamic labels: Min/Max: 16000/144000

This table describes the significant fields shown in the display.

# Table 21: show mpls label range Command Field Descriptions

| Field                    | Description                                                                                  |
|--------------------------|----------------------------------------------------------------------------------------------|
| Range for dynamic labels | Minimum and maximum allowable range for local labels (which differs from the default range). |

| Command                       | Description                                           |
|-------------------------------|-------------------------------------------------------|
| mpls label range, on page 162 | Configures a range of values for use as local labels. |

# show mpls label table

To display the local labels contained in the MPLS label table, use the **show mpls label table** command in EXEC mode.

show mpls label table table-index [application application] [label label-value] [summary] [detail]

## **Syntax Description**

| table-index             | Index of the label table to display. The global label table is 0. Currently, you can specify table 0 only.                                                                          |
|-------------------------|----------------------------------------------------------------------------------------------------|
| application application | (Optional) Displays all labels owned by the selected application. Options are: bgp-ipv4, bgp-spkr, bgp-vpn-ipv4, internal, ldp, none, l2vpn, static, te-control, te-link, and test. |
| label label-value       | (Optional) Displays a selected label based on the label value. Range is 0 to 1048575.                                                                                               |
| summary                 | (Optional) Displays a summary of local labels.                                                                                                    |
| detail                  | (Optional) Displays detailed information for the MPLS label table.                                                                                                    |

#### **Command Default**

No default behavior or values

### **Command Modes**

**EXEC** 

# **Command History**

| Release       | Modification                         |
|---------------|--------------------------------------|
| Release 3.2   | This command was introduced.         |
| Release 3.9.0 | The <b>detail</b> keyword was added. |

## **Usage Guidelines**

To use this command, you must be in a user group associated with a task group that includes appropriate task IDs. If the user group assignment is preventing you from using a command, contact your AAA administrator for assistance.

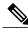

Note

Labels 16 to 15999 are reserved for static Layer 2 VPN pseudowires.

# Task ID

| Task ID     | Operations  |
|-------------|-------------|
| mpls-te     | read, write |
| mpls-ldp    | read, write |
| mpls-static | read, write |

# **Examples**

The following shows a sample output from the **show mpls label table** command:

RP/0/0/CPU0:router# show mpls label table 0

| Table | Label | Owner   | State | Rewrite |
|-------|-------|---------|-------|---------|
|       |       |         |       |         |
| 0     | 0     | LSD     | InUse | Yes     |
| 0     | 1     | LSD     | InUse | Yes     |
| 0     | 2     | LSD     | InUse | Yes     |
| 0     | 3     | LSD     | InUse | Yes     |
| 0     | 16    | TE-Link | InUse | Yes     |

This table describes the significant fields shown in the display.

Table 22: show mpls label table Command Field Descriptions

| Field | Description                                                                              |
|-------|------------------------------------------------------------------------------------------|
| Table | Table ID.                                                                                |
| Label | Label index.                                                                             |
| Owner | Application that allocated the label. All labels displaying "InUse" state have an owner. |

| Field   | Description                                                                                                    |
|---------|----------------------------------------------------------------------------------------------------|
| State   | InUse  Label allocated and in use by an application.  Alloc  Label allocated but is not yet in use by an application.  Pend  Label was in use by an application that has terminated unexpectedly, and the application has not reclaimed the label.  Pend-S  Label was in use by an application, but the MPLS LSD (Label Switching Database) server has recently restarted and the application has not reclaimed the label. |
| Rewrite | Number of initiated rewrites.                                                                                                    |

| Command                                 | Description                                                                                              |
|-----------------------------------------|----------------------------------------------------------------------------------------------------|
| show mpls forwarding, on page 166       | Displays entries in the MPLS forwarding table. Label switching entries are indexed by their local label. |
| show mpls lsd applications, on page 183 | Displays MPLS applications that are registered with the MPLS LSD server.                                 |

# show mpls lsd applications

To display the MPLS applications registered with the MPLS Label Switching Database (LSD) server, use the **show mpls lsd applications** command in EXEC mode.

show mpls lsd applications [application application]

### **Syntax Description**

| application application | (Optional) Displays all labels owned by the selected application. Options are:                       |
|-------------------------|----------------------------------------------------------------------------------------------------|
|                         | bgp-ipv4, bgp-spkr, bgp-vpn-ipv4, internal, ldp, none, l2vpn, static, te-control, te-link, and test. |

**Command Default** 

No default behavior or values

**Command Modes** 

**EXEC** 

### **Command History**

| Release       | Modification                              |
|---------------|-------------------------------------------|
| Release 3.2   | This command was introduced.              |
| Release 3.9.0 | The <b>application</b> keyword was added. |

# **Usage Guidelines**

To use this command, you must be in a user group associated with a task group that includes appropriate task IDs. If the user group assignment is preventing you from using a command, contact your AAA administrator for assistance.

MPLS applications include Traffic Engineering (TE) control, TE Link Management, and label distribution protocol (LDP). The application must be registered with MPLS LSD for its features to operate correctly. All applications are clients (see the show mpls lsd clients, on page 185 command), but not all clients are applications.

# Task ID

| Task ID     | Operations  |  |
|-------------|-------------|--|
| mpls-te     | read, write |  |
| mpls-ldp    | read, write |  |
| mpls-static | read, write |  |

# **Examples**

The following shows a sample output from the **show mpls lsd applications** command:

RP/0/0/CPU0:router# show mpls lsd applications

| Type       | State  | RecoveryTime | Node     |
|------------|--------|--------------|----------|
| LDP        | Active | 300          | 0/0/CPU0 |
| TE-Control | Active | 100          | 0/0/CPU0 |
| TE-Link    | Active | 600          | 0/0/CPU0 |

This table describes the significant fields shown in the display.

# Table 23: show mpls lsd applications Command Field Descriptions

| Field        | Description                                                                                                    |
|--------------|----------------------------------------------------------------------------------------------------|
| Туре         | LSD application type.                                                                                                    |
| State        | Active                                                                                                    |
|              | Application registered with MPLS LSD and is functioning correctly.                                                                                                    |
|              | Recover                                                                                                    |
|              | Application registered with MPLS LSD and is recovering after recently restarting. In this state, the RecoveryTime value indicates how many seconds are left before the application becomes active. |
|              | Zombie                                                                                                    |
|              | Application not reregistered after an unexpected termination. In this case, RecoveryTime indicates how many seconds are left before MPLS LSD gives up on the application.                          |
| RecoveryTime | Seconds remaining before MPLS LSD gives up or resumes the application.                                                                                                    |
| Node         | Node expressed in standard <i>rack/slot/module</i> notation.                                                                                                    |

| Command                            | Description                                             |
|------------------------------------|---------------------------------------------------------|
| show mpls lsd clients, on page 185 | Displays MPLS clients connected to the MPLS LSD server. |

# show mpls lsd clients

To display the MPLS clients connected to the MPLS Label Switching Database (LSD) server, use the **show mpls lsd clients** command in EXEC mode.

#### show mpls lsd clients

**Syntax Description** 

This command has no arguments or keywords.

**Command Default** 

No default behavior or values

Command Modes

**EXEC** 

## **Command History**

| Release     | Modification                 |
|-------------|------------------------------|
| Release 3.2 | This command was introduced. |

## **Usage Guidelines**

To use this command, you must be in a user group associated with a task group that includes appropriate task IDs. If the user group assignment is preventing you from using a command, contact your AAA administrator for assistance.

MPLS clients include Traffic Engineering (TE) Control, TE Link Management, Label Distribution Protocol (LDP), and Bulk Content Downloader (BCDL) Agent. Not all clients are applications (see the **show mpls lsd applications** command), but all applications are clients.

## Task ID

| Task ID     | Operations  |
|-------------|-------------|
| mpls-te     | read, write |
| mpls-ldp    | read, write |
| mpls-static | read, write |

## **Examples**

The following shows a sample output from the **show mpls lsd clients** command:

RP/0/0/CPU0:router# show mpls lsd clients

| Id | Services    | Node     |
|----|-------------|----------|
|    |             |          |
| 0  | BA (p=none) | 0/0/CPU0 |
| 1  | A(TE-Link)  | 0/0/CPU0 |
| 2  | A(LDP)      | 0/0/CPU0 |

3 A(TE-Control)

0/0/CPU0

The following table describes the significant fields shown in the display.

# Table 24: show mpls Isd clients Command Field Descriptions

| Field    | Description                                                                                                    |
|----------|----------------------------------------------------------------------------------------------------|
| Id       | Client identification number.                                                                                                    |
| Services | A(xxx) means that this client is an application and xxx is the application name, BA(yyy) means that this client is a BCDL Agent and yyy is expert data. Depending on system conditions, there can be multiple BCDL Agent clients (this is normal). |
| Node     | Node expressed in standard rack/slot/module notation.                                                                                                    |

| Command                    | Description                                                     |
|----------------------------|-----------------------------------------------------------------|
| show mpls lsd applications | Displays MPLS applications registered with the MPLS LSD server. |

# show mpls traffic-eng fast-reroute database

To display the contents of the fast reroute (FRR) database, use the **show mpls traffic-eng fast-reroute database** command in EXEC mode.

show mpls traffic-eng fast-reroute database [ ip-address ] [ip-address | length] [afi-all { safi-all | unicast} {ip-address | ip-address/length}] [backup-interface] [tunnel tunnel -id] [unresolved] [interface type interface-path-id] [ipv4 { safi-all | unicast} {ip-address | ip-address/length}] [labels low-number ligh-number] [state {active | complete | partial | ready}] [role {head | midpoint}] [summary] [location logh-logh-

# **Syntax Description**

| ip-address        | (Optional) IP address of the destination network.                                                                                                    |  |
|-------------------|----------------------------------------------------------------------------------------------------|--|
| ip-address/length | (Optional) Bit combination indicating the portion of the IP address that is being used for the subnet address.                                                                                                    |  |
| afi-all           | (Optional) Returns data for all specified address family identifiers.                                                                                                    |  |
| safi-all          | (Optional) Returns data for all sub-address family identifiers.                                                                                                    |  |
| unicast           | (Optional) Returns unicast data only.                                                                                                    |  |
| backup-interface  | (Optional) Displays entries with the specified backup interface.                                                                                                    |  |
| tunnel tunnel-id  | (Optional) Tunnel and tunnel ID to which packets with this label are going. The <b>summary</b> suboption is available.                                                                                                    |  |
| unresolved        | (Optional) Displays entries whose backup interface has not yet been fully resolved.                                                                                                    |  |
| interface         | (Optional) Displays entries with this primary outgoing interface. The <b>summary</b> keyword is available.                                                                                                    |  |
| type              | (Optional) Interface type. For more information, use the question mark (?) online help function.                                                                                                    |  |
| interface-path-id | Physical interface or a virtual interface.                                                                                                    |  |
|                   | Note Use the <b>show interfaces</b> command to see a list of all possible interfaces currently configured on the router.  For more information about the syntax for the router, use the question mark (?) online help function. |  |
| ipv4              | (Optional) Displays only IPv4 data.                                                                                                    |  |
| labels            | (Optional) Displays database entries that possess in-labels assigned by this router (local labels). Specify either a starting value or a range of values. The <b>state</b> suboption is available.                              |  |

| state            | (Optional) Filters the database according to the state of the entry:                                                                             |
|------------------|----------------------------------------------------------------------------------------------------|
|                  | active                                                                                                    |
|                  | FRR rewrite is in the forwarding active database (where it can be placed onto appropriate incoming packets).                                     |
|                  | complete                                                                                                    |
|                  | FRR rewrite is assembled, ready or active.                                                                                                    |
|                  | partial                                                                                                    |
|                  | FRR rewrite is fully created; its backup routing information is still incomplete.                                                                |
|                  | ready                                                                                                    |
|                  | FRR rewrite was created but is not in the forwarding active state.                                                                               |
| role             | (Optional) Displays entries associated either with the tunnel <b>head</b> or tunnel <b>midpoint</b> . The <b>summary</b> suboption is available. |
| summary          | (Optional) Displays summarized information about the FRR database.                                                                               |
| location node-id | (Optional) Displays hardware resource counters on the designated node.                                                                           |
|                  |                                                                                                    |

# **Command Default**

No default behavior or values

#### **Command Modes**

EXEC

## **Command History**

| Release     | Modification                 |
|-------------|------------------------------|
| Release 3.2 | This command was introduced. |

## **Usage Guidelines**

To use this command, you must be in a user group associated with a task group that includes appropriate task IDs. If the user group assignment is preventing you from using a command, contact your AAA administrator for assistance.

For fast reroute (FRR) information in regards to multicast label forwarding, see *Cisco IOS XR Software Multicast Command Reference for the Cisco XR 12000 Series Router*.

If the location is specified, Fast-Reroute (FRR) entries for both Point-to-Point (P2P) and P2MP tunnels are available. If the location is not specified, only P2P tunnel entries are available.

## Task ID

| Task ID | Operations |
|---------|------------|
| mpls-te | read       |

### **Examples**

The following shows a sample output from the **show mpls traffic-eng fast-reroute database** command:

RP/0/0/CPU0:router# show mpls traffic-eng fast-reroute database

| Tunnel head<br>Tunnel | FRR information: Out intf/label | FRR intf/label | Status |
|-----------------------|---------------------------------|----------------|--------|
| tt4000                | PO0/3/0/0:34                    | tt1000:34      | Ready  |
| tt4001                | PO0/3/0/0:35                    | tt1001:35      | Ready  |
| tt4002                | PO0/3/0/0:36                    | tt1001:36      | Ready  |

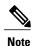

The Prefix field indicates the IP address where packets with this label are headed.

The following sample output displays filtering of the FRR database using the **backup-interface** keyword:

RP/0/0/CPU0:router# show mpls traffic-eng fast database backup-interface

```
LSP midpoint FRR information:

LSP Identifier Out Intf/ FRR Intf/ Status
Label Label

10.10.10.10 1006 [54] Gi0/6/5/2:Pop tt1060:Pop Ready
```

The following sample output displays the FRR database filtered by the primary outgoing interface:

RP/0/0/CPU0:router# show mpls traffic-eng fast-reroute database interface pos0/3/0/0

| Tunnel head<br>Tunnel | FRR information: Out intf/label | FRR intf/label | Status |
|-----------------------|---------------------------------|----------------|--------|
|                       |                                 |                |        |
| tt4000                | PO0/3/0/0:34                    | tt1000:34      | Ready  |
| tt4001                | PO0/3/0/0:35                    | tt1001:35      | Ready  |
| tt4002                | PO0/3/0/0:36                    | tt1001:36      | Ready  |

The following sample output displays a summary of the FRR database with the role as head:

RP/0/0/CPU0:router# show mpls traffic-eng fast-reroute database role head summary

| Status  | Count |
|---------|-------|
|         |       |
| Active  | 0     |
| Ready   | 3     |
| Partial | 0     |

The following sample output displays summarized information for the FRR database with the role as midpoint:

RP/0/0/CPU0:routerr# show mpls traffic-eng fast-reroute database role midpoint summary

| Status | Count |
|--------|-------|
|        |       |
| Active | 0     |
| Ready  | 2     |

Partial 0

This table describes the significant fields shown in the display.

Table 25: show mpls traffic-eng fast-reroute database Command Field Descriptions

| Field          | Description                                                                                                    |
|----------------|----------------------------------------------------------------------------------------------------|
| Tunnel         | Short form of tunnel interface name.                                                                                                    |
| Out intf/label | Out interface                                                                                                    |
|                | Short name of the physical interface through which traffic goes to the protected link.                                                                                                    |
|                | Out label                                                                                                    |
|                | At a tunnel head, this is the label that the tunnel destination device advertises. The value "Unlabeled" indicates that no such label is advertised.                                                                                 |
|                | At a tunnel midpoint, this is<br>the label selected by the next<br>hop device. The value<br>"Pop Label" indicates that<br>the next hop is the final hop<br>for the tunnel.                                                           |
| FRR intf/label | Fast reroute interface                                                                                                    |
|                | Backup tunnel interface.                                                                                                    |
|                | Fast reroute label                                                                                                    |
|                | At a tunnel head, this is the label that the tunnel tail selected to indicate the destination network. The value "Unlabeled" indicates that no label is advertised.  At a tunnel midpoint, this has the same value as the Out label. |

| Field | Description                                      |
|-------|--------------------------------------------------|
|       | State of the rewrite: partial, ready, or active. |

| Command                                             | Description                                 |
|-----------------------------------------------------|---------------------------------------------|
| show mpls traffic-eng fast-reroute log, on page 192 | Displays the contents of the FRR event log. |

# show mpls traffic-eng fast-reroute log

To display a history of fast reroute (FRR) events, use the **show mpls traffic-eng fast-reroute log** command in EXEC mode.

 $\textbf{show mpls traffic-eng fast-reroute log} \ [\textbf{interface} \textit{type} \textit{interface-path-id} \ | \ \textbf{location} \ \textit{node-id}]$ 

# **Syntax Description**

| interface         | (Optional) Displays all FRR events for the selected protected interface.                                                        |  |
|-------------------|----------------------------------------------------------------------------------------------------|--|
| type              | (Optional) Interface type. For more information, use the question mark (?) online help function.                                |  |
| interface-path-id | Physical interface or virtual interface.                                                                                        |  |
|                   | <b>Note</b> Use the <b>show interfaces</b> command to see a list of all possible interfaces currently configured on the router. |  |
|                   | For more information about the syntax for the router, use the question mark (?) online help function.                           |  |
| location node-id  | (Optional) Displays all FRR events that occurred on the selected node.                                                          |  |

#### **Command Default**

No default behavior or values

## **Command Modes**

**EXEC** 

# **Command History**

| Release       | Modification                 |  |
|---------------|------------------------------|--|
| Release 3.2   | This command was introduced. |  |
| Release 3.9.0 | Sample output was modified.  |  |

# **Usage Guidelines**

To use this command, you must be in a user group associated with a task group that includes appropriate task IDs. If the user group assignment is preventing you from using a command, contact your AAA administrator for assistance.

# Task ID

| Task ID | Operations |
|---------|------------|
| mpls-te | read       |

# **Examples**

The following shows a sample output from the **show mpls traffic-eng fast-reroute log** command:

RP/0/0/CPU0:router# show mpls traffic-eng fast-reroute log

| Node     | Protected | LSPs | Rewrites | When                   | Switching | Time |
|----------|-----------|------|----------|------------------------|-----------|------|
|          | Interface |      |          |                        | (usec)    |      |
|          |           |      |          |                        |           |      |
| 0/0/CPU0 | PO0/1/0/1 | 1    | 1        | Feb 27 19:12:29.064000 | 147       |      |

This table describes the significant fields shown in the display.

# Table 26: show mpls traffic-eng fast-reroute log Field Descriptions

| Field               | Description                                                            |
|---------------------|------------------------------------------------------------------------|
| Node                | Node address.                                                          |
| Protected Interface | Type and interface-path-id that is being protected.                    |
| LSPs                | $LSP^{\underline{10}}$ associated with each interface being protected. |
| Rewrites            | Number of rewrites initiated on the LSP.                               |
| When                | Date the interface was protected.                                      |
| Switching Time      | Time required to switch the protected interface in microseconds.       |

<sup>10</sup> LSP = Link-state Packet.

| Command                                                  | Description                                |
|----------------------------------------------------------|--------------------------------------------|
| show mpls traffic-eng fast-reroute database, on page 187 | Displays the contents of the FRR database. |

show mpls traffic-eng fast-reroute log

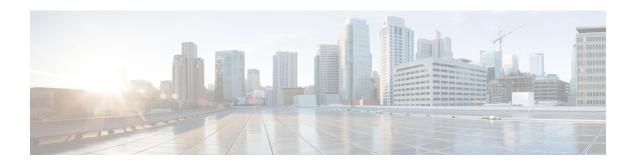

# **MPLS Traffic Engineering Commands**

This module describes the commands used to configure Multiprotocol Label Switching (MPLS) Traffic Engineering (TE) on the Cisco IOS XR Software.

Your network must support the following Cisco features before you can enable MPLS-TE:

- MPLS
- IP Cisco Express Forwarding (CEF)
- Intermediate System-to-Intermediate System (IS-IS) or Open Shortest Path First (OSPF) routing protocol
- Resource Reservation Protocol (RSVP)

MPLS Label Distribution Protocol (LDP), Resource Reservation Protocol (RSVP), and Universal Control Plane (UCP) command descriptions are documented separately.

For detailed information about MPLS concepts, configuration tasks, and examples, see *Cisco IOS XR MPLS Configuration Guide for the Cisco XR 12000 Series Router*.

- adjustment-threshold (MPLS-TE), page 201
- admin-weight, page 203
- affinity, page 205
- affinity-map, page 209
- application (MPLS-TE), page 211
- attribute-flags, page 213
- attribute-names, page 215
- attribute-set, page 217
- auto-bw (MPLS-TE), page 221
- auto-bw collect frequency (MPLS-TE), page 223
- autoroute announce, page 225
- autoroute destination, page 227
- autoroute metric, page 228
- auto-tunnel pcc, page 230

- auto-tunnel backup (MPLS-TE), page 231
- backup-bw, page 233
- backup-path tunnel-te, page 236
- bw-limit (MPLS-TE), page 238
- capabilities (MPLS-TE), page 240
- clear mpls lmp, page 242
- clear mpls traffic-eng auto-bw (MPLS-TE EXEC), page 243
- clear mpls traffic-eng auto-tunnel backup unused, page 245
- clear mpls traffic-eng auto-tunnel mesh, page 247
- clear mpls traffic-eng counters auto-tunnel mesh, page 248
- clear mpls traffic-eng counters auto-tunnel backup, page 249
- clear mpls traffic-eng counters global, page 250
- clear mpls traffic-eng counters signaling, page 251
- clear mpls traffic-eng counters soft-preemption, page 253
- clear mpls traffic-eng fast-reroute log, page 255
- clear mpls traffic-eng link-management statistics, page 256
- clear mpls traffic-eng pce, page 257
- collect-bw-only (MPLS-TE), page 258
- destination (MPLS-TE), page 260
- direction (GMPLS), page 262
- disable (explicit-path), page 264
- ds-te bc-model, page 266
- ds-te mode, page 268
- ds-te te-classes, page 270
- exclude srlg (auto-tunnel backup), page 273
- fast-reroute, page 275
- fast-reroute protect, page 277
- fast-reroute timers promotion, page 279
- flooding-igp (GMPLS), page 281
- flooding thresholds, page 283
- forwarding-adjacency, page 285
- index exclude-address, page 287
- index exclude-srlg, page 289

- index next-address, page 291
- interface (MPLS-TE), page 293
- interface (SRLG), page 295
- interface tunnel-gte, page 297
- interface tunnel-te, page 299
- ipcc interface (MPLS-TE), page 301
- ipcc routed (MPLS-TE), page 303
- ipv4 unnumbered (MPLS), page 305
- ipv6 enable, page 307
- link-management timers bandwidth-hold, page 308
- link-management timers periodic-flooding, page 310
- link-management timers preemption-delay, page 312
- lmp hello (GMPLS), page 313
- Imp neighbor (MPLS-TE), page 315
- Imp router-id (MPLS-TE), page 317
- match (GMPLS), page 319
- maxabs (MPLS-TE), page 321
- mpls traffic-eng, page 323
- mpls traffic-eng auto-bw apply (MPLS-TE), page 324
- mpls traffic-eng fast-reroute promote, page 326
- mpls traffic-eng level, page 327
- mpls traffic-eng link-management flood, page 329
- mpls traffic-eng path-protection switchover gmpls, page 331
- mpls traffic-eng pce activate-pcep, page 333
- mpls traffic-eng pce reoptimize, page 335
- mpls traffic-eng reoptimize (EXEC), page 337
- mpls traffic-eng router-id (MPLS-TE router), page 339
- mpls traffic-eng repotimize mesh group, page 341
- nhop-only (auto-tunnel backup), page 342
- overflow threshold (MPLS-TE), page 344
- passive (GMPLS), page 346
- path-option (MPLS-TE), page 348
- path-selection cost-limit, page 351

- path-selection ignore overload (MPLS-TE), page 353
- path-selection loose-expansion affinity (MPLS-TE), page 355
- path-selection loose-expansion metric (MPLS-TE), page 357
- path-selection metric (MPLS-TE), page 359
- path-selection metric (interface), page 361
- pce address (MPLS-TE), page 363
- pce deadtimer (MPLS-TE), page 365
- pce keepalive (MPLS-TE), page 367
- pce peer (MPLS-TE), page 369
- pce reoptimize (MPLS-TE), page 371
- pce request-timeout (MPLS-TE), page 373
- pce stateful-client, page 375
- pce tolerance keepalive (MPLS-TE), page 376
- policy-class, page 378
- priority (MPLS-TE), page 380
- record-route, page 382
- remote (GMPLS), page 384
- reoptimize (MPLS-TE), page 386
- reoptimize timers delay (MPLS-TE), page 388
- route-priority, page 391
- router-id secondary (MPLS-TE), page 393
- show explicit-paths, page 395
- show interfaces tunnel-te accounting, page 397
- show isis mpls traffic-eng tunnel, page 398
- show mpls traffic-eng affinity-map, page 399
- show mpls traffic-eng attribute-set, page 401
- show mpls traffic-eng autoroute, page 403
- show mpls traffic-eng auto-tunnel backup, page 406
- show mpls traffic-eng auto-tunnel mesh, page 409
- show mpls traffic-eng collaborator-timers, page 412
- show mpls traffic-eng counters signaling, page 414
- show mpls traffic-eng ds-te te-class, page 420
- show mpls traffic-eng forwarding, page 422

- show mpls traffic-eng forwarding-adjacency, page 425
- show mpls traffic-eng igp-areas, page 427
- show mpls traffic-eng link-management admission-control, page 429
- show mpls traffic-eng link-management advertisements, page 433
- show mpls traffic-eng link-management bandwidth-allocation, page 436
- show mpls traffic-eng link-management bfd-neighbors, page 439
- show mpls traffic-eng link-management igp-neighbors, page 441
- show mpls traffic-eng link-management interfaces, page 443
- show mpls traffic-eng link-management statistics, page 446
- show mpls traffic-eng link-management summary, page 448
- show mpls traffic-eng lmp, page 450
- show mpls traffic-eng maximum tunnels, page 454
- show mpls traffic-eng pce peer, page 457
- show mpls traffic-eng pce tunnels, page 460
- show mpls traffic-eng preemption log, page 462
- show mpls traffic-eng topology, page 464
- show mpls traffic-eng tunnels, page 474
- show mpls traffic-eng tunnels auto-bw brief, page 504
- show mpls traffic-eng link-management soft-preemption, page 506
- show srlg, page 508
- signalled-bandwidth, page 511
- signalled-name, page 513
- signalling advertise explicit-null (MPLS-TE), page 514
- snmp traps mpls traffic-eng, page 516
- soft-preemption, page 518
- soft-preemption frr-rewrite, page 519
- srlg, page 520
- switching (GMPLS), page 522
- switching endpoint (GMPLS), page 524
- switching transit (GMPLS), page 526
- timers loose-path (MPLS-TE), page 528
- timers removal unused (auto-tunnel backup), page 530
- timeout (soft-preemption), page 532

- topology holddown sigerr (MPLS-TE), page 533
- tunnel-id (auto-tunnel backup), page 535
- tunnel-id (auto-tunnel pcc), page 537

# adjustment-threshold (MPLS-TE)

To configure the tunnel bandwidth change threshold to trigger an adjustment, use the **adjustment-threshold** command in MPLS-TE automatic bandwidth interface configuration mode. To disable this feature, use the **no** form of this command.

adjustment-threshold percentage [min minimum bandwidth]

no adjustment-threshold percentage [min minimum bandwidth]

### **Syntax Description**

| percentage               | Bandwidth change percent threshold to trigger an adjustment if the largest sample percentage is higher or lower than the current tunnel bandwidth. The range is from 1 to 100. The default is 5.                                                            |
|--------------------------|----------------------------------------------------------------------------------------------------|
| min minimum<br>bandwidth | (Optional) Configures the bandwidth change value to trigger an adjustment. The tunnel bandwidth is changed only if the largest sample is higher or lower than the current tunnel bandwidth, in kbps. The range is from 10 to 4294967295. The default is 10. |

#### **Command Default**

percentage: 5

minimum bandwidth: 10

#### **Command Modes**

MPLS-TE automatic bandwidth interface configuration

## **Command History**

| Release       | Modification                 |
|---------------|------------------------------|
| Release 3.8.0 | This command was introduced. |

## **Usage Guidelines**

To use this command, you must be in a user group associated with a task group that includes appropriate task IDs. If the user group assignment is preventing you from using a command, contact your AAA administrator for assistance.

If you configure or modify the adjustment threshold while the automatic bandwidth is already running, the next band-aids application is impacted for that tunnel. The new adjustment threshold determines if an actual bandwidth takes place.

## **Examples**

The following example configures the tunnel bandwidth change threshold to trigger an adjustment:

```
RP/0/0/CPU0:router# configure
RP/0/0/CPU0:router(config)# interface tunnel-te 1
RP/0/0/CPU0:router(config-if)# auto-bw
```

RP/0/0/CPU0:router(config-if-tunte-autobw) # adjustment-threshold 20 min 500

| Command                                    | Description                                                                                                    |
|--------------------------------------------|----------------------------------------------------------------------------------------------------|
| application (MPLS-TE), on page 211         | Configures the application frequency, in minutes, for the applicable tunnel.                                              |
| auto-bw (MPLS-TE), on page 221             | Configures automatic bandwidth on a tunnel interface and enters MPLS-TE automatic bandwidth interface configuration mode. |
| bw-limit (MPLS-TE), on page 238            | Configures the minimum and maximum automatic bandwidth to set on a tunnel.                                                |
| collect-bw-only (MPLS-TE), on page 258     | Enables only the bandwidth collection without adjusting the automatic bandwidth.                                          |
| overflow threshold (MPLS-TE), on page 344  | Configures tunnel overflow detection.                                                                                     |
| show mpls traffic-eng tunnels, on page 474 | Displays information about MPLS-TE tunnels.                                                                               |

# admin-weight

To override the Interior Gateway Protocol (IGP) administrative weight (cost) of the link, use the **admin-weight** command in MPLS-TE interface configuration mode. To return to the default behavior, use the **no** form of this command.

admin-weight weight

no admin-weight weight

## **Syntax Description**

| weight | Administrative weight (cost) of the link. Range is 0 to 4294967295. |
|--------|---------------------------------------------------------------------|
|--------|---------------------------------------------------------------------|

#### **Command Default**

weight: IGP Weight (default OSPF 1, ISIS 10)

#### **Command Modes**

MPLS-TE interface configuration

## **Command History**

| Release     | Modification                 |
|-------------|------------------------------|
| Release 3.2 | This command was introduced. |

## **Usage Guidelines**

To use this command, you must be in a user group associated with a task group that includes appropriate task IDs. If the user group assignment is preventing you from using a command, contact your AAA administrator for assistance.

To use MPLS the **admin-weight** command for MPLS LSP path computations, path-selection metric must be configured to TE.

#### Task ID

| Task ID | Operations  |
|---------|-------------|
| mpls-te | read, write |

### **Examples**

The following example shows how to override the IGP cost of the link and set the cost to 20:

RP/0/0/CPU0:router# configure
RP/0/0/CPU0:router(config)# mpls traffic-eng
RP/0/0/CPU0:router(config-mpls-te)# interface POS 0/7/0/0
RP/0/0/CPU0:router(config-mpls-te-if)# admin-weight 20

| Command                                        | Description                                                                      |
|------------------------------------------------|----------------------------------------------------------------------------------|
| interface (MPLS-TE), on page 293               | Enables MPLS-TE on an interface and enters MPLS-TE interface configuration mode. |
| mpls traffic-eng, on page 323                  | Enters MPLS-TE configuration mode.                                               |
| path-selection metric (interface), on page 361 | Specifies an MPLS-TE tunnel path-selection metric type.                          |

# affinity

To configure an affinity (the properties the tunnel requires in its links) for an MPLS-TE tunnel, use the **affinity** command in interface configuration mode. To disable this behavior, use the **no** form of this command.

affinity {affinity-value mask mask-value | exclude name| exclude-all | include name| include-strict name} no affinity {affinity-value mask mask-value | exclude name| exclude-all | include name| include-strict name}

## **Syntax Description**

| affinity-value      | Attribute values that are required for links to carry this tunnel. A 32-bit decimal number. Range is from 0x0 to 0xFFFFFFFF, representing 32 attributes (bits), where the value of an attribute is 0 or 1. |  |
|---------------------|----------------------------------------------------------------------------------------------------|--|
| mask mask-value     | Checks the link attribute. A 32-bit decimal number. Range is 0x0 to 0xFFFFFFF, representing 32 attributes (bits), where the value of an attribute mask is 0 or 1.                                          |  |
| exclude name        | Configures a particular affinity to exclude.                                                                                                    |  |
| exclude-all         | Excludes all affinities.                                                                                                    |  |
| include name        | Configures the affinity to include in the loose sense.                                                                                                    |  |
| include-strict name | Configures the affinity to include in the strict sense.                                                                                                    |  |

#### **Command Default**

affinity-value: 0X00000000 mask-value: 0x0000FFFF

#### **Command Modes**

Interface configuration

### **Command History**

| Release       | Modification                                                     |  |
|---------------|------------------------------------------------------------------|--|
| Release 3.2   | This command was supported.                                      |  |
| Release 3.4.0 | Support was added for the Name-Based Affinity Constraint scheme. |  |
| Release 3.7.0 | Affinity colors definition for MPLS-TE was added.                |  |

### **Usage Guidelines**

To use this command, you must be in a user group associated with a task group that includes appropriate task IDs. If the user group assignment is preventing you from using a command, contact your AAA administrator for assistance.

Affinity determines the link attributes of the tunnel (that is, the attributes for which the tunnel has an affinity). The attribute mask determines which link attribute the router should check. If a bit in the mask is 0, the attribute value of a link or that bit is irrelevant. If a bit in the mask is 1, the attribute value of that link and the required affinity of the tunnel for that bit must match.

A tunnel can use a link if the tunnel affinity equals the link attributes and the tunnel affinity mask.

Any properties set to 1 in the affinity should be 1 in the mask. The affinity and mask should be set as follows:

```
tunnel affinity=tunnel affinity and tunnel affinity mask
```

You can configure up to 16 affinity constraints under a given tunnel. These constraints are used to configure affinity constraints for the tunnel:

#### **Include constraint**

Specifies that a link is considered for CSPF if it contains all affinities associated with the include constraint. An acceptable link contains more affinity attributes than those associated with the include statement. You can have multiple include statements under a tunnel configuration.

#### Include-strict constraint

Specifies that a link is considered for CSPF if it contains only the colors associated with the include-strict statement. The link cannot have any additional colors. In addition, a link without a color is rejected.

#### **Exclude constraint**

Specifies that a link satisfies an exclude constraint if it does not have all the colors associated with the constraint. In addition, a link that does not have any attribute satisfies an exclude constraint.

#### **Exclude-all constraint**

Specifies that only the links without any attribute are considered for CSPF. An exclude-all constraint is not associated with any color; whereas, all other constraint types are associated with up to 10 colors.

You set one bit for each color; however, the sample output shows multiple bits at the same time. For example, you can configure red and black colors on GigabitEthernet0/4/1/3 from the **interface** command. The sample output from the show mpls traffic-eng link-management interfaces, on page 443 command shows that the Attributes field is set to 0x21, which means that there are 0x20 and 0x1 bits on the link.

#### Task ID

| Task ID | Operations  |
|---------|-------------|
| mpls-te | read, write |

#### **Examples**

This example shows how to configure the tunnel affinity and mask:

```
RP/0/0/CPU0:router# configure
RP/0/0/CPU0:router(config)# interface tunnel-te 1
RP/0/0/CPU0:router(config-if)# affinity 0101 mask 303
```

This example shows that a link is eligible for CSPF if the color is red.. The link can have any additional colors.

```
RP/0/0/CPU0:router# configure
```

```
RP/0/0/CPU0:router(config) # interface tunnel-te 1
RP/0/0/CPU0:router(config-if) # affinity include red
```

This example shows that a link is eligible for CSPF if it has at least red and black colors. The link can have any additional colors.

```
RP/0/0/CPU0:router# configure
RP/0/0/CPU0:router(config)# interface tunnel-te 1
RP/0/0/CPU0:router(config-if)# affinity include red black
```

This sample output shows that the include constraint from the **show mpls traffic-eng tunnels** command is 0x20 and 0x1:

```
Name: tunnel-tel Destination: 0.0.0.0
     Status:
       Admin:
                 up Oper: down
                                Path: not valid
                                                   Signalling: Down
       G-PID: 0x0800 (internally specified)
     Config Parameters:
       Bandwidth:
                         0 kbps (CT0) Priority: 7
       Number of configured name based affinity constraints: 1
       Name based affinity constraints in use:
       Include bit map
                             0x21
      Metric Type: TE (default)
       AutoRoute: disabled LockDown: disabled
       Loadshare:
                          0 equal loadshares
       Auto-bw: disabled(0/0) \bar{0} Bandwidth Requested:
       Direction: unidirectional
       Endpoint switching capability: unknown, encoding type: unassigned
      Transit switching capability: unknown, encoding type: unassigned
     Reason for the tunnel being down: No destination is configured
     History:
```

This example shows that a tunnel can go over a link that contains red or black affinity. A link is eligible for CSPF if it has a red color or a black color. Thus, a link with red and any other colors and a link with black and other additional colors must meet the constraint.

```
RP/0/0/CPU0:router# configure
RP/0/0/CPU0:router(config)# interface tunnel-te 1
RP/0/0/CPU0:router(config-if)# affinity include red
RP/0/0/CPU0:router(config-if)# affinity include black
```

This sample output shows that the include constraint from the **show mpls traffic-eng tunnels** command is 0x20 or 0x1:

```
Name: tunnel-tel Destination: 0.0.0.0
     Status:
       Admin:
                 up Oper: down
                                Path: not valid
                                                   Signalling: Down
       G-PID: 0x0800 (internally specified)
     Config Parameters:
                         0 kbps (CT0) Priority: 7 7
       Bandwidth:
       Number of configured name based affinity constraints: 2
       Name based affinity constraints in use:
          Include bit map
                                : 0x1
          Include bit map
                                : 0x20
       Metric Type: TE (default)
       AutoRoute: disabled LockDown: disabled
                           0 equal loadshares
       Loadshare:
       Auto-bw: disabled(0/0) 0 Bandwidth Requested:
       Direction: unidirectional
       Endpoint switching capability: unknown, encoding type: unassigned
       Transit switching capability: unknown, encoding type: unassigned
```

```
Reason for the tunnel being down: No destination is configured History:
```

This example shows that a link is eligible for CSPF if it has only red color. The link must not have any additional colors.

```
RP/0/0/CPU0:router# configure
RP/0/0/CPU0:router(config)# interface tunnel-te 1
RP/0/0/CPU0:router(config-if)# affinity include-strict red
```

This example shows that a link is eligible for CSPF if it does not have the red attribute:

```
RP/0/0/CPU0:router# configure
RP/0/0/CPU0:router(config)# interface tunnel-te 1
RP/0/0/CPU0:router(config-if)# affinity exclude red
```

This example shows that a link is eligible for CSPF if it does not have red and blue attributes. Thus, a link that has only a red attribute or only a blue attribute is eligible for CSPF.

```
RP/0/0/CPU0:router# configure
RP/0/0/CPU0:router(config)# interface tunnel-te 1
RP/0/0/CPU0:router(config-if)# affinity exclude red blue
```

This example shows that a link is eligible for CSPF if it does not have either a red or a blue attribute:

```
RP/0/0/CPU0:router# configure
RP/0/0/CPU0:router(config)# interface tunnel-te 1
RP/0/0/CPU0:router(config-if)# affinity exclude red
RP/0/0/CPU0:router(config-if)# affinity exclude blue
```

| Command                                         | Description                                                         |
|-------------------------------------------------|---------------------------------------------------------------------|
| affinity-map, on page 209                       | Assigns a numerical value to each affinity name.                    |
| attribute-names, on page 215                    | Configures attribute names for the interface.                       |
| interface tunnel-te, on page 299                | Configures an MPLS-TE tunnel interface.                             |
| show mpls traffic-eng affinity-map, on page 399 | Displays the color name-to-value mappings configured on the router. |
| show mpls traffic-eng tunnels, on page 474      | Displays information about MPLS-TE tunnels.                         |

# affinity-map

To assign a numerical value to each affinity name, use the **affinity-map** command in MPLS-TE configuration mode. To return to the default behavior, use the **no** form of this command.

**affinity-map** *affinity name* {*affinity value*| **bit-position** *value*} **no affinity-map** *affinity name* {*affinity value*| **bit-position** *value*}

# **Syntax Description**

| affinity name  | Affinity map name-to-value designator (in hexadecimal, 0-fffffff).                 |
|----------------|------------------------------------------------------------------------------------|
| affinity value | Affinity map value designator. Range is from 1 to 80000000.                        |
| bit-position   | Configures the value of an affinity map for the bit position of the 32-bit number. |
| value          | Bit position value. Range is from 0 to 255.                                        |

### **Command Default**

No default behavior or values

### **Command Modes**

MPLS-TE configuration

### **Command History**

| Release       | Modification                                                                                                    |  |
|---------------|----------------------------------------------------------------------------------------------------|--|
| Release 3.4.0 | This command was introduced.                                                                                                  |  |
| Release 3.9.0 | The following command syntax was enhanced:                                                                                    |  |
|               | • The affinity value argument range was changed to 1 to 80000000.                                                             |  |
|               | • The <b>bit-position</b> keyword and <i>value</i> argument were added.                                                       |  |
|               | • Sample output was added to show how to configure the value for the bit position.                                            |  |
| Release 5.1.1 | The bit-position value range was changed to 1 to 255 that enables to assign up to 256 names for extended admin groups (EAGs). |  |

# **Usage Guidelines**

To use this command, you must be in a user group associated with a task group that includes appropriate task IDs. If the user group assignment is preventing you from using a command, contact your AAA administrator for assistance.

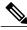

Note

The name-to-value mapping must represent a single bit of a 32-bit value.

Repeat the affinity-map command to define multiple colors up to a maximum of 256 colors.

### Task ID

| Task ID | Operations  |
|---------|-------------|
| mpls-te | read, write |

### **Examples**

The following example shows how to assign a numerical value to each affinity name:

```
RP/0/0/CPU0:router# configure
RP/0/0/CPU0:router(config)# mpls traffic-eng
RP/0/0/CPU0:router(config-mpls-te)# affinity-map red 1
RP/0/0/CPU0:router(config-mpls-te)# affinity-map blue 2
```

The following example shows how to configure the value of 15 for an affinity map by bit position:

```
RP/0/0/CPU0:router# configure
RP/0/0/CPU0:router(config)# mpls traffic-eng
RP/0/0/CPU0:router(config-mpls-te)# affinity-map red2 bit-position 15
```

| Command                                         | Description                                                                                       |
|-------------------------------------------------|---------------------------------------------------------------------------------------------------|
| affinity, on page 205                           | Configures affinity (the properties that the tunnel requires in its links) for an MPLS-TE tunnel. |
| mpls traffic-eng, on page 323                   | Enters MPLS-TE configuration mode.                                                                |
| show mpls traffic-eng affinity-map, on page 399 | Displays the color name-to-value mappings configured on the router.                               |

# application (MPLS-TE)

To configure the application frequency, in minutes, for the applicable tunnel, use the **application** command in MPLS-TE automatic bandwidth interface configuration mode. To disable this feature, use the **no** form of this command.

application minutes

no application minutes

#### **Syntax Description**

| minutes | Frequency, in minutes, for the automatic bandwidth application. The range is from |
|---------|-----------------------------------------------------------------------------------|
|         | 5 to 10080 (7 days). The default is 1440.                                         |

**Command Default** 

minutes: 1440 (24 hours)

### **Command Modes**

MPLS-TE automatic bandwidth interface configuration

### **Command History**

| Release       | Modification                 |
|---------------|------------------------------|
| Release 3.8.0 | This command was introduced. |

#### **Usage Guidelines**

To use this command, you must be in a user group associated with a task group that includes appropriate task IDs. If the user group assignment is preventing you from using a command, contact your AAA administrator for assistance.

If you configure and modify the application frequency, the application period can reset and restart for that tunnel. The next bandwidth application for the tunnel happens within the specified minutes.

#### Task ID

| Task ID | Operations  |
|---------|-------------|
| mpls-te | read, write |

#### **Examples**

The following example shows how to configure application frequency to 1000 minutes for MPLS-TE interface 1:

```
RP/0/0/CPU0:router# configure
RP/0/0/CPU0:router(config)# interface tunnel-te 1
RP/0/0/CPU0:router(config-if)# auto-bw
RP/0/0/CPU0:router(config-if-tunte-autobw)# application 1000
```

| Command                                     | Description                                                                                                    |
|---------------------------------------------|----------------------------------------------------------------------------------------------------|
| adjustment-threshold (MPLS-TE), on page 201 | Configures the tunnel-bandwidth change threshold to trigger an adjustment.                                      |
| auto-bw (MPLS-TE), on page 221              | Configures automatic bandwidth on a tunnel interface and enters MPLS-TE automatic bandwidth configuration mode. |
| bw-limit (MPLS-TE), on page 238             | Configures the minimum and maximum automatic bandwidth to set on a tunnel.                                      |
| collect-bw-only (MPLS-TE), on page 258      | Enables only the bandwidth collection without adjusting the automatic bandwidth.                                |
| interface tunnel-te, on page 299            | Configures an MPLS-TE tunnel interface.                                                                         |
| overflow threshold (MPLS-TE), on page 344   | Configures tunnel overflow detection.                                                                           |
| show mpls traffic-eng tunnels, on page 474  | Displays information about MPLS-TE tunnels.                                                                     |

# attribute-flags

To configure attribute flags for an interface, use the **attribute-flags** command in MPLS-TE interface configuration mode. To return to the default behavior, use the **no** form of this command.

attribute-flags attribute-flags

no attribute-flags attribute-flags

#### **Syntax Description**

| Links attributes that are compared to the affinity bits of a tunnel during selection of a path. Range is 0x0 to 0xFFFFFFFF, representing 32 attributes (bits) where |
|----------------------------------------------------------------------------------------------------|
| the value of an attribute is 0 or 1.                                                                                                    |

**Command Default** 

attributes: 0x0

### **Command Modes**

MPLS-TE interface configuration

### **Command History**

| Release     | Modification                |
|-------------|-----------------------------|
| Release 3.2 | This command was supported. |

#### **Usage Guidelines**

To use this command, you must be in a user group associated with a task group that includes appropriate task IDs. If the user group assignment is preventing you from using a command, contact your AAA administrator for assistance.

The **attribute-flags** command assigns attributes to a link so that tunnels with matching attributes (represented by their affinity bits) prefer this link instead of others that do not match.

The interface attribute is flooded globally so that it can be used as a tunnel headend path selection criterion.

#### Task ID

| Task ID | Operations  |
|---------|-------------|
| mpls-te | read, write |

# **Examples**

The following example shows how to set attribute flags to 0x0101:

```
RP/0/0/CPU0:router# configure
```

RP/0/0/CPU0:router(config)# mpls traffic-eng

RP/0/0/CPU0:router(config-mpls-te)# interface POS 0/7/0/0
RP/0/0/CPU0:router(config-mpls-te-if)# attribute-flags 0x0101

| Command                          | Description                                                                                       |
|----------------------------------|---------------------------------------------------------------------------------------------------|
| admin-weight, on page 203        | Overrides the IGP administrative weight of the link.                                              |
| affinity, on page 205            | Configures affinity (the properties that the tunnel requires in its links) for an MPLS-TE tunnel. |
| attribute-names, on page 215     | Configures the attribute names for the interface.                                                 |
| interface (MPLS-TE), on page 293 | Enables MPLS-TE on an interface and enters MPLS-TE interface configuration mode.                  |
| mpls traffic-eng, on page 323    | Enters MPLS-TE configuration mode.                                                                |

# attribute-names

To configure attributes for the interface, use the **attribute-names** command in MPLS-TE interface configuration mode. To return to the default behavior, use the **no** form of this command.

attribute-names attribute name

no attribute-names attribute name

## **Syntax Description**

| attribute name | Attribute name expressed using alphanumeric or hexidecimal characters. Up to 32 attribute-names can be assigned. |
|----------------|----------------------------------------------------------------------------------------------------|
| index          | Specifies an entry index for attribute names.                                                                    |
| index-number   | Specifies the index number. Range is from 1 to 8.                                                                |

#### **Command Default**

No default behavior or values

#### **Command Modes**

MPLS-TE interface configuration

## **Command History**

| Release       | Modification                                                                                                    |
|---------------|----------------------------------------------------------------------------------------------------|
| Release 3.4.0 | This command was introduced.                                                                                                    |
| Release 5.1.1 | Support was added to assign up to 32 names per attribute-set and index for extended admin groups. The <b>index</b> <i>index-value</i> keyword and argument were added to support extended admin groups (EAG) configuration. |

### **Usage Guidelines**

To use this command, you must be in a user group associated with a task group that includes appropriate task IDs. If the user group assignment is preventing you from using a command, contact your AAA administrator for assistance.

The name-to-value mapping must represent a single bit of a 256-bit value.

## Task ID

| Task ID | Operations  |
|---------|-------------|
| mpls-te | read, write |

# **Examples**

The following example shows how to assign an attribute name (in this case, red) to a TE link:

```
RP/0/0/CPU0:router# configure
RP/0/0/CPU0:router(config)# mpls traffic-eng
RP/0/0/CPU0:router(config-mpls-te)# interface pos 0/2/0/1
RP/0/0/CPU0:router(config-mpls-te-if)# attribute-name red
```

| Command                          | Description                                                                                       |
|----------------------------------|---------------------------------------------------------------------------------------------------|
| affinity, on page 205            | Configures affinity (the properties that the tunnel requires in its links) for an MPLS-TE tunnel. |
| attribute-flags, on page 213     | Configures attribute flags for the interface.                                                     |
| interface (MPLS-TE), on page 293 | Enables MPLS-TE on an interface and enters MPLS-TE interface configuration mode.                  |
| mpls traffic-eng, on page 323    | Enters MPLS-TE configuration mode.                                                                |

# attribute-set

To configure attribute-set for auto-mesh tunnels, use the **attribute-set** command in MPLS-TE configuration mode.

attribute-set auto-mesh attribute-set-name {affinity {affinity-value mask mask-value| exclude name| exclude-all| include name| include-strict name}| auto-bw collect-bw-only| autoroute announce| bandwidth bandwidth| fast-reroute [protect {bandwidth node| node bandwidth}]| logging events lsp-status {insufficient-bandwidth| reoptimize| reroute| state}| priority setup-range hold-range| record-route| signalled-bandwidth bandwidth [class-type cI]| soft-preemption}

To configure attribute-set for a path-option, use the **attribute-set** command in MPLS-TE configuration mode.

attribute-set path-option attribute-set-name {affinity {affinity-value mask mask-value| exclude name| exclude-all| include name| include-strict name}| signalled-bandwidth bandwidth [class-type cl]}

To disable this behavior, use the **no** form of this command.

#### no attribute-set

## **Syntax Description**

| Specifies the values of an attribute set for the auto-mesh group.                                                                                                    |
|----------------------------------------------------------------------------------------------------|
| Specifies the values of an attribute set for the path option.                                                                                                    |
| A 32-bit character string, specifies the name of the attribute-set template.                                                                                                    |
| Attribute values that are required for links to carry this tunnel. A 32-bit decimal number, representing 32 attributes (bits), where the value of an attribute is 0 or 1. Range is from 0x0 to 0xFFFF. |
| Checks the link attribute. A 32-bit decimal number, representing 32 attributes (bits), where the value of an attribute mask is 0 or 1. Range is from 0x0 to 0xFFFF.                                    |
| Configures a specific affinity that is to be excluded.                                                                                                    |
| Excludes all affinities.                                                                                                    |
| Configures the affinity to include in the loose sense.                                                                                                    |
| Configures the affinity to include in the strict sense.                                                                                                    |
|                                                                                                    |

| logging             | Per-interface logging configuration.                                                                                                    |
|---------------------|----------------------------------------------------------------------------------------------------|
| events              | Per-interface logging events.                                                                                                    |
| lsp-status          | Enables interface LSP state change alarms.                                                                                                    |
| reoptimize          | Enables interface LSP REOPT change alarms.                                                                                                    |
| state               | Enables interface LSP UP/DOWN change alarms.                                                                                                    |
| priority            | Specifies the tunnel priority.                                                                                                    |
| setup-range         | Specifies setup priority. Range is 0 to 7.                                                                                                    |
| hold-range          | Specifies hold priority. Range is 0 to 7.                                                                                                    |
| record-route        | Records the route used by the tunnel.                                                                                                    |
| signalled-bandwidth | Specifies the tunnel bandwidth requirement to be signalled.                                                                                                    |
| bandwidth           | Bandwidth required for an MPLS-TE tunnel, specified in kilobits per second. By default, bandwidth is reserved in the global pool. Range is from 0 to 4294967295.         |
| class-type ct       | (Optional) Configures the class type of the tunnel bandwidth request. Range is 0 to 1. Class-type 0 is equivalent to global-pool. Class-type 1 is equivalent to subpool. |
| soft-preemption     | Enables the soft-preemption feature on this tunnel.                                                                                                    |

**Command Default** 

affinity-value: 0x0

mask-value: 0xFFFF

**Command Modes** 

MPLS TE configuration

# **Command History**

| Release       | Modification                                                               |
|---------------|----------------------------------------------------------------------------|
| Release 4.2.0 | This command was introduced. The <b>sub-pool</b> keyword is not supported. |

#### **Usage Guidelines**

To use this command, you must be in a user group associated with a task group that includes appropriate task IDs. If the user group assignment is preventing you from using a command, contact your AAA administrator for assistance.

The values specified for an attribute within a **path-option attribute-set** does not prevent the configuration of the same attribute at the tunnel level. However, only one level is taken into consideration. The configuration at the **path-option** level is considered more specific than the one at the level of the tunnel, and is therefore used.

Attributes that are **not** specified within an **attribute-set** picks their default values, as usual, from the configuration at the tunnel level, the configuration at the global mpls level, or default values.

An XRO attribute-set can be specified as part of the path-option, if required. An empty XRO attribute set results in the GMPLS tunnel being signaled with no exclusions, and therefore no XRO.

#### Task ID

| Task ID | Operation   |
|---------|-------------|
| mpls-te | read, write |

#### **Examples**

This example shows how to configure an attribute-set to a TE interface for an auto-mesh tunnel:

```
RP/0/0/CPU0:router# config
RP/0/0/CPU0:router(config)# mpls traffic-eng
RP/0/0/CPU0:router(config-mpls-te)# auto-tunnel mesh
RP/0/0/CPU0:router(config-te-auto-mesh)# group 1
RP/0/0/CPU0:router(config-te-mesh-group)# attribute-set am1
RP/0/0/CPU0:router(config-te-mesh-group)# destination-list dl1
```

This example shows how to configure the tunnel affinity and signalled-bandwidth for a path-option:

```
RP/0/0/CPU0:router# config
RP/0/0/CPU0:router(config)# mpls traffic-eng
RP/0/0/CPU0:router(config-mpls-te)# attribute-set path-option myset
RP/0/0/CPU0:router(config-te-attribute-set)# affinity 0x3 mask 0x3
RP/0/0/CPU0:router(config-te-attribute-set)# signalled-bandwidth 2000
```

| Command                                         | Description                                                         |
|-------------------------------------------------|---------------------------------------------------------------------|
| affinity-map, on page 209                       | Assigns a numerical value to each affinity name.                    |
| attribute-names, on page 215                    | Configures attribute names for the interface.                       |
| interface tunnel-te, on page 299                | Configures an MPLS-TE tunnel interface.                             |
| show mpls traffic-eng affinity-map, on page 399 | Displays the color name-to-value mappings configured on the router. |

| Command                                    | Description                                 |
|--------------------------------------------|---------------------------------------------|
| show mpls traffic-eng tunnels, on page 474 | Displays information about MPLS-TE tunnels. |

# auto-bw (MPLS-TE)

To configure automatic bandwidth on a tunnel interface and to enter MPLS-TE automatic bandwidth interface configuration mode, use the **auto-bw** command in MPLS-TE interface configuration mode. To disable the automatic bandwidth on that tunnel, use the **no** form of this command.

auto-bw

no auto-bw

**Syntax Description** 

This command has no arguments or keywords.

**Command Default** 

By default, automatic bandwidth is not enabled.

**Command Modes** 

MPLS-TE interface configuration

#### **Command History**

| Release       | Modification                 |
|---------------|------------------------------|
| Release 3.8.0 | This command was introduced. |

#### **Usage Guidelines**

To use this command, you must be in a user group associated with a task group that includes appropriate task IDs. If the user group assignment is preventing you from using a command, contact your AAA administrator for assistance.

Use the **auto-bw** command to enter MPLS-TE automatic bandwidth interface configuration mode.

The **auto-bw** and **load-share unequal** commands should not be used together.

The **load-share unequal**command determines the load-share for a tunnel based on the bandwidth. However, the MPLS-TE automatic bandwidth feature changes the bandwidth around. If you are configuring both the **load-share unequal** command and the MPLS-TE automatic bandwidth feature, we recommend that you specify an explicit load-share value configuration under each MPLS-TE automatic bandwidth tunnel.

The following automatic bandwidth scenarios are described:

- If you configure the automatic bandwidth on a tunnel, the automatic bandwidth is enabled on that tunnel. If no other configuration is specified, defaults for the various parameters are used, the operation stops.
- The automatic operation (for example, output rate collection) starts as soon as the automatic bandwidth is enabled on one tunnel. If automatic bandwidth is disabled from all tunnels, the operation stops.
- If the output rate collection is already active when the automatic bandwidth is configured on a tunnel, the statistics collection for that tunnel starts at the next collection configuration.

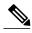

Not

Because the collection timer is already running, the first collection event for that tunnel happens in less than C minutes (for example, on an average of C/2 minutes).

# Task ID

| Task ID | Operations  |
|---------|-------------|
| mpls-te | read, write |

# **Examples**

The following example shows how to enter MPLS-TE automatic bandwidth interface configuration mode:

```
RP/0/0/CPU0:router# configure
RP/0/0/CPU0:router# interface tunnel-te 1
RP/0/0/CPU0:router(config-if)# auto-bw
RP/0/0/CPU0:router(config-if-tunte-autobw)#
```

| Command                                     | Description                                                                      |
|---------------------------------------------|----------------------------------------------------------------------------------|
| adjustment-threshold (MPLS-TE), on page 201 | Configures the tunnel-bandwidth change threshold to trigger an adjustment.       |
| application (MPLS-TE), on page 211          | Configures the application frequency, in minutes, for the applicable tunnel.     |
| bw-limit (MPLS-TE), on page 238             | Configures the minimum and maximum automatic bandwidth to set on a tunnel.       |
| collect-bw-only (MPLS-TE), on page 258      | Enables only the bandwidth collection without adjusting the automatic bandwidth. |
| interface tunnel-te, on page 299            | Configures an MPLS-TE tunnel interface.                                          |
| overflow threshold (MPLS-TE), on page 344   | Configures tunnel overflow detection.                                            |
| show mpls traffic-eng tunnels, on page 474  | Displays information about MPLS-TE tunnels.                                      |

# auto-bw collect frequency (MPLS-TE)

To configure the automatic bandwidth collection frequency, use the **auto-bw collect frequency** command in MPLS-TE configuration mode. To reset the automatic bandwidth frequency to its default value, use the **no** form of this command.

auto-bw collect frequency minutes

no auto-bw collect frequency minutes

#### **Syntax Description**

| minutes | Interval between automatic bandwidth adjustments, in minutes. The range is from |
|---------|---------------------------------------------------------------------------------|
|         | 1 to 10080. The default is 5.                                                   |

#### **Command Default**

minutes: 5

In addition, the **no** form of this command resets to the default.

#### **Command Modes**

MPLS-TE configuration

#### **Command History**

| Release       | Modification                 |
|---------------|------------------------------|
| Release 3.8.0 | This command was introduced. |

# **Usage Guidelines**

To use this command, you must be in a user group associated with a task group that includes appropriate task IDs. If the user group assignment is preventing you from using a command, contact your AAA administrator for assistance.

The **auto-bw collect frequency** command configures the automatic bandwidth collection frequency for all the tunnels.

Modifying the global collection frequency does not restart the tunnel for the current application period. The application period continues with the modified collection frequency.

## Task ID

| Task ID | Operations  |
|---------|-------------|
| mpls-te | read, write |

#### **Examples**

The following example configures a tunnel for an automatic bandwidth adjustment of 100 minutes:

RP/0/0/CPU0:router# configure
RP/0/0/CPU0:router(config)# mpls traffic-eng

RP/0/0/CPU0:router(config-mpls-te)# auto-bw collect frequency 100

| Command                                               | Description                                                                                                    |
|-------------------------------------------------------|----------------------------------------------------------------------------------------------------|
| mpls traffic-eng, on page 323                         | Enters MPLS-TE configuration mode.                                                                                |
| mpls traffic-eng auto-bw apply (MPLS-TE), on page 324 | Configures the highest bandwidth available on a tunnel without waiting for the current application period to end. |
| show mpls traffic-eng tunnels, on page 474            | Displays information about MPLS-TE tunnels.                                                                       |

# autoroute announce

To specify that the Interior Gateway Protocol (IGP) should use the tunnel (if the tunnel is up) in its enhanced shortest path first (SPF) calculation, use the **autoroute announce** command in interface configuration mode. To return to the default behavior, use the **no** form of this command.

autoroute announce [include-ipv6] [metric value]

no autoroute announce

## **Syntax Description**

| include-ipv6 | (Optional) Announces the MPLS-TE tunnel to IS-IS IGP for IPv6 routing.                                                                     |
|--------------|----------------------------------------------------------------------------------------------------|
| metric value | (Optional) Specify the MPLS-TE tunnel metric that the Interior Gateway Protocol (IGP) enhanced Shortest Path First (SPF) calculation uses. |

#### **Command Default**

Announces IPv4 tunnel

#### **Command Modes**

Interface configuration

### **Command History**

| Release       | Modification                                                                                                    |
|---------------|----------------------------------------------------------------------------------------------------|
| Release 3.2   | This command was supported.                                                                                     |
| Release 5.1.1 | The <b>include-ipv6</b> and <b>metric</b> keywords were added to support MPLS-TE tunnel announcements to IS-IS. |

#### **Usage Guidelines**

To use this command, you must be in a user group associated with a task group that includes appropriate task IDs. If the user group assignment is preventing you from using a command, contact your AAA administrator for assistance.

When more than one IGP is configured, the tunnel is announced as autoroute to the IGP that is used to compute the TE tunnel path.

When the **autoroute announce** command is configured, the route metric of the tunnel path to the destination equals the route metric of the shortest IGP path to that destination.

The **autoroute announce metric** configuration overrides the autoroute metric, on page 228 configuration, if present.

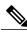

Note

IS-IS is the only IGP supporting ipv6 MPLS-TE tunnel announcements.

# Task ID

| Task ID | Operations  |
|---------|-------------|
| mpls-te | read, write |

# **Examples**

This example shows how to configure IGP to use the tunnel in its enhanced SPF calculation when the tunnel is up:

```
RP/0/0/CPU0:router# configure
RP/0/0/CPU0:router(config)# interface tunnel-te 1
RP/0/0/CPU0:router(config-if)# autoroute announce
```

This example show how to make IPv6 announcements for MPLS-TE tunnel to the IGP:

```
RP/0/0/CPU0:router#configure
RP/0/0/CPU0:router(config)#interface tunnel-te 65534
RP/0/0/CPU0:router(config-if)#autoroute announce
RP/0/0/CPU0:router(config-if-tunte-aa)#include-ipv6
```

| Command                          | Description                             |
|----------------------------------|-----------------------------------------|
| interface tunnel-te, on page 299 | Configures an MPLS-TE tunnel interface. |

# autoroute destination

To install multiple static routes in the routing information base (RIB) per MPLS TE tunnel, use the **autoroute destination** command in interface TE tunnel configuration mode. To disable autoroute destination, use the **no** form of this command.

autoroute destination ip-address

no autoroute destination ip-address

# **Syntax Description**

| ip-address | Specifies the host address of the route to be installed in the RIB. A maximum of |
|------------|----------------------------------------------------------------------------------|
|            | six routes can be specified apart from the default route.                        |

#### **Command Default**

Autoroute destination is disabled.

#### **Command Modes**

Interface Tunnel TE

# **Command History**

| Release       | Modification                 |
|---------------|------------------------------|
| Release 5.1.1 | This command was introduced. |

## **Usage Guidelines**

To use this command, you must be in a user group associated with a task group that includes appropriate task IDs. If the user group assignment is preventing you from using a command, contact your AAA administrator for assistance.

## Task ID

| Task ID | Operation   |
|---------|-------------|
| mpls-te | read, write |

# **Examples**

This example shows how to configure installing four routes in RIB for TE tunnel 10:

```
RP/0/0/CPU0:router#configure
RP/0/0/CPU0:router(config)#interface tunnel-te 10
RP/0/0/CPU0:router(config-if)# autoroute destination 192.168.1.2
RP/0/0/CPU0:router(config-if)# autoroute destination 192.168.2.2
RP/0/0/CPU0:router(config-if)# autoroute destination 192.168.3.2
RP/0/0/CPU0:router(config-if)# autoroute destination 192.168.4.2
```

# autoroute metric

To specify the MPLS-TE tunnel metric that the Interior Gateway Protocol (IGP) enhanced Shortest Path First (SPF) calculation uses, use the **autoroute metric** command in interface configuration mode. If no specific metric is to be specified, use the **no** form of this command.

autoroute metric {absolute | relative} value no autoroute metric {absolute | relative} value

## **Syntax Description**

| absolute | Enables the absolute metric mode; you can enter a positive metric value.                                                                 |  |
|----------|----------------------------------------------------------------------------------------------------|--|
| relative | Enables the relative metric mode; you can enter a positive, negative, or zero value.                                                     |  |
| value    | Metric that the IGP enhanced SPF calculation uses. Relative value range is from -10 to 10. Absolute value range is from 1 to 2147483647. |  |

#### **Command Default**

The relative value is 0.

#### **Command Modes**

Interface configuration

## **Command History**

| Release       | Modification                                              |  |
|---------------|-----------------------------------------------------------|--|
| Release 3.2   | This command was supported.                               |  |
| Release 3.9.0 | The absolute value range is defined from 1 to 2147483647. |  |

### **Usage Guidelines**

To use this command, you must be in a user group associated with a task group that includes appropriate task IDs. If the user group assignment is preventing you from using a command, contact your AAA administrator for assistance.

The autoroute metric command overwrites the default tunnel route metric of the shortest IGP path to the destination.

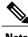

Note

The autoroute announce, on page 225 configuration overrides the autoroute metric configuration, if present.

# Task ID

| Task ID | Operations  |
|---------|-------------|
| mpls-te | read, write |

# **Examples**

The following example shows how to configure the IGP enhanced SPF calculation using MPLS-TE tunnel metric as relative negative 1:

```
RP/0/0/CPU0:router# configure
RP/0/0/CPU0:router(config)# interface tunnel-te 1
RP/0/0/CPU0:router(config-if)# autoroute metric relative -1
```

| Command                                      | Description                                                                                 |
|----------------------------------------------|---------------------------------------------------------------------------------------------|
| autoroute announce, on page 225              | Instructs the IGP to use the tunnel (if it is up) in its enhanced SPF calculation.          |
| interface tunnel-te, on page 299             | Configures an MPLS-TE tunnel interface.                                                     |
| show mpls traffic-eng autoroute, on page 403 | Displays the tunnels announced to the IGP, including interface, destination, and bandwidth. |

# auto-tunnel pcc

To enable auto-tunnel stateful PCE client configuration mode, use the **auto-tunnel pcc** command in MPLS TE configuration mode. To disable auto-tunnel stateful PCE client configuration, use the **no** form of this command.

auto-tunnel pcc

no auto-tunnel pcc

This command has no keywords or arguments.

**Command Default** 

Auto-tunnel stateful PCE client mode is disabled.

**Command Modes** 

MPLS TE configuration

## **Command History**

| Release       | Modification                 |
|---------------|------------------------------|
| Release 5.1.1 | This command was introduced. |

# **Usage Guidelines**

To use this command, you must be in a user group associated with a task group that includes appropriate task IDs. If the user group assignment is preventing you from using a command, contact your AAA administrator for assistance.

## Task ID

| Task ID | Operation   |
|---------|-------------|
| mpls-te | read, write |

# **Examples**

This example shows how to enable auto-tunnel stateful PCE client configuration mode:

RP/0/0/CPU0:router#configure
RP/0/0/CPU0:router(config) #mpls traffic-eng
RP/0/0/CPU0:router(config-mpls-te) #auto-tunnel pcc
RP/0/0/CPU0:router(config-te-auto-pcc) #

# auto-tunnel backup (MPLS-TE)

To automatically build next-hop (NHOP) and next-next-hop (NNHOP) backup tunnels, and to enter auto-tunnel backup configuration mode, use the **auto-tunnel backup** command in MPLS-TE configuration mode. To clear the NHOP and NNHOP backup tunnels, use the **no** form of this command.

auto-tunnel backup

no auto-tunnel backup

**Syntax Description** This command has no arguments or keywords.

**Command Default** No default behavior or values

**Command Modes** MPLS-TE configuration

#### **Command History**

| Release       | Modification                 |
|---------------|------------------------------|
| Release 4.0.0 | This command was introduced. |

### **Usage Guidelines**

To use this command, you must be in a user group associated with a task group that includes appropriate task IDs. If the user group assignment is preventing you from using a command, contact your AAA administrator for assistance.

The range of *tunnel-ID* is required to be mentioned for the auto-tunnel backup tunnels; otherwise, none of the tunnels are created.

The **no** form of this command deletes both NHOP and NNHOP backup tunnels that are configured using either the **auto-tunnel backup** command or the **nhop-only** command.

#### Task ID

| Task ID | Operation   |
|---------|-------------|
| mpls-te | read, write |

### **Examples**

The following example automatically builds NHOP and NNHOP backup tunnels:

RP/0/0/CPU0:router(config)# mpls traffic-eng
RP/0/0/CPU0:router(config-mpls-te)# auto-tunnel backup

| Command                                                       | Description                                                                |
|---------------------------------------------------------------|----------------------------------------------------------------------------|
| clear mpls traffic-eng auto-tunnel backup unused, on page 245 | Clears the unused automatic backup tunnels.                                |
| mpls traffic-eng interface-path-id auto-tunnel backup         | Configures the automatic backup tunnel for a specific interface.           |
| show mpls traffic-eng tunnels, on page 474                    | Displays information about MPLS-TE tunnels.                                |
| tunnel-id (auto-tunnel backup), on page 535                   | Configures range of tunnel interface numbers for automatic backup tunnels. |

# backup-bw

To configure the backup bandwidth for an MPLS-TE backup tunnel (that is used to protect a physical interface), use the **backup-bw** command in interface configuration mode. To return to the default behavior, use the **no** form of this command.

backup-bw {backup bandwidth {any-class-type| class-type| ct}| global-pool {bandwidth| unlimited}| sub-pool {bandwidth| unlimited}| unlimited {any-class-type| class-type| ct}}

no backup-bw {backup bandwidth {any-class-type| class-type ct}| global-pool {bandwidth| unlimited}| sub-pool {bandwidth| unlimited}| unlimited {any-class-type| class-type ct}}

# **Syntax Description**

| backup bandwidth      | Backup bandwidth in any-pool provided by an MPLS-TE backup tunnel. Bandwidth is specified in kilobits per second (kbps). Range is 1 to 4294967295.                                                                                                    |
|-----------------------|----------------------------------------------------------------------------------------------------|
| any-class-type        | Displays the backup bandwidth assigned to any class-type protected tunnels.                                                                                                    |
| class-type ct         | Displays the class type of the backup bandwidth. Range is 0 to 1.                                                                                                    |
| global-pool bandwidth | (In Prestandard DS-TE with RDM) Displays the backup bandwidth in global pool provided by an MPLS-TE backup tunnel. Bandwidth is specified in kilobits per second. Range is 1 to 4294967295.                                                                                                    |
| unlimited             | Displays the unlimited bandwidth.                                                                                                    |
| sub-pool bandwidth    | (In Prestandard DS-TE with RDM) Displays the backup bandwidth in sub-pool provided by an MPLS-TE backup tunnel. Bandwidth is specified in kilobits per second. Range bandwidth is 1 to 4294967295. Only label switched paths (LSPs) using bandwidth from the sub-pool can use the backup tunnel. |

## **Command Default**

Any class-type unlimited.

#### **Command Modes**

Interface configuration

# **Command History**

| Release     | Modification                |
|-------------|-----------------------------|
| Release 3.2 | This command was supported. |

### **Usage Guidelines**

To use this command, you must be in a user group associated with a task group that includes appropriate task IDs. If the user group assignment is preventing you from using a command, contact your AAA administrator for assistance.

Backup bandwidth can be limited or unlimited or specific to a global pool, sub-pool, or non-specific any-pool. Backup with backup-bw in global-pool protects global-pool LSPs only; backup-bw in sub-pool protects sub-pool LSPs only.

Backup tunnels configured with limited backup bandwidth (from any/global/sub pool) are not assigned to protect LSPs configured with zero signaled bandwidth.

Backup bandwidth provides bandwidth protection for fast reroute (FRR). Bandwidth protection for FRR supports DiffServ-TE with two bandwidth pools (class-types).

Class-type 0 is strictly equivalent to global-pool; class-type 1 is strictly equivalent to sub-pool bandwidth using the Russian Doll Model (RDM).

#### Task ID

| Task ID | Operations  |
|---------|-------------|
| mpls-te | read, write |

## **Examples**

The following example shows how to configure backup tunnel 1 for use only by LSPs that take their bandwidth from the global pool (class-type 0 tunnels). Backup tunnel 1 does not provide bandwidth protection.

```
RP/0/0/CPU0:router(config) # interface tunnel-te 1
RP/0/0/CPU0:router(config-if) # backup-bw global-pool unlimited

or

RP/0/0/CPU0:router(config) # interface tunnel-te 1
RP/0/0/CPU0:router(config-if) # backup-bw unlimited class-type 0
```

In the following example, backup tunnel 2 is used by LSPs that take their bandwidth from the sub-pool (class-type 1 tunnels) only. Backup tunnel 2 provides bandwidth protection for up to 1000 units.

```
RP/0/0/CPU0:router# configure
RP/0/0/CPU0:router(config)# interface tunnel-te 2
RP/0/0/CPU0:router(config-if)# backup-bw sub-pool 1000

Or

RP/0/0/CPU0:router# configure
RP/0/0/CPU0:router(config)# interface tunnel-te 2
RP/0/0/CPU0:router(config)# backup-bw 1000 class-type 1
```

| Commands                           | Description                                                  |
|------------------------------------|--------------------------------------------------------------|
| backup-path tunnel-te, on page 236 | Assigns one or more backup tunnels to a protected interface. |
| fast-reroute, on page 275          | Enables FRR protection for an MPLS-TE tunnel.                |
| interface tunnel-te, on page 299   | Configures an MPLS-TE tunnel interface.                      |

# backup-path tunnel-te

To set an MPLS-TE tunnel to protect a physical interface against failure, use the **backup-path tunnel-te** command in MPLS-TE interface configuration mode. To return to the default behavior, use the **no** form of this command.

backup-path tunnel-te tunnel-number

no backup-path tunnel-te tunnel-number

## **Syntax Description**

| tunnel-number | Number of the tunnel protecting the interface. Range is 0 to 65535. |
|---------------|---------------------------------------------------------------------|
|---------------|---------------------------------------------------------------------|

#### **Command Default**

No default behavior or values

#### **Command Modes**

MPLS-TE interface configuration

#### **Command History**

| Release     | Modification                |
|-------------|-----------------------------|
| Release 3.2 | This command was supported. |

## **Usage Guidelines**

To use this command, you must be in a user group associated with a task group that includes appropriate task IDs. If the user group assignment is preventing you from using a command, contact your AAA administrator for assistance.

When the protected interface is down (shut down or removed), the traffic it was carrying (for the other label switched paths [LSPs], referred to as the protected LSPs) is rerouted, using fast reroute (FRR) onto the backup tunnels.

The following guidelines pertain to the FRR process:

- Multiple (backup) tunnels can protect the same interface by entering this command multiple times for different tunnels. The same (backup) tunnel can protect multiple interfaces by entering this command for each interface.
- The backup tunnel used to protect a physical interface must have a valid IP address configured.
- The backup tunnel cannot pass through the same interface that it is protecting.
- TE tunnels that are configured with the FRR option, cannot be used as backup tunnels.
- For the backup tunnel to provide protection to the protected LSP, the backup tunnel must have a terminating-end node in the path of a protected LSP.
- The source IP address of the backup tunnel and the merge point (MP) address (the terminating-end address of the backup tunnel) must be reachable.

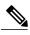

Note

You must configure record-route on TE tunnels that are protected by multiple backup tunnels merging at a single node.

### Task ID

| Task ID | Operations  |
|---------|-------------|
| mpls-te | read, write |

# **Examples**

The following example shows how to protect PoS interface 0/7/0/0 using tunnel 100 and tunnel 150:

```
RP/0/0/CPU0:router# configure
RP/0/0/CPU0:router(config)# mpls traffic-eng
RP/0/0/CPU0:router(config-mpls-te)# interface POS 0/7/0/0
RP/0/0/CPU0:router(config-mpls-te-if)# backup-path tunnel-te 100
RP/0/0/CPU0:router(config-mpls-te-if)# backup-path tunnel-te 150
```

| Command                                    | Description                                                                      |
|--------------------------------------------|----------------------------------------------------------------------------------|
| backup-bw, on page 233                     | Configures backup bandwidth for bandwidth protection.                            |
| fast-reroute, on page 275                  | Enables FRR protection for an MPLS-TE tunnel.                                    |
| interface (MPLS-TE), on page 293           | Enables MPLS-TE on an interface and enters MPLS-TE interface configuration mode. |
| mpls traffic-eng, on page 323              | Enters MPLS-TE configuration mode.                                               |
| show mpls traffic-eng tunnels, on page 474 | Displays information about MPLS-TE tunnels.                                      |

# **bw-limit (MPLS-TE)**

To configure the minimum and maximum automatic bandwidth to be set on a tunnel, use the **bw-limit** command in MPLS-TE automatic bandwidth interface configuration mode. To disable this feature, use the **no** form of this command.

bw-limit min bandwidth {max bandwidth}

no bw-limit

## **Syntax Description**

| min bandwidth | Configures the minimum automatic bandwidth, in kbps, on a tunnel. The range is from 0 to 4294967295. The default is 0.          |
|---------------|----------------------------------------------------------------------------------------------------|
| max bandwidth | Configures the maximum automatic bandwidth, in kbps, on a tunnel. The range is from 0 to 4294967295. The default is 4294967295. |

#### **Command Default**

**min**: 0

max: 4294967295

#### **Command Modes**

MPLS-TE automatic bandwidth interface configuration

#### **Command History**

| Release       | Modification                 |
|---------------|------------------------------|
| Release 3.8.0 | This command was introduced. |
| Release 5.0.0 | This command was introduced. |

#### **Usage Guidelines**

To use this command, you must be in a user group associated with a task group that includes appropriate task IDs. If the user group assignment is preventing you from using a command, contact your AAA administrator for assistance.

Both the **min** and **max** keywords must be configured.

The **bw-limit** command automatically sets the minimum bandwidth to the default value of 0, or the **bw-limit** command automatically sets the maximum to the default value of 4294967295 kbps.

If the value of the **min** keyword is greater than the **max** keyword, the **bw-limit** command is rejected. If you configure and modify the minimum or maximum bandwidth while the automatic bandwidth is already running, the next bandwidth application for that tunnel is impacted. For example, if the current tunnel requested bandwidth is 30 Mbps and the minimum bandwidth is modified to 50 Mbps, the next application sets the tunnel bandwidth to 50 Mbps.

## Task ID

| Task ID | Operations  |
|---------|-------------|
| mpls-te | read, write |

## **Examples**

The following example shows how to configure the minimum and maximum bandwidth for the tunnel:

```
RP/0/0/CPU0:router# configure
RP/0/0/CPU0:router(config)# interface tunnel-te 1
RP/0/0/CPU0:router(config-if)# auto-bw
RP/0/0/CPU0:router(config-if-tunte-autobw)# bw-limit min 30 max 80
```

| Command                                     | Description                                                                                                    |
|---------------------------------------------|----------------------------------------------------------------------------------------------------|
| adjustment-threshold (MPLS-TE), on page 201 | Configures the tunnel-bandwidth change threshold to trigger an adjustment.                                                |
| application (MPLS-TE), on page 211          | Configures the application frequency, in minutes, for the applicable tunnel.                                              |
| auto-bw (MPLS-TE), on page 221              | Configures automatic bandwidth on a tunnel interface and enters MPLS-TE automatic bandwidth interface configuration mode. |
| collect-bw-only (MPLS-TE), on page 258      | Enables only the bandwidth collection without adjusting the automatic bandwidth.                                          |
| interface tunnel-te, on page 299            | Configures an MPLS-TE tunnel interface.                                                                                   |
| overflow threshold (MPLS-TE), on page 344   | Configures tunnel overflow detection.                                                                                     |
| show mpls traffic-eng tunnels, on page 474  | Displays information about MPLS-TE tunnels.                                                                               |

## capabilities (MPLS-TE)

To enable stateful PCE capabilities, use the **capabilities** command in MPLS-TE stateful PCE configuration mode. To disable the stateful PCE capabilities, use the **no** form of this command.

capabilities {instantiation| update}

no capabilities {instantiation| update}

## **Syntax Description**

| instantiation | Enables stateful instantiate capability. |  |  |
|---------------|------------------------------------------|--|--|
| update        | Enables stateful update capability.      |  |  |

#### **Command Default**

Stateful PCE capabilities are disabled.

#### **Command Modes**

MPLS-TE Stateful PCE

### **Command History**

| Release       | Modification                 |  |  |
|---------------|------------------------------|--|--|
| Release 5.1.1 | This command was introduced. |  |  |

#### **Usage Guidelines**

To use this command, you must be in a user group associated with a task group that includes appropriate task IDs. If the user group assignment is preventing you from using a command, contact your AAA administrator for assistance.

When the stateful-client configuration is added to the node, it will close all existing PCEP peer connections, and add the stateful capabilities TLV to the OPEN object it exchanges during PCEP session establishment.

When the stateful-client configuration is removed from the node, it will delete all PCE instantiated tunnels, close all existing PCEP connections, and no longer add the stateful capabilities TLV to the OPEN object it exchanges during PCEP session establishment.

#### Task ID

| Task ID | Operation   |  |  |
|---------|-------------|--|--|
| mpls-te | read, write |  |  |

#### **Examples**

This example shows how to enable stateful-client instantiation capabilities:

RP/0/0/CPU0:router#configure

RP/0/0/CPU0:router(config) #mpls traffic-eng

RP/0/0/CPU0:router(config-mpls-te)#pce stateful-client

RP/0/0/CPU0:router(config-mpls-te-pce-stateful) #capabilities instantiation

This example shows how to enable stateful-client update capabilities:

RP/0/0/CPU0:router#configure
RP/0/0/CPU0:router(config) #mpls traffic-eng
RP/0/0/CPU0:router(config-mpls-te) #pce stateful-client
RP/0/0/CPU0:router(config-mpls-te-pce-stateful) #capabilities update

# clear mpls Imp

To clear Link Management Protocol (LMP) management hello settings, use the **clear mpls Imp**command in EXEC mode.

#### clear mpls lmp

## **Syntax Description**

This command has no arguments or keywords.

## **Command Modes**

**EXEC** 

### **Command History**

| Release       | Modification                                |
|---------------|---------------------------------------------|
| Release 3.3.0 | This command was introduced                 |
| Release 3.8.0 | This command was moved under Cisco support. |

## **Usage Guidelines**

To use this command, you must be in a user group associated with a task group that includes appropriate task IDs. If the user group assignment is preventing you from using a command, contact your AAA administrator for assistance.

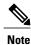

The LMP and GMPLS-NNI features are not supported on x86 RPs.

## Task ID

| Task ID | Operations  |
|---------|-------------|
| mpls-te | read, write |

## **Examples**

The following example shows how to clear all LMP management hello settings:

RP/0/0/CPU0:router# clear mpls lmp

## clear mpls traffic-eng auto-bw (MPLS-TE EXEC)

To clear automatic bandwidth sampled output rates and to restart the application period for the specified tunnel, use the **clear mpls traffic-eng auto-bw** command in EXEC mode.

clear mpls traffic-eng auto-bw{all | internal | tunnel-te tunnel-number}

#### **Syntax Description**

| all                     | Clears the automatic bandwidth sampled output rates for all tunnels.                                                                                                  |  |  |
|-------------------------|----------------------------------------------------------------------------------------------------|--|--|
| internal                | Clears all the automatic bandwidth internal data structures.                                                                                                    |  |  |
| tunnel-te tunnel-number | Clears the automatic bandwidth sampled output rates for a specific tunnel. The <i>tunnel-number</i> argument is the tunnel ID used to clear the sampled output rates. |  |  |

#### **Command Default**

No default behavior or values

#### **Command Modes**

**EXEC** 

#### **Command History**

| Release       | Modification                 |  |  |
|---------------|------------------------------|--|--|
| Release 3.8.0 | This command was introduced. |  |  |

#### **Usage Guidelines**

To use this command, you must be in a user group associated with a task group that includes appropriate task IDs. If the user group assignment is preventing you from using a command, contact your AAA administrator for assistance.

If no tunnel is specified, the **clear mpls traffic-eng auto-bw** command clears all the automatic bandwidth enabled tunnels.

For each tunnel in which the automatic bandwidth adjustment is enabled, information is maintained about the sampled output rates and the time remaining until the next bandwidth adjustment. The application period is restarted and values such as the largest collected bandwidth get reset. The tunnel continues to use the current bandwidth until the next application.

### Task ID

| Task ID | Operations |  |  |
|---------|------------|--|--|
| mpls-te | execute    |  |  |

### **Examples**

The following example displays the information for the automatic bandwidth for tunnel number 0 from the **show mpls traffic-eng tunnels auto-bw brief** command:

RP/0/0/CPU0:router# show mpls traffic-eng tunnels 0 auto-bw brief

| Tunnel  | LSP  | Last ap | pl Request | ed Signall | led Highe | st Appli | .cation   |
|---------|------|---------|------------|------------|-----------|----------|-----------|
|         | Name | ID      | BW(kbps)   | BW(kbps)   | BW(kbps)  | BW(kbps) | Time Left |
|         |      |         |            |            |           |          |           |
| tunnel- | te0  | 278     | 100        | 100        | 100       | 150      | 12m 38s   |

The following example shows how to clear the automatic bandwidth sampled output rates for tunnel number 0.

RP/0/0/CPU0:router# clear mpls traffic-eng auto-bw tunnel-te 0

RP/0/0/CPU0:router# show mpls traffic-eng tunnels 0 auto-bw brief

| Tunnel  | LSP  | Last ap | pl Request | ed Signal | led High | est Appl: | ication   |   |
|---------|------|---------|------------|-----------|----------|-----------|-----------|---|
|         | Name | ID      | BW(kbps)   | BW(kbps)  | BW(kbps) | BW(kbps)  | Time Left | t |
|         |      |         |            |           |          |           |           | - |
| tunnel- | te0  | 278     | 100        | 100       | 100      | 0         | 24m 0s    |   |

| Command                                                  | Description                                                                                                    |
|----------------------------------------------------------|----------------------------------------------------------------------------------------------------|
| clear mpls traffic-eng counters signaling, on page 251   | Clears the automatic bandwidth configuration in a tunnel.                                                                                                    |
| show mpls traffic-eng tunnels auto-bw brief, on page 504 | Displays the list of automatic-bandwidth-enabled tunnels, and indicates if the current signaled bandwidth of the tunnel is identical to the bandwidth that is applied by the automatic bandwidth. |

## clear mpls traffic-eng auto-tunnel backup unused

To remove unused automatic backup tunnels, use the **clear mpls traffic-eng auto-tunnel backup unused** command in global configuration mode.

clear mpls traffic-eng auto-tunnel backup unused {all| tunnel-te tunnel-number}

#### **Syntax Description**

| all                     | Clears all the unused automatic backup tunnels.   |
|-------------------------|---------------------------------------------------|
| tunnel-te tunnel-number | Clears a specific unused automatic backup tunnel. |

#### **Command Default**

No default behavior or values

#### **Command Modes**

**EXEC** 

## **Command History**

| Release       | Modification                 |
|---------------|------------------------------|
| Release 4.0.0 | This command was introduced. |

## **Usage Guidelines**

To use this command, you must be in a user group associated with a task group that includes appropriate task IDs. If the user group assignment is preventing you from using a command, contact your AAA administrator for assistance.

The **unused** auto-tunnel backup tunnel is the tunnel that is not assigned to protect any FRR tunnel.

The behavior of this command is the same as the expiration of the **timers removal unused** command in which, when the timeout value is reached, the automatic backup tunnel is removed.

#### Task ID

| Task ID | Operation |
|---------|-----------|
| mpls-te | execute   |

### **Examples**

The following example displays the information for the unused backup automatic tunnels from the **show mpls traffic-eng tunnels unused** command:

RP/0/0/CPU0:router# show mpls traffic-eng tunnels unused
The following example shows how to clear the unused backup automatic tunnels:

RP/0/0/CPU0:router# clear mpls traffic-eng auto-tunnel backup unused all RP/0/0/CPU0:router# show mpls traffic-eng tunnels unused

| Command                                    | Description                                 |
|--------------------------------------------|---------------------------------------------|
| show mpls traffic-eng tunnels, on page 474 | Displays information about MPLS-TE tunnels. |

# clear mpls traffic-eng auto-tunnel mesh

To clear all unused auto-tunnel mesh destinations, use the **clear mpls traffic-eng auto-tunnel mesh** command in EXEC mode.

clear mpls traffic-eng auto-tunnel mesh unused {all| tunnel-te}

### **Syntax Description**

| all          | Clears all applicable unused auto-tunnel destinations.                       |  |
|--------------|------------------------------------------------------------------------------|--|
| tunnel-te id | Clears an unused auto-tunnel destinations identified by a tunnel identifier. |  |

#### **Command Default**

None

#### **Command Modes**

**EXEC** 

### **Command History**

| Release       | Modification                 |
|---------------|------------------------------|
| Release 4.1.1 | This command was introduced. |

## **Usage Guidelines**

To use this command, you must be in a user group associated with a task group that includes appropriate task IDs. If the user group assignment is preventing you from using a command, contact your AAA administrator for assistance.

#### Task ID

| Task ID | Operations |
|---------|------------|
| mpls-te | execute    |

### **Examples**

This is sample output from the **clear mpls traffic-eng auto-tunnel mesh** command:

clear mpls traffic-eng auto-tunnel mesh

# clear mpls traffic-eng counters auto-tunnel mesh

To clear all auto-tunnel mesh counters, use the **clear mpls traffic-eng counters auto-tunnel mesh** command in EXEC mode.

clear mpls traffic-eng counters auto-tunnel mesh

This command has no arguments or keywords.

**Command Default** 

None

**Command Modes** 

**EXEC** 

#### **Command History**

| Release       | Modification                 |
|---------------|------------------------------|
| Release 4.1.1 | This command was introduced. |

## **Usage Guidelines**

To use this command, you must be in a user group associated with a task group that includes appropriate task IDs. If the user group assignment is preventing you from using a command, contact your AAA administrator for assistance.

### Task ID

| Task ID | Operations |
|---------|------------|
| mpls-te | execute    |

### **Examples**

This is sample output from the clear mpls traffic-eng counters auto-tunnel mesh command:

RP/0/0/CPU0:routerclear mpls traffic-eng counters auto-tunnel mesh

## clear mpls traffic-eng counters auto-tunnel backup

To clear MPLS-TE automatic tunnel backup counters, use the **clear mpls traffic-eng counters auto-tunnel backup** command in EXEC mode.

clear mpls traffic-eng counters auto-tunnel backup

**Syntax Description** This command has no arguments or keywords.

**Command Default** No default behavior or values

**Command Modes** EXEC

## **Command History**

| Release       | Modification                 |
|---------------|------------------------------|
| Release 4.0.0 | This command was introduced. |

### **Usage Guidelines**

To use this command, you must be in a user group associated with a task group that includes appropriate task IDs. If the user group assignment is preventing you from using a command, contact your AAA administrator for assistance.

## Task ID

| Task ID | Operation |
|---------|-----------|
| mpls-te | execute   |

### **Examples**

The following example removes all counters for the automatic backup tunnels:

RP/0/0/CPU0:router# clear mpls traffic-eng counters auto-tunnel backup

| Command                                           | Description                                            |
|---------------------------------------------------|--------------------------------------------------------|
| show mpls traffic-eng counters auto-tunnel backup | Displays the MPLS-TE automatic tunnel backup counters. |
| show mpls traffic-eng tunnels, on page 474        | Displays information about MPLS-TE tunnels.            |

# clear mpls traffic-eng counters global

To clear the internal MPLS-TE tunnel counters, use the **clear mpls traffic-eng counters global** command in EXEC mode.

clear mpls traffic-eng counters global

**Syntax Description** This command has no arguments or keywords.

**Command Default** No default behavior or values

**Command Modes** EXEC

### **Command History**

| Release       | Modification                 |
|---------------|------------------------------|
| Release 3.8.0 | This command was introduced. |

### **Usage Guidelines**

To use this command, you must be in a user group associated with a task group that includes appropriate task IDs. If the user group assignment is preventing you from using a command, contact your AAA administrator for assistance.

## Task ID

| Task ID | Operations |
|---------|------------|
| mpls-te | execute    |

## **Examples**

The following example shows how to clear the internal MPLS-TE tunnel counters:

RP/0/0/CPU0:router# clear mpls traffic-eng counters global

# clear mpls traffic-eng counters signaling

To clear (set to zero) the MPLS tunnel signaling counters, use the **clear mpls traffic-eng counters signaling** command in EXEC mode.

clear mpls traffic-eng counters signaling [all] [heads | mids | tails] | name name | summary]

#### **Syntax Description**

| all       | Clears counters for all MPLS-TE tunnels.                         |
|-----------|------------------------------------------------------------------|
| heads     | (Optional) Displays tunnels with their heads at this router.     |
| mids      | (Optional) Displays tunnels with their midpoints at this router. |
| tails     | (Optional) Displays tunnels with their tails at this router.     |
| name name | Clears counters for an MPLS-TE tunnel with the specified name.   |
| summary   | Clears the counter's summary.                                    |

#### **Command Default**

No default behavior or values

### **Command Modes**

**EXEC** 

### **Command History**

| Release       | Modification                                                                                                    |
|---------------|----------------------------------------------------------------------------------------------------|
| Release 3.2   | This command was supported.                                                                                                    |
| Release 3.5.0 | Support was added for the <b>middles</b> keyword.                                                                                    |
| Release 3.8.0 | The <b>clear mpls traffic-eng counters tunnels</b> command was replaced by <b>clear mpls traffic-eng counters signaling</b> command. |

### **Usage Guidelines**

To use this command, you must be in a user group associated with a task group that includes appropriate task IDs. If the user group assignment is preventing you from using a command, contact your AAA administrator for assistance.

Use the **clear mpls traffic-eng counters signaling** command to set all MPLS counters to zero so that changes can be seen easily.

## Task ID

| Task ID | Operations  |
|---------|-------------|
| mpls-te | read, write |

## **Examples**

The following example shows how to clear all counters:

 ${\tt RP/0/0/CPU0:} router {\tt\#} \ \textbf{clear mpls traffic-eng counters signaling all}$ 

| Command                                               | Description                           |
|-------------------------------------------------------|---------------------------------------|
| show mpls traffic-eng counters signaling, on page 414 | Displays tunnel signaling statistics. |

# clear mpls traffic-eng counters soft-preemption

To clear (set to zero) the counters for soft-preemption statistics, use the **clear mpls traffic-eng counters soft-preemption** command in EXEC mode.

clear mpls traffic-eng counters {all| soft-preemption}

#### **Syntax Description**

| all             | Clears counters for all MPLS-TE tunnels.            |
|-----------------|-----------------------------------------------------|
| soft-preemption | Clears the statistics for soft preemption counters. |

#### **Command Default**

None

#### **Command Modes**

**EXEC** 

#### **Command History**

| Release       | Modification                 |
|---------------|------------------------------|
| Release 4.2.0 | This command was introduced. |

## **Usage Guidelines**

To use this command, you must be in a user group associated with a task group that includes appropriate task IDs. If the user group assignment is preventing you from using a command, contact your AAA administrator for assistance.

When all counters are cleared using the **clear mpls traffic-eng counters all** command, the counters for soft-preemption statistics are automatically cleared.

#### Task ID

| Task ID | Operations |
|---------|------------|
| mpls-te | execute    |

#### **Examples**

This example shows how to clear all counters:

RP/0/0/CPU0:router# clear mpls traffic-eng counters signaling all

| Command                                               | Description                           |
|-------------------------------------------------------|---------------------------------------|
| show mpls traffic-eng counters signaling, on page 414 | Displays tunnel signaling statistics. |

# clear mpls traffic-eng fast-reroute log

To clear the log of MPLS fast reroute (FRR) events, use the **clear mpls traffic-eng fast-reroute log** command in EXEC mode.

clear mpls traffic-eng fast-reroute log

**Syntax Description** 

This command has no arguments or keywords.

**Command Default** 

No default behavior or values

**Command Modes** 

**EXEC** 

### **Command History**

| Release     | Modification                |
|-------------|-----------------------------|
| Release 3.2 | This command was supported. |

### **Usage Guidelines**

To use this command, you must be in a user group associated with a task group that includes appropriate task IDs. If the user group assignment is preventing you from using a command, contact your AAA administrator for assistance.

### Task ID

| Task ID | Operations  |
|---------|-------------|
| mpls-te | read, write |

### **Examples**

The following example shows sample output before clearing the log of FRR events:

RP/0/0/CPU0:router# show mpls traffic-eng fast-reroute log

| Node     | Protected<br>Interface | LSPs | Rewrites | When                   | Switching Time (usec) |
|----------|------------------------|------|----------|------------------------|-----------------------|
|          |                        |      |          |                        |                       |
| 0/0/CPU0 | PO0/1/0/1              | 1    | 1        | Feb 27 19:12:29.064000 | 147                   |
| 0/1/CPU0 | PO0/1/0/1              | 1    | 1        | Feb 27 19:12:29.060093 | 165                   |
| 0/2/CPU0 | PO0/1/0/1              | 1    | 1        | Feb 27 19:12:29.063814 | 129                   |
| 0/3/CPU0 | PO0/1/0/1              | 1    | 1        | Feb 27 19:12:29.062861 | 128                   |

RP/0/0/CPU0:router# clear mpls traffic-eng fast-reroute log

# clear mpls traffic-eng link-management statistics

To clear all the MPLS-TE admission control statistics, use the **clear mpls traffic-eng link-management statistics** command in EXEC mode.

clear mpls traffic-eng link-management statistics

**Syntax Description** 

This command has no arguments or keywords.

**Command Default** 

No default behavior or values

**Command Modes** 

**EXEC** 

#### **Command History**

| Release     | Modification                |
|-------------|-----------------------------|
| Release 3.2 | This command was supported. |

## **Usage Guidelines**

To use this command, you must be in a user group associated with a task group that includes appropriate task IDs. If the user group assignment is preventing you from using a command, contact your AAA administrator for assistance.

## Task ID

| Task ID | Operations  |
|---------|-------------|
| mpls-te | read, write |

### **Examples**

The following example shows how to clear all the MPLS-TE statistics for admission control:

RP/0/0/CPU0:router# clear mpls traffic-eng link-management statistics

OL-30366-03

# clear mpls traffic-eng pce

To clear the path computation element (PCE) statistics, use the **clear mpls traffic-eng pce** command in EXEC mode.

clear mpls traffic-eng pce [peer ipv4 address]

### **Syntax Description**

| peer         | (Optional) Clears the statistics for one peer.  |
|--------------|-------------------------------------------------|
| ipv4 address | (Optional) Configures the IPv4 address for PCE. |

#### **Command Default**

Clears statistics for all the PCE peers.

#### **Command Modes**

**EXEC** 

### **Command History**

| Release       | Modification                 |
|---------------|------------------------------|
| Release 3.8.0 | This command was introduced. |

## **Usage Guidelines**

To use this command, you must be in a user group associated with a task group that includes appropriate task IDs. If the user group assignment is preventing you from using a command, contact your AAA administrator for assistance.

#### Task ID

| Task ID | Operations |
|---------|------------|
| mpls-te | execute    |

## **Examples**

The following example shows how to clear the statistics for the PCE:

RP/0/0/CPU0:router# clear mpls traffic-eng pce

| Command                                     | Description                                            |
|---------------------------------------------|--------------------------------------------------------|
| show mpls traffic-eng pce peer, on page 457 | Displays the status of the PCE peer address and state. |

## collect-bw-only (MPLS-TE)

To configure only the bandwidth collection without adjusting the bandwidth automatically, use the **collect-bw-only** command in MPLS-TE automatic bandwidth interface configuration mode. To disable this feature, use the **no** form of this command.

collect-bw-only

no collect-bw-only

**Syntax Description** 

This command has no arguments or keywords.

**Command Default** 

Bandwidth collection is either enabled or disabled.

**Command Modes** 

MPLS-TE automatic bandwidth interface configuration

#### **Command History**

| Release       | Modification                 |
|---------------|------------------------------|
| Release 3.8.0 | This command was introduced. |

## **Usage Guidelines**

To use this command, you must be in a user group associated with a task group that includes appropriate task IDs. If the user group assignment is preventing you from using a command, contact your AAA administrator for assistance.

If you enable the **collect-bw-only** command while the automatic bandwidth is already running on a tunnel, the bandwidth application is disabled from that moment. Before you enable the actual bandwidth application, you can get the status of the automatic bandwidth behavior.

If you disable the **collect-bw-only** command on a tunnel from which the automatic bandwidth is already running, the actual bandwidth application takes place on the tunnel at the next application period.

It is also possible to manually activate a bandwidth application regardless of the collect bandwidth only flag that is being specified on a tunnel. To activate the bandwidth application, use the mpls traffic-eng auto-bw apply (MPLS-TE), on page 324 command in EXEC mode.

#### Task ID

| Task ID | Operations  |
|---------|-------------|
| mpls-te | read, write |

## **Examples**

The following example shows how to enable only the bandwidth collection without adjusting the automatic bandwidth:

```
RP/0/0/CPU0:router# configure
RP/0/0/CPU0:router(config)# interface tunnel-te 1
RP/0/0/CPU0:router(config-if)# auto-bw
RP/0/0/CPU0:router(config-if-tunte-autobw)# collect-bw-only
```

| Command                                     | Description                                                                                                    |
|---------------------------------------------|----------------------------------------------------------------------------------------------------|
| adjustment-threshold (MPLS-TE), on page 201 | Configures the tunnel-bandwidth change threshold to trigger an adjustment.                                                |
| application (MPLS-TE), on page 211          | Configures the application frequency, in minutes, for the applicable tunnel.                                              |
| auto-bw (MPLS-TE), on page 221              | Configures automatic bandwidth on a tunnel interface and enters MPLS-TE automatic bandwidth interface configuration mode. |
| bw-limit (MPLS-TE), on page 238             | Configures the minimum and maximum automatic bandwidth to set on a tunnel.                                                |
| interface tunnel-te, on page 299            | Configures an MPLS-TE tunnel interface.                                                                                   |
| overflow threshold (MPLS-TE), on page 344   | Configures tunnel overflow detection.                                                                                     |
| show mpls traffic-eng tunnels, on page 474  | Displays information about MPLS-TE tunnels.                                                                               |

## destination (MPLS-TE)

To configure the destination address of a TE tunnel, use the **destination** command in interface configuration mode. To return to the default behavior, use the **no** form of this command.

destination ip-address

no destination ip-address

### **Syntax Description**

| p-address | Destination address of the MPLS-TE router ID. |
|-----------|-----------------------------------------------|
|-----------|-----------------------------------------------|

**Command Default** 

No default behavior or values

**Command Modes** 

Interface configuration

#### **Command History**

| Release     | Modification                |
|-------------|-----------------------------|
| Release 3.2 | This command was supported. |

## **Usage Guidelines**

To use this command, you must be in a user group associated with a task group that includes appropriate task IDs. If the user group assignment is preventing you from using a command, contact your AAA administrator for assistance.

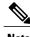

The tunnel destination address must be a unique MPLS-TE router ID; it cannot be an MPLS-TE link address on a node.

For Point-to-Point (P2P) tunnels, the **destination** command is used as a single-line command.

#### Task ID

| Task ID | Operations  |
|---------|-------------|
| mpls-te | read, write |

## **Examples**

The following example shows how to set the destination address for tunnel-tel to 10.10.10.10:

RP/0/0/CPU0:router# configure
RP/0/0/CPU0:router(config)# interface tunnel-tel
RP/0/0/CPU0:router(config-if)# destination 10.10.10.10

| Command                                    | Description                                 |
|--------------------------------------------|---------------------------------------------|
| interface tunnel-te, on page 299           | Configures an MPLS-TE tunnel interface.     |
| show mpls traffic-eng tunnels, on page 474 | Displays information about MPLS-TE tunnels. |

## direction (GMPLS)

To configure a bidirectional optical tunnel for GMPLS, use the **direction** command in interface tunnel-gte configuration mode. To return to the default behavior, use the **no** form of this command.

#### direction bidirectional

no direction bidirectional

#### **Syntax Description**

| bidirectional | Enables bidirectional tunneling. |
|---------------|----------------------------------|
|               |                                  |

#### **Command Default**

Default is unidirectional.

#### **Command Modes**

Interface tunnel-gte configuration

## **Command History**

| Release       | Modification                                                         |
|---------------|----------------------------------------------------------------------|
| Release 3.3.0 | This command was introduced.                                         |
| Release 3.8.0 | GMPLS interfaces were supported under the tunnel-gte interface type. |
| Release 3.9.0 | This command was removed.                                            |

## **Usage Guidelines**

To use this command, you must be in a user group associated with a task group that includes appropriate task IDs. If the user group assignment is preventing you from using a command, contact your AAA administrator for assistance.

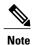

The LMP and GMPLS-NNI features are not supported on x86 RPs.

There are two types of MPLS-TE tunnels:

- Generic packet MPLS-TE tunnels
- Optical MPLS-TE tunnel (GMPLS tunnel)

At the configuration level, you cannot tell the difference between a packet MPLS or a GMPLS-TE tunnel. The packet TE tunnels are unidirectional, whereas GMPLS tunnels are bidirectional; therefore, you can identify the optical GMPLS tunnel by identifying the bidirectional configuration.

The GMPLS-TE tunnel requires that you specify the endpoint and transit switching capability so that the path computation module can determine the links that the tunnel can traverse.

The transit switching capability describes the switching capability of the LSP region that the tunnel crosses. The endpoint switching capability describes the switching capability and encoding required for the tunnel interface associated with the two ends of the bidirectional tunnel (namely, active, and passive side).

Finally, for GMPLS functionality to work, you must configure the direction and switching commands.

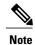

Bidirectional tunnel support is available on optical (GMPLS) tunnels only.

### Task ID

| Task ID | Operations  |
|---------|-------------|
| mpls-te | read, write |

#### **Examples**

The following example shows how to change the tunnel direction from the default (unidirectional) to bidirectional:

```
RP/0/0/CPU0:router# configure
RP/0/0/CPU0:router(config)# interface tunnel-gte 99
RP/0/0/CPU0:router(config-if)# direction bidirectional
```

| Command                           | Description                                                  |
|-----------------------------------|--------------------------------------------------------------|
| flooding-igp (GMPLS), on page 281 | Floods selected GMPLS Traffic Engineering links.             |
| interface tunnel-gte, on page 297 | Configures an MPLS-TE tunnel interface for GMPLS interfaces. |
| Imp hello (GMPLS), on page 313    | Configures LMP IPCC management hello settings.               |
| match (GMPLS), on page 319        | Configures or matches active and passive tunnels.            |
| passive (GMPLS), on page 346      | Configures passive GMPLS tunnels.                            |
| remote (GMPLS), on page 384       | Configures remote TE links.                                  |
| switching (GMPLS), on page 522    | Configures TE-link switching attributes.                     |

# disable (explicit-path)

To prevent the path from being used by MPLS-TE tunnels while it is configured, use the **disable** command in explicit path configuration mode. To return to the default behavior, use the **no** form of this command.

disable

no disable

Syntax Description

This command has no arguments or keywords.

**Command Default** 

Explicit path is enabled.

**Command Modes** 

Explicit path configuration

### **Command History**

| Release     | Modification                |
|-------------|-----------------------------|
| Release 3.2 | This command was supported. |

### **Usage Guidelines**

To use this command, you must be in a user group associated with a task group that includes appropriate task IDs. If the user group assignment is preventing you from using a command, contact your AAA administrator for assistance.

### Task ID

| Task ID | Operations  |
|---------|-------------|
| mpls-te | read, write |

#### **Examples**

The following example shows how to disable explicit path 200:

RP/0/0/CPU0:router# configure
RP/0/0/CPU0:router(config)# explicit-path identifier 200
RP/0/0/CPU0:router(config-expl-path)# disable

| Command                            | Description                                                      |
|------------------------------------|------------------------------------------------------------------|
| index exclude-address, on page 287 | Specifies the next IP address to exclude from the explicit path. |
| index next-address, on page 291    | Specifies path entries at a specific index.                      |

| Command                          | Description                                |
|----------------------------------|--------------------------------------------|
| show explicit-paths, on page 395 | Displays the configured IP explicit paths. |

## ds-te bc-model

To enable a specific bandwidth constraint model (Maximum Allocation Model or Russian Doll Model) on the entire label switched router (LSR), use the **ds-te bc-model** command in MPLS-TE configuration mode. To return to the default behavior, use the **no** form of this command.

#### ds-te bc-model mam

no ds-te bc-model mam

### **Syntax Description**

| mam      | Enables the Maximum Al  | llocation Model (MAM)          | bandwidth constraints model.      |
|----------|-------------------------|--------------------------------|-----------------------------------|
| 11166111 | Enables the Maximum 111 | ilocation ivioaci (ivii ilvii) | build wildth constitution inouci. |

## **Command Default**

RDM is the default bandwidth constraint model.

#### **Command Modes**

MPLS-TE configuration

#### **Command History**

| Release       | Modification                 |
|---------------|------------------------------|
| Release 3.7.0 | This command was introduced. |

## **Usage Guidelines**

To use this command, you must be in a user group associated with a task group that includes appropriate task IDs. If the user group assignment is preventing you from using a command, contact your AAA administrator for assistance.

You can configure both the MAM and RDM bandwidth values on a single interface before swapping to an alternate global MPLS-TE BC model.

If you configure bandwidth constraints without configuring the corresponding bandwidth constraint values, the router uses default bandwidth constraint values.

MAM is not supported in prestandard DS-TE mode. MAM and RDM are supported in IETF DS-TE mode; RDM is supported in prestandard DS-TE mode.

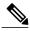

Note

Changing the bandwidth constraints model affects the entire router and may have a major impact on system performance as nonzero-bandwidth tunnels are torn down.

#### Task ID

| Task ID | Operations  |
|---------|-------------|
| mpls-te | read, write |

## **Examples**

The following example shows how to enable the MAM bandwidth constraints model:

```
RP/0/0/CPU0:router# configure
RP/0/0/CPU0:router(config)# mpls traffic-eng
RP/0/0/CPU0:router(config-mpls-te)# ds-te bc-model mam
```

| Command                                           | Description                                   |
|---------------------------------------------------|-----------------------------------------------|
| ds-te mode, on page 268                           | Configures standard DS-TE mode.               |
| ds-te te-classes, on page 270                     | Enters DS-TE te-class map configuration mode. |
| mpls traffic-eng, on page 323                     | Enters MPLS-TE configuration mode.            |
| show mpls traffic-eng ds-te te-class, on page 420 | Displays the Diff-Serv TE-class map in use.   |

## ds-te mode

To configure standard differentiated-service TE mode (DS-TE), use the **ds-te mode** command in MPLS-TE configuration mode. To return to the default behavior, use the **no** form of this command.

ds-te mode ietf

no ds-te mode ietf

#### **Syntax Description**

| ietf | Enables IETF standard mode. |
|------|-----------------------------|
|      |                             |

#### **Command Default**

Prestandard DS-TE is the default differentiated service mode.

#### **Command Modes**

MPLS-TE configuration

### **Command History**

| Release       | Modification                 |
|---------------|------------------------------|
| Release 3.3.0 | This command was introduced. |

#### **Usage Guidelines**

To use this command, you must be in a user group associated with a task group that includes appropriate task IDs. If the user group assignment is preventing you from using a command, contact your AAA administrator for assistance.

The following two DS-TE modes are supported:

- · Prestandard mode
  - The Cisco proprietary mechanism for IGPs and RSVP signalling are used and DS-TE does not interoperate with third-party vendor equipment.
- IETF mode
  - Standard defined extensions are used for IGPs and RSVP signalling and DS-TE in this mode interoperates with third-party equipment.
  - IETF mode supports two bandwidth constraint models: the Russian Doll Model (RDM) and Maximum Allocation Model (MAM).
  - RDM is the default model.
  - $^{\circ}$  Router advertises variable-length bandwidth constraints, max-reservable- bandwidth, and unreserved bandwidths in TE-classes.
  - tunnels must have valid class-type and priority configured as per TE-class map in use; otherwise, tunnels remain down.

 TE-class map (a set of tunnel priority and class-type values) is enabled to interpret unreserved bandwidth values advertised in IGP; therefore, TE-class map must be identical on all nodes for TE tunnels to be successfully established

For DS-TE to function properly, DS-TE modes must be configured identically on all MPLS-TE nodes. If you need to change the DS-TE mode, you must bring down all tunnel interfaces and after the change,

you should flood the updated bandwidth values through the network.

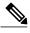

Note

Changing the DS-TE mode affects the entire LSR and can have a major impact on system performance when tunnels are torn down.

#### Task ID

| Task ID | Operations  |
|---------|-------------|
| mpls-te | read, write |

## **Examples**

The following example shows how to enable IETF standard mode:

```
RP/0/0/CPU0:router# configure
RP/0/0/CPU0:router(config)# mpls traffic-eng
RP/0/0/CPU0:router(config-mpls-te)# ds-te mode ietf
```

| Command                                            | Description                                                                                                |
|----------------------------------------------------|----------------------------------------------------------------------------------------------------|
| ds-te bc-model, on page 266                        | Enables a specific bandwidth constraint model (Maximum Allocation Model or Russian Doll Model) on the LSR. |
| ds-te te-classes, on page 270                      | Configures MPLS DS-TE TE-class maps.                                                                       |
| mpls traffic-eng, on page 323                      | Enters MPLS-TE configuration mode.                                                                         |
| mpls traffic-eng fast-reroute promote, on page 326 | Configures the router to assign new or more efficient backup MPLS-TE tunnels to protected MPLS-TE tunnels. |
| show mpls traffic-eng ds-te te-class, on page 420  | Displays the Diff-Serv TE-class map in use.                                                                |

## ds-te te-classes

To enter DS-TE te-class map configuration mode, use the **ds-te te-classes** command in MPLS-TE configuration mode. To return to the default behavior, use the **no** form of this command.

ds-te te-classes te-class \_index {class-type class\_type\_number {priority pri\_number}| unused}
no ds-te te-classes te-class te class index {class-type class type number {priority pri\_number}| unused}

## **Syntax Description**

| te-class          | Configures the te-class map.                           |
|-------------------|--------------------------------------------------------|
| te_class_index    | TE class-map index. Range is 0 to 7.                   |
| class-type        | Configures the class type.                             |
| class_type_number | Class type value in the te-class map. Range is 0 to 1. |
| priority          | Configures the TE tunnel priority.                     |
| pri_number        | TE tunnel priority value. Range is 0 to 7.             |
| unused            | Marks the TE-class as unused.                          |

#### **Command Default**

The following default te-class maps are used in IETF DS-TE mode:

| te-class index | class-type | priority |
|----------------|------------|----------|
| 0              | 0          | 7        |
| 1              | 1          | 7        |
| 2              | UNUSED     | _        |
| 3              | UNUSED     | _        |
| 4              | 0          | 0        |
| 5              | 1          | 0        |
| 6              | UNUSED     | _        |
| 7              | UNUSED     | _        |

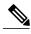

Note

The default mapping has 4 TE-classes used with 2 class-types and, 4 TE-classes are unused. TE-class map is not used in prestandard DS-TE mode.

#### **Command Modes**

MPLS-TE configuration

### **Command History**

| Release       | Modification                         |
|---------------|--------------------------------------|
| Release 3.3.0 | This command was introduced.         |
| Release 3.8.0 | The <b>unused</b> keyword was added. |

### **Usage Guidelines**

To use this command, you must be in a user group associated with a task group that includes appropriate task IDs. If the user group assignment is preventing you from using a command, contact your AAA administrator for assistance.

In IETF DS-TE mode, modified semantic of the unreserved bandwidth TLV is used. Each of the eight available bandwidth values advertised in the IGP corresponds to a TE class. Because IGP advertises only eight bandwidth values, only eight TE-Classes can be supported in a IETF DS-TE network. The TE-Class mapping must be configured the same way on every router in a DS-TE domain. There is, however, no method to automatically detect or enforce this required consistency.

#### Task ID

| Task ID | Operations  |
|---------|-------------|
| mpls-te | read, write |

## **Examples**

The following example shows how to configure a TE-class 7 parameter:

RP/0/0/CPU0:router# configure
RP/0/0/CPU0:router(config)# mpls traffic-eng
RP/0/0/CPU0:router(config-mpls-te)# ds-te te-classes te-class 7 class-type 0 priority 4

| Command                       | Description                                                                                                |
|-------------------------------|----------------------------------------------------------------------------------------------------|
| ds-te bc-model, on page 266   | Enables a specific bandwidth constraint model (Maximum Allocation Model or Russian Doll Model) on the LSR. |
| ds-te mode, on page 268       | Configures standard DS-TE mode.                                                                            |
| mpls traffic-eng, on page 323 | Enters MPLS-TE configuration mode.                                                                         |

| Command                                           | Description                                 |
|---------------------------------------------------|---------------------------------------------|
| show mpls traffic-eng ds-te te-class, on page 420 | Displays the Diff-Serv TE-class map in use. |

## exclude srlg (auto-tunnel backup)

To specify that automatic backup tunnels should avoid Shared Risk Link Groups (SRLGs) of protected interface, use the **exclude srlg** command in auto-tunnel backup configuration mode. To disable this feature, use the **no** form of this command.

exclude srlg [preferred]

no exclude srlg [preferred]

#### **Syntax Description**

| preferred | (Optional) Causes the backup tunnel to avoid SRLGs of its protected interface(s); |  |
|-----------|-----------------------------------------------------------------------------------|--|
|           | however, the backup tunnel is created if SRLGs are not avoided.                   |  |

#### **Command Default**

Strict SRLG

#### **Command Modes**

Auto-tunnel backup configuration

### **Command History**

| Release       | Modification                 |
|---------------|------------------------------|
| Release 4.0.0 | This command was introduced. |

#### **Usage Guidelines**

To use this command, you must be in a user group associated with a task group that includes appropriate task IDs. If the user group assignment is preventing you from using a command, contact your AAA administrator for assistance.

Strict SRLG configuration of this command means that the path computed for the backup tunnel that is automatically created, must not contain any links that are part of the excluded SRLG groups. If such a path cannot be found, the backup tunnel does not come up.

Configuration of the preferred option allows the automatic backup tunnel to come up even if a path that excludes SRLGs can not be found.

#### Task ID

| Task ID | Operation   |
|---------|-------------|
| mpls-te | read, write |

#### **Examples**

In the following example, automatic backup tunnels must avoid SRLGs of the protected interface.

RP/0/0/CPU0:router(config) # mpls traffic-eng
RP/0/0/CPU0:router(config-mpls-te) # interface pos 0/1/0/1

RP/0/0/CPU0:router(config-mpls-te-if)# auto-tunnel backup
RP/0/0/CPU0:router(config-mpls-te-if-auto-backup)# exclude srlg preferred

| Command                                   | Description                                                                                     |
|-------------------------------------------|-------------------------------------------------------------------------------------------------|
| auto-tunnel backup (MPLS-TE), on page 231 | Builds automatic next-hop and next-next-hop tunnels, and enters auto-tunnel configuration mode. |

## fast-reroute

To enable fast-reroute (FRR) protection for an MPLS-TE tunnel, use the **fast-reroute** command in interface configuration mode. To return to the default behavior, use the **no** form of this command.

fast-reroute

no fast-reroute

**Syntax Description** 

This command has no arguments or keywords.

**Command Default** 

FRR is disabled.

**Command Modes** 

Interface configuration

### **Command History**

| Release     | Modification                |
|-------------|-----------------------------|
| Release 3.2 | This command was supported. |

#### **Usage Guidelines**

To use this command, you must be in a user group associated with a task group that includes appropriate task IDs. If the user group assignment is preventing you from using a command, contact your AAA administrator for assistance.

When a protected link used by the fast-reroutable label switched path (LSP) fails, the traffic is rerouted to a previously assigned backup tunnel. Configuring FRR on the tunnel informs all the nodes that the LSP is traversing that this LSP desires link/node/bandwidth protection.

You must allow sufficient time after an RP switchover before triggering FRR on standby RPs to synchronize with the active RP (verified using the **show redundancy** command). All TE tunnels must be in the recovered state and the database must be in the ready state for all ingress and egress line cards. To verify this information, use the **show mpls traffic-eng tunnels** and **show mpls traffic-eng fast-reroute database** commands.

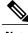

Note

Wait approximately 60 seconds before triggering FRR after verifying the database state.

| Task ID | Operations  |
|---------|-------------|
| mpls-te | read, write |

The following example shows how to enable FRR on an MPLS-TE tunnel:

```
RP/0/0/CPU0:router# configure
RP/0/0/CPU0:router(config)# interface tunnel-te 1
RP/0/0/CPU0:router(config-if)# fast-reroute
```

| Command                                       | Description                                                     |
|-----------------------------------------------|-----------------------------------------------------------------|
| fast-reroute protect, on page 277             | Configures node and bandwidth protection for an MPLS-TE tunnel. |
| interface tunnel-te, on page 299              | Configures an MPLS-TE tunnel interface.                         |
| show mpls traffic-eng forwarding, on page 422 | Displays the contents of the FRR database.                      |
| show mpls traffic-eng tunnels, on page 474    | Displays information about MPLS-TE tunnels.                     |

## fast-reroute protect

To enable node and bandwidth protection for an MPLS-TE tunnel, use the **fast-reroute protect** command in interface configuration mode. To return to the default behavior, use the **no** form of this command.

fast-reroute protect {bandwidth | node}

no fast-reroute protect

## **Syntax Description**

| bandwidth | Enables bandwidth protection request. |
|-----------|---------------------------------------|
| node      | Enables node protection request.      |

#### **Command Default**

FRR is disabled.

#### **Command Modes**

Interface configuration

#### **Command History**

| Release       | Modification                 |
|---------------|------------------------------|
| Release 3.6.0 | This command was introduced. |

#### **Usage Guidelines**

To use this command, you must be in a user group associated with a task group that includes appropriate task IDs. If the user group assignment is preventing you from using a command, contact your AAA administrator for assistance.

#### Task ID

| Task ID | Operations  |
|---------|-------------|
| mpls-te | read, write |

## **Examples**

The following example shows how to enable bandwidth protection for a specified TE tunnel:

RP/0/0/CPU0:router# configure

RP/0/0/CPU0:router(config)#interface tunnel-te 1

RP/0/0/CPU0:router(config-if)# fast-reroute protect bandwidth

| Command                                    | Description                                   |
|--------------------------------------------|-----------------------------------------------|
| fast-reroute, on page 275                  | Enables FRR protection for an MPLS-TE tunnel. |
| interface tunnel-te, on page 299           | Configures an MPLS-TE tunnel interface.       |
| show mpls traffic-eng tunnels, on page 474 | Displays information about MPLS-TE tunnels.   |

## fast-reroute timers promotion

To configure how often the router considers switching a protected MPLS-TE tunnel to a new backup tunnel if additional backup-bandwidth or a better backup tunnel becomes available, use the **fast-reroute timers promotion** command in MPLS-TE configuration mode. To return to the default behavior, use the **no** form of this command.

fast-reroute timers promotion interval

no fast-reroute timers promotion

#### **Syntax Description**

| nterval | Interval, in seconds, between scans to determine if a label switched path (LSP) should use a new, better backup tunnel. Range is 0 to 604800. A value of 0 disables backup |
|---------|----------------------------------------------------------------------------------------------------|
|         | tunnel promotions.                                                                                                    |

**Command Default** 

interval: 300

**Command Modes** 

MPLS-TE configuration

#### **Command History**

| Release     | Modification                 |
|-------------|------------------------------|
| Release 3.2 | This command was introduced. |

#### **Usage Guidelines**

To use this command, you must be in a user group associated with a task group that includes appropriate task IDs. If the user group assignment is preventing you from using a command, contact your AAA administrator for assistance.

Setting the interval to a low value puts more load on the CPU because it has to scan all protected LSPs more frequently. It is not recommended that the timer be configured below the default value of 300 seconds.

Pacing mechanisms have been implemented to distribute the load on the CPU when backup promotion is active. Because of this, when a large number of protected LSPs are promoted, some delay is noticeable in backup promotion. If the promotion timer is configured to a very low value (depending on the number of protected LSPs) some protected LSPs may never get promoted.

To disable the timer, set the value to zero.

| Task ID | Operations  |
|---------|-------------|
| mpls-te | read, write |

The following example shows how to specify that LSPs are scanned every 600 seconds (10 minutes) to determine if they should be promoted to a better backup tunnel:

```
RP/0/0/CPU0:router# configure
RP/0/0/CPU0:router(config)# mpls traffic-eng
RP/0/0/CPU0:router(config-mpls-te)# fast-reroute timers promotion 600
```

| Command                                            | Description                                                                                                    |
|----------------------------------------------------|----------------------------------------------------------------------------------------------------|
| mpls traffic-eng, on page 323                      | Enters MPLS-TE configuration mode.                                                                              |
| mpls traffic-eng fast-reroute promote, on page 326 | Configures the router to use a new or more efficient backup MPLS-TE tunnel when a current tunnel is overloaded. |

# flooding-igp (GMPLS)

To flood the GMPLS Traffic Engineering link into a specific OSPF area and instance, use the **flooding-igp** command in MPLS-TE interface configuration mode. To return to the default behavior, use the **no** form of this command.

flooding-igp ospf instance area area

no flooding-igp ospf instance area area

### **Syntax Description**

| ospf      | Floods the interface into an OSPF instance                                             |
|-----------|----------------------------------------------------------------------------------------|
| instance  | Name of the OSPF instance into which the GMPLS link is to be flooded.                  |
| area area | Displays the area into which the GMPLS link is to be flooded (where TE is configured). |

**Command Default** 

No default behavior or values

**Command Modes** 

MPLS-TE interface configuration

## **Command History**

| Release       | Modification                 |
|---------------|------------------------------|
| Release 3.3.0 | This command was introduced. |

### **Usage Guidelines**

To use this command, you must be in a user group associated with a task group that includes appropriate task IDs. If the user group assignment is preventing you from using a command, contact your AAA administrator for assistance.

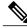

NI - 4 -

The LMP and GMPLS-NNI features are not supported on x86 RPs.

A GMPLS link won't be flooded into any IGP topology unless this command is used.

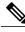

Note

The **flooding-igp** command is valid for GMPLS-TE only.

## Task ID

| Task ID | Operations  |
|---------|-------------|
| mpls-te | read, write |

## **Examples**

The following example shows how to flood the optical GMPLS link on POS 0/1/0/0 into area 0 of OSPF instance "optical":

```
RP/0/0/CPU0:router# configure
RP/0/0/CPU0:router(config)# mpls traffic-eng
RP/0/0/CPU0:router(config-mpls-te)# interface pos0/1/0/0
RP/0/0/CPU0:router(config-mpls-te-if)# flooding-igp ospf optical area 0
```

| Command                            | Description                                                                      |
|------------------------------------|----------------------------------------------------------------------------------|
| destination (MPLS-TE), on page 260 | Configures bidirectional optical tunnels.                                        |
| interface (MPLS-TE), on page 293   | Enables MPLS-TE on an interface and enters MPLS-TE interface configuration mode. |
| Imp hello (GMPLS), on page 313     | Configures LMP IPCC management hello settings.                                   |
| match (GMPLS), on page 319         | Configures or matches active and passive tunnels.                                |
| mpls traffic-eng, on page 323      | Enters MPLS-TE configuration mode.                                               |
| passive (GMPLS), on page 346       | Configures passive GMPLS tunnels.                                                |
| remote (GMPLS), on page 384        | Configures remote TE links.                                                      |
| switching (GMPLS), on page 522     | Configures TE-link switching attributes.                                         |

## flooding thresholds

To set the reserved bandwidth thresholds for a link, use the **flooding thresholds** command in MPLS-TE interface configuration mode. To return to the default behavior, use the **no** form of this command.

flooding thresholds {down | up} percent [percent1 | percent2 | percent3 | ... percent 15] no flooding thresholds {down | up}

#### **Syntax Description**

| down                | Configures the threshold for decreased resource availability.   |
|---------------------|-----------------------------------------------------------------|
| up                  | Configures the threshold for increased resource availability.   |
| percent [ percent ] | Bandwidth threshold level. Range is 0 to 100 for all 16 levels. |

#### **Command Default**

down: 100, 99, 98, 97, 96, 95, 90, 85, 80, 75, 60, 45, 30, 15

**up**: 5, 30, 45, 60, 75, 80, 85, 90, 95, 97, 98, 99, 100

#### **Command Modes**

MPLS-TE interface configuration

#### **Command History**

| Release     | Modification                |
|-------------|-----------------------------|
| Release 3.2 | This command was supported. |

## **Usage Guidelines**

To use this command, you must be in a user group associated with a task group that includes appropriate task IDs. If the user group assignment is preventing you from using a command, contact your AAA administrator for assistance.

You can configure up to 16 flooding threshold values. The first value is mandatory; the next 15 are optional.

When a threshold is crossed, MPLS-TE link management advertises updated link information. If no thresholds are crossed, changes can be flooded periodically unless periodic flooding was disabled.

| Task ID | Operations  |
|---------|-------------|
| mpls-te | read, write |

The following example shows how to set the reserved bandwidth threshold for the link for decreased resource availability (down) and for increased resource availability (up) thresholds:

```
RP/0/0/CPU0:router# configure
RP/0/0/CPU0:router(config)# mpls traffic-eng
RP/0/0/CPU0:router(config-mpls-te)# interface POS 0/7/0/0
RP/0/0/CPU0:router(config-mpls-te-if)# flooding thresholds down 100 75 25
RP/0/0/CPU0:router(config-mpls-te-if)# flooding thresholds up 25 50 100
```

| Command                                                                 | Description                                                                                                    |
|-------------------------------------------------------------------------|----------------------------------------------------------------------------------------------------|
| interface (MPLS-TE), on page 293                                        | Enables MPLS-TE on an interface and enters MPLS-TE interface configuration mode.                                |
| mpls traffic-eng, on page 323                                           | Enters MPLS-TE configuration mode.                                                                              |
| link-management timers periodic-flooding, on page 310                   | Sets the length of the interval used for periodic flooding.                                                     |
| show mpls traffic-eng link-management advertisements, on page 433       | Displays local link information currently being flooded by MPLS-TE link management into the global TE topology. |
| show mpls traffic-eng link-management bandwidth-allocation, on page 436 | Displays current local link information.                                                                        |

## forwarding-adjacency

To configure an MPLS-TE forwarding adjacency, use the **forwarding-adjacency** command in interface configuration mode. By configuring forwarding adjacency, the MPLS-TE tunnels are considered to be links by the IGP. If no forwarding adjacency is to be defined, use the **no** form of this command.

forwarding-adjacency [holdtime time][include-ipv6] no forwarding-adjacency [holdtime time][include-ipv6]

#### **Syntax Description**

| holdtime time | (Optional) Configures the hold time value, in milliseconds, that is associated with each forwarding-adjacency LSP. The hold time is the duration after which the state change of LSP is advertised to IGP. The default value is 0. |
|---------------|----------------------------------------------------------------------------------------------------|
| include-ipv6  | (Optional) Announces the MPLS-TE tunnel as an IPv6 forwarding adjacency.                                                                                                    |

#### **Command Default**

holdtime time: 0

#### **Command Modes**

Interface configuration

## **Command History**

| Release       | Modification                                                                                  |
|---------------|-----------------------------------------------------------------------------------------------|
| Release 3.4.0 | This command was introduced.                                                                  |
| Release 5.1.1 | The <b>include-ipv6</b> keyword was added to support IPv6 forwarding adjacency announcements. |

#### **Usage Guidelines**

To use this command, you must be in a user group associated with a task group that includes appropriate task IDs. If the user group assignment is preventing you from using a command, contact your AAA administrator for assistance.

If you do not specify a **holdtime** time value, a delay is introduced with the following results:

- When forwarding-adjacency is configured on a tunnel that is up, TE notifies IGP without any additional delay.
- When forwarding-adjacency is configured on a tunnel that is down, TE does not notify IGP.
- When a tunnel on which forwarding-adjacency has been configured comes up, TE holds the notification to IGP for the period of holdtime (assuming non-zero holdtime). When the holdtime elapses, TE notifies IGP if the tunnel is still up.

The paths that traffic is taking to the destination can be manipulated by adjusting the forwarding adjacency link metric. To do that, use the **bandwidth** command. The unit of possible bandwidth values is in kbps.

## Task ID

| Task ID | Operations  |
|---------|-------------|
| mpls-te | read, write |

## **Examples**

This example shows how to configure forwarding adjacency with a holdtime value of 60 milliseconds:

```
RP/0/0/CPU0:router# configure
RP/0/0/CPU0:router(config)# interface tunnel-te 888
RP/0/0/CPU0:router(config-if)# forwarding-adjacency holdtime 60
```

This example shows how to announce MPLS-TE tunnel as an IPv6 forwarding adjacency:

```
RP/0/0/CPU0:router#configure
RP/0/0/CPU0:router(config)#interface tunnel-te 65534
RP/0/0/CPU0:router(config-if)#forwarding-adjacency
RP/0/0/CPU0:router(config-if-tunte-fwdadj)#include-ipv6
```

| Command                                                 | Description                                                             |
|---------------------------------------------------------|-------------------------------------------------------------------------|
| bandwidth (RSVP), on page 544                           | Configures RSVP bandwidth on an interface using prestandard DS-TE mode. |
| interface tunnel-te, on page 299                        | Configures an MPLS-TE tunnel interface.                                 |
| show mpls traffic-eng forwarding-adjacency, on page 425 | Displays forwarding-adjacency information.                              |

## index exclude-address

To exclude an address from a tunnel path entry at a specific index, use the **index exclude-address** command in explicit path configuration mode. To return to the default behavior, use the **no** form of this command.

index index-id exclude-address{ ipv4 unicast IP address}

no index index-id

#### **Syntax Description**

| index-id                | Index number at which the path entry is inserted or modified. Range is 1 to 65535. |
|-------------------------|------------------------------------------------------------------------------------|
| ipv4 unicast IP address | Excludes the IPv4 unicast address.                                                 |

#### **Command Default**

No default behavior or values

#### **Command Modes**

Explicit path configuration

#### **Command History**

| Release       | Modification                                                                                                    |
|---------------|----------------------------------------------------------------------------------------------------|
| Release 3.2   | Support for the <b>ipv4 unicast</b> keyword was added.                                                                                              |
| Release 3.4.0 | The <b>index (explicit path)</b> command was modified to create two separate commands: <b>index exclude-address</b> and <b>index next-address</b> . |

#### **Usage Guidelines**

To use this command, you must be in a user group associated with a task group that includes appropriate task IDs. If the user group assignment is preventing you from using a command, contact your AAA administrator for assistance.

You cannot include or exclude addresses from an IP explicit path unless explicitly configured using the **exclude-address** keyword.

Use the **exclude-address**keyword only after entering the explicit path configuration mode.

If you use the **exclude-address** keyword and specify the IP address of a link, the constraint-based routine does not consider that link when it sets up MPLS-TE paths. If the excluded address is a flooded MPLS-TE router ID, the constraint-based shortest path first (SPF) routine does not consider that entire node.

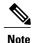

The person who performs the configuration must know the IDs of the routers, as it may not be apparent if the value refers to the link or to the node.

MPLS-TE accepts IP explicit paths composed of all excluded addresses configured using the **exclude-address** keyword.

#### Task ID

| Task ID | Operations  |
|---------|-------------|
| mpls-te | read, write |

## **Examples**

The following example shows how to exclude address 192.168.3.2 at index 3 of the explicit path 200:

```
RP/0/0/CPU0:router# configure
RP/0/0/CPU0:router(config)# explicit-path identifier 200
RP/0/0/CPU0:router(config-expl-path)# index 3 exclude-address ipv4 unicast 192.168.3.2
```

| Command                          | Description                                 |
|----------------------------------|---------------------------------------------|
| index next-address, on page 291  | Specifies path entries at a specific index. |
| show explicit-paths, on page 395 | Displays the configured IP explicit paths.  |

# index exclude-srlg

To exclude an address to get SRLGs from a tunnel path entry at a specific index, use the **index exclude-srlg** command in explicit path configuration mode. To return to the default behavior, use the **no** form of this command.

index index-id exclude-srlg ipv4 unicast IP address

no index index-id

### **Syntax Description**

| index-id                | Index number at which the path entry is inserted or modified. Range is 1 to 65535. |
|-------------------------|------------------------------------------------------------------------------------|
| exclude-srlg            | Specifies an IP address to get SRLG values from for exclusion.                     |
| ipv4 unicast IP address | Excludes the IPv4 unicast address.                                                 |

#### **Command Default**

No default behavior or values

## **Command Modes**

Explicit path configuration

## **Command History**

| Release       | Modification                 |
|---------------|------------------------------|
| Release 4.0.0 | This command was introduced. |

## **Usage Guidelines**

To use this command, you must be in a user group associated with a task group that includes appropriate task IDs. If the user group assignment is preventing you from using a command, contact your AAA administrator for assistance.

| Task ID | Operation   |
|---------|-------------|
| mpls-te | read, write |

The following example shows how to exclude the SRLG values from the IP address 192.168.3.2 at index 1 of the explicit path 100:

RP/0/0/CPU0:router# configure RP/0/0/CPU0:router(config)# explicit-path identifier 100 RP/0/0/CPU0:router(config-expl-path)# index 1 exclude-srlg ipv4 unicast 192.168.3.2

## index next-address

To include a path entry at a specific index, use the **index next-address** command in explicit path configuration mode. To return to the default behavior, use the **no** form of this command.

index index-id next-address [loose | strict] ipv4 unicast IP-address

no index index-id

## **Syntax Description**

| index-id                       | Index number at which the path entry is inserted or modified. Range is 1 to 65535. |
|--------------------------------|------------------------------------------------------------------------------------|
| ipv4 unicast IP-address        | Includes the IPv4 unicast address (strict address).                                |
| loose ipv4 unicast IP-address  | (Optional) Specifies the next unicast address in the path as a loose hop.          |
| strict ipv4 unicast IP-address | (Optional) Specifies the next unicast address in the path as a strict hop.         |

#### **Command Default**

No default behavior or values

#### **Command Modes**

Explicit path configuration

## **Command History**

| Release       | Modification                                                                                                    |
|---------------|----------------------------------------------------------------------------------------------------|
| Release 3.2   | Support for the <b>ipv4 unicast</b> keyword was added.                                                                                           |
| Release 3.4.0 | The <b>index (explicit path)</b> command was added to create two separate commands: <b>index exclude-address</b> and <b>index next-address</b> . |
|               | Support was added for <b>loose</b> and <b>strict</b> keywords for the <b>index next-address</b> command.                                         |

### **Usage Guidelines**

To use this command, you must be in a user group associated with a task group that includes appropriate task IDs. If the user group assignment is preventing you from using a command, contact your AAA administrator for assistance.

You cannot include addresses from an IP explicit path unless explicitly configured using the **next-address** keyword.

Use the **next-address** keyword only after entering the explicit path configuration mode.

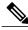

Note

The person who performs the configuration must know the IDs of the routers, as it may not be apparent if the value refers to the link or to the node.

#### Task ID

| Task ID | Operations  |
|---------|-------------|
| mpls-te | read, write |

## **Examples**

The following example shows how to insert the **next-address** 192.168.3.2 at index 3 of the explicit path 200:

```
RP/0/0/CPU0:router# configure
RP/0/0/CPU0:router(config)# explicit-path identifier 200
RP/0/0/CPU0:router(config-expl-path)# index 3 next-address ipv4 unicast 192.168.3.2
```

| Command                            | Description                                                      |
|------------------------------------|------------------------------------------------------------------|
| index exclude-address, on page 287 | Specifies the next IP address to exclude from the explicit path. |
| show explicit-paths, on page 395   | Displays the configured IP explicit paths.                       |

## interface (MPLS-TE)

To enable MPLS-TE on an interface and to enter MPLS-TE interface configuration mode, use the **interface** command in global configuration mode. To return to the default behavior, use the **no** form of this command.

interface type interface-path-id

no interface type interface-path-id

## **Syntax Description**

| type              | Interface type. For more information, use the question mark (?) online help function.                                           |  |
|-------------------|----------------------------------------------------------------------------------------------------|--|
| interface-path-id | Physical interface or virtual interface.                                                                                        |  |
|                   | <b>Note</b> Use the <b>show interfaces</b> command to see a list of all possible interfaces currently configured on the router. |  |
|                   | For more information about the syntax for the router, use the question mark (?) online help function.                           |  |

#### **Command Default**

No default behavior or values

#### **Command Modes**

Global configuration

#### **Command History**

| Release     | Modification                 |
|-------------|------------------------------|
| Release 3.2 | This command was introduced. |

#### **Usage Guidelines**

To use this command, you must be in a user group associated with a task group that includes appropriate task IDs. If the user group assignment is preventing you from using a command, contact your AAA administrator for assistance.

You must enter MPLS-TE interface mode to configure specific interface parameters on physical interfaces.

Configuring MPLS-TE links or a tunnel TE interface begins the TE-control process on RP.

| Task ID | Operations  |
|---------|-------------|
| mpls-te | read, write |

The following example shows how to enter the MPLS-TE interface configuration mode:

```
RP/0/0/CPU0:router# configure
RP/0/0/CPU0:router(config)# mpls traffic-eng
RP/0/0/CPU0:router(config-mpls-te)# interface POS 0/7/0/1
```

The following example shows how to remove an interface from the MPLS-TE domain:

```
RP/0/0/CPU0:router# configure
RP/0/0/CPU0:router(config)# mpls traffic-eng
RP/0/0/CPU0:router(config-mpls-te)# no interface POS 0/7/0/1
```

## interface (SRLG)

To enable Shared Risk Link Groups (SRLGs) on an interface and to enter SRLG interface configuration mode, use the **interface** command in SRLG configuration mode. To return to the previous configuration mode, use the **no** form of this command.

interface type interface-path-id

no interface type interface-path-id

### **Syntax Description**

| type              | Interfa | Interface type. For more information, use the question mark (?) online help function.                               |  |
|-------------------|---------|----------------------------------------------------------------------------------------------------|--|
| interface-path-id | Physic  | Physical interface or virtual interface.                                                                            |  |
|                   | Note    | Use the <b>show interfaces</b> command to see a list of all possible interfaces currently configured on the router. |  |
|                   |         | For more information about the syntax for the router, use the question mark (?) online help function.               |  |

**Command Default** 

No default behavior or values

#### **Command Modes**

SRLG configuration

#### **Command History**

| Release       | Modification                 |
|---------------|------------------------------|
| Release 4.0.0 | This command was introduced. |

#### **Usage Guidelines**

To use this command, you must be in a user group associated with a task group that includes appropriate task IDs. If the user group assignment is preventing you from using a command, contact your AAA administrator for assistance.

## Task ID

| Task ID | Operation   |
|---------|-------------|
| mpls-te | read, write |

### **Examples**

The following example shows how to enter SRLG interface configuration mode:

RP/0/0/CPU0:router(config) # srlg
RP/0/0/CPU0:router(config-srlg) # interface POS 0/1/0/1

RP/0/0/CPU0:router(config-srlg-if)# value 10
RP/0/0/CPU0:router(config-srlg-if)#value 50

| Command                          | Description                                                                      |
|----------------------------------|----------------------------------------------------------------------------------|
| interface (MPLS-TE), on page 293 | Enables MPLS-TE on an interface and enters MPLS-TE interface configuration mode. |
| mpls traffic-eng, on page 323    | Enters MPLS-TE configuration mode.                                               |

## interface tunnel-gte

To configure an MPLS-TE tunnel interface for GMPLS interfaces, use the **interface tunnel-gte** command in global configuration mode. To return to the default behavior, use the **no** form of this command.

interface tunnel-gte tunnel-id

no interface tunnel-id

#### **Syntax Description**

| tunnel-id | Tunnel number. Range is 0 to 65535. |  |
|-----------|-------------------------------------|--|
|-----------|-------------------------------------|--|

#### **Command Default**

Tunnel interfaces are disabled.

#### **Command Modes**

Global configuration

### **Command History**

| Release       | Modification                 |
|---------------|------------------------------|
| Release 3.8.0 | This command was introduced. |

## **Usage Guidelines**

To use this command, you must be in a user group associated with a task group that includes appropriate task IDs. If the user group assignment is preventing you from using a command, contact your AAA administrator for assistance.

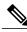

Note

The LMP and GMPLS-NNI features are not supported on x86 RPs.

You cannot have two tunnels using the same encapsulation mode with exactly the same source and destination address. The workaround is to create a loopback interface and use the loopback interface address as the source address of the tunnel.

Configuring MPLS-TE links or a tunnel TE interface begins the TE-control process on RP.

The **interface tunnel-gte** command indicates that the tunnel interface is for an MPLS-TE tunnel and enables the various tunnel MPLS-TE GMPLS tunnel interface options.

| Task ID   | Operations  |
|-----------|-------------|
| interface | read, write |

The following example shows how to configure tunnel-gte interface 1:

```
RP/0/0/CPU0:router# configure
RP/0/0/CPU0:router(config)# interface tunnel-gte 1
```

| Command                                 | Description                                                                                                    |
|-----------------------------------------|----------------------------------------------------------------------------------------------------|
| match (GMPLS), on page 319              | Matches an active tunnel to a passive tunnel.                                                                                                    |
| passive (GMPLS), on page 346            | Configures passive GMPLS tunnels.                                                                                                    |
| switching endpoint (GMPLS), on page 524 | Specifies the switching capability and encoding types for all endpoint TE links used to signal the optical tunnel that is mandatory to set up the GMPLS LSP. |
| switching transit (GMPLS), on page 526  | Specifies the switching capability and encoding types for all transit TE links used to signal the optical tunnel to configure an optical LSP.                |

## interface tunnel-te

To configure an MPLS-TE tunnel interface, use the **interface tunnel-te** command in Global Configuration mode. To return to the default behavior, use the **no** form of this command.

interface tunnel-te tunnel-id

no interface tunnel-te tunnel-id

#### **Syntax Description**

| tunnel-id | Tunnel number. Range is 0 to 65535. |  |
|-----------|-------------------------------------|--|
|-----------|-------------------------------------|--|

#### **Command Default**

Tunnel interfaces are disabled.

#### **Command Modes**

Global configuration

### **Command History**

| Release       | Modification                                     |
|---------------|--------------------------------------------------|
| Release 3.2   | This command was supported.                      |
| Release 3.7.0 | Policy-based tunnel selection example was added. |

#### **Usage Guidelines**

To use this command, you must be in a user group associated with a task group that includes appropriate task IDs. If the user group assignment is preventing you from using a command, contact your AAA administrator for assistance.

You cannot have two tunnels using the same encapsulation mode with exactly the same source and destination address. The workaround is to create a loopback interface and to use the loopback interface address as the source address of the tunnel.

Configuring MPLS-TE links or Tunnel-TE interface begins the TE-control process on RP.

The **interface tunnel-te** command indicates that the tunnel interface is for an MPLS-TE tunnel and enables the various tunnel MPLS configuration options.

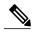

Note

You must configure record-route on TE tunnels that are protected by multiple backup tunnels merging at a single node.

| Task ID   | Operations  |
|-----------|-------------|
| interface | read, write |

OL-30366-03

## **Examples**

The following example shows how to configure tunnel interface 1:

```
RP/0/0/CPU0:router# configure
RP/0/0/CPU0:router(config)# interface tunnel-te 1
RP/0/0/CPU0:router(config-if)# ipv4 unnumbered loopback0
```

The following example shows how to set the tunnel-class attribute to map the correct traffic class to the tunnel:

```
RP/0/0/CPU0:router# configure
RP/0/0/CPU0:router(config)# interface tunnel-te 1
RP/0/0/CPU0:router(config-if)# policy-class 1
```

| Command                                        | Description                                                                                           |
|------------------------------------------------|----------------------------------------------------------------------------------------------------|
| affinity, on page 205                          | Configures affinity (the properties that the tunnel requires in its links) for an MPLS-TE tunnel.     |
| autoroute metric, on page 228                  | Instructs the IGP to use the tunnel in its enhanced SPF calculation, if the tunnel is in an up state. |
| backup-bw, on page 233                         | Configures backup bandwidth for FRR.                                                                  |
| fast-reroute, on page 275                      | Enables FRR protection for an MPLS-TE tunnel.                                                         |
| path-option (MPLS-TE), on page 348             | Configures a path option for an MPLS tunnel.                                                          |
| path-selection metric (interface), on page 361 | Configures a path selection metric—TE or IGP.                                                         |
| policy-class                                   | Configures PBTS to direct traffic into specific TE tunnels.                                           |
| priority (MPLS-TE), on page 380                | Configures setup and reservation priority for an MPLS-TE tunnel.                                      |
| record-route, on page 382                      | Configures record-route on an MPLS-TE tunnel.                                                         |

# ipcc interface (MPLS-TE)

To configure an interface-bound IP based control channel to a specific LMP neighbor with the option to specify a custom destination address that is useful for GigabitEthernet interfaces, use the **ipcc interface** command in MPLS-TE neighbor configuration mode. To disable this feature, use the **no** form of this command.

ipcc interface type interface-path-id [dest ipv4 address]

**no ipcc interface** type interface-path-id [**dest ipv4** address]

### **Syntax Description**

| type              | Interface type. For more information, use the question mark (?) online help function.                                                                                                    |  |
|-------------------|----------------------------------------------------------------------------------------------------|--|
| interface-path-id | Physical interface or virtual interface.                                                                                                    |  |
|                   | Note Use the <b>show interfaces</b> command to see a list of all interfaces currently configured on the router.  For more information about the syntax for the router, use the question mark (?) online help function. |  |
| dest              | (Optional) Configures the remote endpoint address.                                                                                                    |  |
| ipv4 address      | (Optional) Configures the IPv4 address.                                                                                                    |  |

## **Command Default**

No default behavior or values

#### **Command Modes**

MPLS-TE neighbor configuration

#### **Command History**

| Release       | Modification                 |
|---------------|------------------------------|
| Release 3.8.0 | This command was introduced. |

## **Usage Guidelines**

To use this command, you must be in a user group associated with a task group that includes appropriate task IDs. If the user group assignment is preventing you from using a command, contact your AAA administrator for assistance.

| Task ID | Operations  |
|---------|-------------|
| mpls-te | read, write |

The following example shows how to configure the IPCC interface for Loopback0:

```
RP/0/0/CPU0:router# configure
RP/0/0/CPU0:router(config)# mpls traffic-eng
RP/0/0/CPU0:router(config-mpls-te)# lmp neighbor OXC1
RP/0/0/CPU0:router(config-mpls-te-nbr-OXC1)# ipcc interface Loopback0
```

| Command                                | Description                                                                                                    |
|----------------------------------------|----------------------------------------------------------------------------------------------------|
| ipcc routed (MPLS-TE), on page 303     | Configures an IPCC that is routable.                                                                                |
| Imp neighbor (MPLS-TE), on page 315    | Configures or updates an LMP neighbor and its associated parameters and enters MPLS-TE neighbor configuration mode. |
| mpls traffic-eng, on page 323          | Enters MPLS-TE configuration mode.                                                                                  |
| show mpls traffic-eng lmp, on page 450 | Displays information about the LMP.                                                                                 |

## ipcc routed (MPLS-TE)

To configure a routed IP-based control channel for a specific LMP neighbor, use the **ipcc routed** command in MPLS-TE neighbor configuration mode. To return to the default behavior, use the **no** form of this command.

ipcc routed

no ipcc routed

**Syntax Description** 

This command has no arguments or keywords.

**Command Default** 

No default behavior or values

**Command Modes** 

MPLS-TE neighbor configuration

#### **Command History**

| Release       | Modification                 |
|---------------|------------------------------|
| Release 3.8.0 | This command was introduced. |

#### **Usage Guidelines**

To use this command, you must be in a user group associated with a task group that includes appropriate task IDs. If the user group assignment is preventing you from using a command, contact your AAA administrator for assistance.

#### Task ID

| Task ID | Operations  |
|---------|-------------|
| mpls-te | read, write |

#### **Examples**

The following example shows how to configure a routed IPCC for neighbor router1 in which the destination IP address is the node ID of the neighbor router1 on an interface determined dynamically by an IP routing protocol:

```
RP/0/0/CPU0:router# configure
RP/0/0/CPU0:router(config)# mpls traffic-eng
RP/0/0/CPU0:router(config-mpls-te)# lmp neighbor router1
RP/0/0/CPU0:router(config-mpls-te-nbr-router1)# ipcc routed
```

| Command                               | Description         |
|---------------------------------------|---------------------|
| ipcc interface (MPLS-TE), on page 301 | Configures an IPCC. |

| Command                                | Description                                                                                                    |
|----------------------------------------|----------------------------------------------------------------------------------------------------|
| Imp neighbor (MPLS-TE), on page 315    | Configures or updates an LMP neighbor and its associated parameters and enters MPLS-TE neighbor configuration mode. |
| mpls traffic-eng, on page 323          | Enters MPLS-TE configuration mode.                                                                                  |
| show mpls traffic-eng lmp, on page 450 | Displays information about the LMP.                                                                                 |

# ipv4 unnumbered (MPLS)

To specify the MPLS-TE tunnel Internet Protocol Version 4 (IPv4) address, use the **ipv4 unnumbered** command in interface configuration mode. To return to the default behavior, use the **no** form of this command.

ipv4 unnumbered type interface-path-id

no ipv4 unnumbered type interface-path-id

### **Syntax Description**

| type              | Interfa | ce type. For more information, use the question mark (?) online help function.                             |  |
|-------------------|---------|----------------------------------------------------------------------------------------------------|--|
| interface-path-id | Physic  | Physical interface or virtual interface.                                                                   |  |
|                   | Note    | Use the <b>show interfaces</b> command to see a list of all interfaces currently configured on the router. |  |
|                   |         | ore information about the syntax for the router, use the question mark (?) online unction.                 |  |

#### **Command Default**

No IP address is set.

#### **Command Modes**

Interface configuration

#### **Command History**

| Release     | Modification                |
|-------------|-----------------------------|
| Release 3.2 | This command was supported. |

#### **Usage Guidelines**

To use this command, you must be in a user group associated with a task group that includes appropriate task IDs. If the user group assignment is preventing you from using a command, contact your AAA administrator for assistance.

Tunnel-te is not signaled until an IP address is configured on the tunnel interface; therefore, the tunnel state stays down without IP address configuration.

Loopback is commonly used as the interface type.

| Task ID | Operations  |
|---------|-------------|
| network | read, write |

ipv4 unnumbered (MPLS)

## **Examples**

The following example shows how to configure the MPLS-TE tunnel to use the IPv4 address used on loopback interface 0:

RP/0/0/CPU0:router# configure
RP/0/0/CPU0:router(config)# interface tunnel-te 1
RP/0/0/CPU0:router(config-if)# ipv4 unnumbered loopback0

## ipv6 enable

To enable IPv6 routing over IPv4 MPLS TE tunnels, use the **ipv6 enable** command MPLS-TE tunnel interface configuration mode. To disable IPv6 routing over IPv4 MPLS TE tunnels, use the **no** form of this command.

ipv6 enable

no ipv6 enable

**Syntax Description** 

This command has no keywords or arguments.

**Command Default** 

None

**Command Modes** 

MPLS-TE tunnel interface

#### **Command History**

| Release       | Modification                 |
|---------------|------------------------------|
| Release 5.1.1 | This command was introduced. |

#### **Usage Guidelines**

To use this command, you must be in a user group associated with a task group that includes appropriate task IDs. If the user group assignment is preventing you from using a command, contact your AAA administrator for assistance.

#### Task ID

| Task ID | Operation   |
|---------|-------------|
| network | read, write |
| ipv6    | read, write |

#### **Examples**

This example shows how to enable IPv6 routing for MPLS TE tunnel interfaces:

RP/0/0/CPU0:router#configure

RP/0/0/CPU0:router(config)#interface tunnel-te 65534

RP/0/0/CPU0:router(config-if)#ipv6 enable

## link-management timers bandwidth-hold

To set the length of time that bandwidth is held for a Resource Reservation Protocol (RSVP) Path (setup) message to wait for the corresponding RSVP Resv message to return, use the **link-management timers bandwidth-hold** command in MPLS-TE configuration mode. To return to the default behavior, use the **no** form of this command.

link-management timers bandwidth-hold holdtime no link-management timers bandwidth-hold holdtime

#### **Syntax Description**

| holdtime | Number of seconds that bandwidth can be held. Range is 1 to 300. Default is |
|----------|-----------------------------------------------------------------------------|
|          | 15.                                                                         |

#### **Command Default**

holdtime: 15

#### **Command Modes**

MPLS-TE configuration

#### **Command History**

| Release     | Modification                |
|-------------|-----------------------------|
| Release 3.2 | This command was supported. |

#### **Usage Guidelines**

To use this command, you must be in a user group associated with a task group that includes appropriate task IDs. If the user group assignment is preventing you from using a command, contact your AAA administrator for assistance.

The **link-management timers bandwidth-hold** command determines the time allowed for an RSVP message to return from a neighbor RSVP node.

### Task ID

| Task ID | Operations  |
|---------|-------------|
| mpls-te | read, write |

#### **Examples**

The following example shows how to set the bandwidth to be held for 10 seconds:

RP/0/0/CPU0:router# configure

RP/0/0/CPU0:router(config)# mpls traffic-eng

RP/0/0/CPU0:router(config-mpls-te)# link-management timers bandwidth-hold 10

| Command                                                                 | Description                                                      |
|-------------------------------------------------------------------------|------------------------------------------------------------------|
| link-management timers periodic-flooding, on page 310                   | Sets the length of the interval used for periodic flooding.      |
| mpls traffic-eng, on page 323                                           | Enters MPLS-TE configuration mode.                               |
| show mpls traffic-eng link-management bandwidth-allocation, on page 436 | Displays current local link information and bandwidth hold time. |

## link-management timers periodic-flooding

To set the length of the interval for periodic flooding, use the **link-management timers periodic-flooding** command in MPLS-TE configuration mode. To return to the default behavior, use the **no** form of this command.

link-management timers periodic-flooding interval no link-management timers periodic-flooding

#### **Syntax Description**

| interval | Length of the interval, in seconds, for periodic flooding. Range is 0 to 3600. A value |
|----------|----------------------------------------------------------------------------------------|
|          | of 0 turns off periodic flooding. The minimum value is 30.                             |

**Command Default** 

interval: 180

#### **Command Modes**

MPLS-TE configuration

#### **Command History**

| Release     | Modification                |
|-------------|-----------------------------|
| Release 3.2 | This command was supported. |

### **Usage Guidelines**

To use this command, you must be in a user group associated with a task group that includes appropriate task IDs. If the user group assignment is preventing you from using a command, contact your AAA administrator for assistance.

The **link-management timers periodic-flooding** command advertises the link state information changes that do not trigger immediate action, such as a change to the allocated bandwidth that does not cross a threshold.

#### Task ID

| Task ID | Operations  |
|---------|-------------|
| mpls-te | read, write |

### **Examples**

The following example shows how to set the interval length for periodic flooding to 120 seconds:

RP/0/0/CPU0:router# configure
RP/0/0/CPU0:router(config)# mpls traffic-eng
RP/0/0/CPU0:router(config-mpls-te)# link-management timers periodic-flooding 120

| Command                                                    | Description                                                                                                    |
|------------------------------------------------------------|----------------------------------------------------------------------------------------------------|
| flooding thresholds, on page 283                           | Sets the reserved bandwidth flooding thresholds for a link.                                                                               |
| link-management timers bandwidth-hold, on page 308         | Sets the length of time that bandwidth is held for a RSVP Path (setup) message to wait for the corresponding RSVP Resv message to return. |
| mpls traffic-eng, on page 323                              | Enters MPLS-TE configuration mode.                                                                                                    |
| show mpls traffic-eng link-management summary, on page 448 | Displays the current periodic flooding interval.                                                                                          |

# link-management timers preemption-delay

To set the length of the interval for delaying LSP preemption, use the **link-management timers preemption-delay** command in MPLS-TE configuration mode. To disable this behavior, use the **no** form of this command.

link-management timers preemption-delay bundle-capacity sec

# **Syntax Description**

| bundle-capacity sec | Specifies the bundle-capacity preemption timer value in seconds. |
|---------------------|------------------------------------------------------------------|
|---------------------|------------------------------------------------------------------|

#### **Command Default**

None

## **Command Modes**

MPLS-TE configuration

### **Command History**

| Release       | Modification                 |
|---------------|------------------------------|
| Release 4.2.0 | This command was introduced. |

#### **Usage Guidelines**

To use this command, you must be in a user group associated with a task group that includes appropriate task IDs. If the user group assignment is preventing you from using a command, contact your AAA administrator for assistance.

The value  $\theta$  as bundle-capacity value in the **link-management timers preemption-delay** command disables this timer. This means there is no delay before preemption sets in when the bundle capacity goes down.

## Task ID

| Task ID | Operation   |
|---------|-------------|
| mpls-te | read, write |

# **Examples**

This example shows how to set the interval length for preemption-delay:

RP/0/0/CPU0:router# configure
RP/0/0/CPU0:router(config)# mpls traffic-eng
RP/0/0/CPU0:router(config-mpls-te)# link-management timers preemption-delay bundle-capacity
180

# Imp hello (GMPLS)

To configure Link Management Protocol (LMP) IPCC management hello settings, use the **Imp hello** command in global MPLS-TE neighbor Imp configuration mode. To return to the default behavior, use the **no** form of this command.

Imp hello hello-send -interval hello-dead-interval

no lmp hello hello-send-interval hello-dead-interval

# **Syntax Description**

| hello-send-interval | Time, in milliseconds, between sending hello keep alive message. Range is 100 to 21845.                                                 |
|---------------------|----------------------------------------------------------------------------------------------------|
| hello-dead-interval | Time, in milliseconds, to wait without receiving a hello from the neighbor before declaring the IPCC down again. Range is 100 to 21845. |

## **Command Default**

No default behavior or values

#### **Command Modes**

MPLS-TE neighbor lmp configuration mode

# **Command History**

| Release       | Modification                 |
|---------------|------------------------------|
| Release 3.3.0 | This command was introduced. |

## **Usage Guidelines**

To use this command, you must be in a user group associated with a task group that includes appropriate task IDs. If the user group assignment is preventing you from using a command, contact your AAA administrator for assistance.

You can disable hellos using the Imp static command.

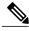

Note

The LMP and GMPLS-NNI features are not supported on x86 RPs.

### Task ID

| Task ID | Operations  |
|---------|-------------|
| mpls-te | read, write |

# **Examples**

The following example shows how to configure Link Management Protocol (LMP) IPCC management hello settings:

```
RP/0/0/CPU0:router# configure
RP/0/0/CPU0:router(config)# mpls traffic-eng
RP/0/0/CPU0:router(config-mpls-te)# lmp neighbor lmp
RP/0/0/CPU0:router(config-mpls-te-nbr-lmp)# lmp hello 400 1200
```

| Command                             | Description                                                                                                    |
|-------------------------------------|----------------------------------------------------------------------------------------------------|
| destination (MPLS-TE), on page 260  | Configures bidirectional optical tunnels.                                                                           |
| Imp neighbor (MPLS-TE), on page 315 | Configures or updates an LMP neighbor and its associated parameters and enters MPLS-TE neighbor configuration mode. |
| match (GMPLS), on page 319          | Configures or matches active and passive tunnels.                                                                   |
| mpls traffic-eng, on page 323       | Enters MPLS-TE configuration mode.                                                                                  |
| passive (GMPLS), on page 346        | Configures passive GMPLS tunnels.                                                                                   |
| remote (GMPLS), on page 384         | Configures remote TE links.                                                                                         |
| switching (GMPLS), on page 522      | Configures TE-link switching attributes.                                                                            |

# Imp neighbor (MPLS-TE)

To configure or update an LMP neighbor with its associated identifier and enter MPLS-TE neighbor configuration mode, use the **lmp neighbor** command in MPLS-TE configuration mode. To return to the default behavior, use the **no** form of this command.

**Imp** neighbor name

no lmp neighbor name

## **Syntax Description**

| пате  | Text string representing t | the name of the LMP neighbor.   |
|-------|----------------------------|---------------------------------|
| iunic | Text sumg representing t   | the name of the Livii heighbor. |

**Command Default** 

No default behavior or values

**Command Modes** 

MPLS-TE configuration

## **Command History**

| Release       | Modification                 |
|---------------|------------------------------|
| Release 3.8.0 | This command was introduced. |

## **Usage Guidelines**

To use this command, you must be in a user group associated with a task group that includes appropriate task IDs. If the user group assignment is preventing you from using a command, contact your AAA administrator for assistance.

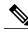

Note

The LMP and GMPLS-NNI features are not supported on x86 RPs.

# Task ID

| Task ID | Operations  |
|---------|-------------|
| mpls-te | read, write |

## **Examples**

The following example shows how to enter MPLS-TE neighbor configuration mode for router1:

```
RP/0/0/CPU0:router# configure
RP/0/0/CPU0:router(config)# mpls traffic-eng
RP/0/0/CPU0:router(config-mpls-te)# lmp neighbor router1
RP/0/0/CPU0:router(config-mpls-te-nbr-router1)#
```

| Command                                | Description                               |
|----------------------------------------|-------------------------------------------|
| Imp hello (GMPLS), on page 313         | Configures LMP management hello settings. |
| mpls traffic-eng, on page 323          | Enters MPLS-TE configuration mode.        |
| show mpls traffic-eng lmp, on page 450 | Displays information about the LMP.       |

# Imp router-id (MPLS-TE)

To configure the router ID for the optical instance using the LMP protocol, use the **Imp router-id** command in MPLS-TE configuration mode. To return to the default behavior, use the **no** form of this command.

lmp router-id {ipv4 address | type interface-path-id}
no lmp router-id {ipv4 address | type interface-path-id}

# **Syntax Description**

| ipv4 address      | Router ID expressed as an IPv4 address.                                                                                                    |  |
|-------------------|----------------------------------------------------------------------------------------------------|--|
| type              | Interface type. For more information, use the question mark (?) online help function.                                                                                                    |  |
| interface-path-id | Physical interface or virtual interface.                                                                                                    |  |
|                   | Note Use the <b>show interfaces</b> command to see a list of all interfaces currently configured on the router.  For more information about the syntax for the router, use the question mark (?) online help function. |  |

## **Command Default**

No default behavior or values

### **Command Modes**

MPLS-TE configuration

## **Command History**

| Release       | Modification                 |
|---------------|------------------------------|
| Release 3.3.0 | This command was introduced. |

# **Usage Guidelines**

To use this command, you must be in a user group associated with a task group that includes appropriate task IDs. If the user group assignment is preventing you from using a command, contact your AAA administrator for assistance.

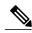

Note

The LMP and GMPLS-NNI features are not supported on x86 RPs.

# Task ID

| Task ID | Operations  |
|---------|-------------|
| mpls-te | read, write |

# **Examples**

The following example shows how configure the LMP router ID for IPv4 address 172.24.20.164:

```
RP/0/0/CPU0:router# configure
RP/0/0/CPU0:router(config)# mpls traffic-eng
RP/0/0/CPU0:router(config-mpls-te)# lmp router-id router 127.0.0.1
```

| Command                       | Description                           |
|-------------------------------|---------------------------------------|
| clear mpls lmp, on page 242   | Clears LMP management hello settings. |
| mpls traffic-eng, on page 323 | Enters MPLS-TE configuration mode.    |

# match (GMPLS)

To match an active tunnel to a passive tunnel, use the **match** command in interface tunnel-gte configuration mode. To return to the default behavior, use the **no** form of this command.

match identifier tunnel-number

no match identifier tunnel-number

# **Syntax Description**

| identifier    | Configures the identifier of the active tunnel to match with this passive tunnel. |
|---------------|-----------------------------------------------------------------------------------|
| tunnel-number | Tunnel number. Range is 0 to 65535.                                               |

## **Command Default**

No default behavior or values

#### **Command Modes**

Interface tunnel-gte configuration

## **Command History**

| Release       | Modification                                                         |
|---------------|----------------------------------------------------------------------|
| Release 3.3.0 | This command was introduced.                                         |
| Release 3.8.0 | GMPLS interfaces were supported under the tunnel-gte interface type. |

# **Usage Guidelines**

To use this command, you must be in a user group associated with a task group that includes appropriate task IDs. If the user group assignment is preventing you from using a command, contact your AAA administrator for assistance.

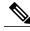

Note

The LMP and GMPLS-NNI features are not supported on x86 RPs.

GMPLS interfaces are used under the tunnel-gte interface type.

You must enter the hostname for the head router then underscore \_t, and the tunnel number for the head router. If tunnel-gte1 is configured on the head router with a hostname of gmpls1, CLI is match identifier gmpls1\_t1.

## Task ID

| Task ID | Operations  |
|---------|-------------|
| mpls-te | read, write |

# **Examples**

The following example shows how to match the active tunnel ID to the passive tunnel:

```
RP/0/0/CPU0:router# configure
RP/0/0/CPU0:router(config)# interface tunnel-gte 1
RP/0/0/CPU0:router(config-if)# match identifier gmpls1_t1
```

| Command                            | Description                                                  |
|------------------------------------|--------------------------------------------------------------|
| destination (MPLS-TE), on page 260 | Configures bidirectional optical tunnels.                    |
| interface tunnel-gte, on page 297  | Configures an MPLS-TE tunnel interface for GMPLS interfaces. |
| Imp hello (GMPLS), on page 313     | Configures LMP IPCC management hello settings.               |
| passive (GMPLS), on page 346       | Configures passive GMPLS tunnels.                            |
| remote (GMPLS), on page 384        | Configures remote TE links.                                  |
| switching (GMPLS), on page 522     | Configures TE-link switching attributes.                     |

# maxabs (MPLS-TE)

To specify the maximum number of MPLS-TE tunnels that can be configured, use the **maxabs** command in MPLS-TE configuration mode. To return to the default behavior, use the **no** form of this command.

maxabs tunnels tunnel-limit destinations dest-limit

no maxabs tunnels tunnel-limit destinations dest-limit

# **Syntax Description**

| tunnels      | Configures all tunnels for MPLS-TE.                                               |
|--------------|-----------------------------------------------------------------------------------|
| tunnel-limit | Maximum number of tunnel TE interfaces. Range is 1 to 65536.                      |
| destinations | Configures all destinations for MPLS-TE.                                          |
| dest-limit   | Maximum total number of destinations that can be configured. Range is 1 to 65536. |

### **Command Default**

tunnel-limit: 4096

dest-limit: 4096

# **Command Modes**

MPLS-TE configuration

# **Command History**

| Release       | Modification                 |
|---------------|------------------------------|
| Release 3.8.0 | This command was introduced. |
| Release 3.9.0 | This command was removed.    |

## **Usage Guidelines**

To use this command, you must be in a user group associated with a task group that includes appropriate task IDs. If the user group assignment is preventing you from using a command, contact your AAA administrator for assistance.

# Task ID

| Task ID | Operations  |
|---------|-------------|
| mpls-te | read, write |

# **Examples**

The following example shows how to set the tunnel-te configuration limit to 1000:

RP/0/0/CPU0:router# configure

RP/0/0/CPU0:router(config) # mpls traffic-eng

RP/0/0/CPU0:router(config-mpls-te)# maxabs tunnels 1000 destinations 1000

| Command                                            | Description                                                             |
|----------------------------------------------------|-------------------------------------------------------------------------|
| show mpls traffic-eng maximum tunnels, on page 454 | Displays the configuration of the maximum tunnel-te interfaces allowed. |

# mpls traffic-eng

To enter MPLS-TE configuration mode, use the **mpls traffic-eng** command in global configuration mode.

mpls traffic-eng

**Syntax Description** This command has no arguments or keywords.

**Command Default** No default behavior or values

**Command Modes** Global configuration

# **Command History**

| Release       | Modification                 |
|---------------|------------------------------|
| Release 3.3.0 | This command was introduced. |

# **Usage Guidelines**

To use this command, you must be in a user group associated with a task group that includes appropriate task IDs. If the user group assignment is preventing you from using a command, contact your AAA administrator for assistance.

## Task ID

| Task ID | Operations  |
|---------|-------------|
| mpls-te | read, write |

# **Examples**

The following example shows how to enter MPLS-TE configuration mode:

RP/0/0/CPU0:router# configure
RP/0/0/CPU0:router(config)# mpls traffic-eng
RP/0/0/CPU0:router(config-mpls-te)#

# mpls traffic-eng auto-bw apply (MPLS-TE)

To apply the highest bandwidth collected on a tunnel without waiting for the current application period to end, use the **mpls traffic-eng auto-bw apply** command in EXEC mode.

mpls traffic-eng auto-bw apply {all| tunnel-te tunnel-number}

## **Syntax Description**

| all                     | Applies the highest bandwidth collected instantly on all the automatic bandwidth-enabled tunnels. |
|-------------------------|---------------------------------------------------------------------------------------------------|
| tunnel-te tunnel-number | Applies the highest bandwidth instantly to the specified tunnel. The range is from 0 to 65535.    |

### **Command Default**

No default behavior or values

#### **Command Modes**

**EXEC** 

### **Command History**

| Release       | Modification                 |
|---------------|------------------------------|
| Release 3.8.0 | This command was introduced. |

## **Usage Guidelines**

To use this command, you must be in a user group associated with a task group that includes appropriate task IDs. If the user group assignment is preventing you from using a command, contact your AAA administrator for assistance.

The **mpls traffic-eng auto-bw apply** command can forcefully expire the current application period on a specified tunnel and immediately apply the highest bandwidth recorded so far instead of waiting for the application period to end on its own.

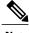

Note

The predefined threshold check still applies on the configuration, and if the delta is not significant enough, the automatic bandwidth functionality overrides this command.

The bandwidth application is performed only if at least one output rate sample has been collected for the current application period.

To guarantee the application of a specific signaled bandwidth value when triggering a manual bandwidth application, follow these steps:

- 1 Configure the minimum and maximum automatic bandwidth to the bandwidth value that you want to apply by using the bw-limit (MPLS-TE), on page 238 command.
- 2 Trigger a manual bandwidth application by using the mpls traffic-eng auto-bw apply command.

3 Revert the minimum and maximum automatic bandwidth value back to their original value.

# Task ID

| Task ID | Operations |
|---------|------------|
| mpls-te | execute    |

# **Examples**

The following example applies the highest bandwidth to a specified tunnel:

RP/0/0/CPU0:router# mpls traffic-eng auto-bw apply tunnel-te 1

| Command                                                  | Description                                                                                                    |
|----------------------------------------------------------|----------------------------------------------------------------------------------------------------|
| auto-bw collect frequency (MPLS-TE), on page 223         | Configures the automatic bandwidth collection frequency and controls the manner in which the bandwidth for a tunnel collects output rate information, but does not adjust the tunnel bandwidth.   |
| show mpls traffic-eng tunnels auto-bw brief, on page 504 | Displays the list of automatic-bandwidth-enabled tunnels, and indicates if the current signaled bandwidth of the tunnel is identical to the bandwidth that is applied by the automatic bandwidth. |

# mpls traffic-eng fast-reroute promote

To configure the router to assign new or more efficient backup MPLS-TE tunnels to protected MPLS-TE tunnels, use the **mpls traffic-eng fast-reroute promote** command in EXEC mode. To return to the default behavior, use the **no** form of this command.

mpls traffic-eng fast-reroute promote no mpls traffic-eng fast-reroute promote

**Syntax Description** This command has no arguments or keywords.

**Command Default** No default behavior or values

**Command Modes** EXEC

## **Command History**

| Release     | Modification                 |
|-------------|------------------------------|
| Release 3.2 | This command was introduced. |

## **Usage Guidelines**

To use this command, you must be in a user group associated with a task group that includes appropriate task IDs. If the user group assignment is preventing you from using a command, contact your AAA administrator for assistance.

#### Task ID

| Task ID | Operations  |
|---------|-------------|
| mpls-te | read, write |

## **Examples**

The following example shows how to initiate backup tunnel promote and assignment:

RP/0/0/CPU0:router# mpls traffic-eng fast-reroute promote

# **Related Commands**

| Command                   | Description                                   |
|---------------------------|-----------------------------------------------|
| fast-reroute, on page 275 | Enables FRR protection for an MPLS-TE tunnel. |

OL-30366-03

# mpls traffic-eng level

To configure a router running Intermediate System-to-System (IS-IS) MPLS-TE at IS-IS Level 1 and Level 2, use the **mpls traffic-eng level** command in router configuration mode. To return to the default behavior, use the **no** form of this command.

mpls traffic-eng level isis-level no mpls traffic-eng level isis-level

## **Syntax Description**

### **Command Default**

No default behavior or values

## **Command Modes**

Router configuration

### **Command History**

| Release       | Modification                                                                            |
|---------------|-----------------------------------------------------------------------------------------|
| Release 3.2   | This command was introduced.                                                            |
| Release 3.4.0 | Support was added to enable MPLS Traffic Engineering in both IS-IS Level 1 and Level 2. |

## **Usage Guidelines**

To use this command, you must be in a user group associated with a task group that includes appropriate task IDs. If the user group assignment is preventing you from using a command, contact your AAA administrator for assistance.

The **mpls traffic-eng level** command is supported for IS-IS and affects the operation of MPLS-TE only if MPLS-TE is enabled for that routing protocol instance.

# Task ID

| Task ID | Operations  |
|---------|-------------|
| isis    | read, write |

# **Examples**

The following example shows how to configure a router running IS-IS MPLS to flood TE for IS-IS level 1:

```
RP/0/0/CPU0:router# configure
RP/0/0/CPU0:router(config)# router isis 1
RP/0/0/CPU0:router(config-isis)# address-family ipv4 unicast
RP/0/0/CPU0:router(config-isis-af)# mpls traffic-eng level 1
```

RP/0/0/CPU0:router(config-isis-af)# metric-style wide

| Command                                                  | Description                                                                                               |
|----------------------------------------------------------|----------------------------------------------------------------------------------------------------|
| mpls traffic-eng router-id (MPLS-TE router), on page 339 | Specifies that the TE router identifier for the node is the IP address associated with a given interface. |

# mpls traffic-eng link-management flood

To enable immediate flooding of all the local MPLS-TE links, use the **mpls traffic-eng link-management flood** command in EXEC mode. To return to the default behavior, use the **no** form of this command.

mpls traffic-eng link-management flood no mpls traffic-eng link-management flood

Syntax Description

This command has no arguments or keywords.

**Command Default** 

No default behavior or values

**Command Modes** 

**EXEC** 

### **Command History**

| Release     | Modification                 |
|-------------|------------------------------|
| Release 3.2 | This command was introduced. |

### **Usage Guidelines**

To use this command, you must be in a user group associated with a task group that includes appropriate task IDs. If the user group assignment is preventing you from using a command, contact your AAA administrator for assistance.

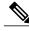

Note

If there is no change in the LSA since last flooding, IGP may dampen the advertisement.

#### Task ID

| Task ID | Operations  |
|---------|-------------|
| mpls-te | read, write |

# **Examples**

The following example shows how to initiate flooding of the local MPLS-TE links:

RP/0/0/CPU0:router# mpls traffic-eng link-management flood

| Command                                                           | Description                                      |
|-------------------------------------------------------------------|--------------------------------------------------|
| show mpls traffic-eng link-management advertisements, on page 433 | Displays MPLS-TE link-management advertisements. |

# mpls traffic-eng path-protection switchover gmpls

To trigger a manual switchover for path protection for a GMPLS optical LSP, use the **mpls traffic-eng path-protection switchover gmpls** command in EXEC mode. To disable this feature, use the **no** form of this command.

mpls traffic-eng path-protection switchover gmpls tunnel name no mpls traffic-eng path-protection switchover gmpls tunnel name

# **Syntax Description**

| turn of 1 m mm o | Name of the tunnel that is used for a switchover. |
|------------------|---------------------------------------------------|
| tunnel name      | Name of the tunner that is used for a switchover. |

### **Command Default**

No manual path protection is invoked on either the head or tail router.

#### **Command Modes**

**EXEC** 

## **Command History**

| Release       | Modification                 |
|---------------|------------------------------|
| Release 3.9.0 | This command was introduced. |

## **Usage Guidelines**

To use this command, you must be in a user group associated with a task group that includes appropriate task IDs. If the user group assignment is preventing you from using a command, contact your AAA administrator for assistance.

The **mpls traffic-eng path-protection switchover gmpls** command is used for the following functions:

- Runs on both tunnel head and tunnel tail at the same time.
- Configures both head and tail router of the GMPLS LSP to achieve the complete path switchover at both ends.

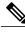

Note

The LMP and GMPLS-NNI features are not supported on x86 RPs.

### Task ID

| Task ID | Operations |
|---------|------------|
| mpls-te | execute    |

# **Examples**

The following example triggers the switchover for path-protection for GMPLS:

 ${\tt RP/0/0/CPU0:} router {\tt\#} \ \textbf{mpls} \ \textbf{traffic-eng path-protection switchover gmpls}$ 

| Command                            | Description                                     |
|------------------------------------|-------------------------------------------------|
| path-option (MPLS-TE), on page 348 | Configures a path option for an MPLS-TE tunnel. |

# mpls traffic-eng pce activate-pcep

To force idle peers to be reestablished without waiting for a timer, use the **mpls traffic-eng pce activate-pcep** command in EXEC mode. To return to the default behavior, use the **no** form of this command.

mpls traffic-eng pce activate-pcep {address | all}
no mpls traffic-eng pce activate-pcep {address | all}

# **Syntax Description**

| address | Address of the idle peer.     |
|---------|-------------------------------|
| all     | Activates all the idle peers. |

### **Command Default**

No default behavior or values

## **Command Modes**

**EXEC** 

### **Command History**

| Release       | Modification                 |
|---------------|------------------------------|
| Release 3.5.0 | This command was introduced. |

## **Usage Guidelines**

To use this command, you must be in a user group associated with a task group that includes appropriate task IDs. If the user group assignment is preventing you from using a command, contact your AAA administrator for assistance.

#### Task ID

| Task ID | Operations           |
|---------|----------------------|
| mpls-te | read, write, execute |

# **Examples**

The following example shows how to trigger a path computation client (PCC) or PCE to activate an idle path computation element protocol (PCEP) session:

RP/0/0/CPU0:router# mpls traffic-eng pce activate-pcep all

| Command                                      | Description                                                                             |
|----------------------------------------------|-----------------------------------------------------------------------------------------|
| mpls traffic-eng pce reoptimize, on page 335 | Triggers reoptimization manually either for all tunnels or a specific PCE-based tunnel. |

# mpls traffic-eng pce reoptimize

To trigger reoptimization manually either for all or a specific PCE-based tunnel, use the **mpls traffic-eng pce reoptimize** command in EXEC mode. To disable this feature, use the **no** form of this command.

mpls traffic-eng pce reoptimize [ tunnel ID ] [force]
no mpls traffic-eng pce reoptimize [ tunnel ID ] [force]

## **Syntax Description**

| tunnel ID | (Optional) Tunnel ID to be reoptimized. Range is from 0 to 65535.                                                 |
|-----------|----------------------------------------------------------------------------------------------------|
| force     | (Optional) Forces the router to start using the newly calculated route even if the used path has a better metric. |

#### **Command Default**

Reoptimizes all the PCE tunnels.

#### **Command Modes**

**EXEC** 

## **Command History**

| Release       | Modification                 |
|---------------|------------------------------|
| Release 3.5.0 | This command was introduced. |

## **Usage Guidelines**

To use this command, you must be in a user group associated with a task group that includes appropriate task IDs. If the user group assignment is preventing you from using a command, contact your AAA administrator for assistance.

If you do not run the **mpls traffic-eng pce reoptimize** command, the system tries to reoptimize at an interval of 3600 seconds.

## Task ID

| Task ID | Operations           |
|---------|----------------------|
| mpls-te | read, write, execute |

## **Examples**

The following example shows how to trigger reoptimization for all PCE-based tunnels:

RP/0/0/CPU0:router# mpls traffic-eng pce reoptimize

| Command                                         | Description                                                         |
|-------------------------------------------------|---------------------------------------------------------------------|
| mpls traffic-eng pce activate-pcep, on page 333 | Forces idle peers to be re-established without waiting for a timer. |

# mpls traffic-eng reoptimize (EXEC)

To trigger the reoptimization interval of all TE tunnels, use the **mpls traffic-eng reoptimize** command in EXEC mode.

mpls traffic-eng reoptimize [ tunnel-id ] [ tunnel-name ] [p2p{all| tunnel-id}]

## **Syntax Description**

| tunnel-id   | (Optional) MPLS-TE tunnel identification expressed as a number. Range is from 0 to 65535. |
|-------------|-------------------------------------------------------------------------------------------|
| tunnel-name | (Optional) TE tunnel identification expressed as a name.                                  |
| p2p         | (Optional) Forces an immediate reoptimization of all P2P TE tunnels.                      |
| all         | (Optional) Forces an immediate reoptimization for all P2P tunnels.                        |
| tunnel-id   | P2P TE tunnel identification to be reoptimized. Range is from 0 to 65535.                 |

### **Command Default**

No default behavior or values

### **Command Modes**

**EXEC** 

# **Command History**

| Release       | Modification                                                                |
|---------------|-----------------------------------------------------------------------------|
| Release 3.2   | This command was supported.                                                 |
| Release 3.9.0 | The following keywords and arguments were added to support the P2P feature: |
|               | • all keyword                                                               |
|               | • p2p keyword, all keyword, and tunnel-id argument                          |
|               |                                                                             |

# **Usage Guidelines**

To use this command, you must be in a user group associated with a task group that includes appropriate task IDs. If the user group assignment is preventing you from using a command, contact your AAA administrator for assistance.

## Task ID

| Task ID | Operations |
|---------|------------|
| mpls-te | execute    |

# **Examples**

The following example shows how to immediately reoptimize all TE tunnels:

RP/0/0/CPU0:router# mpls traffic-eng reoptimize

The following example shows how to immediately reoptimize TE tunnel-te90:

RP/0/0/CPU0:router# mpls traffic-eng reoptimize tunnel-te90

The following example shows how to immediately reoptimize all P2P TE tunnels:

RP/0/0/CPU0:router# mpls traffic-eng reoptimize p2p all

# mpls traffic-eng router-id (MPLS-TE router)

To specify that the TE router identifier for the node is the IP address associated with a given interface, use the **mpls traffic-eng router-id** command in the appropriate mode. To return to the default behavior, use the **no** form of this command.

mpls traffic-eng router-id type interface-path-id

no mpls traffic-eng router-id type interface-path-id

## **Syntax Description**

| type              | Interface type. For more information, use the question mark (?) online help function.                                  |  |
|-------------------|----------------------------------------------------------------------------------------------------|--|
| interface-path-id | Physical interface or virtual interface.                                                                               |  |
|                   | <b>Note</b> Use the <b>show interfaces</b> command to see a list of all interfaces currently configured on the router. |  |
|                   | For more information about the syntax for the router, use the question mark (?) online help function.                  |  |

**Command Default** No default behavior or values

**Command Modes** OSPF configuration

IS-IS address family configuration

## **Command History**

| Release     | Modification                 |
|-------------|------------------------------|
| Release 3.2 | This command was introduced. |

## **Usage Guidelines**

To use this command, you must be in a user group associated with a task group that includes appropriate task IDs. If the user group assignment is preventing you from using a command, contact your AAA administrator for assistance.

A routers identifier acts as a stable IP address for the TE configuration. This IP address is flooded to all nodes. You must set the destination on the destination node TE router identifier for all affected tunnels. This router ID is the address that the TE topology database at the tunnel head uses for its path calculation.

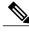

Note

When the **mpls traffic-eng router-id** command is not configured, global router ID is used by MPLS-TE if there is one configured.

# Task ID

| Task ID | Operations  |
|---------|-------------|
| mpls-te | read, write |

# **Examples**

The following examples show how to specify the TE router identifier as the IP address associated with loopback interface:

```
RP/0/0/CPU0:router# configure
RP/0/0/CPU0:router(config)# router ospf CORE_AS
RP/0/0/CPU0:router(config-ospf)# mpls traffic-eng router-id 7.7.7.7

RP/0/0/CPU0:router# configure
RP/0/0/CPU0:router(config)# router isis 811
RP/0/0/CPU0:router(config-isis)# address-family ipv4 unicast
RP/0/0/CPU0:router(config-isis-af)# mpls traffic-eng router-id 8.8.8.8
```

| Command                             | Description                                                                               |
|-------------------------------------|-------------------------------------------------------------------------------------------|
| mpls traffic-eng level, on page 327 | Configures a router running OSPF MPLS so that it floods TE for the indicated IS-IS level. |

# mpls traffic-eng repotimize mesh group

To reoptimize all tunnels of a mesh group, use the **mpls traffic-eng repotimize mesh group**command in EXEC mode.

mpls traffic-eng reoptimize auto-tunnel mesh group group id

## **Syntax Description**

| group_id | Defines auto-tunnel mesh group ID that is to be reoptimized. Range is 0 to |
|----------|----------------------------------------------------------------------------|
|          | 4294967295.                                                                |

#### **Command Default**

None

## **Command Modes**

MPLS Transport profile configuration

## **Command History**

| Release       | Modification                 |
|---------------|------------------------------|
| Release 4.1.1 | This command was introduced. |

## **Usage Guidelines**

To use this command, you must be in a user group associated with a task group that includes appropriate task IDs. If the user group assignment is preventing you from using a command, contact your AAA administrator for assistance.

#### Task ID

| Task ID | Operations |
|---------|------------|
| mpls-te | execute    |

### **Examples**

This is sample out from the **mpls traffic-eng reoptimize mesh group** command:

 $\label{eq:reconstruction} \mbox{RP/0/0/CPU0:} \mbox{router } \mbox{mpls traffic-eng reoptimize mesh group } \mbox{10}$ 

# nhop-only (auto-tunnel backup)

To configure only a next-hop automatic backup tunnel with only link protection, use the **nhop-only** command in MPLS-TE auto-tunnel backup interface configuration mode. To return to the default configuration setting for automatic backup tunnels, use the **no** form of this command.

nhop-only

no nhop-only

**Syntax Description** 

This command has no arguments or keywords.

**Command Default** 

Both NHOP and NNHOP protection are enabled.

**Command Modes** 

Auto-tunnel backup configuration

### **Command History**

| Release       | Modification                 |
|---------------|------------------------------|
| Release 4.0.0 | This command was introduced. |

### **Usage Guidelines**

To use this command, you must be in a user group associated with a task group that includes appropriate task IDs. If the user group assignment is preventing you from using a command, contact your AAA administrator for assistance.

If you configure the **nhop-only** command, you destroy any next-next-hop (NNHOP) tunnel created to provide node protection for tunnels running over the specified interface.

If you unconfigure the **nhop-only** command, you trigger a backup assignment on primary tunnels running over that link. The automatic backup tunnel feature attempts to create NNHOP backup tunnels to provide node protection for the specified tunnels.

### Task ID

| Task ID | Operation   |
|---------|-------------|
| mpls-te | read, write |

### **Examples**

In the following example, NNHOP automatic backup tunnels are destroyed and only NHOP tunnels with link protection is configured:

```
RP/0/0/CPU0:router(config) # mpls traffic-eng
RP/0/0/CPU0:router(config-mpls-te) # interface pos 0/1/0/1
RP/0/0/CPU0:router(config-mpls-te-if) # auto-tunnel backup
RP/0/0/CPU0:router(config-mpls-te-if-auto-backup) # nhop-only
```

| Command                                   | Description                                     |
|-------------------------------------------|-------------------------------------------------|
| auto-tunnel backup (MPLS-TE), on page 231 | Builds automatic NHOP and NNHOP backup tunnels. |

# overflow threshold (MPLS-TE)

To configure the tunnel overflow detection, use the **overflow threshold** command in MPLS-TE automatic bandwidth interface configuration mode. To disable the overflow detection feature, use the **no** form of this command.

overflow threshold percentage [min bandwidth] limit limit no overflow threshold

## **Syntax Description**

| percentage    | Bandwidth change percent to trigger an overflow. The range is from 1 to 100.                                                                                                    |
|---------------|----------------------------------------------------------------------------------------------------|
| min bandwidth | (Optional) Configures the bandwidth change value, in kbps, to trigger an overflow. The range is from 10 to 4294967295. The default is 10.                                                                |
| limit limit   | Configures the number of consecutive collection intervals that exceeds the threshold. The bandwidth overflow triggers an early tunnel bandwidth update.  The range is from 1 to 10. The default is none. |

### **Command Default**

The default value is disabled.

#### Command Modes

MPLS-TE automatic bandwidth interface configuration

### **Command History**

| Release       | Modification                                                     |
|---------------|------------------------------------------------------------------|
| Release 3.8.0 | This command was introduced.                                     |
| Release 3.9.0 | The Usage Guidelines was updated to describe overflow detection. |

## **Usage Guidelines**

To use this command, you must be in a user group associated with a task group that includes appropriate task IDs. If the user group assignment is preventing you from using a command, contact your AAA administrator for assistance.

If you modify the **limit** keyword, the consecutive overflows counter for the tunnel is also reset.

If you enable or modify the minimum value, the current consecutive overflows counter for the tunnel is also reset, which effectively restarts the overflow detection from scratch.

Several number of consecutive bandwidth samples are greater than the overflow threshold (bandwidth percentage) and the minimum bandwidth configured, then a bandwidth application is updated immediately instead of waiting for the end of the application period.

Overflow detection applies only to bandwidth increase. For example, an overflow can not be triggered even if bandwidth decreases by more than the configured overflow threshold.

## Task ID

| Task ID | Operations  |
|---------|-------------|
| mpls-te | read, write |

# **Examples**

The following example shows how to configure the tunnel overflow detection for tunnel-te 1:

```
RP/0/0/CPU0:router# configure
RP/0/0/CPU0:router(config)# interface tunnel-te 1
RP/0/0/CPU0:router(config-if)# auto-bw
RP/0/0/CPU0:router(config-if-tunte-autobw)# overflow threshold 50 limit 3
```

| Command                                     | Description                                                                                                    |
|---------------------------------------------|----------------------------------------------------------------------------------------------------|
| adjustment-threshold (MPLS-TE), on page 201 | Configures the tunnel bandwidth change threshold to trigger an adjustment.                                                |
| application (MPLS-TE), on page 211          | Configures the application frequency in minutes for the applicable tunnel.                                                |
| auto-bw (MPLS-TE), on page 221              | Configures automatic bandwidth on a tunnel interface and enters MPLS-TE automatic bandwidth interface configuration mode. |
| bw-limit (MPLS-TE), on page 238             | Configures the minimum and maximum automatic bandwidth to set on a tunnel.                                                |
| collect-bw-only (MPLS-TE), on page 258      | Enables only the bandwidth collection without adjusting the automatic bandwidth.                                          |
| show mpls traffic-eng tunnels, on page 474  | Displays information about MPLS-TE tunnels.                                                                               |

# passive (GMPLS)

To configure a passive GMPLS tunnel, use the **passive** command in interface tunnel-gte configuration mode. To return to the default behavior, use the **no** form of this command.

passive

no passive

**Syntax Description** 

This command has no arguments or keywords.

**Command Default** 

No default behavior or values

**Command Modes** 

Interface tunnel-gte configuration

# **Command History**

| Release       | Modification                                                         |
|---------------|----------------------------------------------------------------------|
| Release 3.3.0 | This command was introduced.                                         |
| Release 3.8.0 | GMPLS interfaces were supported under the tunnel-gte interface type. |

# **Usage Guidelines**

To use this command, you must be in a user group associated with a task group that includes appropriate task IDs. If the user group assignment is preventing you from using a command, contact your AAA administrator for assistance.

GMPLS interfaces are used under the tunnel-gte interface type.

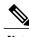

Note

The LMP and GMPLS-NNI features are not supported on x86 RPs.

## Task ID

| Task ID | Operations  |
|---------|-------------|
| mpls-te | read, write |

## **Examples**

The following example shows how to configure a passive GMPLS virtual interface tunnel:

RP/0/0/CPU0:router# configure RP/0/0/CPU0:router(config) # interface tunnel-gte 99 RP/0/0/CPU0:router(config-if)# passive

| Command                            | Description                                                  |
|------------------------------------|--------------------------------------------------------------|
| destination (MPLS-TE), on page 260 | Configures bidirectional optical tunnels.                    |
| interface tunnel-gte, on page 297  | Configures an MPLS-TE tunnel interface for GMPLS interfaces. |
| Imp hello (GMPLS), on page 313     | Configures LMP IPCC management hello settings.               |
| match (GMPLS), on page 319         | Configures or matches active and passive tunnels.            |
| remote (GMPLS), on page 384        | Configures remote TE links.                                  |
| switching (GMPLS), on page 522     | Configures TE-link switching attributes.                     |

# path-option (MPLS-TE)

To configure a path option for an MPLS-TE tunnel, use the **path-option** command in tunnel-te interface configuration mode. To return to the default behavior, use the **no** form of this command.

path-option preference-priority [protecting number] {dynamic [pce [address ipv4 address]]| explicit {name path-name| identifier path-number}} [attribute-set name] [isis instance-name level level] [lockdown] [ospf instance-name area {value | address}] [verbatim]

no path-option preference-priority {dynamic [pce [address ipv4 address]]| explicit {name path-name| identifier path-number}} [isis instance-name level level] [lockdown] [ospf instance-name area {value | address}] [verbatim]

### **Syntax Description**

| preference-priority    | Path option number. Range is from 1 to 1000.                                       |
|------------------------|------------------------------------------------------------------------------------|
| protecting number      | Specifies a path setup option to protect a path. The range is from 1 to 1000.      |
| dynamic                | Specifies that label switched paths (LSP) are dynamically calculated.              |
| pce                    | (Optional) Specifies that the LSP is computed by a Path Computation Element (PCE). |
| address                | (Optional) Configures the address for the PCE.                                     |
| ipv4 address           | Configures the IPv4 address for the PCE.                                           |
| explicit               | Specifies that LSP paths are IP explicit paths.                                    |
| name path-name         | Specifies the path name of the IP explicit path.                                   |
| identifier path-number | Specifies a path number of the IP explicit path.                                   |
| isis instance-name     | (Optional) Limits CSPF to a single IS-IS instance and area.                        |
| attribute-set name     | (Optional) Specifies the attribute set for the LSP.                                |
| level level            | Configures the level for IS-IS. The range is from 1 to 2.                          |
| lockdown               | (Optional) Specifies that the LSP cannot be reoptimized.                           |
| ospf instance-name     | (Optional) Limits CSPF to a single OSPF instance and area.                         |
| area                   | Configures the area for OSPF.                                                      |
| value                  | Decimal value for the OSPF area ID.                                                |
| address                | IP address for the OSPF area ID.                                                   |
| verbatim               | (Optional) Bypasses the Topology/CSPF check for explicit paths.                    |

#### **Command Default**

No default behavior or values

### **Command Modes**

Tunnel-te interface configuration

### **Command History**

| Release       | Modification                                                                                                    |
|---------------|----------------------------------------------------------------------------------------------------|
| Release 3.2   | This command was supported.                                                                                                  |
| Release 3.3.2 | The <b>protecting</b> keyword was added to support GMPLS protection and restoration.                                         |
| Release 3.4.1 | Both the <b>verbatim</b> and <b>lockdown</b> keywords can be used together.                                                  |
| Release 3.7.0 | An IGP-area was specified with the <b>path-option</b> command. Both the <b>isis</b> and the <b>ospf</b> keywords were added. |
| Release 3.8.0 | The <b>pce</b> , <b>address</b> , and <b>ipv4</b> keywords were added. The <i>address</i> argument was added.                |
| Release 4.2.0 | The attribute-set keyword was added.                                                                                         |

### **Usage Guidelines**

To use this command, you must be in a user group associated with a task group that includes appropriate task IDs. If the user group assignment is preventing you from using a command, contact your AAA administrator for assistance.

You can configure several path options for a single tunnel. For example, there can be several explicit path options and a dynamic option for one tunnel. The path setup preference is for lower (not higher) numbers, so option 1 is preferred.

When the lower number path option fails, the next path option is used to set up a tunnel automatically (unless using the lockdown option).

The **protecting** keyword specifies that you can configure path-protection for the primary LSP. The **protecting** keyword is available only for tunnel-gte interfaces.

You specify the backup path for the **path-option** command in case of the primary path failure.

CSPF areas are configured on a per-path-option basis.

### Task ID

| Task ID | Operations  |
|---------|-------------|
| mpls-te | read, write |

#### **Examples**

The following example shows how to configure the tunnel to use a named IPv4 explicit path as verbatim and lockdown options for the tunnel. This tunnel cannot reoptimize when the FRR event goes away, unless you manually reoptimize it:

```
RP/0/0/CPU0:router(config)# interface tunnel-te 1
RP/0/0/CPU0:router(config-if)# path-option 1 explicit name test verbatim lockdown
```

The following example shows how to enable path protection on a tunnel to configure an explicit path:

```
RP/0/0/CPU0:router(config) # interface tunnel-te 1
RP/0/0/CPU0:router(config-if) # path-option 1 explicit name po4
RP/0/0/CPU0:router(config-if) # path-option protecting 1 explicit name po6
```

The following example shows how to limit CSPF to a single OSPF instance and area:

```
RP/0/0/CPU0:router(config)# interface tunnel-te 1
RP/0/0/CPU0:router(config-if)# path-option 1 explicit name router1 ospf 3 area 7 verbatim
```

The following example shows how to limit CSPF to a single IS-IS instance and area:

```
RP/0/0/CPU0:router(config) # interface tunnel-te 1
RP/0/0/CPU0:router(config-if) # path-option 1 dynamic isis mtbf level 1 lockdown
```

| Command                                                        | Description                                 |
|----------------------------------------------------------------|---------------------------------------------|
| mpls traffic-eng path-protection switchover gmpls, on page 331 | Specifies a switchover for path protection. |
| show explicit-paths, on page 395                               | Displays the configured IP explicit paths.  |
| show mpls traffic-eng tunnels, on page 474                     | Displays information about MPLS-TE tunnels. |

## path-selection cost-limit

To set the upper limit on the path aggregate admin-weight when computing paths for MPLS-TE LSPs, use the **path-selection cost-limit** command in an appropriate configuration mode. To remove the upper limit, use the **no** form of this command.

path-selection cost-limit cost-limit-value

## **Syntax Description**

| cost-limit-value | Configures the path-selection cost-limit value. The range is from 1 to |
|------------------|------------------------------------------------------------------------|
|                  | 4294967295.                                                            |

### **Command Default**

The cost-limit is ignored.

#### **Command Modes**

Global configuration

Interface tunnel TE configuration

MPLS TE path-option attribute set configuration

### **Command History**

| Release       | Modification                 |
|---------------|------------------------------|
| Release 5.1.2 | This command was introduced. |

### **Usage Guidelines**

To use this command, you must be in a user group associated with a task group that includes appropriate task IDs. If the user group assignment is preventing you from using a command, contact your AAA administrator for assistance.

Path-selection cost-limit configuration works only on MPLS TE tunnels. The cost-limit configured under path-option attribute-set configuration mode takes priority and will be in effect if the cost-limit is configured under global configuration, interface tunnel TE, and path-option attribute-set configuration modes. The cost-limit is ignored by default.

A LSP is created only if its path aggregate admin-weight is less than the specified path cost limit.

### Task ID

| Task ID | Operation   |
|---------|-------------|
| mpls-te | read, write |

## **Examples**

This example shows how to set the path-selection cost-limit for under MPLS TE path-option attribute-set *PO3AttrSet*.

RP/0/0/CPU0:router#configure
RP/0/0/CPU0:router(config) #mpls traffic-eng
RP/0/0/CPU0:router(config-mpls-te) #attribute-set path-option PO3AttrSet
RP/0/0/CPU0:router(config-te-attribute-set) #path-selection cost-limit 50000

## path-selection ignore overload (MPLS-TE)

To ignore the Intermediate System-to-Intermediate System (IS-IS) overload bit setting for MPLS-TE, use the **path-selection ignore overload** command in MPLS-TE configuration mode. To return to the default behavior, use the **no** form of this command.

path-selection ignore overload {head | mid | tail}
no path-selection ignore overload {head | mid | tail}

### **Syntax Description**

| head | The tunnel stays up if <b>set-overload-bit</b> is set by ISIS on the head router. Ignores overload node during CSPF for the head node. |
|------|----------------------------------------------------------------------------------------------------|
| mid  | The tunnel stays up if <b>set-overload-bit</b> is set by ISIS on the mid router. Ignores overload node during CSPF for the mid node.   |
| tail | The tunnel stays up if <b>set-overload-bit</b> is set by ISIS on the tail router. Ignores overload node during CSPF for the tail node. |

#### **Command Default**

None

### **Command Modes**

MPLS-TE configuration

### **Command History**

| Release       | Modification                                                        |
|---------------|---------------------------------------------------------------------|
| Release 3.4.0 | This command was introduced.                                        |
| Release 4.1.0 | The <b>head</b> , <b>mid</b> , and <b>tail</b> keywords were added. |

### **Usage Guidelines**

To use this command, you must be in a user group associated with a task group that includes appropriate task IDs. If the user group assignment is preventing you from using a command, contact your AAA administrator for assistance.

Use the **path-selection ignore overload** command to ensure that label switched paths (LSPs) are not broken because of routers that have IS-IS overload bit as enabled.

When the IS-IS overload bit avoidance (OLA) feature is activated, all nodes with the overload bit set, which includes head nodes, mid nodes, and tail nodes, are ignored. This means that they are still available for use with label switched paths (LSPs). This feature allows you to include an overloaded node in constraint-based shortest path first (CSPF).

## Task ID

| Task ID | Operations  |
|---------|-------------|
| mpls-te | read, write |

## **Examples**

This example shows how to use the **path-selection ignore overload head** command:

RP/0/0/CPU0:router# configure
RP/0/0/CPU0:router(config)# mpls traffic-eng
RP/0/0/CPU0:router(config-mpls-te)# path-selection ignore overload
RP/0/0/CPU0:router(config-mpls-te)# path-selection ignore overload head

## path-selection loose-expansion affinity (MPLS-TE)

To specify the affinity value to be used to expand a path to the next loose hop for a tunnel on an area border router, use the **path-selection loose-expansion affinity** command in MPLS-TE configuration mode. To return to the default behavior, use the **no** form of this command.

path-selection loose-expansion affinity affinity-value mask affinity-mask [class-type type] no path-selection loose-expansion affinity affinity-value mask affinity-mask [class-type type]

## **Syntax Description**

| affinity-value     | Attribute values required for links carrying this tunnel. A 32-bit decimal number. Range is 0x0 to 0xFFFFFFFF, representing 32 attributes (bits), where the value of an attribute is 0 or 1. |
|--------------------|----------------------------------------------------------------------------------------------------|
| mask affinity-mask | Checks the link attribute, a 32-bit decimal number. Range is 0x0 to 0xFFFFFFF, representing 32 attributes (bits), where the value of an attribute mask is 0 or 1.                            |
| class-type type    | (Optional) Requests the class-type of the tunnel bandwidth. Range is 0 to 1.                                                                                                    |

### **Command Default**

affinity-value: 0X00000000 mask-value: 0XFFFFFFF

### **Command Modes**

MPLS-TE configuration

### **Command History**

| Release       | Modification                 |
|---------------|------------------------------|
| Release 3.4.0 | This command was introduced. |

## **Usage Guidelines**

To use this command, you must be in a user group associated with a task group that includes appropriate task IDs. If the user group assignment is preventing you from using a command, contact your AAA administrator for assistance.

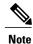

The new affinity scheme (based on names) is not supported for loose-hop expansion. New configuration does not affect the already up tunnels.

## Task ID

| Task ID | Operations  |
|---------|-------------|
| mpls-te | read, write |

## **Examples**

The following example shows how to configure affinity 0x55 with mask 0xFFFFFFFF:

RP/0/0/CPU0:router# configure
RP/0/0/CPU0:router(config)# mpls traffic-eng
RP/0/0/CPU0:router(config-mpls-te)# path-selection loose-expansion affinity 55 mask FFFFFFFF

| Command                                                      | Description                                                                                                    |
|--------------------------------------------------------------|----------------------------------------------------------------------------------------------------|
| path-selection loose-expansion metric (MPLS-TE), on page 357 | Configures a metric type to be used to expand a path to the next loose hop for a tunnel on an area border router. |
| path-selection metric (MPLS-TE), on page 359                 | Configures the MPLS-TE tunnel path-selection metric.                                                              |

## path-selection loose-expansion metric (MPLS-TE)

To configure a metric type to be used to expand a path to the next loose hop for a tunnel on an area border router, use the **path-selection loose-expansion metric** command in MPLS-TE configuration mode. To return to the default behavior, use the **no** form of this command.

path-selection loose-expansion metric {igp| te} [class-type type] no path-selection loose-expansion metric {igp| te} [class-type type]

### **Syntax Description**

| igp             | Configures an Interior Gateway Protocol (IGP) metric.                        |
|-----------------|------------------------------------------------------------------------------|
| te              | Configures a TE metric. This is the default.                                 |
| class-type type | (Optional) Requests the class type of the tunnel bandwidth. Range is 0 to 1. |

**Command Default** 

The default is TE metric.

**Command Modes** 

MPLS-TE configuration

### **Command History**

| Release       | Modification                 |
|---------------|------------------------------|
| Release 3.4.0 | This command was introduced. |

## **Usage Guidelines**

To use this command, you must be in a user group associated with a task group that includes appropriate task IDs. If the user group assignment is preventing you from using a command, contact your AAA administrator for assistance.

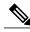

Note

New configurations do not affect tunnels that are already up.

### Task ID

| Task ID | Operations  |
|---------|-------------|
| mpls-te | read, write |

## **Examples**

The following example shows how to set the path-selection metric to use the IGP metric overwriting default:

```
RP/0/0/CPU0:router# configure
RP/0/0/CPU0:router(config)# mpls traffic-eng
RP/0/0/CPU0:router(config-mpls-te)# path-selection loose-expansion metric igp
```

| Command                                                        | Description                                                                                                    |
|----------------------------------------------------------------|----------------------------------------------------------------------------------------------------|
| path-selection loose-expansion affinity (MPLS-TE), on page 355 | Specifies the affinity value to be used to expand a path to the next loose hop for a tunnel on an area border router. |

## path-selection metric (MPLS-TE)

To specify the MPLS-TE tunnel path-selection metric, use the **path-selection metric** command in MPLS-TE configuration mode. To return to the default behavior, use the **no** form of this command.

path-selection metric {igp| te}
no path-selection metric {igp| te}

### **Syntax Description**

| igp | Configures an Interior Gateway Protocol (IGP) metric. |
|-----|-------------------------------------------------------|
| te  | Configures a TE metric.                               |

#### **Command Default**

The default is TE metric.

### **Command Modes**

MPLS-TE configuration

### **Command History**

| Release     | Modification                |
|-------------|-----------------------------|
| Release 3.2 | This command was supported. |

### **Usage Guidelines**

To use this command, you must be in a user group associated with a task group that includes appropriate task IDs. If the user group assignment is preventing you from using a command, contact your AAA administrator for assistance.

The metric type to be used for path calculation for a given tunnel is determined as follows:

- If the **path-selection metric** command was entered to specify a metric type for the tunnel, use that metric type.
- Otherwise, use the default (TE) metric.

### Task ID

| Task ID | Operations  |
|---------|-------------|
| mpls-te | read, write |

### **Examples**

The following example shows how to set the path-selection metric to use the IGP metric overwriting default:

RP/0/0/CPU0:router# configure
RP/0/0/CPU0:router(config)# mpls traffic-eng

RP/0/0/CPU0:router(config-mpls-te)# path-selection metric igp

| Command                                                        | Description                                                                                                    |
|----------------------------------------------------------------|----------------------------------------------------------------------------------------------------|
| path-selection loose-expansion affinity (MPLS-TE), on page 355 | Specifies the affinity value to be used to expand a path to the next loose hop for a tunnel on an area border router. |

## path-selection metric (interface)

To configure an MPLS-TE tunnel path-selection metric type, use the **path-selection metric** command in interface configuration mode. To return to the default behavior, use the **no** form of this command.

path-selection metric {igp | te}
no path-selection metric {igp | te}

### **Syntax Description**

| igp | Configures Interior Gateway Protocol (IGP) metrics. |
|-----|-----------------------------------------------------|
| te  | Configures TE metrics. This is the default.         |

#### **Command Default**

The default is TE metrics.

### **Command Modes**

Interface configuration

### **Command History**

| Release     | Modification                |
|-------------|-----------------------------|
| Release 3.2 | This command was supported. |

### **Usage Guidelines**

To use this command, you must be in a user group associated with a task group that includes appropriate task IDs. If the user group assignment is preventing you from using a command, contact your AAA administrator for assistance.

The metric type to be used for path calculation for a given tunnel is determined as follows:

- If the **path-selection metric** command was entered to either a metric type for the tunnel or only a metric type, use that metric type.
- Otherwise, use the default (TE) metric.

### Task ID

| Task ID | Operations  |
|---------|-------------|
| mpls-te | read, write |

### **Examples**

The following example shows how to set the path-selection metric to use the IGP metric overwriting default:

RP/0/0/CPU0:router# configure
RP/0/0/CPU0:router(config)# interface tunnel-te 1

RP/0/0/CPU0:router(config-if)# path-selection metric igp

| Command                                     | Description                    |
|---------------------------------------------|--------------------------------|
| show mpls traffic-eng topology, on page 464 | Displays the tunnel path used. |

## pce address (MPLS-TE)

To configure the IPv4 self address for Path Computation Element (PCE), use the **pce address** command in MPLS-TE configuration mode. To return to the default behavior, use the **no** form of this command.

pce address ipv4 address

no pce address ipv4 address

## **Syntax Description**

| ipv4 address | Configures the IPv4 address for PCE. |
|--------------|--------------------------------------|
| -            | -                                    |

#### **Command Default**

No default behavior or values

### **Command Modes**

MPLS-TE configuration

### **Command History**

| Release       | Modification                 |
|---------------|------------------------------|
| Release 3.5.0 | This command was introduced. |

## **Usage Guidelines**

To use this command, you must be in a user group associated with a task group that includes appropriate task IDs. If the user group assignment is preventing you from using a command, contact your AAA administrator for assistance.

The IP address is used in the TCP communication with the other PCEs or PCCs. In addition, this address is advertised using IGP.

#### Task ID

| Task ID | Operations  |
|---------|-------------|
| mpls-te | read, write |

### **Examples**

The following example shows how to configure the IPv4 self address for PCE:

RP/0/0/CPU0:router# configure

RP/0/0/CPU0:router(config) # mpls traffic-eng

RP/0/0/CPU0:router(config-mpls-te)# pce address ipv4 10.10.10.10

| Command                                        | Description                                                                                     |
|------------------------------------------------|-------------------------------------------------------------------------------------------------|
| pce keepalive (MPLS-TE), on page 367           | Configures a PCEP keepalive interval.                                                           |
| path-option (MPLS-TE), on page 348             | Configures a path option for an MPLS-TE tunnel.                                                 |
| pce peer (MPLS-TE), on page 369                | Configures an IPv4 self address for a PCE peer.                                                 |
| pce reoptimize (MPLS-TE), on page 371          | Configures a periodic reoptimization timer.                                                     |
| pce request-timeout (MPLS-TE), on page 373     | Configures a PCE request-timeout.                                                               |
| pce tolerance keepalive (MPLS-TE), on page 376 | Configures a PCE tolerance keepalive (which is the minimum acceptable peer proposed keepalive). |

## pce deadtimer (MPLS-TE)

To configure a path computation element (PCE) deadtimer, use the **pce deadtimer** command in MPLS-TE configuration mode. To return to the default behavior, use the **no** form of this command.

pce deadtimer value

no pce deadtimer value

## **Syntax Description**

| <i>value</i> Keepalive dead interval, in seconds. The range is 0 to 255. |  |
|--------------------------------------------------------------------------|--|
|--------------------------------------------------------------------------|--|

**Command Default** 

value: 120

**Command Modes** 

MPLS-TE configuration

### **Command History**

| Release       | Modification                 |
|---------------|------------------------------|
| Release 3.8.0 | This command was introduced. |

## **Usage Guidelines**

To use this command, you must be in a user group associated with a task group that includes appropriate task IDs. If the user group assignment is preventing you from using a command, contact your AAA administrator for assistance.

When the dead interval is 0, the LSR does not time out a PCEP session to a remote peer.

### Task ID

| Task ID | Operations  |
|---------|-------------|
| mpls-te | read, write |

### **Examples**

The following example shows how to configure a PCE deadtimer:

RP/0/0/CPU0:router# configure

RP/0/0/CPU0:router(config)# mpls traffic-eng

RP/0/0/CPU0:router(config-mpls-te)# pce deadtimer 50

| Command                       | Description                        |
|-------------------------------|------------------------------------|
| mpls traffic-eng, on page 323 | Enters MPLS-TE configuration mode. |

| Command                                        | Description                                                                                     |
|------------------------------------------------|-------------------------------------------------------------------------------------------------|
| path-option (MPLS-TE), on page 348             | Configures a path option for an MPLS-TE tunnel.                                                 |
| pce address (MPLS-TE), on page 363             | Configures the IPv4 self address for a PCE.                                                     |
| pce keepalive (MPLS-TE), on page 367           | Configures a PCEP keepalive interval.                                                           |
| pce peer (MPLS-TE), on page 369                | Configures an IPv4 self address for a PCE peer.                                                 |
| pce reoptimize (MPLS-TE), on page 371          | Configures a periodic reoptimization timer.                                                     |
| pce request-timeout (MPLS-TE), on page 373     | Configures a PCE request-timeout.                                                               |
| pce tolerance keepalive (MPLS-TE), on page 376 | Configures a PCE tolerance keepalive (which is the minimum acceptable peer proposed keepalive). |

## pce keepalive (MPLS-TE)

To configure a path computation element protocol (PCEP) keepalive interval, use the **pce keepalive** command in MPLS-TE configuration mode. To disable this command, use the **no** form of this command.

pce keepalive interval

no pce keepalive interval

## **Syntax Description**

| interval | Keepalive interval, in seconds. The range is 0 to 255. |  |
|----------|--------------------------------------------------------|--|
|----------|--------------------------------------------------------|--|

**Command Default** 

interval: 30

**Command Modes** 

MPLS-TE configuration

### **Command History**

| Release       | Modification                 |
|---------------|------------------------------|
| Release 3.8.0 | This command was introduced. |

## **Usage Guidelines**

To use this command, you must be in a user group associated with a task group that includes appropriate task IDs. If the user group assignment is preventing you from using a command, contact your AAA administrator for assistance.

When the keepalive interval is 0, the LSR does not send keepalive messages.

### Task ID

| Task ID | Operations  |
|---------|-------------|
| mpls-te | read, write |

### **Examples**

The following example shows how to configure PCEP keepalive interval for 10 seconds:

RP/0/0/CPU0:router# configure

RP/0/0/CPU0:router(config)# mpls traffic-eng

RP/0/0/CPU0:router#(config-mpls-te) pce keepalive 10

| Command                       | Description                        |
|-------------------------------|------------------------------------|
| mpls traffic-eng, on page 323 | Enters MPLS-TE configuration mode. |

| Command                                        | Description                                                                                     |
|------------------------------------------------|-------------------------------------------------------------------------------------------------|
| path-option (MPLS-TE), on page 348             | Configures a path option for an MPLS-TE tunnel.                                                 |
| pce address (MPLS-TE), on page 363             | Configures the IPv4 self address for a PCE.                                                     |
| pce deadtimer (MPLS-TE), on page 365           | Configures a PCE deadtimer.                                                                     |
| pce peer (MPLS-TE), on page 369                | Configures an IPv4 self address for a PCE peer.                                                 |
| pce reoptimize (MPLS-TE), on page 371          | Configures a periodic reoptimization timer.                                                     |
| pce request-timeout (MPLS-TE), on page 373     | Configures a PCE request-timeout.                                                               |
| pce tolerance keepalive (MPLS-TE), on page 376 | Configures a PCE tolerance keepalive (which is the minimum acceptable peer proposed keepalive). |

## pce peer (MPLS-TE)

To configure an IPv4 self address for a path computation element (PCE) peer, use the **pce peer** command in MPLS-TE configuration mode. To return to the default behavior, use the **no** form of this command.

pce peer ipv4 address

no pce peer ipv4 address

## **Syntax Description**

| ipv4 address | Configures the IPv4 address for PCE. |
|--------------|--------------------------------------|
|              |                                      |

**Command Default** 

TE metric

**Command Modes** 

MPLS-TE configuration

### **Command History**

| Release       | Modification                 |
|---------------|------------------------------|
| Release 3.5.0 | This command was introduced. |

## **Usage Guidelines**

To use this command, you must be in a user group associated with a task group that includes appropriate task IDs. If the user group assignment is preventing you from using a command, contact your AAA administrator for assistance.

### Task ID

| Task ID | Operations  |
|---------|-------------|
| mpls-te | read, write |

### **Examples**

The following example shows how to configure an IPv4 self address for a PCE peer:

```
RP/0/0/CPU0:router# configure
RP/0/0/CPU0:router(config)# mpls traffic-eng
RP/0/0/CPU0:router(config-mpls-te)# pce peer ipv4 11.11.11.11
```

| Command                       | Description                        |
|-------------------------------|------------------------------------|
| mpls traffic-eng, on page 323 | Enters MPLS-TE configuration mode. |

| Command                                        | Description                                                                                     |
|------------------------------------------------|-------------------------------------------------------------------------------------------------|
| path-option (MPLS-TE), on page 348             | Configures a path option for an MPLS-TE tunnel.                                                 |
| pce address (MPLS-TE), on page 363             | Configures the IPv4 self address for a PCE.                                                     |
| pce deadtimer (MPLS-TE), on page 365           | Configures a PCE deadtimer.                                                                     |
| pce keepalive (MPLS-TE), on page 367           | Configures a PCEP keepalive interval.                                                           |
| pce reoptimize (MPLS-TE), on page 371          | Configures a periodic reoptimization timer.                                                     |
| pce request-timeout (MPLS-TE), on page 373     | Configures a PCE request-timeout.                                                               |
| pce tolerance keepalive (MPLS-TE), on page 376 | Configures a PCE tolerance keepalive (which is the minimum acceptable peer proposed keepalive). |

## pce reoptimize (MPLS-TE)

To configure a periodic reoptimization timer, use the **pce reoptimize** command in MPLS-TE configuration mode. To disable this feature, use the **no** form of this command.

pce reoptimize value

no pce reoptimize value

## **Syntax Description**

| value | Periodic reoptimization timer value, in seconds. The range is 60 to 604800. |
|-------|-----------------------------------------------------------------------------|
|-------|-----------------------------------------------------------------------------|

**Command Default** *value*: 3600

Command Modes MP

MPLS-TE configuration

### **Command History**

| Release       | Modification                 |
|---------------|------------------------------|
| Release 3.8.0 | This command was introduced. |

## **Usage Guidelines**

To use this command, you must be in a user group associated with a task group that includes appropriate task IDs. If the user group assignment is preventing you from using a command, contact your AAA administrator for assistance.

When the dead interval is 0, the LSR does not time out a path computation element protocol (PCEP) session to a remote peer.

#### Task ID

| Task ID | Operations  |
|---------|-------------|
| mpls-te | read, write |

### **Examples**

The following example shows how to configure a periodic reoptimization timer for 200 seconds:

RP/0/0/CPU0:router# configure
RP/0/0/CPU0:router(config)# mpls traffic-eng
RP/0/0/CPU0:router(config-mpls-te)# pce reoptimize 200

| Command                                        | Description                                                                                     |
|------------------------------------------------|-------------------------------------------------------------------------------------------------|
| mpls traffic-eng, on page 323                  | Enters MPLS-TE configuration mode.                                                              |
| path-option (MPLS-TE), on page 348             | Configures a path option for an MPLS-TE tunnel.                                                 |
| pce address (MPLS-TE), on page 363             | Configures the IPv4 self address for a PCE.                                                     |
| pce deadtimer (MPLS-TE), on page 365           | Configures a PCE deadtimer.                                                                     |
| pce keepalive (MPLS-TE), on page 367           | Configures a PCEP keepalive interval.                                                           |
| pce peer (MPLS-TE), on page 369                | Configures an IPv4 self address for a PCE peer.                                                 |
| pce request-timeout (MPLS-TE), on page 373     | Configures a PCE request-timeout.                                                               |
| pce tolerance keepalive (MPLS-TE), on page 376 | Configures a PCE tolerance keepalive (which is the minimum acceptable peer proposed keepalive). |

## pce request-timeout (MPLS-TE)

To configure a path computation element (PCE) request-timeout, use the **pce request-timeout** command in MPLS-TE configuration mode. To disable this feature, use the **no** form of this command.

pce request-timeout value

no pce request-timeout value

## **Syntax Description**

| value | PCE request-timeout, in seconds. The range is 5 to 100. |  |
|-------|---------------------------------------------------------|--|
|-------|---------------------------------------------------------|--|

**Command Default** 

value: 10

### **Command Modes**

MPLS-TE configuration

### **Command History**

| Release       | Modification                 |
|---------------|------------------------------|
| Release 3.8.0 | This command was introduced. |

## **Usage Guidelines**

To use this command, you must be in a user group associated with a task group that includes appropriate task IDs. If the user group assignment is preventing you from using a command, contact your AAA administrator for assistance.

PCC or PCE keeps a pending path request only for the request-timeout period.

### Task ID

| Task ID | Operations  |
|---------|-------------|
| mpls-te | read, write |

### **Examples**

The following example shows how to configure a PCE request-timeout for 10 seconds:

RP/0/0/CPU0:router# configure

RP/0/0/CPU0:router(config)# mpls traffic-eng

RP/0/0/CPU0:router(config-mpls-te)# pce request-timeout 10

| Command                       | Description                        |
|-------------------------------|------------------------------------|
| mpls traffic-eng, on page 323 | Enters MPLS-TE configuration mode. |

| Command                                        | Description                                                                                     |
|------------------------------------------------|-------------------------------------------------------------------------------------------------|
| path-option (MPLS-TE), on page 348             | Configures a path option for an MPLS-TE tunnel.                                                 |
| pce address (MPLS-TE), on page 363             | Configures the IPv4 self address for a PCE.                                                     |
| pce deadtimer (MPLS-TE), on page 365           | Configures a PCE deadtimer.                                                                     |
| pce keepalive (MPLS-TE), on page 367           | Configures a PCEP keepalive interval.                                                           |
| pce peer (MPLS-TE), on page 369                | Configures an IPv4 self address for a PCE peer                                                  |
| pce reoptimize (MPLS-TE), on page 371          | Configures a periodic reoptimization timer.                                                     |
| pce tolerance keepalive (MPLS-TE), on page 376 | Configures a PCE tolerance keepalive (which is the minimum acceptable peer proposed keepalive). |

## pce stateful-client

To enter the stateful PCE client configuration mode and enable stateful PCE capabilities, use the **pce stateful-client** command in MPLS-TE configuration mode. To disable stateful PCE capabilities, use the **no** form of this command.

pce stateful-client

no pce stateful-client

This command has no keywords or arguments.

**Command Default** 

Stateful PCE is disabled.

**Command Modes** 

MPLS-TE configuration

### **Command History**

| Release       | Modification                 |
|---------------|------------------------------|
| Release 5.1.1 | This command was introduced. |

## **Usage Guidelines**

To use this command, you must be in a user group associated with a task group that includes appropriate task IDs. If the user group assignment is preventing you from using a command, contact your AAA administrator for assistance.

When the stateful-client configuration is added to the TE-node, it will close all existing PCEP peer connections, and add the stateful capabilities TLV to the OPEN object it exchanges during the PCEP session establishment.

When the stateful-client configuration is removed from the TE-node, it will delete all PCE instantiated tunnels, close all existing PCEP connections, and no longer add the stateful capabilities TLV to the OPEN object it exchanges during the PCEP session establishment.

#### Task ID

| Task ID | Operation   |
|---------|-------------|
| mpls-te | read, write |

### **Examples**

This example shows how to configure stateful PCE mode:

```
RP/0/0/CPU0:router#configure
RP/0/0/CPU0:router(config) #mpls traffic-eng
RP/0/0/CPU0:router(config-mpls-te) #pce stateful-client
RP/0/0/CPU0:router(config-mpls-te-pce-stateful) #
```

## pce tolerance keepalive (MPLS-TE)

To configure a path computation element (PCE) tolerance keepalive (which is the minimum acceptable peer proposed keepalive), use the **pce tolerance keepalive** command in MPLS-TE configuration mode. To disable this feature, use the **no** form of this command.

pce tolerance keepalive value

no pce tolerance keepalive value

### **Syntax Description**

value

PCE tolerance keepalive value, in seconds. The range is 0 to 255.

**Command Default** 

value: 10

**Command Modes** 

MPLS-TE configuration

### **Command History**

| Release       | Modification                 |
|---------------|------------------------------|
| Release 3.8.0 | This command was introduced. |

### **Usage Guidelines**

To use this command, you must be in a user group associated with a task group that includes appropriate task IDs. If the user group assignment is preventing you from using a command, contact your AAA administrator for assistance.

### Task ID

| Task ID | Operations  |
|---------|-------------|
| mpls-te | read, write |

### **Examples**

The following example shows how to configure a PCE tolerance keepalive for 10 seconds:

RP/0/0/CPU0:router# configure

RP/0/0/CPU0:router(config)# mpls traffic-eng

RP/0/0/CPU0:router(config-mpls-te) # pce tolerance keepalive 10

| Command                       | Description                        |
|-------------------------------|------------------------------------|
| mpls traffic-eng, on page 323 | Enters MPLS-TE configuration mode. |

| Command                                    | Description                                     |
|--------------------------------------------|-------------------------------------------------|
| path-option (MPLS-TE), on page 348         | Configures a path option for an MPLS-TE tunnel. |
| pce address (MPLS-TE), on page 363         | Configures the IPv4 self-address for a PCE.     |
| pce deadtimer (MPLS-TE), on page 365       | Configures a PCE deadtimer.                     |
| pce keepalive (MPLS-TE), on page 367       | Configures a PCEP keepalive interval.           |
| pce peer (MPLS-TE), on page 369            | Configures an IPv4 self address for a PCE peer  |
| pce reoptimize (MPLS-TE), on page 371      | Configures a periodic reoptimization timer.     |
| pce request-timeout (MPLS-TE), on page 373 | Configures a PCE request-timeout.               |

## policy-class

To configure policy-based tunnel selection (PBTS) to direct traffic into specific TE tunnels, use the **policy-class** command in interface configuration mode. To disable this feature, use the **no** form of this command.

policy-class  $\{I - 7 \mid \text{default}\}\$ no policy-class

## **Syntax Description**

| 1 - 7   | Policy-class attribute to map the correct traffic class to this policy. |
|---------|-------------------------------------------------------------------------|
| default | Default tunnel policy class.                                            |

#### **Command Default**

The lowest class tunnels are assigned to carry default traffic only if no default tunnel is available for forwarding.

### **Command Modes**

Interface configuration

### **Command History**

| Release       | Modification                                                                                       |
|---------------|----------------------------------------------------------------------------------------------------|
| Release 3.7.0 | This command was supported.                                                                        |
| Release 4.0.1 | The new keyword <b>default</b> added to the command for defining the default tunnel on the router. |

## **Usage Guidelines**

To use this command, you must be in a user group associated with a task group that includes appropriate task IDs. If the user group assignment is preventing you from using a command, contact your AAA administrator for assistance.

Use the **policy-class** command to enable policy-based tunnel selection (PBTS). See *Cisco IOS XR MPLS Configuration Guide for the Cisco XR 12000 Series Router* for more information on PBTS.

To display the configured PBTS policy-class value, use the **show mpls traffic-eng tunnels** command.

To display information about PBTS configuration, use the **show cef** and **show cef hardware** commands in *Cisco IOS XR IP Addresses and Services Command Reference for the Cisco XR 12000 Series Router* .

#### Task ID

| Task ID | Operations  |
|---------|-------------|
| mpls-te | read, write |

### **Examples**

The following example shows how to configure a policy class:

```
RP/0/0/CPU0:router# configure
RP/0/0/CPU0:router(config)# interface tunnel-te 1
RP/0/0/CPU0:router(config-if)# policy-class 7
```

The following example shows how to configure a default policy-class tunnel:

```
RP/0/0/CPU0:router# configure
RP/0/0/CPU0:router(config)# interface tunnel-te 1
RP/0/0/CPU0:router(config-if)# policy-class default
RP/0/0/CPU0:router(config-if)# commit
```

| Command                                    | Description                                                                                   |
|--------------------------------------------|-----------------------------------------------------------------------------------------------|
| interface tunnel-te, on page 299           | Configures an MPLS-TE tunnel interface.                                                       |
| show cef                                   | Displays the IPv4 or IPv6 Cisco Express Forwarding table.                                     |
| show cef hardware                          | Displays Cisco Express Forwarding IPv4 or IPv6 hardware status and configuration information. |
| show mpls traffic-eng tunnels, on page 474 | Displays information about MPLS-TE tunnels.                                                   |

## priority (MPLS-TE)

To configure the setup and reservation priority for an MPLS-TE tunnel, use the **priority** command in interface configuration mode. To return to the default behavior, use the **no** form of this command.

priority setup-priority hold-priority
no priority setup-priority hold-priority

### **Syntax Description**

| setup-priority | Priority used when signaling a label switched path (LSP) for this tunnel to determine which existing tunnels can be preempted. Range is 0 to 7 (in which a lower number indicates a higher priority). Therefore, an LSP with a setup priority of 0 can preempt any LSP with a non-0 priority. |
|----------------|----------------------------------------------------------------------------------------------------|
| hold-priority  | Priority associated with an LSP for this tunnel to determine if it should be preempted by other LSPs that are being signaled. Range is 0 to 7 (in which a lower number indicates a higher priority).                                                                                          |

### **Command Default**

setup-priority: 7

hold-priority: 7

### **Command Modes**

Interface configuration

### **Command History**

| Release     | Modification                |
|-------------|-----------------------------|
| Release 3.2 | This command was supported. |

### **Usage Guidelines**

To use this command, you must be in a user group associated with a task group that includes appropriate task IDs. If the user group assignment is preventing you from using a command, contact your AAA administrator for assistance.

When an LSP is signaled and an interface does not currently have enough bandwidth available for that LSP, the call admission software (if necessary) preempts lower-priority LSPs to admit the new LSP. Accordingly, the new LSP priority is the setup priority and the existing LSP priority is the hold priority. The two priorities make it possible to signal an LSP with a low setup priority (so that the LSP does not preempt other LSPs on setup) and a high hold priority (so that the LSP is not preempted after it is established). Setup priority and hold priority are typically configured to be equal, and setup priority cannot be numerically smaller than the hold priority.

## Task ID

| Task ID | Operations  |
|---------|-------------|
| mpls-te | read, write |

## **Examples**

The following example shows how to configure a tunnel with a setup and hold priority of 1:

```
RP/0/0/CPU0:router# configure
RP/0/0/CPU0:router(config)# interface tunnel-te 1
RP/0/0/CPU0:router(config-if)# priority 1 1
```

| Command                          | Description                             |
|----------------------------------|-----------------------------------------|
| interface tunnel-te, on page 299 | Configures an MPLS-TE tunnel interface. |

## record-route

To record the route used by a tunnel, use the **record-route** command in interface configuration mode. To return to the default behavior, use the **no** form of this command.

record-route

no record-route

**Syntax Description** 

This command has no arguments or keywords.

**Command Default** 

No default behavior or values

**Command Modes** 

Interface configuration

### **Command History**

| Release     | Modification                |
|-------------|-----------------------------|
| Release 3.2 | This command was supported. |

### **Usage Guidelines**

To use this command, you must be in a user group associated with a task group that includes appropriate task IDs. If the user group assignment is preventing you from using a command, contact your AAA administrator for assistance.

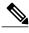

Note

You must configure record-route on TE tunnels that are protected by multiple backup tunnels merging at a single node.

### Task ID

| Task ID | Operations  |
|---------|-------------|
| mpls-te | read, write |

## **Examples**

The following example shows how to enable record-route on the TE tunnel:

```
RP/0/0/CPU0:router# configure
RP/0/0/CPU0:router(config)# interface tunnel-te 1
RP/0/0/CPU0:router(config-if)# record-route
```

| Command                                    | Description                                 |
|--------------------------------------------|---------------------------------------------|
| show mpls traffic-eng tunnels, on page 474 | Displays information about MPLS-TE tunnels. |

# remote (GMPLS)

To configure Link Management Protocol (LMP) Neighbor remote Traffic Engineering (TE) links, use the **remote** command in MPLS-TE interface LMP data link adjacency configuration mode. To return to the default behavior, use the **no** form of this command.

remote {interface-id unnum identifier | switching capability | {fsc | lsc | psc1}| te-link-id| {ipv4 address| unnum identifier}}

no remote {interface-id unnum identifier | switching capability | {fsc | lsc | psc1}| te-link-id| {ipv4 address| unnum identifier}}

# **Syntax Description**

| interface-id         | Configures the LMP neighbor remote interface identifier.                                                 |
|----------------------|----------------------------------------------------------------------------------------------------|
| unnum identifier     | Configures the unnumbered interface identifier. Range is 1 to 4294967295.                                |
| switching-capability | Configures the remote LMP MPLS-TE interface switching capability.                                        |
| fsc   lsc   psc1     | Configures the capability types: Fiber-Switch Capable, Lambda-Switch Capable, and Packet-Switch Capable. |
| te-link-id           | Configures the remote LMP MPLS-TE link ID address.                                                       |
| ipv4 address         | Configures the IPv4 address.                                                                             |
| unnum identifier     | Configures the unnumbered interface and identifier.                                                      |

#### **Command Default**

No default behavior or values

### **Command Modes**

MPLS-TE interface LMP data link adjacency configuration

## **Command History**

| Release       | Modification                 |
|---------------|------------------------------|
| Release 3.3.0 | This command was introduced. |

## **Usage Guidelines**

To use this command, you must be in a user group associated with a task group that includes appropriate task IDs. If the user group assignment is preventing you from using a command, contact your AAA administrator for assistance.

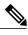

Note

The LMP and GMPLS-NNI features are not supported on x86 RPs.

# Task ID

| Task ID | Operations  |
|---------|-------------|
| mpls-te | read, write |

# **Examples**

The following example shows how to configure LMP Neighbor remote TE links for unnumber interface-id 1066:

```
RP/0/0/CPU0:router# configure
RP/0/0/CPU0:router(config)# mpls traffic-eng
RP/0/0/CPU0:router(config-mpls-te)# interface POS 0/1/0/0
RP/0/0/CPU0:router(config-mpls-te-if)# lmp data-link adjacency
RP/0/0/CPU0:router(config-mpls-te-if-adj)# remote interface-id unnnum 1066
```

| Command                            | Description                                       |
|------------------------------------|---------------------------------------------------|
| destination (MPLS-TE), on page 260 | Configures bidirectional optical tunnels.         |
| Imp hello (GMPLS), on page 313     | Configures LMP IPCC management hello settings.    |
| match (GMPLS), on page 319         | Configures or matches active and passive tunnels. |
| passive (GMPLS), on page 346       | Configures passive GMPLS tunnels.                 |
| switching (GMPLS), on page 522     | Configures TE-link switching attributes.          |

# reoptimize (MPLS-TE)

To force the reoptimization interval for all TE tunnels, use the **reoptimize** command in MPLS-TE configuration mode. To return to the default behavior, use the **no** form of this command.

reoptimize frequency

no reoptimize frequency

## **Syntax Description**

frequency

Timer frequency range, in seconds. Range is from 0 to 604800.

Note:

- A value of 0 disables periodic reoptimization.
- Any value in the range from 1 to 60 results in periodic reoptimization that occurs every 60 seconds.

**Command Default** 

frequency: 3600

**Command Modes** 

MPLS-TE configuration

## **Command History**

| Release     | Modification                |
|-------------|-----------------------------|
| Release 3.2 | This command was supported. |

## **Usage Guidelines**

To use this command, you must be in a user group associated with a task group that includes appropriate task IDs. If the user group assignment is preventing you from using a command, contact your AAA administrator for assistance.

#### Task ID

| Task ID | Operations  |
|---------|-------------|
| mpls-te | read, write |

# **Examples**

The following example shows how to force the reoptimization interval to 60 seconds:

RP/0/0/CPU0:router# configure
RP/0/0/CPU0:router(config)# mpls traffic-eng
RP/0/0/CPU0:router(config-mpls-te)# reoptimize 60

| Command                                         | Description                                             |
|-------------------------------------------------|---------------------------------------------------------|
| mpls traffic-eng reoptimize (EXEC), on page 337 | Triggers the reoptimization interval of all TE tunnels. |

# reoptimize timers delay (MPLS-TE)

To delay removal or relabeling of the old label switched paths (LSPs) (reoptimized LSP from the forwarding plane) after tunnel reoptimization, use the **reoptimize timers delay** command in MPLS-TE configuration mode. To restore the default value, use the **no** form of this command.

 $\begin{array}{ll} \textbf{reoptimize timers delay } \{\textbf{after-frr} \ seconds | \ \textbf{cleanup} \ delay\text{-}time | \ \textbf{installation} \ delay\text{-}time | \ \textbf{path-protection} \ seconds \} \\ \end{array}$ 

 $\begin{tabular}{ll} \textbf{no reoptimize timers delay} & \{\textbf{after-frr} \ seconds | \ \textbf{cleanup} \ \ delay\mbox{-}time | \ \ \textbf{installation} \ \ delay\mbox{-}time | \ \ \textbf{path-protection} \ \ seconds \} \\ \end{tabular}$ 

## **Syntax Description**

| after-frr       | Delays the LSP reoptimization in the event of the FRR.                                                                                        |
|-----------------|----------------------------------------------------------------------------------------------------|
| seconds         | Reoptimization initiation delay time of the tunnel, in seconds, after an FRR event. Range is from 0 to 120.                                   |
| cleanup         | Delays removal of the old LSPs after tunnel reoptimization.                                                                                   |
| delay-time      | Reoptimization delay time, in seconds. A value of 0 disables delay. The valid range is from 0 to 300 for cleanup time.                        |
| installation    | Delays installation of a new label after tunnel reoptimization.                                                                               |
| delay-time      | Reoptimization delay time, in seconds. A value of 0 disables delay. The valid range is 0 to 3600 for installation time.                       |
| path-protection | Delays the time between path protection switchover event and tunnel reoptimization.                                                           |
| seconds         | Time, in seconds, between path protection switchover event and tunnel reoptimization. A value of 0 disables delay. Range is from 0 to 604800. |

## **Command Default**

after-frr delay: 0

cleanup delay: 20 delay-time: 20

installation *delay*: 20 path-protection: 180

### **Command Modes**

MPLS-TE configuration

# **Command History**

| Release       | Modification                                                         |
|---------------|----------------------------------------------------------------------|
| Release 3.2   | This command was supported.                                          |
| Release 3.9.0 | The <b>after-frr</b> and <b>path-protection</b> keywords were added. |

## **Usage Guidelines**

A device with Multiprotocol Label Switching traffic engineering (MPLS-TE) tunnels periodically examines tunnels with established LSPs to discover whether more efficient LSPs (paths) are available. If a better LSP is available, the device signals the more efficient LSP; if the signaling is successful, the device replaces the older LSP with the new, more efficient LSP.

Sometimes the slower router-point nodes may not yet utilize the new label's forwarding plane. In this case, if the headend node replaces the labels quickly, it can result in brief packet loss. By delaying the cleanup of the old LSP using the **reoptimize timers delay cleanup** command, packet loss is avoided.

## Task ID

| Task ID | Operations  |
|---------|-------------|
| mpls-te | read, write |

#### **Examples**

The following example shows how to set the reoptimization cleanup delay time to 1 minute:

```
RP/0/0/CPU0:router# configure
RP/0/0/CPU0:router(config)# mpls traffic-eng
RP/0/0/CPU0:router(config-mpls-te)# reoptimize timers delay cleanup 60
```

The following example shows how to set the reoptimization installation delay time to 40 seconds:

```
RP/0/0/CPU0:router# configure
RP/0/0/CPU0:router(config)# mpls traffic-eng
RP/0/0/CPU0:router(config-mpls-te)# reoptimize timers delay installation 40
```

The following example shows how to set the reoptimization delay time after the event of the FRR to 50 seconds:

```
RP/0/0/CPU0:router# configure
RP/0/0/CPU0:router(config)# mpls traffic-eng
RP/0/0/CPU0:router(config-mpls-te)# reoptimize timers delay after-frr 50
```

The following example shows how to set the reoptimization delay time between path protection switchover event and tunnel reoptimization to 80:

```
RP/0/0/CPU0:router# configure
RP/0/0/CPU0:router(config)# mpls traffic-eng
RP/0/0/CPU0:router(config-mpls-te)# reoptimize timers delay path-protection 80
```

| Command                                         | Description                                              |
|-------------------------------------------------|----------------------------------------------------------|
| mpls traffic-eng reoptimize (EXEC), on page 337 | Reoptimizes all traffic engineering tunnels immediately. |

# route-priority

To enable users to adjust the route-priority given to TE labels into the data plane, compared to labels and route updates from other protocols, use the **route-priority** command in MPLS-TE configuration mode. To return to the default behavior, use the **no** form of this command.

route-priority role {middle| head {primary| backup}} queue queue no route-priority role {middle| head {primary| backup}}}

# **Syntax Description**

| role         | Defines the role of the tunnel to which the label belongs.                                                |
|--------------|----------------------------------------------------------------------------------------------------|
| middle       | A tunnel mid-point.                                                                                       |
| head backup  | A tunnel head which is assigned as a FRR backup to an interface.                                          |
| head primary | All other tunnel heads.                                                                                   |
| queue        | Defines the queue number. Range is from 0 to 12 inclusive; lower values represent higher priority queues. |

## **Command Default**

head backup: 9 head primary: 10 middle: 10

#### **Command Modes**

MPLS-TE configuration

#### **Command History**

| Release       | Modification                 |
|---------------|------------------------------|
| Release 4.2.4 | This command was introduced. |

## **Usage Guidelines**

To use this command, you must be in a user group associated with a task group that includes appropriate task IDs. If the user group assignment is preventing you from using a command, contact your AAA administrator for assistance.

Use this command to change the priority given to TE labels when updates to the forwarding plane are made from the control plane.

The priority values used by other applications are:

- 0 Unused
- 1 Unused
- 2 RIB/LDP (Critical)
- 3 Unused
- 4 Unused
- 5 RIB/LDP (High)
- 6 Unused
- 7 Unused
- 8 RIB/LDP (Medium)
- 9 TE backup tunnel head
- 10 Other TE tunnels
- 11 Unused (future TE use)
- 12 Unused (future TE use)

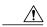

### Caution

The default prioritization of label updates from the control plane to the forwarding plane has been carefully chosen to avoid traffic loss under both normal operation and high system load, and to balance the needs of the various features that employ label switching. Changing these defaults may cause unpredictable behavior including traffic loss, especially when the router is experiencing high load. Use of this command is not recommended without proper understanding of its effects and possible side-effects.

### Task ID

| Task ID | Operations  |
|---------|-------------|
| mpls-te | read, write |

## **Examples**

The following example shows how to enable route-priority:

```
RP/0/0/CPU0:router(config) # mpls traffic-eng
RP/0/0/CPU0:router(config-mpls-te) # route-priority role middle queue 7
```

| Command                       | Description                        |
|-------------------------------|------------------------------------|
| mpls traffic-eng, on page 323 | Enters MPLS-TE configuration mode. |

# router-id secondary (MPLS-TE)

To configure a secondary TE router identifier in MPLS-TE to be used locally (not advertised through IGP), use the **router-id secondary** command in MPLS-TE configuration mode. To return to the default behavior, use the **no** form of this command.

router-id secondary IP address

no router-id secondary IP address

### **Syntax Description**

| TD 11      | TD ( 11 ) 1 1 1                      |                 |
|------------|--------------------------------------|-----------------|
| IP address | IPv4 address to be used as secondary | v TE router ID. |

#### **Command Default**

No default behavior or values

#### **Command Modes**

MPLS-TE configuration

## **Command History**

| Release       | Modification                 |
|---------------|------------------------------|
| Release 3.4.1 | This command was introduced. |

## **Usage Guidelines**

To use this command, you must be in a user group associated with a task group that includes appropriate task IDs. If the user group assignment is preventing you from using a command, contact your AAA administrator for assistance.

Use the **router-id secondary** command on tail end nodes to terminate verbatim tunnels to secondary TE RIDs as destinations.

You can configure up to 32 IPv4 addresses as TE secondary router IDs.

# Task ID

| Task ID | Operations  |
|---------|-------------|
| mpls-te | read, write |

## **Examples**

The following example shows how to configure a secondary TE router identifier in MPLS-TE:

```
RP/0/0/CPU0:router# configure
RP/0/0/CPU0:router(config)# mpls traffic-eng
RP/0/0/CPU0:router(config-mpls-te)# router-id secondary 1.1.1.1
RP/0/0/CPU0:router(config-mpls-te)# router-id secondary 2.2.2.2
```

| Command | Description                                                                                               |
|---------|----------------------------------------------------------------------------------------------------|
| 1 7 1 0 | Specifies that the TE router identifier for the node is the IP address associated with a given interface. |

# show explicit-paths

To display the configured IP explicit paths, use the **show explicit-paths** command in EXEC mode.

**show explicit-paths** [name path-name| identifier number]

## **Syntax Description**

| name path-name    | (Optional) Displays the name of the explicit path.                        |
|-------------------|---------------------------------------------------------------------------|
| identifier number | (Optional) Displays the number of the explicit path. Range is 1 to 65535. |

#### **Command Default**

No default behavior or values

### **Command Modes**

**EXEC** 

#### **Command History**

| Release     | Modification                |
|-------------|-----------------------------|
| Release 3.2 | This command was supported. |

## **Usage Guidelines**

To use this command, you must be in a user group associated with a task group that includes appropriate task IDs. If the user group assignment is preventing you from using a command, contact your AAA administrator for assistance.

An IP explicit path is a list of IP addresses that represent a node or link in the explicit path.

#### Task ID

| Task ID | Operations |
|---------|------------|
| mpls-te | read       |

# **Examples**

The following shows a sample output from the **show explicit-paths** command:

RP/0/0/CPU0:router# show explicit-paths

```
Path ToR2 status enabled

0x1: next-address 192.168.1.2
0x2: next-address 10.20.20.20

Path ToR3 status enabled
0x1: next-address 192.168.1.2
0x2: next-address 192.168.2.2
0x3: next-address 10.30.30.30

Path 100 status enabled
0x1: next-address 192.168.1.2
```

```
0x2: next-address 10.20.20.20
Path 200 status enabled

0x1: next-address 192.168.1.2
0x2: next-address 192.168.2.2
0x3: next-address 10.30.30.30
```

This table describes the significant fields shown in the display.

#### Table 27: show explicit-paths Command Field Descriptions

| Field           | Description                                      |
|-----------------|--------------------------------------------------|
| Path            | Pathname or number, followed by the path status. |
| 1: next-address | First IP address in the path.                    |
| 2: next-address | Second IP address in the path.                   |

The following shows a sample output from the **show explicit-paths** command using a specific path name:

RP/0/0/CPU0:router# show explicit-paths name ToR3

```
Path ToR3 status enabled

0x1: next-address 192.168.1.2
0x2: next-address 192.168.2.2
0x3: next-address 10.30.30.30
```

The following shows a sample output from the **show explicit-paths** command using a specific path number:

RP/0/0/CPU0:router# show explicit-paths identifier 200

```
Path 200 status enabled
0x1: next-address 192.168.1.2
0x2: next-address 192.168.2.2
0x3: next-address 10.30.30.30
```

| Command                            | Description                                                      |
|------------------------------------|------------------------------------------------------------------|
| index exclude-address, on page 287 | Specifies the next IP address to exclude from the explicit path. |
| index next-address, on page 291    | Specifies path entries at a specific index.                      |

# show interfaces tunnel-te accounting

To display IPv4 and IPv6 statistics for MPLS traffic engineering (TE) tunnels, use the **show interfaces tunnel-te accounting** command in EXEC mode.

show interfaces tunnel-te tunnel-number accounting [location location-id | rates]

## **Syntax Description**

| tunnel-number        | Specifies TE tunnel number. Range is from 0 to 6553. |
|----------------------|------------------------------------------------------|
| location location-id | Specifies fully qualified location of the TE tunnel. |
| rates                | Displays interface accounting rates.                 |

### **Command Default**

None

#### **Command Modes**

**EXEC** 

## **Command History**

| Release Modification |                              |
|----------------------|------------------------------|
| Release 5.1.1        | This command was introduced. |

### **Usage Guidelines**

To use this command, you must be in a user group associated with a task group that includes appropriate task IDs. If the user group assignment is preventing you from using a command, contact your AAA administrator for assistance.

## Task ID

| Task ID | Operation |
|---------|-----------|
| mpls-te | read      |

#### **Examples**

This example displays accounting information from tunnel-te interface 1:

RP/0/0/CPU0:router#show interface tunnel-te 1 accounting

| tunnel-te1   |         |          |          |           |
|--------------|---------|----------|----------|-----------|
| Protocol     | Pkts In | Chars In | Pkts Out | Chars Out |
| IPV4 UNICAST | 0       | 0        | 5        | 520       |
| IPV6_UNICAST | 0       | 0        | 15       | 1560      |

# show isis mpls traffic-eng tunnel

To display MPLS traffic engineering information that are announced to IS-IS IGP, use the **show isis mpls traffic-eng tunnel** command in EXEC mode.

### show isis mpls traffic-eng tunnel

This command has no keywords or arguments.

**Command Default** 

None

**Command Modes** 

**EXEC** 

#### **Command History**

| Release       | Modification                 |
|---------------|------------------------------|
| Release 5.1.1 | This command was introduced. |

## **Usage Guidelines**

To use this command, you must be in a user group associated with a task group that includes appropriate task IDs. If the user group assignment is preventing you from using a command, contact your AAA administrator for assistance.

# Task ID

| Task ID | Operation |
|---------|-----------|
| mpls-te | read      |

# **Examples**

This example shows a sample output from the **show isis mpls traffic-eng tunnel** command:

RP/0/0/CPU0:router#show isis mpls traffic-eng tunnel
IS-IS ring Level-1 MPLS Traffic Engineering tunnels
System Id Tunnel Bandwidth Nexthop Metric Mode IPv4 FA IPv6 FA
Chkpt ID
rtrA tt2 500000 192.168.0.1 0 Relative Disabled Disabled
80002e48

# show mpls traffic-eng affinity-map

To display the color name-to-value mappings configured on the router, use the **show mpls traffic-eng affinity-map** command in EXEC mode.

show mpls traffic-eng affinity-map

**Syntax Description** 

This command has no arguments or keywords.

**Command Default** 

No default behavior or values

Command Modes

**EXEC** 

#### **Command History**

| Release       | Modification                                           |
|---------------|--------------------------------------------------------|
| Release 3.4.0 | This command was introduced.                           |
| Release 3.9.0 | The Bit Position field was added to the sample output. |

## **Usage Guidelines**

To use this command, you must be in a user group associated with a task group that includes appropriate task IDs. If the user group assignment is preventing you from using a command, contact your AAA administrator for assistance.

If the affinity value of an affinity associated with an affinity constraint is unknown, the **show mpls traffic-eng affinity-map** command output displays: "(refers to undefined affinity name)"

## Task ID

| Task ID | Operations |
|---------|------------|
| mpls-te | read       |

#### **Examples**

The following shows a sample output from the **show mpls traffic-eng affinity-map** command:

 $\label{eq:reconstruction} \texttt{RP/0/0/CPU0:} \texttt{router\# show mpls traffic-eng affinity-map}$ 

| Affinity Name            | Bit-position | Affinity Value |
|--------------------------|--------------|----------------|
| bcdefqhabcdefqhabcdefqha | 0            | 1              |
| red1                     | 1            | 2              |
| red2                     | 2            | 4              |
| red3                     | 3            | 8              |
| red4                     | 4            | 10             |
| red5                     | 5            | 20             |
| red6                     | 6            | 40             |
| red7                     | 7            | 8.0            |

| red8                             | 8  | 100     |
|----------------------------------|----|---------|
| red9                             | 9  | 200     |
| red10                            | 10 | 400     |
| red11                            | 11 | 800     |
| red12                            | 12 | 1000    |
| red13                            | 13 | 2000    |
| red14                            | 14 | 4000    |
| red15                            | 15 | 8000    |
| red16                            | 16 | 10000   |
| cdefghabcdefghabcdefghab         | 17 | 20000   |
| red18                            | 18 | 40000   |
| red19                            | 19 | 80000   |
| red20                            | 20 | 100000  |
| red21                            | 21 | 200000  |
| red22                            | 22 | 400000  |
| red23                            | 23 | 800000  |
| red24                            | 24 | 1000000 |
| red25                            | 25 | 2000000 |
| red26                            | 26 | 400000  |
| red27                            | 27 | 8000000 |
| black28                          | 28 | 1000000 |
| red28                            | 29 | 2000000 |
| red30                            | 30 | 4000000 |
| abcdefghabcdefghabcdefghabcdefgh | 31 | 8000000 |

Table 28: show mpls traffic-eng affinity-map Field Descriptions, on page 400describes the significant fields shown in the display.

Table 28: show mpls traffic-eng affinity-map Field Descriptions

| Field          | Description                                                    |
|----------------|----------------------------------------------------------------|
| Affinity Name  | Affinity name associated with the tunnel affinity constraints. |
| Bit-position   | Bit position set in the 32-bit affinity value                  |
| Affinity Value | Affinity value associated with the affinity name.              |

| Command                   | Description                                                                                     |
|---------------------------|-------------------------------------------------------------------------------------------------|
| affinity, on page 205     | Configures an affinity (the properties the tunnel requires in its links) for an MPLS-TE tunnel. |
| affinity-map, on page 209 | Assigns a numerical value to each affinity name.                                                |

# show mpls traffic-eng attribute-set

To display the attribute set for MPLS-TE, use the **show mpls traffic-eng attribute-set** command in EXEC mode.

show mpls traffic-eng attribute-set [auto-backup| auto-mesh| path-option| [ attribute-set-name ]]

## **Syntax Description**

| auto-backup        | Displays information for the auto-backup attribute type. |
|--------------------|----------------------------------------------------------|
| auto-mesh          | Displays information for the auto-mesh attribute type.   |
| path-option        | Displays information for the path-option attribute type. |
| attribute-set-name | Specifies the name of the attribute set to be displayed. |

#### **Command Default**

Displays information about all types of attribute sets.

#### **Command Modes**

EXEC mode

## **Command History**

| Release       | Modification                 |
|---------------|------------------------------|
| Release 4.2.0 | This command was introduced. |

## **Usage Guidelines**

To use this command, you must be in a user group associated with a task group that includes appropriate task IDs. If the user group assignment is preventing you from using a command, contact your AAA administrator for assistance.

To use this command, first enable the MPLS-TE application.

### Task ID

| Task ID | Operation |
|---------|-----------|
| mpls-te | read      |

### **Examples**

The following command shows the attribute set for auto-backup attribute type.

```
RP/0/0/CPU0:router# show mpls traffic-eng attribute-set auto-backup auto1

Attribute Set Name: auto1 (Type: auto-backup)

Affinity: 0x0/0xffff (Default)
```

Affinity: 0x0/0xffff (Default)
Priority: 7 7 (Default)
Record-route: Enabled
Policy-class: 0 (Not configured)
Logging: None
List of protected interfaces (count 0)
List of tunnel IDs (count 0)

The following command shows the attribute set for auto-mesh attribute type.

 ${\tt RP/0/0/CPU0:} router \# \ \textbf{show mpls traffic-eng attribute-set auto-mesh mesh1}$ 

```
Attribute Set Name: mesh1 (Type: auto-mesh)
Bandwidth: 0 kbps (CT0) (Default)
Affinity: 0x0/0xffff (Default)
Priority: 7 7 (Default)
Interface Bandwidth: 0 kbps (Default)
AutoRoute Announce: Disabled
Auto-bw: Disabled
Soft Preemption: Disabled
Fast Reroute: Disabled, Protection Desired: None
Record-route: Disabled
Policy-class: 0 (Not configured)
Logging: None
List of Mesh Groups (count 0)
```

The following command shows the attribute set for path-option attribute type.

RP/0/0/CPU0:router# show mpls traffic-eng attribute-set path-option path1

```
Attribute Set Name: path1 (Type: path option)
Bandwidth: 0 kbps (CT0) (Default)
Affinity: 0x0/0xffff (Default)
List of tunnel IDs (count 0)
```

# show mpls traffic-eng autoroute

To display tunnels that are announced to the Interior Gateway Protocol (IGP), including information about next hop and destinations, use the **show mpls traffic-eng autoroute** command in EXEC mode.

**show mpls traffic-eng autoroute** [name tunnel-name][ IP-address ]

### **Syntax Description**

| IP-address       | (Optional) Tunnel leading to this address. |
|------------------|--------------------------------------------|
| name tunnel-name | Specifies a tunnel by name.                |

#### **Command Default**

None

#### **Command Modes**

**EXEC** 

## **Command History**

| Release       | Modification                                                                                                    |
|---------------|----------------------------------------------------------------------------------------------------|
| Release 3.2   | This command was supported.                                                                                                    |
| Release 5.1.1 | • Support was added to include <b>name</b> <i>tunnel-name</i> keyword and argument and to display <i>signalled-name</i> in the command output. |
|               | <ul> <li>Support was added to display MPLS TE IPv6 autoroute announce<br/>information for IS-IS IGP.</li> </ul>                                |

## **Usage Guidelines**

To use this command, you must be in a user group associated with a task group that includes appropriate task IDs. If the user group assignment is preventing you from using a command, contact your AAA administrator for assistance.

The traffic-engineering tunnels are taken into account for the enhanced shortest path first (SPF) calculation of the IGP. The **show mpls traffic-eng autoroute** command displays those tunnels that IGP is currently using in its enhanced SPF calculation (that is, those tunnels that are up and have autoroute configured).

Tunnels are organized by destination. All tunnels to a destination carry a share of the traffic tunneled to that destination.

#### Task ID

| Task ID | Operations |
|---------|------------|
| mpls-te | read       |

#### **Examples**

The following shows a sample output from the **show mpls traffic-eng autoroute** command:

```
RP/0/0/CPU0:router# show mpls traffic-eng autoroute

Destination 103.0.0.3 has 2 tunnels in OSPF 0 area 0 tunnel-te1 (traffic share 1, nexthop 103.0.0.3) tunnel-te2 (traffic share 1, nexthop 103.0.0.3)
```

This table describes the significant fields shown in the display.

#### Table 29: show mpls traffic-eng autoroute Command Field Descriptions

| Field           | Description                                                                                                    |
|-----------------|----------------------------------------------------------------------------------------------------|
| Destination     | Multiprotocol Label Switching (MPLS) TE tail-end router ID.                                                                                                    |
| traffic share   | A factor, based on bandwidth, indicating how much traffic this tunnel should carry, relative to other tunnels, to the same destination. If two tunnels go to a single destination, one with a traffic share of 200 and the other with a traffic share of 100, the first tunnel carries two-thirds of the traffic. |
| Nexthop         | Next-hop router ID of the MPLS-TE tunnel.                                                                                                    |
| absolute metric | Metric with mode absolute for the MPLS-TE tunnel.                                                                                                    |
| relative metric | Metric with mode relative for the MPLS-TE tunnel.                                                                                                    |

This sample output displays Signalled-Name information:

```
RP/0/0/CPU0:router# show mpls traffic-eng autoroute
Destination 192.168.0.4 has 1 tunnels in OSPF ring area 0
    tunnel-te1 (traffic share 0, nexthop 192.168.0.4)
    Signalled-Name: rtrA t1
```

This sample output displays IS-IS autoroute information:

```
RP/0/0/CPU0:router#show mpls traffic-eng autoroute
Destination 192.168.0.1 has 1 tunnels in IS-IS ring level 1
   tunnel-te1 (traffic share 0, nexthop 192.168.0.1)
      (IS-IS ring level-1, IPV4 Unicast)
      (IS-IS ring level-1, IPV6 Unicast)
```

| Command                                    | Description                                                                     |
|--------------------------------------------|---------------------------------------------------------------------------------|
| autoroute metric, on page 228              | Specifies the MPLS-TE tunnel metric that the IGP-enhanced SPF calculation uses. |
| show mpls traffic-eng tunnels, on page 474 | Displays information about MPLS-TE tunnels.                                     |

| Command                                         | Description                                                                                                    |
|-------------------------------------------------|----------------------------------------------------------------------------------------------------|
| topology holddown sigerr (MPLS-TE), on page 533 | Specifies the time that a router should ignore a link in its TE topology database in tunnel path CSPF computations following a TE tunnel signalling error on the link. |

# show mpls traffic-eng auto-tunnel backup

To display information about automatically build MPLS-TE backup tunnels, use the **show mpls traffic-eng auto-tunnel backup** command in EXEC mode.

show mpls traffic-eng auto-tunnel {backup [private| summary| unused]}

# **Syntax Description**

| backup  | Displays information about auto-tunnel backup.                                                |
|---------|-----------------------------------------------------------------------------------------------|
| private | (Optional) Displays private information about the automatically build MPLS-TE backup tunnels. |
| summary | (Optional) Displays the automatically build MPLS-TE backup tunnels summary information.       |
| unused  | (Optional) Displays only unused MPLS-TE backup tunnels.                                       |

#### **Command Default**

No default behavior or values

#### **Command Modes**

**EXEC** 

## **Command History**

| Release       | Modification                 |
|---------------|------------------------------|
| Release 4.0.0 | This command was introduced. |

### **Usage Guidelines**

To use this command, you must be in a user group associated with a task group that includes appropriate task IDs. If the user group assignment is preventing you from using a command, contact your AAA administrator for assistance.

## Task ID

| Task ID | Operation |
|---------|-----------|
| mpls-te | read      |

# **Examples**

This is sample output from the **show mpls traffic-eng auto-tunnel backup** command:

AutoTunnel Backup Configuration:
 Interfaces count: 4
 Unused removal timeout: 1h 0m 0s
 Configured tunnel number range: 2000-2500

```
AutoTunnel Backup Summary:
   AutoTunnel Backups:
           1 created, 1 up, 0 down, 0 unused
            1 NHOP, 0 NNHOP, 0 SRLG strict, 0 SRLG preferred
    Protected LSPs:
            1 NHOP, 0 NHOP+SRLG
            0 NNHOP, 0 NNHOP+SRLG
    Protected S2L Sharing Families:
           0 NHOP, 0 NHOP+SRLG
            0 NNHOP, 0 NNHOP+SRLG
    Protected S2Ls:
            0 NHOP, 0 NHOP+SRLG
            0 NNHOP, 0 NNHOP+SRLG
Cumulative Counters (last cleared 05:17:19 ago):
                     Total NHOP NNHOP
                               1
    Created:
                        1
                                       0
    Connected:
                          1
                                 1
                                        0
                                      0
   Removed (down):
                         0
                               0
                         0
    Removed (unused):
                                0
                                        0
    Removed (in use):
                                0
   Range exceeded:
                                 Ω
AutoTunnel Backups:
                      Protection Prot.
       Tunnel State
                                               Protected Protected
                       Offered Flows*
        Name
                                              Interface
                                                          Node
                                              Gi0/2/0/2
 tunnel-te2000 up NHOP
*Prot. Flows = Total Protected LSPs, S2Ls and S2L Sharing Families
This is sample output from the show mpls traffic-eng auto-tunnel mesh command:
RP/0/0/CPU0:router#show mpls traffic-eng auto-tunnel mesh
 Unused removal timeout: 2h
```

```
Auto-tunnel Mesh Global Configuration:
  Configured tunnel number range: 10000-12000
Auto-tunnel Mesh Groups Summary:
  Mesh Groups count: 5
Mesh Groups Destinations count: 50
Mesh Group 40 (2 Destinations, 1 Up, 1 Down):
  Destination-list: dl-40
  Attribute-set: ta name
  Destination: 40.4\overline{0}.40.40, tunnel-id: 10000, State: Up
  Destination: 10.10.10.10, tunnel-id: 10001, State: Down
Mesh Group 41 (3 Destinations, 2 Up, 1 Down):
  Destination-list: dl-40
  Attribute-set: ta name
  Destination: 4.4.\overline{4}.4, tunnel-id: 10005, State: Up Destination: 3.3.3.3, tunnel-id: 10006, State: Up Destination: 1.1.1.1, tunnel-id: 10007, State: Down
Mesh Group 51 (0 Destinations, 0 Up, 0 Down):
  Destination-list: Not configured
  Attribute-set: Not configured
Mesh Group 52 (0 Destinations, 0 Up, 0 Down):
  Destination-list: NAME1 (Not defined)
  Attribute-set: NAME2 (Not defined)
Mesh Group 53 (2 Destinations, 1 Up, 1 Down):
  Destination-list: d1-53
  Attribute-set: Not configured
  Destination: 40.40.40.40, tunnel-id: 10000, State: Up
  Destination: 10.10.10.10, tunnel-id: 10001, State: Down
Cumulative Counters (last cleared 7h ago):
                      Total
                       100
  Created:
  Connected:
                         50
  Removed (unused):
```

```
Removed (in use): 0
Range exceeded: 0
```

This is sample output from the show mpls traffic-eng auto-tunnel private command:

```
Auto-tunnel Mesh Private Information:
ID allocator overall maximum ID: 4096
ID allocator last allocated ID: 50999
ID allocator number IDs allocated: 1000
```

# show mpls traffic-eng auto-tunnel mesh

To display information about automatically built MPLS-TE mesh tunnels, use the **show mpls traffic-eng auto-tunnel mesh** command in EXEC mode.

show mpls traffic-eng auto-tunnel mesh {mesh-value| unused| summary| attribute-set name| destination address| destination-list name| down| up| tunnel {created| not-created} | onehop}

## **Syntax Description**

| mesh mesh-value              | Displays the tunnels that belong to the specified auto-tunnel mesh grou<br>The range of mesh group ID is from 0 to 4294967295. |  |  |  |
|------------------------------|----------------------------------------------------------------------------------------------------|--|--|--|
| attribute-set name           | Displays mesh-groups configured with a specific attribute set.                                                                 |  |  |  |
| destination address          | Displays only the destinations with a specified address.                                                                       |  |  |  |
| destination-list name        | Displays mesh-groups configured with a specified prefix-list.                                                                  |  |  |  |
| down                         | Displays only those tunnels that are down.                                                                                     |  |  |  |
| up                           | Displays only those tunnels that are up.                                                                                       |  |  |  |
| summary                      | Displays auto-tunnel mesh summary information.                                                                                 |  |  |  |
| unused                       | Displays only the down tunnels with no destination in the topology.                                                            |  |  |  |
| tunnel created   not-created | Specifies either created destinations with tunnels, or not-created destinations without tunnels.                               |  |  |  |
| onehop                       | Displays onehop enabled mesh groups.                                                                                           |  |  |  |

## **Command Default**

None

### Command Modes

**EXEC** 

## **Command History**

| Release       | Modification                                                               |
|---------------|----------------------------------------------------------------------------|
| Release 4.1.1 | This command was introduced.                                               |
| Release 5.1.2 | The <b>onehop</b> keyword was added to display onehop enabled mesh groups. |

#### **Usage Guidelines**

To use this command, you must be in a user group associated with a task group that includes appropriate task IDs. If the user group assignment is preventing you from using a command, contact your AAA administrator for assistance.

#### Task ID

| Task ID | Operation |
|---------|-----------|
| MPLS-TE | read      |

#### **Examples**

This is sample output from the **show mpls traffic-eng auto-tunnel mesh** command:

```
RP/0/0/CPU0:router show mpls traffic-eng auto-tunnel mesh
Auto-tunnel Mesh Global Configuration:
  Unused removal timeout: 1h 0m 0s
  Configured tunnel number range: 1000-1200
Auto-tunnel Mesh Groups Summary:
 Mesh Groups count: 1
  Mesh Groups Destinations count: 3
  Mesh Groups Tunnels count:
    3 created, 0 up, 3 down, 0 FRR enabled
Mesh Group: 65 (3 Destinations)
  Status: Enabled
  Attribute-set: am-65
  Destination-list: dl-65 (Not a prefix-list)
  Recreate timer: Not running
      Destination
                     Tunnel ID
                                  State Unused timer
            _____
      192.168.0.2
                          1000
                                        Not running
                                   up
      192.168.0.3
                         1001
                                        Not running
                                   up
      192.168.0.4
                         1002
                                  up
                                        Not running
  Displayed 3 tunnels, 0 up, 3 down, 0 FRR enabled
Auto-mesh Cumulative Counters:
  Last cleared: Wed Nov 9 12:56:37 2011 (02:39:07 ago)
                     Total
  Created:
  Connected:
                         Ω
  Removed (unused):
                         0
  Removed (in use):
                         0
  Range exceeded:
                         0
```

This shows how to configure the **auto-tunnel mesh** command with **destination-list** and **attribute-set** keywords:

```
RP/0/0/CPU0:router(config) # mpls traffic-eng
RP/0/0/CPU0:router(config-mpls-te) # auto-tunnel mesh
RP/0/0/CPU0:router(config-te-auto-mesh) # group 65
RP/0/0/CPU0:router(config-te-mesh-group) # disable
RP/0/0/CPU0:router(config-te-mesh-group) # destination-list dl-65
RP/0/0/CPU0:router(config-te-mesh-group) # attribute-set am-65
```

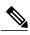

Note

This **attribute-set** is an optional configuration. Without this configuration, all tunnels use default tunnel attribute values. If you configure an non-existent attribute-set, this mesh group does not create any tunnel.

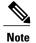

This **destination-list** configuration is mandatory. If there is no IPv4 prefix-list by this name on the this mesh group create tunnels with all routers in the network.

This sample output displays information about one-hop tunnels:

```
RP/0/0/CPU0:router#show mpls traffic-eng auto-tunnel mesh onehop
```

```
Auto-tunnel Mesh Onehop Groups Summary:
  Mesh Groups count: 1
 Mesh Groups Destinations count: 2
  Mesh Groups Tunnels count:
   2 created, 2 up, 0 down, 0 FRR enabled
Mesh Group: 25 (2 Destinations) Onehop
  Status: Enabled
  Attribute-set: Not configured
  Destination-list: dest list (Not a prefix-list)
  Recreate timer: Not running
      Destination Tunnel ID
                                  State Unused timer
    _____
                   _____
                                _____
      10.10.10.2
                         3500
                                         Not running
                                    up
                         3501
      11.11.11.2
                                    up
                                         Not running
  Displayed 2 tunnels, 2 up, 0 down, 0 FRR enabled
Auto-mesh Onehop Cumulative Counters:
  Last cleared: Thu Sep 12 13:39:38 2013 (03:47:21 ago)
                     Total
  Created:
  Connected:
                         2
  Removed (unused):
  Removed (in use):
                         0
  Range exceeded:
```

# show mpls traffic-eng collaborator-timers

To display the current status of the MPLS-TE collaborator timers, use the **show mpls traffic-eng collaborator-timers** command in EXEC mode.

show mpls traffic-eng collaborator-timers

**Syntax Description** 

This command has no arguments or keywords.

**Command Default** 

No default behavior or values

**Command Modes** 

**EXEC** 

## **Command History**

| Release       | Modification                 |
|---------------|------------------------------|
| Release 3.9.0 | This command was introduced. |

#### **Usage Guidelines**

To use this command, you must be in a user group associated with a task group that includes appropriate task IDs. If the user group assignment is preventing you from using a command, contact your AAA administrator for assistance.

The MPLS-TE process maintains the timers for all of the collaborators such as RSVP, LSD, and so forth. The **show mpls traffic-eng collaborator-timers** command shows the status of these timers.

#### Task ID

| Task ID | Operations |
|---------|------------|
| mpls-te | read       |

### **Examples**

The following sample output shows the current status of the collaborator timers:

RP/0/0/CPU0:router# show mpls traffic-eng collaborator-timers

```
Duration: [180] Is running: NO
    Last start time: 26/08/2009 18:59:18
    Last stop time:
                       26/08/2009 18:59:20
    Last expiry time: Never expired
Timer Name: [RSVP Recovery] Index:[3]
    Duration: [1800] Is running: NO
    Last start time: 26/08/2009 18:59:20
    Last stop time: 26/08/2009 19:03:19
Last expiry time: 19/08/2009 18:12:39
Timer Name: [LSD Restart] Index:[4]
    Duration: [60] Is running: NO
    Last start time: 19/08/2009 17:44:26
    Last stop time:
                       19/08/2009 17:44:26
    Last expiry time: Never expired
Timer Name: [LSD Recovery] Index:[5]
    Duration: [600] Is running: NO
    Last start time: 19/08/2009 17:44:26
    Last stop time: Never Stopped Last expiry time: 19/08/2009 17:53:44
Timer Name: [Clearing in progress BW for the whole topology] Index:[6]
    Duration: [60] Is running: YES
    Last start time: 02/09/2009 11:57:50
    Last stop time:
                       Never Stopped
    Last expiry time: 02/09/2009 11:57:50
```

This table describes the significant fields shown in the display.

#### Table 30: show mpls traffic-eng collaborator-timers Command Field Descriptions

| Field            | Description                                                                                    |
|------------------|------------------------------------------------------------------------------------------------|
| Timer Name       | Timer name that is associated to a collaborator.                                               |
| Index            | Identification number of the timer.                                                            |
| Duration         | Expiry delay of the timer, in seconds. For example, the duration indicates the timer interval. |
| Is running       | Timer is running low or not.                                                                   |
| Last start time  | Last time that the collaborator process for MPLS LSD was restarted.                            |
| Last stop time   | Time TE was able to reconnect to the MPLS LSD process.                                         |
| Last expiry time | Time that timer expired.                                                                       |

# show mpls traffic-eng counters signaling

To display tunnel signaling statistics, use the **show mpls traffic-eng counters signaling** command in EXEC mode.

show mpls traffic-eng counters {signaling| soft-preemption} {tunnel -number| all| [heads | mids | tails]| name tunnel-name| summary}

## **Syntax Description**

| signaling       | Displays signaling counters.                                          |  |
|-----------------|-----------------------------------------------------------------------|--|
| soft-preemption | Displays the statistics for the soft-preemption.                      |  |
| tunnel-number   | Statistics for the input tunnel number. The range is from 0 to 65535. |  |
| all             | Displays statistics for all tunnels.                                  |  |
| heads           | (Optional) Displays statistics for a tunnel heads.                    |  |
| mids            | (Optional) Displays statistics for a tunnel midpoints.                |  |
| tails           | (Optional) Displays statistics for all tunnel tails.                  |  |
| name            | Displays statistics for a specified tunnel.                           |  |
| tunnel-name     | Name of the specified tunnel.                                         |  |
| summary         | Displays a summary of signaling statistics.                           |  |

**Command Default** 

None

**Command Modes** 

**EXEC** 

## **Command History**

| Release     | Modification                |
|-------------|-----------------------------|
| Release 3.2 | This command was supported. |

| Release       | Modification                                                                                                    |
|---------------|----------------------------------------------------------------------------------------------------|
| Release 3.5.0 | Support was added for the <b>middles</b> keyword.                                                                                                    |
| Release 3.8.0 | The <i>tunnel-name</i> argument was added and the <b>middles</b> keyword was replaced with the <b>mids</b> keyword.                                          |
| Release 3.9.0 | The sample output for the <b>all</b> keyword was modified to display the tunnel signaling statistics for all tunnels that includes the tunnel-mte interface. |
| Release 4.2.0 | The <b>soft-preemption</b> keyword was added.                                                                                                    |
| Release 5.1.1 | Support was added to include <b>signame</b> keyword and to display <i>signalled-name</i> in the command output.                                              |

# **Usage Guidelines**

To use this command, you must be in a user group associated with a task group that includes appropriate task IDs. If the user group assignment is preventing you from using a command, contact your AAA administrator for assistance.

### Task ID

| Task ID | Operations |
|---------|------------|
| mpls-te | read       |

## **Examples**

This is a sample output from the **show mpls traffic-eng counters signaling** command, using the **all** keyword, which displays tunnel signaling statistics for all tunnels:

 $\label{eq:reconstruction} \mbox{RP/0/0/CPU0:router\# show mpls traffic-eng counters signaling all}$ 

| Tunnel Head: tunnel-te10                  |         |            |              |      |         |
|-------------------------------------------|---------|------------|--------------|------|---------|
| Cumulative Tunnel Counter                 | rs:     |            |              |      |         |
| Signalling Events                         | Recv    | Xmit       |              | Recv | Xmit    |
| PathCreate                                | 1       | 1          | ResvCreate   | 1    | 0       |
| PathChange                                | 0       | 0          | ResvChange   | 0    | 0       |
| PathError                                 | 0       | 0          | ResvError    | 0    | 0       |
| PathTear                                  | 0       | 18         | ResvTear     | 0    | 0       |
| BackupAssign                              | 0       | 1          | BackupError  | 0    | 0       |
| PathQuery                                 | 0       | 0          | Unknown      | 0    | 0       |
| Destination 100.0.0.4 Cumulative counters |         |            |              |      |         |
| Signalling Events                         | Recv    | Xmit.      |              | Recv | Xmit.   |
| PathCreate                                | 1       | 1          | ResyCreate   | 1    | Λιιι± C |
| PathChange                                | 0       | 0          | ResvChange   | 0    | 0       |
| PathError                                 | 0       | 0          | ResvError    | Û    | 0       |
| PathTear                                  | 0       | 18         | ResyTear     | 0    | 0       |
| BackupAssign                              | 0       | 1          | BackupError  | 0    | 0       |
| PathOuerv                                 | 0       | 0          | Unknown      | 0    | 0       |
| S2L LSP ID: 2 Sub-Gr                      | o TD. 0 | Destinatio | 011111101111 | Ü    | Ü       |
| Signalling Events                         | Rec     |            |              | Recv | Xmit.   |
| PathCreate                                | 1100    | 1 1        | L ResvCreate | 1    | 0       |
| PathChange                                |         | 0 (        | ResvChange   | 0    | 0       |
| PathError                                 |         | 0 (        | ) ResvError  | 0    | 0       |
| PathTear                                  |         | 0 (        | ResyTear     | 0    | 0       |

| Da alam A agi an                                  | O         | . 1               | DaakunEnnan             | 0             | 0               |
|---------------------------------------------------|-----------|-------------------|-------------------------|---------------|-----------------|
| BackupAssign<br>PathQuery                         | C         |                   | <u>.</u>                | 0             |                 |
| Tunnel Head: tunnel-mte2 Cumulative Tunnel Counte |           |                   |                         |               |                 |
| Signalling Events<br>PathCreate                   | Recv<br>2 | Xmit<br>2         | ResvCreate              | Recv<br>2     | Xmit<br>O       |
| PathChange                                        | 0         | 0                 | ResvChange              | 0             | 0               |
| PathError                                         | Ō         | 0                 | ResvError               | Ō             | 0               |
| PathTear                                          | 0         | 20                | ResvTear                | 0             | 0               |
| BackupAssign                                      | 0         | 2                 | BackupError             | 0             | 0               |
| PathQuery                                         | 0         | 0                 | Unknown                 | 0             | 0               |
| Destination 100.0.0.4<br>Cumulative counters      |           |                   |                         |               |                 |
| Signalling Events                                 | Recv      | Xmit              |                         | Recv          | Xmit            |
| PathCreate                                        | 2         | 2                 | ResvCreate              | 2             | 0               |
| PathChange                                        | 0         | 0                 | ResvChange              | 0             | 0               |
| PathError<br>PathTear                             | 0         | 20                | ResvError<br>ResvTear   | 0             | 0<br>0          |
| BackupAssign                                      | 0         | 2                 | BackupError             | 0             | 0               |
| PathQuery                                         | 0         | 0                 | Unknown                 | 0             | 0               |
| S2L LSP ID: 10021 Su                              | b-Grp ID: | 1 Destin          |                         |               |                 |
| Signalling Events                                 | Recv      | y Xmit            | :                       | Recv          | Xmit            |
| PathCreate                                        | 1         | -                 |                         | 1             |                 |
| PathChange                                        | 0         |                   |                         | 0             |                 |
| PathError                                         | O         |                   |                         | 0             |                 |
| PathTear                                          | 0         |                   |                         | 0             |                 |
| BackupAssign<br>PathQuery                         | 0         |                   | <u>.</u>                | 0             |                 |
| Tunnel Mid/Tail: router                           | Source: 1 |                   |                         | )3 Tunnel ID: | 1 LSP ID: 21    |
| Cumulative LSP Counters:<br>Signalling Events     | Recv      | Xmit              |                         | Recv          | Xmit            |
| PathCreate                                        | 2         | 1                 | ResvCreate              | 2             | 1               |
| PathChange                                        | 0         | 0                 | ResvChange              | 0             | 0               |
| PathError                                         | 0         | 0                 | ResvError               | 0             | 0               |
| PathTear                                          | 0         | 0                 | ResvTear                | 0             | 0               |
| BackupAssign                                      | 0         | 0                 | BackupError             | 0             | 0               |
| PathQuery                                         | 0         | 0                 | Unknown                 | 0             | 0               |
| S2L LSP ID: 21 Sub-Grp                            | ID: U De  | stination<br>Xmit | 1: 100.0.0.3            | Doorr         | Xmit            |
| Signalling Events<br>PathCreate                   | 2         | AIII.L            | ResvCreate              | Recv<br>2     | 1               |
| PathChange                                        | 0         | 0                 | ResvChange              | 0             | 0               |
| PathError                                         | 0         | 0                 | ResvError               | 0             | 0               |
| PathTear                                          | 0         | 0                 | ResvTear                | 0             | 0               |
| BackupAssign                                      | 0         | 0                 | BackupError             | 0             | 0               |
| PathQuery                                         | 0         | 0                 | Unknown                 | 0             | 0               |
| Tunnel Mid/Tail: router Cumulative LSP Counters:  |           | 00.0.0.1          | P2MP ID: 167772160      | 3 Tunnel ID:  | 2 LSP ID: 21    |
| Signalling Events                                 | Recv      | Xmit              |                         | Recv          | Xmit            |
| PathCreate                                        | 2         | 1                 | ResvCreate              | 2             | 1               |
| PathChange<br>PathError                           | 0         | 0                 | ResvChange<br>ResvError | 0             | 0               |
| PathTear                                          | 0         | 0                 | ResvTear                | 0             | 0               |
| BackupAssign                                      | Ö         | 0                 | BackupError             | Ő             | 0               |
| PathQuery                                         | Ō         | 0                 | Unknown                 | Ō             | 0               |
| S2L LSP ID: 21 Sub-Grp                            | ID: 0 De  | stination         | 1: 100.0.0.3            |               |                 |
| Signalling Events                                 | Recv      | Xmit              |                         | Recv          | Xmit            |
| PathCreate                                        | 2         | 1                 | ResvCreate              | 2             | 1               |
| PathChange                                        | 0         | 0                 | ResvChange              | 0             | 0               |
| PathError<br>PathTear                             | 0         | 0                 | ResvError<br>ResvTear   | 0             | 0<br>0          |
| BackupAssign                                      | 0         | 0                 | BackupError             | 0             | 0               |
| PathQuery                                         | 0         | 0                 | Unknown                 | 0             | 0               |
| Tunnel Mid/Tail: router-                          | 1_t3 Sour | ce: 100.0         | 0.0.1 P2MP ID: 1677     | 7721603 Tunne | l ID: 3 LSP ID: |
| 18                                                |           |                   |                         |               |                 |
| Cumulative LSP Counters:                          |           | Vm - +            |                         | Do 01-        | Xmit            |
| Signalling Events<br>PathCreate                   | Recv<br>2 | Xmit<br>1         | ResvCreate              | Recv<br>2     | xmit<br>1       |
| PathChange                                        | 0         | 0                 | ResvChange              | 0             | 0               |
|                                                   | -         | -                 |                         | Č             | <del>-</del>    |

| PathError<br>PathTear<br>BackupAssign               | 0<br>0<br>0 | 0<br>0<br>0  | ResvError<br>ResvTear<br>BackupError | 0<br>0<br>0    | 0<br>0<br>0 |         |
|-----------------------------------------------------|-------------|--------------|--------------------------------------|----------------|-------------|---------|
| PathQuery                                           | 0           | 0            | Unknown                              | 0              | 0           |         |
| S2L LSP ID: 18 Sub-Grp                              | ID: 0 D     | estination:  | 100.0.0.3                            |                |             |         |
| Signalling Events                                   | Recv        | Xmit         |                                      | Recv           | Xmit        |         |
| PathCreate                                          | 2           | 1            | ResvCreate                           | 2              | 1           |         |
| PathChange                                          | 0           | 0            | ResvChange                           | 0              | 0           |         |
| PathError                                           | 0           | 0            | ResvError                            | 0              | 0           |         |
| PathTear                                            | 0           | 0            | ResvTear                             | 0              | 0           |         |
| BackupAssign                                        | 0           | 0            | BackupError                          | 0              | 0           |         |
| PathQuery                                           | 0           | 0            | Unknown                              | 0              | 0           |         |
| Tunnel Mid/Tail: router-3  Cumulative LSP Counters: | 3_t33 So    | urce: 100.0. | 0.3 P2MP ID: 167                     | 77721605 Tunne | el ID: 33   | LSP ID: |
| Signalling Events                                   | Recv        | Xmit         |                                      | Recv           | Xmit        |         |
| PathCreate                                          | 2           | 1            | ResvCreate                           | 2              | 1           |         |
| PathChange                                          | 0           | 0            | ResvChange                           | 0              | 0           |         |
| PathError                                           | 0           | Ö            | ResvError                            | 0              | 0           |         |
| PathTear                                            | 0           | 0            | ResyTear                             | 0              | Ö           |         |
| BackupAssign                                        | 0           | Ö            | BackupError                          | Ö              | Ő           |         |
| PathQuery                                           | 0           | 0            | Unknown                              | 0              | 0           |         |
| S2L LSP ID: 2 Sub-Grp                               | -           | -            |                                      | Ŭ              | Ü           |         |
| Signalling Events                                   | Recv        | Xmit         | 100.0.0.0                            | Recv           | Xmit        |         |
| PathCreate                                          | 2           | 1            | ResvCreate                           | 2              | 1           |         |
| PathChange                                          | 0           | 0            | ResvChange                           | 0              | 0           |         |
| PathError                                           | 0           | Ö            | ResvError                            | 0              | 0           |         |
| PathTear                                            | 0           | 0            | ResvTear                             | 0              | 0           |         |
| BackupAssign                                        | Ō           | Ō            | BackupError                          | 0              | 0           |         |
| PathQuery                                           | 0           | 0            | Unknown                              | 0              | 0           |         |
| Signaling Counter Summar                            | у:          |              |                                      |                |             |         |
| Signalling Events                                   | Recv        | Xmit         |                                      | Recv           | Xmit        |         |
| PathCreate                                          | 11          | 7            | ResvCreate                           | 11             | 4           |         |
| PathChange                                          | 0           | 0            | ResvChange                           | 0              | 0           |         |
| PathError                                           | 0           | 0            | ResvError                            | 0              | 0           |         |
| PathTear                                            | 0           | 38           | ResvTear                             | 0              | 0           |         |
| BackupAssign                                        | 0           | 3            | BackupError                          | 0              | 0           |         |
| PathQuery                                           | 0           | 0            | Unknown                              | 0              | 0           |         |

This is a sample output from the **show mpls traffic-eng counters signaling** command using the *tunnel number* argument, which displays statistics for the input tunnel number:

## $\label{eq:reconstruction} \texttt{RP/0/0/CPU0:} \texttt{router\#} \ \ \textbf{show mpls traffic-eng counters signaling 200}$

|         | Xmit                                                                                         |                       | Recv                                                                                                    | Xmit                 |
|---------|----------------------------------------------------------------------------------------------|-----------------------|----------------------------------------------------------------------------------------------------|----------------------|
| 4       | 4                                                                                            | ResvCreate            | 4                                                                                                    | 0                    |
| 0       | 0                                                                                            | ResvChange            | 0                                                                                                    | 0                    |
| 0       | 0                                                                                            | ResvError             | 0                                                                                                    | 0                    |
| 0       | 1                                                                                            | ResvTear              | 0                                                                                                    | 0                    |
| 0       | 4                                                                                            | BackupError           | 0                                                                                                    | 0                    |
| 0       | 0                                                                                            | Unknown               | 0                                                                                                    | 0                    |
|         |                                                                                              |                       |                                                                                                    |                      |
| s Recv  | Xmit                                                                                         |                       | Recv                                                                                                    | Xmit                 |
| 4       | 4                                                                                            | ResvCreate            | 4                                                                                                    | 0                    |
| 0       | 0                                                                                            | ResvChange            | 0                                                                                                    | 0                    |
| 0       | 0                                                                                            | ResvError             | 0                                                                                                    | 0                    |
| 0       | 1                                                                                            | ResvTear              | 0                                                                                                    | 0                    |
| 0       | 4                                                                                            | BackupError           | 0                                                                                                    | 0                    |
| 0       | 0                                                                                            | Unknown               | 0                                                                                                    | 0                    |
| Grp ID: | 0 Destin                                                                                     | ation: 3.3.3.3        |                                                                                                    |                      |
| s Recv  | Xmit                                                                                         |                       | Recv                                                                                                    | Xmit                 |
| 3       | 3                                                                                            | ResvCreate            | 3                                                                                                    | 0                    |
| 0       | 0                                                                                            | ResvChange            | 0                                                                                                    | 0                    |
| 0       | 0                                                                                            | ResvError             | 0                                                                                                    | 0                    |
| 0       | 0                                                                                            | ResvTear              | 0                                                                                                    | 0                    |
|         | 0<br>0<br>0<br>0<br>0<br>3<br>s<br>s Recv<br>4<br>0<br>0<br>0<br>0<br>0<br>0<br>0<br>Grp ID: | unters:  Recv Xmit  4 | unters:  Recv Xmit  4 4 4 ResvCreate 0 0 0 ResvError 0 1 ResvTear 0 4 BackupError 0 0 Unknown  3 s s Recv Xmit 4 4 ResvCreate 0 0 ResvErnor 0 0 ResvError 0 1 ResvTear 0 1 ResvTear 0 1 ResvCreate 0 ResvChange 0 ResvError 0 1 ResvTear 0 BackupError 0 1 ResvTear 0 BackupError 0 Tunknown  Grp ID: 0 Destination: 3.3.3.3 s Recv Xmit 3 ResvCreate 0 ResvChange 0 ResvChange 0 ResvChange 0 ResvChange 0 ResvChange | ### Winters:    Recv |

| BackupAssign | 0 | 3 | BackupError | 0 | 0 |
|--------------|---|---|-------------|---|---|
| PathOuerv    | 0 | 0 | Unknown     | 0 | 0 |

This table describes the significant fields shown in the display.

Table 31: show mpls traffic-eng counters signaling Command Field Descriptions

| Field             | Description                                                                                    |
|-------------------|------------------------------------------------------------------------------------------------|
| Tunnel Head       | Tunnel head identifier.                                                                        |
| Match Resv Create | Number of RSVP Reservation create messages received.                                           |
| Sender Create     | Number of Sender Create messages sent by TE to RSVP.                                           |
| Path Error        | Number of RSVP Path Error messages received.                                                   |
| Match Resv Change | Number of RSVP Reservation change messages received.                                           |
| Sender Modify     | Number of Sender Modify messages sent by TE to RSVP.                                           |
| Path Change       | Number of RSVP Path Change messages received.                                                  |
| Match Resv Delete | Number of RSVP Reservation delete messages received.                                           |
| Sender Delete     | Number of Sender Delete messages sent by TE to RSVP.                                           |
| Path Delete       | Number of RSVP Path Delete messages received.                                                  |
| Total             | Total signaling messages received from RSVP.                                                   |
| Unknown           | Unknown messages include fast reroute events and internal messages related to process restart. |

This is sample output from the **show mpls traffic-eng counters soft-preemption** command, which displays statistics for the soft preempted LSPs:

```
RP/0/0/CPU0:routershow mpls traffic-eng counters soft-preemption
```

```
Soft Preemption Global Counters:
Last Cleared: Never
Preemption Node Stats:
Number of soft preemption events: 1
Number of soft preempted LSPs: 1
Number of soft preempted LSPs that timed out: 0
Number of soft preempted LSPs that were torn down: 0
Number of soft preempted LSPs that were fast rerouted: 0
Minimum Time in Soft Preemption Pending State (sec): 0
```

```
Maximum Time in Soft Preemption Pending State (sec): 0
Average Time in Soft Preemption Pending State (sec): 0
Headend Stats:
Number of soft preempted LSPs: 1
Number of reoptimized soft preempted headend-LSPs: 0
Number of path protected switchover soft preempted headend-LSPs: 0
Number of torn down soft preempted headend-LSPs: 0
```

This is sample output from the **show mpls traffic-eng counters signaling all** command that displays the *Signalled-Name* information:

```
RP/0/0/CPU0:router#show mpls traffic-eng counters signaling all
Tunnel Head: tunnel-tel
Signalled-Name: rtrA_t1
Cumulative Tunnel Counters:
Signalling Events Recv Xmit Signalling Events Recv Xmit
PathCreate 2 2 ResvCreate 2 0
```

### **Related Commands**

| Command                                                | Description                                                   |
|--------------------------------------------------------|---------------------------------------------------------------|
| clear mpls traffic-eng counters signaling, on page 251 | Clears the counters for MPLS-TE tunnels.                      |
| clear mpls traffic-eng fast-reroute log, on page 255   | Clears the counters for MPLS-TE tunnels.                      |
| soft-preemption                                        | Enables soft-preemption on a head-end for the MPLS TE tunnel. |

# show mpls traffic-eng ds-te te-class

To display the Diff-Serv TE-class map in use, use the **show mpls traffic-eng ds-te te-class** command in EXEC mode.

show show mpls traffic-eng ds-te te-class

**Syntax Description** 

This command has no arguments or keywords.

**Command Default** 

No default behavior or values

**Command Modes** 

**EXEC** 

## **Command History**

| Release       | Modification                 |
|---------------|------------------------------|
| Release 3.3.0 | This command was introduced. |

## **Usage Guidelines**

To use this command, you must be in a user group associated with a task group that includes appropriate task IDs. If the user group assignment is preventing you from using a command, contact your AAA administrator for assistance.

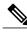

Note

TE-class is used only in IETF DS-TE mode.

## Task ID

| Task ID | Operations  |
|---------|-------------|
| mpls-te | read, write |

### **Examples**

The following shows a sample output from the **show mpls traffic-eng ds-te te-class** command:

RP/0/0/CPU0:router# show mpls traffic-eng ds-te te-class

```
te-class 0: class-type 0 priority 7 status default te-class 1: class-type 1 priority 7 status default te-class 2: unused te-class 3: unused te-class 4: class-type 0 priority 0 status default te-class 5: class-type 1 priority 0 status default te-class 6: unused te-class 7: unused
```

Table 32: show mpls traffic-eng ds-te te-class Command Field Descriptions

| Field      | Description                                                    |
|------------|----------------------------------------------------------------|
| te-class   | TE-class map, pair of class-type, and priority.                |
| class-type | class-type of the tunnel.                                      |
| status     | Source of the TE-class map, either default or user configured. |

# show mpls traffic-eng forwarding

To display forwarding information on tunnels that were admitted locally, use the **show mpls traffic-eng forwarding** command in EXEC mode.

show mpls traffic-eng forwarding [backup-name tunnel-name] [signalled-name tunnel-name] [source source-address][tunnel-id tunnel-id] [interface {in | inout | out} type interface-path-id] {p2p} [detail]

## **Syntax Description**

| backup-name tunnel-name    | (Optional) Restricts tunnels with this backup tunnel name.                                                                                                    |  |
|----------------------------|----------------------------------------------------------------------------------------------------|--|
| signalled-name tunnel-name | (Optional) Restricts tunnels with this signalled tunnel name.                                                                                                    |  |
| source source-address      | (Optional) Restricts tunnels for this specified tunnel source IPv4 address.                                                                                                    |  |
| tunnel-id tunnel-id        | (Optional) Restricts tunnels for this tunnel identifier. Range for the <i>tunnel-id</i> argument is from 0 to 65535.                                                                                                    |  |
| interface                  | (Optional) Displays information on the specified interface.                                                                                                    |  |
| type                       | (Optional) Interface type. For more information, use the question mark (?) online help function.                                                                                                    |  |
| interface-path-id          | Physical interface or a virtual interface.                                                                                                    |  |
|                            | Note Use the show interfaces command to see a list of all possible interfaces currently configured on the router. For more information about the syntax for the router, use the question mark (?) online help function. |  |
| in                         | Displays information for the input interface.                                                                                                    |  |
| inout                      | Displays information for either the input or output interface.                                                                                                    |  |
| out                        | Displays information for the output interface.                                                                                                    |  |
| p2p                        | (Optional) Displays only Point-to-Point (P2P) information.                                                                                                    |  |
| detail                     | (Optional) Displays detailed forwarding information.                                                                                                    |  |

## **Command Default**

No default behavior or values

# **Command Modes**

**EXEC** 

# **Command History**

| Release       | Modification                                       |
|---------------|----------------------------------------------------|
| Release 3.2   | This command was supported.                        |
| Release 3.8.0 | The following keywords were added:                 |
|               | • detail                                           |
|               | • p2p                                              |
| Release 3.9.0 | The following keywords and arguments were added:   |
|               | • backup-name keyword and tunnel-name argument.    |
|               | • signalled-name keyword and tunnel-name argument. |
|               | • source keyword and source-address argument.      |
|               | • tunnel-id keyword and tunnel-id argument.        |
|               | • in keyword.                                      |
|               | • inout keyword.                                   |
|               | • out keyword.                                     |

# **Usage Guidelines**

To use this command, you must be in a user group associated with a task group that includes appropriate task IDs. If the user group assignment is preventing you from using a command, contact your AAA administrator for assistance.

## Task ID

| Task ID | Operations |
|---------|------------|
| mpls-te | read       |

# **Examples**

The following shows a sample output from the **show mpls traffic-eng forwarding** command:

RP/0/0/CPU0:router# show mpls traffic-eng forwarding

Tue Sep 15 14:22:39.609 UTC P2P tunnels

Tunnel ID Ingress IF Egress IF In lbl Out lbl Backup tunnel

| 2.2.2.2 2 2                     | Gi0/0/0/3 | Gi0/0/0/4 | 16004 | 16020 | unknown |
|---------------------------------|-----------|-----------|-------|-------|---------|
| 6.6.6.6 1 <sup>-</sup> 23       | -         | Gi0/0/0/3 | 16000 | 3     | tt1300  |
| $6.6.6.6 \ 1\overline{1}00 \ 9$ | -         | Gi0/0/0/3 | 16002 | 16001 | unknown |
| 6.6.6.6 1200 <sup>-</sup> 9     | -         | Gi0/0/0/3 | 16001 | 16000 | unknown |
| 6.6.6.6 1300 <sup>-</sup> 2     | -         | Gi0/0/0/4 | 16005 | 16021 | unknown |
| 6.6.6.6 1400 9                  | _         | Gi0/0/0/3 | 16003 | 16002 | unknown |

# Table 33: show mpls traffic-eng forwarding Field Descriptions

| Field         | Description                                |
|---------------|--------------------------------------------|
| TUNNEL ID     | Tunnel identification.                     |
| Ingress IF    | Ingress interface of the tunnel.           |
| Egress IF     | Egress interface of the tunnel.            |
| In lbl        | Incoming label associated with the tunnel. |
| Out lbl       | Outgoing label associated with the tunnel. |
| Backup tunnel | Fast Reroute backup tunnel                 |

# show mpls traffic-eng forwarding-adjacency

To display forwarding-adjacency information for an IPv4 address, use the **show mpls traffic-eng forwarding-adjacency** command in EXEC mode.

show mpls traffic-eng forwarding-adjacency [ IP-address ]

## **Syntax Description**

| IP-address | (Optional) Destination IPv4 address for forwarding adjacency. |
|------------|---------------------------------------------------------------|
|------------|---------------------------------------------------------------|

### **Command Default**

No default behavior or values

#### **Command Modes**

**EXEC** 

#### **Command History**

| Release       | Modification                                                                                               |
|---------------|----------------------------------------------------------------------------------------------------|
| Release 3.4.0 | This command was introduced.                                                                               |
| Release 5.1.1 | Support was added to display information on IPv6 autoroute forwarding adjacency information for IS-IS IGP. |

# **Usage Guidelines**

To use this command, you must be in a user group associated with a task group that includes appropriate task IDs. If the user group assignment is preventing you from using a command, contact your AAA administrator for assistance.

### Task ID

| Task ID | Operations |
|---------|------------|
| mpls-te | read       |

# **Examples**

This is a sample output from the **show mpls traffic-eng forwarding-adjacency** command:

RP/0/0/CPU0:router# show mpls traffic-eng forwarding-adjacency

destination 3.3.3.3 has 1 tunnels
tunnel-te1 (traffic share 0, next-hop 3.3.3.3)
(Adjacency Announced: yes, holdtime 0)

This sample output displays information on IPv6 autoroute forwarding adjacency information for IS-IS IGP:

RP/0/0/CPU0:router#show mpls traffic-eng forwarding-adjacency

destination 3.3.3.3 has 1 tunnels

tunnel-tel0 (traffic share 0, next-hop 3.3.3.3)
(Adjacency Announced: yes, holdtime 0)
(IS-IS 100, IPv4 unicast)
(IS-IS 100, IPv6 unicast)

# **Related Commands**

| Command                           | Description                                 |
|-----------------------------------|---------------------------------------------|
| forwarding-adjacency, on page 285 | Configures an MPLS-TE forwarding adjacency. |

# show mpls traffic-eng igp-areas

To display MPLS-TE internal area storage, use the **show mpls traffic-eng igp-areas** command in EXEC mode.

show mpls traffic-eng igp-areas [detail]

## **Syntax Description**

| detail | (Optional) Displays detailed information about the configured MPLS-TE igp-areas and |
|--------|-------------------------------------------------------------------------------------|
|        | communication statistics with IGPs.                                                 |

#### **Command Default**

No default behavior or values

## **Command Modes**

**EXEC** 

## **Command History**

| Release       | Modification                                                                                    |  |
|---------------|-------------------------------------------------------------------------------------------------|--|
| Release 3.4.0 | This command was introduced.                                                                    |  |
| Release 3.7.0 | Sample output was modified so that the tunnels and links are not displayed in each area.        |  |
| Release 3.9.0 | The <b>detail</b> keyword was added. Sample output was modified to support the P2MP TE feature. |  |

## **Usage Guidelines**

To use this command, you must be in a user group associated with a task group that includes appropriate task IDs. If the user group assignment is preventing you from using a command, contact your AAA administrator for assistance.

### Task ID

| Task ID | Operations |
|---------|------------|
| mpls-te | read       |

# **Examples**

The following shows a sample output from the show mpls traffic-eng igp-areas command:

RP/0/0/CPU0:router# show mpls traffic-eng igp-areas

MPLS-TE IGP Areas

Global router-id: 10.144.144.144 Global optical router-id: Not available

```
IS-IS 100
   IGP ID:
                                 0000.0000.0044
   TE router ID configured:
                                10.144.144.144
                in use:
                                10.144.144.144
                                 up
   Link connection:
   Topology/tunnel connection: up
   level 2
        TE index: 1
        IGP config for TE: complete
        Local links flooded in this IGP level: 1
        Flooding beacon sent and received
        P2P tunnel heads running over this IGP level: 1
           1 AA, 0 FA
        P2MP destinations running over this IGP level: 0
        Tunnel loose-hops expanded over this IGP level: 0
OSPF 100
    IGP ID:
                                 10.144.144.144
                                 10.144.144.144
   TE router ID configured:
                in use:
                                 10.144.144.144
    Link connection:
                                 up
   Topology/tunnel connection: up
    area 0
        TE index: 0
        IGP config for TE: complete
        Local links flooded in this IGP area: 2
        Flooding beacon sent and received
        P2P tunnel heads running over this IGP area: 3
            1 AA, 0 FA
        P2MP destinations running over this IGP area: 0
        Tunnel loose-hops expanded over this IGP area: 0
```

Table 34: show mpls traffic-eng igp-areas Command Field Descriptions

| Field             | Description                                           |
|-------------------|-------------------------------------------------------|
| Global router-id  | Global router ID on this node.                        |
| IGP ID            | IGP System ID.                                        |
| area              | IGP area.                                             |
| TE index          | Internal index in the IGP area table.                 |
| IGP config for TE | Whether the IGP configuration is complete or missing. |

# show mpls traffic-eng link-management admission-control

To display which tunnels were admitted locally and their parameters, use the **show mpls traffic-eng link-management admission-control** command in EXEC mode.

show mpls traffic-eng link-management admission-control [interface type interface-path-id]

## **Syntax Description**

| interface         | (Optional) Displays information on the specified interface.                                                                                                    |  |
|-------------------|----------------------------------------------------------------------------------------------------|--|
| type              | (Optional) Interface type. For more information, use the question mark (?) online help function.                                                                                                    |  |
| interface-path-id | Physical interface or virtual interface.                                                                                                    |  |
|                   | Note Use the <b>show interfaces</b> command to see a list of all possible interfaces currently configured on the router.  For more information about the syntax for the router, use the question mark (?) online help function. |  |

#### **Command Default**

No default behavior or values

# **Command Modes**

**EXEC** 

### **Command History**

| Release       | Modification                                                     |  |
|---------------|------------------------------------------------------------------|--|
| Release 3.2   | This command was supported.                                      |  |
| Release 3.4.0 | Support was added for the Name-Based Affinity Constraint scheme. |  |

# **Usage Guidelines**

To use this command, you must be in a user group associated with a task group that includes appropriate task IDs. If the user group assignment is preventing you from using a command, contact your AAA administrator for assistance.

### Task ID

| Task ID | Operations |
|---------|------------|
| mpls-te | read       |

### **Examples**

The following shows a sample output from the **show mpls traffic-eng link-management admission-control** command:

This table describes the significant fields shown in the display.

Table 35: show mpls traffic-eng link-management admission-control Command Field Descriptions

| Field                       | Description                                                                                                    |
|-----------------------------|----------------------------------------------------------------------------------------------------|
| Tunnels Count               | Total number of tunnels admitted.                                                                                                    |
| Tunnels Selected            | Number of tunnels displayed.                                                                                                    |
| Bandwidth descriptor legend | BW pool type and status displayed with the tunnel entry. Shown as RG (Locked BW in global pool) in the preceding sample output.                                                                                                    |
| TUNNEL ID                   | Tunnel identification.                                                                                                    |
| UP IF                       | Upstream interface used by the tunnel.                                                                                                    |
| DOWN IF                     | Downstream interface used by the tunnel.                                                                                                    |
| PRI                         | Tunnel setup priority and hold priority.                                                                                                    |
| STATE                       | Tunnel admission status.                                                                                                    |
| BW (kbps)                   | Tunnel bandwidth in kilobits per second. If an R follows the bandwidth number, the bandwidth is reserved. If an H follows the bandwidth number, the bandwidth is temporarily being held for a Path message. If a G follows the bandwidth number, the bandwidth is from the global pool. If an S follows the bandwidth number the bandwidth is from the sub-pool. |

The following shows a sample output from the **show mpls traffic-eng link-management interface** command:

RP/0/0/CPU0:router# show mpls traffic-eng link-management interface pos 0/2/0/1

```
System Information::
    Links Count
Link ID:: POS0/2/0/1 (35.0.0.5)
  Local Intf ID: 7
  Link Status:
    Link Label Type
                           : PSC (inactive)
                             : 155520 kbits/sec
    Physical BW
    BCTD
                                    : RDM
    Max Reservable BW : 0 kbits/sec (reserved: 100% in, 100% out)
    BCO (Res. Global BW): 0 kbits/sec (reserved: 100% in, 100% out)
    BC1 (Res. Sub BW)
                         : 0 kbits/sec (reserved: 100% in, 100% out)
    MPLS-TE Link State
                        : MPLS-TE on, RSVP on
    Inbound Admission
                          : allow-all
    Outbound Admission : allow-if-room
    IGP Neighbor Count : 0
Max Res BW (RDM) : 0 kbits/sec
    BC0 (RDM)
                              : 0 kbits/sec
    BC1 (RDM)
                               : 0 kbits/sec
    Max Res BW (MAM) : 0 kbits/sec
    BCO (MAM)
                            : 0 kbits/sec
    BC1 (MAM)
                              : 0 kbits/sec
    Admin Weight
                             : 1 (OSPF), 10 (ISIS)
    Attributes
                                  : 0x5 (name-based)
    Flooding Status: (1 area)
      IGP Area[1]: ospf 100 area 0, not flooded
                  (Reason: Interface has been administratively disabled)
```

Table 36: show mpls traffic-eng link-management interface Command Field Descriptions

| Field                | Description                                                                  |
|----------------------|------------------------------------------------------------------------------|
| Links Count          | Number of links configured for MPLS-TE.                                      |
| Link ID              | Index of the link described.                                                 |
| Local Intf ID        | Local interface ID.                                                          |
| Link Label Type      | Label type of the link, for instance: $PSC^{11}$ , $TDM^{12}$ , $FSC^{13}$ . |
| Physical BW          | Link bandwidth capacity (in kilobits per second).                            |
| BCID                 | Bandwidth constraint model ID (RDM or MAM).                                  |
| Max Reservable BW    | Maximum reservable bandwidth on this link.                                   |
| BC0 (Res. Global BW) | Bandwidth constraint value for class-type 0.                                 |
| BC1 (Res. Sub BW)    | Bandwidth constraint value for class-type 1.                                 |
| MPLS-TE Link State   | Status of the link MPLS-TE-related functions.                                |
| Inbound Admission    | Link admission policy for incoming tunnels.                                  |
| Outbound Admission   | Link admission policy for outgoing tunnels.                                  |

| Field              | Description                                                   |
|--------------------|---------------------------------------------------------------|
| IGP Neighbor Count | IGP neighbors directly reachable over this link.              |
| Max Res BW (RDM)   | Maximum reservable bandwidth on this link for RDM.            |
| BC0 (RDM)          | Bandwidth constraint value for RDM.                           |
| BC1 (RDM)          | Bandwidth constraint value for RDM.                           |
| Admin Weight       | Administrative weight associated with this link.              |
| Attributes         | Interface attributes referring to one or more affinity names. |
| IGP Area[1]        | IGP type and area and level used for TE flooding.             |

 <sup>11</sup> PSC = Packet switch capable.
 12 TDM = Time-division multiplexing.

<sup>13</sup> FSC = Fiber switch capable.

# show mpls traffic-eng link-management advertisements

To display local link information that MPLS-TE link management is currently flooding into the global TE topology, use the **show mpls traffic-eng link-management advertisements** command in EXEC mode.

show mpls traffic-eng link-management advertisements

**Syntax Description** 

This command has no arguments or keywords.

**Command Default** 

No default behavior or values

**Command Modes** 

**EXEC** 

### **Command History**

| Release       | Modification                                                                                      |  |
|---------------|---------------------------------------------------------------------------------------------------|--|
| Release 3.2   | This command was supported.                                                                       |  |
| Release 3.8.0 | This command was modified to include information specific to MPLS Shared Risk Link Groups (SRLG). |  |
| Release 3.9.0 | Sample output was modified to display the Attribute Names field.                                  |  |

# **Usage Guidelines**

To use this command, you must be in a user group associated with a task group that includes appropriate task IDs. If the user group assignment is preventing you from using a command, contact your AAA administrator for assistance.

The **show mpls traffic-eng link-management advertisements** command has two output formats depending on the Diff-Serv TE Mode: one for prestandard mode and one for IETF mode.

The SRLG values are advertised for the link.

## Task ID

| Task ID | Operations |
|---------|------------|
| mpls-te | read       |

## **Examples**

The following shows a sample output from the **show mpls traffic-eng link-management advertisements** command:

 ${\tt RP/0/0/CPU0:} router {\tt\#} \ \textbf{show mpls traffic-eng link-management advertisements}$ 

Link ID:: 0 (GigabitEthernet0/2/0/1)
Link IP Address : 12.9.0.1

```
O/G Intf ID
  Designated Router : 12.9.0.2
  TE Metric
IGP Metric
                      : 1
                     : 1000000 kbits/sec
  Physical BW
  BCID
                       : RDM
 Max Reservable BW : 10000 kbits/sec
  Res Global BW : 10000 kbits/sec
  Res Sub BW
                      : 0 kbits/sec
  SRLGs
                      : 10, 20
  Downstream::
                       Global Pool
                                    Sub Pool
                       -----
                          10000
10000
9800
   Reservable BW[0]:
                                                0 kbits/sec
    Reservable BW[1]:
                                                0 kbits/sec
    Reservable BW[2]:
                                               0 kbits/sec
                                               0 kbits/sec
0 kbits/sec
    Reservable BW[3]:
                              9800
                              9800
   Reservable BW[4]:
                                               0 kbits/sec
0 kbits/sec
                             9800
9800
   Reservable BW[5]:
    Reservable BW[6]:
                                               0 kbits/sec
   Reservable BW[7]:
  Attribute Flags: 0x00000004
 Attribute Names: red2
Link ID:: 1 (GigabitEthernet0/2/0/2)
   Link IP Address : 14.9.0.1
    O/G Intf ID
                         : 29
    Designated Router : 14.9.0.4
    TE Metric
                        : 1
    IGP Metric
    Physical BW
                        : 1000000 kbits/sec
    BCID
                         : RDM
   Max Reservable BW : 750000 kbits/sec
    Res Global BW
                         : 750000 kbits/sec
   Res Sub BW
                         : 0 kbits/sec
    Downstream::
                          Global Pool
                              750000
      Reservable BW[0]:
                                                 0 kbits/sec
                             750000
750000
      Reservable BW[1]:
                                                  0 kbits/sec
                                                  0 kbits/sec
      Reservable BW[2]:
                             750000
750000
                                                0 kbits/sec
0 kbits/sec
0 kbits/sec
0 kbits/sec
0 kbits/sec
0 kbits/sec
      Reservable BW[3]:
      Reservable BW[4]:
                              750000
      Reservable BW[5]:
      Reservable BW[6]:
                               750000
      Reservable BW[7]:
                               750000
    Attribute Flags: 0x00000000
    Attribute Names:
```

Table 37: show mpls traffic-eng link-management advertisements Command Field Descriptions

| Field           | Description                                            |
|-----------------|--------------------------------------------------------|
| Link ID         | Index of the link described.                           |
| Link IP Address | Local IP address of the link.                          |
| TE Metric       | Metric value for the TE link configured under MPLS-TE. |

| Field               | Description                                                                                                    |
|---------------------|----------------------------------------------------------------------------------------------------|
| IGP Metric          | Metric value for the TE link configured under IGP.                                                                                                    |
| Physical BW         | Link bandwidth capacity (in kilobits per second).                                                                                                    |
| BCID                | Bandwidth constraint model ID (RDM or MAM).                                                                                                    |
| Max Reservable BW   | Maximum reservable bandwidth on this link.                                                                                                    |
| Res Global BW       | Maximum reservable of global pool/BC0 bandwidth on this link.                                                                                                    |
| Res Sub BW          | Reservable sub-bandwidth for sub-pool /BC1 bandwidth on this link.                                                                                                |
| SRLGs <sup>14</sup> | Links that share a common fiber or a common physical attribute. If one link fails, other links in the group may also fail. Links in the group have a shared risk. |
| Downstream          | Direction of the LSP path message.                                                                                                    |
| Reservable BW[x]    | Bandwidth available for reservations in the global TE topology and subpools.                                                                                      |
| Attribute Flags     | Link attribute flags being flooded.                                                                                                    |
| Attribute Names     | Name of the affinity attribute of a link.                                                                                                    |
| BC0                 | Bandwidth constraint value for class-type 0                                                                                                    |
| BC1                 | Bandwidth constraint value for class-type 1                                                                                                    |
| TE-class [index]    | TE-class configured on this router at given index (mapping of class-type and priority), shows available bandwidth in that class.                                  |

<sup>14</sup> SRLGs = Shared Risk Link Groups.

# show mpls traffic-eng link-management bandwidth-allocation

To display current local link information, use the **show mpls traffic-eng link-management bandwidth-allocation** command in EXEC mode.

show mpls traffic-eng link-management bandwidth-allocation [interface type interface-path-id]

## **Syntax Description**

| interface         | (Optional) Displays information on the specified interface.                                                                                                    |  |
|-------------------|----------------------------------------------------------------------------------------------------|--|
| type              | (Optional) Interface type. For more information, use the question mark (?) online help function.                                                                                                    |  |
| interface-path-id | Physical interface or a virtual interface.                                                                                                    |  |
|                   | Note Use the <b>show interfaces</b> command to see a list of all possible interfaces currently configured on the router.  For more information about the syntax for the router, use the question mark (?) online help function. |  |

#### **Command Default**

No default behavior or values

### **Command Modes**

**EXEC** 

### **Command History**

| Release     | Modification                |
|-------------|-----------------------------|
| Release 3.2 | This command was supported. |

## **Usage Guidelines**

To use this command, you must be in a user group associated with a task group that includes appropriate task IDs. If the user group assignment is preventing you from using a command, contact your AAA administrator for assistance.

Advertised and current information may differ depending on how flooding is configured.

### Task ID

| Task ID | Operations |
|---------|------------|
| mpls-te | read       |

#### **Examples**

The following shows a sample output from the **show mpls traffic-eng link-management bandwidth-allocation** command:

```
RP/0/0/CPU0:router# show mpls traffic-eng link bandwidth-allocation interface POS 0/2/0/1
System Information::
       Links Count
       Bandwidth Hold time : 15 seconds
   Link ID:: POS0/2/0/1 (7.2.2.1)
     Local Intf ID: 4
     Link Status:
       ытик Label Type : PSC
Physical BW : 155520 kbits/sec
BCID : млм
       Max Reservable BW : 1000 kbits/sec (reserved: 0% in, 0% out)
       BCO : 600 kbits/sec (reserved: 2% in, 2% out)
                           : 400 kbits/sec (reserved: 0% in, 0% out)
       BC1
       MPLS-TE Link State : MPLS-TE on, RSVP on, admin-up, flooded
       Inbound Admission : allow-all Outbound Admission : allow-if-room
       IGP Neighbor Count : 2
       BW Descriptors : 1 (including 0 BC1 descriptors)
Admin Weight : 1 (OSPF), 10 (ISIS)
 Up Thresholds : 15 30 45 60 75 80 85 90 95 96 97 98 99 100 (default)
Down Thresholds : 100 99 98 97 96 95 90 85 80 75 60 45 30 15 (default)
       Bandwidth Information::
         Downstream BCO (kbits/sec):
         KEEP PRIORITY BW HELD BW TOTAL HELD BW LOCKED BW TOTAL LOCKED
          ______ ____
                             0
                    0 0
1 0
2 0
3 0
4 0
5 0
                                           0
                    0
                                                      0
                                        0
0
0
0
0
                                                   0 0 0
                                                                       0
                                                                       0
                                                                       0
                                                                       0
                                                                      0
                     6
                               0
                                                        0
                                                                       0
                                                       1.0
                                                                      10
          Downstream BC1 (kbits/sec):
         KEEP PRIORITY BW HELD BW TOTAL HELD BW LOCKED BW TOTAL LOCKED
          0 0
0 0
0 0
                    0 0
                                                                       0
                               0
                                                                       0
                              0
                                                                       0
                              0
                                            0
0
0
                                                      0
                     3
                                                                       0
                     4
                                Ω
                                                                       0
                     5
                                0
                                                       0
                                                                       0
```

Table 38: show mpls traffic-eng link-management bandwidth-allocation Command Field Descriptions

| Field               | Description                                   |
|---------------------|-----------------------------------------------|
| Links Count         | Number of links configured for MPLS-TE.       |
| Bandwidth Hold Time | Time, in seconds, that bandwidth can be held. |

| Description                                                                               |
|-------------------------------------------------------------------------------------------|
| Interface name and IP address of the link.                                                |
| Label type of the link, for example:                                                      |
| • PSC <sup>15</sup>                                                                       |
| • TDM <sup>16</sup>                                                                       |
| • FSC <sup>17</sup>                                                                       |
| Link bandwidth capacity (in bits per second).                                             |
| Bandwidth constraint model ID (RDM or MAM).                                               |
| Maximum reservable bandwidth on this link.                                                |
| Maximum RSVP bandwidth in BC0.                                                            |
| Maximum RSVP bandwidth in BC1.                                                            |
| Number of bandwidth allocations on this link.                                             |
| Status of the link MPLS-TE-related functions.                                             |
| Link admission policy for incoming tunnels.                                               |
| Link admission policy for outgoing tunnels.                                               |
| IGP neighbors directly reachable over this link.                                          |
| Internal bandwidth descriptors created when tunnels are admitted.                         |
| Administrative weight associated with this link.                                          |
| Threshold values used to determine link advertisement when available bandwidth increases. |
| Threshold values used to determine link advertisement when available bandwidth decreases. |
|                                                                                           |

<sup>15</sup> PSC = Packet switch capable.

<sup>16</sup> TDM = Time-division multiplexing.

<sup>17</sup> FSC = Fiber switch capable.

# show mpls traffic-eng link-management bfd-neighbors

To display TE-enabled Bidirectional Forwarding Detection (BFD) neighbors, use the **show mpls traffic-eng link-management bfd-neighbors** command in EXEC mode.

show mpls traffic-eng link-management bfd-neighbors [interface type interface-path-id]

# **Syntax Description**

| interface         | (Optional) Displays information about the specified interface.                                                                                                    |  |
|-------------------|----------------------------------------------------------------------------------------------------|--|
| type              | Interface type. For more information, use the question mark (?) online help function.                                                                                                    |  |
| interface-path-id | Physical interface or virtual interface.                                                                                                    |  |
|                   | Note Use the <b>show interfaces</b> command to see a list of all possible interfaces currently configured on the router.  For more information about the syntax for the router, use the question mark (?) online help function. |  |

#### **Command Default**

No default behavior or values

## **Command Modes**

**EXEC** 

### **Command History**

| Release       | Modification                            |
|---------------|-----------------------------------------|
| Release 3.8.0 | The <b>interface</b> keyword was added. |

# **Usage Guidelines**

To use this command, you must be in a user group associated with a task group that includes appropriate task IDs. If the user group assignment is preventing you from using a command, contact your AAA administrator for assistance.

# Task ID

| Task ID | Operations |
|---------|------------|
| mpls-te | read       |

# **Examples**

The following shows a sample output from the **show mpls traffic-eng link-management bfd-neighbors** command:

RP/0/0/CPU0:router# show mpls traffic-eng link-management bfd-neighbors

```
Link ID:: POSO/6/0/0
BFD Neighbor Address: 7.3.3.1, State: Up
Link ID:: POSO/6/0/1
No BFD Neighbor
Link ID:: POSO/6/0/2
BFD Neighbor Address: 7.4.4.1, State: Down
```

### Table 39: show mpls traffic-eng link-management bfd Command Field Descriptions

| Field                | Description                            |
|----------------------|----------------------------------------|
| Link ID              | Link by which the neighbor is reached. |
| BFD Neighbor Address | Neighbor address and Up/Down state.    |

# **Related Commands**

| Command                        | Description                                      |
|--------------------------------|--------------------------------------------------|
| bfd fast-detect (MPLS-TE)      | Enables BFD for communication failure detection. |
| bfd minimum-interval (MPLS-TE) | Sets the BFD interval.                           |
| bfd multiplier (MPLS-TE)       | Sets the BFD multiplier.                         |

# show mpls traffic-eng link-management igp-neighbors

To display Interior Gateway Protocol (IGP) neighbors, use the **show mpls traffic-eng link-management igp-neighbors** command in EXEC mode.

**show mpls traffic-eng link-management igp-neighbors** [**igp-id** {**isis** *isis-address*| **ospf** *ospf-id*} [**interface** *type interface-path-id*| *IP-address*]]

# **Syntax Description**

| igp-id            | (Optional) Displays the IGP neighbors that are using a specified IGP identification.                                                                                                    |
|-------------------|----------------------------------------------------------------------------------------------------|
| isis isis-address | Displays the specified Intermediate System-to-Intermediate System (IS-IS) neighbor system ID when neighbors are displayed by IGP ID.                                                                                            |
| ospf ospf-id      | Displays the specified Open Shortest Path first (OSPF) neighbor OSPF router ID when neighbors are displayed by IGP ID.                                                                                                    |
| interface         | (Optional) Displays information on the specified interface.                                                                                                    |
| type              | Interface type. For more information, use the question mark (?) online help function.                                                                                                    |
| interface-path-id | Physical interface or a virtual interface.                                                                                                    |
|                   | Note Use the <b>show interfaces</b> command to see a list of all possible interfaces currently configured on the router.  For more information about the syntax for the router, use the question mark (?) online help function. |
| IP-address        | (Optional) IGP neighbors that are using a specified IGP IP address.                                                                                                    |

### **Command Modes**

**EXEC** 

## **Command History**

| Release     | Modification                |
|-------------|-----------------------------|
| Release 3.2 | This command was supported. |

## **Usage Guidelines**

To use this command, you must be in a user group associated with a task group that includes appropriate task IDs. If the user group assignment is preventing you from using a command, contact your AAA administrator for assistance.

# Task ID

| Task ID | Operations |
|---------|------------|
| mpls-te | read       |

# **Examples**

The following shows a sample output from the **show mpls traffic-eng link-management igp-neighbors** command:

```
RP/0/0/CPU0:router# show mpls traffic-eng link igp-neighbors
Link ID: POS0/7/0/0
No Neighbors
Link ID: POS0/7/0/1
Neighbor ID: 10.90.90.90 (area: ospf area 0, IP: 10.15.12.2)
```

This table describes the significant fields shown in the display.

## Table 40: show mpls traffic-eng link-management igp-neighbors Command Field Descriptions

| Field       | Description                                      |
|-------------|--------------------------------------------------|
| Link ID     | Link by which the neighbor is reached.           |
| Neighbor ID | IGP identification information for the neighbor. |

# show mpls traffic-eng link-management interfaces

To display interface resources, or a summary of link management information, use the **show mpls traffic-eng link-management interfaces** command in EXEC mode.

show mpls traffic-eng link-management interfaces [type interface-path-id]

## **Syntax Description**

| type              | (Optional) Interface type. For more information, use the question mark (?) online help function.                                                                                                    |  |
|-------------------|----------------------------------------------------------------------------------------------------|--|
| interface-path-id | Physical interface or a virtual interface.                                                                                                    |  |
|                   | Note Use the <b>show interfaces</b> command to see a list of all possible interfaces currently configured on the router.  For more information about the syntax for the router, use the question mark (?) online help function. |  |

#### **Command Default**

No default behavior or values

### **Command Modes**

**EXEC** 

# **Command History**

| Modification                                                                                                    |
|----------------------------------------------------------------------------------------------------|
| This command was supported.                                                                                                    |
| No more than 100 links can be configured under MPLS-TE/fast reroute (FRR).                                                        |
| This command was modified to include information specific to Multiprotocol Label Switching (MPLS) Shared Risk Link Groups (SRLG). |
| The following modifications are included:  • Sample output was modified to add the Attribute Names field.                         |
| -                                                                                                    |

## **Usage Guidelines**

To use this command, you must be in a user group associated with a task group that includes appropriate task IDs. If the user group assignment is preventing you from using a command, contact your AAA administrator for assistance.

You cannot configure more than 250 links under MPLS-TE.

SRLG values can be configured for the link.

#### Task ID

| Task ID | Operations |
|---------|------------|
| mpls-te | read       |

### **Examples**

The following sample output is from the **show mpls traffic-eng link-management interfaces** command:

RP/0/0/CPU0:router# show mpls traffic-eng link-management interfaces GigabitEthernet0/2/0/1

```
System Information::
      Links Count
                            : 7 (Maximum Links Supported 250)
 Link ID:: GigabitEthernet0/2/0/1 (12.9.0.1)
    Local Intf ID: 28
    Link Status:
      Link Label Type
                            : PSC
                            : 1000000 kbits/sec
      Physical BW
      BCID : RDM
Max Reservable BW : 10000 kbits/sec (reserved: 2% in, 2% out)
      BCO (Res. Global BW): 10000 kbits/sec (reserved: 2% in, 2% out)
      BC1 (Res. Sub BW) : 0 kbits/sec (reserved: 100% in, 100% out)
MPLS TE Link State : MPLS TE on, RSVP on, admin-up
      Inbound Admission : reject-huge
Outbound Admission : allow-if-room
      IGP Neighbor Count : 1
      Max Res BW (RDM)
                            : 10000 kbits/sec
                            : 10000 kbits/sec
      BCO (RDM)
                            : 0 kbits/sec
      BC1 (RDM)
      Max Res BW (MAM)
                            : 0 kbits/sec
      BCO (MAM)
                            : 0 kbits/sec
                            : 0 kbits/sec
      BC1 (MAM)
      Attributes
                            : 0x4
      Attribute Names
                            : red2
      Flooding Status: (1 area)
        IGP Area[1]: OSPF 100 area 0, flooded
           Nbr: ID 12.9.0.2, IP 0.0.0.0 (Up)
          Admin weight: not set (TE), 1 (IGP)
```

Table 41: show mpls traffic-eng link-management interfaces Command Field Descriptions

| Field              | Description                                                                       |
|--------------------|-----------------------------------------------------------------------------------|
| Links Count        | Number of links configured for MPLS-TE. Maximum number of links supported is 100. |
| Link ID            | Link identification index.                                                        |
| Link Label Type    | Label type assigned to the link.                                                  |
| Physical Bandwidth | Link bandwidth capacity (in kilobits per second).                                 |
| BCID               | Bandwidth constraint model ID (RDM or MAM).                                       |

| Field                 | Description                                                                                                    |
|-----------------------|----------------------------------------------------------------------------------------------------|
| Max Reservable BW     | Maximum reservable bandwidth on this link.                                                                                                    |
| BC0                   | Reservable bandwidth (in kbps) on this link in BC0.                                                                                                    |
| BC1                   | Reservable bandwidth (in kbps) on this link in BC1.                                                                                                    |
| Attributes            | TE link attribute in hexadecimal.                                                                                                    |
| Attribute Names       | Name of the affinity attribute of a link.                                                                                                    |
| SRLGs <sup>18</sup> . | Links that share a common fiber or a common physical attribute. If one link fails, other links in the group may also fail. Links in the group have a shared risk. |
| MPLS-TE Link State    | Status of the MPLS link.                                                                                                    |
| Inbound Admission     | Link admission policy for inbound tunnels.                                                                                                    |
| Outbound Admission    | Link admission policy for outbound tunnels.                                                                                                    |
| IGP Neighbor Count    | IGP <sup>19</sup> neighbors directly reachable over this link.                                                                                                    |
| Admin. Weight         | Administrative weight associated with this link.                                                                                                    |
| Flooding Status       | Status for each configured area or Flooding status for the configured area.                                                                                       |
| IGP Area              | IGP type and area and level used for TE flooding.                                                                                                    |

 <sup>18</sup> SRLGs = Shared Risk Link Groups.
 19 IGP = Interior Gateway Protocol .

# show mpls traffic-eng link-management statistics

To display interface resources or a summary of link management information, use the **show mpls traffic-eng link-management statistics** command in EXEC mode.

show mpls traffic-eng link-management statistics [summary | interface type interface-path-id]

## **Syntax Description**

| summary           | (Optional) Displays the statistics summary.                                                                                                    |  |
|-------------------|----------------------------------------------------------------------------------------------------|--|
| interface         | (Optional) Displays the interface for which information is requested.                                                                                                    |  |
| type              | (Optional) Interface type. For more information, use the question mark (?) online help function.                                                                                                    |  |
| interface-path-id | Physical interface or virtual interface.                                                                                                    |  |
|                   | Note Use the <b>show interfaces</b> command to see a list of all possible interfaces currently configured on the router.  For more information about the syntax for the router, use the question mark (?) online help function. |  |

#### **Command Default**

No default behavior or values

### **Command Modes**

**EXEC** 

## **Command History**

| Release     | Modification                |
|-------------|-----------------------------|
| Release 3.2 | This command was supported. |

## **Usage Guidelines**

To use this command, you must be in a user group associated with a task group that includes appropriate task IDs. If the user group assignment is preventing you from using a command, contact your AAA administrator for assistance.

The **show mpls traffic-eng link-management statistics** command displays resource and configuration information for all configured interfaces.

### Task ID

| Task ID | Operations |
|---------|------------|
| mpls-te | read       |

# **Examples**

The following shows a sample output from the **show mpls traffic-eng link-management statistics** command using the **summary** keyword:

RP/0/0/CPU0:router# show mpls traffic-eng link-management statistics summary

LSP Admission Statistics:

Setup Setup Setup Setup Tear Tear Tear Requests Admits Rejects Errors Requests Preempts Errors

Path 13 12 1 0 10 0 Resv 8 8 0 0 5 0 0

Table 42: show mpls traffic-eng link-management statistics summary Command Field Descriptions, on page 447 describes the significant fields shown in the display.

Table 42: show mpls traffic-eng link-management statistics summary Command Field Descriptions

| Field          | Description                                  |
|----------------|----------------------------------------------|
| Path           | Path information.                            |
| Resv           | Reservation information.                     |
| Setup Requests | Number of requests for a setup.              |
| Setup Admits   | Number of admitted setups.                   |
| Setup Rejects  | Number of rejected setups.                   |
| Setup Errors   | Number of setup errors.                      |
| Tear Requests  | Number of tear requests.                     |
| Tear Preempts  | Number of paths torn down due to preemption. |
| Tear Errors    | Number of tear errors.                       |

# show mpls traffic-eng link-management summary

To display a summary of link management information, use the **show mpls traffic-eng link-management summary** command in EXEC mode.

show mpls traffic-eng link-management summary

**Syntax Description** 

This command has no arguments or keywords.

**Command Default** 

No default behavior or values

**Command Modes** 

**EXEC** 

## **Command History**

| Release       | Modification                                                             |
|---------------|--------------------------------------------------------------------------|
| Release 3.2   | This command was supported.                                              |
| Release 3.4.1 | No more than 100 links can be configured for MPLS-TE fast reroute (FRR). |
| Release 3.9.0 | No more than 250 links can be configured under MPLS-TE.                  |

## **Usage Guidelines**

To use this command, you must be in a user group associated with a task group that includes appropriate task IDs. If the user group assignment is preventing you from using a command, contact your AAA administrator for assistance.

You cannot configure more than 250 links for MPLS-TE/FRR.

### Task ID

| Task ID | Operations |
|---------|------------|
| mpls-te | read       |

## **Examples**

The following sample output is from the show mpls traffic-eng link-management summary command:

RP/0/0/CPU0:router# show mpls traffic-eng link-management summary

```
System Information::
Links Count : 6 (Maximum Links Supported 100)
Flooding System : enabled
IGP Areas Count : 2

IGP Areas
```

```
IGP Area[1]:: isis level-2
   Flooding Protocol : ISIS
   Flooding Status
                       : flooded
   Periodic Flooding : enabled (every 180 seconds)
   Flooded Links : 4
IGP System ID : 0000.0000.0002.00
   MPLS-TE Router ID : 20.20.20.20
IGP Neighbors : 8
   IGP Neighbors
IGP Area[2]:: ospf area 0
   Flooding Protocol : OSPF
                       : flooded
   Flooding Status
   Periodic Flooding : enabled (every 180 seconds)
   Flooded Links : 4
                       : 20.20.20.20
   IGP System ID
   MPLS-TE Router ID : 20.20.20.20
   IGP Neighbors
                       : 8
```

Table 43: show mpls traffic-eng link-management summary Command Field Descriptions

| Field             | Description                                                                       |
|-------------------|-----------------------------------------------------------------------------------|
| Links Count       | Number of links configured for MPLS-TE. Maximum number of links supported is 100. |
| Flooding System   | Enable status of the MPLS-TE flooding system.                                     |
| IGP Areas Count   | Number of IGP <sup>20</sup> areas described.                                      |
| IGP Area          | IGP type and area and level used for TE flooding.                                 |
| Flooding Protocol | IGP flooding information for this area.                                           |
| Flooding Status   | Status of flooding for this area.                                                 |
| Periodic Flooding | Status of periodic flooding for this area.                                        |
| Flooded Links     | Links that were flooded.                                                          |
| IGP System ID     | IGP for the node associated with this area.                                       |
| MPLS-TE Router ID | MPLS-TE router ID for this node.                                                  |
| IGP Neighbors     | Number of reachable IGP neighbors associated with this area.                      |

<sup>20</sup> IGP = Interior Gateway Protocol.

# show mpls traffic-eng Imp

To display operation details about the status of the Link Management Protocol (LMP) instance and neighbor, IPCC, and MPLS-TE links, use the **show mpls traffic-eng lmp** command in EXEC mode.

show mpls traffic-eng lmp [interface type interface-path-id ipcc | neighbor [ name ] | statistics]

## **Syntax Description**

| interface         | (Optional) Displays information on the specified interface.                                                                                                    |  |
|-------------------|----------------------------------------------------------------------------------------------------|--|
| type              | Interface type. For more information, use the question mark (?) online help function.                                                                                                    |  |
| interface-path-id | Physical interface or virtual interface.                                                                                                    |  |
|                   | Note Use the <b>show interfaces</b> command to see a list of all interfaces currently configured on the router.  For more information about the syntax for the router, use the question mark (?) online help function. |  |
| ipcc              | (Optional) Displays information for LMP Internet Protocol Control Channel (IPCC).                                                                                                    |  |
| neighbor [name]   | (Optional) Displays information for the LMP neighbor.                                                                                                    |  |
| statistics        | (Optional) Displays information for the statistics.                                                                                                    |  |

#### **Command Default**

No default behavior or values

## **Command Modes**

**EXEC** 

## **Command History**

| Release       | Modification                 |
|---------------|------------------------------|
| Release 3.8.0 | This command was introduced. |

## **Usage Guidelines**

To use this command, you must be in a user group associated with a task group that includes appropriate task IDs. If the user group assignment is preventing you from using a command, contact your AAA administrator for assistance.

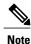

The LMP and GMPLS-NNI features are not supported on x86 RPs.

### Task ID

| Task ID | Operations |
|---------|------------|
| mpls-te | read       |

## **Examples**

The following sample output shows summary information for the local LMP protocol. One remote LMP neighbor named gmpls4 with the node ID 44.44.44. The neighbor has one MPLS-TE link (GigabitEthernet0/5/0/1) that has a local MPLS-TE link ID of 10.5.1.4, and data link ID of 21. The data link LMP state is "Up Allocated", which means that the LMP state is up and is being used by the GMPLS protocol as part of an optical tunnel.

```
RP/0/0/CPU0:router# show mpls traffic-eng lmp
  MPLS TE LMP Node ID: 11.11.11.11
  LMP Neighbor
  Name: gmpls4, IP: 44.44.44, Owner: MPLS TE
  LMP: Enabled
  LMP Hellos: Enabled by configuration
  IPCC ID: 1, State Up
  LMP UDP port: 701
   Known via
                         : Configuration
   Type
                        : Routed
   Destination IP
                       : 44.44.44.44
                        : 11.11.11.11
   Source IP
     Data Link I/F | Lcl Data Link ID | Lcl TE Link ID | Data Link LMP state
 GigabitEthernet0/5/0/1
                                        2.1
                                                  10.5.1.4
                                                                 Up Allocated
```

The following sample output shows that one routed IPCC to LMP neighbor, gmpls4, is in the up state and has ID of 1:

RP/0/0/CPU0:router# show mpls traffic-eng lmp ipcc

The following sample output shows the IPCC and MPLS-TE link information for all the configured LMP neighbors:

RP/0/0/CPU0:router# show mpls traffic-eng lmp neighbor

```
LMP Neighbor
Name: gmpls4, IP: 44.44.44, Owner: MPLS TE
LMP: Enabled
LMP Hellos: Enabled by configuration
IPCC ID: 1, State Up
LMP UDP port: 701
 Known via
                     : Configuration
                     : Routed
 Type
 Destination IP
                     : 44.44.44.44
 Source IP
                     : 11.11.11.11
   Data Link I/F | Lcl Data Link ID | Lcl TE Link ID | Data Link LMP state
GigabitEthernet0/5/0/1
                                        10.5.1.4
                                                             Up Allocated
```

The following sample output shows IPCC and MPLS-TE link information for a specified LMP neighbor, gmpls4:

RP/0/0/CPU0:router# show mpls traffic-eng lmp neighbor gmpls4 LMP Neighbor Name: gmpls4, IP: 44.44.44, Owner: MPLS TE LMP: Enabled LMP Hellos: Enabled by configuration IPCC ID: 1, State Up LMP UDP port: 701 Known via : Configuration : Routed Type Destination IP : 44.44.44.44 : 11.11.11.11 Source IP Data Link I/F | Lcl Data Link ID | Lcl TE Link ID | Data Link LMP state GigabitEthernet0/5/0/1 21 10.5.1.4 Up Allocated

The following sample output shows detailed information for MPLS-TE, data link, and IPCC properties for a specified local interface that is configured as an LMP MPLS-TE link:

RP/0/0/CPU0:router# show mpls traffic-eng lmp interface gigabitEthernet 0/5/0/1

```
Interface: GigabitEthernet0/5/0/1
                               Owner: MPLS TE
                    LMP for TE Link: Enabled
     LMP Link Summary Last Error(s): None
            Local data link ID type: Unnumbered
                 Local data link ID: Dec = 21, Hex = 0x15
              Local TE link ID type: IPv4
                    Local TE link ID: 10.5.1.4
 Local TE link switching capability: Packet-Switch Capable-1 (PSC-1)
               Remote neighbor name: gmpls4
            Remote neighbor node ID: 44.44.44
             Remote TE link ID type: IPv4
                   Remote TE link ID: 10.5.1.1
            Remote data link ID type: Unnumbered
                Remote data link ID: Dec = 13, Hex = 0xd
Remote TE link switching capability: Packet-Switch Capable-1 (PSC-1)
                 Data link I/F state: Up
                 Data link LMP state: Up/Allocated
                  TE link LMP state: Up
        Data link allocation status: Allocated
                            IPCC ID: 1
                           IPCC type: Routed
        IPCC destination IP address: 44.44.44.44
     Local Min Reservable Bandwidth: 125000000 bytes/sec
     Local Max Reservable Bandwidth: 125000000 bytes/sec
        Nbr Min Reservable Bandwidth: 125000000 bytes/sec
        Nbr Max Reservable Bandwidth: 125000000 bytes/sec
           Local Link Encoding Type: Ethernet
              Nbr Link Encoding Type: Ethernet
                              VRF ID: Default [0x6000000] (Supported)
```

The following sample output shows detailed LMP protocol signaling statistics per neighbor and for all MPLS-TE links if LMP is running in nonstatic mode:

```
RP/0/0/CPU0:router# show mpls traffic-eng lmp statistics

LMP Neighbor
Name: gmpls4, IP: 44.44.44.44, Owner: MPLS TE
Transmit Msg Id: 33
Receive Msg Id: 33
Link Summ msgs Transmitted: 32
Link Summ msgs Received: 33
```

```
IPCC ID: 1, State Up
 Hello Interval: 2000 (msec)
 Minimum Acceptable Hello Interval: 100 (msec)
 Maximum Acceptable Hello Interval: 21845 (msec)
 Hello Dead Interval: 6000 (msec)
 Minimum Acceptable Hello Dead Interval: 300 (msec)
 Maximum Acceptable Hello Dead Interval: 65535 (msec)
 No. of packets transmitted: 380
 No. of packets Received: 377
 Tx Seq No.: 374
 Rx Seq No.: 374
 Transmit Msg Id: 1
 Receive Msg Id: 1
 Link Summ msgs Transmitted: 32
 Link Summ msgs Received: 33
   Data Link I/F | Lcl Data Link ID | Lcl TE Link ID | Rcvd Msg Id Xmt Msg Id
GigabitEthernet0/5/0/1
                                   21 10.5.1.4 33 33
```

### **Related Commands**

| Command                               | Description                                                                                                    |
|---------------------------------------|----------------------------------------------------------------------------------------------------|
| ipcc interface (MPLS-TE), on page 301 | Configures an IPCC.                                                                                               |
| Imp neighbor (MPLS-TE), on page 315   | Configure or updates a LMP neighbor and its associated parameters and enters MPLS-TE neighbor configuration mode. |

# show mpls traffic-eng maximum tunnels

To display the maximum number of MPLS-TE tunnels that you can configure, use the **show mpls traffic-eng maximum tunnels** command in EXEC mode.

show mpls traffic-eng maximum tunnels

**Syntax Description** 

This command has no keywords or arguments.

**Command Default** 

None

**Command Modes** 

**EXEC** 

### **Command History**

| Release       | Modification                                                                                  |
|---------------|-----------------------------------------------------------------------------------------------|
| Release 3.2   | This command was supported.                                                                   |
| Release 3.8.0 | Sample output was modified.                                                                   |
| Release 3.9.0 | Sample output was modified to support the Point-to-Multipoint (P2MP) feature.                 |
| Release 4.0.0 | Sample output was modified to support the maximum number of allowed automatic backup tunnels. |
| Release 4.1.1 | Sample output was modified to support the maximum number of allowed automatic mesh tunnels.   |

## **Usage Guidelines**

To use this command, you must be in a user group associated with a task group that includes appropriate task IDs. If the user group assignment is preventing you from using a command, contact your AAA administrator for assistance.

## Task ID

| Task ID | Operations |
|---------|------------|
| mpls-te | read       |

# **Examples**

This is sample output from the **show mpls traffic-eng maximum tunnels** command:

 $\label{eq:reconstruction} \mbox{RP/O/O/CPU0:} router \# \ \mbox{show mpls traffic-eng maximum tunnels}$ 

Maximum Global Tunnel Count:

Maximum P2MP Tunnel Count:

Maximum Current Count

500

Maximum Global Destination Count:

Maximum AutoTunnel Backup Count:

This is sample output of the automatic mesh tunnels from the **show mpls traffic-eng maximum tunnels** command:

RP/0/0/CPU0:router# show mpls traffic-eng maximum tunnels

Maximum Global Tunnel Count:

Maximum Current Count ------ 4096 12

Maximum Static Tunnel Count:

Maximum Current Count ------ 4096 8

Maximum Auto-tunnel Mesh Count:

Maximum Current Count
----201 3

Maximum P2MP Tunnel Count:

Maximum Current Count ----- 500 1

Maximum Global Destination Count:

Maximum Current Count ------ 4096 13

Maximum GMPLS-UNI Tunnel Count:

Maximum Current Count ----- 500 39

Table 44: show mpls traffic-eng maximum tunnels Command Field Descriptions, on page 456 describes the significant fields shown in the display.

Table 44: show mpls traffic-eng maximum tunnels Command Field Descriptions

| Field                            | Description                                                                                                    |
|----------------------------------|----------------------------------------------------------------------------------------------------|
| Maximum Global Tunnel Count      | Maximum number of tunnel interfaces (all TE tunnel types, tunnel-te, tunnel-mte, and tunnel-gte) that can be configured.                                      |
| Maximum P2MP Tunnel Count        | Maximum number of P2MP tunnels that can be configured.                                                                                                    |
| Maximum Global Destination Count | Maximum number of tunnel destinations that can be configured.                                                                                                 |
| Maximum                          | Table heading for the maximum number in each category.                                                                                                    |
| Current Count                    | Table heading for the current count in each category.                                                                                                    |
| Maximum AutoTunnel Backup Count  | Maximum number of automatic backup tunnels that can be configured.                                                                                            |
| Maximum GMPLS UNI Tunnel Count   | Maximum number of Generalized Multiprotocol Label Switching (GMPLS) User-Network Interface (UNI) tunnels that can be configured and the current tunnel count. |
| Maximum AutoTunnel Mesh Count    | Maximum number of automatic mesh tunnels that can be configured.                                                                                              |

# **Related Commands**

| Command                                     | Description                                                                         |
|---------------------------------------------|-------------------------------------------------------------------------------------|
| maxabs (MPLS-TE), on page 321               | Specifies the maximum number of tunnel TE interfaces that can be configured.        |
| tunnel-id (auto-tunnel backup), on page 535 | Configures the range of tunnel interface numbers used for automatic backup tunnels. |

# show mpls traffic-eng pce peer

To display the status of the path computation element (PCE) peer address and state, use the **show mpls traffic-eng pce peer** command in EXEC mode.

show mpls traffic-eng pce peer {all| ipv4 address| node-id| stateless| stateful}

### **Syntax Description**

| address         | (Optional) IPv4 peer address for the PCE.      |  |
|-----------------|------------------------------------------------|--|
| all             | (Optional) Displays all the peers for the PCE. |  |
| ipv4 address    | Displays PCE peer address.                     |  |
| node-id node-id | Specifies PCE peer node identifier.            |  |
| stateless       | Displays stateless PCE peers.                  |  |
| stateful        | Displays Show stateful PCE peers.              |  |

#### **Command Default**

No default behavior or values

# **Command Modes**

**EXEC** 

### **Command History**

| Release       | Modification                                                                                    |  |
|---------------|-------------------------------------------------------------------------------------------------|--|
| Release 3.8.0 | This command was introduced.                                                                    |  |
| Release 5.1.1 | The stateful keyword was added. Command output was updated to display stateful PCE information. |  |

#### **Usage Guidelines**

To use this command, you must be in a user group associated with a task group that includes appropriate task IDs. If the user group assignment is preventing you from using a command, contact your AAA administrator for assistance.

#### Task ID

| Task ID | Operations |
|---------|------------|
| mpls-te | read       |

#### **Examples**

The following sample output shows the status of both the PCE peer and state:

RP/0/0/CPU0:router# show mpls traffic-eng pce peer

```
PCE Address 202.202.88.8
State Up
  PCEP has been up for: 04:18:31
Learned through:
  OSPF 1
Sending KA every 30 s \,
Time out peer if no KA received for 120 s
Tolerance: Minimum KA 10 s
KA messages rxed 518 txed 517
PCEReq messages rxed 0, txed 0
PCERep messages rxed 0, txed 0
PCEErr messages rxed 0, txed 0
Last error received: None
  Last error sent: None
PCE OPEN messages: rxed 1, txed 2
PCEP session ID: local 0, remote 0
Average reply time from peer: 0 ms
Minimum reply time from peer: 0 ms
Maximum reply time from peer: 0 ms
O requests timed out with this peer
Transmit TCP buffer: Current 0, Maximum 12
Receive TCP buffer: Current 0, Maximum 12
```

This table describes the significant fields shown in the display.

#### Table 45: show mpls traffic-eng pce peer Field Descriptions

| Field                               | Description                                                                                           |
|-------------------------------------|----------------------------------------------------------------------------------------------------|
| KA                                  | PCEP keepalive.                                                                                       |
| Learned through                     | Learned through is how the peer was learned which is either through a static configuration or an IGP. |
| Average reply time from peer        | Average reply time for the peer to respond to PCEReq request messages with PCERep response messages.  |
| Minimum reply time from peer        | Minimum reply time for the peer to respond to PCEReq request messages with PCERep response messages.  |
| Maximum reply time from peer        | Maximum reply for the peer to respond to PCEReq request messages with PCERep response messages.       |
| Transmit TCP buffer                 | Number of messages that are in the TCP buffer with                                                    |
| Receive TCP Buffer                  | the peer waiting to be sent or processed locally.                                                     |
| 0 requests timed out with this peer | Number of PCEReq messages that timed out waiting for a response from this peer.                       |

```
Command output with stateful information:
```

O requests timed out with this peer

```
RP/0/0/CPU0:router#show mpls traffic-eng pce peer all
PCE Address 2.2.2.2
Node-ID: aaa
State Up
  PCEP has been up for: 00:03:52
Learned through:
  Static Config
Sending KA every 30 s
Time out peer if no KA received for 120 s
LSP cleanup timer: 60 s
Tolerance: Minimum KA 10 s
Stateful
 Update capability
KA messages rxed 8 txed 8
PCEReq messages rxed 0, txed 0
PCERep messages rxed 0, txed 0 \,
PCEErr messages rxed 0, txed 0
  Last error received: None
  Last error sent: None
PCE OPEN messages: rxed 1, txed 1
PCERpt messages rxed 0, txed 0
PCEUpd messages rxed 0, txed 0
PCECrt messages rxed 0, txed 0
PCEP session ID: local 0, remote 0
Average reply time from peer: 0 ms
Minimum reply time from peer: 0 ms
Maximum reply time from peer: 0 ms
```

#### **Related Commands**

| Command                                 | Description                                     |
|-----------------------------------------|-------------------------------------------------|
| clear mpls traffic-eng pce, on page 257 | Clears the PCE statistics.                      |
| pce address (MPLS-TE), on page 363      | Configures the IPv4 self address for a PCE.     |
| pce peer (MPLS-TE), on page 369         | Configures an IPv4 self address for a PCE peer. |

Transmit TCP buffer: Current 0, Maximum 20 Receive TCP buffer: Current 0, Maximum 20

# show mpls traffic-eng pce tunnels

To display the status of the path computation element (PCE) tunnels, use the **show mpls traffic-eng pce tunnels** command in EXEC mode.

show mpls traffic-eng pce tunnels [ tunnel-id ]

#### **Syntax Description**

| tunnel-id | (Optional) Tunnel identifi | ier. The range is 0 to 4294967295. |
|-----------|----------------------------|------------------------------------|
|-----------|----------------------------|------------------------------------|

#### **Command Default**

No default behavior or values

#### **Command Modes**

**EXEC** 

#### **Command History**

| Release       | Modification                 |
|---------------|------------------------------|
| Release 3.8.0 | This command was introduced. |

#### **Usage Guidelines**

To use this command, you must be in a user group associated with a task group that includes appropriate task IDs. If the user group assignment is preventing you from using a command, contact your AAA administrator for assistance.

#### Task ID

| Task ID | Operations |
|---------|------------|
| mpls-te | read       |

### **Examples**

The following sample output shows the status of the PCE tunnels:

RP/0/0/CPU0:router# show mpls traffic-eng pce tunnels

```
Tunnel : tunnel-te10
    Destination : 205.205.10.10
    State : down, PCE failed to find path

Tunnel : tunnel-te30
    Destination : 3.3.3.3
    State : up
    Current path option: 10, path obtained from dynamically learned PCE 1.2.3.4
    Admin weight : 15
    Hop Count : 3
```

This table describes the significant fields shown in the display.

# Table 46: show mpls traffic-eng pce tunnels Command Field Descriptions

| Field        | Description                                              |
|--------------|----------------------------------------------------------|
| Tunnel       | Tunnel number for the MPLS-TE tunnel interface.          |
| Destination  | IP address of the destination of the tunnel.             |
| State        | State of the tunnel. Values are up, down, or admin-down. |
| Admin weight | Administrative weight (cost) of the link.                |

# **Related Commands**

| C  | ommand                            | Description                                 |
|----|-----------------------------------|---------------------------------------------|
| po | ce address (MPLS-TE), on page 363 | Configures the IPv4 self address for a PCE. |

# show mpls traffic-eng preemption log

To display the log of preemption events, use the **show mpls traffic-eng preemption log** command in EXEC mode.

show mpls traffic-eng preemption log

#### **Syntax Description**

| log Displays a log of preemption events. |  |
|------------------------------------------|--|
|------------------------------------------|--|

#### **Command Default**

None

#### **Command Modes**

**EXEC** 

#### **Command History**

| Release       | Modification                                                                                          |
|---------------|----------------------------------------------------------------------------------------------------|
| Release 4.2.0 | This command was introduced.                                                                          |
| Release 5.1.2 | The command output was modified to display the log of soft-preemption over FRR backup tunnels events. |

# **Usage Guidelines**

To use this command, you must be in a user group associated with a task group that includes appropriate task IDs. If the user group assignment is preventing you from using a command, contact your AAA administrator for assistance.

#### Task ID

| Task ID | Operation |
|---------|-----------|
| mpls-te | read      |

#### **Examples**

This is sample output from the **show mpls traffic-eng preemption log** command displaying the log of preemption events:

```
RP/0/0/CPU0:router# show mpls traffic-eng preemption log

Bandwidth Change on GigabitEthernet0/0/0/0

Old BW (BC0/BC1): 200000/100000, New BW (BC0/BC1): 1000/500 kbps

BW Overshoot (BC0/BC1): 1000/0 kbps

Preempted BW (BC0/BC1): 35000/0 kbps; Soft 30000/0 kbps; Hard 5000/0 kbps;

Preempted 2 tunnels; Soft 1 tunnel; Hard 1 tunnel

TunID LSP ID Source Destination Preempt Pri Bandwidth BW Type

Type S/H (in kbps)
```

```
1 10002 192.168.0.1 1.0.0.0 Hard 7/7 5000 BC0
1 2 192.168.0.1 192.168.0.4 Soft 7/7 30000 BC0
```

This sample output displays the log of soft-preemption over FRR backup tunnels events:

RP/0/0/CPU0:router#show mpls traffic-eng preemption log
Thu Apr 25 13:12:04.863 EDT
 Bandwidth Change on GigabitEthernet0/0/0/1 at 04/25/2013 12:56:14
 Old BW (BC0/BC1): 200000/100000, New BW (BC0/BC1): 100000/0 kbps
 BW Overshoot (BC0/BC1): 30000/0 kbps
 Preempted BW (BC0/BC1): 130000/0 kbps; Soft 60000/0 kbps; Hard 0/0 kbps; FRRSoft 70000/0

Preempted 2 tunnel, 2 LSP; Soft 1 tunnel, 1 LSP; Hard 0 tunnels, 0 LSPs; FRRSoft 1

tunnel, 1 LSP

TunID LSP ID Source Destination Preempt Pri Bandwidth BW Type Type S/H (in kbps)

1 13 192.168.0.1 192.168.0.3 FRRSoft 7/7 70000 BC0 2 22 192.168.0.1 192.168.0.3 Soft 7/7 60000 BC0

OL-30366-03

# show mpls traffic-eng topology

To display the current MPLS-TE network topology for the node, use the **show mpls traffic-eng topology** command in EXEC mode.

show mpls traffic-eng topology [ IP-address ] [affinity] [brief] [link-only] [bandwidth number| exclude-srlg exclude-srlg-interface-address| explicit-path {identifier explicit-path-id-number| name explicit-path-name}| priority level] [isis nsap-address| ospf ospf-address| [path { destination IP-address| tunnel P2P-tunnel-number }]| {router | network}] [model-type {rdm | mam}]

#### **Syntax Description**

| IP-address             | (Optional) Node IP address (router identifier to interface address).                                                                                                    |  |
|------------------------|----------------------------------------------------------------------------------------------------|--|
| destination IP-address | Displays the LSP destination IPv4 address.                                                                                                    |  |
| exclude-srlg           | Specifies an IP address to get SRLG values from for exclusion.                                                                                                    |  |
| explicit-path          | Displays the explicit LSP path.                                                                                                    |  |
| tunnel                 | Displays the topology path that is based on the Point-to-Point (P2P) tunnel number.                                                                                                    |  |
| P2P -tunnel-number     | P2P tunnel number. Range is 0 to 65535.                                                                                                    |  |
| affinity               | (Optional) Displays the attribute values that are required for links carrying this tunnel. A 32-bit decimal number. Range is 0x0 to 0xFFFFFFFF, representing 32 attributes (bits), where the value of an attribute is 0 or 1. |  |
| bandwidth number       | (Optional) Displays the bandwidth value that is required by this label switched path (LSP).                                                                                                    |  |
| priority level         | (Optional) Displays the priority used when signaling a LSP for this tunnel, to determine which existing tunnels can be preempted.                                                                                             |  |
| isis nsap-address      | (Optional) Displays the node router identification, if Intermediate System-to-Intermediate System (IS-IS) is enabled.                                                                                                    |  |

| ospf ospf-address        | (Optional) Displays the node router identifier, if Open Shortest Path First (OSPF) is enabled.          |
|--------------------------|----------------------------------------------------------------------------------------------------|
| path                     | (Optional) Displays the path to a destination from this router.                                         |
| router                   | Displays the given OSPF address type of the router node.                                                |
| network                  | Displays the given OSPF address type of the network node.                                               |
| brief                    | (Optional) Displays the brief form of the output that provides a less detailed version of the topology. |
| link-only                | (Optional) Displays the MPLS-TE topology that is filtered by the given neighbor address.                |
| model-type { rdm   mam } | (Optional) Displays the bandwidth constraints model type, RDM or MAM.                                   |

# **Command Default**

No default behavior or values

# **Command Modes**

**EXEC** 

# **Command History**

| Release       | Modification                                                                                      |
|---------------|---------------------------------------------------------------------------------------------------|
| Release 3.2   | This command was supported.                                                                       |
| Release 3.8.0 | This command was modified to include information specific to MPLS Shared Risk Link Groups (SRLG). |
| Release 3.9.0 | These enhancements are listed:                                                                    |
|               | • The <b>tunnel</b> keyword and P2P tunnel-number argument were added.                            |
|               | • The <b>destination</b> keyword and <i>IP-address</i> argument were added.                       |
|               | • The link-only keyword was added.                                                                |
|               | • The affinity keyword was modified.                                                              |
|               | • Sample output was modified to display the Attribute Names field.                                |
|               |                                                                                                   |

| Release       | Modification                                                                                                    |
|---------------|----------------------------------------------------------------------------------------------------|
| Release 4.0.0 | These enhancements are listed:                                                                                  |
|               | • The <b>exclude-srlg</b> keyword and <i>exclude-srlg-interfice-address</i> argument were added.                |
|               | • explicit-path keyword and explicit-path-id-number argument were added.                                        |
|               | • Sample output was added to support the additional keywords and arguments.                                     |
|               | • Sample output was added to show the SRLG interfaces.                                                          |
| Release 5.1.1 | Support was added to include <b>signame</b> keyword and to display <i>signalled-name</i> in the command output. |

## **Usage Guidelines**

To use this command, you must be in a user group associated with a task group that includes appropriate task IDs. If the user group assignment is preventing you from using a command, contact your AAA administrator for assistance.

#### Task ID

| Task ID | Operations  |
|---------|-------------|
| mpls-te | read, write |

#### **Examples**

The following shows a sample output from the **show mpls traffic-eng topology** command specifying the tunnel number in brief form:

```
RP/0/0/CPU0:router# show mpls traffic-eng topology path tunnel 160

Tunnel160 Path Setup to 10.10.10.10: FULL_PATH
bw 100 (CTO), min_bw 0, metric: 10
setup_pri 7, hold_pri 7
affinity_bits 0x0, affinity_mask 0xffff
Hop0:10.2.2.1
Hop1:10.10.10.10
```

The following shows a sample output from the **show mpls traffic-eng topology** command specifying the destination IP address:

```
RP/0/0/CPU0:router# show mpls traffic-eng topology path destination 10.10.10.10

Path Setup to 10.10.10.10:
bw 0 (CT0), min_bw 999900, metric: 10
setup_pri 7, hold_pri 7
affinity_bits 0x0, affinity_mask 0xffffffff
Hop0:10.2.2.1
Hop1:10.10.10.10
```

The following sample output shows the MPLS-TE network topology with the name of the affinity attribute of the link:

RP/0/0/CPU0:router# show mpls traffic-eng topology

```
Link[1]:Point-to-Point, Nbr IGP Id:3.3.3.3, Nbr Node Id:9, gen:23
     Frag Id:25, Intf Address:13.9.1.1, Intf Id:0
     Nbr Intf Address:13.9.1.3, Nbr Intf Id:0
     TE Metric:1, IGP Metric:1, Attribute Flags:0x0
     Attribute Names:
     Switching Capability:, Encoding:
     BC Model ID:RDM
     Physical BW:155520 (kbps), Max Reservable BW Global:116640 (kbps)
     Max Reservable BW Sub: 0 (kbps)
                                Global Pool
                                                  Sub Pool
              Total Allocated Reservable
                                                Reservable
              BW (kbps)
                                BW (kbps)
                                                 BW (kbps)
              -----
                     0 0 0
                               116640
116640
116640
116640
116640
       : [0]wd
                                                         Ω
       bw[1]:
                                                         0
       bw[2]:
                                                        0
                       0
                                                        0
       bw[3]:
       bw[4]:
       bw[5]:
                       0
                                   116640
                                                        Ω
       bw[6]:
                         0
                                   116640
                                                        0
       bw[7]:
                                   116640
 Link[2]:Broadcast, DR:12.9.0.2, Nbr Node Id:1, gen:23
     Frag Id:28, Intf Address:12.9.0.1, Intf Id:0
     Nbr Intf Address: 0.0.0.0, Nbr Intf Id: 0
     TE Metric:1, IGP Metric:1, Attribute Flags:0x4
     Attribute Names: red2
     Switching Capability:, Encoding:
     BC Model ID:RDM
      Physical BW:1000000 (kbps), Max Reservable BW Global:10000 (kbps)
     Max Reservable BW Sub:0 (kbps)
                                Global Pool
                                                 Sub Pool
              Total Allocated
                               Reservable
                                                 Reservable
                               BW (kbps)
              BW (kbps)
                                                BW (kbps)
                                10000
                     0
0
0
       bw[0]:
                                   10000
                                                        0
       bw[1]:
       bw[2]:
                                                        Ω
       bw[3]:
                       0
                                   10000
                                   10000
       bw[4]:
                       0
       bw[5]:
                                                        0
                                    10000
                                                         0
       bw[6]:
                         Ω
       bw[7]:
                         0
                                    10000
                                                         0
```

The following shows a sample output from the **show mpls traffic-eng topology** command in detail form in prestandard DS-TE mode:

```
RP/0/0/CPU0:router# show mpls traffic-eng topology
  My System id: 0000.0000.0002.00 (isis
                                        level-2)
  My System id: 20.20.20.20 (ospf area 0)
  My BC Model Type: RDM
  Signalling error holddown: 10 sec Global Link Generation 36
  IGP Id: 0000.0000.0002.00, MPLS-TE Id: 20.20.20.20 Router Node (isis level-2)
  Link[0]:Point-to-Point, Nbr IGP Id:0000.0000.0003.00, Nbr Node Id:3, gen:36
        Frag Id:0, Intf Address:7.3.3.1, Intf Id:0
        Nbr Intf Address: 7.3.3.2, Nbr Intf Id: 0
        TE Metric:10, IGP Metric:10, Attribute Flags:0x0
        SRLGs: 10, 20
       Switching Capability:, Encoding:
  BC Model ID:RDM
  Physical BW:155520 (kbps), Max Reservable BW Global:100000 (kbps)
       Max Reservable BW Sub:50000 (kbps)
                                 Global Pool
                                                   Sub Pool
                Total Allocated Reservable
                                                  Reservable
                BW (kbps)
                                  BW (kbps)
                                                   BW (kbps)
```

| bw[0]: | 0 | 100000 | 50000 |
|--------|---|--------|-------|
| bw[1]: | 0 | 100000 | 50000 |
| bw[2]: | 0 | 100000 | 50000 |
| bw[3]: | 0 | 100000 | 50000 |
| bw[4]: | 0 | 100000 | 50000 |
| bw[5]: | 0 | 100000 | 50000 |
| bw[6]: | 0 | 100000 | 50000 |
| bw[7]: | 0 | 100000 | 50000 |

The following shows a sample output from the **show mpls traffic-eng topology** command in detail form in IETF DS-TE mode.

```
RP/0/0/CPU0:router# show mpls traffic-eng topology
  My System id: 0000.0000.0001.00 (isis 1 level-2)
  My System id: 10.10.10.10 (ospf 100 area 0)
  My_BC_Model_Type: MAM
  Signalling error holddown: 10 sec Global Link Generation 84
  IGP Id: 0000.0000.0001.00, MPLS-TE Id: 10.10.10.10 Router Node (isis 1 level-2)
  Link[0]:Point-to-Point, Nbr IGP Id:0000.0000.0002.00, Nbr Node Id:6, gen:84
        Frag Id:0, Intf Address:7.2.2.1, Intf Id:0
         Nbr Intf Address: 7.2.2.2, Nbr Intf Id: 0
        TE Metric:10, IGP Metric:10, Attribute Flags:0x0
        SRLGs: 10, 20
        Switching Capability:, Encoding:
  BC Model TD:MAM
        Physical BW:155520 (kbps), Max Reservable BW:1000 (kbps)
        BC0:600 (kbps) BC1:400 (kbps)
                       Total Allocated
                                         Reservable
                       BW (kbps)
                                         BW (kbps)
                       -----
          TE-class[0]:
                               10
                                               590
          TE-class[1]:
                                  0
                                               400
          TE-class[2]:
                                  0
                                                 0
          TE-class[3]:
                                                 0
          TE-class[4]:
                                  0
                                               600
          TE-class[5]:
                                  Ω
                                               400
  Link[1]:Point-to-Point, Nbr IGP Id:0000.0000.0002.00, Nbr Node Id:6, gen:84
        Frag Id:0, Intf Address:7.1.1.1, Intf Id:0
         Nbr Intf Address: 7.1.1.2, Nbr Intf Id: 0
        TE Metric:10, IGP Metric:10, Attribute Flags:0x0
        SRLGs: 10, 20
        Switching Capability:, Encoding:
        BC Model ID:MAM
        Physical BW:155520 (kbps), Max Reservable BW:1000 (kbps) BC0:600 (kbps) BC1:400
(kbps)
                       Total Allocated
                                         Reservable
                       BW (kbps)
                                         BW (kbps)
                                10
                                               590
          TE-class[0]:
                                               400
          TE-class[1]:
                                  Ω
          TE-class[2]:
                                  0
                                                0
          TE-class[3]:
                                  0
                                                 0
          TE-class[4]:
                                  Ω
                                               600
          TE-class[5]:
                                  0
                                               400
          TE-class[6]:
                                  0
                                                 Λ
          TE-class[7]:
                                  0
                                                 0
```

The following shows a sample output for the **show mpls traffic-eng topology** command in brief form:

```
RP/0/0/CPU0:router# show mpls traffic-eng topology 192.168.0.145 brief

IGP Id: 0000.0000.0010.00, MPLS TE Id: 192.168.0.145 Router Node (ISIS test level-1)
  Link[0]:Point-to-Point, Nbr IGP Id:0000.0000.0234.00, Nbr Node Id:4, gen:5
    Frag Id:0, Intf Address:10.3.11.145, Intf Id:0
    Nbr Intf Address:10.3.11.143, Nbr Intf Id:0
    TE Metric:10, IGP Metric:10, Attribute Flags:0x0
```

```
SRLGs: 10, 20
Attribute Names: red2
Switching Capability:, Encoding:
BC Model ID:RDM
Physical BW:155520 (kbps), Max Reservable BW Global:0 (kbps)
Max Reservable BW Sub:0 (kbps)
```

The following sample output shows a brief topology for the affinity attributes:

```
RP/0/0/CPU0:router# show mpls traffic-eng topology affinity

Affinity

Mon Mar 23 13.25.47 236 EST EST
```

Attribute Names:

```
Mon Mar 23 13:25:47.236 EST EST
My_System_id: 1.1.1.1 (OSPF 100 area 0)
My System id: 0000.0000.0001.00 (IS-IS 100 level-2)
My BC Model Type: RDM
Signalling error holddown: 10 sec Global Link Generation 233
IGP Id: 0000.0000.0001.00, MPLS TE Id: 11.11.1.1 Router Node (IS-IS 100 level-2)
IGP Id: 1.1.1.1, MPLS TE Id: 1.1.1.1 Router Node (OSPF 100 area 0)
 Link[0]:
               Intf Address: 12.9.1.1, Nbr Intf Address: 12.9.1.2
     Attribute Flags: 0x0
     Attribute Names:
              Intf Address: 13.9.1.1, Nbr Intf Address: 13.9.1.3
 Link[1]:
     Attribute Flags: 0x0
     Attribute Names:
              Intf Address: 12.9.0.1, DR: 12.9.0.2
  Link[2]:
     Attribute Flags: 0x4
     Attribute Names: red2
               Intf Address: 14.9.0.1, DR: 14.9.0.4
  Link[3]:
     Attribute Flags: 0x0
     Attribute Names:
               Intf Address: 13.9.0.1, DR: 13.9.0.3
 Link[4]:
     Attribute Flags: 0x0
     Attribute Names:
IGP Id: 4.4.4.4, MPLS TE Id: 4.4.4.4 Router Node (OSPF 100 area 0)
  Link[0]:
               Intf Address: 34.9.1.4, Nbr Intf Address: 34.9.1.3
     Attribute Flags: 0x0
     Attribute Names:
  Link[1]:
               Intf Address: 14.9.0.4, DR: 14.9.0.4
     Attribute Flags: 0x1e
     Attribute Names: red1 red2 red3 red4
               Intf Address: 24.9.0.4, DR: 24.9.0.4
  Link[2]:
     Attribute Flags: 0x0
     Attribute Names:
              Intf Address: 34.9.0.4, DR: 34.9.0.3
  Link[3]:
     Attribute Flags: 0x0
     Attribute Names:
  Link[4]:
               Intf Address: 24.9.1.4, Nbr Intf Address: 24.9.1.2
     Attribute Flags: 0x0
```

The following sample output for the **show mpls traffic-eng topology** command that shows the output to a single link:

```
RP/0/0/CPU0:router# show mpls traffic-eng topology 12.9.1.1 link-only
Wed Sep 2 13:24:48.821 EST

IGP Id: 0000.0000.0002.00, MPLS TE Id: 2.2.2.2 Router Node (IS-IS 100 level-2)
Link[0]:Point-to-Point, Nbr IGP Id:0000.0000.0001.00, Nbr Node Id:-1, gen:277740
    Frag Id:0, Intf Address:12.9.1.2, Intf Id:0
    Nbr Intf Address:12.9.1.1, Nbr Intf Id:0
    TE Metric:10, IGP Metric:10, Attribute Flags:0x0
    Attribute Names:
```

```
Switching Capability:, Encoding:
     BC Model ID:RDM
      Physical BW:155520 (kbps), Max Reservable BW Global:116640 (kbps)
     Max Reservable BW Sub: 0 (kbps)
                                Global Pool
                                                  Sub Pool
              Total Allocated
                               Reservable
                                                  Reservable
              BW (kbps)
                                BW (kbps)
                                                  BW (kbps)
       : [0]wd
                        0
                                  116640
                        0
                                   116640
                                                         Ω
       bw[1]:
       bw[2]:
                         0
                                   116640
                                                         0
        bw[3]:
                        0
                                   116640
                                                          0
       bw[4]:
                         Ω
                                   116640
                                                          0
       bw[5]:
                         0
                                   116640
                                                          0
        bw[6]:
                         Ω
                                    116640
                                                          Λ
       bw[7]:
                         0
                                   116640
                                                          0
IGP Id: 2.2.2.2, MPLS TE Id: 2.2.2.2 Router Node (OSPF 100 area 0)
  Link[3]:Point-to-Point, Nbr IGP Id:1.1.1.1, Nbr Node Id:-1, gen:277737
      Frag Id:29, Intf Address:12.9.1.2, Intf Id:0
      Nbr Intf Address:12.9.1.1, Nbr Intf Id:0
      TE Metric:1, IGP Metric:1, Attribute Flags:0x0
     Attribute Names:
      Switching Capability:, Encoding:
     BC Model ID:RDM
      Physical BW:155520 (kbps), Max Reservable BW Global:116640 (kbps)
     Max Reservable BW Sub: 0 (kbps)
                                Global Pool
                                                   Sub Pool
              Total Allocated
                                Reservable
                                                   Reservable
                                BW (kbps)
                                                  BW (kbps)
              BW (kbps)
                                 116640
       bw[0]:
                       0
                                                         0
       bw[1]:
                         Ω
                                   116640
                                                          0
        bw[2]:
                         0
                                   116640
                                                          0
        bw[3]:
                         0
                                   116640
                                                          0
       bw[4]:
                         0
                                   116640
                                                          0
                                    116640
                                                          0
        bw[5]:
                         0
        bw[6]:
                         Ω
                                    116640
                                                          0
        bw[7]:
                                   116640
```

The following shows a sample output for the **show mpls traffic-eng topology model-type mam** command:

```
RP/0/0/CPU0:router# show mpls traffic-eng topology model-type mam
```

The following shows a sample output from the **show mpls traffic-eng topology** command specifying the topology for the SRLG interfaces:

RP/0/0/CPU0:router# show mpls traffic-eng topology srlg

```
Tue Oct 6 13:10:30.342 UTC
My System id: 0000.0000.0005.00 (IS-IS 1 level-2)
```

| SRLG | Interface Addr | TE Router ID | IGP Area ID     |
|------|----------------|--------------|-----------------|
| 1    | 51.1.2.1       | 100.0.0.1    | IS-IS 1 level-2 |
| 2    | 51.1.2.1       | 100.0.0.1    | IS-IS 1 level-2 |
| 3    | 51.1.2.1       | 100.0.0.1    | IS-IS 1 level-2 |

```
100.0.0.1
                51.1.2.1
                                                  IS-IS 1 level-2
         5
                51.1.2.1
                                 100.0.0.1
                                                 IS-IS 1 level-2
         6
                                 100.0.0.1
                                                  IS-IS 1 level-2
                51.1.2.1
         7
                51.1.2.1
                                 100.0.0.1
                                                 IS-IS 1 level-2
                                 100.0.0.1
        8
                51.1.2.1
                                                 IS-IS 1 level-2
        10
                50.4.5.5
                                 100.0.0.5
                                                 IS-IS 1 level-2
        30
                50.4.5.5
                                100.0.0.5
                                                 IS-IS 1 level-2
        77
                                                 IS-IS 1 level-2
                50.4.5.5
                                 100.0.0.5
        88
                50.4.5.5
                                 100.0.0.5
                                                 IS-IS 1 level-2
                                                 TS-IS 1 level-2
      1500
                50.4.5.5
                                 100.0.0.5
 10000000
                50.4.5.5
                                 100.0.0.5
                                                  IS-IS 1 level-2
4294967290
                50.4.5.5
                                 100.0.0.5
                                                 IS-IS 1 level-2
4294967295
                50.4.5.5
                                 100.0.0.5
                                                  IS-IS 1 level-2
```

The following shows a sample output from the **show mpls traffic-eng topology path destination** command specifying the topological path with SRLG exclusion:

RP/0/0/CPU0:router# show mpls traffic-eng topology path destination 100.0.0.2 exclude-srlg 50.4.5.5 isis 1 level 2

```
Tue Oct 6 13:13:44.053 UTC
Path Setup to 100.0.0.2:
bw 0 (CT0), min bw 0, metric: 20
setup_pri 7, hold_pri 7
affinity_bits 0x0, affinity_mask 0xffff
Exclude SRLG Intf Addr: 50.4.5.5
SRLGs Excluded: 10, 30, 77, 88, 1500, 10000000
4294967290, 4294967295
Hop0:50.5.1.5
Hop1:50.5.1.1
Hop2:51.1.2.1
Hop3:51.1.2.2
Hop4:100.0.0.2
```

The following shows a sample output from the **show mpls traffic-eng topology path destination** command specifying the topological path based on a given explicit path:

RP/0/0/CPU0:router# show mpls traffic-eng topology path destination 100.0.0.2 explicit-path name exclude-srlg isis 1 level 2

```
Tue Oct 6 13:16:44.233 UTC
Path Setup to 100.0.0.2:
bw 0 (CT0), min bw 0, metric: 20
setup_pri 7, hold_pri 7
affinity_bits 0x0, affinity_mask 0xffff
SRLGs Excluded: 10, 30, 77, 88, 1500, 10000000
4294967290, 4294967295, 1, 2, 3, 4
5, 6, 7, 8
Hop0:50.5.1.5
Hop1:50.5.1.1
Hop2:50.1.2.1
Hop3:50.1.2.2
Hop4:100.0.0.2
```

This table describes the significant fields shown in the display.

Table 47: show mpls traffic-eng topology Field Descriptions

| Field                     | Description                                                                                |
|---------------------------|--------------------------------------------------------------------------------------------|
| My_System_id              | IGP <sup>21</sup> system or IGP router ID.                                                 |
| Signalling error holddown | Link hold-down timer configured to handle path error events to exclude link from topology. |
| IGP Id                    | Identification of the advertising router.                                                  |

| Field                     | Description                                                                                                    |  |
|---------------------------|----------------------------------------------------------------------------------------------------|--|
| Link                      | MPLS-TE link.                                                                                                    |  |
| Frag Id                   | GP LSA <sup>22</sup> fragment identifier.                                                                             |  |
| Nbr Intf Address          | Neighbor Interface address of this link.                                                                              |  |
| TE Metric                 | TE cost of link.                                                                                                    |  |
| SRLGs                     | SRLG <sup>23</sup> values that are flooded by IGPs to TE.                                                             |  |
| Switching Capability      | Switching capability: packet, optical, lambda.                                                                        |  |
| Physical BW               | Physical line rate.                                                                                                   |  |
| BC Model ID               | Bandwidth constraint model ID (RDM or MAM).                                                                           |  |
| Max Reservable BW         | Maximum bandwidth (in kilobits per second) that you can reserve on a link.                                            |  |
| Max Reservable BW Global  | Maximum bandwidth (in kilobits per second) that you can reserve on a link in global-pool (prestandard and RDM).       |  |
| Max Reservable BW Sub     | Maximum bandwidth (in kilobits per second) that you can reserve on a link in subpool (prestandard and RDM).           |  |
| BC0                       | Maximum bandwidth (in kilobits per second) that you can reserve on a link in BC0.                                     |  |
| BC1                       | Maximum bandwidth (in kilobits per second) that you can reserve on a link in BC1.                                     |  |
| TE-class[index]           | Available bandwidth in TE-class (map of class-type and priority) at given index.                                      |  |
| Total Allocated BW        | Bandwidth (in Kbps) allocated at that priority.                                                                       |  |
| Global Pool Reservable BW | Available bandwidth (in kbps) reservable at that priority in global pool (prestandard RDM).                           |  |
| Sub Pool Reservable BW    | Available bandwidth (in kbps) reservable at that priority in sub-pool (prestandard RDM).                              |  |
| Attribute Names           | Brief topology and the associated affinity attributes. The names of the affinity attribute of the link are displayed. |  |

# **Related Commands**

| Command                                    | Description                                                                    |
|--------------------------------------------|--------------------------------------------------------------------------------|
| show mpls traffic-eng tunnels, on page 474 | Displays information about MPLS-TE tunnels.                                    |
| interface (SRLG), on page 295              | Enables SRLG on an interface and enters SRLG interface configuration mode.     |
| srlg, on page 520                          | Configures an MPLS traffic enginnering SRLG values for a link on an interface. |
| show srlg, on page 508                     | Displays the SRLG interface and configuration information.                     |

 <sup>21</sup> IGP = Interior Gateway Protocol.
 22 LSA = link-state advertisement.

<sup>23</sup> SRLG = shared-risk link group.

# show mpls traffic-eng tunnels

To display information about MPLS-TE tunnels, use the **show mpls traffic-eng tunnels** command in EXEC mode .

show mpls traffic-eng tunnels [ tunnel-number ] [affinity] [all] [auto-bw] [auto-tunnel] [backup [tunnel-number | auto-tunnel [mesh | mesh-value| [ name tunnel-name]| promotion-timer promotion-timer| protected-interface type interface-path-id | {static | auto}]] [brief] [destination destination-address] [detail] [down] [gmpls] [interface {in | out | inout} type interface-path-id] [name tunnel-name] [p2p] [property { backup-tunnel | fast-reroute}] [protection [unused]] [reoptimized within-last interval][role {all | head | tail | middle}] [soft-preemption{desired | triggered}}][source source-address] [suboptimal constraints {current | max | none}] [summary] [tabular] [unused][up] [class-type ct] [igp {isis | ospf}] [within-last interval]

### **Syntax Description**

| tunnel-number                   | (Optional)Number of the tunnel. Range is from 0 to 65535.                                                                                                    |
|---------------------------------|----------------------------------------------------------------------------------------------------|
| attribute-set                   | (Optional) Restricts the display of tunnels with an attribute set.                                                                                                    |
| affinity                        | (Optional) Displays the affinity attributes for all outgoing links. The links, which are used by the tunnel, display color information.                                                                                |
| all                             | (Optional) Displays all MPLS-TE tunnels.                                                                                                    |
| auto-bw                         | (Optional) Restricts the display to tunnels when the automatic bandwidth is enabled.                                                                                                    |
| auto-tunnel                     | (Optional) Restricts the display of automatically created tunnels.                                                                                                    |
| mesh mesh-value                 | Displays the tunnels that belong to the specified auto-tunnel mesh group.                                                                                                    |
| backup                          | (Optional) Displays FRR <sup>24</sup> backup tunnels information. The information includes the physical interface protected by the tunnel, the number of TE LSPs <sup>25</sup> protected, and the bandwidth protected. |
|                                 | (Optional) Displays backup information for automatic tunnels and FRR tunnels.                                                                                                    |
| name tunnel-name                | (Optional) Displays the tunnel with given name.                                                                                                    |
| promotion-timer promotion-timer | (Optional) Displays the configured FRR backup tunnel promotion timer value, in seconds.                                                                                                    |
| protected-interface             | (Optional) Displays FRR protected interfaces.                                                                                                    |

| static                          | (Optional) Displays static backup tunnels.                                                                                                    |
|---------------------------------|----------------------------------------------------------------------------------------------------|
| auto-tunnel                     | (Optional) Displays protected automatic backup tunnels.                                                                                                    |
| brief                           | (Optional) Displays the brief form of this command.                                                                                                    |
| destination destination-address | (Optional) Restricts the display to tunnels destined for the specified IP address.                                                                                                    |
| detail                          | (Optional) Displays detail information about headend tunnels.                                                                                                    |
| down                            | (Optional) Displays tunnels that are down.                                                                                                    |
| gmpls                           | (Optional) Restricts the display to GMPLS tunnels.                                                                                                    |
| interface in                    | (Optional) Displays tunnels that use the specified input interface.                                                                                                    |
| interface out                   | (Optional) Displays tunnels that use the specified output interface.                                                                                                    |
| interface inout                 | (Optional) Displays tunnels that use the specified interface as an input or output interface.                                                                                                    |
| type                            | (Optional) Interface type. For more information, use the question mark (?) online help function.                                                                                                    |
| interface-path-id               | Physical interface or a virtual interface.                                                                                                    |
|                                 | Note Use the <b>show interfaces</b> command to see a list of all possible interfaces currently configured on the router.                                                                                                    |
|                                 | For more information about the syntax for the router, use the question mark (?) online help function.                                                                                                    |
| p2p                             | (Optional) Displays only P2P tunnels.                                                                                                    |
| property backup-tunnel          | (Optional) Displays tunnels with property of backup tunnel. Selects MPLS-TE tunnels used to protect physical interfaces on this router. A tunnel configured to protect a link against failure is a backup tunnel and has the backup tunnel property. |
| property fast-reroute           | (Optional) Displays tunnels with property of fast-reroute configured. Selects FRR-protected MPLS-TE tunnels originating on (head), transmitting (router), or terminating (tail) on this router.                                                      |

| protection                       | (Optional) Displays all protected tunnels (configured as fast-reroutable). Displays information about the protection provided to each tunnel selected by other options specified with this command. The information includes whether protection is configured for the tunnel, the protection (if any) provided to the tunnel by this router, and the tunnel bandwidth protected. |
|----------------------------------|----------------------------------------------------------------------------------------------------|
| reoptimized within-last interval | (Optional) Displays tunnels reoptimized within the last given time interval.                                                                                                    |
| role all                         | (Optional) Displays all tunnels.                                                                                                    |
| role head                        | (Optional) Displays tunnels with their heads at this router.                                                                                                    |
| role middle                      | (Optional) Displays tunnels at the middle of this router.                                                                                                    |
| role tail                        | (Optional) Displays tunnels with their tails at this router.                                                                                                    |
| soft-preemption                  | Displays tunnels on which the soft-preemption feature is enabled.                                                                                                    |
| source source-address            | (Optional) Restricts the display to tunnels with a matching source IP address.                                                                                                    |
| suboptimal constraints current   | (Optional) Displays tunnels whose path metric is greater than the current shortest path constrained by the tunnel's configured options.                                                                                                    |
| suboptimal constraints max       | (Optional) Displays tunnels whose path metric is greater than the current shortest path, constrained by the configured options for the tunnel, and taking into consideration only the network capacity.                                                                                                    |
| suboptimal constraints none      | (Optional) Displays tunnels whose path metric is greater than the shortest unconstrained path.                                                                                                    |
| summary                          | (Optional) Displays summary of configured tunnels.                                                                                                    |
| tabular                          | (Optional) Displays a table showing TE LSPs, with one entry per line.                                                                                                    |
| unused                           | (Optional) Displays only unused backup tunnels.                                                                                                    |
| up                               | (Optional) Displays tunnels when the tunnel interface is up.                                                                                                    |

| class-type ct        | (Optional) Displays tunnels using the given class-type value configuration.       |
|----------------------|-----------------------------------------------------------------------------------|
| <b>igp</b> isis      | (Optional) Displays tunnels with the path calculated as the IS-IS type for IGP.   |
| igp ospf             | (Optional) Displays tunnels with the path calculated as the OSPF type for IGP.    |
| within-last interval | (Optional) Displays tunnels that has come up within the last given time interval. |
| auto-tunnel pcc      | Displays stateful PCE client (PCC) auto-tunnel information.                       |

FRR = Fast Reroute.

# **Command Default**

None

# **Command Modes**

 $\operatorname{EXEC}$ 

# **Command History**

| Release       | Modification                                                                                                    |
|---------------|----------------------------------------------------------------------------------------------------|
| Release 3.2   | This command was introduced.                                                                                             |
| Release 3.3.0 | The <b>tabular</b> keyword was added.                                                                                    |
| Release 3.5.0 | The command output was updated to support unequal load-balancing parameters.                                             |
| Release 3.7.0 | If specified, sample output was modified to display the area on its own line after the existing path-option information. |
| Release 3.8.0 | These items were added:                                                                                                  |
|               | • To support the Automatic Bandwidth feature:                                                                            |
|               | ∘ The <b>auto-bw</b> keyword was added.                                                                                  |
|               | <ul> <li>Sample output and automatic bandwidth fields were<br/>added.</li> </ul>                                         |
|               | <ul> <li>The tunnel-number argument, gmpls keyword, and p2p keyword were added.</li> </ul>                               |

<sup>25</sup> LSPs = Label Switched Paths.

| Release       | Modification                                                                                                    |
|---------------|----------------------------------------------------------------------------------------------------|
| Release 3.9.0 | These items were added:                                                                                                    |
|               | • The <b>p2p</b> keyword was added.                                                                                                    |
|               | • The <b>affinity</b> keyword was added.                                                                                                    |
|               | • Sample output was added to support the <b>affinity</b> keyword.                                                                                                    |
|               | • Sample output was added to support the <b>brief</b> keyword.                                                                                                    |
|               | <ul> <li>Sample output was added to support the summary<br/>keyword.</li> </ul>                                                                                              |
|               | • Sample output was added to support the <b>tabular</b> keyword.                                                                                                    |
| Release 4.0.0 | These items were added to support the MPLS-TE automatic backup tunnel feature:                                                                                               |
|               | • The auto-tunnel keyword was added.                                                                                                    |
|               | • The <b>unused</b> keyword was added.                                                                                                    |
| Release 4.1.1 | The <b>mesh</b> keyword was added.                                                                                                    |
| Release 4.2.0 | The <b>soft-preemption</b> and <b>attribute-set</b> keywords were added. Sample output was modified to display only tunnels on which the soft-preemption feature is enabled. |
| Release 5.1.1 | The command output was modified to display information<br>on stateful PCE client (PCC) auto-tunnels.                                                                         |
|               | • Support was added to include <b>signame</b> keyword and to display <i>signalled-name</i> in the command output.                                                            |

| Release       | Modification                                                                                                    |
|---------------|----------------------------------------------------------------------------------------------------|
| Release 5.1.2 | These changes were made to support the path-selection cost-limit feature:                                                                                                    |
|               | <ul> <li>The command output was modified to show the configured<br/>cost-limit.</li> </ul>                                                                                   |
|               | <ul> <li>The shown PCALC error was modified to show cost-limit<br/>failure: applies for new paths and verification of existing<br/>paths.</li> </ul>                         |
| <u>.</u>      | • The 'Reopt Reason' field in the show output was modified to show the cost-limit.                                                                                           |
|               | • The path-protection switchover reason in the show output was modified to show the cost-limit.                                                                              |
|               | The command output was modified to display the 'Traffic switched to FRR backup tunnel-te' message as part of Soft-preemption over FRR backup tunnels feature implementation. |

## **Usage Guidelines**

You must be in a user group associated with a task group that includes the proper task IDs. The command reference guides include the task IDs required for each command. If you suspect user group assignment is preventing you from using a command, contact your AAA administrator for assistance.

Use the **brief** form of the **show mpls traffic-eng tunnels** command to display information specific to a tunnel interface. Use the command without the **brief** keyword to display information that includes the destination address, source ID, role, name, suboptimal constraints, and interface.

The **affinity** keyword is available for only the source router.

Selected tunnels would have a shorter path if they were reoptimized immediately.

#### Task ID

| Task ID | Operations  |
|---------|-------------|
| mpls-te | read, write |

#### **Examples**

This sample output is not changed when no area is specified for the active path-option. If the area is specified, it is added on a line of its own after the existing path-option information.

RP/0/0/CPU0:router# show mpls traffic-eng tunnels 20 detail

```
Signalling Summary:

LSP Tunnels Process: running
RSVP Process: running
Forwarding: enabled
Periodic reoptimization: every 3600 seconds, next in 2400 seconds
Periodic FRR Promotion: every 300 seconds, next in 16 seconds
Auto-bw enabled tunnels: 6
```

```
Name: tunnel-te20 Destination: 130.130.130.130
 Status:
  Admin:
             up Oper:
                             Path: valid Signalling: connected
                        up
  path option 1, type explicit r1r2r3gig\_path (Basis for Setup, path weight 200) G-PID: 0x0800 (derived from egress interface properties)
   Bandwidth Requested: 113 kbps CT0
 Confiq Parameters:
                   100 kbps (CTO) Priority: 7 7 Affinity: 0x0/0xffff
   Bandwidth:
   Metric Type: TE (interface)
   AutoRoute: enabled LockDown: disabled
                                             Policy class: not set
   Forwarding-Adjacency: disabled
                       0 equal loadshares
   Loadshare:
   Auto-bw: enabled
     Last BW Applied: 113 kbps CTO BW Applications: 1
     Last Application Trigger: Periodic Application
     Bandwidth Min/Max: 0-4294967295 kbps
                                    Jitter: 0s
                                                  Time Left: 4m 19s
     Application Frequency: 5 min
     Collection Frequency: 1 min
     Samples Collected: 0
                            Next: 14s
                          Underflow BW: 0 kbps
     Highest BW: 0 kbps
     Adjustment Threshold: 10%
                                 10 kbps
     Overflow Detection disabled
     Underflow Detection disabled
   Fast Reroute: Disabled, Protection Desired: None
   Path Protection: Not Enabled
 History:
   Tunnel has been up for: 00:18:54 (since Sun Mar 14 23:48:23 UTC 2010)
   Current LSP:
     Uptime: 00:05:41 (since Mon Mar 15 00:01:36 UTC 2010)
   Prior LSP:
     ID: path option 1 [3]
     Removal Trigger: reoptimization completed
 Current LSP Info:
   Instance: 4, Signaling Area: IS-IS 1 level-2
   Uptime: 00:05:41 (since Mon Mar 15 00:01:36 UTC 2010)
   Outgoing Interface: GigabitEthernet0/5/0/21, Outgoing Label: 16009
   Router-IDs: local
                          110.110.110.110
               downstream 120.120.120.120
   Path Info:
     Outaoina:
     Explicit Route:
       Strict, 61.10.1.2
       Strict, 61.15.1.1
       Strict, 61.15.1.2
Strict, 130.130.130.130
     Record Route: Disabled
     Tspec: avg rate=113 kbits, burst=1000 bytes, peak rate=113 kbits
     Session Attributes: Local Prot: Not Set, Node Prot: Not Set, BW Prot: Not Set
   Resv Info: None
     Record Route: Disabled
     Fspec: avg rate=113 kbits, burst=1000 bytes, peak rate=113 kbits
 Displayed 1 (of 6) heads, 0 (of 0) midpoints, 0 (of 0) tails
 Displayed 1 up, 0 down, 0 recovering, 0 recovered heads
```

This is a sample output from the **show mpls traffic-eng tunnels** command using the **property** keyword:

RP/0/0/CPU0:router# show mpls traffic-eng tunnels property backup interface out pos 0/6/0/0

```
Signalling Summary:

LSP Tunnels Process: running, not registered with RSVP

RSVP Process: not running

Forwarding: enabled

Periodic reoptimization: every 3600 seconds, next in 3595 seconds

Periodic FRR Promotion: every 300 seconds, next in 295 seconds

Periodic auto-bw collection: disabled

Name: tunnel-tel Destination: 1.1.1.1

Status:

Admin: up Oper: up Path: valid Signalling: connected
```

```
path option 1, type dynamic (Basis for Setup, path weight 1) G-PID: 0x0800 (derived from egress interface properties)
  Config Parameters:
                         1000 kbps (CTO) Priority: 7 7 Affinity: 0x0/0xffff
    Bandwidth:
    Metric Type: TE (default)
    AutoRoute: disabled LockDown: disabled
                      10000 bandwidth-based
    Loadshare:
    Auto-bw: disabled(0/0) 0 Bandwidth Requested:
    Direction: unidirectional
    Endpoint switching capability: unknown, encoding type: unassigned
    Transit switching capability: unknown, encoding type: unassigned Backup FRR EXP Demotion: 1 ' 7, 2 ' 1 Class-Attributes: 1, 2, 7
    Bandwidth-Policer: off
  History:
Tunnel has been up for: 00:00:08
    Current LSP:
      Uptime: 00:00:08
  Path info (ospf 0 area 0):
  Hop0: 10.0.0.2
  Hop1: 102.0.0.2
Displayed 1 (of 1) heads, 0 (of 0) midpoints, 0 (of 0) tails
Displayed 0 up, 1 down, 0 recovering, 0 recovered heads
```

This table describes the significant fields shown in the display.

#### Table 48: show mpls traffic-eng tunnels Command Field Descriptions

| Field                       | Description                                                           |
|-----------------------------|-----------------------------------------------------------------------|
| LSP Tunnels Process         | Status of the LSP <sup>26</sup> tunnels process.                      |
| RSVP Process                | Status of the RSVP process.                                           |
| Forwarding                  | Status of forwarding (enabled or disabled).                           |
| Periodic reoptimization     | Time, in seconds, until the next periodic reoptimization.             |
| Periodic FRR Promotion      | Time, in seconds, till the next periodic FRR <sup>27</sup> promotion. |
| Periodic auto-bw collection | Time, in seconds, till the next periodic auto-bw collection.          |
| Name                        | Interface configured at the tunnel head.                              |
| Destination                 | Tail-end router identifier.                                           |
| Admin/STATUS                | Configured up or down.                                                |
| Oper/STATE                  | Operationally up or down.                                             |
| Signalling                  | Signaling connected or down or proceeding.                            |

| Field                        | Description                                                                                                    |
|------------------------------|----------------------------------------------------------------------------------------------------|
| Config Parameters            | Configuration parameters provided by tunnel mode MPLS traffic-eng, including those specific to unequal load-balancing functionality (bandwidth, load-share, backup FRR EXP demotion, class-attributes, and bandwidth-policer). |
| History: Current LSP: Uptime | Time LSP has been up.                                                                                                    |
| Path Info                    | Hop list of current LSP.                                                                                                    |

<sup>26</sup> LSP = Link-State Packet.

This sample output shows the link attributes of links that are traversed by the tunnel (color information):

```
RP/0/0/CPU0:router# show mpls traffic-eng tunnels 11 affinity
```

```
Signalling Summary:
              LSP Tunnels Process: running
                     RSVP Process: running
          Forwarding: enabled
Periodic reoptimization: every 3600 seconds, next in 2710 seconds
           Periodic FRR Promotion: every 300 seconds, next in 27 seconds
          Auto-bw enabled tunnels: 0 (disabled)
Name: tunnel-tell Destination: 3.3.3.3
  Status:
    Admin:
              up Oper: up Path: valid Signalling: connected
    path option 1, type explicit gige_1_2_3 (Basis for Setup, path weight 2)
    G-PID: 0x0800 (derived from egress interface properties)
    Bandwidth Requested: 200 kbps CT0
  Config Parameters:

Pandwidth: 200 kbps (CTO) Priority: 2 2
    Number of affinity constraints: 1
                           : 0x4
       Include bit map
       Include name
                             : red2
    Metric Type: TE (default)
    AutoRoute: disabled LockDown: disabled
                                             Policy class: not set
    Forwarding-Adjacency: disabled
    Loadshare:
                        0 equal loadshares
    Auto-bw: disabled
    Fast Reroute: Enabled, Protection Desired: Any
    Path Protection: Not Enabled
  History:
    Tunnel has been up for: 02:55:27
    Current LSP:
     Uptime: 02:02:19
    Prior LSP:
      ID: path option 1 [8]
      Removal Trigger: reoptimization completed
  Path info (OSPF 100 area 0):
    Link0: 12.9.0.1
      Attribute flags: 0x4
      Attribute names: red2
    Link1: 23.9.0.2
      Attribute flags: 0x4
```

FRR = Fast Reroute.

```
Attribute names: red2

Displayed 1 (of 8) heads, 0 (of 0) midpoints, 0 (of 0) tails

Displayed 1 up, 0 down, 0 recovering, 0 recovered heads
```

This sample output shows the brief summary of the tunnel status and configuration:

#### RP/0/0/CPU0:router# show mpls traffic-eng tunnels brief

```
Signalling Summary:
              LSP Tunnels Process: running
                      RSVP Process: running
                       Forwarding: enabled
          Periodic reoptimization: every 3600 seconds, next in 2538 seconds
           Periodic FRR Promotion: every 300 seconds, next in 38 seconds
          Auto-bw enabled tunnels: 0 (disabled)
                      TUNNEL NAME
                                           DESTINATION
                                                             STATUS STATE
                    tunnel-te1060
                                               10.6.6.6
                                                                  up
                                                                      up
                  PE6 C12406 t607
                                               10.7.7.7
                                                                  up
                                                                      up
                  PE6 C12406 t608
                                              10.8.8.8
                                                                  uρ
                                                                      uρ
                  PE6_C12406_t609
PE6_C12406_t610
                                               10.9.9.9
                                                                  up
                                                                      up
                                           10.10.10.10
                                                                  up
                                                                      up
                  PE6_C12406_t621
                                           10.21.21.21
                                                                  up
                                                                      up
                 PE7_C12406_t706
PE7_C12406_t721
                                               10.6.6.6
                                                                  up
                                                                      up
                                           10.21.21.21
                                                                  up
                                                                      up
                  Tunnel PE8-PE6
                                              10.6.6.6
                                                                  up
                                                                      up
                  Tunnel PE8-PE21
                                           10.21.21.21
                                                                  up
                                                                      up
                  Tunnel PE9-PE6
                                              10.6.6.6
                                                                  up
                                                                      up
                 Tunnel_PE9-PE21
Tunnel_PE10-PE6
                                           10.21.21.21
                                                                  up
                                                                      up
                                             10.6.6.6
                                                                  up
                                                                      up
                Tunnel_PE10-PE21
                                           10.21.21.21
                                                                  up
                                                                      up
                PE21 C12406 t2106
                                              10.6.6.6
                                                                  uр
                                                                      up
                PE21 C12406 t2107
                                              10.7.7.7
                                                                  up
                                                                      up
               PE21_C12406_t2108
PE21_C12406_t2109
                                              10.8.8.8
                                                                  up
                                                                      up
                                              10.9.9.9
                                                                  up
                                                                      up
                                           10.10.10.10
                PE21_C12406_t2110
                                                                  up
                                                                      up
                 PE6 C12406 t6070
                                              10.7.7.7
                                                                  up
                                                                      up
                 PE7_C12406_t7060
                                               10.6.6.6
                                                                  up
                                                                      up
                tunnel-tel
                                           200.0.0.3
                                                                      up
                                                                  uр
               OUNI POS0/1/0/1
                                           100.0.0.1
                                                                  up
                                                                      up
               OUNI POS0/1/0/2
                                           200.0.0.1
                                                                  up
                                                                      up
```

Displayed 1 (of 1) heads, 20 (of 20) midpoints, 0 (of 0) tails Displayed 1 up, 0 down, 0 recovering, 0 recovered heads

This section shows a sample output that results when automatic backup tunnels are created:

#### RP/0/0/CPU0:router# show mpls traffic-eng tunnels brief

```
TUNNEL NAME
                  DESTINATION
                                  STATUS STATE
             tunnel-te0
                                200.0.0.3
                                                  up
                                                      up
             tunnel-tel
                                200.0.0.3
                                                  up
                                                      up
            tunnel-te2
                                200.0.0.3
                                                      up
                                                  uρ
           *tunnel-te50
                                200.0.0.3
                                                  up
                                                      up
           *tunnel-te60
                                200.0.0.3
                                                     up
           *tunnel-te70
                                200.0.0.3
                                                  up
                                                      up
           *tunnel-te80
                                200.0.0.3
                                                      up
                                                  up
```

This is sample output that shows a summary of configured tunnels by using the summary keyword:

RP/0/0/CPU0:router# show mpls traffic-eng tunnels summary

\* = automatically created backup tunnel

```
LSP Tunnels Process: not running, disabled
                            RSVP Process: running
Forwarding: enabled
              Periodic reoptimization: every 3600 seconds, next in 2706 seconds
Periodic FRR Promotion: every 300 seconds, next in 81 seconds
          Periodic auto-bw collection: disabled
  Signalling Summary:
       {\tt Head: 1 interfaces, 1 active signalling attempts, 1 established}
               0 explicit, 1 dynamic
              1 activations, 0 deactivations
              0 recovering, 0 recovered
       Mids: 0
       Tails: 0
  Fast ReRoute Summary:
       Head: 0 FRR tunnels, 0 protected, 0 rerouted Mid: 0 FRR tunnels, 0 protected, 0 rerouted
       Summary: 0 protected, 0 link protected, 0 node protected, 0 bw protected
AutoTunnel Backup Summary:
    AutoTunnel Backups:
                50 created, 50 up, 0 down, 8 unused
25 NHOP, 25 NNHOP, 10 SRLG strict, 10 SRLG pref
     Protected LSPs:
                10 NHOP, 20 NHOP+SRLG
15 NNHOP, 5 NNHOP+SRLG
     Protected S2L Sharing Families:
                10 NHOP, 20 NHOP+SRLG
                15 NNHOP, 5 NNHOP+SRLG
     Protected S2Ls:
                                         10 NHOP, 20 NHOP+SRLG
                15 NNHOP, 5 NNHOP+SRLG
```

# This table describes the significant fields shown in the display. Table 49: show mpls traffic-eng tunnels protection Command Field Descriptions

| Field           | Description                                                               |
|-----------------|---------------------------------------------------------------------------|
| Tunnel#         | Number of the MPLS-TE backup tunnel.                                      |
| LSP Head/router | Node is either head or router for this LSP <sup>28</sup> .                |
| Instance        | LSP ID.                                                                   |
| Backup tunnel   | Backup tunnel protection for NHOP/NNHOP.                                  |
| out if          | Backup tunnel's outgoing interface                                        |
| Original        | Outgoing interface, label, and next-hop of the LSP when not using backup. |
| With FRR        | Outgoing interface and label when using backup tunnel.                    |
| LSP BW          | Signaled bandwidth of the LSP.                                            |

| Field               | Description                                                                      |
|---------------------|----------------------------------------------------------------------------------|
| Backup level        | Type of bandwidth protection provided—pool type and limited/unlimited bandwidth. |
| LSP Tunnels Process | Status of the TE process <sup>29</sup> .                                         |

<sup>28</sup> LSP = Link-State Packet.

This is sample output from the **show mpls traffic-eng tunnels** command using the **backup** keyword. This command selects every MPLS-TE tunnel known to the router, and displays information about the FRR protection that each selected tunnel provides for interfaces on this route. The command does not generate output for tunnels that do not provide FRR protection of interfaces on this router:

```
RP/0/0/CPU0:router# show mpls traffic-eng tunnels backup

tunnel160
Admin: up, Oper: up
Src: 10.20.20.20, Dest: 10.10.10.10, Instance: 28
Fast Reroute Backup Provided:
```

Protected lsps: 0
Backup BW: any-class unlimited, Inuse: 0 kbps

Protected I/fs: POS0/7/0/0

This table describes the significant fields shown in the display.

Table 50: show mpls traffic-eng tunnels backup Command Field Descriptions

| Field          | Description                                                                                                    |
|----------------|----------------------------------------------------------------------------------------------------|
| Tunnel#        | MPLS-TE backup tunnel number.                                                                                                    |
| Dest           | IP address of backup tunnel destination.                                                                                                    |
| State          | State of the backup tunnel. Values are up, down, or admin-down.                                                                                                    |
| Instance       | LSP ID of the tunnel.                                                                                                    |
| Protected I/fs | List of interfaces protected by the backup tunnel.                                                                                                    |
| Protected lsps | Number of LSPs currently protected by the backup tunnel.                                                                                                    |
| Backup BW      | Configured backup bandwidth type and amount. Pool from which bandwidth is acquired. Values are any-class, CT0, and CT1. Amount is either unlimited or a configured limit in kbps. |
| Inuse          | Backup bandwidth currently in use on the backup tunnel.                                                                                                    |

<sup>29</sup> LSP = Label Switched Path

This shows a sample output from the **show mpls traffic-eng tunnels** command using the **backup** and **protected-interface** keywords:

RP/0/0/CPU0:router# show mpls traffic-eng tunnels backup protected-interface

```
Interface: POS0/5/0/1
   Tunnel100 UNUSED : out I/f: Admin: down Oper: down
Interface: POS0/7/0/0
   Tunnel160 NHOP : out I/f: POS0/6/0/0 Admin: up Oper: up
```

This table describes the significant fields shown in the display.

Table 51: show mpls traffic-eng tunnels backup protected-interface Command Field Descriptions

| Field             | Description                                                            |
|-------------------|------------------------------------------------------------------------|
| Interface         | MPLS-TE-enabled FRR protected interface.                               |
| Tunnel#           | FRR protected tunnel on the interface.                                 |
| NHOP/NNHOP/UNUSED | State of Protected tunnel. Values are unused, next hop, next-next hop. |
| out I/f           | Outgoing interface of the backup tunnel providing the protection.      |

This shows a sample output from the **show mpls traffic-eng tunnels up** command using the **igp ospf** keywords:

RP/0/0/CPU0:router# show mpls traffic-eng tunnels up igp ospf

```
Signalling Summary:
              LSP Tunnels Process: running
                      RSVP Process: running
          Forwarding: enabled
Periodic reoptimization: every 3600 seconds, next in 3381 seconds
      Periodic FRR Promotion: every 300 seconds, next in 81 seconds Periodic auto-bw collection: disabled
Name: tunnel-tell Destination: 30.30.30.30
  Status:
              up Oper: up Path: valid Signalling: connected
    Admin:
    path option 1, type explicit back (Basis for Setup, path weight 1)
 G-PID: 0x0800 (derived from egress interface properties)
  Config Parameters:
                       0 kbps (CTO) Priority: 7 7 Affinity: 0x0/0xffff
    Bandwidth:
    Number of configured name based affinities: 2
    Name based affinity constraints in use:
       Include bit map
                                 : 0x4 (refers to undefined affinity name)
       Include-strict bit map: 0x4
    Metric Type: TE (default)
    AutoRoute: disabled LockDown: disabled Loadshare: Auto-bw: disabled(0/0) 0 Bandwidth Requested:
                                                                      0 bw-based
    Direction: unidirectional
 Endpoint switching capability: unknown, encoding type: unassigned
    Transit switching capability: unknown, encoding type: unassigned
 History:
    Tunnel has been up for: 00:00:21
```

```
Current LSP:
    Uptime: 00:00:21
Prior LSP:
    ID: path option 1 [4]
    Removal Trigger: tunnel shutdown

Path info (ospf area 0):
Hop0: 7.4.4.2
Hop1: 30.30.30.30

Displayed 1 (of 3) heads, 0 (of 0) midpoints, 0 (of 0) tails
Displayed 1 up, 0 down, 0 recovering, 0 recovered heads
```

This shows a sample output from the **show mpls traffic-eng tunnels** command using the **up within-last** keywords:

```
RP/0/0/CPU0:router# show mpls traffic-eng tunnels up within-last 200
  Signalling Summary:
                LSP Tunnels Process: running
                       RSVP Process:
                                       running
                         Forwarding: enabled
            Periodic reoptimization: every 3600 seconds, next in 3381 seconds Periodic FRR Promotion: every 300 seconds, next in 81 seconds
        Periodic auto-bw collection: disabled
  Name: tunnel-tell Destination: 30.30.30.30
    Status:
      Admin:
                up Oper:
                           uρ
                               Path: valid Signalling: connected
      path option 1, type explicit back (Basis for Setup, path weight 1)
   G-PID: 0x0800 (derived from egress interface properties)
    Config Parameters:
      Bandwidth:
                        0 kbps (CTO) Priority: 7 7 Affinity: 0x0/0xffff
      Number of configured name based affinities: 2
      Name based affinity constraints in use:
         Include bit map
                                   : 0x4 (refers to undefined affinity name)
         Include-strict bit map: 0x4
  Metric Type: TE (default)
      AutoRoute: disabled LockDown: disabled
                                                  Loadshare:
                                                                      0 bw-based
      Auto-bw: disabled(0/0) 0 Bandwidth Requested:
      Direction: unidirectional
   Endpoint switching capability: unknown, encoding type: unassigned
      Transit switching capability: unknown, encoding type: unassigned
    History:
      Tunnel has been up for: 00:00:21
      Current LSP:
        Uptime: 00:00:21
      Prior LSP:
        ID: path option 1 [4]
        Removal Trigger: tunnel shutdown
    Path info (ospf
                      area 0):
    Hop0: 7.4.4.2
    Hop1: 30.30.30.30
  Displayed 1 (of 3) heads, 0 (of 0) midpoints, 0 (of 0) tails
  Displayed 1 up, 0 down, 0 recovering, 0 recovered heads
```

This shows a sample output from the **show mpls traffic-eng tunnels** command using the **reoptimized within-last** keywords:

```
Forwarding:
                                    enabled
          Periodic reoptimization:
                                    every 60000 seconds, next in 41137 seconds every 300 seconds, next in 37 seconds
           Periodic FRR Promotion:
      Periodic auto-bw collection: disabled
Name: tunnel-tel Destination: 30.30.30.30
  Status:
   Admin:
                              Path: valid
                                             Signalling: connected
              up Oper:
                         up
   path option 1, type explicit prot1 (Basis for Setup, path weight 1)
G-PID: 0x0800 (derived from egress interface properties)
 Config Parameters:
                     66 kbps (CTO) Priority: 7 7 Affinity: 0x0/0xffff
   Bandwidth:
    Metric Type: IGP (global)
                 enabled LockDown: disabled
                                               Loadshare:
                                                                  66 bw-based
    Auto-bw: disabled(0/0) 0 Bandwidth Requested:
   Direction: unidirectional
Endpoint switching capability: unknown, encoding type: unassigned
    Transit switching capability: unknown, encoding type: unassigned
 History:
    Tunnel has been up for: 00:14:04
    Current LSP:
      Uptime: 00:03:52
      Selection: reoptimization
    Prior LSP:
      ID: path option 1 [2013]
      Removal Trigger: reoptimization completed
  Path info (ospf
                   area 0):
  Hop0: 7.2.2.2
 Hop1: 7.3.3.2
  Hop2: 30.30.30.30
Displayed 1 (of 1) heads, 0 (of 0) midpoints, 0 (of 0) tails
Displayed 1 up, 0 down, 0 recovering, 0 recovered heads
```

This is a sample output from the **show mpls traffic-eng tunnels** command using the **detail** keyword:

```
RP/0/0/CPU0:router# show mpls traffic-eng tunnels 100 detail
```

```
Name: tunnel-tel Destination: 24.24.24.24
  Status:
   Admin:
             up Oper:
                        up
       Working Path: valid Signalling: connected
       Protecting Path: valid Protect Signalling: connected
       Working LSP is carrying traffic
   path option 1, type explicit po4 (Basis for Setup, path weight 1)
      (Basis for Standby, path weight 2)
    G-PID: 0x001d (derived from egress interface properties)
   Path protect LSP is present.
   path option 1, type explicit po6 (Basis for Setup, path weight 1)
  Config Parameters:
                    10 kbps (CTO) Priority: 7 7 Affinity: 0x0/0xffff
   Bandwidth:
   Metric Type: TE (default)
   AutoRoute:
               enabled LockDown: disabled
                                              Loadshare:
                                                               10 bw-based
   Auto-bw: disabled(0/0) 0 Bandwidth Requested:
   Direction: unidirectional
   Endpoint switching capability: unknown, encoding type: unassigned
   Transit switching capability: unknown, encoding type: unassigned
  History:
   Tunnel has been up for: 00:04:06
   Current LSP:
     Uptime: 00:04:06
    Prior LSP:
     ID: path option 1 [5452]
     Removal Trigger: path verification failed
```

```
Current LSP Info:
    Instance: 71, Signaling Area: ospf optical area 0
    Uptime: 00:10:41
    Incoming Label: explicit-null
    Outgoing Interface: POSO/4/0/0, Outgoing Label: implicit-null
    Path Info:
      Explicit Route:
        Strict, 100.0.0.3
Strict, 24.24.24.24
      Record Route: None
      Tspec: avg rate=2488320 kbits, burst=1000 bytes, peak rate=2488320 kbits
Resv Info:
      Record Route:
       IPv4 100.0.0.3, flags 0x0
      Fspec: avg rate=2488320 kbits, burst=1000 bytes, peak rate=2488320 kbits
  Protecting LSP Info:
    Instance: 72, Signaling Area: ospf optical area 0
    Incoming Label: explicit-null
    Outgoing Interface: POSO/6/0/0, Outgoing Label: implicit-null
    Path Info:
      Explicit Route:
        Strict, 101.0.0.3
        Strict, 24.24.24.24
      Record Route: None
      Tspec: avg rate=2488320 kbits, burst=1000 bytes, peak rate=2488320 kbits
    Resv Info:
      Record Route:
        IPv4 101.0.0.3, flags 0x0
      Fspec: avg rate=2488320 kbits, burst=1000 bytes, peak rate=2488320 kbits
```

This is a sample output from the **show mpls traffic-eng tunnels** command using the **role mid** keyword:

#### RP/0/0/CPU0:router# show mpls traffic-eng tunnels role mid

```
Signalling Summary:
                LSP Tunnels Process: running
                        RSVP Process:
                                         running
                          Forwarding:
                                         enabled
                                         every 3600 seconds, next in 1166 seconds every 300 seconds, next in 90 seconds
           Periodic reoptimization:
            Periodic FRR Promotion:
       Periodic auto-bw collection: disabled
LSP Tunnel 10.10.10.10 1 [5508] is signalled, connection is up
  Tunnel Name: FRR1 t1 Tunnel Role: Mid
  InLabel: POS0/2/0/1, 33
OutLabel: POS0/3/0/0, implicit-null
  Signalling Info:
    Src 10.10.10.10 Dst 30.30.30.30, Tunnel ID 1, Tunnel Instance 5508
    Path Info:1
       Incoming Address: 7.3.3.1
Incoming
                Explicit Route:
         Strict, 7.3.3.1
Loose, 30.30.30.30
      ERO Expansion Info:
       ospf 100 area 0, Metric 1 (TE), Affinity 0x0, Mask 0xffff, Queries 0
       Outgoing
                      Explicit Route:
         Strict, 7.2.2.1
Strict, 30.30.30.30
Record Route: None
       Tspec: avg rate=10 kbits, burst=1000 bytes, peak rate=10 kbits
    Resv Info:
       Record Route:
         IPv4 30.30.30.30, flags 0x20
         Label 3, flags 0x1
         IPv4 7.3.3.2, flags 0x0
         Label 3, flags 0x1
       Fspec: avg rate=10 kbits, burst=1000 bytes, peak rate=10 kbits
Displayed 0 (of 1) heads, 1 (of 1) midpoints, 0 (of 1) tails Displayed 0 up, 0 down, 0 recovering, 0 recovered heads
```

This sample output shows a tabular table for TE LSPs by using the tabular keyword:

RP/0/0/CPU0:router# show mpls traffic-eng tunnels tabular

| Tunnel<br>Name                     | LSP<br>ID | Destination<br>Address | Source<br>Address |          | FRR<br>State   | LSP<br>Role |
|------------------------------------|-----------|------------------------|-------------------|----------|----------------|-------------|
|                                    |           |                        |                   |          |                |             |
| tunnel-te1060                      | 2         | 10.6.6.6               | 10.1.1.1          | 1170     | Inact          | Head        |
| PE6 C12406 t607                    | 2         | 10.7.7.7               | 10.1.1.1          | up       |                | пеаd<br>Mid |
| PE6_C12406_t607<br>PE6_C12406_t608 | 2         | 10.7.7.7               | 10.6.6.6          | up       | Inact          | Mid         |
| PE6_C12406_t609                    | 2         | 10.0.0.0               | 10.6.6.6          | up<br>up | Inact<br>Inact | Mid         |
| PE6_C12406_t610                    | 2         | 10.9.9.9               | 10.6.6.6          | -        | Inact          | Mid         |
| PE6_C12406_t610<br>PE6_C12406_t621 | 2.        | 10.10.10.10            | 10.6.6.6          | up       | Inact          | Mid         |
| PE7_C12406_t021<br>PE7_C12406_t706 | 835       | 10.21.21.21            | 10.7.7.7          | up       |                | Mid         |
| PE7_C12406_t706<br>PE7_C12406_t721 | 603       | 10.21.21.21            | 10.7.7.7          | up       | Inact          | Mid         |
| Tunnel PE8-PE6                     | 4062      | 10.21.21.21            | 10.7.7.7          | up       | Inact<br>Inact | Mid         |
| <del>_</del>                       |           | 10.0.0.0               |                   | up       |                | Mid         |
| Tunnel_PE8-PE21<br>Tunnel PE9-PE6  | 6798      |                        | 10.8.8.8          | up       | Inact          |             |
|                                    | 4062      | 10.6.6.6               | 10.9.9.9          | up       | Inact          | Mid         |
| Tunnel_PE9-PE21                    | 6795      | 10.21.21.21            |                   | up       | Inact          | Mid         |
| Tunnel_PE10-PE6                    | 4091      | 10.6.6.6               |                   | up       | Inact          | Mid         |
| Tunnel_PE10-PE21                   | 6821      | 10.21.21.21            |                   | up       | Inact          | Mid         |
| PE21_C12406_t2106                  | 2         | 10.6.6.6               |                   | up       | Ready          |             |
| PE21_C12406_t2107                  | 2         | 10.7.7.7               |                   | up       | Inact          | Mid         |
| PE21_C12406_t2108                  | 2         | 10.8.8.8               |                   | up       | Inact          | Mid         |
| PE21_C12406_t2109                  | 2         | 10.9.9.9               |                   | up       | Inact          | Mid         |
| PE21_C12406_t2110                  | 2         | 10.10.10.10            |                   | up       | Inact          | Mid         |
| PE6 C12406 t6070                   | 2         | 10.7.7.7               | 10.6.6.6          | up       | Inact          | Mid         |
| PE7 C12406 t7060                   | 626       | 10.6.6.6               | 10.7.7.7          | up       | Inact          | Mid         |
| tunnel-te1                         | 1         | 200.0.0.3              | 200.0.0.1         | up       | Inact          | Head InAct  |
| tunnel-te100                       | 1         | 200.0.0.3              | 200.0.0.1         | up       | Ready          | Head InAct  |
| OUNI POS0/1/0/1                    | 2         | 100.0.0.1              | 200.0.0.1         | up       | Inact          | Head InAct  |
| OUNI POS0/1/0/2                    | 6         | 200.0.0.1              | 100.0.0.1         | up       | Inact          | Tail InAct  |

This sample output shows a tabular table indicating automatic backup tunnels when using the tabular keyword:

RP/0/0/CPU0:router# show mpls traffic-eng tunnels tabular

| Tunnel<br>Name | LSP<br>ID | Destination<br>Address | Source<br>Address | State | FRR<br>State | LSP<br>Role | Path<br>Prot |
|----------------|-----------|------------------------|-------------------|-------|--------------|-------------|--------------|
| tunnel-te0     | 549       | 200.0.0.3              | 200.0.0.1         | up    | Inact        | Head        | InAct        |
| tunnel-te1     | 546       | 200.0.0.3              | 200.0.0.1         | up    | Inact        | Head        | InAct        |
| tunnel-te2     | 6         | 200.0.0.3              | 200.0.0.1         | up    | Inact        | Head        | InAct        |
| *tunnel-te50   | 6         | 200.0.0.3              | 200.0.0.1         | up    | Active       | Head        | InAct        |
| *tunnel-te60   | 4         | 200.0.0.3              | 200.0.0.1         | up    | Active       | Head        | InAct        |
| *tunnel-te70   | 4         | 200.0.0.3              | 200.0.0.1         | up    | Active       | Head        | InAct        |
| *tunnel-te80   | 3         | 200.0.0.3              | 200.0.0.1         | up    | Active       | Head        | InAct        |

<sup>\* =</sup> automatically created backup tunnel

This table describes the significant fields shown in the display.

Table 52: show mpls traffic-eng tunnels tabular Command Field Descriptions

| Field               | Description                                                       |
|---------------------|-------------------------------------------------------------------|
| Tunnel Name         | MPLS-TE tunnel name.                                              |
| LSP ID              | LSP ID of the tunnel.                                             |
| Destination Address | Destination address of the TE tunnel (identified in Tunnel Name). |

| Field          | Description                                              |
|----------------|----------------------------------------------------------|
| Source Address | Source address for the filtered tunnels.                 |
| Tunnel State   | State of the tunnel. Values are up, down, or admin-down. |
| FRR State      | FRR state identifier.                                    |
| LSP Role       | Role identifier. Values are All, Head, or Tail.          |

This sample output shows the MPLS-TE tunnel information only for tunnels in which the automatic bandwidth is enabled using the **auto-bw** keyword:

```
RP/0/0/CPU0:router# show mpls traffic-eng tunnels auto-bw
```

```
Signalling Summary:
             LSP Tunnels Process: running
                    RSVP Process:
                                   running
                     Forwarding:
                                   enabled
         Periodic reoptimization: every 3600 seconds, next in 636 seconds
                                   every 300 seconds, next in 276 seconds
          Periodic FRR Promotion:
         Auto-bw enabled tunnels:
Name: tunnel-tel Destination: 0.0.0.0
  Status:
   Admin:
             up Oper: down
                            Path: not valid Signalling: Down
    G-PID: 0x0800 (internally specified)
   Bandwidth Requested: 0 kbps CT0
 Config Parameters:
   Bandwidth:
                     0 kbps (CT0) Priority: 7 7 Affinity: 0x0/0xffff
   Metric Type: TE (default)
   AutoRoute: disabled LockDown: disabled
                                            Policy class: not set
                       0 equal loadshares
   Loadshare:
Auto-bw: (collect bw only)
     Last BW Applied: 500 kbps (CT0)
                                      BW Applications: 25
     Last Application Trigger: Periodic Application
     Bandwidth Min/Max: 10-10900 kbps
     Application Frequency: 10 min (Cfg: 10 min) Time Left: 5m 34s
     Collection Frequency: 2 min
     Samples Collected: 2
                           Highest BW: 450 kbps
     Adjustment Threshold: 5%
                               Limit: 1/4 Early BW Applications: 0
     Overflow Threshold: 15%
   Direction: unidirectional
    Endpoint switching capability: unknown, encoding type: unassigned
    Transit switching capability: unknown, encoding type: unassigned
   Fast Reroute: Disabled, Protection Desired: None
 Reason for the tunnel being down: No destination is configured
  History:
Displayed 1 (of 1) heads, 0 (of 0) midpoints, 0 (of 0) tails
Displayed 0 up, 1 down, 0 recovering, 0 recovered heads
```

This table describes the significant fields shown in the display.

Table 53: show mpls traffic-eng tunnels auto-bw Command Field Descriptions

| Field                    | Description                                                                                                    |
|--------------------------|----------------------------------------------------------------------------------------------------|
| collect bw only          | Field is displayed only if the bandwidth collection is configured in the tunnel automatic bandwidth configuration.                                                                       |
| Last BW Applied          | Last bandwidth change that is requested by the automatic bandwidth for the tunnel. In addition, this field indicates which pool is used for the bandwidth.                               |
| BW Applications          | Total number of bandwidth applications that is requested by the automatic bandwidth, which includes the applications triggered by an overflow condition.                                 |
| Last Application Trigger | These last application options are displayed:                                                                                                    |
|                          | Periodic Application                                                                                                    |
|                          | Overflow Detected                                                                                                    |
|                          | Manual Application                                                                                                    |
| Bandwidth Min/Max        | Bandwidth configured is either minimum or maximum.                                                                                                    |
| Application Frequency    | Configured application frequency. The Time Left field indicates the time left before the next application executes.                                                                      |
| Collection Frequency     | Globally configured collection frequency, which is the same value for all the tunnels.                                                                                                   |
| Samples Collected        | Number of samples that are collected during the current application period. This field is replaced by the Collection Disabled field if Collection Frequency is not currently configured. |
| Highest BW               | Highest bandwidth that is collected for the application period.                                                                                                    |
| Next                     | Time left before the next collection event.                                                                                                    |
| Overflow Threshold       | Overflow threshold that is configured. The Overflow field appears only if the overflow detection is configured in the tunnel automatic bandwidth configuration.                          |
| Limit                    | Consecutive overflow detected or configured limit.                                                                                                    |
|                          |                                                                                                    |

| Field | Description                                                                         |
|-------|-------------------------------------------------------------------------------------|
| 2 11  | Number of early bandwidth applications that are triggered by an overflow condition. |

This is sample output from the **show mpls traffic-eng tunnels** command after the NNHOP SRLG preferred automatic backup tunnel is configured:

```
RP/0/0/CPU0:router# show mpls traffic-eng tunnels 1
Signalling Summary:
              LSP Tunnels Process: running
                     RSVP Process: running
                       Forwarding:
                                     enabled
          Periodic reoptimization: every 3600 seconds, next in 2524 seconds
           Periodic FRR Promotion: every 300 seconds, next in 49 seconds
          Auto-bw enabled tunnels:
Name: tunnel-tel Destination: 200.0.0.3 (auto backup)
  Status:
    Admin:
              up Oper:
                         up
                             Path: valid
                                             Signalling: connected
   path option 10, type explicit (autob nnhop srlg tunnel1) (Basis for Setup, path weight
 11)
    path option 20, type explicit (autob nnhop tunnel1)
    G-PID: 0x0800 (derived from egress interface properties)
Bandwidth Requested: 0 kbps CT0
    Creation Time: Fri Jul 10 01:53:25.581 PST (1h 25m 17s ago)
  Config Parameters:
                      0 kbps (CTO) Priority: 7 7 Affinity: 0x0/0xffff
    Bandwidth:
    Metric Type: TE (default)
    AutoRoute: disabled LockDown: disabled
                                             Policy class: not set
    Forwarding-Adjacency: disabled
Loadshare:
                    0 equal loadshares
    Auto-bw: disabled
    Fast Reroute: Disabled, Protection Desired: None
    Path Protection: Not Enabled
  Auto Backup:
     Protected LSPs: 4
     Protected S2L Sharing Families: 0
     Protected S2Ls: 0
                                  Protected node: 20.0.0.2
     Protected i/f: Gi0/1/0/0
     Protection: NNHOP+SRLG
     Unused removal timeout: not running
  History:
    Tunnel has been up for: 00:00:08
    Current LSP:
      Uptime: 00:00:08
    Prior LSP:
      ID: path option 1 [545]
      Removal Trigger: configuration changed
  Path info (OSPF 0 area 0):
  Hop0: 10.0.0.2
  Hop1: 100.0.0.2
  Hop2: 100.0.0.3
```

This table describes the significant fields shown in the display.

Hop3: 200.0.0.3

Table 54: show mpls traffic-eng tunnels Command Field Descriptions

| Field                                                                                                    | Description                                                                                                    |  |  |
|----------------------------------------------------------------------------------------------------|----------------------------------------------------------------------------------------------------|--|--|
| Auto Backup                                                                                                    | Auto backup section header.                                                                                                    |  |  |
| Creation Time                                                                                                    | Time when the tunnel was created and for what period was the tunnel created.                                                                                                    |  |  |
| Protected LSPs                                                                                                    | Number of ready and active LSPs protected by this backup.                                                                                                    |  |  |
| Protected S2L Sharing Familes                                                                                                   | Number of ready and active sharing families protected by this backup.                                                                                                    |  |  |
| Protected S2Ls                                                                                                    | Number of ready and active primary tunnels protected by this backup.                                                                                                    |  |  |
| Protected i/f                                                                                                    | Interface and NNHOP node protected by this backup.                                                                                                    |  |  |
| Protected node                                                                                                    |                                                                                                    |  |  |
| Protection: NNHOP+SRLG                                                                                                    | Type of protection provided by this backup.                                                                                                    |  |  |
|                                                                                                    | Note Protection can be different when a preferred SRLG is configured and an SRLG path is not found.                                                                                         |  |  |
| Example when backup is in use: Unused removal timeout: not running Example when backup is unused: Unused removal timeout: 1h26m | Amount of time left before the unused removal timout expires. This timer only runs when the backup is in the unused state. After the timer expires, the automatic backup tunnel is removed. |  |  |

This is sample output from the **show mpls traffic-eng tunnels** command using the **detail** keyword:

```
RP/0/0/CPU0:router# show mpls traffic-eng tunnels 999 detail
```

```
Name: tunnel-te999 Destination: 1.1.1.1
  Status:
              up Oper: up Path: valid Signalling: connected
   Admin:
   path option 1, type dynamic (Basis for Setup, path weight 2)
      Path-option attribute: po
        Number of affinity constraints: 2
           Include bit map
                              : 0x4
           Include name
                                 : blue
           Exclude bit map
                                 : 0x2
           Exclude name
                                 : red
        Bandwidth: 300 (CT0)
    G-PID: 0x0800 (derived from egress interface properties)
   Bandwidth Requested: 300 kbps CT0
    Creation Time: Tue Aug 14 23:35:58 2012 (00:00:42 ago)
  Config Parameters:
   Bandwidth: 100 kbps (CTO) Priority: 7 7 Affinity: 0x0/0xffff Metric Type: TE (default)
   Hop-limit: disabled
```

```
AutoRoute: disabled LockDown: disabled Policy class: not set
    Forwarding-Adjacency: disabled
    Loadshare:
                        0 equal loadshares
    Auto-bw: disabled
    Fast Reroute: Enabled, Protection Desired: Any
    Path Protection: Not Enabled
    Soft Preemption: Disabled
  SNMP Index: 42
  History:
    Tunnel has been up for: 00:00:30 (since Tue Aug 14 23:36:10 EST 2012)
    Current LSP:
      Uptime: 00:00:30 (since Tue Aug 14 23:36:10 EST 2012)
  Current LSP Info:
    Instance: 2, Signaling Area: OSPF 100 area 16909060
    Uptime: 00:00:30 (since Tue Aug 14 23:36:10 EST 2012)
    Outgoing Interface: GigabitEthernet0/2/0/2, Outgoing Label: 16005
    Router-IDs: local
                        3.3.3.3
                downstream 2.2.2.2
    Soft Preemption: None
    Path Info:
      Outgoing:
        Explicit Route:
          Strict, 23.9.0.2
          Strict, 12.9.0.2
          Strict, 12.9.0.1
          Strict, 1.1.1.1
      Record Route: Disabled
      Tspec: avg rate=300 kbits, burst=1000 bytes, peak rate=300 kbits
      Session Attributes: Local Prot: Set, Node Prot: Not Set, BW Prot: Not Set
                          Soft Preemption Desired: Not Set
    Resv Info:
      Record Route:
        IPv4 2.2.2.2, flags 0x20
        Label 16005, flags 0x1
        IPv4 23.9.0.2, flags 0x0
        Label 16005, flags 0x1
        IPv4 1.1.1.1, flags 0x20
        Label 3, flags 0x1
        IPv4 12.9.0.1, flags 0x0
        Label 3, flags 0x1
      Fspec: avg rate=300 kbits, burst=1000 bytes, peak rate=300 kbits Displayed 1 (of 8)
heads, 0 (of 3) midpoints, 0 (of 0) tails Displayed 1 up, 0 down, 0 recovering, 0 recovered
 heads
```

# This is sample output from the **show mpls traffic-eng tunnels** command using the **auto-tunnel backup** keywords:

RP/0/0/CPU0:router# show mpls traffic-eng tunnels auto-tunnel backup

```
AutoTunnel Backup Configuration:
  Interfaces count: 30
  Unused removal timeout: 2h
  Configured tunnel number range: 0-100
AutoTunnel Backup Summary:
         50 created, 50 up, 0 down, 8 unused
         25 NHOP, 25 NNHOP, 10 SRLG strict, 10 SRLG pref
Protected LSPs:
         10 NHOP, 20 NHOP+SRLG
         15 NNHOP, 5 NNHOP+SRLG
Protected S2L Sharing Families:
         10 NHOP, 20 NHOP+SRLG
         15 NNHOP, 5 NNHOP+SRLG
Protected S2Ls:
         10 NHOP, 20 NHOP+SRLG
         15 NNHOP, 5 NNHOP+SRLG
Cumulative Counters (last cleared 1h ago):
                   Total
                            NHOP
                                    NNHOP
 Created:
                     550
                              300
                                      250
 Connected:
                     500
                              250
                                       250
 Removed (down):
                      0
                                0
                                        0
```

| Removed (unused): | 200 | 100 | 100 |
|-------------------|-----|-----|-----|
| Removed (in use): | 0   | 0   | 0   |
| Range exceeded:   | 0   | 0   | 0   |

This table describes the significant fields shown in the display.

Table 55: show mpls traffic-eng tunnels auto-tunnel backup Command Field Descriptions

| Field                           | Description                                                                                                    |  |  |
|---------------------------------|----------------------------------------------------------------------------------------------------|--|--|
| AutoTunnel Backup Configuration | Header for the automatic tunnel backup configuration.                                                               |  |  |
| Interfaces count                | Number of interfaces that have automatic tunnel backup enabled.                                                     |  |  |
| Unused removal timeout          | Configured value and time left before expiration of the unused removal timeout attribute.                           |  |  |
| Configured tunnel number range  | Configured tunnel number range.                                                                                     |  |  |
| AutoTunnel Backup Summary       | Header for the automatic tunnel backup summary information.                                                         |  |  |
| 50 created                      | Number of automatic backup tunnels created.                                                                         |  |  |
| 50 up                           | Number of automatic backup tunnels in the up state.                                                                 |  |  |
| 0 down                          | Number of automatic backup tunnels in the down state.                                                               |  |  |
| 8 unused                        | Number of automatic backup tunnels in the unused state.                                                             |  |  |
| 25 NHOP                         | Number of automatic backup tunnels created for NHOP protection.                                                     |  |  |
| 25 NNHOP                        | Number of automatic backup tunnels created for NNHOP protection.                                                    |  |  |
| 10 SRLG strict                  | Number of automatic backup tunnels created with the SRLG preferred attribute.                                       |  |  |
| 10 SRLG pref                    | Number of automatic backup tunnels created with the SRLG preferred attribute.                                       |  |  |
| Protected LSPs                  | Headings for summary information showing current status                                                             |  |  |
| Protected S2L Sharing Families  | of LSPs, S2L Sharing Families, and S2Ls that are protected by the automatic tunnel backups. Numbers include primary |  |  |
| Protected S2Ls                  | tunnels in FRR ready and active state.                                                                              |  |  |
| 10 NHOP                         | Number of automatic backup tunnels that are link protected.                                                         |  |  |

| Field                                      | Description                                                                                                    |  |  |
|--------------------------------------------|----------------------------------------------------------------------------------------------------|--|--|
| 20 NHOP+SRLG                               | Number of automatic backup tunnels that are link protected and using an SRLG diverse backup path.                   |  |  |
| 15 NNHOP                                   | Number of automatic backup tunnels that are node protected.                                                         |  |  |
| 20 NNHOP+SRLG                              | Number of automatic backup tunnels that are node protected and use an SRLG diverse backup path.                     |  |  |
| Cumulative Counters (last cleared 1h ago): | Cumulative counters for automatic backup tunnels.                                                                   |  |  |
| Headers: Total, NHOP, NNHOP                | Total number of counters and breakdown of NHOP and NNHOP counters.                                                  |  |  |
| Created:                                   | Cumulative number of created automatic backup tunnels since the last counter was cleared.                           |  |  |
| Connected:                                 | Cumulative number of the connected automatic backup tunnels since the last counter was cleared.                     |  |  |
|                                            | Note Counter increments only the first time that a tunnel connects.                                                 |  |  |
| Removed (down/unused/in use)               | Number of automatic backup tunnels that are removed based on state.                                                 |  |  |
| Range exceeded                             | Number of automatic backup tunnels attempted and later rejected when the total number exceeds the configured range. |  |  |

This is sample output from the **show mpls traffic-eng tunnels name tunnel-te1 detail** command, which displays the soft preemption information for the tunnel-te1 tunnel:

```
RP/0/0/CPU0:router# show mpls traffic-eng tunnels name tunnel-tel detail
Name: tunnel-tel Destination: 192.168.0.4
  Status:
   Admin:
             up Oper: up Path: valid Signalling: connected
    path option 1, type explicit ABC1 (Basis for Setup, path weight 2)
    Last PCALC Error [Reopt]: Thu Oct 13 16:40:24 2011
      Info: Can't reach 10.10.10.2 on 192.168.0.2, from node 192.168.0.1 (bw)
    Last Signalled Error: Thu Oct 13 16:38:53 2011
      Info: [2] PathErr(34,1)-(reroute, flow soft-preempted) at 10.10.10.1
    G-PID: 0x0800 (derived from egress interface properties)
    Bandwidth Requested: 30000 kbps CT0
    Creation Time: Thu Oct 13 15:46:45 2011 (00:53:44 ago)
  Config Parameters:
    Bandwidth:
                 30000 kbps (CTO) Priority: 7 7 Affinity: 0x0/0xffff
    Metric Type: TE (default)
    Hop-limit: disabled
                                            Policy class: not set
    AutoRoute: enabled LockDown: disabled
    Forwarding-Adjacency: disabled
    Loadshare:
                        0 equal loadshares
    Auto-bw: disabled
```

```
Fast Reroute: Enabled, Protection Desired: Any
    Path Protection: Not Enabled
    Soft Preemption: Enabled
  Soft Preemption:
    Current Status: Preemption pending
    Last Soft Preemption: Thu Oct 13 16:38:53 2011 (00:01:36 ago)
      Addresses of preempting links:
        10.10.10.1: Thu Oct 13 16:38:53 2011 (00:01:36 ago)
      Duration in preemption pending: 96 seconds
      Preemption Resolution: Pending
    Stats:
      Number of preemption pending events: 1
      Min duration in preemption pending: 0 seconds
      Max duration in preemption pending: 0 seconds
      Average duration in preemption pending: 0 seconds
      Resolution Counters: 0 reopt complete, 0 torn down
                            0 path protection switchover
 SNMP Index: 9
 History:
    Tunnel has been up for: 00:52:46 (since Thu Oct 13 15:47:43 EDT 2011)
      Uptime: 00:52:46 (since Thu Oct 13 15:47:43 EDT 2011)
    Reopt. LSP:
      Last Failure:
        LSP not signalled, has no S2Ls
        Date/Time: Thu Oct 13 16:40:24 EDT 2011 [00:00:05 ago]
    Prior LSP:
      ID: path option 1 [2]
      Removal Trigger: path error
  Current LSP Info:
    Instance: 2, Signaling Area: OSPF ring area 0
    Uptime: 00:52:46 (since Thu Oct 13 15:47:43 EDT 2011)
    Outgoing Interface: GigabitEthernet0/0/0/0, Outgoing Label: 16002
    Router-IDs: local
                            192.168.0.1
                 downstream 192.168.0.2
    Soft Preemption: Pending
      Preemption Link: GigabitEthernet0/0/0/0; Address: 10.10.10.1
      Preempted at: Thu Oct 13 16:38:53 2011 (00:01:36 ago)
      Time left before hard preemption: 204 seconds
    Path Info:
      Outgoing:
      Explicit Route:
        Strict, 10.10.10.2
Strict, 14.14.14.2
        Strict, 14.14.14.4
Strict, 192.168.0.4
      Record Route: Empty
      Tspec: avg rate=30000 kbits, burst=1000 bytes, peak rate=30000 kbits
      Session Attributes: Local Prot: Set, Node Prot: Not Set, BW Prot: Not Set
                           Soft Preemption Desired: Set
    Resv Info:
      Record Route:
        IPv4 192.168.0.2, flags 0x20
        Label 16002, flags 0x1
        IPv4 10.10.10.2, flags 0x0
        Label 16002, flags 0x1
        IPv4 192.168.0.4, flags 0x20
        Label 3, flags 0x1
        IPv4 14.14.14.4, flags 0x0
        Label 3, flags 0x1
Fspec: avg rate=30000 kbits, burst=1000 bytes, peak rate=30000 kbits Displayed 1 (of 4) heads, 0 (of 0) midpoints, 0 (of 2) tails
Displayed 1 up, 0 down, 0 recovering, 0 recovered heads
This is sample output from the show mpls traffic-eng tunnels command with the mesh keyword:
RP/0/0/CPU0:router# show mpls traffic-eng tunnels auto-tunnel
Signalling Summary:
              LSP Tunnels Process: running
                      RSVP Process: running
                        Forwarding:
                                     enabled
          Periodic reoptimization: every 3600 seconds, next in 3098 seconds
                                      every 300 seconds, next in 238 seconds
           Periodic FRR Promotion:
          Auto-bw enabled tunnels: 1000
```

```
Name: tunnel-te9000 Destination: 20.20.20.20 (auto-tunnel mesh)
  Status:
   Admin:
              up Oper: up Path: valid Signalling: connected
    path option 10, type dynamic (Basis for Setup, path weight 11)
    G-PID: 0x0800 (derived from egress interface properties)
    Bandwidth Requested: 0 kbps CT0
    Creation Time: Thu Jan 14 09:09:31 2010 (01:41:20 ago)
  Config Parameters:
                     0 kbps (CTO) Priority: 7 7 Affinity: 0x0/0xffff
    Bandwidth:
    Metric Type: TE (default)
    AutoRoute: disabled LockDown: disabled Policy class: not set
    Forwarding-Adjacency: disabled
                        0 equal loadshares
    Loadshare:
    Auto-bw: disabled
    Fast Reroute: Disabled, Protection Desired: None
    Path Protection: Not Enabled
   Attribute-set: TA-NAME (type auto-mesh)
Auto-tunnel Mesh:
  Group 40: Destination-list dl-40
    Unused removal timeout: not running
  History:
    Tunnel has been up for: 01:40:53 (since Thu Jan 14 09:09:58 EST 2010)
    Current LSP:
      Uptime: 01:41:00 (since Thu Jan 14 09:09:51 EST 2010)
    Reopt. LSP:
     Last Failure:
        LSP not signalled, identical to the [CURRENT] LSP
        Date/Time: Thu Jan 14 09:42:30 EST 2010 [01:08:21 ago]
  Path info (OSPF 100 area 0):
  Hop0: 7.0.15.1
  Hop1: 20.20.20.20
```

This shows an auto-tunnel mesh summary sample output from the **show mpls traffic-eng tunnels** command using the **summary** keyword:

```
RP/0/0/CPU0:router# show mpls traffic-eng tunnels summary
Thu Jan 14 10:46:34.677 EST
              LSP Tunnels Process: running
                     RSVP Process: running
                       Forwarding: enabled
          Periodic reoptimization: every 3600 seconds, next in 3354 seconds
           Periodic FRR Promotion: every 300 seconds, next in 193 seconds
      Periodic auto-bw collection: 1000
Signalling Summary:
    Head: 2000 interfaces, 2000 active signalling attempts, 2000 established
          2000 explicit, 0 dynamic
          9250 activations, 7250 deactivations
          0 recovering, 2000 recovered
    Mids: 0
    Tails: 0
Fast ReRoute Summary:
              1000 FRR tunnels, 1000 protected, 0 rerouted
              0 FRR tunnels, 0 protected, 0 rerouted
    Summary: 1000 protected, 500 link protected, 500 node protected, 0 bw protected
P2MP Summary:
    Tunnel Head:
                         250 total, 250 connected
    Destination Head:
                         500 total, 500 connected
    S2L Head: 500 established, 0 proceeding S2L Mid: 0 established, 0 proceeding
    S2L Tail: 0 established
P2MP Fast ReRoute Summary:
    Tunnel Head: 250 FRR enabled
    S2L Head: 500 FRR, 500 protected, 0 rerouted
    S2L Mid: 0 FRR, 0 protected, 0 rerouted
    Summary: 500 protected, 500 link protected, 0 node protected, 0 bw protected
```

```
<snip>
Auto-tunnel Mesh Summary:
  Auto-mesh Tunnels:
     50 created, 50 up, 0 down, 25 FRR, 20 FRR enabled
Mesh Groups:
     4 groups, 50 destinations
```

This shows an auto-tunnel mesh summary sample output from the **show mpls traffic-eng tunnels** command using the **auto-mesh** keyword:

```
RP/0/0/CPU0:routershow mpls traffic-eng tunnels auto-tunnel
Signalling Summary:
              LSP Tunnels Process:
                                   running
                    RSVP Process: running
                      Forwarding: enabled
          Periodic reoptimization:
                                    every 3600 seconds, next in 3098 seconds
           Periodic FRR Promotion: every 300 seconds, next in 238 seconds
          Auto-bw enabled tunnels:
                                    1000
Name: tunnel-te9000 Destination: 20.20.20 (auto-tunnel mesh)
  Status:
    Admin:
              up Oper:
                        up
                             Path: valid
                                             Signalling: connected
   path option 10, type dynamic (Basis for Setup, path weight 11)
    G-PID: 0x0800 (derived from egress interface properties)
   Bandwidth Requested: 0 kbps CT0
   Creation Time: Thu Jan 14 09:09:31 2010 (01:41:20 ago)
  Config Parameters:
   Bandwidth:
                      0 kbps (CT0) Priority: 7 7 Affinity: 0x0/0xffff
   Metric Type: TE (default)
                                            Policy class: not set
    AutoRoute: disabled LockDown: disabled
    Forwarding-Adjacency: disabled
    Loadshare:
                        0 equal loadshares
   Auto-bw: disabled
    Fast Reroute: Disabled, Protection Desired: None
   Path Protection: Not Enabled
   Attribute-set: TA-NAME (type auto-mesh)
Auto-tunnel Mesh:
  Group 40: Destination-list dl-40
   Unused removal timeout: not running
  History:
    Tunnel has been up for: 01:40:53 (since Thu Jan 14 09:09:58 EST 2010)
    Current LSP:
     Uptime: 01:41:00 (since Thu Jan 14 09:09:51 EST 2010)
    Reopt. LSP:
     Last Failure:
        LSP not signalled, identical to the [CURRENT] LSP
        Date/Time: Thu Jan 14 09:42:30 EST 2010 [01:08:21 ago]
  Path info (OSPF 100 area 0):
  Hop0: 7.0.15.1
  Hop1: 20.20.20.20
```

This example includes output for Generalized Multiprotocol Label Switching (GMPLS) User-Network Interface (UNI) configuration for the **show mpls traffic-eng tunnels** command using the **summary** keyword:

```
2000 explicit, 0 dynamic
          9250 activations, 7250 deactivations
          0 recovering, 2000 recovered
    Mids: 0
   Tails: 0
Fast ReRoute Summary:
    Head:
              1000 FRR tunnels, 1000 protected, 0 rerouted
              0 FRR tunnels, 0 protected, 0 rerouted
    Mid:
    Summary: 1000 protected, 500 link protected, 500 node protected, 0 bw protected
P2MP Summary:
    Tunnel Head:
                         250 total, 250 connected
                         500 total, 500 connected
    Destination Head:
    S2L Head: 500 established, 0 proceeding
    S2L Mid: 0 established, 0 proceeding
    S2L Tail: 0 established
P2MP Fast ReRoute Summary:
    Tunnel Head: 250 FRR enabled
    S2L Head: 500 FRR, 500 protected, 0 rerouted
    S2L Mid: 0 FRR, 0 protected, 0 rerouted
    Summary: 500 protected, 500 link protected, 0 node protected, 0 bw protected
<snip>
GMPLS UNI Summary:
    Heads: 23 up, 4 down
    Tails: 13 up, 2 down
This sample output includes stateful PCE client (PCC) auto-tunnel information:
RP/0/0/CPU0:router#show mpls traffic-eng tunnels auto-tunnel pcc
Name: tunnel-tel Destination: 3.3.3.3
  Status:
    Admin:
              up Oper: down Path: not valid
                                                Signalling: Down
    path option 1, type dynamic pce
    Last PCALC Error: Tue Feb 19 16:40:43 2013
      Info: PCE not available to compute path
    G-PID: 0x0800 (derived from egress interface properties)
    Bandwidth Requested: 0 kbps CT0
    Creation Time: Tue Feb 19 16:39:03 2013 (00:01:49 ago)
  Config Parameters:
    Bandwidth:
                      0 kbps (CT0) Priority: 7 7 Affinity: 0x0/0xffff
    Metric Type: TE (default)
    Hop-limit: disabled
    AutoRoute: disabled LockDown: disabled Policy class: not set
    Forward class: 0 (default)
    Forwarding-Adjacency: disabled
                        0 equal loadshares
    Loadshare:
    Auto-bw: disabled
    Fast Reroute: Disabled, Protection Desired: None
    Path Protection: Not Enabled
    BFD Fast Detection: Disabled
   Soft Preemption: Disabled
Auto-tunnel PCC:
  Symbolic name: <symbolic-name>
  Session internal ID: 1
  Created by: node-id <Node-ID> ip <IPv4>
  Delegated to: none | node-id <Node-ID> ip <IPv4>
Displayed 1 (of 1) heads, 0 (of 0) midpoints, 0 (of 0) tails Displayed 0 up, 1 down, 0
recovering, 0 recovered heads
This sample output displays the Signalled-Name information:
RP/0/0/CPU0:router#show mpls traffic-eng tunnels
Name: tunnel-tel Destination: 192.168.0.4
Signalled-Name: rtrA_t1
  Status:
    Admin:
              up Oper: up Path: valid Signalling: connected
```

.

This sample output displays the cost-limit configuration information:

```
RP/0/0/CPU0:router#show mpls traffic-eng tunnels detail
Name: tunnel-tel
  Signalled-Name: ios t1
  Status:
   Admin:
             up Oper: down Path: not valid
                                               Signalling: Down
    G-PID: 0x0800 (derived from egress interface properties)
   Bandwidth Requested: 0 kbps CT0
   Creation Time: Tue Apr 15 13:00:29 2014 (5d06h ago)
  Config Parameters:
                      0 kbps (CTO) Priority: 7 7 Affinity: 0x0/0xffff
    Bandwidth:
    Metric Type: TE (default)
    Hop-limit: disabled
    Cost-limit: 2
                                            Policy class: not set
    AutoRoute: disabled LockDown: disabled
    Forward class: 0 (default)
    Forwarding-Adjacency: disabled
                        0 equal loadshares
   Loadshare:
   Auto-bw: disabled
    Fast Reroute: Disabled, Protection Desired: None
    Path Protection: Not Enabled
   BFD Fast Detection: Disabled
   Reoptimization after affinity failure: Enabled
   Soft Preemption: Disabled
  Reason for the tunnel being down: No destination is configured
  SNMP Index: 10
Displayed 1 (of 1) heads, 0 (of 0) midpoints, 0 (of 0) tails
Displayed 0 up, 1 down, 0 recovering, 0 recovered heads
```

This sample output displays the 'Traffic switched to FRR backup tunnel' message, when the FRR backup is activated as part of soft-preemption:

```
RP/0/0/CPU0:router#show mpls traffic-eng tunnels detail
.
.
.
.
Soft Preemption: Pending
    Preemption Link: GigabitEthernet0/0/0/1; Address: 14.14.14.2
    Traffic switched to FRR backup tunnel-te 1000
    Preempted at: Thu Apr 25 12:56:14 2013 (00:00:03 ago)
    Time left before hard preemption: 96 seconds
.
.
```

| Command                      | Description                                                                                                    |
|------------------------------|----------------------------------------------------------------------------------------------------|
| auto-tunnel backup (MPLS-TE) | Builds automatic NHOP and NNHOP backup tunnels.                                                                                                    |
| backup-bw                    | Specifies the bandwidth type that LSPs can use for a backup tunnel, whether the backup tunnel should provide bandwidth protection, and if yes, how much and in which bandwidth pool. |
| srlg                         | Configures an SRLG membership for a link on a given interface.                                                                                                    |
| soft-preemption              | Enables soft-preemption on a head-end for the MPLS TE tunnel.                                                                                                    |

show mpls traffic-eng tunnels

## show mpls traffic-eng tunnels auto-bw brief

To display the list of automatic bandwidth enabled tunnels, and to indicate if the current signaled bandwidth of the tunnel is identical to the bandwidth that is applied by the automatic bandwidth, use the **show mpls traffic-eng tunnels auto-bw brief** command in EXEC mode.

show mpls traffic-eng tunnels auto-bw brief

**Syntax Description** 

This command has no arguments or keywords.

**Command Default** 

No default behavior or values

**Command Modes** 

**EXEC** 

#### **Command History**

| Release       | Modification                 |  |
|---------------|------------------------------|--|
| Release 3.8.0 | This command was introduced. |  |

## **Usage Guidelines**

To use this command, you must be in a user group associated with a task group that includes appropriate task IDs. If the user group assignment is preventing you from using a command, contact your AAA administrator for assistance.

Use the **show mpls traffic-eng tunnels auto-bw brief** command to determine if the automatic bandwidth application has been applied on a specified tunnel. If a single tunnel is specified, only the information for that tunnel is displayed.

#### Task ID

| Task ID | Operations |
|---------|------------|
| mpls-te | read       |

## **Examples**

The following sample output shows the list of automatic bandwidth enabled tunnels:

 $\label{eq:reconstruction} \mbox{RP/0/0/CPU0:} \mbox{router\# show mpls traffic-eng tunnels auto-bw brief}$ 

| Tunnel<br>Name | LSP<br>ID | 1 1 | Requested<br>BW(kbps) | _   | Highest<br>BW(kbps) | Application<br>Time Left |  |
|----------------|-----------|-----|-----------------------|-----|---------------------|--------------------------|--|
|                |           |     |                       |     |                     |                          |  |
| tunnel-t       | e0        | 1   | 10                    | 10  | 50                  | 2h 5m                    |  |
| tunnel-t       | e1        | 5   | 500                   | 300 | 420                 | 1h 10m                   |  |

This table describes the significant fields shown in the display.

## Table 56: show mpls traffic-eng tunnels auto-bw brief Field Descriptions

| Field                 | Description                                                                                        |
|-----------------------|----------------------------------------------------------------------------------------------------|
| Tunnel Name           | Name for the tunnel.                                                                               |
| LSP ID                | ID of the Label Switched Path that is used by the tunnel.                                          |
| Last appl BW (kbps)   | Last bandwidth applied (for example, requested) by the automatic-bandwidth feature for the tunnel. |
| Requested BW (kbps)   | Bandwidth that is requested for the tunnel.                                                        |
| Signalled BW (kbps)   | Bandwidth that is actually signalled for the tunnel.                                               |
| Highest BW (kbps)     | Highest bandwidth measured since the last start of the application interval.                       |
| Application Time Left | Time left until the application period ends for this tunnel.                                       |

| Command                                    | Description                                 |
|--------------------------------------------|---------------------------------------------|
| show mpls traffic-eng tunnels, on page 474 | Displays information about MPLS-TE tunnels. |

OL-30366-03

# show mpls traffic-eng link-management soft-preemption

To display information about soft-preemption activity on a MPLS TE link, use the **show mpls traffic-eng link-management soft-preemption** command in EXEC mode.

show mpls traffic-eng link-management soft-preemption [interfacetype interface-path-id]

## **Syntax Description**

| interface         | Displays information on the specified interface.                                                                                                    |  |
|-------------------|----------------------------------------------------------------------------------------------------|--|
| type              | Interface type. For more information, use the question mark (?) online help function.                                                                                                    |  |
| interface-path-id | Physical interface or a virtual interface.                                                                                                    |  |
|                   | Note Use the show interfaces command to see a list of all possible interfaces currently configured on the router.  For more information about the syntax for the router, use the question mark (?) online help function. |  |

**Command Default** 

None

**Command Modes** 

**EXEC** 

## **Command History**

| Release       | Modification                 |
|---------------|------------------------------|
| Release 4.2.0 | This command was introduced. |

#### **Usage Guidelines**

To use this command, you must be in a user group associated with a task group that includes appropriate task IDs. If the user group assignment is preventing you from using a command, contact your AAA administrator for assistance.

## Task ID

| Task ID | Operations |
|---------|------------|
| mpls-te | read       |

## **Examples**

This is sample output from the **show mpls traffic-eng link-management soft-preemption** command:

 ${\tt RP/0/0/CPU0:} router {\tt\#} \textbf{ show mpls traffic-eng link-management soft-preemption interface POSO/1/0/1}$ 

Name: POSO/1/0/1; IPv4 Address: 1.2.3.10 Total Soft Preempted Bandwidth (BCO/BC1) kbps: 1500/1000 Currently Soft Preempted Bandwidth (BCO/BC1) kbps: 1200/800 Released Soft Preempted Bandwidth (BCO/BC1) kbps: 300/200 Currently Over-subscribed Bandwidth (BCO/BC1) kbps: 1000/600

Currently Soft Preempted Tunnels: 5 tunnels

| TunID | LSPID | Source   | Destination | Pri<br>S/H | BW<br>Kbps | Class<br>Type | Time<br>out |
|-------|-------|----------|-------------|------------|------------|---------------|-------------|
| 50    | 10    | 4.4.4.40 | 1.1.1.10    | 2/2        | 400        | BC0           | 100         |
| 51    | 11    | 4.4.4.40 | 1.1.1.10    | 2/2        | 600        | BC0           | 100         |
| 52    | 12    | 4.4.4.40 | 1.1.1.10    | 3/3        | 200        | BC0           | 80          |
| 53    | 11    | 4.4.4.40 | 1.1.1.10    | 3/3        | 500        | BC1           | 90          |
| 54    | 12    | 4.4.4.40 | 1.1.1.10    | 4/4        | 300        | BC1           | 90          |

# show srlg

To show the SRLG interface and configuration information, use the **show srlg** command in EXEC mode.

show srlg [interface type interface-path-id] [location {node-id| all| mgmt-nodes}] [value value-number] [trace{file filename original| hexdump | last entries| reverse | stats| tailf | unique | verbose | wrapping}]

## **Syntax Description**

| interface type     | (Optional) Displays information on the specific interface type. For more information, use the question mark (?) online help function.                                                             |  |  |
|--------------------|----------------------------------------------------------------------------------------------------|--|--|
| interface-path-id  | Physical interface or virtual interface.                                                                                                    |  |  |
|                    | Note Use the <b>show interfaces</b> command to see a list of all interfaces currently configured on the router.                                                                                   |  |  |
|                    | For more information about the syntax for the router, use the question mark (?) online help function.                                                                                             |  |  |
| location           | (Optional) Specifies a node.                                                                                                    |  |  |
| node-id            | Node ID. The <i>node-id</i> argument is entered in the <i>rack/slot/module</i> notation.                                                                                                    |  |  |
| all                | Specifies all locations.                                                                                                    |  |  |
| mgmt-nodes         | Specifies all management nodes.                                                                                                    |  |  |
| value value-number | (Optional) Displays SRLG value numbers.                                                                                                    |  |  |
| trace              | (Optional) Displays trace information for SRLG.                                                                                                    |  |  |
| file filename      | (Optional) Displays trace information for a specific file name.                                                                                                    |  |  |
| original           | Displays the original location of the file.                                                                                                    |  |  |
| hexdump            | (Optional) Displays traces in hexadecimal format.                                                                                                    |  |  |
| last               | (Optional) Displays trace information for a specific number of entries.                                                                                                    |  |  |
| entries            | Number of entries. Replace entries with the number of entries you want to display. For example, if you enter 5, the display shows the last 5 entries in the trace data. Range is 1 to 4294967295. |  |  |
| reverse            | (Optional) Displays the latest traces first.                                                                                                    |  |  |

| stats    | (Optional) Displays the statistics in the command output.                         |
|----------|-----------------------------------------------------------------------------------|
| tailf    | (Optional) Displays the new traces as they are added in the command output.       |
| unique   | (Optional) Displays the unique entries with counts in the command output.         |
| verbose  | (Optional) Displays the information for internal debugging in the command output. |
| wrapping | (Optional) Displays the wrapping entries in the command output.                   |

## **Command Default**

No default behavior or values

#### **Command Modes**

**EXEC** 

## **Command History**

| Release       | Modification                 |
|---------------|------------------------------|
| Release 4.0.0 | This command was introduced. |

## **Usage Guidelines**

To use this command, you must be in a user group associated with a task group that includes appropriate task IDs. If the user group assignment is preventing you from using a command, contact your AAA administrator for assistance.

## Task ID

| Task ID     | Operation |
|-------------|-----------|
| ip-services | read      |

## **Examples**

The following sample output is from the **show srlg value** command.

```
System Information::
Interface Count : 2 (Maximum Interfaces Supported 250)

Interface : POSO/1/0/0, Value Count : 2
SRLG Values : 10,20

Interface : POSO/1/0/1, Value Count : 2
SRLG Values : 10,30

Interface : POSO/1/0/2, Value Count : 2
```

SRLG Values : 10,40

Interface : POS0/2/0/0, Value Count : 1
SRLG Values : 100

| Command                          | Description                                                                      |
|----------------------------------|----------------------------------------------------------------------------------|
| interface (MPLS-TE), on page 293 | Enables MPLS-TE on an interface and enters MPLS-TE interface configuration mode. |
| mpls traffic-eng, on page 323    | Enters MPLS-TE configuration mode.                                               |

## signalled-bandwidth

To configure the bandwidth required for an MPLS-TE tunnel, use the signalled-bandwidth command in interface configuration mode. To disable the behavior, use the **no** form of this command.

**signalled-bandwidth** {bandwidth [class-type ct]| **sub-pool** bandwidth} **no signalled-bandwidth** {bandwidth [class-type ct]| sub-pool bandwidth}

### **Syntax Description**

| bandwidth          | Bandwidth required for an MPLS-TE tunnel. Bandwidth is specified in kilobits per second. By default, bandwidth is reserved in the global pool. Range is from 0 to 4294967295.                   |
|--------------------|----------------------------------------------------------------------------------------------------|
| class-type ct      | (Optional) Configures the class type of the tunnel bandwidth request. Range is from 0 to 1. Class-type 0 is strictly equivalent to global-pool. Class-type 1 is strictly equivalent to subpool. |
| sub-pool bandwidth | Reserves the bandwidth in the subpool instead of the global pool. Range is 1 to 4294967295. A subpool bandwidth value of 0 is not allowed.                                                      |

#### **Command Default**

The default is 0 in class-type 0.

#### **Command Modes**

Interface configuration

## **Command History**

| Release     | Modification                 |
|-------------|------------------------------|
| Release 3.2 | This command was introduced. |

## **Usage Guidelines**

To use this command, you must be in a user group associated with a task group that includes appropriate task IDs. If the user group assignment is preventing you from using a command, contact your AAA administrator for assistance.

The **signalled-bandwidth** command supports two bandwidth pools (class-types) for the Diff-Serv Aware TE (DS-TE) feature. This command is also used as the bandwidth startup value to bring up the auto bandwidth enabled tunnels.

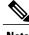

Note

The Cisco Diff-Serve Aware TE feature is compliant to IETF standard and will interoperate with third party vendor DS-TE. Both Russian Doll Model and Maximum Allocation Model for bandwidth allocation are supported. We recommended that IETF terminology be used in DS-TE bandwidth configurations, namely, Class-type (CT) and Bandwidth Constraints (BC).

## Task ID

| Task ID | Operations  |
|---------|-------------|
| mpls-te | read, write |

## **Examples**

This example shows how to set the bandwidth required for an MPLS-TE tunnel to 1000 in the global pool (class-type 0):

```
RP/0/0/CPU0:router# configure
RP/0/0/CPU0:router(config)# interface tunnel-te 1
RP/0/0/CPU0:router(config-if)# signalled-bandwidth 1000
RP/0/0/CPU0:router(config)# interface tunnel-te 1
RP/0/0/CPU0:router(config-if)# signalled-bandwidth 1000 class-type 0
```

This example shows how to set the bandwidth required for an MPLS-TE tunnel to 1000 in the sub-pool (class-type 1):

```
RP/0/0/CPU0:router# configure
RP/0/0/CPU0:router(config)# interface tunnel-te 1
RP/0/0/CPU0:router(config-if)# signalled-bandwidth sub-pool 1000
RP/0/0/CPU0:router(config)# interface tunnel-te 1
RP/0/0/CPU0:router(config-if)# signalled-bandwidth 1000 class-type 1
```

| Command                                    | Description                                 |
|--------------------------------------------|---------------------------------------------|
| show mpls traffic-eng tunnels, on page 474 | Displays information about MPLS-TE tunnels. |

# signalled-name

To configure the name of the tunnel required for an MPLS-TE tunnel, use the **signalled-name** command in interface configuration mode. To return to the default behavior, use the **no** form of this command.

signalled-name name

no signalled-bandwidth name

## **Syntax Description**

| name Name used to signal the tunnel. |  |
|--------------------------------------|--|
|--------------------------------------|--|

#### **Command Default**

Default name is the hostname\_tID, where ID is the tunnel interface number.

#### **Command Modes**

Interface configuration

## **Command History**

| Release       | Modification                 |
|---------------|------------------------------|
| Release 3.3.0 | This command was introduced. |

## **Usage Guidelines**

To use this command, you must be in a user group associated with a task group that includes appropriate task IDs. If the user group assignment is preventing you from using a command, contact your AAA administrator for assistance.

## Task ID

| Task ID | Operations  |
|---------|-------------|
| mpls-te | read, write |

## **Examples**

The following example shows how to set the tunnel name:

RP/0/0/CPU0:router(config)# interface tunnel-te 1
RP/0/0/CPU0:router(config-if)# signalled-name tunnel-from-NY-to-NJ

| Command                                    | Description                                 |
|--------------------------------------------|---------------------------------------------|
| show mpls traffic-eng tunnels, on page 474 | Displays information about MPLS-TE tunnels. |

## signalling advertise explicit-null (MPLS-TE)

To specify that tunnels terminating on a router use explicit-null labels, use the **signalling advertise explicit-null** command in MPLS-TE configuration mode. To return to the default behavior, use the **no** form of this command.

signalling advertise explicit-null no signalling advertise explicit-null

**Syntax Description** 

This command has no arguments or keywords.

**Command Default** 

Implicit-null labels are advertised.

**Command Modes** 

MPLS-TE configuration

## **Command History**

| Release     | Modification                |
|-------------|-----------------------------|
| Release 3.2 | This command was supported. |

#### **Usage Guidelines**

To use this command, you must be in a user group associated with a task group that includes appropriate task IDs. If the user group assignment is preventing you from using a command, contact your AAA administrator for assistance.

Use the **signalling advertise explicit-null** command to specify that tunnels terminating on this router use explicit-null labels. This command applies to tunnel labels advertised to next to last (penultimate) hop.

The explicit label is used to carry quality-of-service (QoS) information up to the terminating-end router of the label switched path (LSP).

#### Task ID

| Task ID | Operations  |
|---------|-------------|
| mpls-te | read, write |

#### **Examples**

The following example shows how to configure explicit null tunnel labels:

RP/0/0/CPU0:router# configure
RP/0/0/CPU0:router(config)# mpls traffic-eng
RP/0/0/CPU0:router(config-mpls-te)# signalling advertise explicit-null

| Command                                                      | Description                                                                                                    |
|--------------------------------------------------------------|----------------------------------------------------------------------------------------------------|
| mpls traffic-eng, on page 323                                | Enters MPLS-TE configuration mode.                                                                                |
| path-selection loose-expansion metric (MPLS-TE), on page 357 | Configures a metric type to be used to expand a path to the next loose hop for a tunnel on an area border router. |

## snmp traps mpls traffic-eng

To enable the router to send Multiprotocol Label Switching traffic engineering (MPLS-TE) Simple Network Management Protocol (SNMP) notifications or informs, use the **snmp traps mpls traffic-eng** command in global configuration mode. To disable this behavior, use the **no** form of this command.

snmp traps mpls traffic-eng [ notification-option ] preempt
no snmp traps mpls traffic-eng [ notification-option ]

## **Syntax Description**

notification-option

(Optional) Notification option to enable the sending of notifications to indicate changes in the status of MPLS-TE tunnels. Use one of these values:

- up
- down
- reoptimize
- reroute
- cisco-ext

| preempt |
|---------|
|---------|

Enables MPLS-TE tunnel preempt trap.

#### **Command Default**

None

## **Command Modes**

Global configuration

#### **Command History**

| Release       | Modification                          |
|---------------|---------------------------------------|
| Release 3.2   | This command was supported.           |
| Release 4.2.0 | The <b>preempt</b> keyword was added. |

#### **Usage Guidelines**

To use this command, you must be in a user group associated with a task group that includes appropriate task IDs. If the user group assignment is preventing you from using a command, contact your AAA administrator for assistance.

If the command is entered without the *notification-option* argument, all MPLS-TE notification types are enabled.

SNMP notifications can be sent as either traps or inform requests.

The **snmp-server enable traps mpls traffic-eng** command enables both traps and inform requests for the specified notification types. To specify whether the notifications should be sent as traps or informs, use the **snmp-server host** command and specify the keyword **trap** or **informs**.

If you do not enter the **snmp traps mpls traffic-eng** command, no MPLS-TE notifications controlled by this command are sent. To configure the router to send these MPLS-TE SNMP notifications, you must enter at least one **snmp enable traps mpls traffic-eng** command. If you enter the command with no keywords, all MPLS-TE notification types are enabled. If you enter the command with a keyword, only the notification type related to that keyword is enabled. To enable multiple types of MPLS-TE notifications, you must issue a separate **snmp traps mpls traffic-eng** command for each notification type and notification option.

The **snmp traps mpls traffic-eng** command is used in conjunction with the **snmp host** command. Use the **snmp host** command to specify which host or hosts receive MPLS-TE SNMP notifications. To send notifications, you must configure at least one **snmp host** command.

For a host to receive an MPLS-TE notification controlled by this command, both the **snmp traps mpls traffic-eng** command and the **snmp host** command for that host must be enabled.

#### Task ID

| Task ID | Operations |
|---------|------------|
| mpls-te | read/write |

## **Examples**

This example shows how to configure a router to send MPLS-TE tunnel up SNMP notifications when a configured MPLS-TE tunnel leaves the down state and enters the up state:

RP/0/0/CPU0:router(config)# snmp traps mpls traffic-eng up

| Command          | Description                                                   |
|------------------|---------------------------------------------------------------|
| snmp-server host | Specifies the recipient of a SNMP notification operation.     |
| soft-preemption  | Enables soft-preemption on a head-end for the MPLS TE tunnel. |

# soft-preemption

To enable soft-preemption with default timeout on a head-end for the MPLS TE tunnel, use the **soft-preemption** command in MPLS TE mode. To disable this feature, use the **no** form of this command.

soft-preemption timeout seconds

#### no soft-preemption

| timeout seconds | Defines the timeout for soft-preempted LSP, in       |
|-----------------|------------------------------------------------------|
|                 | seconds. The default timeout is 60. Range is from 30 |
|                 | to 300.                                              |
|                 |                                                      |

#### **Command Default**

The default *timeout seconds* is 60 seconds.

#### **Command Modes**

MPLS TE configuration

Tunnel Interface configuration

## **Command History**

| Release       | Modification                 |
|---------------|------------------------------|
| Release 4.2.0 | This command was introduced. |

#### **Usage Guidelines**

You must be in a user group associated with a task group that includes the proper task IDs. The command reference guides include the task IDs required for each command. If you suspect user group assignment is preventing you from using a command, contact your AAA administrator for assistance.

#### Task ID

| Task ID | Operation |
|---------|-----------|
| MPLS-TE | write     |

## **Examples**

This example shows how to enable soft-preemption on a specific tunnel:

RP/0/0/CPU0:router(config) #interface tunnel-te 50
RP/0/0/CPU0:router(config-if) #soft-preemption

This example shows how to enable soft-preemption on a node:

RP/0/0/CPU0:router(config) #mpls traffic-eng
RP/0/0/CPU0:router(config-mpls-te) #soft-preemption
RP/0/0/CPU0:router(config-soft-preemption) #

# soft-preemption frr-rewrite

To enable LSP traffic over backup tunnel, when LSP is soft-preempted, use the **soft-preemption frr-rewrite** command in MPLS TE configuration mode. To disable the LSP traffic over backup tunnel, use the **no** form of this command.

soft-preemption frr-rewrite

no soft-preemption frr-rewrite

Syntax Description

This command has no keywords or arguments.

**Command Default** 

FRR LSP traffic over backup tunnel is disabled.

**Command Modes** 

MPLS TE configuration

#### **Command History**

| Release       | Modification                 |
|---------------|------------------------------|
| Release 5.1.2 | This command was introduced. |

## **Usage Guidelines**

To use this command, you must be in a user group associated with a task group that includes appropriate task IDs. If the user group assignment is preventing you from using a command, contact your AAA administrator for assistance.

The fast re-route backup tunnel must be available and ready for the traffic of the preempted LSP to be moved onto the FRR backup. The traffic will not be moved to the backup tunnel, if an LSP is already soft-preempted.

#### Task ID

| Task ID | Operation   |
|---------|-------------|
| mpls-te | read, write |

## **Examples**

This example shows how to enable FRR LSP traffic over backup tunnels, when the LSP is soft-preempted.

RP/0/0/CPU0:router#configure

RP/0/0/CPU0:router(config) #mpls traffic-eng

RP/0/0/CPU0:router(config-mpls-te)#soft-preemption frr-rewrite

## srlg

To configure an MPLS traffic engineering shared-risk link group (SRLG) value for a link on a given interface, use the **srlg** command in global configuration mode. To disable this configuration, use the **no** form of this command.

srlg value

no srlg value

#### **Syntax Description**

| <i>value</i> Value number that identifies the SRLG. Range is 0 to 4294967295. |
|-------------------------------------------------------------------------------|
|-------------------------------------------------------------------------------|

#### **Command Default**

Shared Risk Link Group memberships are not configured.

#### **Command Modes**

Global configuration

## **Command History**

| Release       | Modification                                                                                    |
|---------------|-------------------------------------------------------------------------------------------------|
| Release 3.8.0 | This command was introduced.                                                                    |
| Release 4.0.0 | The <b>value</b> argument was added. Command mode was changed to the global configuration mode. |

## **Usage Guidelines**

To use this command, you must be in a user group associated with a task group that includes appropriate task IDs. If the user group assignment is preventing you from using a command, contact your AAA administrator for assistance.

You can enter up to 30 SRLG entries on the ingress and egress ports of the interface. SRLG entries configured over 30 are silently dropped.

## Task ID

| Task ID | Operations  |
|---------|-------------|
| mpls-te | read, write |

## **Examples**

The following example shows how to configure an SRLG with 10 member links:

RP/0/0/CPU0:router# configure
RP/0/0/CPU0:router#(config)# srlg
RP/0/0/CPU0:router#(config-srlg)# interface POS 0/3/0/2
RP/0/0/CPU0:router#(config-srlg-if)# value 10

| Command                          | Description                                                                      |
|----------------------------------|----------------------------------------------------------------------------------|
| interface (MPLS-TE), on page 293 | Enables MPLS-TE on an interface and enters MPLS-TE interface configuration mode. |
| mpls traffic-eng, on page 323    | Enters MPLS-TE configuration mode.                                               |

# switching (GMPLS)

To configure TE-link switching attributes, use the switching command in MPLS-TE interface configuration mode. To return to the default behavior, use the **no** form of this command.

switching {key value | link} [capability switching | encoding encoding type ] no switching {key value| link} [capability switching| encoding encoding type]

## **Syntax Description**

| key                    | Configures the Interface Switching Capability Key.                |
|------------------------|-------------------------------------------------------------------|
| value                  | Local interface switching capability key value. Range is 1 to 99. |
| link                   | Enables link switching.                                           |
| capability switching   | (Optional) Configures switching capability type.                  |
| encoding encoding type | (Optional) Enables local encoding. Range is 1 to 99.              |

### **Command Default**

No default behavior or values

#### **Command Modes**

MPLS-TE interface configuration

## **Command History**

| Release       | Modification                 |
|---------------|------------------------------|
| Release 3.3.0 | This command was introduced. |

## **Usage Guidelines**

To use this command, you must be in a user group associated with a task group that includes appropriate task IDs. If the user group assignment is preventing you from using a command, contact your AAA administrator for assistance.

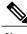

Note

The LMP and GMPLS-NNI features are not supported on x86 RPs.

#### Task ID

| Task ID | Operations  |
|---------|-------------|
| mpls-te | read, write |

## **Examples**

The following example shows how to configure interface switching key on Packet-over-SONET/SDH (POS) interface 0/7/0/1:

```
RP/0/0/CPU0:router# configure
RP/0/0/CPU0:router(config)# mpls traffic-eng
RP/0/0/CPU0:router(config-mpls-te)# interface POS 0/7/0/1
RP/0/0/CPU0:router(config-mpls-te-if)# switching key 66
```

| Command                        | Description                                       |
|--------------------------------|---------------------------------------------------|
| Imp hello (GMPLS), on page 313 | Configures LMP IPCC management hello settings.    |
| match (GMPLS), on page 319     | Configures or matches active and passive tunnels. |
| passive (GMPLS), on page 346   | Configures passive GMPLS tunnels.                 |
| remote (GMPLS), on page 384    | Configures remote TE links.                       |

## switching endpoint (GMPLS)

To specify the switching capability and encoding types for all endpoint TE links used to signal the optical tunnel that is mandatory to set up the GMPLS LSP, use the switching endpoint command in interface tunnel-gte configuration mode. To disable this feature, use the **no** form of this command.

**switching endpoint** capability switching type [**encoding** encoding type ] **no switching endpoint** capability switching type [**encoding** encoding type]

#### **Syntax Description**

capability switching type Capability switching type is the optical LSP switching capability descriptor. The following types are used:

psc1

Specifies Packet-Switch Capable-1 that is equivalent to numeric 1.

lsc

Specifies Lambda-Switch Capable that is equivalent to numeric 150.

fsc

Specifies Fiber-Switch Capable that is equivalent to numeric 200.

**encoding** *encoding type* (Optional) Specifies the transport capability of the TE link over which the GMPLS LSP is established. For SONET links, the encoding is specified as sonetsdh. For Ethernet links, the encoding is specified as ethernet.

## **Command Default**

No default behavior or values

#### **Command Modes**

Interface tunnel-gte configuration

#### **Command History**

| Release       | Modification                                                   |
|---------------|----------------------------------------------------------------|
| Release 3.3.2 | This command was introduced.                                   |
| Release 3.8.0 | GMPLS interfaces are used under the tunnel-gte interface type. |

## **Usage Guidelines**

To use this command, you must be in a user group associated with a task group that includes appropriate task IDs. If the user group assignment is preventing you from using a command, contact your AAA administrator for assistance.

GMPLS interfaces are used under the tunnel-gte interface type.

Use the switching endpoint command to configure the optical LSP.

The switching and encoding types must match with the configured values at the termination point of the LSP.

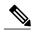

Note

The LMP and GMPLS-NNI features are not supported on x86 RPs.

## Task ID

| Task ID | Operations  |
|---------|-------------|
| mpls-te | read, write |

#### **Examples**

The following example shows how to configure switching capability as psc1 and the encoding type as sonetsdh for the **switching endpoint** command:

```
RP/0/0/CPU0:router# configure
RP/0/0/CPU0:router(config)# interface tunnel-gte 1
RP/0/0/CPU0:router(config-if)# ipv4 address 99.99.99.2 255.255.255.254
RP/0/0/CPU0:router(config-if)# signalled-name tunnel-gte1
RP/0/0/CPU0:router(config-if)# switching endpoint psc1 encoding sonetsdh
RP/0/0/CPU0:router(config-if)# priority 2 2
RP/0/0/CPU0:router(config-if)# signalled-bandwidth 2488320
RP/0/0/CPU0:router(config-if)# destination 109.109.109.109
RP/0/0/CPU0:router(config-if)# path-option 1 explicit name g1-p1-p2
RP/0/0/CPU0:router(config-if)# path-option protecting 1 explicit name g2-p1-p2
```

| Command                                | Description                                                                                                    |
|----------------------------------------|----------------------------------------------------------------------------------------------------|
| interface tunnel-gte, on page 297      | Configures an MPLS-TE tunnel interface for GMPLS interfaces.                                                      |
| switching transit (GMPLS), on page 526 | Specifies the switching capability and encoding types for all transit TE links used to signal the optical tunnel. |

## switching transit (GMPLS)

To specify the switching capability and encoding types for all transit TE links used to signal the optical tunnel to configure an optical LSP, use the **switching transit** command in interface tunnel-gte configuration mode. To disable this feature, use the **no** form of this command.

**switching transit** capability switching type [**encoding** encoding type] **no switching transit** capability switching type [**encoding** encoding type]

## **Syntax Description**

capability switching type Capability switching type is the optical LSP switching capability descriptor. The following types are used:

psc1

Specifies Packet-Switch Capable-1 that is equivalent to numeric 1.

lsc

Specifies Lambda-Switch Capable that is equivalent to numeric 150.

fsc

Specifies Fiber-Switch Capable that is equivalent to numeric 200.

**encoding** *encoding type* (Optional) Specifies the transport capability of the TE link over which the GMPLS LSP is established. For SONET links, the encoding is specified as sonetsdh. For Ethernet links, the encoding is specified as ethernet.

#### **Command Default**

No default behavior or values

#### **Command Modes**

Interface tunnel-gte configuration

#### **Command History**

| Release       | Modification                                                   |
|---------------|----------------------------------------------------------------|
| Release 3.3.2 | This command was introduced.                                   |
| Release 3.8.0 | GMPLS interfaces are used under the tunnel-gte interface type. |

## **Usage Guidelines**

To use this command, you must be in a user group associated with a task group that includes appropriate task IDs. If the user group assignment is preventing you from using a command, contact your AAA administrator for assistance.

GMPLS interfaces are used under the tunnel-gte interface type.

Use the switching transit command to configure the optical LSP.

The switching and encoding types must match with the configured values at the termination point of the LSP.

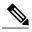

Note

The LMP and GMPLS-NNI features are not supported on x86 RPs.

### Task ID

| Task ID | Operations  |
|---------|-------------|
| mpls-te | read, write |

### **Examples**

The following example shows how to configure switching capability as lsc and the encoding type as sonetsdh for the **switching transit** command:

```
RP/0/0/CPU0:router# configure
RP/0/0/CPU0:router(config)# interface tunnel-gte1
RP/0/0/CPU0:router(config-if)# ipv4 address 99.99.99.2 255.255.255.254
RP/0/0/CPU0:router(config-if)# signalled-name tunnel-gte1
RP/0/0/CPU0:router(config-if)# switching transit lsc encoding sonetsdh
RP/0/0/CPU0:router(config-if)# priority 2 2
RP/0/0/CPU0:router(config-if)# signalled-bandwidth 2488320
RP/0/0/CPU0:router(config-if)# destination 109.109.109.109
RP/0/0/CPU0:router(config-if)# path-option 1 explicit name g1-p1-p2
RP/0/0/CPU0:router(config-if)# path-option protecting 1 explicit name g2-p1-p2
```

| Command                                 | Description                                                                                                    |
|-----------------------------------------|----------------------------------------------------------------------------------------------------|
| interface tunnel-gte, on page 297       | Configures an MPLS-TE tunnel interface for GMPLS interfaces.                                                       |
| switching endpoint (GMPLS), on page 524 | Specifies the switching capability and encoding types for all endpoint TE links used to signal the optical tunnel. |

# timers loose-path (MPLS-TE)

To configure the period between the headend retries after path errors, use the **timers loose-path** command in MPLS-TE configuration mode. To return to the default behavior, use the **no** form of this command.

timers loose-path retry-period value no timers loose-path retry-period value

### **Syntax Description**

| retry-period value | Configures the time, in seconds, between retries upon a path error. |
|--------------------|---------------------------------------------------------------------|
|                    | Range is 30 to 600.                                                 |

**Command Default** 

value: 120

**Command Modes** 

MPLS-TE configuration

### **Command History**

| Release       | Modification                 |
|---------------|------------------------------|
| Release 3.4.0 | This command was introduced. |

### **Usage Guidelines**

To use this command, you must be in a user group associated with a task group that includes appropriate task IDs. If the user group assignment is preventing you from using a command, contact your AAA administrator for assistance.

### Task ID

| Task ID | Operations  |
|---------|-------------|
| mpls-te | read, write |

### **Examples**

The following example shows how to the period between retries after path errors to 300 seconds:

RP/0/0/CPU0:router# configure
RP/0/0/CPU0:router(config)# mpls traffic-eng
RP/0/0/CPU0:router(config-mpls-te)# timers loose-path retry-period 300

| Command                       | Description                        |
|-------------------------------|------------------------------------|
| mpls traffic-eng, on page 323 | Enters MPLS-TE configuration mode. |

| Command                                                        | Description                                                                                                    |
|----------------------------------------------------------------|----------------------------------------------------------------------------------------------------|
| path-selection loose-expansion affinity (MPLS-TE), on page 355 | Specifies the affinity value to be used to expand a path to the next loose hop for a tunnel on an area border router. |

## timers removal unused (auto-tunnel backup)

To configure the frequency at which a timer scans backup autotunnels and removes tunnels that are not in use, use the **timers removal unused (auto-tunnel backup)**command in auto-tunnel backup configuration mode. To return to the default behavior, use the **no** form of this command.

timers removal unused frequency

no timers removal unused frequency

### **Syntax Description**

|  | frequency | Frequency, in minutes, between backup autotunnel scans to remove tunnels that are not used. Range is 0; 5 to 10080 minutes (7 days). A value of 0 disables the scanning and removal of tunnels. |
|--|-----------|----------------------------------------------------------------------------------------------------|
|--|-----------|----------------------------------------------------------------------------------------------------|

**Command Default** 

frequency: 60

**Command Modes** 

auto-tunnel backup configuration

### **Command History**

| Release       | Modification                 |
|---------------|------------------------------|
| Release 4.0.0 | This command was introduced. |

### **Usage Guidelines**

To use this command, you must be in a user group associated with a task group that includes appropriate task IDs. If the user group assignment is preventing you from using a command, contact your AAA administrator for assistance.

The **unused** auto-tunnel backup tunnel is the tunnel that is not assigned to protect any FRR tunnel.

### Task ID

| Task ID | Operation   |
|---------|-------------|
| mpls-te | read, write |

### **Examples**

The following example shows that unused automatic backup tunnels are removed after the 10 minute timer scan is reached.

RP/0/0/CPU0:router(config)# mpls traffic-eng
RP/0/0/CPU0:router(config-mpls-te)# auto-tunnel backup
RP/0/0/CPU0:router(config-te-auto-bk)# timers removal unused 10

| Command                                         | Description                                                                                     |
|-------------------------------------------------|-------------------------------------------------------------------------------------------------|
| show mpls traffic-eng auto-tunnel backup unused | Displays the unused backup tunnels only.                                                        |
| auto-tunnel backup (MPLS-TE), on page 231       | Builds automatic next-hop and next-next-hop tunnels, and enters auto-tunnel configuration mode. |

# timeout (soft-preemption)

To override the soft-preemption default timeout, use the **timeout** command in MPLS TE mode. To remove this configuration, use the **no** form of this command.

soft-preemption timeout seconds

no soft-preemption

### **Syntax Description**

| timeout seconds | Defines the timeout for soft-preempted LSP, in seconds. The default timeout |
|-----------------|-----------------------------------------------------------------------------|
|                 | is 60. Range is from 30 to 300.                                             |

### **Command Default**

The default timeout seconds is 60 seconds.

### **Command Modes**

MPLS TE configuration

## **Command History**

| Release       | Modification                 |
|---------------|------------------------------|
| Release 4.2.0 | This command was introduced. |

## **Usage Guidelines**

You must be in a user group associated with a task group that includes the proper task IDs. The command reference guides include the task IDs required for each command. If you suspect user group assignment is preventing you from using a command, contact your AAA administrator for assistance.

### Task ID

| Task ID | Operation |
|---------|-----------|
| MPLS-TE | write     |

### **Examples**

This example shows how to override the soft-preemption default timeout:

RP/0/0/CPU0:router(config) # mpls traffic-eng
RP/0/0/CPU0:router(config-mpls-te) # soft-preemption
RP/0/0/CPU0:router(config-soft-preemption) # timeout 60

# topology holddown sigerr (MPLS-TE)

To specify the time that a router should ignore a link in its TE topology database in tunnel path constrained shortest path first (CSPF) computations following a TE tunnel signaling error on the link, use the **topology holddown sigerr** command in MPLS-TE configuration mode. To return to the default behavior, use the **no** form of this command.

topology holddown sigerr seconds

no topology holddown sigerr seconds

### **Syntax Description**

| seconds | Time that the router ignores a link during tunnel path calculations, following a TE |
|---------|-------------------------------------------------------------------------------------|
|         | tunnel error on the link, specified in seconds. Range is 0 to 300. Default is 10.   |

**Command Default** 

seconds: 10

### **Command Modes**

MPLS-TE configuration

### **Command History**

| Release     | Modification                |
|-------------|-----------------------------|
| Release 3.2 | This command was supported. |

### **Usage Guidelines**

To use this command, you must be in a user group associated with a task group that includes appropriate task IDs. If the user group assignment is preventing you from using a command, contact your AAA administrator for assistance.

A router at the headend for TE tunnels can receive a Resource Reservation Protocol (RSVP) No Route error message before the router receives a topology update from the IGP routing protocol announcing that the link is down. When this happens, the headend router ignores the link in subsequent tunnel path calculations to avoid generating paths that include the link and are likely to fail when signaled. The link is ignored until the router receives a topology update from its IGP or a link holddown timeout occurs. Use the **topology holddown sigerr** command to change the link holddown time from its 10-second default value.

### Task ID

| Task ID | Operations  |
|---------|-------------|
| mpls-te | read, write |

## **Examples**

The following example shows how to set the link holddown time for signaling errors at 15 seconds:

```
RP/0/0/CPU0:router# configure
RP/0/0/CPU0:router(config)# mpls traffic-eng
RP/0/0/CPU0:router(config-mpls-te)# topology holddown sigerr 15
```

| Command                                     | Description                                                                                             |
|---------------------------------------------|----------------------------------------------------------------------------------------------------|
| mpls traffic-eng, on page 323               | Enters MPLS-TE configuration mode.                                                                      |
| show mpls traffic-eng topology, on page 464 | Displays the current MPLS-TE global topology of this node as well as the signaling error holddown time. |

## tunnel-id (auto-tunnel backup)

To configure the range of tunnel interface numbers to be used for automatic backup tunnels, use the **tunnel-id** command in auto-tunnel backup configuration mode. To delete the automatic backup tunnels, use the **no** form of this command.

tunnel-id min number max number

no tunnel-id

### **Syntax Description**

| min    | (Optional) Minimum number for automatic backup tunnels. |  |
|--------|---------------------------------------------------------|--|
| number | Valid values are from 0 to 65535.                       |  |
| max    | (Optional) Maximum number for automatic backup tunnels. |  |

### **Command Default**

No default behavior or values

### **Command Modes**

Auto-tunnel backup configuration

### **Command History**

| Release       | Modification                 |
|---------------|------------------------------|
| Release 4.0.0 | This command was introduced. |

### **Usage Guidelines**

To use this command, you must be in a user group associated with a task group that includes appropriate task IDs. If the user group assignment is preventing you from using a command, contact your AAA administrator for assistance.

If you increase the tunnel ID range, the automatic backup tunnels that failed earlier will get created the next time automatic backup assignments are processed.

### **Restrictions:**

- Command is rejected if the **max** value minus**min** value is >= 1K.
- Command is rejected if **min** value > **max** value.
- Command is rejected if **min** value is greater than the tunnel ID of an existing automatic backup tunnel.
- Command is rejected if **max** value is smaller than the tunnel ID of an existing automatic backup tunnel.
- Command is rejected if a statically configured tunnel ID matches with the configured **min** and **max** range of values.
- Command is rejected if a static backup assignment is already configured to a tunnel with an ID within the **min** value /**max** value range.

## Task ID

| Task ID | Operation   |
|---------|-------------|
| mple-te | read, write |

## **Examples**

The following example allows 800 automatic backup tunnels to be created:

RP/0/0/CPU0:router(config) # mpls traffic-eng
RP/0/0/CPU0:router(config-mpls-te) # auto-tunnel backup
RP/0/0/CPU0:router(config-te-auto-bk) # tunnel-id min 1200 max 2000

| Command                                   | Description                                                                                     |
|-------------------------------------------|-------------------------------------------------------------------------------------------------|
| auto-tunnel backup (MPLS-TE), on page 231 | Builds automatic next-hop and next-next-hop tunnels, and enters auto-tunnel configuration mode. |

## tunnel-id (auto-tunnel pcc)

To configure the range of tunnel IDs to be used for stateful PCE instantiation requests, use the **tunnel-id** command in auto-tunnel stateful PCE client configuration mode. To delete the stateful PCE client auto-tunnels, use the **no** form of this command.

tunnel-d min number max number

no tunnel-d min number max number

## **Syntax Description**

| min    | Specifies minimum number for stateful PCE client auto-tunnels. |  |
|--------|----------------------------------------------------------------|--|
| max    | Specifies maximum number for stateful PCE client auto-tunnels  |  |
| number | Valid values are from 0 to 65535.                              |  |

### **Command Default**

None

### **Command Modes**

Auto-tunnel stateful PCE client configuration

### **Command History**

| Release       | Modification                 |
|---------------|------------------------------|
| Release 5.1.1 | This command was introduced. |

## **Usage Guidelines**

To use this command, you must be in a user group associated with a task group that includes appropriate task IDs. If the user group assignment is preventing you from using a command, contact your AAA administrator for assistance.

When the tunnel ID range is configured, no action is taken, though subsequent tunnel creation requests from a PCE may succeed. This does not affect the I-bit announced by the PCC, nor does it flap the PCE peer connections.

When the tunnel ID range is unconfigured, PCE instantiated tunnels are deleted by the PCC.

When the tunnel ID range is changed, any PCE instantiated tunnels that fall outside the range will be removed by the PCC. Tunnels whose IDs remain within the new range will be unaffected.

The tunnel ID range cannot conflict with other statically configured tunnels.

### Task ID

| Task ID | Operation   |  |
|---------|-------------|--|
| mpls-te | read, write |  |

## **Examples**

This example shows how to configure 400 stateful PCE client auto-tunnels to be used for stateful PCE instantiation requests:

RP/0/0/CPU0:router#configure
RP/0/0/CPU0:router(config) #mpls traffic-eng
RP/0/0/CPU0:router(config-mpls-te) #auto-tunnel pcc
RP/0/0/CPU0:router(config-te-auto-pcc) #tunnel-id min 65100 max 65500

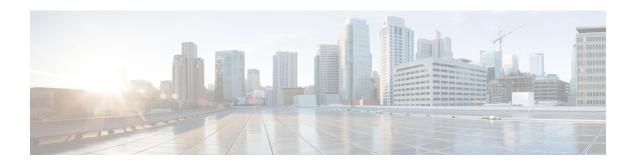

## **RSVP Infrastructure Commands**

This module describes the commands to configure and use Resource Reservation Protocol (RSVP). RSVP is a signaling protocol used to set up, maintain, and control end-to-end quality-of-service (QoS) reservations over IP. RSVP is specified in Internet Engineering Task Force (IETF) RFC 2205 (ftp://ftp.isi.edu/in-notes/rfc2205.txt).

The protocol has been extended to signal Multiprotocol Label Switching traffic engineering (MPLS-TE) tunnels, as specified in the IETF RFC 3209, RSVP-TE: Extensions to RSVP for LSP Tunnels and Optical UNI tunnels, as specified in the Optical Internetworking Forum (OIF) document OIF2000.125.7, User Network Interface (UNI) 1.0, Signalling Specification . The RSVP implementation supports fault handling as specified in IETF RFC 3473, Generalized Multiprotocol Label Switching (GMPLS) Signaling RSVP-TE extensions. The RSVP implementation also supports cryptographic authentication and refresh overhead reduction as specified in the RFC2747, RSVP Cryptographic Authentication and RFC2961, RSVP Refresh Overhead Reduction Extensions respectively.

For detailed information about MPLS concepts, configuration tasks, and examples, see *Cisco IOS XR MPLS Configuration Guide for the Cisco XR 12000 Series Router*.

### **Disable or Enable RSVP Message Checksum**

Starting from Cisco IOS XR Release 4.0 RSVP computes and sets the checksum field on all outgoing RSVP messages, by default. RSVP also verifies the received checksum on all RSVP received messages to ensure its integrity.

A CLI is provided to override this default behavior and revert to the behavior exhibited in prior releases, whereby RSVP neither computes or sets the RSVP checksum field on outgoing RSVP messages, nor does it verify the checksum on received RSVP messages. This CLI is:

RP/0/0/CPU0:router(config) #rsvp signalling checksum disable

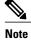

When the **rsvp signalling checksum disable** command is configured, RSVP sets a zero checksum on all outgoing RSVP messages and ignores the checksum on all received RSVP incoming messages.

- authentication (RSVP), page 542
- bandwidth (RSVP), page 544
- bandwidth mam (RSVP), page 546

- bandwidth rdm (RSVP), page 548
- clear rsvp authentication, page 550
- clear rsvp counters authentication, page 552
- clear rsvp counters all, page 554
- clear rsvp counters chkpt, page 556
- clear rsvp counters events, page 558
- clear rsvp counters messages, page 560
- clear rsvp counters oor, page 562
- clear rsvp counters prefix-filtering, page 564
- key-source key-chain (RSVP), page 566
- life-time (RSVP), page 568
- rsvp, page 570
- rsvp bandwidth mam, page 571
- rsvp bandwidth rdm, page 574
- rsvp interface, page 577
- rsvp neighbor, page 579
- show rsvp authentication, page 581
- show rsvp counters, page 587
- show rsvp counters oor, page 591
- show rsvp counters prefix-filtering, page 593
- show rsvp fast-reroute, page 596
- show rsvp graceful-restart, page 599
- show rsvp hello instance, page 603
- show rsvp hello instance interface-based, page 606
- show rsvp interface, page 608
- show rsvp request, page 611
- show rsvp reservation, page 613
- show rsvp sender, page 616
- show rsvp session, page 619
- signalling dscp (RSVP), page 622
- signalling graceful-restart, page 624
- signalling hello graceful-restart refresh interval, page 626
- signalling hello graceful-restart refresh misses, page 628

- signalling prefix-filtering access-list, page 630
- signalling prefix-filtering default-deny-action, page 632
- signalling rate-limit, page 634
- signalling refresh interval, page 636
- signalling refresh missed, page 638
- signalling refresh reduction bundle-max-size, page 640
- signalling refresh reduction disable, page 642
- signalling refresh reduction reliable, page 644
- signalling refresh reduction summary, page 647
- window-size (RSVP), page 649

## authentication (RSVP)

To enter RSVP authentication mode, use the **authentication** command in global configuration mode, RSVP interface configuration mode, or RSVP neighbor configuration mode. To remove authentication parameters in the applicable mode, use the **no** form of this command.

### authentication

no authentication

**Syntax Description** 

This command has no arguments or keywords.

**Command Default** 

The default value is no authentication, which means that the feature is disabled.

**Command Modes** 

Global configuration

RSVP interface configuration RSVP neighbor configuration

### **Command History**

| Release       | Modification                 |
|---------------|------------------------------|
| Release 3.4.1 | This command was introduced. |

### **Usage Guidelines**

To use this command, you must be in a user group associated with a task group that includes appropriate task IDs. If the user group assignment is preventing you from using a command, contact your AAA administrator for assistance.

### Task ID

| Task ID | Operations  |
|---------|-------------|
| mpls-te | read, write |
| ouni    | read, write |

## **Examples**

The following example shows how to enter RSVP authentication configuration mode from global configuration mode:

RP/0/0/CPU0:router# configure
RP/0/0/CPU0:router(config)# rsvp authentication
RP/0/0/CPU0:router(config-rsvp-auth)#

The following example shows how to activate the RSVP on an interface and enter RSVP authentication configuration mode:

```
RP/0/0/CPU0:router# configure
RP/0/0/CPU0:router(config)# rsvp interface pos 0/2/1/0
RP/0/0/CPU0:router(config-rsvp-if)# authentication
RP/0/0/CPU0:router(config-rsvp-if-auth)#
```

The following example shows how to configure the RSVP neighbor with IP address 1.1.1.1 and enter neighbor authentication configuration mode:

```
RP/0/0/CPU0:router# configure
RP/0/0/CPU0:router(config)# rsvp neighbor 1.1.1.1 authentication
RP/0/0/CPU0:router(config-rsvp-nbor-auth)#
```

| Command                                  | Description                                                                          |
|------------------------------------------|--------------------------------------------------------------------------------------|
| key-source key-chain (RSVP), on page 566 | Specifies the source of the key information to authenticate RSVP signaling messages. |
| life-time (RSVP), on page 568            | Controls how long RSVP maintains idle security associations with trusted neighbors.  |
| window-size (RSVP), on page 649          | Specifies the tolerance to accept out-of-sequence messages.                          |

# bandwidth (RSVP)

To configure RSVP bandwidth on an interface using prestandard DS-TE mode, use the **bandwidth** command in RSVP interface configuration mode. To reset the RSVP bandwidth on that interface to its default value, use the **no** form of this command.

**bandwidth** [total-reservable-bandwidth [largest-reservable-flow] [**sub-pool** reservable-bw]] [**global-pool** bandwidth [**sub-pool** reservable-bw]] [**bc0** bandwidth [**bc1** reservable-bw]]

### no bandwidth

## **Syntax Description**

| total-reservable-bandwidth | (Optional) Total reservable bandwidth (in Kbps, Mbps or Gbps) that RSVP accepts for reservations on this interface. Range is 0 to 4294967295. |
|----------------------------|----------------------------------------------------------------------------------------------------|
| largest-reservable-flow    | (Optional) Largest reservable flow (in Kbps, Mbps or Gbps) that RSVP accepts for reservations on this interface. Range is 0 to 4294967295.    |
| sub-pool reservable-bw     | (Optional) Configures the total reservable bandwidth in the sub-pool (in Kbps, Mbps, or Gbps). Range is 0 to 4294967295.                      |
| bc0 bandwidth              | (Optional) Configures the total reservable bandwidth in the bc0 pool (in Kbps, Mbps or Gbps). The default is Kbps. Range is 0 to 4294967295.  |
| bc1 reservable-bw          | (Optional) Configures the total reservable bandwidth in the bc1 pool (in Kbps, Mbps or Gbps).                                                 |
| global-pool bandwidth      | (Optional) Configures the total reservable bandwidth in the global-pool. Range is 0 to 4294967295 Kbps.                                       |

### **Command Default**

sub-pool-bw: 0

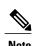

If the command is entered without the optional arguments, the total bandwidth is set to 75 percent of the intrinsic bandwidth of the interface. (If the interface has zero intrinsic bandwidth, none are reserved.)

### **Command Modes**

RSVP interface configuration

### **Command History**

| Release       | Modification                           |  |
|---------------|----------------------------------------|--|
| Release 3.2   | This command was supported.            |  |
| Release 3.7.0 | The <b>sub-pool</b> keyword was added. |  |

### **Usage Guidelines**

To use this command, you must be in a user group associated with a task group that includes appropriate task IDs. If the user group assignment is preventing you from using a command, contact your AAA administrator for assistance.

RSVP is enabled either using the **rsvp interface** command or when MPLS is configured on the interface. In addition, there are other instances in which RSVP is enabled automatically; for example, when an RSVP message is received on an interface that is not configured under RSVP or MPLS (such as out-of-band signaling for an Optical User Network Interface application).

If RSVP reservation messages are received on an interface different from the one through which the corresponding Path message was sent out, the interfaces are adjusted such that all resource reservations, such as bandwidth, are done on the outgoing interface of the Path message.

Prestandard DS-TE uses the Cisco proprietary mechanisms for RSVP signaling and IGP advertisements. This DS-TE mode does not interoperate with third-party vendor equipment. Note that prestandard DS-TE is enabled only after configuring the sub-pool bandwidth values on MPLS-enabled interfaces.

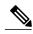

Note

You can also configure RSVP bandwidth on an interface using IETF DS-TE mode. This mode supports multiple bandwidth constraint models, including the Russian Doll Model (RDM) and the Maximum Allocation Model (MAM) both with two bandwidth pools.

### Task ID

| Task ID | Operations  |  |
|---------|-------------|--|
| mpls-te | read, write |  |
| ouni    | read, write |  |

### **Examples**

The following example shows how to limit the total of all RSVP reservations on POS interface 0/3/0/0 to 5000 Kbps:

```
RP/0/0/CPU0:router# configure
RP/0/0/CPU0:router(config)# rsvp interface pos 0/3/0/0
RP/0/0/CPU0:router(config-rsvp-if)# bandwidth 5000
```

| Command                           | Description                                                                          |
|-----------------------------------|--------------------------------------------------------------------------------------|
| bandwidth mam (RSVP), on page 546 | Configures RSVP bandwidth on an interface using the MAM bandwidth constraints model. |
| bandwidth rdm (RSVP), on page 548 | Configures RSVP bandwidth on an interface using the RDM bandwidth constraints model. |

## bandwidth mam (RSVP)

To configure RSVP bandwidth on an interface using the Maximum Allocation Model (MAM) bandwidth constraints model, use the **bandwidth mam** command in RSVP interface configuration mode. To return to the default behavior, use the **no** form of this command.

**bandwidth mam** {total-reservable-bandwidth| **max-reservable-bw** maximum-reservable-bw} [largest-reservable-flow [**bc0** reservable-bandwidth] [**bc1** reservable-bw]]

### no bandwidth mam

### **Syntax Description**

| total-reservable- bandwidth                | Total reservable bandwidth (in Kbps, Mbps or Gbps) that RSVP accepts for reservations on this interface. Range is 0 to 4294967295.                  |
|--------------------------------------------|----------------------------------------------------------------------------------------------------|
| max-reservable-bw<br>maximum-reservable-bw | Configures the maximum reservable bandwidth (in Kbps, Mbps or Gbps) that RSVP accepts for reservations on this interface. Range is 0 to 4294967295. |
| largest-reservable-flow                    | (Optional) Largest reservable flow (in Kbps, Mbps or Gbps) that RSVP accepts for reservations on this interface. Range is 0 to 4294967295.          |
| bc0 reservable-bandwidth                   | (Optional) Configures the total reservable bandwidth in the bc0 pool (in Kbps, Mbps or Gbps).                                                       |
| bc1 reservable-bw                          | (Optional) Configures the total reservable bandwidth in the bc1 pool (in Kbps, Mbps or Gbps).                                                       |

### **Command Default**

No default behavior or values.

### **Command Modes**

RSVP interface configuration

### **Command History**

| Release       | Modification                 |
|---------------|------------------------------|
| Release 3.3.0 | This command was introduced. |

### **Usage Guidelines**

To use this command, you must be in a user group associated with a task group that includes appropriate task IDs. If the user group assignment is preventing you from using a command, contact your AAA administrator for assistance.

Both the MAM and RDM models can be configured on a single interface to allow switching between each model.

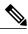

Note

Non-stop forwarding (NSF) is not guaranteed when the bandwidth constraint model is changed.

## Task ID

| Task ID | Operations  |
|---------|-------------|
| mpls-te | read, write |
| ouni    | read, write |

## **Examples**

The following example shows how to limit the total of all RSVP reservations on POS interface 0/3/0/0 to 7500 kbps:

```
RP/0/0/CPU0:router# configure
RP/0/0/CPU0:router(config)# rsvp interface pos 0/3/0/0
RP/0/0/CPU0:router(config-rsvp-if)# bandwidth mam 7500
```

| Command                           | Description                                                                          |
|-----------------------------------|--------------------------------------------------------------------------------------|
| bandwidth (RSVP), on page 544     | Configures RSVP bandwidth on an interface using prestandard DS-TE mode.              |
| bandwidth rdm (RSVP), on page 548 | Configures RSVP bandwidth on an interface using the RDM bandwidth constraints model. |

## bandwidth rdm (RSVP)

To configure RSVP bandwidth on an interface using the Russian Doll Model (RDM) bandwidth constraints model, use the **bandwidth rdm** command in RSVP interface configuration mode. To return to the default behavior, use the **no** form of this command.

**bandwidth rdm** {total-reservable-bw| **bc0** total-reservable-bw| **global-pool** total-reservable-bw} [ largest-reservable-flow ] [**bc1** reservable-bw] [**sub-pool** reservable-bw]

### no bandwidth rdm

### **Syntax Description**

| total-reservable-bw     | Total reservable bandwidth (in Kbps, Mbps or Gbps). The default value is expressed in Kbps.                     |
|-------------------------|----------------------------------------------------------------------------------------------------|
| bc0 total-reservable-bw | Reserves bandwidth in the bc0 pool (in Kbps, Mbps or Gbps).                                                     |
| global-pool             | Reserves bandwidth in the global pool.                                                                          |
| largest-reservable-flow | (Optional) Largest reservable flow (in Kbps, Mbps or Gbps). The default value is expressed in Kbps.             |
| bc1                     | (Optional) Reserves bandwidth in the bc1 pool (in Kbps, Mbps or Gbps).                                          |
| sub-pool                | (Optional) Reserves bandwidth in the sub-pool.                                                                  |
| reservable-bandwidth    | Reservable bandwidth in the sub- and bc1 pools (in Kbps, Mbps or Gbps). The default value is expressed in Kbps. |

### **Command Default**

No default behavior or values.

### **Command Modes**

RSVP interface configuration

### **Command History**

| Release       | Modification                 |
|---------------|------------------------------|
| Release 3.3.0 | This command was introduced. |

## **Usage Guidelines**

To use this command, you must be in a user group associated with a task group that includes appropriate task IDs. If the user group assignment is preventing you from using a command, contact your AAA administrator for assistance.

Both the MAM and RDM bandwidth constraint models support up two bandwidth pools.

Cisco IOS XR software provides global configuration when switching between bandwidth constraint models. Both models are configured on a single interface to allow switching between models.

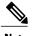

Non-stop forwarding (NSF) is not guaranteed when the bandwidth constraint model is changed.

The **global pool** and **sub-pool** keywords are included in this command for backward compatibility with prestandard DS-TE. The **global pool** keyword is equivalent to the **bc0** keyword. The **sub-pool** keyword is equivalent to the **bc1** keyword.

RDM is the default bandwidth constraint model used in both pre-standard and IETF mode.

### Task ID

| Task ID | Operations  |
|---------|-------------|
| mpls-te | read, write |
| ouni    | read, write |

### **Examples**

The following example shows how to limit the total of all RSVP reservations on POS interface 0/3/0/0 to 7500 kbps, and allows each single flow to reserve no more than 1000 kbps:

```
RP/0/0/CPU0:router# configure
RP/0/0/CPU0:router(config)# rsvp interface pos 0/3/0/0
RP/0/0/CPU0:router(config-rsvp-if)# bandwidth rdm 7500 1000
```

| Command                           | Description                                                                          |
|-----------------------------------|--------------------------------------------------------------------------------------|
| bandwidth (RSVP), on page 544     | Configures RSVP bandwidth on an interface using prestandard DS-TE mode.              |
| bandwidth mam (RSVP), on page 546 | Configures RSVP bandwidth on an interface using the MAM bandwidth constraints model. |

# clear rsvp authentication

To eliminate RSVP security association (SA) before the lifetime expires, use the **clear rsvp authentication** command in EXEC mode.

**clear rsvp authentication** [type interface-path-id] [**destination** IP address] [**source** IP address]

### **Syntax Description**

| type                   | (Optional) Interface type. For more information, use the question mark (?) online help function.                                                                                                    |  |
|------------------------|----------------------------------------------------------------------------------------------------|--|
| interface-path-id      | Physical interface or a virtual interface.                                                                                                    |  |
|                        | Note Use the <b>show interfaces</b> command to see a list of all possible interfaces currently configured on the router.  For more information about the syntax for the router, use the question mark (?) online help function. |  |
| destination IP address | (Optional) Eliminates the RSVP security associations (SA) before their lifetimes expire. All SAs with this destination IP address are cleared.                                                                                  |  |
| source IP address      | (Optional) Eliminates the RSVP security associations (SA) before their lifetimes expire. All SAs with this source IP address are cleared.                                                                                       |  |

### **Command Default**

No default behavior or values

### **Command Modes**

EXEC

### **Command History**

| Release       | Modification                 |
|---------------|------------------------------|
| Release 3.4.1 | This command was introduced. |

### **Usage Guidelines**

To use this command, you must be in a user group associated with a task group that includes appropriate task IDs. If the user group assignment is preventing you from using a command, contact your AAA administrator for assistance.

Use the clear rsvp authentication command for the following reasons:

- To eliminate security associations before their lifetimes expire
- · To free up memory
- To resolve a problem with a security association being in an indeterminate state

You can delete all RSVP security associations if you do not enter an optional filter (interface, source, or destination IP address).

If you delete a security association, it is recreated as needed.

### Task ID

| Task ID | Operations |
|---------|------------|
| mpls-te | execute    |
| ouni    | execute    |

## **Examples**

The following example shows how to clear each SA:

RP/0/0/CPU0:router# clear rsvp authentication

The following example shows how to clear each SA with the destination address 1.1.1.1:

RP/0/0/CPU0:router# clear rsvp authentication destination 1.1.1.1

The following example shows how to clear each SA with the source address 2.2.2.2:

RP/0/0/CPU0:router# clear rsvp authentication source 2.2.2.2

The following example shows how to clear each SA with the POS interface 0/2/1/0:

RP/0/0/CPU0:router# clear rsvp authentication POS 0/2/1/0

The following example shows how to clear each SA on the POS interface 0/2/1/0, destination address 1.1.1.1, and source address 2.2.2.2:

RP/0/0/CPU0:router# clear rsvp authentication POS 0/2/1/0 destination 1.1.1.1 source 2.2.2.2

| Command                       | Description                                                                                    |
|-------------------------------|------------------------------------------------------------------------------------------------|
| life-time (RSVP), on page 568 | Controls how long RSVP maintains idle security associations with other trusted RSVP neighbors. |

# clear rsvp counters authentication

To eliminate RSVP counters for each security association (SA), use the **clear rsvp counters authentication** command in EXEC mode.

clear rsvp counters authentication [type interface-path-id] [destination IP address ][source IP address ]

### **Syntax Description**

| type                   | (Optional) Interface type. For more information, use the question mark (?) online help function.                                                                                                    |  |
|------------------------|----------------------------------------------------------------------------------------------------|--|
| interface-path-id      | Physical interface or a virtual interface.                                                                                                    |  |
|                        | Note Use the <b>show interfaces</b> command to see a list of all possible interfaces currently configured on the router.  For more information about the syntax for the router, use the question mark (?) online help function. |  |
| destination IP address | (Optional) Eliminates authentication-related statistics for each security association (SA) with this destination IP address.                                                                                                    |  |
| source IP address      | (Optional) Eliminates authentication-related statistics for each security association (SA) with this source IP address.                                                                                                    |  |

### **Command Default**

No default behavior or values

### **Command Modes**

**EXEC** 

### **Command History**

| Release       | Modification                 |
|---------------|------------------------------|
| Release 3.4.1 | This command was introduced. |

### **Usage Guidelines**

To use this command, you must be in a user group associated with a task group that includes appropriate task IDs. If the user group assignment is preventing you from using a command, contact your AAA administrator for assistance.

### Task ID

| Task ID | Operations |
|---------|------------|
| mpls-te | execute    |
| ouni    | execute    |

### **Examples**

The following example shows how to clear authentication counters for each SA:

RP/0/0/CPU0:router# clear rsvp counters authentication

The following example shows how to clear authentication counters for each SA with the destination address 1.1.1.1:

RP/0/0/CPU0:router# clear rsvp counters authentication destination 1.1.1.1

The following example shows how to clear authentication counters for each SA with the source address 2.2.2.2:

RP/0/0/CPU0:router# clear rsvp counters authentication source 2.2.2.2

The following example shows how to clear authentication counters for each SA with the POS interface 0/2/1/0:

RP/0/0/CPU0:router# clear rsvp counters authentication POS 0/2/1/0

The following example shows how to clear authentication counters for each SA on the POS interface 0/2/1/0, destination address 1.1.1.1, and source address 2.2.2.2:

RP/0/0/CPU0:router# clear rsvp counters authentication POS 0/2/1/0 destination 1.1.1.1 source 2.2.2.2

# clear rsvp counters all

To clear (set to zero) all RSVP message and event counters that are being maintained by the router, use the **clear rsvp counters all** command in EXEC mode.

clear rsvp counters all [type interface-path-id]

### **Syntax Description**

| type              | (Optional) Interface type. For more information, use the question mark (?) online help function.                                                                                                    |  |
|-------------------|----------------------------------------------------------------------------------------------------|--|
| interface-path-id | Physical interface or a virtual interface.                                                                                                    |  |
|                   | Note Use the <b>show interfaces</b> command to see a list of all possible interfaces currently configured on the router.  For more information about the syntax for the router, use the question mark (?) online help function. |  |

### **Command Modes**

**EXEC** 

## **Command History**

| Release     | Modification                |
|-------------|-----------------------------|
| Release 3.2 | This command was supported. |

### **Usage Guidelines**

To use this command, you must be in a user group associated with a task group that includes appropriate task IDs. If the user group assignment is preventing you from using a command, contact your AAA administrator for assistance.

### Task ID

| Task ID | Operations  |
|---------|-------------|
| mpls-te | read, write |
| ouni    | read, write |

### **Examples**

The following example shows how to clear all message and event counters:

RP/0/0/CPU0:router# clear rsvp counters all

| Command                                   | Description                                                                    |
|-------------------------------------------|--------------------------------------------------------------------------------|
| clear rsvp counters events, on page 558   | Clears all RSVP event counters that are being maintained by the router.        |
| clear rsvp counters messages, on page 560 | Clears all RSVP message counters that are being maintained by the router.      |
| show rsvp counters, on page 587           | Shows all RSVP message/event counters that are being maintained by the router. |

## clear rsvp counters chkpt

To clear RSVP checkpoint counters, use the **clear rsvp counters chkpt** command in EXEC mode.

clear rsvp counters chkpt

**Syntax Description** 

This command has no arguments or keywords.

**Command Default** 

No default behavior or values

**Command Modes** 

**EXEC** 

## **Command History**

| Release     | Modification                |
|-------------|-----------------------------|
| Release 3.2 | This command was supported. |

### **Usage Guidelines**

To use this command, you must be in a user group associated with a task group that includes appropriate task IDs. If the user group assignment is preventing you from using a command, contact your AAA administrator for assistance.

### Task ID

| Task ID | Operations  |
|---------|-------------|
| mpls-te | read, write |
| ouni    | read, write |

### **Examples**

The following example shows how to clear all message and event counters:

RP/0/0/CPU0:router# clear rsvp counters chkpt

| Command                                   | Description                                                               |
|-------------------------------------------|---------------------------------------------------------------------------|
| clear rsvp counters events, on page 558   | Clears all RSVP event counters that are being maintained by the router.   |
| clear rsvp counters messages, on page 560 | Clears all RSVP message counters that are being maintained by the router. |

| Command                         | Description                                                                    |
|---------------------------------|--------------------------------------------------------------------------------|
| show rsvp counters, on page 587 | Shows all RSVP message/event counters that are being maintained by the router. |

# clear rsvp counters events

To clear (set to zero) all RSVP event counters that are being maintained by the router, use the **clear rsvp counters events** command in EXEC mode.

clear rsvp counters events [type interface-path-id]

### **Syntax Description**

| type              | (Optional) Interface type. For more information, use the question mark (?) online help function.                                                                                                    |  |
|-------------------|----------------------------------------------------------------------------------------------------|--|
| interface-path-id | Physical interface or a virtual interface.                                                                                                    |  |
|                   | Note Use the <b>show interfaces</b> command to see a list of all possible interfaces currently configured on the router.  For more information about the syntax for the router, use the question mark (?) online help function. |  |

### **Command Default**

No default behavior or values

### **Command Modes**

**EXEC** 

### **Command History**

| Release     | Modification                |
|-------------|-----------------------------|
| Release 3.2 | This command was supported. |

## **Usage Guidelines**

To use this command, you must be in a user group associated with a task group that includes appropriate task IDs. If the user group assignment is preventing you from using a command, contact your AAA administrator for assistance.

Use the **clear rsvp counters events** command to set all RSVP event counters to zero.

### Task ID

| Task ID | Operations  |
|---------|-------------|
| mpls-te | read, write |
| ouni    | read, write |

## **Examples**

The following example shows how to clear all event counters:

RP/0/0/CPU0:router# clear rsvp counters events

| Command                                   | Description                                                                                                   |
|-------------------------------------------|----------------------------------------------------------------------------------------------------|
| clear rsvp counters messages, on page 560 | Clears all RSVP message counters that are being maintained by the router.                                     |
| show rsvp counters, on page 587           | Shows RSVP event counters that are being maintained by the router when the <i>events</i> option is specified. |

## clear rsvp counters messages

To clear (set to zero) all RSVP message counters that are being maintained by the router, use the **clear rsvp counters messages** command in EXEC mode.

clear rsvp counters messages [type interface-path-id]

### **Syntax Description**

| type              | (Optional) Interface type. For more information, use the question mark (?) online help function.                                                                                                    |  |
|-------------------|----------------------------------------------------------------------------------------------------|--|
| interface-path-id | Physical interface or a virtual interface.                                                                                                    |  |
|                   | Note Use the <b>show interfaces</b> command to see a list of all possible interfaces currently configured on the router.  For more information about the syntax for the router, use the question mark (?) online help function. |  |

### **Command Default**

No default behavior or values

### **Command Modes**

**EXEC** 

## **Command History**

| Release     | Modification                |
|-------------|-----------------------------|
| Release 3.2 | This command was supported. |

## **Usage Guidelines**

To use this command, you must be in a user group associated with a task group that includes appropriate task IDs. If the user group assignment is preventing you from using a command, contact your AAA administrator for assistance.

Use the **clear rsvp counters messages** command to set all RSVP message counters to zero.

### Task ID

| Task ID | Operations  |
|---------|-------------|
| mpls-te | read, write |
| ouni    | read, write |

OL-30366-03

## **Examples**

The following example shows how to set all RSVP message counters for POS interface 0/3/0/2 to zero:

RP/0/0/CPU0:router# clear rsvp counters messages pos0/3/0/2

| Command                         | Description                                             |
|---------------------------------|---------------------------------------------------------|
| show rsvp counters, on page 587 | Displays the number of RSVP messages sent and received. |

# clear rsvp counters oor

To clear internal RSVP counters on out of resources (OOR) events, use the **clear rsvp counters oor** command in EXEC mode.

clear rsvp counters oor [type interface-path-id]

### **Syntax Description**

| type              | (Optional) Interface type. For more information, use the question mark (?) online help function.                                                                                                    |  |  |  |
|-------------------|----------------------------------------------------------------------------------------------------|--|--|--|
| interface-path-id | Physical interface or a virtual interface.                                                                                                    |  |  |  |
|                   | Note Use the <b>show interfaces</b> command to see a list of all possible interfaces currently configured on the router.  For more information about the syntax for the router, use the question mark (?) online help function. |  |  |  |

### **Command Default**

No default behavior or values

### **Command Modes**

**EXEC** 

## **Command History**

| Release     | Modification                 |
|-------------|------------------------------|
| Release 3.2 | This command was introduced. |

## **Usage Guidelines**

To use this command, you must be in a user group associated with a task group that includes appropriate task IDs. If the user group assignment is preventing you from using a command, contact your AAA administrator for assistance.

Use the **clear rsvp counters oor** command to set RSVP OOR counters to zero.

### Task ID

| Task ID | Operations  |  |
|---------|-------------|--|
| mpls-te | read, write |  |
| ouni    | read, write |  |

## **Examples**

The following example show how to clear all RSVP message counters for POS interface 0/3/0/2 to zero:

RP/0/0/CPU0:router# clear rsvp counters oor pos0/3/0/2

| Command                             | Description                                        |
|-------------------------------------|----------------------------------------------------|
| show rsvp counters oor, on page 591 | Displays the internal RSVP counters on OOR events. |

## clear rsvp counters prefix-filtering

To clear internal prefix-filtering related RSVP counters, use the **clear rsvp counters prefix-filtering** command in EXEC mode.

clear rsvp counters prefix-filtering {interface [type interface-path-id]| access-list [ aclname ]}

## **Syntax Description**

| interface         | Clears RSVP prefix-filtering counters for all interfaces.                                                                                                    |  |
|-------------------|----------------------------------------------------------------------------------------------------|--|
| type              | (Optional) Interface type. For more information, use the question mark (?) online help function.                                                                                                    |  |
| interface-path-id | Physical interface or a virtual interface.                                                                                                    |  |
|                   | Note Use the <b>show interfaces</b> command to see a list of all possible interfaces currently configured on the router.  For more information about the syntax for the router, use the question mark (?) online help function. |  |
| access-list       | Clears RSVP prefix-filtering counters for access control list.                                                                                                    |  |
| aclname           | (Optional) Name of the access list.                                                                                                    |  |

## **Command Default**

No default behavior or values

#### **Command Modes**

**EXEC** 

## **Command History**

| Release     | Modification                 |
|-------------|------------------------------|
| Release 3.2 | This command was introduced. |

## **Usage Guidelines**

To use this command, you must be in a user group associated with a task group that includes appropriate task IDs. If the user group assignment is preventing you from using a command, contact your AAA administrator for assistance.

Use the **clear rsvp counters prefix-filtering** command to set RSVP prefix-filtering related RSVP counters to zero.

## Task ID

| Task ID | Operations  |
|---------|-------------|
| mpls-te | read, write |

| Task ID | Operations  |
|---------|-------------|
| ouni    | read, write |

## **Examples**

The following example shows how to set all RSVP message counters for POS interface 0/3/0/2 to zero:

RP/0/0/CPU0:router# clear rsvp counters prefix-filtering interface pos0/3/0/2

The following example shows how to set all RSVP prefix-filtering counters for access-list banks to zero:

RP/0/0/CPU0:router# clear rsvp counters prefix-filtering access-list banks

| Command                                          | Description                                                   |
|--------------------------------------------------|---------------------------------------------------------------|
| show rsvp counters prefix-filtering, on page 593 | Displays the internal prefix-filtering related RSVP counters. |

## key-source key-chain (RSVP)

To specify the source of the key information to authenticate RSVP messages, use the **key-source key-chain** command in the appropriate RSVP authentication configuration mode. To remove the key source from the appropriate RSVP authentication configuration mode, use the **no** form of this command.

key-source key-chain key-chain-name

no key-source key-chain key-chain-name

#### **Syntax Description**

key-chain-name

Name of the keychain. The maximum number of characters is 32.

#### **Command Default**

The default value is none, which means that the key source is not specified.

#### **Command Modes**

RSVP authentication configuration

RSVP interface authentication configuration

RSVP neighbor authentication configuration

#### **Command History**

| Release       | Modification                 |
|---------------|------------------------------|
| Release 3.4.1 | This command was introduced. |

## **Usage Guidelines**

To use this command, you must be in a user group associated with a task group that includes appropriate task IDs. If the user group assignment is preventing you from using a command, contact your AAA administrator for assistance.

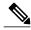

Note

- RSVP authentication is enabled regardless of whether or not the specified keychain exists or has no available keys to use. If the specified keychain does not exist or there are no available keys in the keychain, RSVP authentication processing fails.
- The **key-source key-chain** command does not create a keychain but just specifies which keychain to use. You must configure a keychain first. For an example of how a key chain is configured, see *Cisco IOS XR System Security Configuration Guide for theCisco XR 12000 Series Router*.
- The **no key-source key-chain** command does not necessarily disable the authentication.
- RSVP authentication supports only keyed-hash message authentication code (HMAC)-type algorithms.

For inheritance procedures, see Cisco IOS XR MPLS Configuration Guide for the Cisco XR 12000 Series Router.

#### Task ID

| Task ID | Operations  |
|---------|-------------|
| mpls-te | read, write |
| ouni    | read, write |

## **Examples**

The following example shows that the source of the key information is specified for the keychain mpls-keys in RSVP authentication configuration mode:

```
RP/0/0/CPU0:router# configure
RP/0/0/CPU0:router(config)# rsvp authentication
RP/0/0/CPU0:router(config-rsvp-auth)# key-source key-chain mpls-keys
```

The following example shows that the source of the key information is specified for the keychain mpls-keys for a POS interface in RSVP authentication configuration mode:

```
RP/0/0/CPU0:router# configure
RP/0/0/CPU0:router(config)# rsvp interface POS 0/2/1/0
RP/0/0/CPU0:router(config-rsvp-if)# authentication
RP/0/0/CPU0:router(config-rsvp-if-auth)# key-source key-chain mpls-keys
```

The following example shows that the source of the key information is specified for the keychain mpls-keys in RSVP neighbor authentication configuration mode:

```
RP/0/0/CPU0:router# configure
RP/0/0/CPU0:router(config)# rsvp neighbor 1.1.1.1 authentication
RP/0/0/CPU0:router(config-rsvp-nbor-auth)# key-source key-chain mpls-keys
```

| Command                         | Description                                                                                    |
|---------------------------------|------------------------------------------------------------------------------------------------|
| life-time (RSVP), on page 568   | Controls how long RSVP maintains idle security associations with other trusted RSVP neighbors. |
| window-size (RSVP), on page 649 | Specifies the tolerance to accept out-of-sequence messages.                                    |

## life-time (RSVP)

To control how long RSVP maintains idle security associations with other trusted RSVP neighbors, use the **life-time** command in the appropriate RSVP authentication configuration mode. To disable the lifetime setting, use the **no** form of this command.

life-time seconds

no life-time seconds

## **Syntax Description**

| seconds | Length of time, in seconds, that RSVP maintains security associations with other |
|---------|----------------------------------------------------------------------------------|
|         | trusted RSVP neighbors. Range is 30 to 86400.                                    |

#### **Command Default**

seconds: 1800 (30 minutes)

#### **Command Modes**

RSVP authentication configuration

RSVP interface authentication configuration RSVP neighbor authentication configuration

## **Command History**

| Release       | Modification                 |
|---------------|------------------------------|
| Release 3.4.1 | This command was introduced. |

## **Usage Guidelines**

To use this command, you must be in a user group associated with a task group that includes appropriate task IDs. If the user group assignment is preventing you from using a command, contact your AAA administrator for assistance.

For inheritance procedures, see Cisco IOS XR MPLS Configuration Guide for the Cisco XR 12000 Series Router.

Use the **life-time (RSVP)** command to indicate when to end idle security associations with RSVP trusted neighbors.

By setting a larger lifetime, the router remembers the state for a long period time which provides better protection against a replay attack.

Use the **clear rsvp authentication** command to free security associations before their lifetimes expire.

#### Task ID

| Task ID | Operations  |
|---------|-------------|
| mpls-te | read, write |

| Task ID | Operations  |
|---------|-------------|
| ouni    | read, write |

## **Examples**

The following example shows how to configure a lifetime of 2000 seconds for each SA in RSVP authentication configuration mode:

```
RP/0/0/CPU0:router# configure
RP/0/0/CPU0:router(config)# rsvp authentication
RP/0/0/CPU0:router(config-rsvp-auth)# life-time 2000
```

The following example shows how to configure a lifetime of 2000 seconds for each SA in RSVP neighbor authentication configuration mode:

```
RP/0/0/CPU0:router# configure
RP/0/0/CPU0:router(config)# rsvp neighbor 1.1.1.1 authentication
RP/0/0/CPU0:router(config-rsvp-nbor-auth)# life-time 2000
```

The following example shows how to configure a lifetime of 2000 seconds for each SA in RSVP interface authentication configuration mode:

```
RP/0/0/CPU0:router# configure
RP/0/0/CPU0:router(config)# rsvp interface POS 0/2/1/0
RP/0/0/CPU0:router(config-rsvp-if)# authentication
RP/0/0/CPU0:router(config-rsvp-if-auth)# life-time 2000
```

| Command                                  | Description                                                                          |
|------------------------------------------|--------------------------------------------------------------------------------------|
| clear rsvp authentication, on page 550   | Clears out RSVP security associations.                                               |
| key-source key-chain (RSVP), on page 566 | Specifies the source of the key information to authenticate RSVP signaling messages. |
| window-size (RSVP), on page 649          | Specifies the tolerance to accept out-of-sequence messages.                          |

## rsvp

To enable functionality for Resource Reservation Protocol (RSVP) and enter RSVP configuration commands, use the **rsvp** command in global configuration mode. To return to the default behavior, use the **no** form of this command.

rsvp

no rsvp

**Syntax Description** 

This command has no keywords or arguments.

**Command Default** 

No default behavior or values

**Command Modes** 

Global configuration

#### **Command History**

| Release     | Modification                 |
|-------------|------------------------------|
| Release 3.2 | This command was introduced. |

## **Usage Guidelines**

To use this command, you must be in a user group associated with a task group that includes appropriate task IDs. If the user group assignment is preventing you from using a command, contact your AAA administrator for assistance.

#### Task ID

| Task ID | Operations  |
|---------|-------------|
| mpls-te | read, write |

## **Examples**

The following example shows how to enable RSVP functionality and enter the sub-mode for RSVP configuration commands:

RP/0/0/CPU0:router(config) # rsvp
RP/0/0/CPU0:router(config-rsvp) #

## rsvp bandwidth mam

To configure the RSVP default interface bandwidth for the maximum reservable bandwidth parameters using the Maximum Allocation Model (MAM) bandwidth constraints model, use the **rsvp bandwidth mam** command in global configuration mode. To return to the default of 75% for the global (BC0) and BC1 pools, use the **no** form of this command.

rsvp bandwidth mam percentage max-reservable percent [bc0 bc0-percent] [bc1 bc1-percent]
no rsvp bandwidth mam percentage max-reservable percent [bc0 bc0-percent] [bc1 bc1-percent]

## **Syntax Description**

| percentage     | Configures bandwidths as percentages of physical link bandwidth.                                                                                                    |
|----------------|----------------------------------------------------------------------------------------------------|
| max-reservable | Configures the maximum reservable bandwidth.                                                                                                    |
| percent        | Configures the maximum reservable bandwidth interface percentage.                                                                                                    |
| bc0            | (Optional) Configures the BC0 global pool bandwidth percentage.                                                                                                    |
| bc0-percent    | Percentage for the BC0 pool bandwidth interface. Range is from 0 to 10000. Use this range to under-book or over-book RSVP bandwidth on the interface.  Note Before you configure the percentage for the BC0 pool, configure the maximum reservable bandwidth pool. |
| bc1            | (Optional) Configures the BC1 subpool bandwidth percentage.                                                                                                    |

| bc1-percent | Percentage for the BC1 pool                                                         |
|-------------|-------------------------------------------------------------------------------------|
|             | bandwidth interface. Range is from                                                  |
|             | 0 to 10000. Use this range to                                                       |
|             | under-book or over-book RSVP                                                        |
|             | bandwidth on the interface.                                                         |
|             | Note Before you configure the                                                       |
|             | percentage for the BC1 pool, configure the maximum reservable bandwidth for the BC0 |
|             | pool.                                                                               |

#### **Command Default**

If the command is entered without the optional arguments, the RSVP total bandwidth is set to 75 percent of the intrinsic bandwidth of the interface. If the interface has no (0) intrinsic bandwidth, then no bandwidth is reserved for RSVP.

#### **Command Modes**

Global configuration

#### **Command History**

| Release       | Modification                                                                                   |
|---------------|------------------------------------------------------------------------------------------------|
| Release 3.8.4 | This command was introduced.                                                                   |
| Release 4.3.1 | The <b>percentage</b> keyword was positioned as a global option for the command in the syntax. |

## **Usage Guidelines**

To use this command, you must be in a user group associated with a task group that includes appropriate task IDs. If the user group assignment is preventing you from using a command, contact your AAA administrator for assistance.

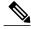

Note

The percentage keyword was positioned as a global option in the command syntax, thus changing the command syntax from **rsvp bandwidth mam max-reservable percentage** *percent* [**bc0 percentage** *bc0-percent*] [**bc1 percentage** *bc1-percent*] to **rsvp bandwidth mam percentage max-reservable** *percent* [**bc0** *bc0-percent*] [**bc1** *bc1-percent*].

The **percentage** keyword allows for over-booking. The configured value overwrites the current default value of 75%.

RSVP and MPLS-TE uses these defaults to automatically set the BC0 (global pool) and BC1 (subpool) for any RSVP configured interface without specifying an absolute bandwidth.

The bandwidth is configured as a percentage instead of an absolute number. Automatic adjustment is based on the total interface bandwidth changes. The maximum reservable bandwidth automatically is readjusted when the interface bandwidth changes, for example, when adding or removing a bundle member.

You can specify the default percentage for the maximum reservable bandwidth, BC0 (global pool), BC1 (subpool), or either pool.

To configure a default for the BC0 pool, first configure one for the global pool. To configure a default for the BC1 pool, first configure one for the BC0 pool.

Each pool uses the following values:

- Explicit value configured on the interface for this pool.
- Default percentage value configured for this pool.
- Pool parent value (global is parent of both BC0 and BC1). This does not apply to the global pool since it does not have a parent.

#### Task ID

| Task ID | Operation   |  |
|---------|-------------|--|
| mpls-te | read, write |  |
| ouni    | read, write |  |

## **Examples**

This example shows how to configure RSVP default interface bandwidth percentage for the maximum reservable bandwidth using MAM.

```
RP/0/0/CPU0:router#configure
RP/0/0/CPU0:router(config) #rsvp bandwidth mam percentage max-reservable 1000 bc0 1000 bc1
1000
```

| Command                           | Description                                                                                                    |
|-----------------------------------|----------------------------------------------------------------------------------------------------|
| bandwidth mam (RSVP), on page 546 | Configures RSVP bandwidth on an interface using the Maximum Allocation Model (MAM) bandwidth constraints model.                                                 |
| bandwidth rdm (RSVP), on page 548 | Configures RSVP bandwidth on an interface using the Russian Doll Model (RDM) bandwidth constraints model.                                                       |
| rsvp bandwidth rdm, on page 574   | Configures the RSVP default interface bandwidth for the maximum reservable bandwidth parameters using the Russian Doll Model (RDM) bandwidth constraints model. |
| show rsvp interface, on page 608  | Displays information about all interfaces with RSVP enabled.                                                                                                    |

## rsvp bandwidth rdm

To configure the RSVP default interface bandwidth for the maximum reservable bandwidth parameters using the Russian Doll Model (RDM) bandwidth constraints model, use the **rsvp bandwidth rdm** command in global configuration mode. To return to the default of 75% for the maximum reservable BC0 pool and 0% for the BC1 pools, use the **no** form of this command.

rsvp bandwidth rdm percentage max-reservable-bc0 percent [bc1 bc1-percent]
no rsvp bandwidth rdm percentage max-reservable-bc0 percent [bc1 bc1-percent]

## **Syntax Description**

| percentage         | Configures bandwidths as percentages of physical link bandwidth.                                                                                                    |
|--------------------|----------------------------------------------------------------------------------------------------|
| max-reservable-bc0 | Configures the maximum reservable bandwidth for the BC0 global pool.                                                                                                    |
| percent            | Percentage for the BC0 pool bandwidth interface. Range is from 0 to 10000. Use this range to under-book or over-book RSVP bandwidth on the interface                                                |
| bc1                | Optional) Configures the BC1 subpool percentage for the bandwidth.                                                                                                    |
| bc1-percent        | Percentage for the BC1 pool bandwidth interface. Range is from 0 to 10000.  Note Before you configure the percentage for the BC1 pool, configure the maximum reservable bandwidth for the BC0 pool. |

#### **Command Default**

If the command is entered without the optional arguments, the RSVP total bandwidth is set to 75 percent of the intrinsic bandwidth of the interface. If the interface has no (0) intrinsic bandwidth, then no bandwidth is reserved for RSVP.

#### **Command Modes**

Global configuration

#### **Command History**

| Release       | Modification                                                                                   |
|---------------|------------------------------------------------------------------------------------------------|
| Release 3.8.4 | This command was introduced.                                                                   |
| Release 4.3.1 | The <b>percentage</b> keyword was positioned as a global option for the command in the syntax. |

## **Usage Guidelines**

To use this command, you must be in a user group associated with a task group that includes appropriate task IDs. If the user group assignment is preventing you from using a command, contact your AAA administrator for assistance.

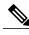

Note

The **percentage** keyword was positioned as a global option in the command syntax, thus changing the command syntax from **rsvp bandwidth rdm max-reservable-bc0 percentage** *percent* [**bc1 percentage** *bc1-percent* to **rsvp bandwidth rdm percentage max-reservable-bc0** *percent* [**bc1** *bc1-percent*].

The **percentage** keyword allows for over-booking. The configured value overwrites the current default value of 75%.

RSVP and MPLS-TE use these defaults to automatically set the BC0 (global pool) and BC1 (subpool) for any RSVP configured interface without specifying an absolute bandwidth.

The bandwidth is configured as a percentage instead of an absolute number. Automatic adjustment is based on the total interface bandwidth changes. The maximum reservable bandwidth is automatically readjusted when the interface bandwidth changes, for example, when adding or removing a bundle member.

You can specify the default percentage for the maximum reservable bandwidth for the BC0 (global pool), BC1 (subpool), or either pool.

Each pool uses the following values:

- Explicit value configured on the interface for this pool.
- Default percentage value configured for this pool.

#### Task ID

| Task ID | Operation   |
|---------|-------------|
| mpls-te | read, write |
| ouni    | read, write |

#### **Examples**

This example shows how to configure RSVP default interface bandwidth percentage for the maximum reservable bandwidth using RDM:

RP/0/0/CPU0:router#configure

RP/0/0/CPU0:router(config) #rsvp bandwidth rdm percentage max-reservable-bc0 1000 bc1 1000

| Command                           | Description                                                                                                    |
|-----------------------------------|----------------------------------------------------------------------------------------------------|
| bandwidth mam (RSVP), on page 546 | Configures RSVP bandwidth on an interface using the Maximum Allocation Model (MAM) bandwidth constraints model.                                                                |
| bandwidth rdm (RSVP), on page 548 | Configures RSVP bandwidth on an interface using the Russian Doll Model (RDM) bandwidth constraints model.                                                                      |
| rsvp bandwidth mam, on page 571   | Configures the RSVP default interface bandwidth for<br>the maximum reservable bandwidth parameters using<br>the Maximum Allocation Model (MAM) bandwidth<br>constraints model. |
| show rsvp interface, on page 608  | Displays information about all interfaces with RSVP enabled.                                                                                                    |

## rsvp interface

To configure RSVP on an interface, use the **rsvp interface** command in global configuration mode. To disable RSVP on that interface, use the **no** form of this command.

rsvp interface type interface-path-id

no rsvp interface type interface-path-id

#### **Syntax Description**

| type              | Interface type. For more information, use the question mark (?) online help function. |                                                                                                    |
|-------------------|---------------------------------------------------------------------------------------|----------------------------------------------------------------------------------------------------|
| interface-path-id | Physic                                                                                | al interface or a virtual interface.                                                                                |
|                   | Note                                                                                  | Use the <b>show interfaces</b> command to see a list of all possible interfaces currently configured on the router. |
|                   |                                                                                       | ore information about the syntax for the router, use the question mark (?) online unction.                          |

#### **Command Default**

RSVP is enabled by default on an interface under the following conditions. (Enabling RSVP on an interface means that interface can be used by RSVP to send and receive RSVP messages).

- RSVP is configured on that interface using the **rsvp interface** command.
- MPLS is configured on that interface.
- Automatically enabled as in the case of out-of-band signaling for the Optical User Network Interface (O-UNI) application, where an RSVP message could be received on an interface which is not configured under RSVP or MPLS.

#### **Command Modes**

Global configuration

## **Command History**

| Release     | Modification                |
|-------------|-----------------------------|
| Release 3.2 | This command was supported. |

## **Usage Guidelines**

To use this command, you must be in a user group associated with a task group that includes appropriate task IDs. If the user group assignment is preventing you from using a command, contact your AAA administrator for assistance.

When RSVP is enabled on an interface by any of the three methods mentioned in the above section, the default bandwidth is 0. Use the bandwidth command in RSVP interface configuration mode to configure the bandwidth on an interface.

If the interface bandwidth is 0, RSVP can be used only to signal flows that do not require bandwidth on this interface. In the case of O-UNI, 0 bandwidth is not an issue, because O-UNI does not use bandwidth as a resource.

The **rsvp interface** command enables the RSVP interface configuration mode.

## Task ID

| Task ID | Operations  |
|---------|-------------|
| mpls-te | read, write |
| ouni    | read, write |

## **Examples**

The following example shows how to enable the RSVP interface configuration mode and to enable RSVP on this interface with 0 bandwidth:

```
RP/0/0/CPU0:router# configure
RP/0/0/CPU0:router(config)# rsvp interface pos 0/3/0/0
```

| Command                             | Description                                                                                                    |
|-------------------------------------|----------------------------------------------------------------------------------------------------|
| bandwidth (RSVP), on page 544       | Configures RSVP bandwidth on an interface using prestandard DS-TE mode.                                                        |
| signalling dscp (RSVP), on page 622 | Gives all RSVP packets sent out on a specific interface higher priority in the network by marking them with a particular DSCP. |

## rsvp neighbor

To specify an RSVP neighbor, use the **rsvp neighbor** command in global configuration mode. To deactivate authentication for a neighbor, use the **no** form of this command.

rsvp neighbor IP-address authentication

no rsvp neighbor IP-address authentication

## **Syntax Description**

| IP-address     | IP address of the neighbor. A single IP address of a specific neighbor; usually one of the neighbor's physical or logical (loopback) interfaces. |
|----------------|----------------------------------------------------------------------------------------------------|
| authentication | Configures RSVP authentication parameters.                                                                                                    |

#### **Command Default**

No default values or behaviors

#### **Command Modes**

Global configuration

## **Command History**

| Release       | Modification                 |
|---------------|------------------------------|
| Release 3.4.1 | This command was introduced. |

## **Usage Guidelines**

To use this command, you must be in a user group associated with a task group that includes appropriate task IDs. If the user group assignment is preventing you from using a command, contact your AAA administrator for assistance.

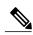

Note

RSVP neighbor configuration mode can be used only if you want to configure authentication for a particular neighbor.

#### Task ID

| Task ID | Operations  |  |
|---------|-------------|--|
| mpls-te | read, write |  |
| ouni    | read, write |  |

## **Examples**

The following example shows how to enter RSVP neighbor authentication configuration mode for IP address 1.1.1.1:

```
RP/0/0/CPU0:router# configure
RP/0/0/CPU0:router(config)# rsvp neighbor 1.1.1.1 authentication
RP/0/0/CPU0:router(config-rsvp-nbor-auth)#
```

| Command                                  | Description                                                                                    |
|------------------------------------------|------------------------------------------------------------------------------------------------|
| key-source key-chain (RSVP), on page 566 | Specifies the source of the key information to authenticate RSVP signaling messages.           |
| life-time (RSVP), on page 568            | Controls how long RSVP maintains idle security associations with other trusted RSVP neighbors. |
| window-size (RSVP), on page 649          | Specifies the tolerance to accept out-of-sequence messages.                                    |

# show rsvp authentication

To display the database for the security association that RSVP has established with other RSVP neighbors, use the **show rsvp authentication** command in EXEC mode.

show rsvp authentication [type interface-path-id] [destination IP-address] [detail] [mode {receive | send}] [neighbor IP-address] [source IP-address]

## **Syntax Description**

| type                   | (Optional) Interface type. For more information, use the question mark (?) online help function.                                                                                                    |  |
|------------------------|----------------------------------------------------------------------------------------------------|--|
| interface-path-id      | Physical interface or a virtual interface.                                                                                                    |  |
|                        | Note Use the <b>show interfaces</b> command to see a list of all possible interfaces currently configured on the router.  For more information about the syntax for the router, use the question mark (?)                                                                         |  |
|                        | online help function.                                                                                                    |  |
| destination IP-address | (Optional) Displays the database for the security association (SA) for the destination IP address. The <i>IP address</i> argument is the IP address of the destination address.                                                                                                   |  |
| detail                 | (Optional) Displays additional information about RSVP security SAs.                                                                                                    |  |
| mode                   | (Optional) Specifies the SA type. An SA is used to authenticate either incoming (receive) or outgoing (send) messages.                                                                                                    |  |
| receive                | Displays SAs for incoming messages.                                                                                                    |  |
| send                   | Displays SAs for outgoing messages.                                                                                                    |  |
| neighbor IP-address    | (Optional) Displays the RSVP authentication information for the neighbor IP address. The <i>IP-address</i> argument is the IP address of the neighbor. For the send SA, the neighbor address is the destination address. For receive, the neighbor address is the source address. |  |
| source IP-address      | (Optional) Displays the database for the SA for the source IP address. The <i>IP-address</i> argument is the IP address of the source address.                                                                                                    |  |

**Command Default** 

No default behavior or values

**Command Modes** 

**EXEC** 

## **Command History**

| Release       | Modification                 |
|---------------|------------------------------|
| Release 3.4.1 | This command was introduced. |

#### **Usage Guidelines**

To use this command, you must be in a user group associated with a task group that includes appropriate task IDs. If the user group assignment is preventing you from using a command, contact your AAA administrator for assistance.

#### Task ID

| Task ID | Operations |
|---------|------------|
| mpls-te | read       |
| ouni    | read       |

## **Examples**

The following sample output displays information for RSVP authentication:

RP/0/0/CPU0:router# show rsvp authentication

```
Codes: S - static, G - global, N - neighbor, I -interface, C - chain

Source Address Dest Address Interface Mode Key-Source Key-ID Code
3.0.0.1 3.0.0.2 PO0/7/0/2 Send mpls-keys 1 SGC
3.0.0.2 3.0.0.1 PO0/7/0/2 Recv mpls-keys 1 SGC
```

This table describes the significant fields shown in the display.

#### Table 57: show rsvp authentication Command Field Descriptions

| Field          | Description                                                                                                    |
|----------------|----------------------------------------------------------------------------------------------------|
| Source Address | IP address of the sender. For Send mode, this is the local address (either the address of the Interface field or the local router ID). For Recv mode, this is the address of the RSVP neighbor.   |
| Dest Address   | IP address of the receiver. For Send mode, this is the address of the RSVP neighbor. For Recv mode, this is the local address (either the address of the Interface field or the local router ID). |
| Interface      | Name of the interface over which the security association is being maintained.                                                                                                    |

| Description                                                                                                    |
|----------------------------------------------------------------------------------------------------|
| Direction of the association for the following mode types:                                                                                                    |
| Send                                                                                                    |
| Authenticates messages that you forward.                                                                                                    |
| Recv                                                                                                    |
| Authenticates messages that you receive.                                                                                                    |
| Key source identification string that is currently set to the configured keychain name.                                                                                                    |
| The last successful key ID that is used for authentication and maps to the keychain ID configuration. If the value is too large to fit into the column, it is truncated and a () suffix is appended. Use the detail mode to see the non-truncated key ID. |
| Code field has the following terms:                                                                                                    |
| Static                                                                                                    |
| Key is static and configured.                                                                                                    |
| Global                                                                                                    |
| Key is global-based.                                                                                                    |
| Neighbor                                                                                                    |
| Key is neighbor-based.                                                                                                    |
| Interface                                                                                                    |
| Key is interface-based.                                                                                                    |
| Chain                                                                                                    |
| Key is part of a keychain.                                                                                                    |
|                                                                                                    |

The following sample output shows detailed information about a Send mode SA that is followed by a Receive mode SA:

RP/0/0/CPU0:router# show rsvp authentication detail

```
RSVP Authentication Information:
Source Address: 3.0.0.1
Destination Address: 3.0.0.2
Neighbour Address: 3.0.0.2
Interface: POSO/7/0/2
Direction: Send
```

```
LifeTime:
                         1800 (sec)
 LifeTime left:
                        1305 (sec)
 KeyType:
                         Static Global KeyChain
 Key Source:
                        name1
 Key Status:
                        No error
 KeyID:
  Digest:
                        HMAC MD5 (16)
  Challenge:
                         Not supported
 TX Sequence:
                        5023969459702858020 (0x45b8b99b00000124)
 Messages successfully authenticated:
                                         245
 Messages failed authentication:
                                         0
Receive Errors:
                                         0
   Incomplete security association:
   Missing INTEGRITY object:
                                         0
   Incorrect digest:
                                         0
   Digest type mismatch:
                                         0
                                         0
   Duplicate sequence number:
                                         Ω
   Out-of-range sequence number:
   Invalid message format:
```

This table describes the significant fields shown in the display.

#### Table 58: show rsvp authentication detail Command Field Descriptions

| Field               | Description                                                                                                    |
|---------------------|----------------------------------------------------------------------------------------------------|
| Source Address      | IP address of the sender. For Send mode, this is the local address (either the address of the Interface field or the local router ID). For Recv mode, this is the address of the RSVP neighbor.   |
| Destination Address | IP address of the receiver. For Send mode, this is the address of the RSVP neighbor. For Recv mode, this is the local address (either the address of the Interface field or the local router ID). |
| Neighbor Address    | IP address of the RSVP neighbor with which the security association is being maintained.                                                                                                    |
| Interface           | Name of the interface over which the security association is being maintained.                                                                                                    |
| Direction           | Direction of the association for the following mode types:                                                                                                    |
|                     | Send                                                                                                    |
|                     | Authenticates messages that you forward.                                                                                                    |
|                     | Recv                                                                                                    |
|                     | Authenticates messages that you receive.                                                                                                    |
| LifeTime            | Configured expiration timer value.                                                                                                    |
| LifeTime left       | Number of seconds until the expiration timer expires.                                                                                                    |

| Field                               | Description                                                                                                    |
|-------------------------------------|----------------------------------------------------------------------------------------------------|
| КеуТуре                             | Keys that are used:                                                                                                    |
|                                     | Static                                                                                                    |
|                                     | Key is static and configured.                                                                                                    |
|                                     | Global                                                                                                    |
|                                     | Key is global-based.                                                                                                    |
|                                     | Neighbor                                                                                                    |
|                                     | Key is neighbor-based.                                                                                                    |
|                                     | Interface                                                                                                    |
|                                     | Key is interface-based.                                                                                                    |
|                                     | Chain                                                                                                    |
|                                     | Key is part of a keychain.                                                                                                    |
| Key-Source                          | Key source identification string that is currently set to the configured keychain name.                                                                                                    |
| Key Status                          | Last status reported from the key source.                                                                                                    |
| Key-ID                              | Last successful key ID that is used for authentication and that maps to the keychain ID configuration. If the value is too large to fit into the column, it is truncated and a () suffix is appended. (Use the detail mode to see the non-truncated key ID.) |
| Digest                              | Digest algorithm that is used. The algorithms are either HMAC-MD5 or HMAC-SHA1.                                                                                                    |
| Challenge                           | Current challenge status (always not supported) reported.                                                                                                    |
| Tx Sequence                         | Last sequence number that was sent.                                                                                                    |
| Messages successfully authenticated | Number of messages authenticated by using this SA.                                                                                                    |
| Messages failed authentication      | Number of messages that failed authentication using this SA.                                                                                                    |
| Sequence Window Size                | Maximum configured RX sequence number window.                                                                                                    |
| Sequence Window Count               | Currently used size of the RX sequence number window.                                                                                                    |

| Field                           | Description                                                                                                 |
|---------------------------------|----------------------------------------------------------------------------------------------------|
| Incomplete security association | Number of messages that are dropped due to a key failure.                                                   |
| Incorrect digest                | Number of messages that are dropped due to an incorrect digest.                                             |
| Digest type mismatch            | Number of messages that are dropped due to an incorrect digest length, which implies an algorithm mismatch. |
| Duplicate sequence number       | Number of messages that are dropped due to a duplicate sequence number.                                     |
| Out-of-range sequence number    | Number of messages that are dropped due to a sequence number range (window-size) checking.                  |
| Invalid message format          | Number of messages that are dropped due to formatting errors, such as incorrect objects.                    |

## show rsvp counters

To display internal RSVP counters, use the **show rsvp counters** command in EXEC mode.

show rsvp counters {messages [type interface-path-id| summary ]| events | database}

## **Syntax Description**

| messages          | Displays a historical count of the number of messages RSVP has received and sent on each interface along with a summation.                                                                                                    |  |  |  |
|-------------------|----------------------------------------------------------------------------------------------------|--|--|--|
| type              | (Optional) Interface type. For more information, use the question mark (?) online help function.                                                                                                    |  |  |  |
| interface-path-id | Physical interface or a virtual interface.                                                                                                    |  |  |  |
|                   | Note Use the <b>show interfaces</b> command to see a list of all possible interfaces currently configured on the router.  For more information about the syntax for the router, use the question mark (?) online help function. |  |  |  |
| summary           | (Optional) Displays the aggregate counts of all interfaces.                                                                                                    |  |  |  |
| events            | Displays the number of states expired for lack of refresh and a count of received No Acknowledgements (NACKs).                                                                                                    |  |  |  |
| database          | Displays counters on RSVP database, including number of paths, session, and so on.                                                                                                    |  |  |  |

## **Command Default**

No default behavior or values

## **Command Modes**

EXEC

## **Command History**

| Release       | Modification                                                    |
|---------------|-----------------------------------------------------------------|
| Release 3.2   | This command was supported on the Cisco XR 12000 Series Router. |
|               | The database keyword was added.                                 |
| Release 3.9.0 | The <b>summary</b> keyword was added.                           |

## **Usage Guidelines**

To use this command, you must be in a user group associated with a task group that includes appropriate task IDs. If the user group assignment is preventing you from using a command, contact your AAA administrator for assistance.

In message counters, bundle messages are counted as single bundle messages. The component messages are not counted separately.

The **messages** keyword shows the counters for all the interfaces. In addition, the aggregate summary is shown by using both the **messages** and **summary** keywords.

## Task ID

| Task ID | Operations  |
|---------|-------------|
| mpls-te | read, write |
| ouni    | read, write |

## **Examples**

The following is sample output from the **show rsvp counters messages** command for POS0/3/0/0:

RP/0/0/CPU0:router# show rsvp counters messages POS 0/3/0/0

| POS0/3/0/0  | Recv  | Xmit |              | Recv | Xmit |
|-------------|-------|------|--------------|------|------|
| Path        | 24    | 1    | Resv         | 0    | 0    |
| PathError   | 0     | 0    | ResvError    | 0    | 0    |
| PathTear    | 5     | 1    | ResvTear     | 0    | 0    |
| ResvConfirm | 0     | 0    | Ack          | 34   | 0    |
| Bundle      | 0     |      | Hello        | 0    | 0    |
| SRefresh    | 10118 | 0    | OutOfOrder   | 0    |      |
| Retransmit  |       | 0    | Rate Limited |      | 0    |

This table describes the significant fields shown in the display.

#### Table 59: show rsvp counters messages Command Field Descriptions

| Field       | Description                                                                                                    |
|-------------|----------------------------------------------------------------------------------------------------|
| Path        | Number of Path messages sent downstream or received from an upstream node.                                        |
| PathError   | Number of PathError messages received from a downstream neighbor or sent to an upstream neighbor.                 |
| PathTear    | Number of PathTear messages sent downstream, or messages received, from upstream neighbors.                       |
| ResvConfirm | Number of ResvConfirm messages received from an upstream neighbor or sent to a downstream neighbor.               |
| Bundle      | Number of Bundle messages containing RSVP messages sent and received by the neighbor.                             |
| SRefresh    | Number of Summary Refresh messages sent to and received by a neighbor to refresh the path and reservation states. |
| Retransmit  | Number of messages retransmitted to ensure reliable messaging (related to refresh reduction).                     |

| Field        | Description                                                                                                    |
|--------------|----------------------------------------------------------------------------------------------------|
| Resv         | Number of Reservation messages received from a downstream neighbor or sent to an upstream neighbor to reserve resources.         |
| ResvError    | Number of Reservation Error messages received from a upstream neighbor or sent to a downstream neighbor.                         |
| ResvTear     | Number of Reservation Tear messages received from a downstream neighbor or sent to an upstream neighbor to tear down RSVP flows. |
| Ack          | Number of Acknowledgement messages sent and received by a neighbor acknowledging receipt of a message.                           |
| Hello        | Number of Hello messages sent to and received by a neighbor.                                                                     |
| OutOfOrder   | Number of messages received that are out of order.                                                                               |
| Rate Limited | Number of RSVP packets affected by rate limiting.                                                                                |

The following is sample output from the **show rsvp counters events** command:

## RP/0/0/CPU0:router# show rsvp counters events

| Ethernet0/0/0/0     |   | tunnel1             |   |
|---------------------|---|---------------------|---|
| Expired Path states | 0 | Expired Path states | 0 |
| Expired Resv states | 0 | Expired Resv states | 0 |
| NACKs received      | 0 | NACKs received      | 0 |
| POS0/3/0/1          |   | POS0/3/0/2          |   |
| Expired Path states | 0 | Expired Path states | 0 |
| Expired Resv states | 0 | Expired Resv states | 0 |
| NACKs received      | 0 | NACKs received      | 0 |
| POS0/3/0/3          |   | All RSVP Interfaces |   |
| Expired Path states | 0 | Expired Path states | 0 |
| Expired Resv states | 0 | Expired Resv states | 0 |
| NACKs received      | 0 | NACKs received      | 0 |

This table describes the significant fields shown in the display.

## Table 60: show rsvp counters events Command Field Descriptions

| Field                  | Description                                        |
|------------------------|----------------------------------------------------|
| Expired Path states    | Number of Path states expired for lack of refresh. |
| Expired Reserve states | Number of Resv states expired for lack of refresh. |
| NACKS received         | Number of NACKS received.                          |

The following is sample output from the **show rsvp counters database** command:

RP/0/0/CPU0:router# show rsvp counters database
 Sessions: 0

Locally created and incoming paths: 0
Outgoing paths: 0
Locally created and incoming Reservations: 0
Outgoing Reservations: 0
Interfaces: 4

This table describes the significant fields shown in the display.

## Table 61: show rsvp counters database Command Field Descriptions

| Field                                     | Description                                                                                             |
|-------------------------------------------|----------------------------------------------------------------------------------------------------|
| Sessions                                  | RSVP sessions.                                                                                          |
| Locally created and incoming paths        | Path states created by a:  • Local application on the node.  • Path message received from the network.  |
| Outgoing paths                            | Outgoing path states.                                                                                   |
| Locally created and incoming Reservations | Reservations created by a:  • Local application on the node.  • Path message received from the network. |
| Outgoing Reservations                     | Outgoing reservation (request) states.                                                                  |
| Interfaces                                | Known RSVP interfaces.                                                                                  |

# show rsvp counters oor

To display internal RSVP counters on out of resources (OOR) events, use the **show rsvp counters oor** command in EXEC mode.

show rsvp counters oor [type interface-path-id| summary]

## **Syntax Description**

| type              | (Optional) Interface type. For more information, use the question mark (?) online help function.                                |  |  |
|-------------------|----------------------------------------------------------------------------------------------------|--|--|
| interface-path-id | Physical interface or a virtual interface.                                                                                      |  |  |
|                   | <b>Note</b> Use the <b>show interfaces</b> command to see a list of all possible interfaces currently configured on the router. |  |  |
|                   | For more information about the syntax for the router, use the question mark (?) online help function.                           |  |  |
| summary           | (Optional) Displays a summary of OOR events.                                                                                    |  |  |

## **Command Default**

No default behavior or values

## **Command Modes**

**EXEC** 

## **Command History**

| Release     | Modification                 |  |  |
|-------------|------------------------------|--|--|
| Release 3.2 | This command was introduced. |  |  |

## **Usage Guidelines**

To use this command, you must be in a user group associated with a task group that includes appropriate task IDs. If the user group assignment is preventing you from using a command, contact your AAA administrator for assistance.

#### Task ID

| Task ID | Operations  |
|---------|-------------|
| mpls-te | read, write |
| ouni    | read, write |

## **Examples**

The following is sample output from the **show rsvp counters oor** command:

RP/0/0/CPU0:router# show rsvp counters oor

| PO  | S 0/3/0/0         | Rejected |
|-----|-------------------|----------|
|     | Path              | 24       |
| PO  | S 0/3/0/2         | Rejected |
|     | Path              | 31       |
| Al: | l RSVP Interfaces | Rejected |
|     | Pat.h             | 5.5      |

This table describes the significant fields shown in the display.

## Table 62: show rsvp counters oor Command Field Descriptions

| Field | Description                                                                                 |
|-------|---------------------------------------------------------------------------------------------|
| Path  | Number of Path messages received on the interface that were rejected due to oor conditions. |

## show rsvp counters prefix-filtering

To display internal prefix-filtering related RSVP counters, use the **show rsvp counters prefix-filtering** command in EXEC mode.

show rsvp counters prefix-filtering interface [type interface-path-id] summary] access-list [ aclname ]

## **Syntax Description**

| interface         | Displays RSVP prefix-filtering counters for all interfaces.                                                                                                    |  |  |  |  |
|-------------------|----------------------------------------------------------------------------------------------------|--|--|--|--|
| type              | (Optional) Interface type. For more information, use the question mark (?) online help function.                                                                                                    |  |  |  |  |
| interface-path-id | Physical interface or a virtual interface.                                                                                                    |  |  |  |  |
|                   | Note Use the <b>show interfaces</b> command to see a list of all possible interfaces currently configured on the router.  For more information about the syntax for the router, use the question mark (?) online help function. |  |  |  |  |
| summary           | (Optional) Displays a summary of RSVP prefix-filtering counters on all interfaces.                                                                                                    |  |  |  |  |
| access-list       | Displays RSVP prefix-filtering counters for the access control list.                                                                                                    |  |  |  |  |
| aclname           | (Optional) Name of the access control list.                                                                                                    |  |  |  |  |

#### **Command Default**

No default behavior or values

#### **Command Modes**

**EXEC** 

## **Command History**

| Release     | Modification                 |  |  |
|-------------|------------------------------|--|--|
| Release 3.2 | This command was introduced. |  |  |

#### **Usage Guidelines**

To use this command, you must be in a user group associated with a task group that includes appropriate task IDs. If the user group assignment is preventing you from using a command, contact your AAA administrator for assistance.

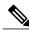

Note

Counters do not increment if you have not configured an access control list for prefix-filtering.

## Task ID

| Task ID | Operations  |
|---------|-------------|
| mpls-te | read, write |
| ouni    | read, write |

## **Examples**

The following is sample output from the **show rsvp counters prefix-filtering** command:

RP/0/0/CPU0:router# show rsvp counters prefix-filtering interface

| Routed<br>Path<br>PathTear<br>ResvConfirm<br>Total                 | Fwd<br>4<br>0<br>0<br>4 | Local                | Drop                     | Def-Drop                          | Def-Proc                     | Total<br>4<br>0<br>0<br>4      |
|--------------------------------------------------------------------|-------------------------|----------------------|--------------------------|-----------------------------------|------------------------------|--------------------------------|
| POS0/5/0/1                                                         | Fwd                     | Local                | Drop                     | Def-Drop                          | Def-Proc                     | Total                          |
| Path                                                               |                         | 1                    | 0                        | 219                               | 2                            | 222                            |
| PathTear                                                           |                         | 0                    | 0                        | 31                                | 0                            | 31                             |
| ResvConfirm                                                        |                         | 0                    | 0                        | 0                                 | 0                            | 0                              |
| Total                                                              |                         | 1                    | 0                        | 219                               | 2                            | 253                            |
| POS0/5/0/2                                                         | Fwd                     | Local                | Drop                     | Def-Drop                          | Def-Proc                     | Total                          |
| Path                                                               |                         | 0                    | 0                        | 0                                 | 1                            | 1                              |
| PathTear                                                           |                         | 0                    | 0                        | 0                                 | 0                            | 0                              |
| ResvConfirm                                                        |                         | 0                    | 0                        | 0                                 | 0                            | 0                              |
| Total                                                              |                         | 0                    | 0                        | 0                                 | 1                            | 1                              |
| ALL RSVP<br>Interfaces<br>Path<br>PathTear<br>ResvConfirm<br>Total | Fwd 4 0 0 4             | Local<br>1<br>0<br>0 | Drop<br>0<br>0<br>0<br>0 | Def-Drop<br>219<br>31<br>0<br>250 | Def-Proc<br>3<br>0<br>0<br>3 | Total<br>227<br>31<br>0<br>258 |

The following is sample output from the **show rsvp counters prefix-filtering interface** *type interface-path-id*command:

RP/0/0/CPU0:router# show rsvp counters prefix-filtering interface POS 0/5/0/1

| POS0/5/0/1  | Fwd | Local | Drop | Def-Drop | Def-Proc | Total |
|-------------|-----|-------|------|----------|----------|-------|
| Path        |     | 1     | 0    | 219      | 2        | 222   |
| PathTear    |     | 0     | 0    | 31       | 0        | 31    |
| ResvConfirm |     | 0     | 0    | 0        | 0        | 0     |
| Total       |     | 1     | 0    | 250      | 2        | 253   |

The following is sample output from the **show rsvp counters prefix-filtering interface summary** command:

 ${\tt RP/0/0/CPU0:} router {\tt\#} \ \textbf{show rsvp counters prefix-filtering interface summary}$ 

| ALL RSVP    |     |       |      |          |          |       |
|-------------|-----|-------|------|----------|----------|-------|
| Interfaces  | Fwd | Local | Drop | Def-Drop | Def-Proc | Total |
| Path        | 4   | 1     | 0    | 219      | 3        | 227   |
| PathTear    | 0   | 0     | 0    | 31       | 0        | 31    |
| ResvConfirm | 0   | 0     | 0    | 0        | 0        | 0     |
| Total       | 4   | 1     | 0    | 250      | 3        | 258   |

The following is sample output from the **show rsvp counters prefix-filtering access-list banks**command:

RP/0/0/CPU0:router# show rsvp counters prefix-filtering access-list banks

| ACL: banks  | Forward | Local | Drop | Total |
|-------------|---------|-------|------|-------|
| Path        | 0       | 0     | 0    | 0     |
| PathTear    | 0       | 0     | 0    | 0     |
| ResvConfirm | 0       | 0     | 0    | 0     |
| Total       | 0       | 0     | 0    | 0     |

This table describes the significant fields shown in the display.

## Table 63: show rsvp counters prefix-filtering interface and summary CommandField Descriptions

| Field       | Description                                                                                                    |  |
|-------------|----------------------------------------------------------------------------------------------------|--|
| Fwd         | Number of messages forwarded to the next router.                                                                                                    |  |
|             | Note The messages are counted against the <i>routed</i> interface only because RSVP has no record of what interface the messages will be forwarded to.   |  |
| Local       | Number of messages not forwarded (because they are locally destined).                                                                                    |  |
| Drop        | Number of messages dropped.                                                                                                    |  |
| Def-Drop    | Number of messages dropped when an access control list match returns an implicit deny. (Results when RSVP is configured to drop implicit deny messages.) |  |
| Def-Proc    | Number of messages processed by RSVP when an access control list match returns an implicit deny.                                                         |  |
| Path        | Number of Path messages.                                                                                                    |  |
| PathTear    | Number of Path Tear messages.                                                                                                    |  |
| ResvConfirm | Number of ResvConfirm messages.                                                                                                    |  |

## show rsvp fast-reroute

To display RSVP Fast-Reroute (FRR) information, use the **show rsvp fast-reroute** command in EXEC mode.

**show rsvp fast-reroute** [**destination** *IP -address*] [**dst-port** *port*] [**source** *IP-address*] [**src-port** *source-port*] [**summary**]

## **Syntax Description**

| destination IP-address | (Optional) Displays the entries that match the specified address.  |
|------------------------|--------------------------------------------------------------------|
| dst-port port          | (Optional) Displays the port address of the destination router.    |
| source IP-address      | (Optional) Displays the IP address of the source network.          |
| src-port source-port   | (Optional) Displays the port number of the source router.          |
| summary                | (Optional) Displays summarized information about the FRR database. |

#### **Command Default**

None

#### **Command Modes**

**EXEC** 

## **Command History**

| Release     | Modification                 |
|-------------|------------------------------|
| Release 3.2 | This command was introduced. |

## **Usage Guidelines**

To use this command, you must be in a user group associated with a task group that includes appropriate task IDs. If the user group assignment is preventing you from using a command, contact your AAA administrator for assistance.

## Task ID

| Task ID | Operations  |
|---------|-------------|
| mpls-te | read, write |
| ouni    | read, write |

## **Examples**

This is sample output from the **show rsvp fast-reroute** command:

RP/0/0/CPU0:router# show rsvp fast-reroute

| Type | Destination | TunID | Source      | PSBs  | RSBs  |
|------|-------------|-------|-------------|-------|-------|
|      |             |       |             |       |       |
| LSP4 | 70.70.70.70 | 1     | 50.50.50.50 | Ready | Ready |

This table describes the significant fields shown in the display.

## Table 64: show rsvp fast-reroute Command Field Descriptions

| Field       | Description                     |
|-------------|---------------------------------|
| Туре        | Type of session.                |
| Destination | Destination address of session. |
| TunID       | Tunnel ID number.               |
| Source      | Source address of session.      |
| PSBs        | PSB FRR <sup>30</sup> state.    |
| RSBs        | RSB FRR state.                  |

<sup>30</sup> Fast reroute.

This is sample output from the **show rsvp fast-reroute summary** command:

RP/0/0/CPU0:router# show rsvp fast-reroute summary

| States | Total | Ready | Act-Wait | Active |
|--------|-------|-------|----------|--------|
| PSBs   | 1     | 1     | 0        | 0      |
| RSBs   | 1     | 1     | 0        | 0      |

This table describes the significant fields shown in the display.

## Table 65: show rsvp fast-reroute summary Command Field Descriptions

| Field    | Description                                                                                                    |
|----------|----------------------------------------------------------------------------------------------------|
| States   | FRR <sup>31</sup> state.                                                                                                    |
| Total    | Total number of path and reservation states.                                                                                    |
| Ready    | Number of states in FRR ready state. No FRR processing has been done on these states.                                           |
| Act-Wait | Number of states in "Active Wait" FRR state.  • For PSBs, this indicates that after FRR the path message has not yet been sent. |
|          | • For RSBs, this indicates that after FRR, the reservation message has not yet been received.                                   |

| Field  | Description                                                                                                 |
|--------|----------------------------------------------------------------------------------------------------|
| Active | Number of states in "Active" FRR state.                                                                     |
|        | • For PSBs, this indicates that after FRR the path message has been sent.                                   |
|        | <ul> <li>For RSBs, this indicates that after FRR, the<br/>reservation message has been received.</li> </ul> |

<sup>31</sup> Fast reroute.

| Command                                 | Description                                                                                          |
|-----------------------------------------|----------------------------------------------------------------------------------------------------|
| show mrib mpls traffic-eng fast-reroute | Configures the multicast routing information base MPLS traffic engineering fast reroute information. |

# show rsvp graceful-restart

To display the local graceful-restart information for RSVP, use the **show rsvp graceful-restart** command in EXEC mode.

show rsvp graceful-restart [neighbors] [ IP-address ] [detail]

# **Syntax Description**

| neighbors  | (Optional) Displays single-line status for each neighbor. If this keyword is not specified, only a multiline table entry is displayed showing local graceful-restart information.      |
|------------|----------------------------------------------------------------------------------------------------|
| IP-address | (Optional) Address of the neighbor you are displaying. Displays a specific neighbor with that destination address only. If this keyword is not specified, all neighbors are displayed. |
| detail     | (Optional) Displays multiline status for each neighbor. If this keyword is not specified, only a single-line table entry is displayed.                                                 |

#### **Command Default**

No default behavior or values

## **Command Modes**

**EXEC** 

# **Command History**

| Release     | Modification                |
|-------------|-----------------------------|
| Release 3.2 | This command was supported. |

# **Usage Guidelines**

To use this command, you must be in a user group associated with a task group that includes appropriate task IDs. If the user group assignment is preventing you from using a command, contact your AAA administrator for assistance.

Graceful-restart neighbors are displayed in ascending order of neighbor IP address.

| Task ID | Operations  |  |
|---------|-------------|--|
| mpls-te | read, write |  |
| ouni    | read, write |  |

### **Examples**

The following is sample output from the **show rsvp graceful-restart** command:

```
RP/0/0/CPU0:router# show rsvp graceful-restart

Graceful restart: enabled Number of global neighbors: 1
Local MPLS router id: 192.168.55.55
Restart time: 60 seconds Recovery time: 120 seconds
Recovery timer: Not running
Hello interval: 5000 milliseconds Maximum Hello miss-count: 4
```

This table describes the significant fields shown in the display.

## Table 66: show rsvp graceful-restart Command Field Descriptions

| Field                      | Description                                                                                                    |  |
|----------------------------|----------------------------------------------------------------------------------------------------|--|
| Graceful restart           | Indicates whether graceful restart is configured locally.                                                                                                    |  |
| Number of global neighbors | Number of neighbors identified by a unique router ID.                                                                                                    |  |
| Local MPLS router id       | Local router ID used for the MPLS or OUNI applications.                                                                                                    |  |
| Restart time               | Amount of time after a loss in hello messages within which RSVP hello session is reestablished. This setting is manually configurable.                                                           |  |
| Recovery time              | Local recovery time advertised to neighbors. This is dynamically computed based on the number of LSPs established and is the time used by neighbors to refresh states in the event of a failure. |  |
| Recovery timer             | Countdown timer which, upon expiry, causes un-refreshed data forwarding states to be deleted (usually beginning with a value that is equivalent to the sum of the restart and recovery times).   |  |
| Hello interval             | Interval at which hello messages are sent to neighbors.                                                                                                    |  |
| Maximum hello miss-count   | Number of hellos from a neighbor that can be missed before declaring hellos down.                                                                                                    |  |

The following is sample output from the **show rsvp graceful-restart neighbors** command, which displays information about graceful restart neighbors in the router:

```
RP/0/0/CPU0:router# show rsvp graceful-restart neighbors

Neighbor App State Recovery Reason Since LostCnt
```

```
192.168.77.77 MPLS UP DONE N/A 19/12/2002 17:02:25
```

This table describes the significant fields shown in the display.

#### Table 67: show rsvp graceful-restart neighbors Command Field Descriptions

| Field    | Description                                                                                                    |
|----------|----------------------------------------------------------------------------------------------------|
| Neighbor | Router ID of a global neighbor.                                                                                             |
| App      | Application type of a global neighbor ( MPLS or OUNI).                                                                      |
| State    | State of the hello session to a global neighbor (up, down, INIT).                                                           |
| Recovery | State at which the local node is recovering a global neighbor.                                                              |
| Reason   | Last reason for which communication has been lost for a global neighbor. If none has occurred, this field is marked as N/A. |
| Since    | Time at which the current hello state for a global neighbor has been established.                                           |
| LostCnt  | Number of times hello communication has been lost with a global neighbor.                                                   |

The following is sample output from the **show rsvp graceful-restart neighbors detail** command, which displays detailed information about all graceful restart neighbors:

```
RP/0/0/CPU0:router# show rsvp graceful-restart neighbors detail
```

```
Neighbor: 192.168.77.77 Source: 192.168.55.55 (MPLS)
Hello instance for application MPLS
Hello State: UP (for 00:20:52)
Number of times communications with neighbor lost: 0
Reason: N/A
Recovery State: DONE
Number of Interface neighbors: 1
address: 192.168.55.0
Restart time: 120 seconds Recovery time: 120 seconds
Restart time: Not running
Recovery timer: Not running
Hello interval: 5000 milliseconds Maximum allowed missed Hello messages: 4
```

This table describes the significant fields shown in the display.

### Table 68: show rsvp graceful-restart neighbors detail Command Field Descriptions

| Field    | Description                     |
|----------|---------------------------------|
| Neighbor | Router ID of a global neighbor. |

| Field                                             | Description                                                                                                    |
|---------------------------------------------------|----------------------------------------------------------------------------------------------------|
| Source                                            | Local router ID and application type.                                                                                       |
| Hello State                                       | State of the hello instance for the global neighbor (up, down, or init) and duration of the current state.                  |
| Number of times communications with neighbor lost | Number of times hello communication has been lost with a global neighbor.                                                   |
| Reason                                            | Last reason indicating why communication was lost for a global neighbor. If none has occurred, this field is marked as N/A. |
| Recovery State                                    | State at which the local node is recovering a global neighbor.                                                              |
| Number of Interface neighbors                     | Number of interfaces belonging to a global neighbor.                                                                        |
| Address                                           | IP address of the interface neighbor.                                                                                       |
| Recovery timer                                    | Remote recovery time for a global neighbor.                                                                                 |
| Hello interval                                    | Interval at which hello messages are sent by the remote global neighbor.                                                    |
| Maximum allowed missed Hello messages             | Number of hellos that can be missed by the remote global neighbor before declaring hellos down.                             |

# show rsvp hello instance

To display the RSVP hello instances, use the **show rsvp hello instance** command in EXEC mode.

show rsvp hello instance [Hostname or IP-address] [detail]

# **Syntax Description**

| Hostname or IP-address | (Optional) Address of the neighbor you are displaying. If this argument is not specified, all neighbors are displayed.                       |
|------------------------|----------------------------------------------------------------------------------------------------|
| detail                 | (Optional) Displays multiline status for each hello instance. If this keyword is not specified, only a single-line table entry is displayed. |

### **Command Default**

No default behavior or values

## **Command Modes**

**EXEC** 

# **Command History**

| Release     | Modification                |
|-------------|-----------------------------|
| Release 3.2 | This command was supported. |

# **Usage Guidelines**

To use this command, you must be in a user group associated with a task group that includes appropriate task IDs. If the user group assignment is preventing you from using a command, contact your AAA administrator for assistance.

Hello instances are displayed in ascending order of neighbor IP address.

### Task ID

| Task ID | Operations  |
|---------|-------------|
| mpls-te | read, write |
| ouni    | read, write |

## **Examples**

The following is sample output from the **show rsvp hello instance** command, which displays brief information about all hello instances in the router:

RP/0/0/CPU0:router# show rsvp hello instance

| Neighbor      | Type   | State | Interface | LostCnt |
|---------------|--------|-------|-----------|---------|
|               |        |       |           |         |
| 192.168.77.77 | ACTIVE | UP    | None      | 0       |

This table describes the significant fields shown in the display.

Table 69: show rsvp hello instance Command Field Descriptions

| Field     | Description                                                                                                    |
|-----------|----------------------------------------------------------------------------------------------------|
| Neighbor  | Router ID of a global neighbor hosting the hello instance.                                                                                                    |
| Туре      | Hello instance type (active or passive). Active type indicates that a node is sending hello requests and passive indicates that a node is sending hello acknowledgements.              |
| State     | State of the hello session to a global neighbor (up, down, or init).                                                                                                    |
| Interface | Interface for interface bound hello's used for FRR <sup>32</sup> . Hello instances bound to a global neighbor show Interface as None. Hellos used for FRR are currently not supported. |
| LostCnt   | Number of times hello communication has been lost with a global neighbor.                                                                                                    |

<sup>32</sup> Fast reroute.

The following is sample output from the **show rsvp hello instance** command, which displays detailed information about all hello instances in the router:

```
\label{eq:reconstruction} \texttt{RP/0/0/CPU0:} \texttt{router\# show rsvp hello instance detail}
```

```
Neighbor: 192.168.77.77 Source: 192.168.55.55 (MPLS)
  State: UP
                 (for 00:07:14)
  Type: ACTIVE (sending requests)
  I/F: None
  Hello interval (msec) (used when ACTIVE)
  Configured: 5000
  Src instance 0x484b01, Dst instance 0x4d4247
  Counters:
  Communication with neighbor lost:
    Num of times: 0 Reasons:
      Missed acks:
      New Src_Inst received:
New Dst_Inst received:
                                 0
                                 0
      I/f went down:
      Neighbor disabled Hello: 0
  Msgs Received: 93
Sent: 92
    Suppressed: 87
```

This table describes the significant fields shown in the display.

# Table 70: show rsvp hello instance detail Command Field Descriptions

| Field    | Description                                                                                                    |
|----------|----------------------------------------------------------------------------------------------------|
| Neighbor | Router ID of a global neighbor.                                                                                                    |
| Source   | Local router ID and application type.                                                                                                    |
| State    | State of the hello instance for the global neighbor (up, down or init) and duration of the current state.                                                     |
| Туре     | Hello instance type (active or passive). Active type indicates that a node is sending hello requests and passive indicates that a node is sending hello acks. |
| I/F      | Interface for interface bound hellos. Hello instances for Graceful restart show interface as None.                                                            |

# show rsvp hello instance interface-based

To display the RSVP hello instances on a specific interface, use the **show rsvp hello instance interface-based** command in EXEC mode.

show rsvp hello instance interface-based [ IP-address ] [detail]

## **Syntax Description**

| IP-address | (Optional) Address of the neighboring interface. you are displaying. If this argument is not specified, all neighbors are displayed. |
|------------|----------------------------------------------------------------------------------------------------|
| detail     | (Optional) Displays detailed information for the specified interface.                                                                |

#### **Command Default**

No default behavior or values

### **Command Modes**

**EXEC** 

## **Command History**

| Release     | Modification                |
|-------------|-----------------------------|
| Release 3.2 | This command was supported. |

# **Usage Guidelines**

To use this command, you must be in a user group associated with a task group that includes appropriate task IDs. If the user group assignment is preventing you from using a command, contact your AAA administrator for assistance.

Hello instances are displayed in ascending order of neighbor IP address.

### Task ID

| Task ID | Operations  |
|---------|-------------|
| mpls-te | read, write |
| ouni    | read, write |

### **Examples**

The following is sample output from the **show rsvp hello instance interface-based** command, which displays detailed information about hello instances on a specific interface:

 $\label{eq:reconstruction} \texttt{RP/0/0/CPU0:} router \# \ \textbf{show rsvp hello instance interface-based 10.10.10.10}$ 

Neighbor Type State Interface LostCnt

10.10.10.10 ACTIVE UP None 0

This table describes the significant fields shown in the display.

Table 71: show rsvp hello instance interface-based Command Field Descriptions

| Field     | Description                                                                                                    |
|-----------|----------------------------------------------------------------------------------------------------|
| Neighbor  | Router ID of a global neighbor hosting the hello instance.                                                                                                    |
| Туре      | Hello instance type (active or passive). Active type indicates that a node is sending hello requests and passive indicates that a node is sending hello acknowledgements.              |
| State     | State of the hello session to a global neighbor (up, down, or init).                                                                                                    |
| Interface | Interface for interface bound hello's used for FRR <sup>33</sup> . Hello instances bound to a global neighbor show interface as none. Hellos used for FRR are currently not supported. |
| LostCnt   | Number of times hello communication has been lost with a global neighbor.                                                                                                    |

Fast reroute.

# show rsvp interface

To display information about all interfaces with RSVP enabled, use the **show rsvp interface** command in EXEC mode.

show rsvp interface [type interface-path-id] [detail]

# **Syntax Description**

| type              | (Optional) Interface type. For more information, use the question mark (?) online help function.                                                                                                    |  |
|-------------------|----------------------------------------------------------------------------------------------------|--|
| interface-path-id | Physical interface or a virtual interface.                                                                                                    |  |
|                   | Note Use the <b>show interfaces</b> command to see a list of all possible interfaces currently configured on the router.  For more information about the syntax for the router, use the question mark (?) online help function. |  |
| detail            | (Optional) Displays multiline status for each interface. If this keyword is not specified, only a single-line table entry is displayed.                                                                                         |  |

### **Command Default**

No default behavior or values

## **Command Modes**

**EXEC** 

# **Command History**

| Release       | Modification                |
|---------------|-----------------------------|
| Release 3.2   | This command was supported. |
| Release 3.9.0 | Sample output was modified. |

# **Usage Guidelines**

To use this command, you must be in a user group associated with a task group that includes appropriate task IDs. If the user group assignment is preventing you from using a command, contact your AAA administrator for assistance.

Use the **show rsvp interface** command to display various configuration settings such as the list of neighbors and their refresh reduction capabilities.

| Task ID | Operations  |
|---------|-------------|
| mpls-te | read, write |
| ouni    | read, write |

### **Examples**

The following is sample output from the **show rsvp interface** command, which displays brief information about the RSVP-configured interfaces running in prestandard DS-TE mode:

```
RP/0/0/CPU0:router# show rsvp interface gigabitEthernet 0/3/0/0
Thu Oct 22 20:35:07.737 UTC
INTERFACE: GigabitEthernet0/3/0/0 (ifh=0x4000300).
BW (bits/sec): Max=750M. MaxFlow=750M.
Allocated=0 (0%).
BC0=750M. BC1=0.
```

The following is sample output from the **show rsvp interface** command, which displays brief information about the RSVP-configured interfaces for the GigabitEthernet interface type:

```
RP/0/0/CPU0:router# show rsvp interface gigabitEthernet 0/3/0/0

Thu Oct 22 20:35:42.323 UTC
Interface MaxBW (bps) MaxFlow (bps) Allocated (bps) MaxSub (bps)

Gi0/3/0/0 750M 750M 0 (0%) 0
```

This following is sample output from the **show rsvp interfaces detail** command running in standard DS-TE mode:

```
RP/0/0/CPU0:router# show rsvp interface gigabitEthernet 0/3/0/0 detail
Thu Oct 22 20:35:11.638 UTC
INTERFACE: GigabitEthernet0/3/0/0 (ifh=0x4000300).
 VRF ID: 0x60000000 (Default).
BW (bits/sec): Max=750M. MaxFlow=750M.
              Allocated=0 (0%).
              BC0=750M. BC1=0.
 Signalling: No DSCP marking. No rate limiting.
 States in: 0. Max missed msgs: 4.
 Expiry timer: Not running. Refresh interval: 45s.
Normal Refresh timer: Not running. Summary refresh timer: Running.
 Refresh reduction local: Enabled. Summary Refresh: Enabled (1472 bytes max).
 Reliable summary refresh: Disabled. Bundling: Enabled. (1500 bytes max).
 Ack hold: 400 ms, Ack max size: 1500 bytes. Retransmit: 900ms.
Neighbor information:
   Neighbor-IP Nbor-MsgIds States-out Refresh-Reduction Expiry(min::sec)
 9.0.0.1
                          0
                                    6
                                                Enabled 14::56
   10.10.10.10
                                                Enabled 14::33
```

This table describes the significant fields shown in the display.

### Table 72: show rsvp interface detail Command Field Descriptions

| Field     | Description                                                           |
|-----------|-----------------------------------------------------------------------|
| Bandwidth | Configured values on the interface and currently allocated bandwidth. |
| Ack hold  | Time, in milliseconds, before RSVP responds with an acknowledgment.   |

| Field             | Description                                                                                                    |
|-------------------|----------------------------------------------------------------------------------------------------|
| Neighbor-IP       | Address of peer that RSVP is exchanging messages on that interface.                                                                |
| Nbor-msglds       | Message IDs received from the neighbor (corresponding to the number of LSPs with reliable messaging).                              |
| States-out        | States (including paths or reservations) sent on this interface to the neighbor.                                                   |
| Refresh Reduction | Neighbor Refresh Reduction capability.                                                                                             |
| Expiry            | Time a neighbor entry in the interface database expires if there is no activity on this interface with the corresponding neighbor. |

| Commands                        | Description                      |
|---------------------------------|----------------------------------|
| show rsvp counters, on page 587 | Displays internal RSVP counters. |

# show rsvp request

To list all the requests that RSVP knows about on a router, use the **show rsvp request** command in EXEC mode.

**show rsvp request** [destination IP-address] [detail] [dst-port port-num] [source IP-address] [src-port port-num]

# **Syntax Description**

| detail                 | (Optional) Displays multiline status for each path. If this keyword is not specified, only a single-line table entry is displayed. |
|------------------------|----------------------------------------------------------------------------------------------------|
| destination IP-address | (Optional) Displays the entries that match the specified address.                                                                  |
| dst-port port-num      | (Optional) Displays destination port and tunnel information.                                                                       |
| source IP-address      | (Optional) Displays source address information.                                                                                    |
| src-port port-num      | (Optional) Displays port and LSP ID information.                                                                                   |

### **Command Default**

No default behavior or values

## **Command Modes**

**EXEC** 

## **Command History**

| Release     | Modification                |  |  |
|-------------|-----------------------------|--|--|
| Release 3.2 | This command was supported. |  |  |

## **Usage Guidelines**

To use this command, you must be in a user group associated with a task group that includes appropriate task IDs. If the user group assignment is preventing you from using a command, contact your AAA administrator for assistance.

This command displays information about upstream reservations only; that is, reservations being sent to upstream hops. Information about downstream reservations (that is, incoming or locally created reservations) is available using the **show rsvp reservation** command.

Reservations are displayed in ascending order of destination IP address, destination port, source IP address, and source port.

| Task ID | Operations  |  |  |
|---------|-------------|--|--|
| mpls-te | read, write |  |  |

| Task ID | Operations  |  |  |
|---------|-------------|--|--|
| ouni    | read, write |  |  |

## **Examples**

The following is sample output from the **show rsvp request** command:

RP/0/0/CPU0:router# show rsvp request

The following is sample output from the **show rsvp request detail** command, which displays detailed information about all requests in the router. Requests are reservation states for the reservation messages sent upstream:

RP/0/0/CPU0:router# show rsvp request detail

```
REQ: IPv4-LSP Session addr: 192.168.40.40. TunID: 2001. LSPId: 2.
Source addr: 192.168.67.68. ExtID: 192.168.67.68. Output interface: POSO/7/0/1. Next hop: 192.168.67.68 (lih: 0x19700001).
Flags: Local Receiver.
Style: Shared-Explicit. Service: Controlled-Load.
Rate: 0 bits/sec. Burst: 1K bytes. Peak: 0 bits/sec.
MTU min: 0, max: 500 bytes.
Policy: Forwarding. Policy source(s): MPLS/TE.
Number of supporting PSBs: 1
Destination Add DPort
                              Source Add SPort Pro
                                                         Input IF Rate Burst Prot
 192.168.40.40 2001
                              192.168.67.68 2 0
                                                       PO0/7/0/1 0 1K
                                                                               Off
Number of supporting RSBs: 1
Destination Add DPort
                              Source Add SPort Pro
                                                       Input IF Sty Serv Rate Burst
   192.168.40.40 2001
                              65.66.67.68 2 0
                                                       None SE LOAD
```

This table describes the significant fields shown in the display.

Table 73: show rsvp request detail Command Field Descriptions

| Field                     | Description                                                |
|---------------------------|------------------------------------------------------------|
| Number of supporting PSBs | Number of senders for this session (typically, 1).         |
| Number of supporting RSBs | Number of reservations per session (typically, 1).         |
| Policy                    | Admission control status.                                  |
| Policy source             | Entity performing the admission control (MPLS-TE or COPS). |

| Commands                           | Description                                  |
|------------------------------------|----------------------------------------------|
| show rsvp reservation, on page 613 | Displays internal RSVP reservation counters. |

# show rsvp reservation

To display all reservations that RSVP knows about on a router, use the **show rsvp reservation** command in EXEC mode.

**show rsvp reservation** [destination IP address] [detail] [dst-port port-num] [source IP-address] [src-port port-num]

# **Syntax Description**

| detail                 | (Optional) Displays multiline status for each reservation. If the <b>detail</b> keyword is not specified, only a single-line table entry is displayed. |
|------------------------|----------------------------------------------------------------------------------------------------|
| destination IP-address | (Optional) Displays the entries that match the specified address.                                                                                      |
| dst-port port-num      | (Optional) Displays destination port and tunnel ID information.                                                                                        |
| source IP-address      | (Optional) Displays source address information.                                                                                                    |
| src-port port-num      | (Optional) Displays source port and LSP ID information.                                                                                                |

#### **Command Default**

No default behavior or values

## **Command Modes**

**EXEC** 

## **Command History**

| Release     | Modification                |  |  |
|-------------|-----------------------------|--|--|
| Release 3.2 | This command was supported. |  |  |

## **Usage Guidelines**

To use this command, you must be in a user group associated with a task group that includes appropriate task IDs. If the user group assignment is preventing you from using a command, contact your AAA administrator for assistance.

The **show rsvp reservation** command displays information about downstream reservations only (that is, reservations received on this device or created by application program interface (API) calls). Upstream reservations or requests are displayed using the **show rsvp request** command.

| Task ID | Operations  |  |
|---------|-------------|--|
| mpls-te | read, write |  |
| ouni    | read, write |  |

#### **Examples**

The following is sample output from the **show rsvp reservation** command:

RP/0/0/CPU0:router# show rsvp reservation

| Dest Addr     | DPort | Source Addr   | SPort | Pro | Input IF  | Sty | Serv | Rate | Burst |
|---------------|-------|---------------|-------|-----|-----------|-----|------|------|-------|
|               |       |               |       |     |           |     |      |      |       |
| 192.168.40.40 | 2001  | 192.168.67.68 | 2     | 0   | None      | SE  | LOAD | 0    | 1K    |
| 192.168.67.68 | 2000  | 10.40.40.40   | 15    | 0   | PO0/7/0/1 | SE  | LOAD | 0    | 1K    |

The following example displays detailed information about all reservations in the router:

```
RP/0/0/CPU0:router# show rsvp reservation detail
```

```
RESV: IPv4-LSP Session addr: 192.168.40.40. TunID: 2001. LSPId: 2.
 Source addr: 192.168.67.68. ExtID: 192.168.67.68.
 Input adjusted interface: None. Input physical interface: None.
Next hop: 0.0.0.0 (lih: 0x0).
 Style: Shared-Explicit. Service: Controlled-Load.
 Rate: 0 bits/sec. Burst: 1K bytes. Peak: 0 bits/sec.
MTU min: 40, max: 500 bytes.
Flags: Local Receiver.
 State expires in 0.000 sec.
 Policy: Accepted. Policy source(s): MPLS/TE.
 Header info: RSVP TTL=255. IP TTL=255. Flags: 0x0. TOS=0xff.
Resource:
 Labels: Local downstream: 3.
RESV: IPv4-LSP Session addr: 192.168.67.68. TunID: 2000. LSPId: 15.
Source addr: 192.168.40.40. ExtID: 10.10.40.40.
 Input adjusted interface: POO/7/0/1. Input physical interface: POO/7/0/1.
Next hop: 10.66.67.68 (lih: 0x8DE00002).
 Style: Shared-Explicit. Service: Controlled-Load.
 Rate: 0 bits/sec. Burst: 1K bytes. Peak: 0 bits/sec.
MTU min: 0, max: 500 bytes.
 Flags: None.
 State expires in 361.184 sec.
 Policy: Accepted. Policy source(s): MPLS/TE.
 Header info: RSVP TTL=254. IP TTL=254. Flags: 0x1. TOS=0xff.
Resource:
  Labels: Outgoing downstream: 3.
```

This table describes the significant fields shown in the display.

Table 74: show rsvp reservation detail Command Field Descriptions

| Field                    | Description                                                                                                    |  |  |  |  |
|--------------------------|----------------------------------------------------------------------------------------------------|--|--|--|--|
| Input adjusted interface | Interface to reflect the path's outgoing interface.                                                                                          |  |  |  |  |
| Input physical interface | Interface where the reservation was received.                                                                                                |  |  |  |  |
| Next hop                 | Address of the downstream node that sent the reservation to this node.                                                                       |  |  |  |  |
| Lih                      | Logical interface handle sent in the hop object of path returned to us in the reservation to figure out what interface the path was sent on. |  |  |  |  |
| Flags                    | Indicates path state, including as Local Repair, Local Sender (LSP <sup>34</sup> ingress node), and others.                                  |  |  |  |  |

| Field         | Description                                         |
|---------------|-----------------------------------------------------|
| Policy        | Admission control status.                           |
| Policy source | Entity performing the admission control on the LSP. |
| Header info   | RSVP header information as described in RFC 2205.   |

<sup>34</sup> Link-state packet

| Command                        | Description                                               |
|--------------------------------|-----------------------------------------------------------|
| show rsvp request, on page 611 | Lists all the requests that RSVP knows about on a router. |

# show rsvp sender

To display all path states that RSVP knows about on this router, use the **show rsvp sender** command in EXEC mode.

**show rsvp sender** [destination IP-address] [detail] [dst-port port-num] [source IP-address] [src-port port-num]

# **Syntax Description**

| detail                 | (Optional) Displays multiline status for each path. If the <b>detail</b> keyword is not specified, only a single-line table entry is displayed. |
|------------------------|----------------------------------------------------------------------------------------------------|
| destination IP-address | (Optional) Displays the entries that match the specified address.                                                                               |
| dst-port port-num      | (Optional) Displays destination port and tunnel ID information.                                                                                 |
| source IP-address      | (Optional) Displays source address information.                                                                                                 |
| src-port port-num      | (Optional) Displays source port and LSP ID information.                                                                                         |

#### **Command Default**

No default behavior or values

## **Command Modes**

**EXEC** 

# **Command History**

| Release     | Modification                |
|-------------|-----------------------------|
| Release 3.2 | This command was supported. |

## **Usage Guidelines**

To use this command, you must be in a user group associated with a task group that includes appropriate task IDs. If the user group assignment is preventing you from using a command, contact your AAA administrator for assistance.

The **show rsvp sender** command displays information about path states.

| Task ID | Operations  |
|---------|-------------|
| mpls-te | read, write |
| ouni    | read, write |

#### **Examples**

The following is sample output from the **show rsvp sender**command:

RP/0/0/CPU0:router# show rsvp sender

| Dest Addr   | DPort | Source  | Addr SP | ort | Pro | Input IF  | Rate | Burst | Prot |
|-------------|-------|---------|---------|-----|-----|-----------|------|-------|------|
|             |       |         |         |     |     |           |      |       |      |
| 10.40.40.40 | 2001  | 10.66.6 | 57.68   | 2   | 0   | PO0/7/0/1 | 0    | 1K    | Off  |
| 10.66.67.68 | 2000  | 10.40.4 | 10.40   | 15  | 0   | None      | 0    | 1K    | Off  |

This table describes the significant fields shown in the display.

### Table 75: show rsvp sender Command Field Descriptions

| Field        | Description                                            |
|--------------|--------------------------------------------------------|
| DProt        | Destination port number and tunnel-id.                 |
| Dest Address | Destination and session address of LSP <sup>35</sup> . |
| SPort        | Source port and LSP ID.                                |
| Source Addr  | Address of the ingress node of the LSP.                |
| Input IF     | Interface on which the Path message was received.      |

<sup>35</sup> Link-state packet

The following example displays detailed information about all paths in the system:

RP/0/0/CPU0:router# show rsvp sender detail

```
PATH: IPv4-LSP Session addr: 65.66.67.68. TunID: 1. LSPId: 25.
Source addr: 40.40.40.40. ExtID: 40.40.40.40.
Prot: Off. Backup tunnel: None.
Setup Priority: 7, Reservation Priority: 0
Rate: 0 bits/sec. Burst: 1K bytes. Peak: 0 bits/sec.
Min unit: 40 bytes, Max unit: 500 bytes
Flags: Bidirectional.
State expires in 370.154 sec.
Policy: Accepted. Policy source(s): Default.
Header info: RSVP TTL=254. IP TTL=254. Flags: 0x1. TOS=0xc0.
Input interface: P00/3/0/0. Previous hop: 40.40.40.40 (lih: 0x40600001).
Resource:
 Labels: Outgoing upstream: 3.
Class-Type: None.
Explicit Route (Incoming):
     Strict, 65.66.67.68(interface-path-id 5)
Strict, 65.66.67.68/32
```

This table describes the significant fields shown in the display.

#### Table 76: show rsvp sender detail Command Field Descriptions

| Field | Description                           |
|-------|---------------------------------------|
| Prot  | LSP configured as a protected tunnel. |

| Field            | Description                                                                                                    |
|------------------|----------------------------------------------------------------------------------------------------|
| Backup tunnel    | Name of the backup tunnel assigned to protect this $LSP^{36}$ .                                                                          |
| Flags            | Path state, including as local repair, local sender (LSP ingress node), and others.                                                      |
| Policy           | Admission control status for Path message in the incoming direction.                                                                     |
| Policy source    | Entity doing the admission control, such as COPS or MPLS-TE <sup>37</sup> .                                                              |
| Header info      | RSVP header information as described in RFC 2205.                                                                                        |
| Input interface  | Interface on which the path was received. At ingress mode, it is None.                                                                   |
| Previous hop     | Address of the upstream peer who sent us the Path message. May be the interface address or node-id depending on LSP (packet or optical). |
| Lih              | Logical interface handle received in the hop object of the path.                                                                         |
| Output interface | Interface on which the path was forwarded to the downstream neighbor                                                                     |
| Policy           | Admission control status for the path in the outgoing direction.                                                                         |
| Explicit route   | Explicit route specified in the explicit-route object of the Path message.                                                               |

<sup>36</sup> Link-state packet37 MPLS-Traffic Engineering

# show rsvp session

To list all sessions that RSVP knows about on this router, use the **show rsvp session** command in EXEC mode.

show rsvp session [destination IP-address] [detail] [dst-port port-num] [tunnel-name tunnel-name]

# **Syntax Description**

| detail                  | (Optional) Displays multiline status for each path. If the <b>detail</b> keyword is not specified, only a single-line table entry is displayed. |
|-------------------------|----------------------------------------------------------------------------------------------------|
| destination IP-address  | (Optional) Displays the entries that match the specified address.                                                                               |
| dst-port port-num       | (Optional) Displays destination port and tunnel ID information.                                                                                 |
| tunnel-name tunnel-name | (Optional) Displays status for the session matching the specified tunnel-name.                                                                  |

### **Command Modes**

**EXEC** 

# **Command History**

| Release     | Modification                |
|-------------|-----------------------------|
| Release 3.2 | This command was supported. |

# **Usage Guidelines**

To use this command, you must be in a user group associated with a task group that includes appropriate task IDs. If the user group assignment is preventing you from using a command, contact your AAA administrator for assistance.

Sessions are displayed in ascending order of destination IP address, destination port, and source IP address.

## Task ID

| Task ID | Operations  |
|---------|-------------|
| mpls-te | read, write |
| ouni    | read, write |

# **Examples**

The following is sample output from the **show rsvp session** command:

RP/0/0/CPU0:router# show rsvp session

Type Session Addr Port Proto/ExtTunID PSBs RSBs Reqs

```
LSP4 10.40.40.40 2001 10.66.67.68 1 1 1 LSP4 10.66.67.68 2000 10.40.40.40 1 1 0
```

This table describes the significant fields shown in the display.

Table 77: show rsvp session Command Field Descriptions

| Field          | Description                                                                                       |  |
|----------------|---------------------------------------------------------------------------------------------------|--|
| Туре           | Type of data flow (Traffic-Engineering LSP (LSP4 ), OUNI, or IPV4 session).                       |  |
| Session Addr   | Destination address of the data packets and also tail of the LSP.                                 |  |
| Port           | Destination port or tunnel ID in case of TE and OUNI tunnels.                                     |  |
| Proto/ExtTunID | Source address of TE and OUNI tunnels or protocol as in the case of IPV4 sessions.                |  |
| PSBs           | Number of path state blocks for this session.                                                     |  |
| RSBs           | Number of reservation state blocks pertaining to incoming or local reservations for this session. |  |
| Reqs           | Number of requests. State data structure representing reservations sent up-stream.                |  |

The following is sample output for the **show rsvp session detail** command:

```
RP/0/0/CPU0:router# show rsvp session detail
  SESSION: IPv4-LSP Addr: 65.66.67.68, TunID: 1, ExtID: 40.40.40.40
   PSBs: 1, RSBs: 1, Requests: 0
   LSPId: 1
   Tunnel Name: newhead t1
    RSVP Path Info:
     InLabel: No intf, No label
     Incoming Address: Unknown
     Explicit Route:
       Strict, 65.66.67.68(interface-path-id 5)
       Strict, 65.66.67.68/32
     Record Route: None
     Tspec: avg rate=0, burst=1K, peak rate=0
    RSVP Resv Info:
OutLabel: POS0/7/0/1, 5
     FRR OutLabel: No intf, No label
     Record Route:
       Node-id 65.66.67.68, interface index 5
     Fspec: avg rate=0, burst=1K, peak rate=0
```

This table describes the significant fields shown in the display.

# Table 78: show rsvp session detail Command Field Descriptions

| Field            | Description                                                                                                    |  |  |  |
|------------------|----------------------------------------------------------------------------------------------------|--|--|--|
| TunID            | Tunnel identifier and the destination port of the LSP <sup>38</sup> .                                                                                                    |  |  |  |
| ExtID            | Ingress node address of LSP.                                                                                                    |  |  |  |
| Tunnel Instance  | Source port of the LSP (with the ExtId forming the source parameters).                                                                                                    |  |  |  |
| Tunnel Name      | Name of the tunnel and LSP.                                                                                                    |  |  |  |
| InLabel          | Incoming interface and label info for the LSP in the upstream direction. At the egress node, using penultimate hop popping at the egress node, (implicit-null) appears as <i>No Label</i> . |  |  |  |
| Incoming Address | Address of the ingress interface.                                                                                                    |  |  |  |
| Explicit Route   | Explicit route specified in the explicit-route object of the Path message.                                                                                                    |  |  |  |
| Record Route     | Record route object in either the path or reservation message.                                                                                                    |  |  |  |
| Tspec            | Traffic parameters.                                                                                                    |  |  |  |
| OutLabel         | Outgoing interface and label sent downstream.                                                                                                    |  |  |  |
| FRR OutLabel     | For FRR <sup>39</sup> , displays the backup tunnel and Merge-point label.                                                                                                    |  |  |  |
| Fspec            | Flow spec parameters for specified QoS.                                                                                                    |  |  |  |

<sup>38</sup> Link-state packet.

Fast reroute.

# signalling dscp (RSVP)

To give all RSVP signaling packets sent out on a specific interface higher priority in the network by marking them with a particular Differentiated Service Code Point (DSCP), use the **signalling dscp** command in RSVP interface configuration submode. To return to the default behavior, use the **no** form of this command.

signalling dscp
no signalling dscp

## **Syntax Description**

dscp DSCP priority number. Range is 0 to 63.

**Command Default** 

No default behavior or values

**Command Modes** 

RSVP interface configuration

### **Command History**

| Release     | Modification                |
|-------------|-----------------------------|
| Release 3.2 | This command was supported. |

# **Usage Guidelines**

To use this command, you must be in a user group associated with a task group that includes appropriate task IDs. If the user group assignment is preventing you from using a command, contact your AAA administrator for assistance.

DSCP marking improves signaling setup and teardown times.

Ordinarily, when a router receives Path messages for a particular state marked with a DSCP value, it sends out Path messages for that state marked with the same DSCP value. This command overrides that DSCP persistence and ensures that all messages sent out a particular interface are marked with a specified DSCP.

Though this command controls RSVP signaling packets, it has no effect on ordinary IP or MPLS data packets traveling along the path created or reserved by this RSVP session.

DSCP persistence operates on a per-state basis, but this command operates on a per-interface basis. So, if some incoming message (for example, multicast Path) with DSCP 10 causes two outgoing messages on interfaces A and B, ordinarily both are sent with DSCP 10. If **signalling dscp 5** is configured for RSVP on interface A, the Path messages being sent out interface A is marked with DSCP 5, but the Path messages being sent out interface B are marked with DSCP 10.

There is a difference between the **signalling dscp 0** and **no signalling dscp** commands. The first command instructs RSVP to explicitly set to 0 the DSCP on all packets sent out this interface. The second command removes any override on the packets being sent out this interface, and allows the DSCP of received packets that created this state to persist on packets forwarded out this interface.

The RFC specifies a standard mapping from the eight IP precedence values to eight values in the 64-value DSCP space. You can use those special DSCP values to specify IP precedence bits only.

## Task ID

| Task ID | Operations  |
|---------|-------------|
| mpls-te | read, write |
| ouni    | read, write |

# **Examples**

The following example shows how to mark all RSVP packets going out on POS interface 0/1/0/1 as DSCP 20:

```
RP/0/0/CPU0:router# configure
RP/0/0/CPU0:router(config)# rsvp interface pos 0/1/0/1
RP/0/0/CPU0:router(config-rsvp-if)# signalling dsop 20
```

The following example shows how to disable DSCP marking of signaling packets going out POS interface 0/1/0/1:

```
RP/0/0/CPU0:router# configure
RP/0/0/CPU0:router(config)# rsvp interface pos 0/1/0/1
RP/0/0/CPU0:router(config-rsvp-if)# interface pos 0/1/0/1
RP/0/0/CPU0:router(config-rsvp-if)# no signalling dscp
```

# signalling graceful-restart

To enable or disable RSVP signaling graceful restart, use the **signalling graceful-restart** command in RSVP configuration mode. To return to the default behavior, use the **no** form of this command.

signalling graceful-restart [recovery-time time| restart-time time] no signalling graceful-restart

# **Syntax Description**

| recovery-time | (Optional) Configures the recovery time that is advertised in the Restart Cap object in the Hello messages.                                                                       |
|---------------|----------------------------------------------------------------------------------------------------|
| time          | Time, in seconds, for the neighbor to wait for the node to recover (replay) existing states after the Hello session is reestablished before initiating TEARs. Range is 0 to 3600. |
| restart-time  | (Optional) Configures the restart time that is advertised in the Restart Cap object in hello messages.                                                                            |
| time          | Time, in seconds, after a control-plane restart that RSVP can start exchanging hello messages. Range is 60 to 3600. Default is 120.                                               |

#### **Command Default**

RSVP signaling graceful restart is disabled.

## **Command Modes**

RSVP configuration

## **Command History**

| Release       | Modification                                |
|---------------|---------------------------------------------|
| Release 3.2   | This command was supported.                 |
| Release 3.9.0 | The <b>recovery-time</b> keyword was added. |

#### **Usage Guidelines**

To use this command, you must be in a user group associated with a task group that includes appropriate task IDs. If the user group assignment is preventing you from using a command, contact your AAA administrator for assistance.

The **signalling graceful-restart** command provides a mechanism that helps minimize the negative effects on MPLS and Optical User Network Interface (O-UNI) traffic for the following types of faults. This is an implementation of the fault handling section of the IETF standard RFC 3473:

#### Control-channel-failure

Disruption of communication channels between 2 nodes when the communication channels are separated from the data channels.

#### Node-failure

Control plane of a node fails, but the node preserves its data forwarding states.

The **signalling graceful-restart** command instigates the exchange of RSVP hello messages between the router and its neighbor nodes. After the hello messages are established with a given neighbor, RSVP can detect these types of faults when they occur.

If no hello messages are received from a neighbor within a certain number of hello intervals, a node assumes that communication with the neighbor has been lost. The node waits the amount of time advertised by the last restart time communicated by the neighbor, before invoking procedures for recovery from communication loss

The configured restart time is important in case of recovery from failure. The configured value should accurately reflect the amount of time within which, after a control-plane restart, RSVP can start exchanging hello messages.

## Task ID

| Task ID | Operations  |
|---------|-------------|
| mpls-te | read, write |
| ouni    | read, write |

#### **Examples**

The following example shows how to enable RSVP signalling graceful restart:

```
RP/0/0/CPU0:router# configure
RP/0/0/CPU0:router(config)# rsvp
RP/0/0/CPU0:router(config-rsvp)# signalling graceful-restart
```

The following example shows how to set the restart time:

```
RP/0/0/CPU0:router# configure
RP/0/0/CPU0:router(config)# rsvp
RP/0/0/CPU0:router(config-rsvp)# signalling graceful-restart restart-time 200
```

The following example shows how to reset the restart time to the default of 120 seconds:

```
RP/0/0/CPU0:router# configure
RP/0/0/CPU0:router(config)# rsvp
RP/0/0/CPU0:router(config-rsvp)# no signalling graceful-restart restart-time
```

# signalling hello graceful-restart refresh interval

To configure the interval at which RSVP graceful-restart hello messages are sent to each neighbor, use the **signalling hello graceful-restart refresh interval** command in RSVP configuration mode. To return to the default behavior, use the **no** form of this command.

signalling hello graceful-restart refresh interval refresh-interval no signalling hello graceful-restart refresh interval

## **Syntax Description**

| refresh-interval | Interval, in milliseconds, at which RSVP graceful-restart hello messages are |
|------------------|------------------------------------------------------------------------------|
|                  | sent to each neighbor. Range is 3000 to 30000.                               |

**Command Default** 

refresh interval: 5000

**Command Modes** 

RSVP configuration

### **Command History**

| Release     | Modification                |
|-------------|-----------------------------|
| Release 3.2 | This command was supported. |

## **Usage Guidelines**

To use this command, you must be in a user group associated with a task group that includes appropriate task IDs. If the user group assignment is preventing you from using a command, contact your AAA administrator for assistance.

The **signalling hello graceful-restart refresh interval** command determines how often hello messages are sent to each neighbor. If the interval is made short, the hello messages are sent more frequently. Although a short interval may help detect failures quickly, it also results in increased network traffic. Optimizations in the RSVP hello mechanism exist to reduce the number of hello messages traveling over the network.

When an RSVP hello message is received, the receiving node acknowledges the hello and restarts its hello timer to the neighbor. By doing this, a hello is transmitted to the neighbor only if a hello is not received before the hello refresh interval has expired.

If two neighboring nodes do not have the same hello interval, the node with the larger hello interval has to acknowledge its neighbor's (more frequent) hellos. For instance, if node A has a hello interval of 5 seconds, and node B has a hello interval of 10 seconds, node B still has to send hello messages every 5 seconds.

The hello backoff mechanism is an optimization that is tailored to minimize the number of hello messages from a neighbor that either does not have graceful restart enabled, or that fails to come back up during the restart interval. The restart interval is provided by the neighbor in the restart cap object.

OL-30366-03

# Task ID

| Task ID | Operations  |  |
|---------|-------------|--|
| mpls-te | read, write |  |
| ouni    | read, write |  |

# **Examples**

The following example sets the hello graceful-restart refresh interval to 4000 msecs:

```
RP/0/0/CPU0:router# configure
RP/0/0/CPU0:router(config)# rsvp
RP/0/0/CPU0:router(config-rsvp)# signalling hello graceful-restart refresh interval 4000
```

| Command                                                       | Description                                                                                                    |
|---------------------------------------------------------------|----------------------------------------------------------------------------------------------------|
| signalling hello graceful-restart refresh misses, on page 628 | Configures the number of consecutive missed RSVP hello messages before a neighbor is declared down or unreachable. |

# signalling hello graceful-restart refresh misses

To configure the number of consecutive missed RSVP hello messages before a neighbor is declared down or unreachable, use the **signalling hello graceful-restart refresh misses** command in RSVP configuration mode. To return to the default behavior, use the **no** form of this command.

 $\textbf{signalling hello graceful-restart refresh misses} \ \textit{refresh-misses}$ 

no signalling hello graceful-restart refresh misses

## **Syntax Description**

| refresh-misses | Number of misses for hello messages before a neighbor is declared down or |
|----------------|---------------------------------------------------------------------------|
|                | unreachable. Range is 1 to 10. Default is 3.                              |

#### **Command Default**

refresh-misses: 3

#### **Command Modes**

RSVP configuration

## **Command History**

| Release     | Modification                |
|-------------|-----------------------------|
| Release 3.2 | This command was supported. |

## **Usage Guidelines**

To use this command, you must be in a user group associated with a task group that includes appropriate task IDs. If the user group assignment is preventing you from using a command, contact your AAA administrator for assistance.

If no hello messages (request or ACK) are received from a neighbor within the configured number of refresh misses, the node assumes that communication with the neighbor has been lost.

## Task ID

| Task ID | Operations  |
|---------|-------------|
| mpls-te | read, write |
| ouni    | read, write |

# **Examples**

The following example shows how to set hello graceful-restart refresh misses to 4:

RP/0/0/CPU0:router# configure
RP/0/0/CPU0:router(config)# rsvp

RP/0/0/CPU0:router(config-rsvp)# signalling hello graceful-restart refresh misses 4

| Command                                                         | Description                                                                                  |
|-----------------------------------------------------------------|----------------------------------------------------------------------------------------------|
| signalling hello graceful-restart refresh interval, on page 626 | Configures the interval at which RSVP graceful restart hello messages are sent per neighbor. |

# signalling prefix-filtering access-list

To specify the extended access control list to use for prefix filtering of RSVP Router Alert messages, use the **signalling prefix-filtering access-list** command in RSVP configuration mode. To return to the default behavior, use the **no** form of this command.

signalling prefix-filtering access-list access list name no signalling prefix-filtering access-list access list name

## **Syntax Description**

| access list name | Extended access-list name as a string | (maximum 32 characters)  |
|------------------|---------------------------------------|--------------------------|
| access tist name | Extended decess list hame as a string | (maximum 32 characters). |

**Command Default** No default behavior or values

**Command Modes** RSVP configuration

## **Command History**

| Release     | Modification                 |
|-------------|------------------------------|
| Release 3.2 | This command was introduced. |

# **Usage Guidelines**

To use this command, you must be in a user group associated with a task group that includes appropriate task IDs. If the user group assignment is preventing you from using a command, contact your AAA administrator for assistance.

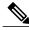

Note

The extended access control list containing the source and destination prefixes used for packet filtering is configured separately.

| Task ID | Operations  |  |
|---------|-------------|--|
| mpls-te | read, write |  |
| ouni    | read, write |  |

## **Examples**

The following example shows how to configure the access control list name banks for prefix-filtering of RSVP Router Alert messages:

```
RP/0/0/CPU0:router# configure
RP/0/0/CPU0:router(config)# rsvp
RP/0/0/CPU0:router(config-rsvp)# signalling prefix-filtering access-list banks
```

The following example shows how to disable RSVP prefix-filtering of RSVP Router Alert messages:

```
RP/0/0/CPU0:router# configure
RP/0/0/CPU0:router(config)# rsvp
RP/0/0/CPU0:router(config-rsvp)# no signalling prefix-filtering access-list banks
```

| Command                                                      | Description                                                                                 |
|--------------------------------------------------------------|---------------------------------------------------------------------------------------------|
| signalling prefix-filtering default-deny-action, on page 632 | Configures RSVP to drop messages when an access control list match yields an implicit deny. |

# signalling prefix-filtering default-deny-action

To configure RSVP to drop RSVP Router Alert messages when an access control list match returns an implicit deny, use the **signalling prefix-filtering default-deny-action** command in RSVP configuration mode. To return to the default behavior, use the **no** form of this command.

signalling prefix-filtering default-deny-action drop no signalling prefix-filtering default-deny-action drop

## **Syntax Description**

| drop | Specifies when RSVP router alert | messages are dropped. |
|------|----------------------------------|-----------------------|
|------|----------------------------------|-----------------------|

#### **Command Default**

Performs normal RSVP processing of Path, Path Tear, and ResvConfirm message packets.

#### **Command Modes**

RSVP configuration

### **Command History**

| Release     | Modification                |
|-------------|-----------------------------|
| Release 3.2 | This command was introduced |

# **Usage Guidelines**

To use this command, you must be in a user group associated with a task group that includes appropriate task IDs. If the user group assignment is preventing you from using a command, contact your AAA administrator for assistance.

### Task ID

| Task ID | Operations  |
|---------|-------------|
| mpls-te | read, write |
| ouni    | read, write |

# **Examples**

The following example shows how to configure RSVP Router Alert messages when an access control list match returns an implicit deny:

RP/0/0/CPU0:router# configure
RP/0/0/CPU0:router(config)# rsvp
RP/0/0/CPU0:router(config-rsvp)# signalling prefix-filtering default-deny-action drop

| Command                                              | Description                                                                                     |
|------------------------------------------------------|-------------------------------------------------------------------------------------------------|
| signalling prefix-filtering access-list, on page 630 | Configures extended access control lists for prefix-filtering of an RSVP Router Alert messages. |

# signalling rate-limit

To limit the rate of RSVP signaling messages being sent out a particular interface, use the **signalling rate-limit** command in RSVP interface configuration mode. To return to the default behavior, use the **no** form of this command.

signalling rate-limit[rate messages] [interval interval-length]
no signalling rate-limit [rate messages] [interval interval-length]

## **Syntax Description**

| rate messages            | (Optional) Configures the number of messages sent per scheduling interval. Range is 1 to 500 messages. |
|--------------------------|----------------------------------------------------------------------------------------------------|
| interval interval-length | (Optional) Specifies the length, in milliseconds, between scheduling intervals. Range is 250 to 2000.  |

#### **Command Default**

messages: 100

interval-length: 1,000 (1 second)

#### **Command Modes**

RSVP interface configuration

### **Command History**

| Release     | Modification                |
|-------------|-----------------------------|
| Release 3.2 | This command was supported. |

## **Usage Guidelines**

To use this command, you must be in a user group associated with a task group that includes appropriate task IDs. If the user group assignment is preventing you from using a command, contact your AAA administrator for assistance.

Use the rate-limiting feature with caution. Limiting the rate of RSVP signaling has the advantage of avoiding an overload of the next hop router's input queue, because such overloads would cause the next hop router to drop RSVP messages. However, reliable messaging and rapid retransmit usually enable the router to recover very rapidly from message drops; so rate limiting might not be necessary.

If the rate is set too low, it causes slower convergence times. This command limits all RSVP messages except acknowledgments (ACK) and SRefresh messages. The command does not let you make a router generate messages faster than its inherent limit. (That limit differs among router models.)

| Task ID | Operations  |
|---------|-------------|
| mpls-te | read, write |

| Task ID | Operations  |
|---------|-------------|
| ouni    | read, write |

## **Examples**

The following example shows how to enable rate-limiting:

```
RP/0/0/CPU0:router# configure
RP/0/0/CPU0:router(config)# rsvp interface POS0/3/0/0
RP/0/0/CPU0:router(config-rsvp-if)# signalling rate-limit
```

The following example shows how to limit the rate to 50 messages per second:

```
RP/0/0/CPU0:router# configure
RP/0/0/CPU0:router(config)# rsvp interface pos 0/3/0/0
RP/0/0/CPU0:router(config-rsvp-if)# signalling rate-limit rate 50
```

The following example shows how to set a limit at 40 messages for every 250 milliseconds:

```
RP/0/0/CPU0:router# configure
RP/0/0/CPU0:router(config)# rsvp interface pos 0/3/0/0
RP/0/0/CPU0:router(config-rsvp-if)# signalling rate-limit rate 40 interval 250
```

The following example shows how to restore the rate to the default of 100 messages per second:

```
RP/0/0/CPU0:router# configure
RP/0/0/CPU0:router(config)# rsvp interface pos 0/3/0/0
RP/0/0/CPU0:router(config-rsvp-if)# no signalling rate-limit rate
```

The following example shows how to disable rate-limiting:

```
RP/0/0/CPU0:router# configure
RP/0/0/CPU0:router(config)# rsvp interface pos 0/3/0/0
RP/0/0/CPU0:router(config-rsvp-if)# no signalling rate-limit
```

| Command                                                   | Description                                                                      |
|-----------------------------------------------------------|----------------------------------------------------------------------------------|
| signalling refresh reduction bundle-max-size, on page 640 | Specifies the maximum bundle size of maximum size of single RSVP bundle message. |

# signalling refresh interval

To change the frequency with which a router updates the network about the RSVP state of a particular interface, use the **signalling refresh interval** command in RSVP interface configuration mode. To return to the default behavior, use the **no** form of this command.

signalling refresh interval seconds

no signalling refresh interval

#### **Syntax Description**

| seconds | Number of seconds the router waits to update the network about the RSVP state of an |
|---------|-------------------------------------------------------------------------------------|
|         | interface, in seconds. Range is 10 to 180. Default is 45.                           |

**Command Default** 

seconds: 45

**Command Modes** 

RSVP interface configuration

## **Command History**

| Release     | Modification                |
|-------------|-----------------------------|
| Release 3.2 | This command was supported. |

#### **Usage Guidelines**

To use this command, you must be in a user group associated with a task group that includes appropriate task IDs. If the user group assignment is preventing you from using a command, contact your AAA administrator for assistance.

RSVP relies on a soft-state mechanism to maintain state consistency in the face of network losses. That mechanism is based on continuous refresh messages to keep a state current. Each RSVP router is responsible for sending periodic refresh messages to its neighbors.

The router attempts to randomize network traffic and reduce metronomic burstiness by jittering the actual interval between refreshes by as much as 50 percent. As a result, refreshes may not be sent at exactly the interval specified. However, the average rate of refreshes are within the specified refresh interval.

Lengthening the interval reduces the refresh load of RSVP on the network but causes downstream nodes to hold state longer. This reduces the responsiveness of the network to failure scenarios. Shortening the interval improves network responsiveness but expands the messaging load on the network.

The reliable messaging extension, implemented through the **signalling refresh reduction reliable** command, may cause new or changed messages to be temporarily refreshed at a more rapid rate than specified to improve network responsiveness.

The use of reliable messaging with rapid retransmit substantially improves network responsiveness in case of transient message loss; if the refresh interval is changed when using the reliable messaging feature, it is more useful to lengthen the interval than to shorten it.

The summary refresh extension, implemented through the **signalling refresh reduction summary** command, provides a lower-cost mechanism to refresh RSVP state. The router uses the same refresh interval between successive refreshes of a single state when using summary refresh and when using ordinary message-based refresh.

#### Task ID

| Task ID | Operations  |
|---------|-------------|
| mpls-te | read, write |
| ouni    | read, write |

## **Examples**

The following example shows how to specify a refresh interval of 30 seconds:

```
RP/0/0/CPU0:router# configure
RP/0/0/CPU0:router(config)# rsvp interface tunnel-te 2
RP/0/0/CPU0:router(config-rsvp-if)# signalling refresh interval 30
```

The following example shows how to restore the refresh interval to the default value of 45 seconds:

```
RP/0/0/CPU0:router# configure
RP/0/0/CPU0:router(config)# rsvp interface tunnel-te 2
RP/0/0/CPU0:router(config-rsvp-if)# no signalling refresh interval
```

| Command                                            | Description                                                                                                    |
|----------------------------------------------------|----------------------------------------------------------------------------------------------------|
| signalling refresh missed, on page 638             | Specifies the number of successive missed refresh messages before RSVP deems the state expired and tears it down. |
| signalling refresh reduction reliable, on page 644 | Customizes acknowledgment message size and hold interval, and the RSVP message retransmit interval.               |
| signalling refresh reduction summary, on page 647  | Enables and configures the maximum size of the SRefresh message.                                                  |

# signalling refresh missed

To specify the number of successive refresh messages that can be missed before the RSVP deems a state to be expired (resulting in the state to be torn down), use the **signalling refresh missed** command in RSVP interface configuration mode. To return to the default behavior, use the **no** form of this command.

signalling refresh missednumber

no signalling refresh missed

## **Syntax Description**

number Number of successive missed refresh messages. Range is 1 to 8. Default is 4.

**Command Default** 

number: 4

**Command Modes** 

RSVP interface configuration

#### **Command History**

| Release     | Modification                |
|-------------|-----------------------------|
| Release 3.2 | This command was supported. |

## **Usage Guidelines**

To use this command, you must be in a user group associated with a task group that includes appropriate task IDs. If the user group assignment is preventing you from using a command, contact your AAA administrator for assistance.

Decreasing the missed-message number improves RSVP responsiveness to major failures like router failure or link faults, but decreases the resilience of RSVP resulting in packet drops or temporary network congestion. The latter condition makes RSVP too sensitive.

Increasing the missed-message number increases the resilience of RSVP to such transient packet loss, but decreases the RSVP responsiveness to more intransient network failures such as router failure or link fault.

The default value of 4 provides a balance of resilience and responsiveness factors.

#### Task ID

| Task ID | Operations  |  |
|---------|-------------|--|
| mpls-te | read, write |  |
| ouni    | read, write |  |

## **Examples**

The following example shows how to specify a missed refresh limit of six (6) messages:

```
RP/0/0/CPU0:router# configure
RP/0/0/CPU0:router(config)# rsvp interface tunnel-te 2
RP/0/0/CPU0:router(config-rsvp-if)# signalling refresh missed 6
```

The following example shows how to return the missed refresh limit to the default value of four (4):

```
RP/0/0/CPU0:router# configure
RP/0/0/CPU0:router(config)# rsvp interface tunnel-te 2
RP/0/0/CPU0:router(config-rsvp-if)# no signalling refresh missed
```

| Command                                            | Description                                                                                         |
|----------------------------------------------------|----------------------------------------------------------------------------------------------------|
| signalling refresh interval, on page 636           | Changes the frequency with which a router updates the network about the RSVP state of an interface. |
| signalling refresh reduction reliable, on page 644 | Customizes acknowledgment message size and hold interval, and the RSVP message retransmit interval. |
| signalling refresh reduction summary, on page 647  | Enables and configures the maximum size of the SRefresh message.                                    |

# signalling refresh reduction bundle-max-size

To configure the maximum size of a single RSVP bundle message, use the **signalling refresh reduction bundle-max-size** command in RSVP interface configuration mode.

signalling refresh reduction bundle-max-size size

## **Syntax Description**

| size | Maximum size, in bytes, of a single RSVP bundle message. Range is 512 to 65000. |
|------|---------------------------------------------------------------------------------|
|------|---------------------------------------------------------------------------------|

**Command Default** 

size: 4096

**Command Modes** 

RSVP interface configuration

## **Command History**

| Release     | Modification                 |
|-------------|------------------------------|
| Release 3.2 | This command was introduced. |

## **Usage Guidelines**

To use this command, you must be in a user group associated with a task group that includes appropriate task IDs. If the user group assignment is preventing you from using a command, contact your AAA administrator for assistance.

#### Task ID

| Task ID | Operations  |
|---------|-------------|
| mpls-te | read, write |
| ouni    | read, write |

#### **Examples**

The following example shows how to set the maximum bundle size of a single RSVP bundle message to 4000:

RP/0/0/CPU0:router# configure

RP/0/0/CPU0:router(config)# rsvp interface tunnel-te 2

RP/0/0/CPU0:router(config-rsvp-if)# signalling refresh reduction bundle-max-size 4000

| Command                          | Description                                                  |
|----------------------------------|--------------------------------------------------------------|
| show rsvp interface, on page 608 | Displays information about all interfaces with RSVP enabled. |

## signalling refresh reduction disable

To disable RSVP refresh reduction on an interface, use the **signalling refresh reduction disable** command in RSVP interface configuration mode. To return to the default behavior, use the **no** form of this command.

signalling refresh reduction disable

no signalling refresh reduction disable

**Syntax Description** 

This command has no arguments or keywords.

**Command Default** 

No default behavior or values

**Command Modes** 

RSVP interface configuration

## **Command History**

| Release     | Modification                |
|-------------|-----------------------------|
| Release 3.2 | This command was supported. |

#### **Usage Guidelines**

To use this command, you must be in a user group associated with a task group that includes appropriate task IDs. If the user group assignment is preventing you from using a command, contact your AAA administrator for assistance.

The following features of the IETF refresh reduction standard RFC 2961 are enabled with this command:

- Setting the refresh-reduction-capable bit in message headers
- · Message-ID usage
- Reliable messaging with rapid retransmit, acknowledgment (ACK), and NACK messages
- Summary refresh extension

Because refresh reduction relies on cooperation of the neighbor, the neighbor must also support the standard. If the router detects that a neighbor is not supporting the refresh reduction standard (either through observing the refresh-reduction-enabled bit in messages received from the next hop, or by sending a Message-ID object to the next hop and receiving an error), refresh reduction is not used on this link. That information is obtained through use of the **show rsvp interface detail** command.

#### Task ID

| Task ID | Operations  |
|---------|-------------|
| mpls-te | read, write |
| ouni    | read, write |

## **Examples**

The following example shows how to disable RSVP refresh reduction on an interface:

```
RP/0/0/CPU0:router# configure
RP/0/0/CPU0:router(config)# rsvp interface tunnel-te 2
RP/0/0/CPU0:router(config-rsvp-if)# signalling refresh reduction disable
```

The following example shows how to enable RSVP refresh reduction on the interface:

```
RP/0/0/CPU0:router# configure
RP/0/0/CPU0:router(config)# rsvp interface tunnel-te 2
RP/0/0/CPU0:router(config-rsvp-if)# no signalling refresh reduction disable
```

| Command                                            | Description                                                                                         |
|----------------------------------------------------|----------------------------------------------------------------------------------------------------|
| show rsvp interface, on page 608                   | Displays information about all interfaces with RSVP enabled.                                        |
| signalling refresh interval, on page 636           | Changes the frequency with which a router updates the network about the RSVP state of an interface. |
| signalling refresh reduction reliable, on page 644 | Customizes acknowledgment message size and hold interval, and the RSVP message retransmit interval. |
| signalling refresh reduction summary, on page 647  | Enables and configures the maximum size of the signalling refresh message.                          |

# signalling refresh reduction reliable

To configure the parameters of reliable messaging, use the **signalling refresh reduction reliable** command in RSVP interface configuration mode. To return to the default behavior, use the **no** form of this command.

signalling refresh reduction reliable {ack-max-size bytes| ack-hold-timemilliseconds| retransmit-time milliseconds| summary-refresh}

 $\begin{tabular}{ll} \textbf{no signalling refresh reduction reliable } \{ack-max-size by tes|\ ack-hold-time \it millise conds|\ retransmit-time \it millise conds|\ summary-refresh\} \end{tabular}$ 

## **Syntax Description**

| ack-max-size    | Specifies the maximum size of the RSVP component within a single acknowledgment message.                                                                                       |
|-----------------|----------------------------------------------------------------------------------------------------|
| bytes           | Number of bytes that define the maximum size of an RSVP component. Range is 20 to 65000.                                                                                       |
| ack-hold-time   | Specifies the maximum amount of time a router holds an acknowledgment before sending it, in an attempt to bundle several acknowledgments into a single acknowledgment message. |
| milliseconds    | Number of milliseconds that define the acknowledgment hold time. Range is 100 to 5000.                                                                                         |
| retransmit-time | Specifies the amount of time the router initially waits for an acknowledgment message before resending the RSVP message.                                                       |
| milliseconds    | Number of milliseconds that define the retransmit time. Range is 100 to 10000.                                                                                                 |
| summary-refresh | Enables the use of reliable transmission for RSVP summary refresh messages.                                                                                                    |

#### **Command Default**

ack-max-size bytes: 4096

ack-hold-time *milliseconds*: 400 (0.4 seconds) retransmit-time *milliseconds*: 900 (0.9 seconds)

#### **Command Modes**

RSVP interface configuration

## **Command History**

| Release     | Modification                |
|-------------|-----------------------------|
| Release 3.2 | This command was supported. |

#### **Usage Guidelines**

To use this command, you must be in a user group associated with a task group that includes appropriate task IDs. If the user group assignment is preventing you from using a command, contact your AAA administrator for assistance.

For reliable messaging to work properly, configure the retransmit time on the send router (A) and acknowledgment hold time on the peer router (B). (Vice versa for messages in reverse direction.)

The retransmit time must be greater than the acknowledgment hold time, so that the acknowledgment message has time to get back to the sender before the message retransmits. We recommend that the retransmit-time interval be at least twice the acknowledgment hold-time interval. If the retransmit-time value is smaller than the acknowledgment hold-time value, then router A retransmits the message even though router B may have received the message and is waiting for an acknowledgment hold time to time out to send the acknowledgment. This causes unnecessary network traffic.

Reducing the value of **ack-max-size** causes more acknowledgment messages to be issued, with fewer acknowledgments contained within each acknowledgment message. However, reducing the acknowledgment-max-size does not speed up the rate at which acknowledgment messages are issued because their frequency is still controlled by the time values (acknowledgment hold time and retransmit time).

To use reliable messaging for summary refresh messages, use thersvp interface *interface-name* and signalling refresh reduction summary commands.

#### Task ID

| Task ID | Operations  |
|---------|-------------|
| mpls-te | read, write |
| ouni    | read, write |

#### **Examples**

The following example shows how to set the maximum acknowledgment message size to 4096 bytes on POS interface 0/4/0/1:

```
RP/0/0/CPU0:router(config)# rsvp interface pos 0/4/0/1
RP/0/0/CPU0:router(config-rsvp-if)# signalling refresh reduction reliable ack-max-size 4096
```

The following example shows how to return the maximum acknowledgment message size to the default of 1000 bytes on POS interface 0/4/0/1:

```
RP/0/0/CPU0:router(config)# rsvp interface pos 0/4/0/1
RP/0/0/CPU0:router(config-rsvp-if)# no rsvp signalling refresh reduction reliable
```

The following example shows how to set the acknowledgment hold time to 1 second:

```
RP/0/0/CPU0:router(config)# rsvp interface pos 0/4/0/1
RP/0/0/CPU0:router(config-rsvp-if)# signalling refresh reduction reliable ack-hold-time
1000
```

The following example shows how to return the acknowledgment hold time to the default of 0.4 second:

```
RP/0/0/CPU0:router(config) # rsvp interface pos 0/4/0/1
RP/0/0/CPU0:router(config-rsvp-if) # no signalling refresh reduction reliable ack-hold-time
```

The following example shows how to set the retransmit timer to 2 seconds:

RP/0/0/CPU0:router(config)# rsvp interface pos 0/4/0/1
RP/0/0/CPU0:router(config-rsvp-if)# signalling refresh reduction reliable retransmit-time
2000

The following example shows how to return the retransmit timer to the default of 0.9 seconds:

```
RP/0/0/CPU0:router(config)# rsvp interface pos 0/4/0/1
RP/0/0/CPU0:router(config-rsvp-if)# no signalling refresh reduction reliable
```

The following example shows how to enable the use of reliable transmission for RSVP summary refresh messages:

RP/0/0/CPU0:router(config-rsvp-if)# signalling refresh reduction reliable summary-refresh

The following example shows how to disable the use of reliable transmission for RSVP summary refresh messages:

RP/0/0/CPU0:router(config-rsvp-if) # no signalling refresh reduction reliable summary-refresh

| Command                                           | Description                                      |
|---------------------------------------------------|--------------------------------------------------|
| signalling refresh reduction disable, on page 642 | Disables RSVP refresh reduction on an interface. |

# signalling refresh reduction summary

To configure RSVP summary refresh message size on an interface, use the **signalling refresh reduction summary** command in RSVP interface configuration mode. To return to the default behavior, use the **no** form of this command.

signalling refresh reduction summarymax-sizebytes no signalling refresh reduction summary max-sizebytes

#### **Syntax Description**

| max-size bytes | Specifies the maximum size, in bytes, of a single RSVP summary refresh |
|----------------|------------------------------------------------------------------------|
|                | message. Range is 20 to 65000.                                         |

**Command Default** bytes: 4096

#### **Command Modes**

RSVP interface configuration

## **Command History**

| Release     | Modification                |
|-------------|-----------------------------|
| Release 3.2 | This command was supported. |

#### **Usage Guidelines**

To use this command, you must be in a user group associated with a task group that includes appropriate task IDs. If the user group assignment is preventing you from using a command, contact your AAA administrator for assistance.

Use the **signalling refresh reduction summary** command to specify the maximum size of the summary refresh messages sent. Message size is verified using the **show rsvp interface detail** command.

#### Task ID

| Task ID | Operations  |
|---------|-------------|
| mpls-te | read, write |
| ouni    | read, write |

## **Examples**

The following example shows how to change the summary message maximum size on an interface:

RP/0/0/CPU0:router# configure
RP/0/0/CPU0:router(config)# rsvp interface tunnel-te 2
RP/0/0/CPU0:router(config-rsvp-if)# signalling refresh reduction summary max-size 6000

The following example shows how to return the summary message maximum size to the default value on an interface:

```
RP/0/0/CPU0:router# configure
RP/0/0/CPU0:router(config)# rsvp interface tunnel-te 2
RP/0/0/CPU0:router(config-rsvp-if)# no signalling refresh reduction summary max-size 6000
```

| Command                                  | Description                                                                                         |
|------------------------------------------|----------------------------------------------------------------------------------------------------|
| show rsvp interface, on page 608         | Displays information about all interfaces with RSVP enabled.                                        |
| signalling refresh interval, on page 636 | Changes the frequency with which a router updates the network about the RSVP state of an interface. |

## window-size (RSVP)

To specify the maximum number of RSVP authenticated messages that can be received out of sequence, use the **window-size** command in RSVP authentication configuration mode, RSVP interface authentication configuration mode, or RSVP neighbor authentication configuration mode. To disable the window size, use the **no** form of this command.

window-size N

no window-size

#### **Syntax Description**

Size of the window to restrict out-of-sequence messages. Range is 1 to 64. Default is 1. All out-of-sequence messages are dropped.

#### **Command Default**

N: 1

#### **Command Modes**

RSVP authentication configuration

RSVP interface authentication configuration RSVP neighbor authentication configuration

#### **Command History**

| Release       | Modification                 |
|---------------|------------------------------|
| Release 3.4.1 | This command was introduced. |

#### **Usage Guidelines**

To use this command, you must be in a user group associated with a task group that includes appropriate task IDs. If the user group assignment is preventing you from using a command, contact your AAA administrator for assistance.

Use the **window-size** command to specify the maximum number of authenticated messages that are received out of sequence. All RSVP authenticated messages include a sequence number that is used to prevent replays of RSVP messages.

With a default window size of one message, RSVP rejects any out-of-order or out-of-sequence authenticated messages because they are assumed to be replay attacks. However, sometimes bursts of RSVP messages become reordered between RSVP neighbors. If this occurs on a regular basis, and you can verify that the node sending the burst of messages is trusted, you can use the window-size option to adjust the burst size such that RSVP does not discard such reordered bursts. RSVP checks for duplicate messages within these bursts.

## Task ID

| Task ID | Operations  |
|---------|-------------|
| mpls-te | read, write |

OL-30366-03

| Task ID | Operations  |
|---------|-------------|
| ouni    | read, write |

## **Examples**

The following example shows how to configure the size of the window to 33 in RSVP neighbor authentication configuration mode:

```
RP/0/0/CPU0:router# configure
RP/0/0/CPU0:router(config)# rsvp neighbor 1.1.1.1 authentication
RP/0/0/CPU0:router(config-rsvp-nbor-auth)# window-size 33
```

The following example shows how to configure the size of the window to 33 in RSVP authentication configuration mode:

```
RP/0/0/CPU0:router# configure
RP/0/0/CPU0:router(config)# rsvp authentication
RP/0/0/CPU0:router(config-rsvp-auth)# window-size 33
```

The following example shows how to configure the size of the window to 33 in RSVP interface authentication configuration mode by using the **rsvp interface** command:

```
RP/0/0/CPU0:router# configure
RP/0/0/CPU0:router(config)# rsvp interface POS 0/2/1/0
RP/0/0/CPU0:router(config-rsvp-if)# authentication
RP/0/0/CPU0:router(config-rsvp-if-auth)# window-size 33
```

| Command                                  | Description                                                                                    |
|------------------------------------------|------------------------------------------------------------------------------------------------|
| key-source key-chain (RSVP), on page 566 | Specifies the source of the key information to authenticate RSVP signaling messages.           |
| life-time (RSVP), on page 568            | Controls how long RSVP maintains idle security associations with other trusted RSVP neighbors. |

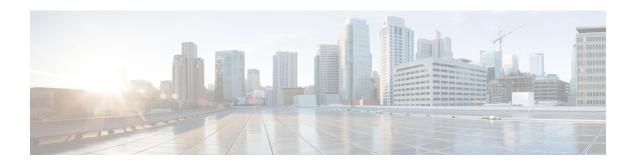

## **MPLS OAM Commands**

This module describes Multiprotocol Label Switching (MPLS) label switched path (LSP) verification commands. These commands provide a means to detect and diagnose data plane failures and are the first set of commands in the MPLS Operations, Administration, and Maintenance (OAM) solution.

For detailed information about MPLS concepts, configuration tasks, and examples, see *Cisco IOS XR MPLS Configuration Guide for the Cisco XR 12000 Series Router*.

- clear mpls oam counters, page 652
- echo disable-vendor-extension, page 654
- echo revision, page 655
- mpls oam, page 657
- ping mpls ipv4, page 658
- ping mpls traffic-eng, page 663
- ping pseudowire (AToM), page 667
- ping mpls mldp (P2MP), page 671
- ping mpls mldp (MP2MP), page 678
- show mpls oam, page 685
- show mpls oam database, page 687
- traceroute mpls ipv4, page 689
- traceroute mpls multipath, page 693
- traceroute mpls traffic-eng, page 697
- traceroute mpls mldp (P2MP), page 700
- traceroute mpls mldp (MP2MP), page 706

# clear mpls oam counters

To clear MPLS OAM counters, use the clear mpls oam counters command in EXEC mode.

clear mpls oam counters {global| interface [type interface-path-id]| packet}

## **Syntax Description**

| global            | Clears global counters.                                                                                         |  |
|-------------------|----------------------------------------------------------------------------------------------------|--|
| interface         | Clears counters on a specified interface.                                                                       |  |
| type              | Interface type. For more information, use the question mark (?) online help function.                           |  |
| interface-path-id | Physical interface or virtual interface.                                                                        |  |
|                   | Note Use the <b>show interfaces</b> command to see a list of all interfaces currently configured on the router. |  |
|                   | For more information about the syntax for the router, use the question mark (?) online help function.           |  |
| packet            | Clears global packet counters.                                                                                  |  |

#### **Command Default**

No default behavior or values

## **Command Modes**

**EXEC** 

## **Command History**

| Release       | Modification                 |
|---------------|------------------------------|
| Release 3.3.0 | This command was introduced. |

## **Usage Guidelines**

To use this command, you must be in a user group associated with a task group that includes appropriate task IDs. If the user group assignment is preventing you from using a command, contact your AAA administrator for assistance.

## Task ID

| Task ID     | Operations |
|-------------|------------|
| mpls-te     | execute    |
| mpls-ldp    | execute    |
| mpls-static | execute    |

## **Examples**

The following example shows how to clear all global MPLS OAM counters:

RP/0/0/CPU0:router# clear mpls oam counters global

## echo disable-vendor-extension

To disable sending the vendor extension type length and value (TLV) in the echo request, use the **echo disable-vendor extension** command in MPLS OAM configuration mode. To return to the default behavior, use the **no** form of this command.

echo disable-vendor-extension

no echo disable-vendor-extension

**Syntax Description** 

This command has no arguments or keywords.

**Command Default** 

The default value is 4.

**Command Modes** 

MPLS OAM configuration mode

#### **Command History**

| Release       | Modification                 |
|---------------|------------------------------|
| Release 3.3.0 | This command was introduced. |

## **Usage Guidelines**

To use this command, you must be in a user group associated with a task group that includes appropriate task IDs. If the user group assignment is preventing you from using a command, contact your AAA administrator for assistance.

#### Task ID

| Task ID     | Operations  |
|-------------|-------------|
| mpls-te     | read, write |
| mpls-ldp    | read, write |
| mpls-static | read, write |

## **Examples**

The following example shows how to disable inclusion of the vendor extensions TLV in the echo requests:

RP/0/0/CPU0:router# configure
RP/0/0/CPU0:router(config)# mpls oam
RP/0/0/CPU0:router(config-oam)# echo disable-vendor-extension

## echo revision

To set the echo packet revision, use the **echo revision** command in MPLS OAM configuration mode. To return to the default behavior, use the **no** form of this command.

echo revision  $\{1 \mid 2 \mid 3 \mid 4\}$ 

no echo revision

## **Syntax Description**

| 1   2   3   4 | Draft revision number:                     |
|---------------|--------------------------------------------|
|               | • 1: draft-ietf-mpls-lsp-ping-03 (initial) |
|               | • 2: draft-ietf-mpls-lsp-ping-03 (rev 1)   |
|               | • 3: draft-ietf-mpls-lsp-ping-03 (rev 2)   |
|               | • 4: draft-ietf-mpls-lsp-ping-09 (initial) |
|               |                                            |

## **Command Default**

The default echo revision is 4 (in draft 9).

#### **Command Modes**

MPLS OAM configuration mode

## **Command History**

| Release       | Modification                 |  |
|---------------|------------------------------|--|
| Release 3.3.0 | This command was introduced. |  |

## **Usage Guidelines**

To use this command, you must be in a user group associated with a task group that includes appropriate task IDs. If the user group assignment is preventing you from using a command, contact your AAA administrator for assistance.

## Task ID

| Task ID     | Operations  |  |
|-------------|-------------|--|
| mpls-te     | read, write |  |
| mpls-ldp    | read, write |  |
| mpls-static | read, write |  |

## **Examples**

The following example shows how to set the echo packet default revision:

RP/0/0/CPU0:router# configure
RP/0/0/CPU0:router(config) # mpls oam
RP/0/0/CPU0:router(config-oam) # echo revision 1

## mpls oam

To enable MPLS OAM LSP verification, use the **mpls oam** command in global configuration mode. To return to the default behavior, use the **no** form of this command.

mpls oam

no mpls oam

**Syntax Description** 

This command has no arguments or keywords.

**Command Default** 

By default, MPLS OAM functionality is disabled.

**Command Modes** 

Global configuration

#### **Command History**

| Release       | Modification                 |
|---------------|------------------------------|
| Release 3.3.0 | This command was introduced. |

## **Usage Guidelines**

To use this command, you must be in a user group associated with a task group that includes appropriate task IDs. If the user group assignment is preventing you from using a command, contact your AAA administrator for assistance.

The **mpls oam** command and OAM functionality is described in the IETF LSP ping draft.

#### Task ID

| Task ID     | Operations  |  |
|-------------|-------------|--|
| mpls-te     | read, write |  |
| mpls-ldp    | read, write |  |
| mpls-static | read, write |  |

## **Examples**

The following example shows how to enable MPLS OAM:

RP/0/0/CPU0:router# configure
RP/0/0/CPU0:router(config)# mpls oam
RP/0/0/CPU0:router(config-oam)#

# ping mpls ipv4

To check MPLS host reachability and network connectivity by specifying the destination type as a Label Distribution Protocol (LDP) IPv4 address, use the **ping mpls ipv4** command in EXEC mode.

ping mpls ipv4 address/mask [destination start-address end-address increment] [dsmap] [exp exp-bits] [force-explicit-null] [interval min-send-delay] [output interface type interface-path-id [nexthop nexthop-address]][pad pattern][repeat count] [reply {dscp dscp-value | reply mode{ipv4 | no-reply | router-alert}| reply pad-tlv}] [revision version] [size packet-size] [source source-address] [sweep min value max value increment] [timeout timeout] [ttl value] [verbose] [fec-type {bgp | generic | ldp}]

## **Syntax Description**

| address/mask                                            | Address prefix of the target and number of bits in the target address network mask.                                                                                     |
|---------------------------------------------------------|----------------------------------------------------------------------------------------------------|
| destination start address end address address increment | (Optional) Specifies a network 127/8 address to be used as the destination address in the echo request packet.                                                          |
|                                                         | start address                                                                                                    |
|                                                         | Start of the network address.                                                                                                    |
|                                                         | end address                                                                                                    |
|                                                         | Start of the ending network address.                                                                                                    |
|                                                         | address increment                                                                                                    |
|                                                         | Incremental value of the network address, which is expressed as a decimal number value or IP address.                                                                   |
| dsmap                                                   | (Optional) Indicates that a downstream mapping (DSMAP) type length and value should be included in the LSP echo request.                                                |
| exp exp-bits                                            | (Optional) Specifies the MPLS experimental field value in the MPLS header for echo replies. Range is 0 to 7. Default is 0.                                              |
| force-explicit-null                                     | (Optional) Forces an unsolicited explicit null label to be added to the MPLS label stack and allows LSP ping to be used to detect LSP breakages at the penultimate hop. |
| interval min-send-delay                                 | (Optional) Specifies a send interval, in milliseconds, between requests. Range is 0 to 3600000. Default is 0.                                                           |

| output interface                             | (Optional) Specifies the output interface where echo request packets are sent.                                                                     |  |
|----------------------------------------------|----------------------------------------------------------------------------------------------------|--|
| type                                         | Interface type. For more information, use the question mark (?) online help function.                                                              |  |
| interface-path-id                            | Physical interface or virtual interface.  Note Use the show interfaces command to see a list of all interfaces currently configured on the router. |  |
|                                              | For more information, use the question mark (?) online help function.                                                                              |  |
| nexthop                                      | (Optional) Specifies the nextop as an IP addre                                                                                                    |  |
| nexthop-iaddress                             | (Optional) IP address for the next hop.                                                                                                    |  |
| pad pattern                                  | (Optional) Specifies the pad pattern for an ech request.                                                                                           |  |
| repeat count                                 | (Optional) Specifies the number of times to resend a packet. Range is 1 to 2147483647. Default is 5.                                               |  |
| reply dscp dscp-value                        | Specifies the differentiated service codepoint value for an MPLS echo reply.                                                                       |  |
| reply mode [ ipv4   router-alert   no-reply] | Specifies the reply mode for the echo request packet.                                                                                              |  |
|                                              | no-reply                                                                                                    |  |
|                                              | Do not reply                                                                                                    |  |
|                                              | ipv4                                                                                                    |  |
|                                              | Reply with an IPv4 UDP packet (this is the default)                                                                                                |  |
|                                              | router-alert                                                                                                    |  |
|                                              | Reply with an IPv4 UDP packet with the IP router alert set                                                                                         |  |
| reply pad-tlv                                | Indicates that a pad TLV should be included.                                                                                                    |  |

| revision version                   | (Optional) Specifies the Cisco extension TLV versioning field:                                                                   |
|------------------------------------|----------------------------------------------------------------------------------------------------|
|                                    | • 1 draft-ietf-mpls-lsp-ping-03 (initial)                                                                                        |
|                                    | • 2 draft-ietf-mpls-lsp-ping-03 (rev 1)                                                                                          |
|                                    | • 3 draft-ietf-mpls-lsp-ping-03 (rev 2)                                                                                          |
|                                    | • 4 draft-ietf-mpls-lsp-ping-09 (initial)                                                                                        |
| size packet size                   | (Optional) Specifies the packet size or number of bytes in each MPLS echo request packet. Range is 100 to 17986. Default is 100. |
| source source-address              | (Optional) Specifies the source address used in the echo request packet.                                                         |
| sweep min value max value interval | (Optional) Specifies a range of sizes for the echo packets sent.                                                                 |
|                                    | min value                                                                                                    |
|                                    | Minimum or start size for an echo packet (range is 100 to 17986)                                                                 |
|                                    | max value                                                                                                    |
|                                    | Maximum or end size for an echo packet(range is 100 to 17986)                                                                    |
|                                    | interval                                                                                                    |
|                                    | Number used to increment an echo packet size(range is 1 to 8993)                                                                 |
| timeout timeout                    | (Optional) Specifies the timeout interval, in seconds. Range is 0 to 3600. Default is 2.                                         |
| ttl value                          | (Optional) Specifies the TTL value to be used in the MPLS labels (range is 1 to 255).                                            |
| verbose                            | (Optional) Enables verbose output information, including MPLS echo reply, sender address of the packet, and return codes.        |
|                                    |                                                                                                    |

## **Command Default**

exp exp bits: 0

interval min-send-delay: 0

repeat count : 5
reply-mode: IPv4

#### timeout timeout: 2

#### **Command Modes**

**EXEC** 

#### **Command History**

| Release       | Modification                 |  |
|---------------|------------------------------|--|
| Release 3.3.0 | This command was introduced. |  |
| Release 3.4.1 | Sample output was modified.  |  |

## **Usage Guidelines**

To use this command, you must be in a user group associated with a task group that includes appropriate task IDs. If the user group assignment is preventing you from using a command, contact your AAA administrator for assistance.

The **output interface** keyword specifies the output interface on which the MPLS echo request packets are sent. If the specified output interface is not part of the LSP, the packets are not transmitted.

In cases where the sweep keyword is used, values larger than the outgoing interface's MTU are not transmitted.

The **ping** command sends an echo request packet to an address, and then awaits a reply. Ping output can help you evaluate path-to-host reliability, delays over the path, and whether the host can be reached or is functioning.

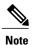

The **ping mpls** command is not supported on optical LSPs. If an optical LSP is encountered along the LSP's path, it is treated as a physical interface.

For detailed configuration information about the MPLS **ping** command, see *Cisco IOS XR System Monitoring Configuration Guide for the Cisco XR 12000 Series Router*.

#### Task ID

| Task ID  | Operations  |
|----------|-------------|
| mpls-te  | read, write |
| mpls-ldp | read, write |

#### **Examples**

The following example shows the destination type as a label distribution protocol (LDP) prefix and specifies a range of sizes for the echo packets sent:

```
RP/0/0/CPU0:router# ping mpls ipv4 140.140.140/32 verbose sweep 100 200 15 repeat 1
Sending 1, [100..200]-byte MPLS Echos to 140.140.140.140/32,
```

```
timeout is 2 seconds, send interval is 0 msec:

Codes: '!' - success, 'Q' - request not sent, '.' - timeout,

'L' - labeled output interface, 'B' - unlabeled output interface,

'D' - DS Map mismatch, 'F' - no FEC mapping, 'f' - FEC mismatch,

'M' - malformed request, 'm' - unsupported tlvs, 'N' - no rx label,

'P' - no rx intf label prot, 'p' - premature termination of LSP,
```

```
'R' - transit router, 'I' - unknown upstream index,
'X' - unknown return code, 'x' - return code 0

Type escape sequence to abort.
! size 100, reply addr 196.100.1.26, return code 3
! size 115, reply addr 196.100.1.26, return code 3
! size 130, reply addr 196.100.1.26, return code 3
! size 145, reply addr 196.100.1.26, return code 3
! size 160, reply addr 196.100.1.26, return code 3
! size 175, reply addr 196.100.1.26, return code 3
! size 175, reply addr 196.100.1.26, return code 3
! size 190, reply addr 196.100.1.26, return code 3
```

The following example shows the destination type as a label distribution protocol (LDP) prefix and specifies FEC type as generic and verbose option:

RP/0/0/CPU0:router# ping mpls ipv4 11.11.11.11/32 fec-type generic output interface

Success rate is 100 percent (5/5), round-trip min/avg/max = 3/4/6 ms

# ping mpls traffic-eng

To specify the destination type as an MPLS-TE tunnel and tunnel interface, use the **ping mpls traffic-eng** command in EXEC mode.

ping mpls traffic-eng tunnel tunnel-ID [dsmap] [exp exp-bits] [force-explicit-null] [interval min-send-delay] [pad pattern] [repeat count] [reply {dscp dscp-value | reply mode {ipv4 | no-reply | router-alert}| reply pad-tlv}] [revision version] [size packet-size] [source source-address] [sweep min-value max-value increment] [timeout timeout] [ttl value] [verbose]

## **Syntax Description**

| Specifies the destination type as an MPLS traffic engineering (TE) tunnel and the tunnel interface number. The range for the tunnel interface number is from 0 to 65535. |
|----------------------------------------------------------------------------------------------------|
| (Optional) Indicates that a downstream mapping (DSMAP) type length and value should be included in the LSP echo request.                                                 |
| (Optional) Specifies the MPLS experimental field value in the MPLS header for echo replies. Range is 0 to 7. Default is 0.                                               |
| (Optional) Forces an unsolicited explicit null label to be added to the MPLS label stack and allows LSP ping to be used to detect LSP breakages at the penultimate hop.  |
| (Optional) Specifies a send interval, in milliseconds, between requests. Range is 0 to 3600000. Default is 0.                                                            |
| (Optional) Specifies the pad pattern for an echo request.                                                                                                    |
| (Optional) Specifies the number of times to resend a packet. Range is 1 to 2147483647. Default is 5.                                                                     |
| (Optional) Specifies the differentiated service codepoint value for an MPLS echo reply.                                                                                  |
| (Optional) Specifies the reply mode for the echo request packet.                                                                                                    |
| no-reply                                                                                                    |
| Do not reply                                                                                                    |
| ipv4                                                                                                    |
| Reply with an IPv4 UDP packet (this is the default)                                                                                                    |
| router-alert                                                                                                    |
| Reply with an IPv4 UDP packet with the IP router alert set                                                                                                    |
| (Optional) Indicates that a pad TLV should be included.                                                                                                    |
|                                                                                                    |

| (Optional) Specifies the Cisco extension TLV versioning field:                                                                   |
|----------------------------------------------------------------------------------------------------|
| • 1 draft-ietf-mpls-lsp-ping-03 (initial)                                                                                        |
| • 2 draft-ietf-mpls-lsp-ping-03 (rev 1)                                                                                          |
| • 3 draft-ietf-mpls-lsp-ping-03 (rev 2)                                                                                          |
| • 4 draft-ietf-mpls-lsp-ping-09 (initial)                                                                                        |
| (Optional) Specifies the packet size or number of bytes in each MPLS echo request packet. Range is 100 to 17986. Default is 100. |
| (Optional) Specifies the source address used in the echo request packet.                                                         |
| (Optional) Specifies a range of sizes for the echo packets sent.                                                                 |
| min-value                                                                                                    |
| Minimum or start size for an echo packet (range is 100 to 17986)                                                                 |
| max-value                                                                                                    |
| Maximum or end size for an echo packet(range is 100 to 17986)                                                                    |
| interval                                                                                                    |
| Number used to increment an echo packet size(range is 1 to 8993)                                                                 |
| (Optional) Specifies the timeout interval, in seconds. Range is 0 to 3600. Default is 2.                                         |
| (Optional) Specifies the TTL value to be used in the MPLS labels (range is 1 to 255).                                            |
| (Optional) Enables verbose output information, including MPLS echo reply, sender address of the packet, and return codes.        |
|                                                                                                    |

## **Command Default**

exp exp-bits: 0

interval min-send-delay: 0

repeat count: 5 reply-mode: IPv4 timeout timeout: 2

## **Command Modes**

**EXEC** 

#### **Command History**

| Release       | Modification                 |
|---------------|------------------------------|
| Release 3.3.0 | This command was introduced. |
| Release 3.4.1 | Sample output was modified.  |

#### **Usage Guidelines**

To use this command, you must be in a user group associated with a task group that includes appropriate task IDs. If the user group assignment is preventing you from using a command, contact your AAA administrator for assistance.

The **output interface** keyword specifies the output interface on which the MPLS echo request packets are sent. If the specified output interface is not part of the LSP, the packets are not transmitted.

In cases where the **sweep** keyword is used, values larger than the outgoing interface's MTU are not transmitted.

The **ping** command sends an echo request packet to an address, and then awaits a reply. Ping output can help you evaluate path-to-host reliability, delays over the path, and whether the host can be reached or is functioning.

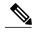

Note

The **ping mpls traffic-eng** command is not supported on optical LSPs. If an optical LSP is encountered along the LSP's path, it is treated as a physical interface.

## Task ID

| Task ID  | Operations  |
|----------|-------------|
| mpls-te  | read, write |
| mpls-ldp | read, write |

#### **Examples**

The following example shows how to check connectivity by using the **ping mpls traffic-eng** command when a TE tunnel 10 is present. Return code, reply address, and packet size are displayed due to the **verbose** keyword.

RP/0/0/CPU0:router# ping mpls traffic-eng tunnel 10 repeat 1 verbose

| Command                               | Description                                                       |
|---------------------------------------|-------------------------------------------------------------------|
| show mpls traffic-eng tunnels         | Displays information about MPLS-TE tunnels.                       |
| ping mpls traffic-eng tunnel-te (P2P) | Verifies the connectivity of the LSP path for the MPLS-TE tunnel. |

# ping pseudowire (AToM)

To verify connectivity between provider edge (PE) LSRs in an Any Transport over MPLS (AToM) setup, use the **ping pseudowire** command in EXEC mode.

ping [mpls] pseudowire remote-PE -address pw-id [exp exp-bits] [interval min-send-delay] [pad pattern] [repeat count] [reply {dscp dscp-value | reply mode {ipv4 | no-reply | router-alert | control-channel}| reply pad-tlv}] [size packet-size] [source source-address] [sweep min-value max-value increment] [timeout timeout] [ttl value] [verbose]

## **Syntax Description**

| (Optional) Verifies the Labeled Switch Path (LSP).                                                                                                    |
|----------------------------------------------------------------------------------------------------|
| IP address of the remote PE LSR.                                                                                                    |
| Pseudowire ID that identifies the pseudowire in which MPLS connectivity is being verified. The pseudowire is used to send the echo request packets. The range is from 1 to 4294967295. |
| (Optional) Specifies the MPLS experimental field value in<br>the MPLS header for echo replies. Range is 0 to 7. Default<br>is 0.                                                       |
| (Optional) Specifies a send interval, in milliseconds, between requests. Range is 0 to 3600000. Default is 0.                                                                          |
| (Optional) Specifies the pad pattern for an echo request.                                                                                                    |
| (Optional) Specifies the number of times to resend a packet. Range is 1 to 2147483647. Default is 5.                                                                                   |
| (Optional) Specifies the differentiated service codepoint value for an MPLS echo reply.                                                                                                |
|                                                                                                    |

| reply mode {ipv4   router-alert   no-reply   control-channel} | (Optional) Specifies the reply mode for the echo request packet.                                                                                                    |
|---------------------------------------------------------------|----------------------------------------------------------------------------------------------------|
|                                                               | no-reply                                                                                                    |
|                                                               | Do not reply                                                                                                    |
|                                                               | ipv4                                                                                                    |
|                                                               | Reply with an IPv4 UDP packet (the default)                                                                                                    |
|                                                               | router-alert                                                                                                    |
|                                                               | Reply with an IPv4 UDP packet with the IP router alert set                                                                                                    |
|                                                               | control-channel                                                                                                    |
|                                                               | Force the use of a VCCV control channel.                                                                                                    |
|                                                               | Reply using an application for a defined control channel. This applies only to pseudowires in which VCCV is used in the reply path. This is the default choice for pseudowire ping. |
| reply pad-tlv                                                 | (Optional) Indicates that a reply pad TLV should be included.                                                                                                    |
| size packet-size                                              | (Optional) Specifies the packet size or number of bytes in each MPLS echo request packet. Range is 100 to 17986. Default is 100.                                                    |
| source source-address                                         | (Optional) Specifies the source address used in the echo request packet.                                                                                                    |
| sweep min-value max-value interval                            | Specifies a range of sizes for the echo packets sent.                                                                                                    |
|                                                               | min-value                                                                                                    |
|                                                               | Minimum or start size for an echo packet (range is 100 to 17986)                                                                                                    |
|                                                               | max-value                                                                                                    |
|                                                               | Maximum or end size for an echo packet(range is 100 to 17986)                                                                                                    |
|                                                               | interval                                                                                                    |
|                                                               | Number used to increment an echo packet size(range is 1 to 8993)                                                                                                    |
| timeout timeout                                               | (Optional) Specifies the timeout interval in seconds. Range is 0 to 3600. Default is 2 seconds.                                                                                     |
| ttl value                                                     | (Optional) Specifies the TTL value to be used in the MPLS labels (range is 1 to 255).                                                                                               |

| verbose | (Optional) Enables verbose output information, including MPLS echo reply, sender address of the packet, and return codes. |
|---------|----------------------------------------------------------------------------------------------------|
|         |                                                                                                    |

#### **Command Default**

exp exp bits: 0

interval min-send-delay: 0

repeat count: 5 reply-mode: IPv4 timeout timeout: 2

#### **Command Modes**

**EXEC** 

## **Command History**

| Release       | Modification                                                                                              |
|---------------|----------------------------------------------------------------------------------------------------|
| Release 3.4.1 | This command was introduced.                                                                              |
| Release 3.9.0 | The following keywords and arguments were added:                                                          |
|               | <ul> <li>force-control-channel, control-word, ra-label and ttl-expiry<br/>keywords were added.</li> </ul> |

## **Usage Guidelines**

To use this command, you must be in a user group associated with a task group that includes appropriate task IDs. If the user group assignment is preventing you from using a command, contact your AAA administrator for assistance.

In cases in which the **sweep** keyword is used, values larger than the outgoing interface's MTU are not transmitted.

The **ping** command sends an echo request packet to an address, and then awaits a reply. Ping output can help you evaluate path-to-host reliability, delays over the path, and whether the host can be reached or is functioning.

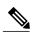

Note

The **ping mpls** command is not supported on optical LSPs. If an optical LSP is encountered along the LSP's path, it is treated as a physical interface.

ATOM VCCV allows the sending of control packets inband of an AToM pseudowire (PW) from the originating provider edge (PE) router. The transmission is intercepted at the destination PE router, instead of being forwarded to the customer edge (CE) router. This lets you use MPLS LSP ping to test the pseudowire section of AToM virtual circuits (VCs).

The no interactive version of the **ping pseudowire (AToM)** command is supported.

The control word setting is either enabled along the entire path between the Terminating-Provider Edge (T-PE) or it is completely disabled. If the control word configuration is enabled on one segment and disabled on another segment, the multisegment pseudowire does not come up.

## Task ID

| Task ID  | Operations  |
|----------|-------------|
| mpls-te  | read, write |
| mpls-ldp | read, write |

#### **Examples**

The following example shows how the **ping mpls pseudowire** command is used to verify PE to PE connectivity in which the remote PE address is 150.150.150.150. Only one echo request packet is sent and the remote PE is to answer using IPv4 instead of the control channel.

# ping mpls mldp (P2MP)

To check data plane and control plane of MPLS for the Point-to-Multipoint (P2MP) label switch path, use the **ping mpls mldp p2mp** command in EXEC mode.

ping mpls mldp p2mp root-address {IPv4 source-ipv4-address group-ipv4-address | IPv6 source-ipv6-address group-ipv6-address | IPv6 source-ipv6-address group-ipv4-address ]| vpnv6 AS-number [ source-ipv6-address group-ipv6-address ]| mdt oui:vpn-index mdt-number| global-id | sp-id | [ options ]

# **Syntax Description**

| mldp                                                       | Verifies the ping capability for multicast label distribution protocol (mldp).                                       |
|------------------------------------------------------------|----------------------------------------------------------------------------------------------------|
| р2тр                                                       | Indicates the Point-to-Multipoint (P2MP) label switch path.                                                          |
| root-address                                               | Specifies the root address.                                                                                          |
| IPv4 ipv4-address                                          | Defines IPv4 opaque encoding.                                                                                        |
| IPv6 ipv6-address                                          | Defines IPv6 opaque encoding.                                                                                        |
| vpnv4 AS-number [ source-ipv4-address group-ipv4-address ] | Defines VPNv4 opaque encoding.                                                                                       |
| vpnv6 AS-number [ source-ipv6-address group-ipv6-address ] | Defines VPNv6 opaque encoding.                                                                                       |
| mdt oui:vpn-index mdt number                               | Defines VPN ID opaque encoding. Range of 3-byte OUI is 0 to 16777215. Range of <i>mdt-number</i> is 0 to 4294967295. |
| global-id isp-id                                           | Defines 4 byte global LSP ID opaque encoding.                                                                        |
| source-address                                             | Specifies the source address of target multicast address.                                                            |
| group-address                                              | Specifies the target address of target multicast address.                                                            |
| AS-number                                                  | Specifies the Autonomous system number as follows:                                                                   |
|                                                            | • 4-byte AS-number with asdot (X.Y): aa.bb:cc format (for example, 11.22:33)                                         |
|                                                            | • 2-byte AS-number or4-byte AS-number: aa:bb format (for example, 11:22)                                             |
|                                                            | • IPv4 address and index:aa.bb.cc.dd:ee format (for example, 11.22.33.44:55)                                         |

| ping mpls mldp (P2 | MP)     |  |  |  |  |
|--------------------|---------|--|--|--|--|
|                    |         |  |  |  |  |
|                    |         |  |  |  |  |
|                    |         |  |  |  |  |
|                    | options |  |  |  |  |

Specifies a set of various options:

### ddmap

(Optional) Indicates that a downstream detailed mapping TLV (ddmap) should be included in the LSP echo request.

### destination

(Optional) Specifies a network 127/8 address to be used as the destination address in the echo request packet.

**start-address**: Start of the network address.

end-address: End of the network address.

**address increment**: Incremental value of the network address, which is expressed as a decimal number value or IP address.

# exp*exp-bits*

(Optional) Specifies the MPLS experimental field value in the MPLS header for echo replies. Range is 0 to 7. Default is 0.

### flags

**fec**: (Optional) Specifies that forwarding equivalent class (FEC) stack checking is to be performed at transit routers.

**no-ttl**: (Optional) Specifies not to add TTL expired flag in echo request.

### force-explicit-null

(Optional) Forces an unsolicited explicit null label to be added to the MPLS label stack and allows LSP ping to be used to detect LSP breakages at the penultimate hop.

### interval min-send-delay

(Optional) Specifies a send interval, in milliseconds, between requests. Range is 0 to 3600000. Default is 0.

### jitter

(Optional) Specifies a jitter value for a corresponding echo request, in milliseconds.

Range is 0 to 2147483647. Default is 200.

# pad pattern

(Optional) Specifies the pad pattern for an echo request.

### repeat count

(Optional) Specifies the number of times to resend a packet. Range is 1 to 2147483647. Default is 5.

# reply dscp dscp-value

(Optional) Specifies the differentiated service codepoint value for an MPLS echo reply.

# mode [ipv4 | router-alert ]

(Optional) Specifies the reply mode for the echo request packet.

# ipv4

Reply with an IPv4 UDP packet (this is the default)

# router-alert

Reply with an IPv4 UDP packet with the IP router alert set

# responder-id ipv4-address

(Optional) Adds responder identifier into corresponding echo request.

# sizepacket size

(Optional) Specifies the packet size or number of bytes in each MPLS echo request packet. Range is 100 to 17986. Default is 100.

# source ipv4-address

(Optional) Specifies the source address used in the echo request packet.

#### sweep

(Optional)

### timeout timeout

(Optional) Specifies the timeout interval, in seconds. Range is 0 to 3600. Default is 2.

### ttl

(Optional) Specifies the TTL value to be used in the MPLS labels (range is 1 to 255). Default is 255.

### verbose

(Optional) Enables verbose output information, including MPLS echo reply, sender address of the packet, and return codes.

### **Command Default**

No default behavior or values

# **Command Modes**

**EXEC** 

# **Command History**

| Release       | Modification                 |
|---------------|------------------------------|
| Release 4.1.1 | This command was introduced. |

### **Usage Guidelines**

To use this command, you must be in a user group associated with a task group that includes appropriate task IDs. If the user group assignment is preventing you from using a command, contact your AAA administrator for assistance.

### Task ID

| Task ID        | Operation |
|----------------|-----------|
| basic-services | execute   |
| mpls-te        | read      |
| mpls-ldp       | read      |

# **Examples**

The following examples show how to check connectivity for P2MP by using the **ping mpls mldp p2mp** command.

RP/0/0/CPU0:routerping mpls mldp p2mp 192.168.0.1 ipv4 2.2.2.2 232.1.1.1

```
Sending 1, 100-byte MPLS Echos to mldp p2mp 192.168.0.1 ipv4 (2.2.2.2, 232.1.1.1),
       timeout is 2.2 seconds, send interval is 0 msec, jitter value is 200 msec:
Codes: '!' - success, 'Q' - request not sent, '.' - timeout,
   'L' - labeled output interface, 'B' - unlabeled output interface,
  'D' - DS Map mismatch, 'F' - no FEC mapping, 'f' - FEC mismatch,
  'M' - malformed request, 'm' - unsupported tlvs, 'N' - no rx label,
  'P' - no rx intf label prot, 'p' - premature termination of LSP, 'R' - transit router, 'I' - unknown upstream index, 'X' - unknown return code, 'x' - return code 0, 'd' - DDMAP
Type escape sequence to abort.
Request #1
! reply addr 11.11.11.3
! reply addr 12.12.12.4
Round-trip min/avg/max = 17/27/38 ms
RP/0/0/CPU0:router#ping mpls mldp p2mp 192.168.0.1 ipv4 2.2.2.2 232.1.1.1 ddmap ttl 1
Sending 1, 100-byte MPLS Echos to mldp p2mp 192.168.0.1 ipv4 (2.2.2.2, 232.1.1.1),
       timeout is 2.2 seconds, send interval is 0 msec, jitter value is 200 msec:
Codes: '!' - success, 'Q' - request not sent, '.' - timeout, 'L' - labeled output interface, 'B' - unlabeled output interface,
  'D' - DS Map mismatch, 'F' - no FEC mapping, 'f' - FEC mismatch, 'M' - malformed request, 'm' - unsupported tlvs, 'N' - no rx label,
  'P' - no rx intf label prot, 'p' - premature termination of LSP, 'R' - transit router, 'I' - unknown upstream index,
  'X' - unknown return code, 'x' - return code 0, 'd' - DDMAP
Type escape sequence to abort.
Request #1
d reply addr 10.10.10.2
  [L] DDMAP 0: 11.11.11.3 11.11.13 MRU 1500 [Labels: 16016 Exp: 0]
  [L] DDMAP 1: 12.12.12.4 12.12.12.4 MRU 1500 [Labels: 16016 Exp: 0]
```

This table describes the significant fields shown in the display:

| Opaque Type | Opaque Value  | Supported Multicast<br>Application                            | Signaling   |
|-------------|---------------|---------------------------------------------------------------|-------------|
| IPv4        | S, G          | PIM-SSM transit of IPv4                                       | In-Band     |
| IPv6        | S, G          | PIM-SSM transit of IPv6                                       | In-Band     |
| MDT         | VPN-ID, MDT#  | mVPN Default-MDT<br>(MDT# = 0)<br>mVPN Data-MDT<br>(MDT# > 0) | In-Band     |
| Global ID   | 4 byte value  | BGP Assigned LSPs                                             | Out-of-Band |
| VPNv4       | (S,G), VPN-ID | VPNv4                                                         | In-Band     |
| VPNv6       | (S,G), VPN-ID | VPNv6                                                         | In-Band     |

# **Related Commands**

| Command                                   | Description                                                                                       |
|-------------------------------------------|---------------------------------------------------------------------------------------------------|
| ping mpls mldp (MP2MP), on page 678       | Verifies data plane and control plane for the Multipoint-to-Multipoint (MP2MP) label switch path. |
| traceroute mpls mldp (P2MP), on page 700  | Verifies hop-by-hop fault localization and path tracing for the point-to-multipoint path.         |
| traceroute mpls mldp (MP2MP), on page 706 | Verifies hop-by-hop fault localization and path tracing for the multipoint-to-multipoint path.    |

# ping mpls mldp (MP2MP)

To check data plane and control plane of MPLS for the Multipoint-to-Multipoint (MP2MP) label switch path, use the **ping mpls mldp mp2mp** command in exec mode.

ping mpls mldp mp2mp root-address {IPv4 source-ipv4-address group-ipv4-address | IPv6 source-ipv6-address group-ipv6-address | vpnv4 AS-number [ source-ipv4-address group-ipv4-address ]| vpnv6 AS-number [ source-ipv6-address group-ipv6-address ]| mdt oui:vpn-index mdt-number | global-id | lsp-id} [ options]

# **Syntax Description**

| mldp                                                       | Verifies the ping capability for multicast label distribution protocol (mldp).                                       |
|------------------------------------------------------------|----------------------------------------------------------------------------------------------------|
| mp2mp                                                      | Indicates the Multipoint-to-Multipoint (MP2MP) label switch path.                                                    |
| root-address                                               | Specifies the root address.                                                                                          |
| IPv4 ipv4-address                                          | Defines IPv4 opaque encoding.                                                                                        |
| IPv6 ipv6-address                                          | Defines IPv6 opaque encoding.                                                                                        |
| vpnv4 AS-number [ source-ipv4-address group-ipv4-address ] | Defines VPNv4 opaque encoding.                                                                                       |
| vpnv6 AS-number[ source-ipv6-address group-ipv6-address ]  | Defines VPNv6 opaque encoding.                                                                                       |
| mdt oui:vpn-index mdt number                               | Defines VPN ID opaque encoding. Range of 3-byte OUI is 0 to 16777215. Range of <i>mdt-number</i> is 0 to 4294967295. |
| global-id lsp-id                                           | Defines 4 byte global LSP ID opaque encoding.                                                                        |
| source-address                                             | Specifies the source address of target multicast address.                                                            |
| group-address                                              | Specifies the target address of target multicast address.                                                            |
| AS-number                                                  | Specifies the Autonomous system number as follows:                                                                   |
|                                                            | • 4-byte AS-number with asdot (X.Y): aa.bb:cc format (for example, 11.22:33)                                         |
|                                                            | • 2-byte AS-number or4-byte AS-number: aa:bb format (for example, 11:22)                                             |
|                                                            | • IPv4 address and index:aa.bb.cc.dd:ee format (for example, 11.22.33.44:55)                                         |

ping mpls mldp (MP2MP)

options

Specifies a set of various options:

### ddmap

(Optional) Indicates that a downstream detailed mapping TLV (ddmap) should be included in the LSP echo request.

### destination

(Optional) Specifies a network 127/8 address to be used as the destination address in the echo request packet.

start-address: Start of the network address.end-address: End of the network address.address increment: Incremental value of the network address, which is expressed as a decimal number value or IP address.

# expexp-bits

(Optional) Specifies the MPLS experimental field value in the MPLS header for echo replies. Range is 0 to 7. Default is 0.

### flags

**fec**: (Optional) Specifies that forwarding equivalent class (FEC) stack checking is to be performed at transit routers.

**no-ttl**: (Optional) Specifies not to add TTL expired flag in echo request.

### force-explicit-null

(Optional) Forces an unsolicited explicit null label to be added to the MPLS label stack and allows LSP ping to be used to detect LSP breakages at the penultimate hop.

### interval min-send-delay

(Optional) Specifies a send interval, in milliseconds, between requests. Range is 0 to 3600000. Default is 0.

### jitter

(Optional) Specifies a jitter value for a corresponding echo request, in milliseconds.

Range is 0 to 2147483647. Default is 200.

# pad pattern

(Optional) Specifies the pad pattern for an echo request.

### repeat count

(Optional) Specifies the number of times to resend a packet. Range is 1 to 2147483647. Default is 5.

# reply dscp dscp-value

(Optional) Specifies the differentiated service codepoint value for an MPLS echo reply.

### mode [ipv4 | router-alert ]

(Optional) Specifies the reply mode for the echo request packet.

# ipv4

Reply with an IPv4 UDP packet (this is the default)

# router-alert

Reply with an IPv4 UDP packet with the IP router alert set

# responder-id ipv4-address

(Optional) Adds responder identifier into corresponding echo request.

# sizepacket size

(Optional) Specifies the packet size or number of bytes in each MPLS echo request packet. Range is 100 to 17986. Default is 100.

# source ipv4-address

(Optional) Specifies the source address used in the echo request packet.

#### sweep

(Optional)

### timeout timeout

(Optional) Specifies the timeout interval, in seconds. Range is 0 to 3600. Default is 2.

### ttl

(Optional) Specifies the TTL value to be used in the MPLS labels (range is 1 to 255). Default is 255.

### verbose

(Optional) Enables verbose output information, including MPLS echo reply, sender address of the packet, and return codes.

### **Command Default**

No default behavior or values

### **Command Modes**

**EXEC** 

# **Command History**

| Release       | Modification                 |
|---------------|------------------------------|
| Release 4.1.1 | This command was introduced. |

### **Usage Guidelines**

To use this command, you must be in a user group associated with a task group that includes appropriate task IDs. If the user group assignment is preventing you from using a command, contact your AAA administrator for assistance.

### Task ID

| Task ID        | Operation |
|----------------|-----------|
| basic-services | execute   |
| mpls-te        | read      |
| mpls-ldp       | read      |

# **Examples**

The following example shows how to check connectivity by using the **ping mpls mldp** command when a root address is present.

RP/0/0/CPU0:routerping mpls mldp mp2mp 192.168.0.1 global-id 1

```
Mon Jul 11 15:35:50.294 JST
Sending 1, 100-byte MPLS Echos to mldp mp2mp 192.168.0.1 global-id 1,
       timeout is 2.2 seconds, send interval is 0 msec, jitter value is 200 msec:
Codes: '!' - success, 'Q' - request not sent, '.' - timeout,
   'L' - labeled output interface, 'B' - unlabeled output interface,
  'D' - DS Map mismatch, 'F' - no FEC mapping, 'f' - FEC mismatch, 'M' - malformed request, 'm' - unsupported tlvs, 'N' - no rx label, 'P' - no rx intf label prot, 'p' - premature termination of LSP,
  'R' - transit router, 'I' - unknown upstream index,
  'X' - unknown return code, 'x' - return code 0, 'd' - DDMAP
Type escape sequence to abort.
Request #1
! reply addr 10.10.10.2
! reply addr 12.12.12.4
! reply addr 11.11.11.3
Round-trip min/avg/max = 72/112/135 ms
RP/0/0/CPU0:router#ping mpls mldp mp2mp 192.168.0.1 global-id 1 responder-id 11.11.11.3
Mon Jul 11 15:36:16.038 JST
Sending 1, 100-byte MPLS Echos to mldp mp2mp 192.168.0.1 global-id 1,
       timeout is 2.2 seconds, send interval is 0 msec, jitter value is 200 msec:
Codes: '!' - success, 'Q' - request not sent, '.' - timeout,
   'L' - labeled output interface, 'B' - unlabeled output interface,
  'D' - DS Map mismatch, 'F' - no FEC mapping, 'f' - FEC mismatch,
  'M' - malformed request, 'm' - unsupported tlvs, 'N' - no rx label, 'P' - no rx intf label prot, 'p' - premature termination of LSP,
  'R' - transit router, 'I' - unknown upstream index,
'X' - unknown return code, 'x' - return code 0, 'd' - DDMAP
Type escape sequence to abort.
Request #1
! reply addr 11.11.11.3
Round-trip min/avg/max = 163/163/163 ms
```

This table describes the significant fields shown in the display:

| Opaque Type | Opaque Value  | Supported Multicast<br>Application                            | Signaling   |
|-------------|---------------|---------------------------------------------------------------|-------------|
| IPv4        | S, G          | PIM-SSM transit of IPv4                                       | In-Band     |
| IPv6        | S, G          | PIM-SSM transit of IPv6                                       | In-Band     |
| MDT         | VPN-ID, MDT#  | mVPN Default-MDT<br>(MDT# = 0)<br>mVPN Data-MDT<br>(MDT# > 0) | In-Band     |
| Global ID   | 4 byte value  | BGP Assigned LSPs                                             | Out-of-Band |
| VPNv4       | (S,G), VPN-ID | VPNv4                                                         | In-Band     |
| VPNv6       | (S,G), VPN-ID | VPNv6                                                         | In-Band     |

# **Related Commands**

| Command                                   | Description                                                                                    |
|-------------------------------------------|------------------------------------------------------------------------------------------------|
| ping mpls mldp (P2MP), on page 671        | Verifies data plane and control plane for the point-to-multipoint (P2MP) label switch path.    |
| traceroute mpls mldp (P2MP), on page 700  | Verifies hop-by-hop fault localization and path tracing for the point-to-multipoint path.      |
| traceroute mpls mldp (MP2MP), on page 706 | Verifies hop-by-hop fault localization and path tracing for the multipoint-to-multipoint path. |

# show mpls oam

To display MPLS OAM information, use the **show mpls oam** command in EXEC mode.

show mpls oam {client| counters {global| packet}| interface type interface-path-id}

# **Syntax Description**

| client             | Displays clients registered with LSPV server.                                                                                                    |  |
|--------------------|----------------------------------------------------------------------------------------------------|--|
| counters global    | Displays LSP verification global counters.                                                                                                    |  |
| counters packet    | Displays LSP verification packet counters.                                                                                                    |  |
| counters interface | Displays LSP verification information for a specific interface.                                                                                                    |  |
| type               | Interface type. For more information, use the question mark (?) online help function.                                                                                                    |  |
| interface-path-id  | Physical interface or virtual interface.                                                                                                    |  |
|                    | Note Use the show interfaces command to see a list of all interfaces currently configured on the router.  For more information about the syntax for the router, use the question mark (?) online help function. |  |

# **Command Default**

No default behavior or values

# **Command Modes**

EXEC

# **Command History**

| Release       | Modification                 |
|---------------|------------------------------|
| Release 3.5.0 | This command was introduced. |

# **Usage Guidelines**

To use this command, you must be in a user group associated with a task group that includes appropriate task IDs. If the user group assignment is preventing you from using a command, contact your AAA administrator for assistance.

# Task ID

| Task ID  | Operations |
|----------|------------|
| mpls-te  | read       |
| mpls-ldp | read       |

| Task ID     | Operations |
|-------------|------------|
| mpls-static | read       |

# **Examples**

The following example shows how to display MPLS OAM client information:

```
RP/0/0/CPU0:router# show mpls oam client

Client Process: 12vpn_mgr Node: 0/0/SP Pid: 418014
Client Process: te_control Node: 0/0/SP Pid: 639227
```

This table describes the significant fields shown in the display.

# Table 79: show mpls oam client Command Field Descriptions

| Field          | Description        |
|----------------|--------------------|
| Client Process | Process of client. |

# show mpls oam database

To display MPLS OAM database information, use the **show mpls oam database** command in EXEC mode.

show mpls oam database { requests | tt-requests} [detail] [handle handle-value ]

# **Syntax Description**

| requests     | Displays request database                            |
|--------------|------------------------------------------------------|
| tt-requests  | Displays tree trace request database                 |
| detail       | (Optional) Displays displayed information.           |
| handle       | (Optional) Displays handle information.              |
| handle-value | Generic handle value. Range is from 0 to 4294967295. |

### **Command Default**

No default behavior or values

### **Command Modes**

**EXEC** 

# **Command History**

| Release       | Modification                            |
|---------------|-----------------------------------------|
| Release 3.5.0 | This command was introduced.            |
| Release 3.9.0 | The handle-value argument was added.    |
| Release 4.0.0 | The <b>replies</b> keyword was removed. |

# **Usage Guidelines**

To use this command, you must be in a user group associated with a task group that includes appropriate task IDs. If the user group assignment is preventing you from using a command, contact your AAA administrator for assistance.

# Task ID

| Task ID     | Operations |
|-------------|------------|
| mpls-te     | read       |
| mpls-ldp    | read       |
| mpls-static | read       |

# Examples

The following example shows how to display detailed MPLS OAM database information:

RP/0/0/CPU0:router# show mpls oam database request detail

# traceroute mpls ipv4

To learn the routes that packets follow when traveling to their Label Distribution Protocol (LDP) IPv4 destination, use the **traceroute mpls** command in EXEC mode.

traceroute mpls ipv4address/mask [destination start-address end-address address-increment] [exp exp-bits] [flags fec] [force-explicit-null] [output interface type interface-path-id [nexthop nexthop-address]] [reply {dscp dscp-value | reply mode {ipv4 | router-alert}}] [revision version] [source source-address] [timeout timeout] [ttl value] [verbose] [fec-type {bgp | generic | ldp}]

# **Syntax Description**

| address/mask                             | Specifies the destination type as a label distribution protocol (LDP) prefix. Address prefix of the target and number of bits in the target address network mask.       |  |
|------------------------------------------|----------------------------------------------------------------------------------------------------|--|
| destination start-address<br>end-address | Specifies a network 127 address to be used as the destination address in the echo request packet.                                                                       |  |
| address-increment                        | start address                                                                                                    |  |
|                                          | Start of the network address.                                                                                                    |  |
|                                          | end address                                                                                                    |  |
|                                          | End of the network address.                                                                                                    |  |
|                                          | address increment                                                                                                    |  |
|                                          | Incremental value of the network address.                                                                                                    |  |
| exp exp-bits                             | (Optional) Specifies the MPLS experimental field value in the MPLS header for echo replies. Range is 0 to 7. Default is 0.                                              |  |
| flags fec                                | (Optional) Specifies that forwarding equivalent class (FEC) stack checking is to be performed at transit routers.                                                       |  |
| force-explicit-null                      | (Optional) Forces an unsolicited explicit null label to be added to the MPLS label stack and allows LSP ping to be used to detect LSP breakages at the penultimate hop. |  |
| output interface                         | (Optional) Specifies the output interface in which echo request packets are sent.                                                                                       |  |
| type                                     | Interface type. For more information, use the question mark (?) online help function.                                                                                   |  |
| interface-path-id                        | Physical interface or virtual interface.  Note Use the show interfaces command to see a list of all interfaces currently configured on the router.                      |  |
|                                          | For more information, use the question mark (?) online help function.                                                                                                   |  |

| nexthop               | (Optional) Specifies the IP address for the next hop.                                                                     |  |
|-----------------------|----------------------------------------------------------------------------------------------------|--|
| nexthop-address       | (Optional) IP address for the next hop.                                                                                   |  |
| reply dscp dscp-value | (Optional) Specifies the differentiated service codepoint value for an MPLS echo reply.                                   |  |
| reply mode { ipv4     | (Optional) Specifies the reply mode for the echo request packet.                                                          |  |
| router-alert}         | ipv4                                                                                                    |  |
|                       | Reply with IPv4 UDP packet (this is the default)                                                                          |  |
|                       | router-alert                                                                                                    |  |
|                       | Reply with IPv4 UDP packet with router alert                                                                              |  |
| revision version      | (Optional) Specifies the Cisco extension TLV versioning field:                                                            |  |
|                       | • 1 draft-ietf-mpls-lsp-ping-03 (initial)                                                                                 |  |
|                       | • 2 draft-ietf-mpls-lsp-ping-03 (rev 1)                                                                                   |  |
|                       | • 3 draft-ietf-mpls-lsp-ping-03 (rev 2)                                                                                   |  |
|                       | • 4 draft-ietf-mpls-lsp-ping-09 (initial)                                                                                 |  |
| source source-address | (Optional) Specifies the source address used in the echo request packet.                                                  |  |
| timeout timeoutt      | (Optional) Specifies the timeout interval, in seconds. Range is from 0 to 3600. Default is 2.                             |  |
| ttl value             | (Optional) Specifies the maximum number of hops (range is 1 to 255).                                                      |  |
| verbose               | (Optional) Enables verbose output information, including MPLS echo reply, sender address of the packet, and return codes. |  |

**Command Default** 

exp exp-bits: 0

reply mode: IPv4 timeout: 2

**Command Modes** 

**EXEC** 

# **Command History**

| Release       | Modification                 |
|---------------|------------------------------|
| Release 3.3.0 | This command was introduced. |

### **Usage Guidelines**

To use this command, you must be in a user group associated with a task group that includes appropriate task IDs. If the user group assignment is preventing you from using a command, contact your AAA administrator for assistance.

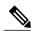

Note

The **traceroute mpls** command is not supported on optical LSPs. If an optical LSP is encountered along the LSPs path, it is treated as a physical interface.

For detailed configuration information about MPLS LSP trace operations, see *Cisco IOS XR System Monitoring Configuration Guide for the Cisco XR 12000 Series Router*.

### Task ID

| Task ID  | Operations  |
|----------|-------------|
| mpls-te  | read, write |
| mpls-ldp | read, write |

### **Examples**

The following example shows how to trace a destination:

```
RP/0/0/CPU0:router# traceroute mpls ipv4 140.140.140.140/32
destination 127.0.0.10 127.0.0.15.1
Tracing MPLS Label Switched Path to 140.140.140.140/32, timeout is 2
seconds
Codes: '!' - success, 'Q' - request not sent, '.' - timeout,
  'L' - labeled output interface, 'B' - unlabeled output interface,
  'D' - DS Map mismatch, 'F' - no FEC mapping, 'f' - FEC mismatch, 'M' - malformed request, 'm' - unsupported tlvs, 'N' - no rx label,
  'P' - no rx intf label prot, 'p' - premature termination of LSP,
  'R' - transit router, 'I' - unknown upstream index,
  'X' - unknown return code, 'x' - return code 0
Type escape sequence to abort.
Destination address 127.0.0.10
  0 196.100.1.41 MRU 4470 [Labels: 19 Exp: 0]
L 1 196.100.1.42 MRU 4470 [Labels: 86 Exp: 0] 360 ms
  2 196.100.1.50 MRU 4470 [Labels: implicit-null Exp: 0] 8 ms
! 3 196.100.1.18 9 ms
```

The following example shows how to trace a destination with FEC type specified as generic and verbose option:

RP/0/0/CPU0:router# traceroute mpls ipv4 11.11.11.11/32 fec-type generic output interface
gigabitEthernet 0/0/0/3
nexthop 172.40.103.2 verbose

```
Tracing MPLS Label Switched Path to 11.11.11.11/32, timeout is 2 seconds

Codes: '!' - success, 'Q' - request not sent, '.' - timeout,

'L' - labeled output interface, 'B' - unlabeled output interface,

'D' - DS Map mismatch, 'F' - no FEC mapping, 'f' - FEC mismatch,

'M' - malformed request, 'm' - unsupported tlvs, 'N' - no rx label,
```

```
'P' - no rx intf label prot, 'p' - premature termination of LSP,
'R' - transit router, 'I' - unknown upstream index,
'X' - unknown return code, 'x' - return code 0

Type escape sequence to abort.

0 172.40.103.1 172.40.103.2 MRU 1500 [Labels: 16038 Exp: 0]
L 1 172.40.103.2 173.101.103.1 MRU 1500 [Labels: 16037 Exp: 0] 6 ms, ret code 8
L 2 173.101.103.1 11.101.11.11 MRU 1500 [Labels: implicit-null Exp: 0] 4 ms, ret code 8
! 3 11.101.11.11 6 ms, ret code 3
```

# traceroute mpls multipath

To discover all possible paths of an LSP between the ingress and egress routers, use the **traceroute mpls multipath** command in EXEC mode.

traceroute mpls multipath ipv4 address/mask [destination start-address end-address address-increment] [exp exp-bits] [flags fec] [force-explicit-null] [hashkey ipv4 bitmap bit-size] [interval min-send-delay] [output interface type interface-path-id [nexthop nexthop-address]] [reply {dscp dscp-value | reply mode{ipv4 | router-alert}}] [retry-count count] [revision version] [source source-address] [timeout timeout] [ttl value] [verbose] [fec-type {bgp | generic | ldp}]

# **Syntax Description**

| ipv4                                             | Specifies the destination type as a Label Distribution Protocol (LDP) IPv4 address.                                                                                     |
|--------------------------------------------------|----------------------------------------------------------------------------------------------------|
| address/mask                                     | Address prefix of the target and number of bits in the target address network mask.                                                                                     |
| destination start-address<br>end-address address | (Optional) Specifies a network 127 address to be used as the destination address in the echo request packet.                                                            |
| -increment                                       | start-address                                                                                                    |
|                                                  | Start of the network address.                                                                                                    |
|                                                  | end-address                                                                                                    |
|                                                  | End of the network address.                                                                                                    |
|                                                  | address-increment                                                                                                    |
|                                                  | Incremental value of the network address.                                                                                                    |
| exp exp-bits                                     | (Optional) Specifies the MPLS experimental field value in the MPLS header for echo replies. Range is 0 to 7. Default is 0.                                              |
| flags fec                                        | (Optional) Specifies that forwarding equivalent class (FEC) stack checking is to be performed at transit routers.                                                       |
| force-explicit-null                              | (Optional) Forces an unsolicited explicit null label to be added to the MPLS label stack and allows LSP ping to be used to detect LSP breakages at the penultimate hop. |
| hashkey ipv4 bitmap bit-size                     | (Optional) Allows user control of the hash key/multipath settings. Range is 0 to 256. The default is 32.                                                                |
| interval min-send-delay                          | (Optional) Specifies a send interval, in milliseconds, between requests. Range is 0 to 3600000. Default is 0.                                                           |
| output interface                                 | (Optional) Specifies the output interface where echo request packets are sent.                                                                                          |

| type                  | Interface type. For more information, use the question mark (?) online help function.                                                              |
|-----------------------|----------------------------------------------------------------------------------------------------|
| interface-path-id     | Physical interface or virtual interface.  Note Use the show interfaces command to see a list of all interfaces currently configured on the router. |
|                       | For more information, use the question mark (?) online help function.                                                                              |
| nexthop               | (Optional) Specifies the IP address for the next hop.                                                                                              |
| nexthop-address       | (Optional) IP address for the next hop.                                                                                                    |
| reply dscp dscp-value | (Optional) Specifies the differentiated service codepoint value for an MPLS echo reply.                                                            |
| reply mode [ ipv4     | (Optional) Specifies the reply mode for the echo request packet.                                                                                   |
| router-alert]         | ipv4                                                                                                    |
|                       | Reply with IPv4 UDP packet (this is the default)                                                                                                   |
|                       | router-alert                                                                                                    |
|                       | Reply with IPv4 UDP packet with router alert                                                                                                    |
| retry-count count     | (Optional) Specifies the number of retry attempts during multipath LSP traceroute. A retry is attempted if an outstanding echo request             |
|                       | • times out waiting for the corresponding echo reply.                                                                                              |
|                       | • fails to find a valid destination address set to exercise a specific outgoing path. Range is 0 to 10. Default is 3.                              |
| revision version      | (Optional) Specifies the Cisco extension TLV versioning field:                                                                                     |
|                       | • 1 draft-ietf-mpls-lsp-ping-03 (initial)                                                                                                    |
|                       | • 2 draft-ietf-mpls-lsp-ping-03 (rev 1)                                                                                                    |
|                       | • 3 draft-ietf-mpls-lsp-ping-03 (rev 2)                                                                                                    |
|                       | • 4 draft-ietf-mpls-lsp-ping-09 (initial)                                                                                                    |
| source source-address | (Optional) Specifies the source address used in the echo request packet.                                                                           |
| timeout timeout       | (Optional) Specifies the timeout interval, in seconds. Range is from 0 to 3600. Default is 2.                                                      |
| ttl value             | (Optional) Specifies the maximum number of hops (range is 1 to 255).                                                                               |
| verbose               | (Optional) Enables verbose output information, including MPLS echo reply, sender address of the packet, and return codes.                          |

### **Command Default**

**exp** exp-bits: 0

hashkey ipv4 bitmap bit-size: 4

interval min-send-delay: 0

reply mode: IPv4 retry-count: 3 timeout timeout: 2

### **Command Modes**

**EXEC** 

# **Command History**

| Release       | Modification                 |
|---------------|------------------------------|
| Release 3.3.0 | This command was introduced. |

### **Usage Guidelines**

To use this command, you must be in a user group associated with a task group that includes appropriate task IDs. If the user group assignment is preventing you from using a command, contact your AAA administrator for assistance.

The **hashkey ipv4 bitmap** keyword and *bit-size* value control how many addresses are encoded in the DSMAP multipath field. Larger values allow more coverage of equal cost multiple paths throughout the network, but with more processing at the head, mid, and tail routers.

### Task ID

| Task ID  | Operations  |
|----------|-------------|
| mpls-te  | read, write |
| mpls-ldp | read, write |

# **Examples**

The following example shows how to specify the destination type as an LDP IPv4 prefix:

RP/0/0/CPU0:router# traceroute mpls multi ipv4 140.140.140.140/32 verbose
force-explicit-null

```
Starting LSP Path Discovery for 140.140.140.140/32

Codes: '!' - success, 'Q' - request not sent, '.' - timeout,
'L' - labeled output interface, 'B' - unlabeled output interface,
'D' - DS Map mismatch, 'F' - no FEC mapping, 'f' - FEC mismatch,
'M' - malformed request, 'm' - unsupported tlvs, 'N' - no rx label,
'P' - no rx intf label prot, 'p' - premature termination of LSP,
'R' - transit router, 'I' - unknown upstream index,
'X' - unknown return code, 'x' - return code 0

Type escape sequence to abort.

LL!
```

```
Path 0 found,
  output interface POSO/2/0/3 source 196.100.1.61 destination 127.0.0.1
  0 196.100.1.61 196.100.1.62 MRU 4470 [Labels: 18/explicit-null Exp: 0/0] multipaths 0
  L 1 196.100.1.62 196.100.1.10 MRU 4470 [Labels: 17/explicit-null Exp: 0/0] ret code 8
multipaths 1
 L 2 196.100.1.10 196.100.1.18 MRU 4470 [Labels: implicit-null/explicit-null Exp: 0/0] ret
 code 8 multipaths 1
 ! 3 196.100.1.1018, ret code 3 multipaths 0
  LL!
  Path 1 found,
  output interface GigabitEthernet0/3/0/0 source 196.100.1.5 destination 127.0.0.1
  0 196.100.1.5 196.100.1.37 6 MRU 1500 [Labels: 18/explicit-null Exp: 0/0] multipaths 0
 L 1 196.100.1.6 196.100.1.10 MRU 4470 [Labels: 17/explicit-null Exp: 0/0] ret code 8
multipaths 1
 L 2 10196.0100.21.5 1010 196.0100.21.10 18 MRU 4470 [Labels: implicit-null/explicit-null
 Exp: 0/0] ret code 8 multipaths 1
 ! 3 10196.0100.21.1018, ret code 3 multipaths 0
  Paths (found/broken/unexplored) (2/0/0)
  Echo Request (sent/fail) (6/0)
  Echo Reply (received/timeout) (6/0)
  Total Time Elapsed 80 ms
```

The following example shows how to specify the FEC type as LDP with verbose option:

```
RP/0/0/CPU0:router# traceroute mpls multipath ipv4 11.11.11.11/32 fec-type ldp output interface gigabitEthernet 0/0/0/3 nexthop 172.40.103.2 verbose
```

```
Starting LSP Path Discovery for 11.11.11.11/32
Codes: '!' - success, 'Q' - request not sent, '.' - timeout,
  'L' - labeled output interface, 'B' - unlabeled output interface,
  'D' - DS Map mismatch, 'F' - no FEC mapping, 'f' - FEC mismatch,
  'M' - malformed request, 'm' - unsupported tlvs, 'N' - no rx label,
'P' - no rx intf label prot, 'p' - premature termination of LSP,
'R' - transit router, 'I' - unknown upstream index,
  'X' - unknown return code, 'x' - return code 0
Type escape sequence to abort.
LL!
Path 0 found,
 output interface GigabitEthernet0/0/0/3 nexthop 172.40.103.2
 source 172.40.103.1 destination 127.0.0.0
  0 172.40.103.1 172.40.103.2 MRU 1500 [Labels: 16038 Exp: 0] multipaths 0
L 1 172.40.103.2 173.101.103.1 MRU 1500 [Labels: 16037 Exp: 0] ret code 8 multipaths 1
L 2 173.101.103.1 11.101.11.11 MRU 1500 [Labels: implicit-null Exp: 0] ret code 8 multipaths
! 3 11.101.11.11, ret code 3 multipaths 0
Paths (found/broken/unexplored) (1/0/0)
 Echo Request (sent/fail) (3/0)
 Echo Reply (received/timeout) (3/0)
 Total Time Elapsed 21 ms
```

# traceroute mpls traffic-eng

To specify the destination type as an MPLS traffic engineering (TE) tunnel, use the **traceroute mpls traffic-eng** command in EXEC mode.

traceroute mpls traffic-eng tunnel tunnel-ID [destination start-address end-address address-increment increment-mask] [exp exp-bits] [flags fee] [force-explicit-null] [reply {dscp dscp-value | reply mode {ipv4 | router-alert}}] [revision version] [source source-address] [timeout timeout] [ttl value] [verbose]

# **Syntax Description**

| tunnel                                                      | Specifies the MPLS-TE tunnel type.                                                                                                    |
|-------------------------------------------------------------|----------------------------------------------------------------------------------------------------|
| tunnel-ID                                                   | Tunnel interface.                                                                                                    |
| destination start-address<br>end-address address -increment | (Optional) Specifies a network 127 address to be used as the destination address in the echo request packet.                                                            |
| increment-mask                                              | start-address                                                                                                    |
|                                                             | Start of the network address.                                                                                                    |
|                                                             | end-address                                                                                                    |
|                                                             | End of the network address.                                                                                                    |
|                                                             | address-increment                                                                                                    |
|                                                             | Incremental value of the network address.                                                                                                    |
|                                                             | increment-mask                                                                                                    |
|                                                             | Incremental mask of the network address.                                                                                                    |
| exp exp-bits                                                | (Optional) Specifies the MPLS experimental field value in the MPLS header for echo replies. Range is 0 to 7. Default is 0.                                              |
| flags fec                                                   | (Optional) Specifies that forwarding equivalent class (FEC) stack checking is to be performed at transit routers.                                                       |
| force-explicit-null                                         | (Optional) Forces an unsolicited explicit null label to be added to the MPLS label stack and allows LSP ping to be used to detect LSP breakages at the penultimate hop. |
| reply dscp dscp-value                                       | (Optional) Specifies the differentiated service codepoint value for an MPLS echo reply.                                                                                 |

| reply mode [ ipv4     | (Optional) Specifies the reply mode for the echo request packet.                                                          |  |
|-----------------------|----------------------------------------------------------------------------------------------------|--|
| router-alert]         | ipv4  Reply with IPv4 UDP packet (this is the default)  router-alert                                                      |  |
|                       |                                                                                                    |  |
|                       |                                                                                                    |  |
|                       | Reply with IPv4 UDP packet with router alert                                                                              |  |
| revision version      | (Optional) Specifies the Cisco extension TLV versioning field:                                                            |  |
|                       | • 1 draft-ietf-mpls-lsp-ping-03 (initial)                                                                                 |  |
|                       | • 2 draft-ietf-mpls-lsp-ping-03 (rev 1)                                                                                   |  |
|                       | • 3 draft-ietf-mpls-lsp-ping-03 (rev 2)                                                                                   |  |
|                       | • 4 draft-ietf-mpls-lsp-ping-09 (initial)                                                                                 |  |
| source source-address | (Optional) Specifies the source address used in the echo request packet.                                                  |  |
| timeout timeout       | (Optional) Specifies the timeout interval, in seconds. Range is from 0 to 3600. Default is 2.                             |  |
| ttl value             | (Optional) Specifies the maximum number of hops (range is 1 to 255).                                                      |  |
| verbose               | (Optional) Enables verbose output information, including MPLS echo reply, sender address of the packet, and return codes. |  |
|                       | sender address of the packet, and return codes.                                                                           |  |

**Command Default** 

exp exp-bits: 0 reply mode: IPv4

timeout timeout: 2

**Command Modes** 

**EXEC** 

# **Command History**

| Release       | Modification                                                                          |
|---------------|---------------------------------------------------------------------------------------|
| Release 3.9.0 | This command was introduced.                                                          |
| Release 4.0.0 | This command was replaced by the traceroute mpls traffic-eng tunnel-te (P2P) command. |

OL-30366-03

### **Usage Guidelines**

To use this command, you must be in a user group associated with a task group that includes appropriate task IDs. If the user group assignment is preventing you from using a command, contact your AAA administrator for assistance.

### Task ID

| Task ID  | Operation |
|----------|-----------|
| mpls-te  | read      |
| mpls-ldp | read      |

### **Examples**

The following example shows how to specify the destination as a MPLS-TE tunnel:

```
RP/0/0/CPU0:router# traceroute mpls traffic-eng tunnel 13
```

```
Tracing MPLS TE Label Switched Path on tunnel-te13, timeout is 2 seconds

Codes: '!' - success, 'Q' - request not sent, '.' - timeout,
   'L' - labeled output interface, 'B' - unlabeled output interface,
   'D' - DS Map mismatch, 'F' - no FEC mapping, 'f' - FEC mismatch,
   'M' - malformed request, 'm' - unsupported tlvs, 'N' - no rx label,
   'P' - no rx intf label prot, 'p' - premature termination of LSP,
   'R' - transit router, 'I' - unknown upstream index,
   'X' - unknown return code, 'x' - return code 0

Type escape sequence to abort.

0 0.0.0.0 11.0.0.1 MRU 1500 [Labels: 16003 Exp: 0]
L 1 192.168.200.2 192.168.170.1 MRU 1500 [Labels: implicit-null Exp: 0] 110 ms
! 2 192.168.170.1 0.0.0.0 MRU 0 [No Label] 169 ms
```

### **Related Commands**

| Command                               | Description                                                                |
|---------------------------------------|----------------------------------------------------------------------------|
| ping mpls traffic-eng tunnel-te (P2P) | Displays information about MPLS-TE tunnel for a point-to-point connection. |

# traceroute mpls mldp (P2MP)

To verify hop-by-hop fault localization and path tracing for the point-to-multipoint path, use the **traceroute mpls mldp p2mp** command in EXEC mode.

traceroute mpls mldp p2mp root-address {IPv4 source-ipv4-address group-ipv4-address | IPv6 source-ipv6-address group-ipv6-address | vpnv4 AS-number [ source-ipv4-address group-ipv4-address ]| vpnv6 AS-number [ source-ipv6-address group-ipv6-address ]| mdt oui:vpn-index mdt-number | global-id | lsp-id} [ options]

# **Syntax Description**

| mldp                                                       | Verifies the ping capability for multicast label distribution protocol (mldp).                                       |
|------------------------------------------------------------|----------------------------------------------------------------------------------------------------|
| p2mp                                                       | Indicates the Point-to-Multipoint (P2MP) label switch path.                                                          |
| root-address                                               | Specifies the root address.                                                                                          |
| IPv4 ipv4-address                                          | Defines IPv4 opaque encoding.                                                                                        |
| IPv6 ipv6-address                                          | Defines IPv6 opaque encoding.                                                                                        |
| vpnv4 AS-number [ source-ipv4-address group-ipv4-address ] | Defines VPNv4 opaque encoding.                                                                                       |
| vpnv6 AS-number[ source-ipv6-address group-ipv6-address ]  | Defines VPNv6 opaque encoding.                                                                                       |
| mdt oui:vpn-index mdt number                               | Defines VPN ID opaque encoding. Range of 3-byte OUI is 0 to 16777215. Range of <i>mdt-number</i> is 0 to 4294967295. |
| global-id lsp-id                                           | Defines 4 byte global LSP ID opaque encoding.                                                                        |
| source-address                                             | Specifies the source address of target multicast address.                                                            |
| group-address                                              | Specifies the target address of target multicast address.                                                            |
| AS-number                                                  | Specifies the Autonomous system number as follows:                                                                   |
|                                                            | • 4-byte AS-number with asdot (X.Y): aa.bb:cc format (for example, 11.22:33)                                         |
|                                                            | • 2-byte AS-number or4-byte AS-number: aa:bb format (for example, 11:22)                                             |
|                                                            | • IPv4 address and index:aa.bb.cc.dd:ee format (for example, 11.22.33.44:55)                                         |

traceroute mpls mldp (P2MP)

options

Specifies a set of various options:

#### destination

(Optional) Specifies a network 127/8 address to be used as the destination address in the echo request packet.

start-address: Start of the network address.end-address: End of the network address.address increment: Incremental value of the

network address, which is expressed as a decimal number value or IP address.

### expexp-bits

(Optional) Specifies the MPLS experimental field value in the MPLS header for echo replies. Range is 0 to 7. Default is 0.

# flags

**fec**: (Optional) Specifies that forwarding equivalent class (FEC) stack checking is to be performed at transit routers.

**no-ttl**: (Optional) Specifies not to add TTL expired flag in echo request.

# force-explicit-null

(Optional) Forces an unsolicited explicit null label to be added to the MPLS label stack and allows LSP ping to be used to detect LSP breakages at the penultimate hop.

### jitter

(Optional) Specifies a jitter value for a corresponding echo request, in milliseconds. Range is 0 to 2147483647. Default is 200.

### reply dscp dscp-value

(Optional) Specifies the differentiated service codepoint value for an MPLS echo reply.

# mode [ipv4 | router-alert ]

(Optional) Specifies the reply mode for the echo request packet.

### ipv4

Reply with an IPv4 UDP packet (this is the default)

### router-alert

Reply with an IPv4 UDP packet with the IP router alert set

# responder-id ipv4-address

(Optional) Adds responder identifier into corresponding echo request.

# source ipv4-address

(Optional) Specifies the source address used in the echo request packet.

### timeout timeout

(Optional) Specifies the timeout interval, in seconds. Range is 0 to 3600. Default is 2.

### ttl

(Optional) Specifies the TTL value to be used in the MPLS labels (range is 1 to 255). Default is 255.

# verbose

(Optional) Enables verbose output information, including MPLS echo reply, sender address of the packet, and return codes.

**Command Default** 

No default behavior or values

**Command Modes** 

**EXEC** 

# **Command History**

| Release       | Modification                 |
|---------------|------------------------------|
| Release 4.1.1 | This command was introduced. |

### **Usage Guidelines**

To use this command, you must be in a user group associated with a task group that includes appropriate task IDs. If the user group assignment is preventing you from using a command, contact your AAA administrator for assistance.

### Task ID

| Task ID             | Operation |
|---------------------|-----------|
| basic-services      | execute   |
| mpls-te or mpls-ldp | read      |

### **Examples**

The following examples show how to verify path tracing for P2MP by using the **traceroute mpls mldp p2mp** command.

```
RP/0/0/CPU0:router#traceroute mpls mldp p2mp 192.168.0.1 ipv4 2.2.2.2 232.1.1.1 ttl 4
Mon Jul 11 15:36:42.299 JST
Tracing MPLS Label Switched Path to mldp p2mp 192.168.0.1 ipv4 (2.2.2.2, 232.1.1.1),
     timeout is 2.2 seconds, jitter value is 200 msec
Codes: '!' - success, 'Q' - request not sent, '.' - timeout,
  'L' - labeled output interface, 'B' - unlabeled output interface,
  'D' - DS Map mismatch, 'F' - no FEC mapping, 'f' - FEC mismatch,
  'M' - malformed request, 'm' - unsupported tlvs, 'N' - no rx label,
  'P' - no rx intf label prot, 'p' - premature termination of LSP, 'R' - transit router, 'I' - unknown upstream index,
  'X' - unknown return code, 'x' - return code 0, 'd' - DDMAP
Type escape sequence to abort.
d 1 10.10.10.2 54 ms [Estimated Role: Branch]
    [L] DDMAP 0: 11.11.11.3 11.11.13 MRU 1500 [Labels: 16016 Exp: 0]
    [L] DDMAP 1: 12.12.12.4 12.12.12.4 MRU 1500 [Labels: 16016 Exp: 0]
! 2 11.11.11.3 47 ms [Estimated Role: Egress]
! 2 12.12.12.4 68 ms [Estimated Role: Egress]
. 3 *
. 4 *
RP/0/0/CPU0:router#traceroute mpls mldp p2mp 192.168.0.1 ipv4 2.2.2.2 232.1.1.1 ttl 4 jitter
 300
Mon Jul 11 15:37:18.976 JST
Tracing MPLS Label Switched Path to mldp p2mp 192.168.0.1 ipv4 (2.2.2.2, 232.1.1.1),
     timeout is 2.3 seconds, jitter value is 300 msec
Codes: '!' - success, 'Q' - request not sent, '.' - timeout,
  'L' - labeled output interface, 'B' - unlabeled output interface,
  'D' - DS Map mismatch, 'F' - no FEC mapping, 'f' - FEC mismatch,
  'M' - malformed request, 'm' - unsupported tlvs, 'N' - no rx label, 'P' - no rx intf label prot, 'p' - premature termination of LSP, 'R' - transit router, 'I' - unknown upstream index,
  'X' - unknown return code, 'x' - return code 0, 'd' - DDMAP
Type escape sequence to abort.
d 1 10.10.10.2 77 ms [Estimated Role: Branch]
    [L] DDMAP 0: 11.11.11.3 11.11.13 MRU 1500 [Labels: 16016 Exp: 0]
    [L] DDMAP 1: 12.12.12.4 12.12.12.4 MRU 1500 [Labels: 16016 Exp: 0]
! 2 12.12.12.4 15 ms [Estimated Role: Egress]
```

```
! 2 11.11.11.3 114 ms [Estimated Role: Egress] . 3 * . 4 *
```

# **Related Commands**

| Command                                   | Description                                                                                    |
|-------------------------------------------|------------------------------------------------------------------------------------------------|
| ping mpls mldp (P2MP), on page 671        | Verifies data plane and control plane for the point-to-multipoint (P2MP) label switch path.    |
| traceroute mpls mldp (MP2MP), on page 706 | Verifies hop-by-hop fault localization and path tracing for the multipoint-to-multipoint path. |

# traceroute mpls mldp (MP2MP)

To verify hop-by-hop fault localization and path tracing for the multipoint-to-multipoint path (MP2MP), use the **traceroute mpls mldp mp2mp** command in EXEC mode.

traceroute mpls mldp mp2mp root-address {IPv4 source-ipv4-address group-ipv4-address | IPv6 source-ipv6-address group-ipv6-address | vpnv4 AS-number [ source-ipv4-address group-ipv4-address ]| vpnv6 AS-number [ source-ipv6-address group-ipv6-address ]| mdt oui:vpn-index mdt-number| global-id | lsp-id} [ options]

# **Syntax Description**

| mldp                                                       | Verifies the ping capability for multicast label distribution protocol (mldp).                                       |
|------------------------------------------------------------|----------------------------------------------------------------------------------------------------|
| mp2mp                                                      | Indicates the Multipoint-to-Multipoint (MP2MP) label switch path.                                                    |
| root-address                                               | Specifies the root address.                                                                                          |
| IPv4 ipv4-address                                          | Defines IPv4 opaque encoding.                                                                                        |
| IPv6 ipv6-address                                          | Defines IPv6 opaque encoding.                                                                                        |
| vpnv4 AS-number [ source-ipv4-address group-ipv4-address ] | Defines VPNv4 opaque encoding.                                                                                       |
| vpnv6 AS-number[ source-ipv6-address group-ipv6-address ]  | Defines VPNv6 opaque encoding.                                                                                       |
| mdt oui:vpn-index mdt number                               | Defines VPN ID opaque encoding. Range of 3-byte OUI is 0 to 16777215. Range of <i>mdt-number</i> is 0 to 4294967295. |
| global-id/sp-id                                            | Defines 4 byte global LSP ID opaque encoding.                                                                        |
| source-address                                             | Specifies the source address of target multicast address.                                                            |
| group-address                                              | Specifies the target address of target multicast address.                                                            |
| AS-number                                                  | Specifies the Autonomous system number as follows:                                                                   |
|                                                            | • 4-byte AS-number with asdot (X.Y): aa.bb:cc format (for example, 11.22:33)                                         |
|                                                            | • 2-byte AS-number or4-byte AS-number: aa:bb format (for example, 11:22)                                             |
|                                                            | • IPv4 address and index:aa.bb.cc.dd:ee format (for example, 11.22.33.44:55)                                         |

traceroute mpls mldp (MP2MP)

options

Specifies a set of various options:

#### destination

(Optional) Specifies a network 127/8 address to be used as the destination address in the echo request packet.

start-address: Start of the network address.end-address: End of the network address.address increment: Incremental value of the

address increment: Incremental value of the network address, which is expressed as a decimal number value or IP address.

### expexp-bits

(Optional) Specifies the MPLS experimental field value in the MPLS header for echo replies. Range is 0 to 7. Default is 0.

# flags

**fec**: (Optional) Specifies that forwarding equivalent class (FEC) stack checking is to be performed at transit routers.

**no-ttl**: (Optional) Specifies not to add TTL expired flag in echo request.

# force-explicit-null

(Optional) Forces an unsolicited explicit null label to be added to the MPLS label stack and allows LSP ping to be used to detect LSP breakages at the penultimate hop.

### jitter

(Optional) Specifies a jitter value for a corresponding echo request, in milliseconds. Range is 0 to 2147483647. Default is 200.

### reply dscp-value

(Optional) Specifies the differentiated service codepoint value for an MPLS echo reply.

# mode [ipv4 | router-alert ]

(Optional) Specifies the reply mode for the echo request packet.

### ipv4

Reply with an IPv4 UDP packet (this is the default)

### router-alert

Reply with an IPv4 UDP packet with the IP router alert set

# responder-id ipv4-address

(Optional) Adds responder identifier into corresponding echo request.

### source ipv4-address

(Optional) Specifies the source address used in the echo request packet.

### timeout timeout

(Optional) Specifies the timeout interval, in seconds. Range is 0 to 3600. Default is 2.

### ttl

(Optional) Specifies the TTL value to be used in the MPLS labels (range is 1 to 255). Default is 255.

# verbose

(Optional) Enables verbose output information, including MPLS echo reply, sender address of the packet, and return codes.

**Command Default** 

ttl255 jitter200

**Command Modes** 

**EXEC** 

# **Command History**

| Release       | Modification                 |
|---------------|------------------------------|
| Release 4.1.1 | This command was introduced. |

### **Usage Guidelines**

To use this command, you must be in a user group associated with a task group that includes appropriate task IDs. If the user group assignment is preventing you from using a command, contact your AAA administrator for assistance.

### Task ID

| Task ID             | Operation |
|---------------------|-----------|
| basic-services      | execute   |
| mpls-te or mpls-ldp | read      |

### **Examples**

The following examples show how to verify path tracing for MP2MP by using the **traceroute mpls mldp mp2mp** command.

### **Related Commands**

| Command                                  | Description                                                                                       |
|------------------------------------------|---------------------------------------------------------------------------------------------------|
| ping mpls mldp (MP2MP), on page 678      | Verifies data plane and control plane for the multipoint-to-multipoint (MP2MP) label switch path. |
| traceroute mpls mldp (P2MP), on page 700 | Verifies hop-by-hop fault localization and path tracing for the point-to-multipoint path.         |